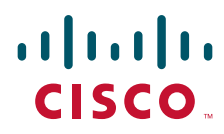

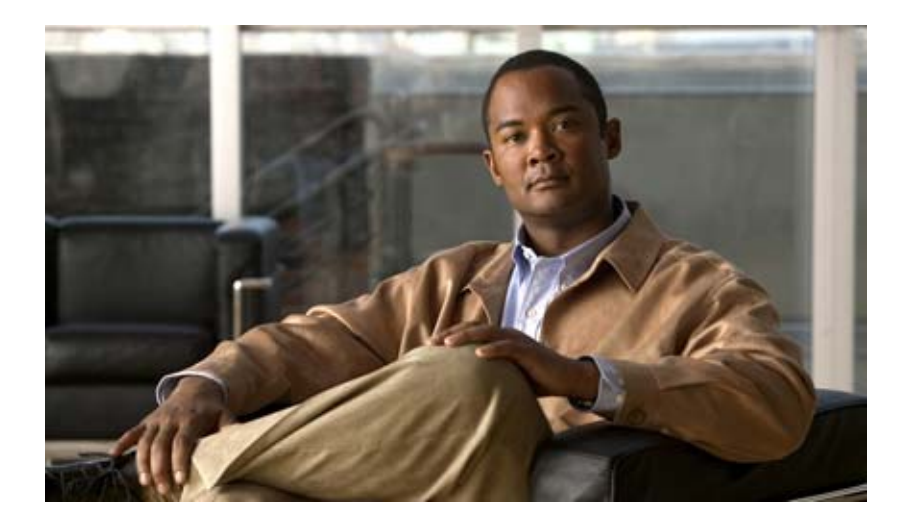

## **Cisco IOS NetFlow Configuration Guide**

Release 12.4

### **Americas Headquarters**

Cisco Systems, Inc. 170 West Tasman Drive San Jose, CA 95134-1706 USA <http://www.cisco.com> Tel: 408 526-4000 800 553-NETS (6387) Fax: 408 527-0883

THE SPECIFICATIONS AND INFORMATION REGARDING THE PRODUCTS IN THIS MANUAL ARE SUBJECT TO CHANGE WITHOUT NOTICE. ALL STATEMENTS, INFORMATION, AND RECOMMENDATIONS IN THIS MANUAL ARE BELIEVED TO BE ACCURATE BUT ARE PRESENTED WITHOUT WARRANTY OF ANY KIND, EXPRESS OR IMPLIED. USERS MUST TAKE FULL RESPONSIBILITY FOR THEIR APPLICATION OF ANY PRODUCTS.

THE SOFTWARE LICENSE AND LIMITED WARRANTY FOR THE ACCOMPANYING PRODUCT ARE SET FORTH IN THE INFORMATION PACKET THAT SHIPPED WITH THE PRODUCT AND ARE INCORPORATED HEREIN BY THIS REFERENCE. IF YOU ARE UNABLE TO LOCATE THE SOFTWARE LICENSE OR LIMITED WARRANTY, CONTACT YOUR CISCO REPRESENTATIVE FOR A COPY.

The Cisco implementation of TCP header compression is an adaptation of a program developed by the University of California, Berkeley (UCB) as part of UCB's public domain version of the UNIX operating system. All rights reserved. Copyright © 1981, Regents of the University of California.

NOTWITHSTANDING ANY OTHER WARRANTY HEREIN, ALL DOCUMENT FILES AND SOFTWARE OF THESE SUPPLIERS ARE PROVIDED "AS IS" WITH ALL FAULTS. CISCO AND THE ABOVE-NAMED SUPPLIERS DISCLAIM ALL WARRANTIES, EXPRESSED OR IMPLIED, INCLUDING, WITHOUT LIMITATION, THOSE OF MERCHANTABILITY, FITNESS FOR A PARTICULAR PURPOSE AND NONINFRINGEMENT OR ARISING FROM A COURSE OF DEALING, USAGE, OR TRADE PRACTICE.

IN NO EVENT SHALL CISCO OR ITS SUPPLIERS BE LIABLE FOR ANY INDIRECT, SPECIAL, CONSEQUENTIAL, OR INCIDENTAL DAMAGES, INCLUDING, WITHOUT LIMITATION, LOST PROFITS OR LOSS OR DAMAGE TO DATA ARISING OUT OF THE USE OR INABILITY TO USE THIS MANUAL, EVEN IF CISCO OR ITS SUPPLIERS HAVE BEEN ADVISED OF THE POSSIBILITY OF SUCH DAMAGES.

CCDE, CCENT, Cisco Eos, Cisco Lumin, Cisco Nexus, Cisco StadiumVision, Cisco TelePresence, the Cisco logo, DCE, and Welcome to the Human Network are trademarks; Changing the Way We Work, Live, Play, and Learn and Cisco Store are service marks; and Access Registrar, Aironet, AsyncOS, Bringing the Meeting To You, Catalyst, CCDA, CCDP, CCIE, CCIP, CCNA, CCNP, CCSP, CCVP, Cisco, the Cisco Certified Internetwork Expert logo, Cisco IOS, Cisco Press, Cisco Systems, Cisco Systems Capital, the Cisco Systems logo, Cisco Unity, Collaboration Without Limitation, EtherFast, EtherSwitch, Event Center, Fast Step, Follow Me Browsing, FormShare, GigaDrive, HomeLink, Internet Quotient, IOS, iPhone, iQ Expertise, the iQ logo, iQ Net Readiness Scorecard, iQuick Study, IronPort, the IronPort logo, LightStream, Linksys, MediaTone, MeetingPlace, MeetingPlace Chime Sound, MGX, Networkers, Networking Academy, Network Registrar, PCNow, PIX, PowerPanels, ProConnect, ScriptShare, SenderBase, SMARTnet, Spectrum Expert, StackWise, The Fastest Way to Increase Your Internet Quotient, TransPath, WebEx, and the WebEx logo are registered trademarks of Cisco Systems, Inc. and/or its affiliates in the United States and certain other countries.

All other trademarks mentioned in this document or Website are the property of their respective owners. The use of the word partner does not imply a partnership relationship between Cisco and any other company. (0807R)

Any Internet Protocol (IP) addresses used in this document are not intended to be actual addresses. Any examples, command display output, and figures included in the document are shown for illustrative purposes only. Any use of actual IP addresses in illustrative content is unintentional and coincidental.

*Cisco IOS NetFlow Configuration Guide* © 2008 Cisco Systems, Inc. All rights reserved.

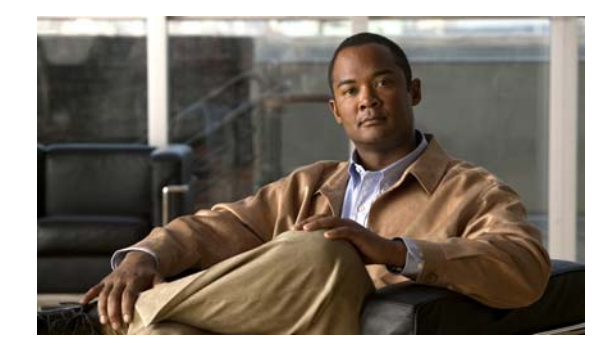

# **About Cisco IOS and Cisco IOS XE Software Documentation**

#### **Last updated: August 6, 2008**

This document describes the objectives, audience, conventions, and organization used in Cisco IOS and Cisco IOS XE software documentation, collectively referred to in this document as Cisco IOS documentation*.* Also included are resources for obtaining technical assistance, additional documentation, and other information from Cisco. This document is organized into the following sections:

- **•** [Documentation Objectives, page](#page-2-0) i
- **•** [Audience, page](#page-2-1) i
- **•** [Documentation Conventions, page](#page-3-0) ii
- **•** [Documentation Organization, page](#page-4-0) iii
- **•** [Additional Resources and Documentation Feedback, page](#page-12-0) xi

# <span id="page-2-0"></span>**Documentation Objectives**

Cisco IOS documentation describes the tasks and commands available to configure and maintain Cisco networking devices.

## <span id="page-2-1"></span>**Audience**

 $\mathbf I$ 

The Cisco IOS documentation set is i ntended for users who configure and maintain Cisco networking devices (such as routers and switches) but who may not be familiar with the configuration and maintenance tasks, the relationship among tasks, or the Cisco IOS commands necessary to perform particular tasks. The Cisco IOS documentation set is also intended for those users experienced with Cisco IOS who need to know about new features, new configuration options, and new software characteristics in the current Cisco IOS release.

# <span id="page-3-0"></span>**Documentation Conventions**

In Cisco IOS documentation, the term *router* may be used to refer to various Cisco products; for example, routers, access servers, and switches. These and other networking devices that support Cisco IOS software are shown interchangeably in examples and are used only for illustrative purposes. An example that shows one product does not necessarily mean that other products are not supported.

This section includes the following topics:

- **•** [Typographic Conventions, page](#page-3-1) ii
- **•** [Command Syntax Conventions, page](#page-3-2) ii
- **•** [Software Conventions, page](#page-4-1) iii
- **•** [Reader Alert Conventions, page](#page-4-2) iii

## <span id="page-3-1"></span>**Typographic Conventions**

Cisco IOS documentation uses the following typographic conventions:

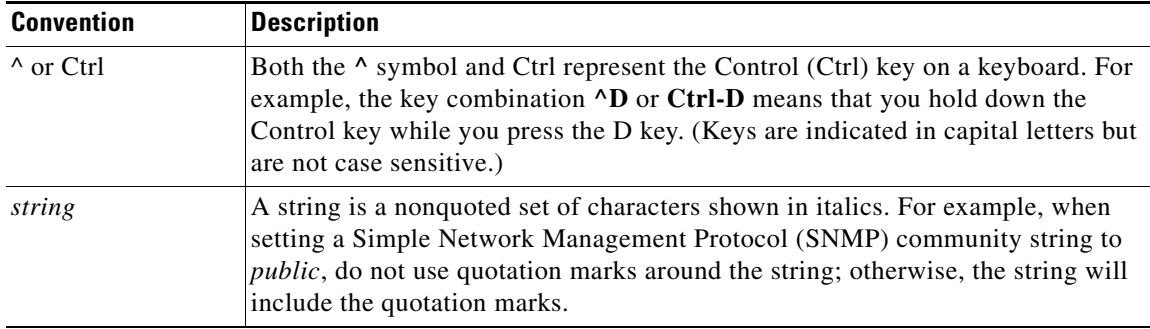

### <span id="page-3-2"></span>**Command Syntax Conventions**

Cisco IOS documentation uses the following command syntax conventions:

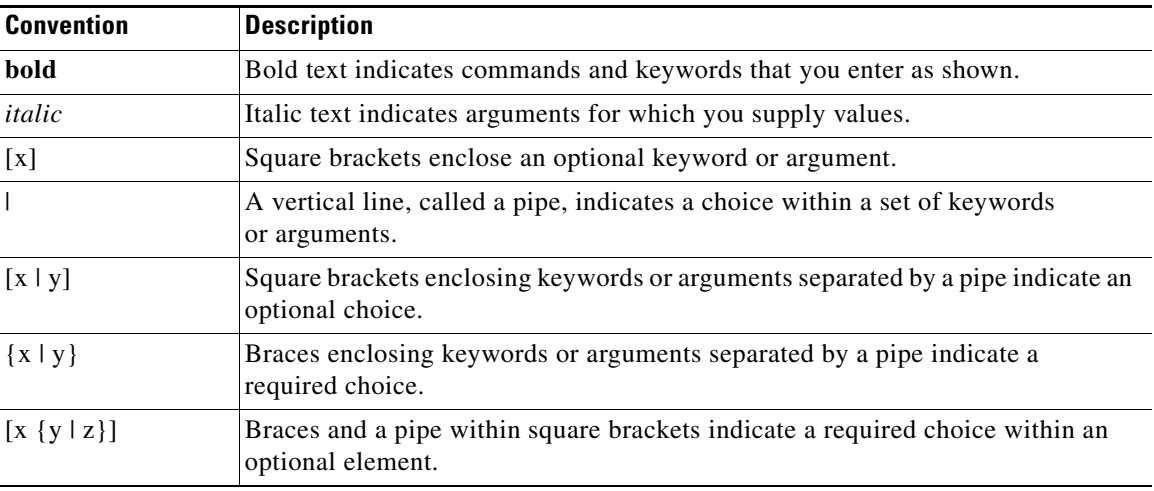

ן

## <span id="page-4-1"></span>**Software Conventions**

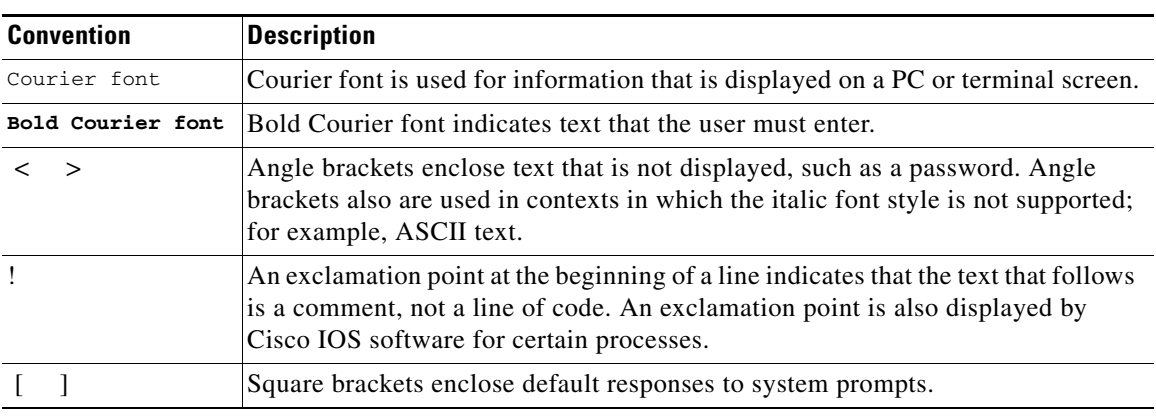

Cisco IOS uses the following program code conventions:

## <span id="page-4-2"></span>**Reader Alert Conventions**

The Cisco IOS documentation set uses the following conventions for reader alerts:

∕N

**Caution** Means *reader be careful*. In this situation, you might do something that could result in equipment damage or loss of data.

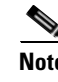

**Note** Means *reader take note*. Notes contain helpful suggestions or references to material not covered in the manual.

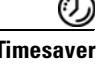

 $\mathbf I$ 

**Timesaver** Means *the described action saves time*. You can save time by performing the action described in the paragraph.

# <span id="page-4-0"></span>**Documentation Organization**

This section describes the Cisco IOS documentation set, how it is organized, and how to access it on Cisco.com. Included are lists of configuration guides, command references, and supplementary references and resources that make up the documentation set. The following topics are included:

- **•** [Cisco IOS Documentation Set, page](#page-5-0) iv
- **•** [Cisco IOS Documentation on Cisco.com, page](#page-5-1) iv
- **•** [Configuration Guides, Command References, and Supplementary Resources, page](#page-6-0) v

## <span id="page-5-0"></span>**Cisco IOS Documentation Set**

Cisco IOS documentation consists of the following:

- Release notes and caveats provide information about platform, technology, and feature support for a release and describe severity 1 (catastrophic), severity 2 (severe), and severity 3 (moderate) defects in released Cisco IOS code. Review release notes before other documents to learn whether or not updates have been made to a feature.
- Sets of configuration guides and command references organized by technology and published for each standard Cisco IOS release.
	- **–** Configuration guides—Compilations of documents that provide informational and task-oriented descriptions of Cisco IOS features.
	- **–** Command references—Compilations of command pages that provide detailed information about the commands used in the Cisco IOS features and processes that make up the related configuration guides. For each technology, there is a single command reference that covers all Cisco IOS releases and that is updated at each standard release.
- Lists of all the commands in a specific release and all commands that are new, modified, removed, or replaced in the release.
- **•** Command reference book for **debug** commands. Command pages are listed in alphabetical order.
- **•** Reference book for system messages for all Cisco IOS releases.

## <span id="page-5-1"></span>**Cisco IOS Documentation on Cisco.com**

The following sections describe the documentation organization and how to access various document types.

Use Cisco Feature Navigator to find information about platform support and Cisco IOS and Catalyst OS software image support. To access Cisco Feature Navigator, go to <http://www.cisco.com/go/cfn>. An account on Cisco.com is not required.

#### **New Features List**

The New Features List for each release provides a list of all features in the release with hyperlinks to the feature guides in which they are documented.

#### **Feature Guides**

Cisco IOS features are documented in feature guides. Feature guides describe one feature or a group of related features that are supported on many different software releases and platforms. Your Cisco IOS software release or platform may not support all the features documented in a feature guide. See the Feature Information table at the end of the feature guide for information about which features in that guide are supported in your software release.

#### **Configuration Guides**

Configuration guides are provided by technology and release and comprise a set of individual feature guides relevant to the release and technology.

Ι

I

#### **Command References**

Command reference books describe Cisco IOS commands that are supported in many different software releases and on many different platforms. The books are provided by technology. For information about all Cisco IOS commands, use the Command Lookup Tool at<http://tools.cisco.com/Support/CLILookup> or the *Cisco IOS Master Command List, All Releases*, at [http://www.cisco.com/en/US/docs/ios/mcl/all\\_release/all\\_mcl.html.](http://www.cisco.com/en/US/docs/ios/mcl/all_release/all_mcl.html)

#### **Cisco IOS Supplementary Documents and Resources**

Supplementary documents and resources are listed in Table [2 on page](#page-12-1) xi.

## <span id="page-6-0"></span>**Configuration Guides, Command References, and Supplementary Resources**

[Table](#page-6-1) 1 lists, in alphabetical order, Cisco IOS and Cisco IOS XE software configuration guides and command references, including brief descriptions of the contents of the documents. The Cisco IOS command references are comprehensive, meaning that they include commands for both Cisco IOS software and Cisco IOS XE software, for all releases. The configuration guides and command references support many different software releases and platforms. Your Cisco IOS software release or platform may not support all these technologies.

For additional information about configuring and operating specific networking devices, go to the Product Support area of Cisco.com at <http://www.cisco.com/web/psa/products/index.html>.

[Table](#page-12-1) 2 lists documents and resources that supplement the Cisco IOS software configuration guides and command references. These supplementary resources include release notes and caveats; master command lists; new, modified, removed, and replaced command lists; system messages; and the debug command reference.

<span id="page-6-1"></span>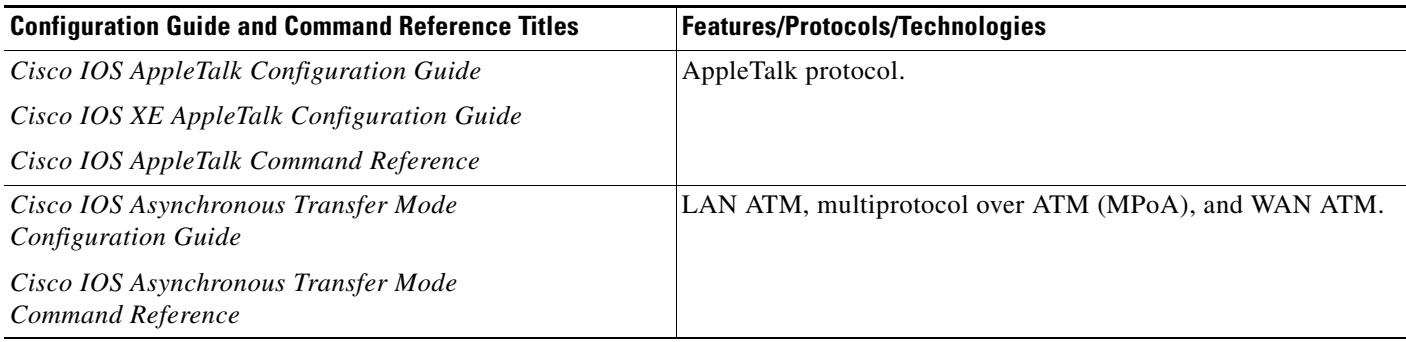

 $\mathsf I$ 

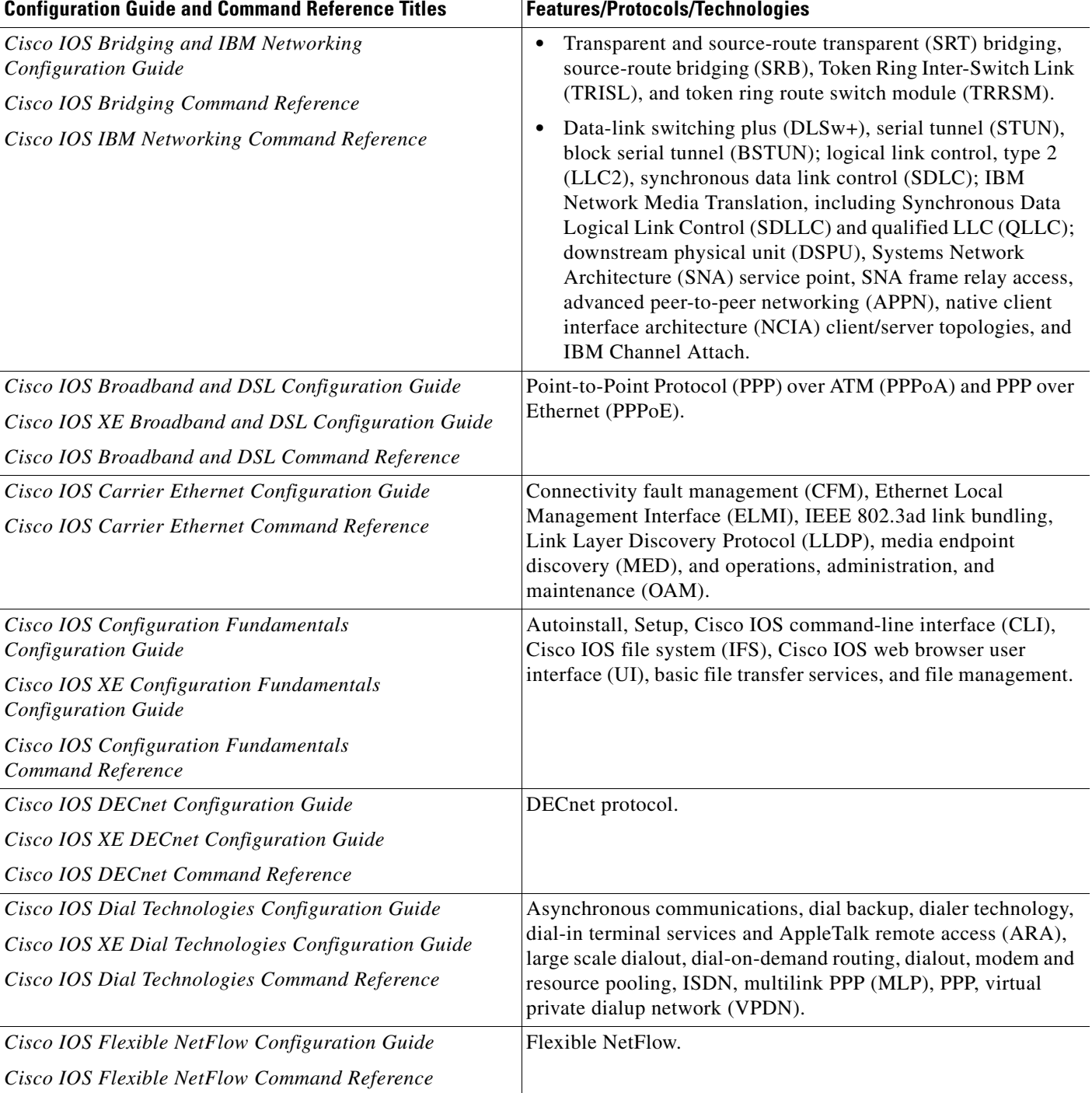

 $\overline{\phantom{a}}$ 

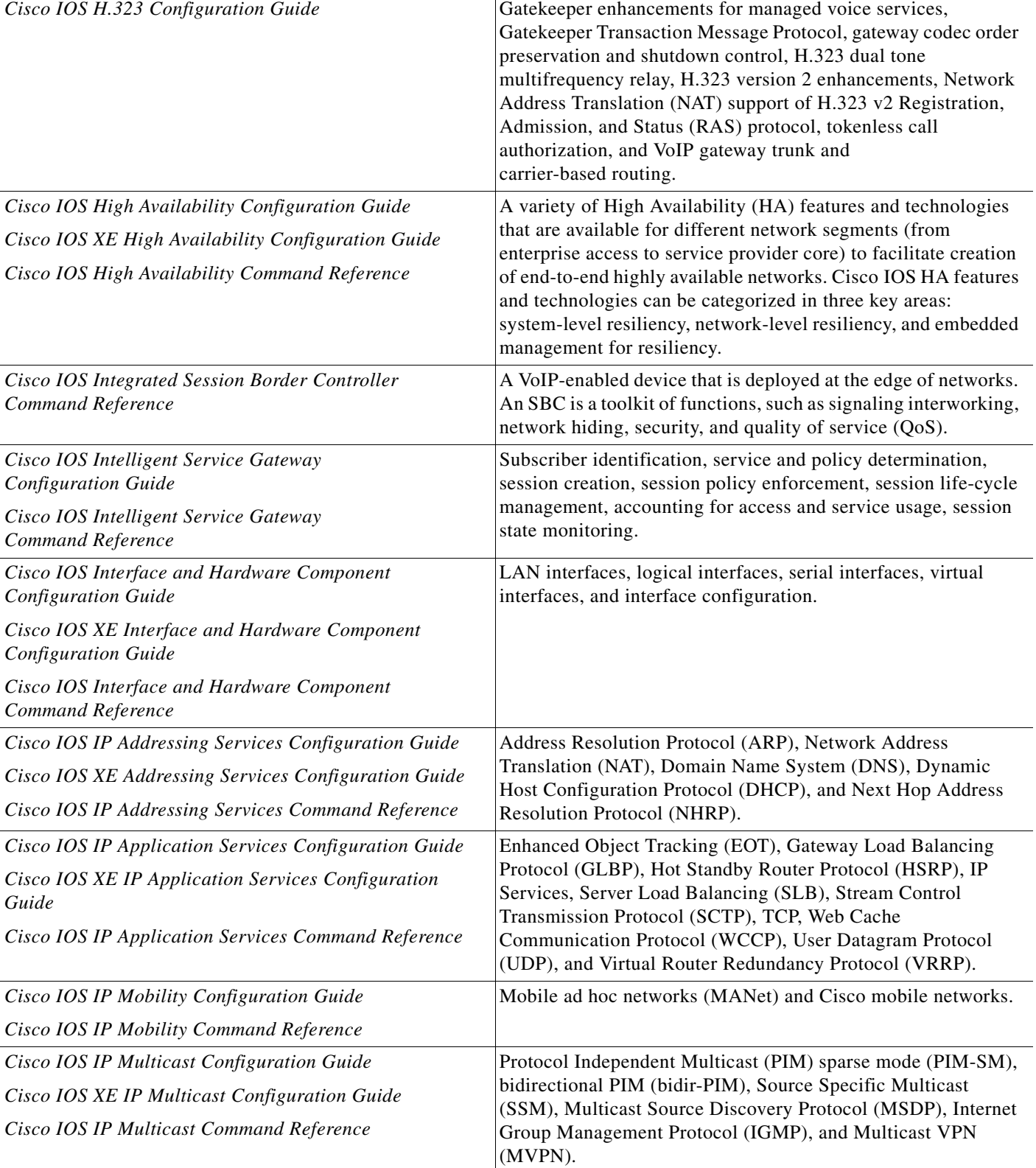

### *Table 1 Cisco IOS and Cisco IOS XE Configuration Guides and Command References (continued)*

Configuration Guide and Command Reference Titles **Features/Protocols/Technologies** 

 $\mathsf I$ 

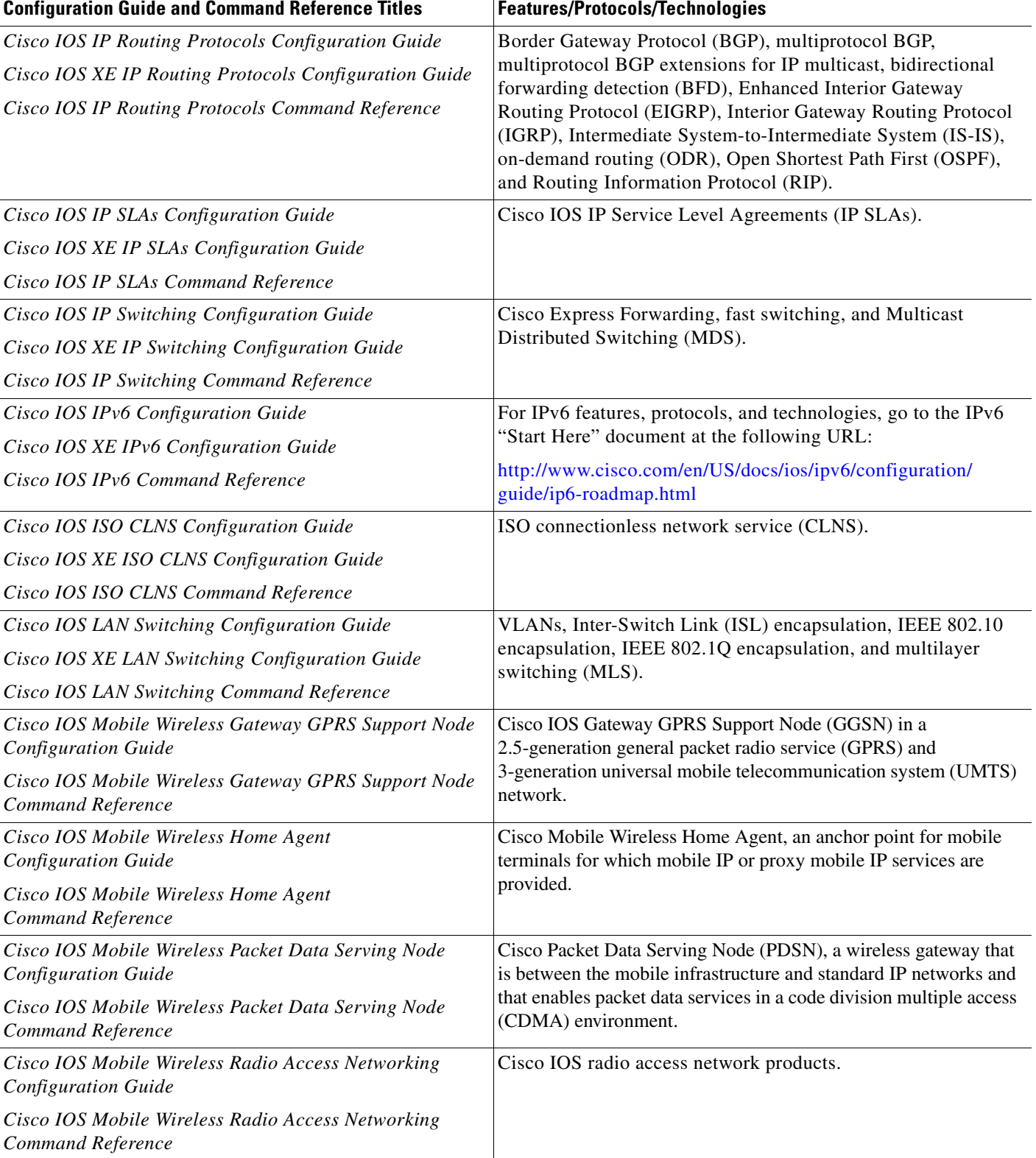

 $\mathbf{I}$ 

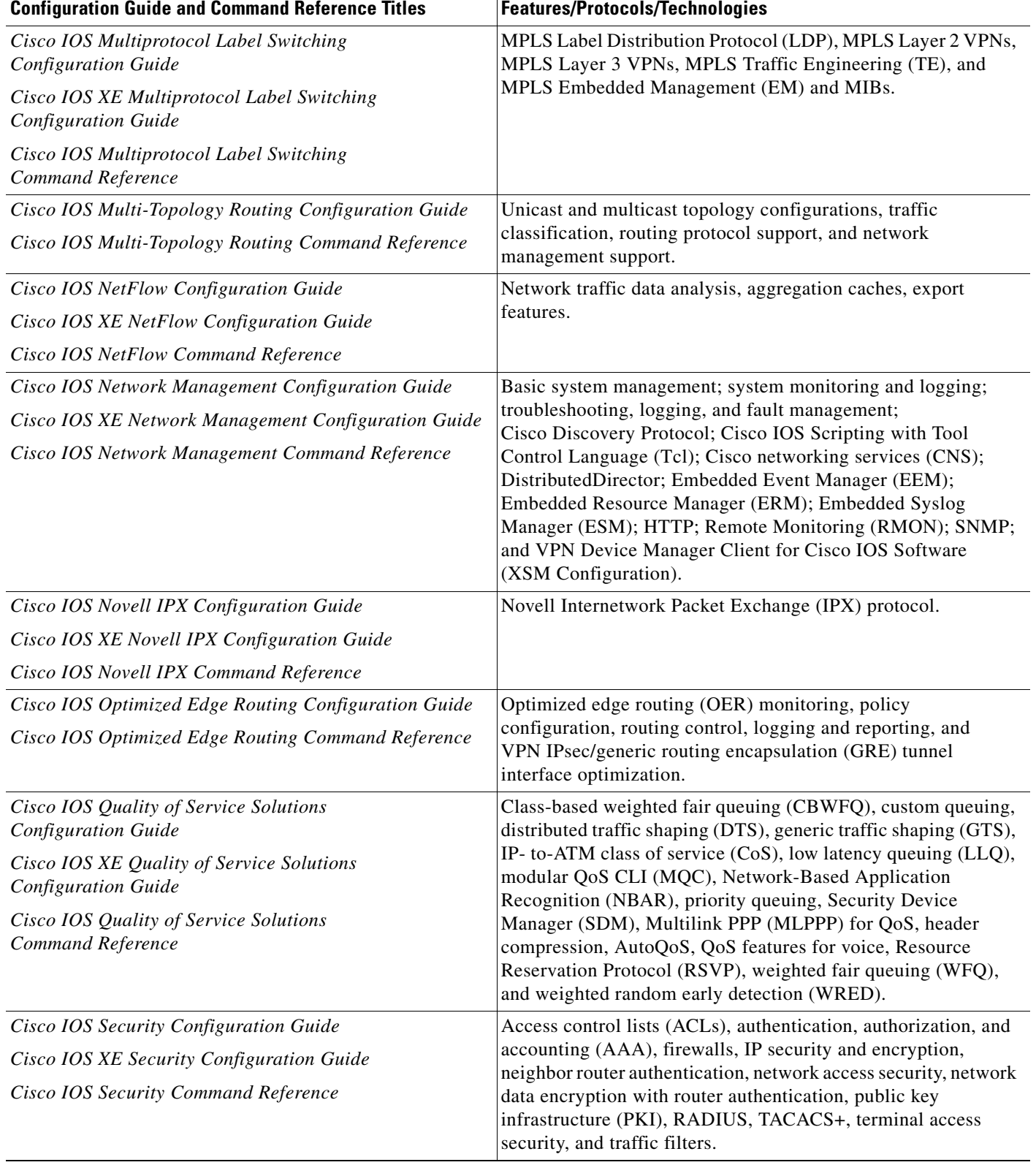

 $\mathsf I$ 

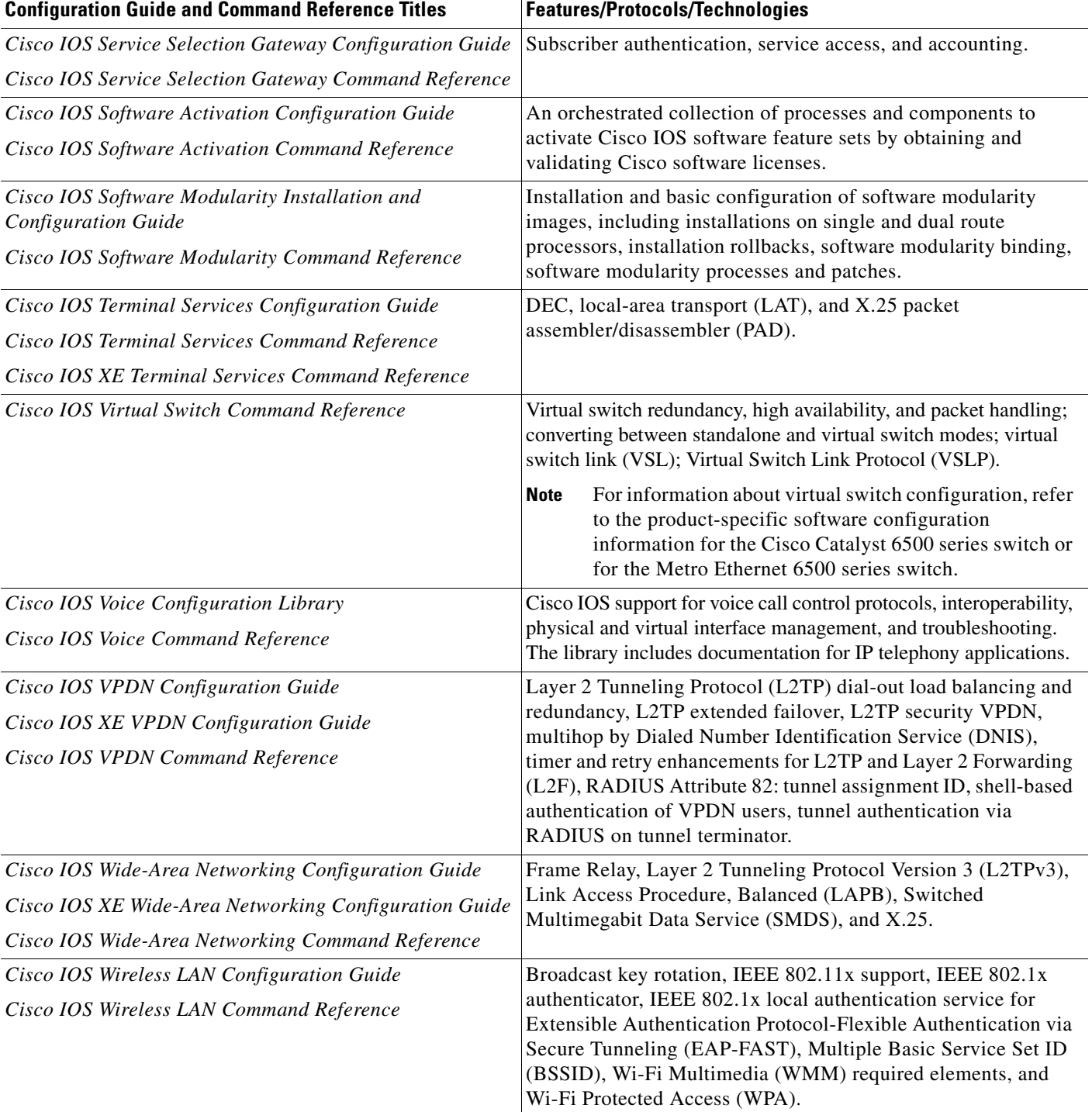

п

 $\Gamma$ 

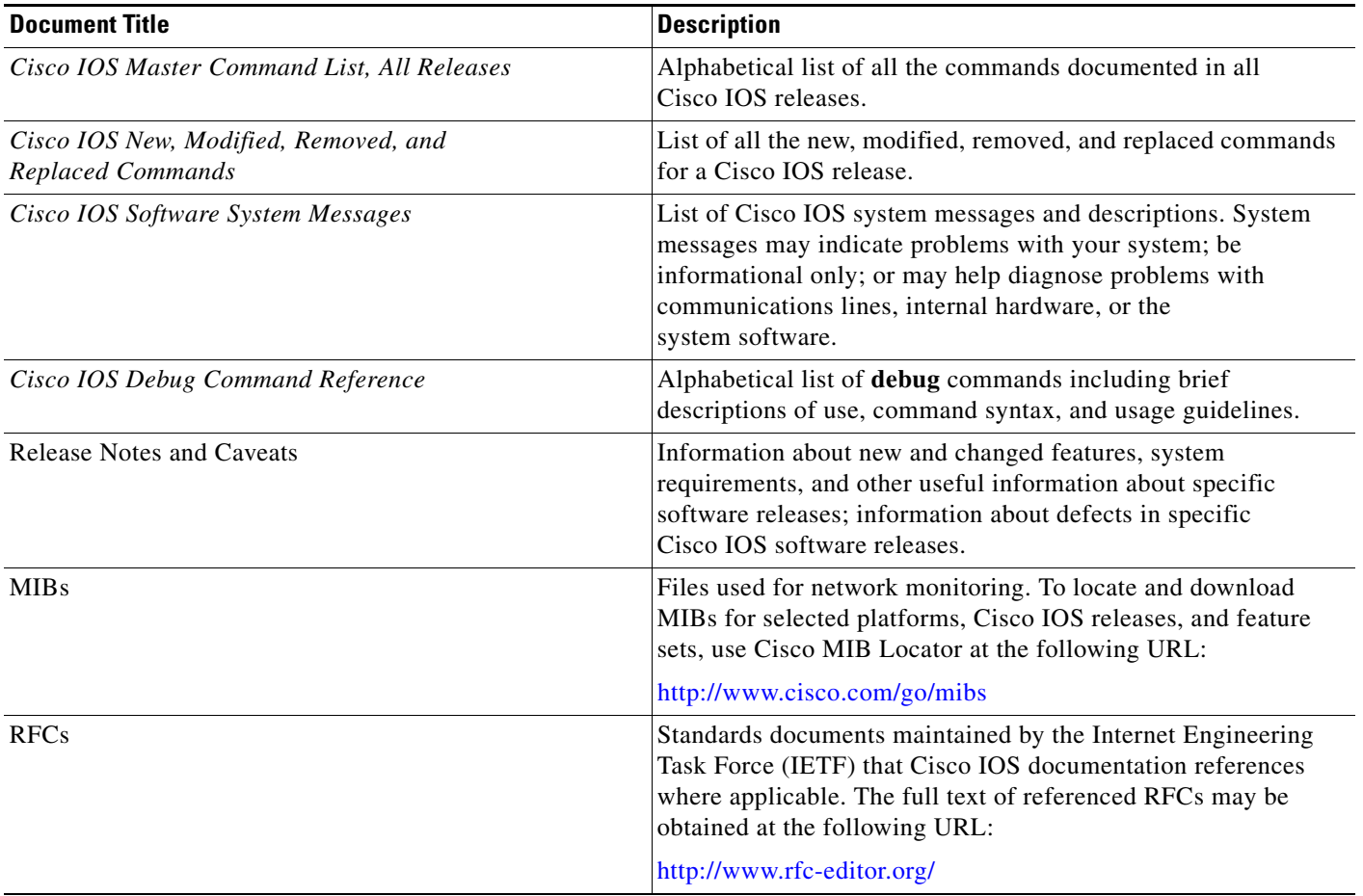

### <span id="page-12-1"></span>*Table 2 Cisco IOS Supplementary Documents and Resources*

# <span id="page-12-0"></span>**Additional Resources and Documentation Feedback**

*[What's New in Cisco Product Documentation](http://www.cisco.com/en/US/docs/general/whatsnew/whatsnew.html)* is published monthly and describes all new and revised Cisco technical documentation. The *What's New in Cisco Product Documentation* publication also provides information about obtaining the following resources:

- **•** Technical documentation
- **•** Cisco product security overview
- **•** Product alerts and field notices
- **•** Technical assistance

Cisco IOS technical documentation includes embedded feedback forms where you can rate documents and provide suggestions for improvement. Your feedback helps us improve our documentation.

 $\overline{\phantom{a}}$ 

CCDE, CCENT, Cisco Eos, Cisco Lumin, Cisco Nexus, Cisco StadiumVision, Cisco TelePresence, the Cisco logo, DCE, and Welcome to the Human Network are trademarks; Changing the Way We Work, Live, Play, and Learn and Cisco Store are service marks; and Access Registrar, Aironet, AsyncOS, Bringing the Meeting To You, Catalyst, CCDA, CCDP, CCIE, CCIP, CCNA, CCNP, CCSP, CCVP, Cisco, the Cisco Certified Internetwork Expert logo, Cisco IOS, Cisco Press, Cisco Systems, Cisco Systems Capital, the Cisco Systems logo, Cisco Unity, Collaboration Without Limitation, EtherFast, EtherSwitch, Event Center, Fast Step, Follow Me Browsing, FormShare, GigaDrive, HomeLink, Internet Quotient, IOS, iPhone, iQ Expertise, the iQ logo, iQ Net Readiness Scorecard, iQuick Study, IronPort, the IronPort logo, LightStream, Linksys, MediaTone, MeetingPlace, MeetingPlace Chime Sound, MGX, Networkers, Networking Academy, Network Registrar, PCNow, PIX, PowerPanels, ProConnect, ScriptShare, SenderBase, SMARTnet, Spectrum Expert, StackWise, The Fastest Way to Increase Your Internet Quotient, TransPath, WebEx, and the WebEx logo are registered trademarks of Cisco Systems, Inc. and/or its affiliates in the United States and certain other countries.

All other trademarks mentioned in this document or Website are the property of their respective owners. The use of the word partner does not imply a partnership relationship between Cisco and any other company. (0807R)

Any Internet Protocol (IP) addresses used in this document are not intended to be actual addresses. Any examples, command display output, and figures included in the document are shown for illustrative purposes only. Any use of actual IP addresses in illustrative content is unintentional and coincidental.

© 2007–2008 Cisco Systems, Inc. All rights reserved.

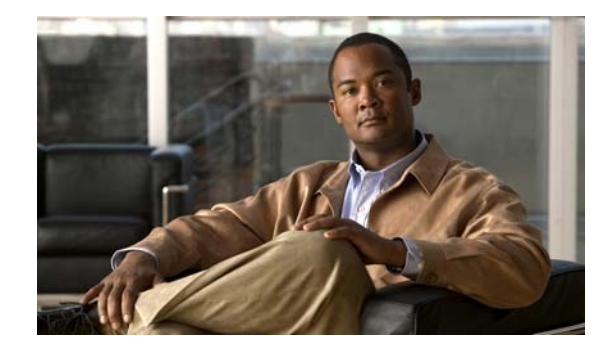

# **Using the Command-Line Interface in Cisco IOS and Cisco IOS XE Software**

#### **Last updated: August 6, 2008**

This document provides basic information about the command-line interface (CLI) in Cisco IOS and Cisco IOS XE software and how you can use some of the CLI features. This document contains the following sections:

- **•** [Initially Configuring a Device, page](#page-14-0) i
- **•** [Using the CLI, page](#page-15-0) ii
- **•** [Saving Changes to a Configuration, page](#page-25-0) xii
- **•** [Additional Information, page](#page-25-1) xii

For more information about using the CLI, see the "Using the Cisco [IOS Command-Line Interface"](http://www.cisco.com/en/US/docs/ios/fundamentals/configuration/guide/cf_cli-basics.html)  section of the *Cisco IOS Configuration Fundamentals Configuration Guide*.

For information about the software documentation set, see the "About Cisco [IOS and Cisco](http://www.cisco.com/en/US/docs/ios/preface/aboutios.html) IOS XE [Software Documentation"](http://www.cisco.com/en/US/docs/ios/preface/aboutios.html) document.

# <span id="page-14-0"></span>**Initially Configuring a Device**

 $\mathbf I$ 

Initially configuring a device varies by platform. For information about performing an initial configuration, see the hardware installation documentation that is provided with the original packaging of the product or go to the Product Support area of Cisco.com at [http://www.cisco.com/web/psa/products/index.html.](http://www.cisco.com/web/psa/products/index.html)

After you have performed the initial configuration and connected the device to your network, you can configure the device by using the console port or a remote access method, such as Telnet or Secure Shell (SSH), to access the CLI or by using the configuration method provided on the device, such as Security Device Manager.

#### **Changing the Default Settings for a Console or AUX Port**

There are only two changes that you can make to a console port and an AUX port:

- **•** Change the port speed with the **config-register 0x** command. Changing the port speed is not recommended. The well-known default speed is 9600.
- Change the behavior of the port; for example, by adding a password or changing the timeout value.

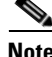

**Note** The AUX port on the Route Processor (RP) installed in a Cisco ASR1000 series router does not serve any useful customer purpose and should be accessed only under the advisement of a customer support representative.

## <span id="page-15-0"></span>**Using the CLI**

This section describes the following topics:

- **•** [Understanding Command Modes, page](#page-15-1) ii
- **•** [Using the Interactive Help Feature, page](#page-18-0) v
- **•** [Understanding Command Syntax, page](#page-19-0) vi
- **•** [Understanding Enable and Enable Secret Passwords, page](#page-21-0) viii
- **•** [Using the Command History Feature, page](#page-21-1) viii
- **•** [Abbreviating Commands, page](#page-22-0) ix
- **•** [Using Aliases for CLI Commands, page](#page-22-1) ix
- **•** [Using the no and default Forms of Commands, page](#page-23-0) x
- **•** [Using the debug Command, page](#page-23-1) x
- **•** [Filtering Output Using Output Modifiers, page](#page-23-2) x
- **•** [Understanding CLI Error Messages, page](#page-24-0) xi

## <span id="page-15-1"></span>**Understanding Command Modes**

The CLI command mode structure is hierarchical, and each mode supports a set of specific commands. This section describes the most common of the many modes that exist.

[Table](#page-16-0) 1 lists common command modes with associated CLI prompts, access and exit methods, and a brief description of how each mode is used.

Ι

<span id="page-16-0"></span>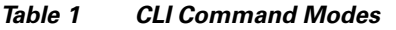

 $\mathbf{I}$ 

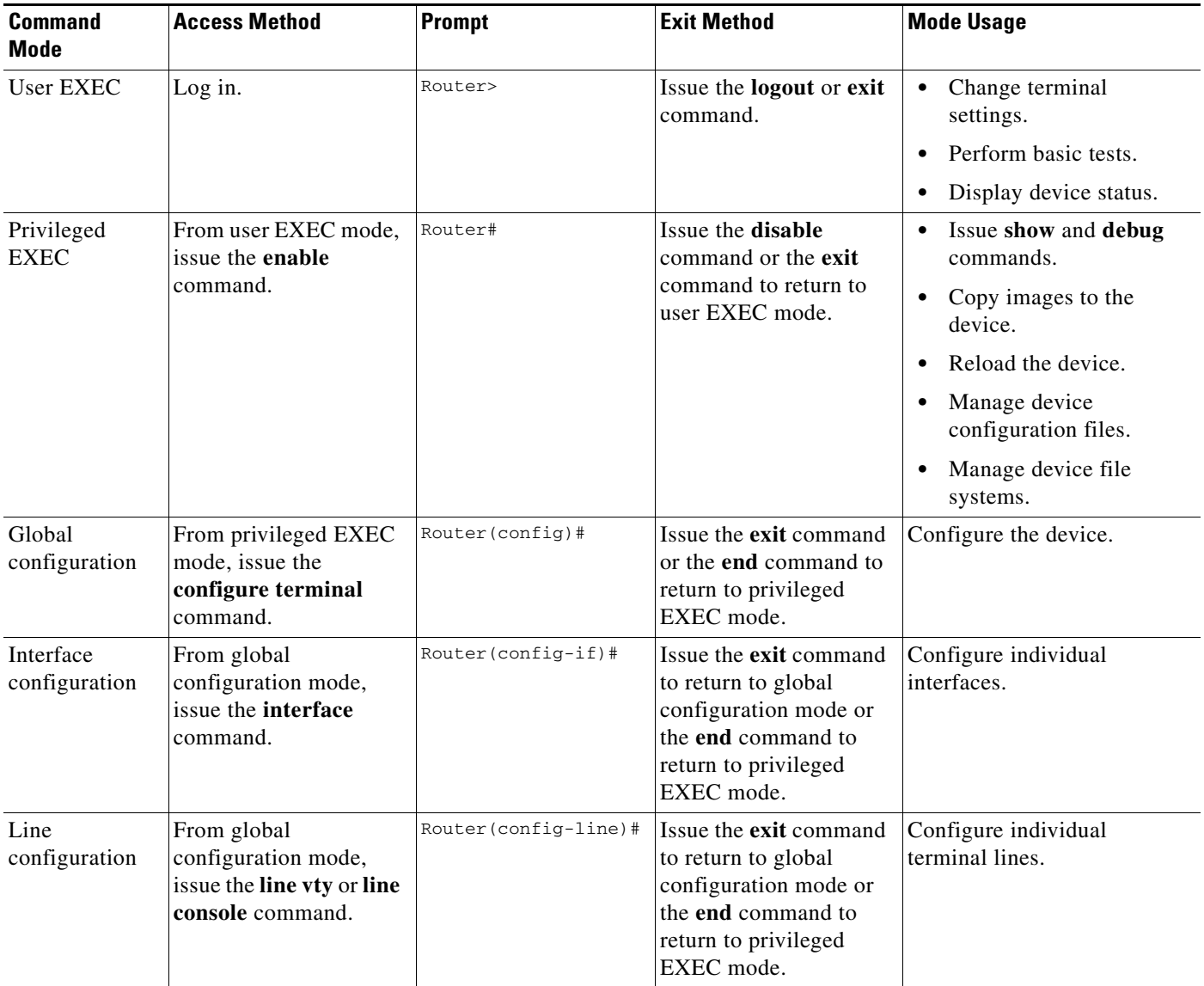

 $\mathsf I$ 

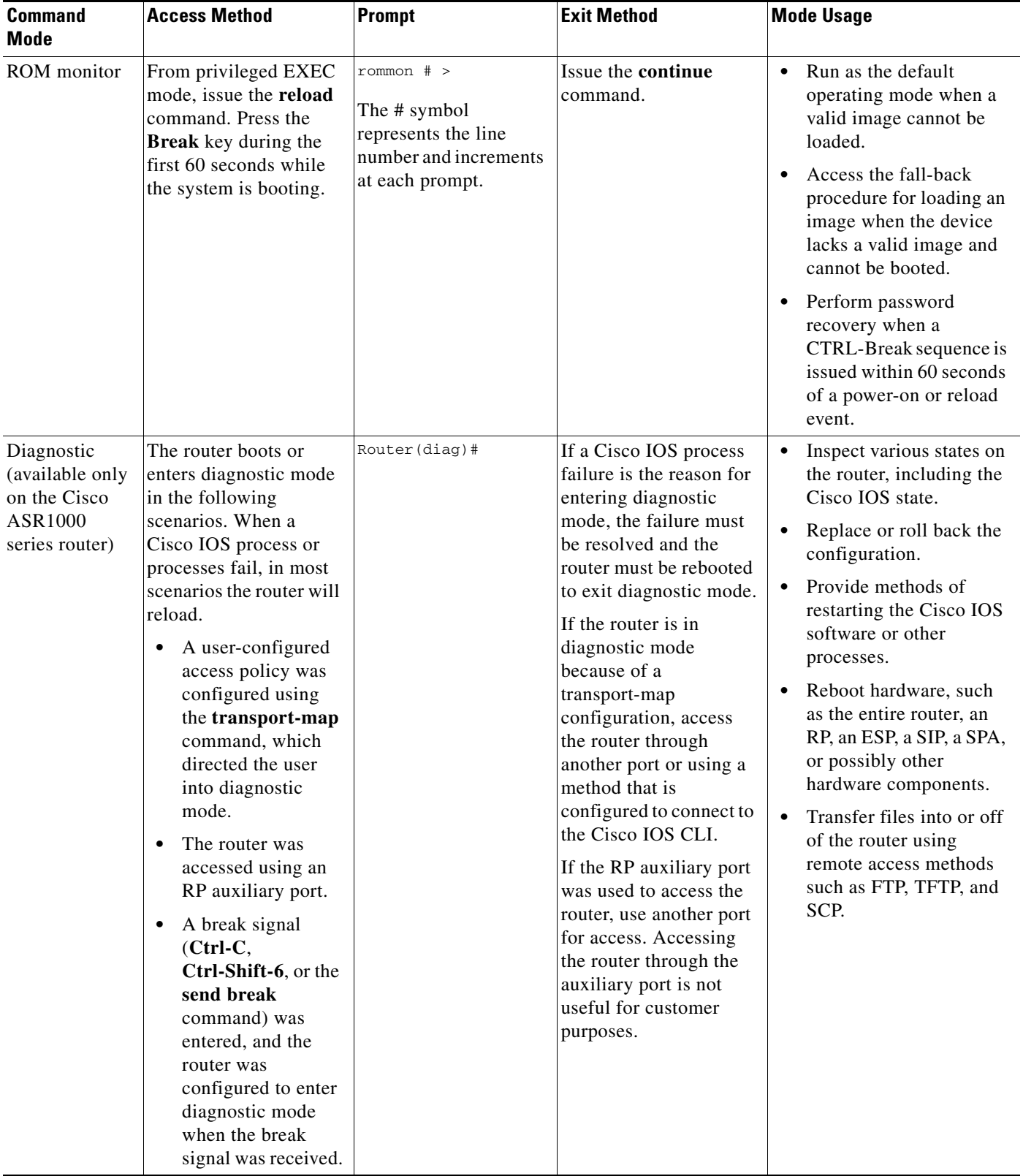

### *Table 1 CLI Command Modes (continued)*

EXEC commands are not saved when the software reboots. Commands that you issue in a configuration mode can be saved to the startup configuration. If you save the running configuration to the startup configuration, these commands will execute when the software is rebooted. Global configuration mode is the highest level of configuration mode. From global configuration mode, you can enter a variety of other configuration modes, including protocol-specific modes.

ROM monitor mode is a separate mode that is used when the software cannot load properly. If a valid software image is not found when the software boots or if the configuration file is corrupted at startup, the software might enter ROM monitor mode. Use the question symbol (?) to view the commands that you can use while the device is in ROM monitor mode.

```
rommon 1 > ?
alias set and display aliases command
boot boot up an external process
confreg configuration register utility
cont continue executing a downloaded image
context display the context of a loaded image
cookie display contents of cookie PROM in hex
.
.
.
rommon 2 >
```
The following example shows how the command prompt changes to indicate a different command mode:

```
Router> enable
Router# configure terminal
Router(config)# interface ethernet 1/1
Router(config-if)# ethernet
Router(config-line)# exit
Router(config)# end
Router#
```
 $\mathbf I$ 

**Note** A keyboard alternative to the **end** command is Ctrl-Z.

### <span id="page-18-1"></span><span id="page-18-0"></span>**Using the Interactive Help Feature**

The CLI includes an interactive Help feature. [Table](#page-18-1) 2 describes how to use the Help feature.

| <b>Command</b>                     | <b>Purpose</b>                                                                                                    |
|------------------------------------|----------------------------------------------------------------------------------------------------|
| help                               | Provides a brief description of the help feature in any command mode.                                                     |
| 9                                  | Lists all commands available for a particular command mode.                                                               |
| <i>partial command?</i>            | Provides a list of commands that begin with the character string (no<br>space between the command and the question mark). |
| <i>partial command</i> <tab></tab> | Completes a partial command name (no space between the command<br>and $\langle \text{Tab}\rangle$ ).                      |
| command?                           | Lists the keywords, arguments, or both associated with the command<br>(space between the command and the question mark).  |
| command keyword?                   | Lists the arguments that are associated with the keyword (space between<br>the keyword and the question mark).            |

*Table 2 CLI Interactive Help Commands*

The following examples show how to use the help commands:

#### **help**

#### Router> **help**

Help may be requested at any point in a command by entering a question mark '?'. If nothing matches, the help list will be empty and you must backup until entering a '?' shows the available options.

Two styles of help are provided:

1. Full help is available when you are ready to enter a command argument (e.g. 'show ?') and describes each possible argument.

2. Partial help is provided when an abbreviated argument is entered and you want to know what arguments match the input (e.g. 'show pr?'.)

### **?**

```
Router# ?
Exec commands:
<snip>
```
 access-enable Create a temporary access-List entry access-profile Apply user-profile to interface access-template Create a temporary access-List entry alps ALPS exec commands archive manage archive files

#### *partial command***?**

Router(config)# **zo?** zone zone-pair

#### *partial command***<Tab>**

Router(config)# **we<Tab>** webvpn

#### *command* **?**

```
Router(config-if)# pppoe ? 
   enable Enable pppoe
  max-sessions Maximum PPPOE sessions
```
#### *command keyword* **?**

```
Router(config-if)# pppoe enable ?
  group attach a BBA group
  <cr>
```
### <span id="page-19-0"></span>**Understanding Command Syntax**

Command syntax is the format in which a command should be entered in the CLI. Commands include the name of the command, keywords, and arguments. Keywords are alphanumeric strings that are used literally. Arguments are placeholders for values that a user must supply. Keywords and arguments may be required or optional.

Specific conventions convey information about syntax and command elements. [Table](#page-20-0) 3 describes these conventions.

I

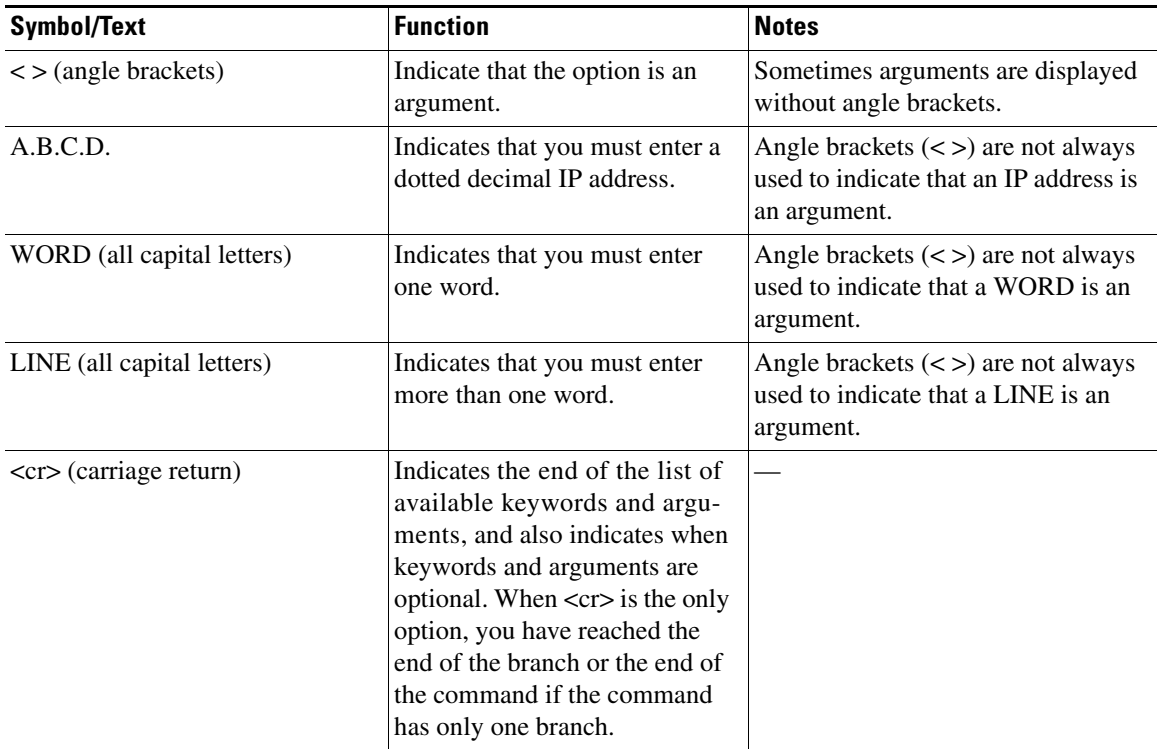

<span id="page-20-0"></span>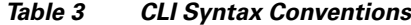

The following examples show syntax conventions:

 $\Gamma$ 

```
Router(config)# ethernet cfm domain ?
  WORD domain name
Router(config)# ethernet cfm domain dname ?
  level 
Router(config)# ethernet cfm domain dname level ?
  <0-7> maintenance level number
Router(config)# ethernet cfm domain dname level 7 ?
 <cr>
Router(config)# snmp-server file-transfer access-group 10 ?
  protocol protocol options
  <cr>
Router(config)# logging host ?
  Hostname or A.B.C.D IP address of the syslog server
   ipv6 Configure IPv6 syslog server
Router(config)# snmp-server file-transfer access-group 10 ?
  protocol protocol options
  <cr>
```
## <span id="page-21-0"></span>**Understanding Enable and Enable Secret Passwords**

Some privileged EXEC commands are used for actions that impact the system, and it is recommended that you set a password for these commands to prevent unauthorized use. Two types of passwords, enable (not encrypted) and enable secret (encrypted), can be set. The following commands set these passwords and are issued in global configuration mode:

- **• enable** *password*
- **• enable secret** *password*

Using an enable secret password is recommended because it is encrypted and more secure than the enable password. When you use an enable secret password, text is encrypted (unreadable) before it is written to the config.text file. When you use an enable password, the text is written as entered (readable) to the config.text file.

Each type of password is case sensitive, can contain from 1 to 25 uppercase and lowercase alphanumeric characters, and can start with a number. Spaces are also valid password characters; for example, "two words" is a valid password. Leading spaces are ignored, but trailing spaces are recognized.

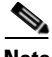

**Note** Both password commands have numeric keywords that are single integer values. If you choose a number for the first character of your password followed by a space, the system will read the number as if it were the numeric keyword and not as part of your password.

When both passwords are set, the enable secret password takes precedence over the enable password.

To remove a password, use the **no** form of the commands: **no enable** *password* or **no enable secret** *password*.

For more information about password recovery procedures for Cisco products, see [http://www.cisco.com/en/US/products/sw/iosswrel/ps1831/](http://www.cisco.com/en/US/products/sw/iosswrel/ps1831/products_tech_note09186a00801746e6.shtml) [products\\_tech\\_note09186a00801746e6.shtml](http://www.cisco.com/en/US/products/sw/iosswrel/ps1831/products_tech_note09186a00801746e6.shtml).

## <span id="page-21-1"></span>**Using the Command History Feature**

The CLI command history feature saves the commands you enter during a session in a command history buffer. The default number of commands saved is 10, but the number is configurable within the range of 0 to 256. This command history feature is particularly useful for recalling long or complex commands.

To change the number of commands saved in the history buffer for a terminal session, issue the **terminal history size** command:

Router# **terminal history size** *num*

A command history buffer is also available in line configuration mode with the same default and configuration options. To set the command history buffer size for a terminal session in line configuration mode, issue the **history** command:

```
Router(config-line)# history [size num]
```
To recall commands from the history buffer, use the following methods:

• Press Ctrl-P or the up arrow key—Recalls commands beginning with the most recent command. Repeat the key sequence to recall successively older commands.

Ι

• Press Ctrl-N or the down arrow key—Recalls the most recent commands in the history buffer after they have been recalled using Ctrl-P or the up arrow key. Repeat the key sequence to recall successively more recent commands.

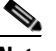

**Note** The arrow keys function only on ANSI-compatible terminals such as the VT100.

**•** Issue the **show history** command in user EXEC or privileged EXEC mode—Lists the most recent commands that you entered. The number of commands that are displayed is determined by the setting of the **terminal history size** and **history** commands.

The CLI command history feature is enabled by default. To disable this feature for a terminal session, issue the **terminal no history** command in user EXEC or privileged EXEC mode or the **no history** command in line configuration mode.

### <span id="page-22-0"></span>**Abbreviating Commands**

Typing a complete command name is not always required for the command to execute. The CLI recognizes an abbreviated command when the abbreviation contains enough characters to uniquely identify the command. For example, the **show version** command can be abbreviated as **sh ver**. It cannot be abbreviated as **s ver** because **s** could mean **show**, **set**, or **systat**. The **sh v** abbreviation also is not valid because the **show** command has **vrrp** as a keyword in addition to **version**. (Command and keyword examples from Cisco IOS Release 12.4(13)T.)

## <span id="page-22-2"></span><span id="page-22-1"></span>**Using Aliases for CLI Commands**

To save time and the repetition of entering the same command multiple times, you can use a command alias. An alias can be configured to do anything that can be done at the command line, but an alias cannot move between modes, type in passwords, or perform any interactive functions.

[Table](#page-22-2) 4 shows the default command aliases.

| <b>Command Alias</b> | <b>Original Command</b> |
|----------------------|-------------------------|
| $\mathbf h$          | help                    |
| $\mathbf{I}$         | logout                  |
| p                    | ping                    |
| S                    | show                    |
| u or un              | undebug                 |
| W                    | where                   |

*Table 4 Default Command Aliases*

To create a command alias, issue the **alias** command in global configuration mode. The syntax of the command is **alias** *mode command-alias original-command*. Following are some examples:

- **•** Router(config)# **alias exec prt partition**—privileged EXEC mode
- **•** Router(config)# **alias configure sb source-bridge**—global configuration mode
- **•** Router(config)# **alias interface rl rate-limit**—interface configuration mode

To view both default and user-created aliases, issue the **show alias** command.

For more information about the **alias** command, see [http://www.cisco.com/en/US/docs/ios/fundamentals/command/reference/cf\\_book.html](http://www.cisco.com/en/US/docs/ios/fundamentals/command/reference/cf_book.html).

## <span id="page-23-0"></span>**Using the no and default Forms of Commands**

Most configuration commands have a **no** form that is used to reset a command to its default value or disable a feature or function. For example, the **ip routing** command is enabled by default. To disable this command, you would issue the **no ip routing** command. To re-enable IP routing, you would issue the **ip routing** command.

Configuration commands may also have a **default** form, which returns the command settings to their default values. For commands that are disabled by default, using the **default** form has the same effect as using the **no** form of the command. For commands that are enabled by default and have default settings, the **default** form enables the command and returns the settings to their default values.

The **no** and **default** forms of commands are described in the command pages of command references.

## <span id="page-23-1"></span>**Using the debug Command**

A **debug** command produces extensive output that helps you troubleshoot problems in your network. These commands are available for many features and functions within Cisco IOS and Cisco IOS XE software. Some **debug** commands are **debug all**, **debug aaa accounting**, and **debug mpls packets**. To use **debug** commands during a Telnet session with a device, you must first enter the **terminal monitor**  command. To turn off debugging completely, you must enter the **undebug all** command.

For more information about **debug** commands, see the *Cisco IOS Debug Command Reference* at [http://www.cisco.com/en/US/docs/ios/debug/command/reference/db\\_book.html.](http://www.cisco.com/en/US/docs/ios/debug/command/reference/db_book.html)

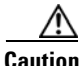

**Caution** Debugging is a high priority and high CPU utilization process that can render your device unusable. Use **debug** commands only to troubleshoot specific problems. The best times to run debugging are during periods of low network traffic and when few users are interacting with the network. Debugging during these periods decreases the likelihood that the **debug** command processing overhead will affect network performance or user access or response times.

## <span id="page-23-2"></span>**Filtering Output Using Output Modifiers**

Many commands produce lengthy output that may use several screens to display. Using output modifiers, you can filter this output to show only the information that you want to see.

Three output modifiers are available and are described as follows:

- **• begin** *regular expression*—Displays the first line in which a match of the regular expression is found and all lines that follow.
- **• include** *regular expression*—Displays all lines in which a match of the regular expression is found.

Ι

**• exclude** *regular expression*—Displays all lines except those in which a match of the regular expression is found.

To use one of these output modifiers, type the command followed by the pipe symbol (|), the modifier, and the regular expression that you want to search for or filter. A regular expression is a case-sensitive alphanumeric pattern. It can be a single character or number, a phrase, or a more complex string.

The following example illustrates how to filter output of the **show interface** command to display only lines that include the expression "protocol."

```
Router# show interface | include protocol
```
FastEthernet0/0 is up, line protocol is up Serial4/0 is up, line protocol is up Serial4/1 is up, line protocol is up Serial4/2 is administratively down, line protocol is down Serial4/3 is administratively down, line protocol is down

## <span id="page-24-1"></span><span id="page-24-0"></span>**Understanding CLI Error Messages**

 $\mathbf I$ 

You may encounter some error messages while using the CLI. [Table](#page-24-1) 5 shows the common CLI error messages.

| <b>Error Message</b>                       | <b>Meaning</b>                                                                                     | <b>How to Get Help</b>                                                                                                    |
|--------------------------------------------|----------------------------------------------------------------------------------------------------|----------------------------------------------------------------------------------------------------|
| % Ambiguous command:<br>"show con"         | You did not enter enough<br>characters for the command to<br>be recognized.                        | Reenter the command followed by a<br>space and a question mark (?). The<br>keywords that you are allowed to<br>enter for the command appear.                                  |
| % Incomplete command.                      | You did not enter all the<br>keywords or values required<br>by the command.                        | Reenter the command followed by a<br>space and a question mark (?). The<br>keywords that you are allowed to<br>enter for the command appear.                                  |
| % Invalid input detected at "^"<br>marker. | You entered the command in-<br>correctly. The caret $(^{\wedge})$ marks<br>the point of the error. | Enter a question mark (?) to display<br>all the commands that are available in<br>this command mode. The keywords<br>that you are allowed to enter for the<br>command appear. |

*Table 5 Common CLI Error Messages*

For more system error messages, see the following documents:

- **•** *[Cisco IOS Release 12.2SR System Message Guide](http://www.cisco.com/en/US/products/ps6922/products_system_message_guide_book09186a00806c11a7.html)*
- **•** *[Cisco IOS System Messages, Volume 1 of 2](http://www.cisco.com/en/US/products/ps6350/products_system_message_guide_chapter09186a008046268a.html)* (Cisco IOS Release 12.4)
- **•** *[Cisco IOS System Messages, Volume 2 of 2](http://www.cisco.com/en/US/products/ps6350/products_system_message_guide_book09186a008043c0cb.html)* (Cisco IOS Release 12.4)

# <span id="page-25-0"></span>**Saving Changes to a Configuration**

To save changes that you made to the configuration of a device, you must issue the **copy running-config startup-config** command or the **copy system:running-config nvram:startup-config** command. When you issue these commands, the configuration changes that you made are saved to the startup configuration and saved when the software reloads or power to the device is turned off or interrupted. The following example shows the syntax of the **copy running-config startup-config** command:

Router# **copy running-config startup-config** Destination filename [startup-config]?

You press Enter to accept the startup-config filename (the default), or type a new filename and then press Enter to accept that name. The following output is displayed indicating that the configuration was saved:

```
Building configuration...
[OK]
Router#
```
On most platforms, the configuration is saved to NVRAM. On platforms with a Class A flash file system, the configuration is saved to the location specified by the CONFIG\_FILE environment variable. The CONFIG\_FILE variable defaults to NVRAM.

# <span id="page-25-1"></span>**Additional Information**

**•** "Using the Cisco IOS Command-Line Interface" section of the *Cisco IOS Configuration Fundamentals Configuration Guide*:

[http://www.cisco.com/en/US/docs/ios/fundamentals/configuration/guide/cf\\_cli-basics.html](http://www.cisco.com/en/US/docs/ios/fundamentals/configuration/guide/cf_cli-basics.html)

or

"Using Cisco IOS XE Software" chapter of the *Cisco ASR1000 Series Aggregation Services Routers Software Configuration Guide*:

[http://www.cisco.com/en/US/docs/routers/asr1000/configuration/guide/chassis/using\\_cli.html](http://www.cisco.com/en/US/docs/routers/asr1000/configuration/guide/chassis/using_cli.html)

**•** Cisco Product Support Resources

<http://www.cisco.com/web/psa/products/index.html>

- **•** Support area on Cisco.com (also search for documentation by task or product) <http://www.cisco.com/en/US/support/index.html>
- **•** *White Paper: Cisco IOS Reference Guide*

[http://www.cisco.com/en/US/products/sw/iosswrel/ps1828/products\\_white\\_paper09186a00801830](http://www.cisco.com/en/US/products/sw/iosswrel/ps1828/products_white_paper09186a008018305e.shtml) 5e.shtml

Ι

• Software Download Center (downloads; tools; licensing, registration, advisory, and general information) (requires Cisco.com User ID and password)

<http://www.cisco.com/kobayashi/sw-center/>

**•** Error Message Decoder, a tool to help you research and resolve error messages for Cisco IOS software

<http://www.cisco.com/pcgi-bin/Support/Errordecoder/index.cgi>

**•** Command Lookup Tool, a tool to help you find detailed descriptions of Cisco IOS commands (requires Cisco.com user ID and password)

<http://tools.cisco.com/Support/CLILookup>

**•** Output Interpreter, a troubleshooting tool that analyzes command output of supported **show** commands

<https://www.cisco.com/pcgi-bin/Support/OutputInterpreter/home.pl\>

CCDE, CCENT, Cisco Eos, Cisco Lumin, Cisco Nexus, Cisco StadiumVision, Cisco TelePresence, the Cisco logo, DCE, and Welcome to the Human Network are trademarks; Changing the Way We Work, Live, Play, and Learn and Cisco Store are service marks; and Access Registrar, Aironet, AsyncOS, Bringing the Meeting To You, Catalyst, CCDA, CCDP, CCIE, CCIP, CCNA, CCNP, CCSP, CCVP, Cisco, the Cisco Certified Internetwork Expert logo, Cisco IOS, Cisco Press, Cisco Systems, Cisco Systems Capital, the Cisco Systems logo, Cisco Unity, Collaboration Without Limitation, EtherFast, EtherSwitch, Event Center, Fast Step, Follow Me Browsing, FormShare, GigaDrive, HomeLink, Internet Quotient, IOS, iPhone, iQ Expertise, the iQ logo, iQ Net Readiness Scorecard, iQuick Study, IronPort, the IronPort logo, LightStream, Linksys, MediaTone, MeetingPlace, MeetingPlace Chime Sound, MGX, Networkers, Networking Academy, Network Registrar, PCNow, PIX, PowerPanels, ProConnect, ScriptShare, SenderBase, SMARTnet, Spectrum Expert, StackWise, The Fastest Way to Increase Your Internet Quotient, TransPath, WebEx, and the WebEx logo are registered trademarks of Cisco Systems, Inc. and/or its affiliates in the United States and certain other countries.

All other trademarks mentioned in this document or Website are the property of their respective owners. The use of the word partner does not imply a partnership relationship between Cisco and any other company. (0807R)

Any Internet Protocol (IP) addresses used in this document are not intended to be actual addresses. Any examples, command display output, and figures included in the document are shown for illustrative purposes only. Any use of actual IP addresses in illustrative content is unintentional and coincidental.

© 2007–2008 Cisco Systems, Inc. All rights reserved.

**Additional Information**

 $\mathsf I$ 

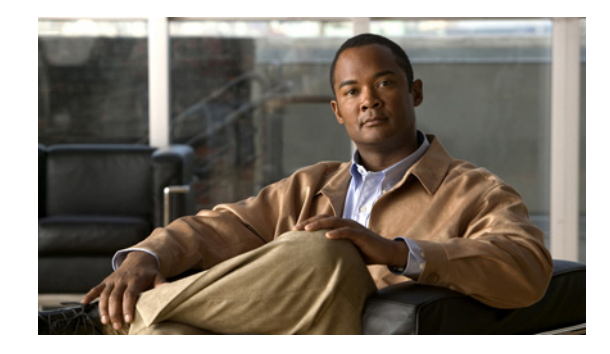

# **Getting Started with Configuring Cisco IOS NetFlow and NetFlow Data Export**

This module contains the minimum amount of information about and instructions necessary for configuring NetFlow to capture and export network traffic data. This module is intended to help you get started using NetFlow and NetFlow Data Export as quickly as possible. If you want more detailed information about and instructions for configuring NetFlow and NetFlow Data Export please refer to the ["Configuring NetFlow and NetFlow Data Export" module.](http://www.cisco.com/univercd/cc/td/doc/product/software/ios124/124cg/honf_c/chap05/onf_bcf.htm)

NetFlow capture and export are performed independently on each internetworking device on which NetFlow is enabled. NetFlow need not be operational on each router in the network.

NetFlow is a Cisco IOS application that provides statistics on packets flowing through the router. NetFlow is emerging as a primary network accounting and security technology.

#### **Module History**

This module was first published on June 19th, 2006, and last updated on June 19th, 2006.

#### **Finding Feature Information in This Module**

*Your Cisco IOS software release may not support all features.* To find information about feature support and configuration, use the ["Feature Information for Configuring NetFlow and NetFlow Data Export" section](#page-41-0)  [on page 14.](#page-41-0)

## **Contents**

- **•** [Prerequisites for Configuring NetFlow and NetFlow Data Export, page 2](#page-29-0)
- **•** [Restrictions for Configuring NetFlow and NetFlow Data Export, page 2](#page-29-1)
- **•** [Information About Configuring NetFlow and NetFlow Data Export, page 3](#page-30-0)
- **•** [How to Configure NetFlow and NetFlow Data Export, page 4](#page-31-0)
- **•** [Configuration Examples for Configuring NetFlow and NetFlow Data Export, page 9](#page-36-0)
- **•** [Additional References, page 11](#page-38-0)

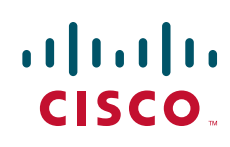

- **•** [Glossary, page 13](#page-40-0)
- [Feature Information for Configuring NetFlow and NetFlow Data Export, page 14](#page-41-0)

# <span id="page-29-0"></span>**Prerequisites for Configuring NetFlow and NetFlow Data Export**

Before you enable NetFlow:

- **•** Configure the router for IP routing
- **•** Ensure that one of the following is enabled on your router, and on the interfaces that you want to configure NetFlow on: Cisco Express Forwarding (CEF), distributed CEF, or fast switching
- Understand the resources required on your router because NetFlow consumes additional memory and CPU resources

# <span id="page-29-1"></span>**Restrictions for Configuring NetFlow and NetFlow Data Export**

### **NetFlow Data Capture**

NetFlow consumes additional memory. If you have memory constraints, you might want to preset the size of the NetFlow cache so that it contains a smaller number of entries. The default cache size depends on the platform. For example, the default cache size for the Cisco 7500 router is 65536 (64K) entries.

#### **Memory Impact**

During times of heavy traffic, the additional flows can fill up the global flow hash table. If you need to increase the size of the global flow hash table, increase the memory of the router.

#### **Cisco IOS Releases 12.2(14)S, 12.0(22)S, or 12.2(15)T**

If your router is running a version of Cisco IOS prior to releases 12.2(14)S, 12.0(22)S, or 12.2(15)T the **ip route-cache flow** command is used to enable NetFlow on an interface.

If your router is running Cisco IOS release 12.2(14)S, 12.0(22)S, 12.2(15)T, or later the **ip flow ingress** command is used to enable NetFlow on an interface.

#### **Egress NetFlow Accounting in Cisco IOS 12.3T Releases, 12.3(11)T or Later**

The Egress NetFlow Accounting feature captures NetFlow statistics for IP traffic only. MPLS statistics are not captured. The MPLS Egress NetFlow Accounting feature can be used on a provider edge (PE) router to capture IP traffic flow information for egress IP packets that arrived at the router as MPLS packets and underwent label disposition.

Egress NetFlow accounting might adversely affect network performance because of the additional accounting-related computation that occurs in the traffic-forwarding path of the router.

Locally generated traffic (traffic that is generated by the router on which the Egress NetFlow Accounting feature is configured) is not counted as flow traffic for the Egress NetFlow Accounting feature.

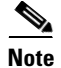

**Note** In Cisco IOS 12.2S releases, egress NetFlow captures either IPv4 or MPLS packets as they leave the router.

Ι

### **NetFlow Data Export**

#### **Restrictions for NetFlow Version 9 Data Export**

- **•** Backward compatibility—Version 9 is not backward-compatible with Version 5 or Version 8. If you need Version 5 or Version 8, you must configure it.
- **•** Export bandwidth—Export bandwidth use increases for Version 9 (because of template flowsets) versus Version 5. The increase in bandwidth usage versus Version 5 varies with the frequency with which template flowsets are sent. The default is to resend templates every 20 packets, which has a bandwidth cost of about 4 percent. If necessary, you can lower the resend rate with the **ip flow-export template refresh-rate** *packets* command.
- **•** Performance impact—Version 9 slightly decreases overall performance, because generating and maintaining valid template flowsets require additional processing.

# <span id="page-30-0"></span>**Information About Configuring NetFlow and NetFlow Data Export**

This section contains information that you should understand before you configure NetFlow to analyze network traffic.

- **•** [NetFlow Data Capture, page 3](#page-30-1)
- [NetFlow Flows: Key Fields, page 3](#page-30-2)
- **•** [NetFlow Data Export Using the Version 9 Export Format, page 4](#page-31-1)

## <span id="page-30-1"></span>**NetFlow Data Capture**

NetFlow captures data from ingress (incoming) and egress (outgoing) packets. NetFlow gathers statistics for the following ingress IP packets:

- **•** IP-to-IP packets
- **•** IP-to-Multiprotocol Label Switching (MPLS) packets
- **•** Frame Relay-terminated packets
- **•** ATM-terminated packets

NetFlow captures data for all egress (outgoing) packets through the use of the following features:

- **•** Egress NetFlow Accounting—NetFlow gathers statistics for all egress packets for IP traffic only.
- **•** NetFlow MPLS Egress—NetFlow gathers statistics for all egress MPLS-to-IP packets.

### <span id="page-30-2"></span>**NetFlow Flows: Key Fields**

I

A network flow is identified as a unidirectional stream of packets between a given source and destination—both are defined by a network-layer IP address and by transport-layer source and destination port numbers. Specifically, a flow is identified as the combination of the following key fields:

- **•** Source IP address
- **•** Destination IP address
- **•** Source port number
- **•** Destination port number
- **•** Layer 3 protocol type
- **•** Type of service (ToS)
- **•** Input logical interface

These seven key fields define a unique flow. If a packet has one key field different from another packet, it is considered to belong to another flow. A flow might contain other accounting fields (such as the AS number in the NetFlow export Version 5 flow format) that depend on the export record version that you configure. Flows are stored in the NetFlow cache.

### <span id="page-31-1"></span>**NetFlow Data Export Using the Version 9 Export Format**

NetFlow Data Export format Version 9 is a flexible and extensible format, which provides the versatility needed for support of new fields and record types. This format accommodates new NetFlow-supported technologies such as Multicast, Multiprotocol Label Switching (MPLS), and Border Gateway Protocol (BGP) next hop. Version 9 export format enables you to use the same version for main and aggregation caches, and the format is extendable, so you can use the same export format with future features.

## <span id="page-31-0"></span>**How to Configure NetFlow and NetFlow Data Export**

This section contains instructions for configuring NetFlow to capture and export network traffic data. Perform the following tasks to configure NetFlow to capture and export network traffic data:

- [Configure NetFlow and NetFlow Data Export Using the Version 9 Export Format, page 4](#page-31-2) (required)
- **•** [Verify that NetFlow is Operational and View NetFlow Statistics, page 6](#page-33-0) (optional)
- **•** [Verifying that NetFlow Data Export is Operational, page 8](#page-35-0) (optional)

### <span id="page-31-2"></span>**Configure NetFlow and NetFlow Data Export Using the Version 9 Export Format**

Perform the steps in this required task to configure NetFlow and NetFlow Data Export Using the Version 9 Export Format.

Ι

### **SUMMARY STEPS**

- **1. enable**
- **2. configure terminal**
- **3. ip flow-export destination** {{*ip-address* | *hostname*} *udp-port*}
- **4.** Repeat Step 3 once to configure an additional export destination
- **5. ip flow-export version 9**
- **6. interface** *interface-type interface-number*
- **7. ip flow** {**ingress** | **egress**}
- **8. exit**
- **9.** Repeat Steps 6 through 8 to enable NetFlow on other interfaces
- **10. end**

### **DETAILED STEPS**

 $\mathbf{I}$ 

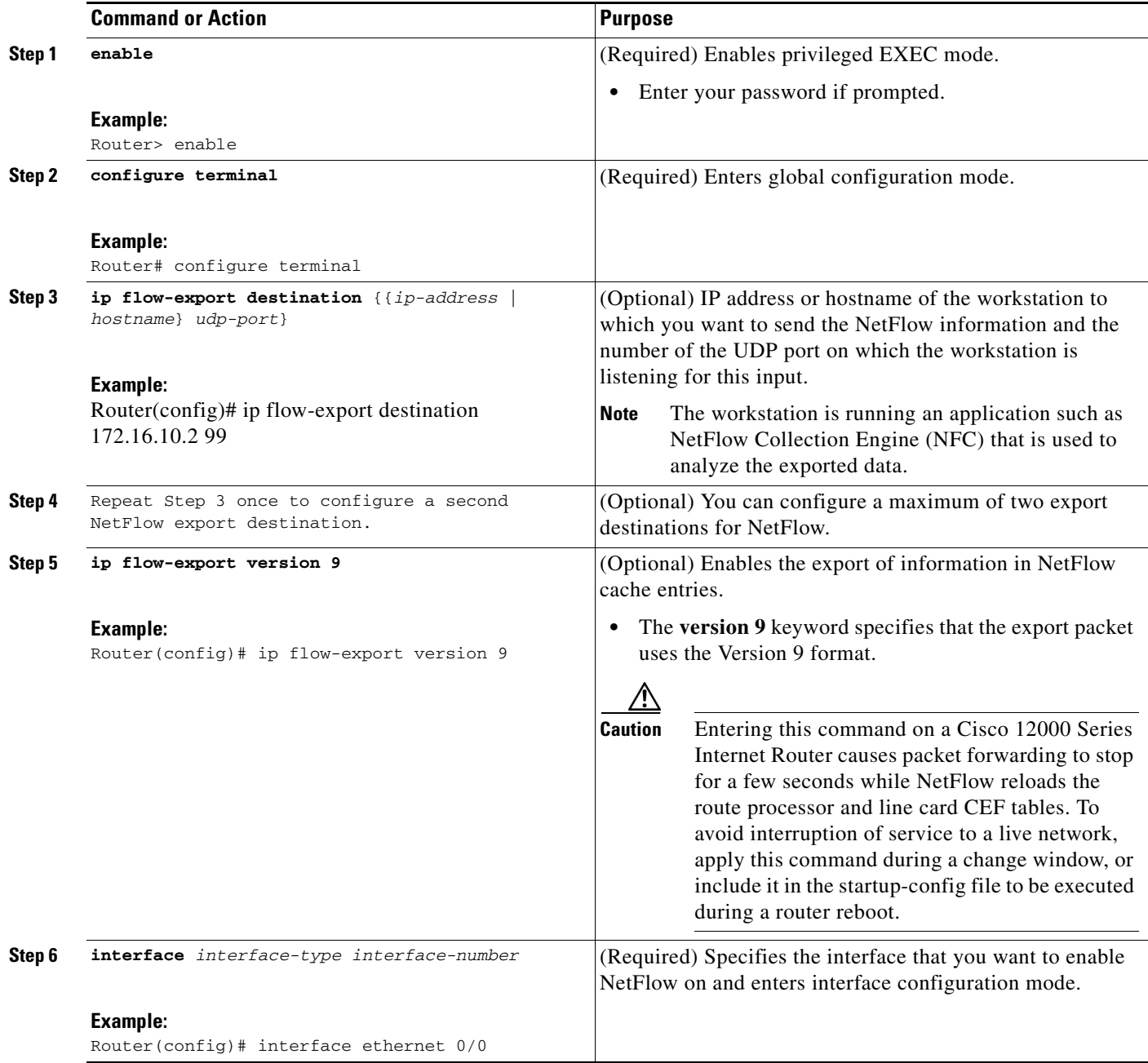

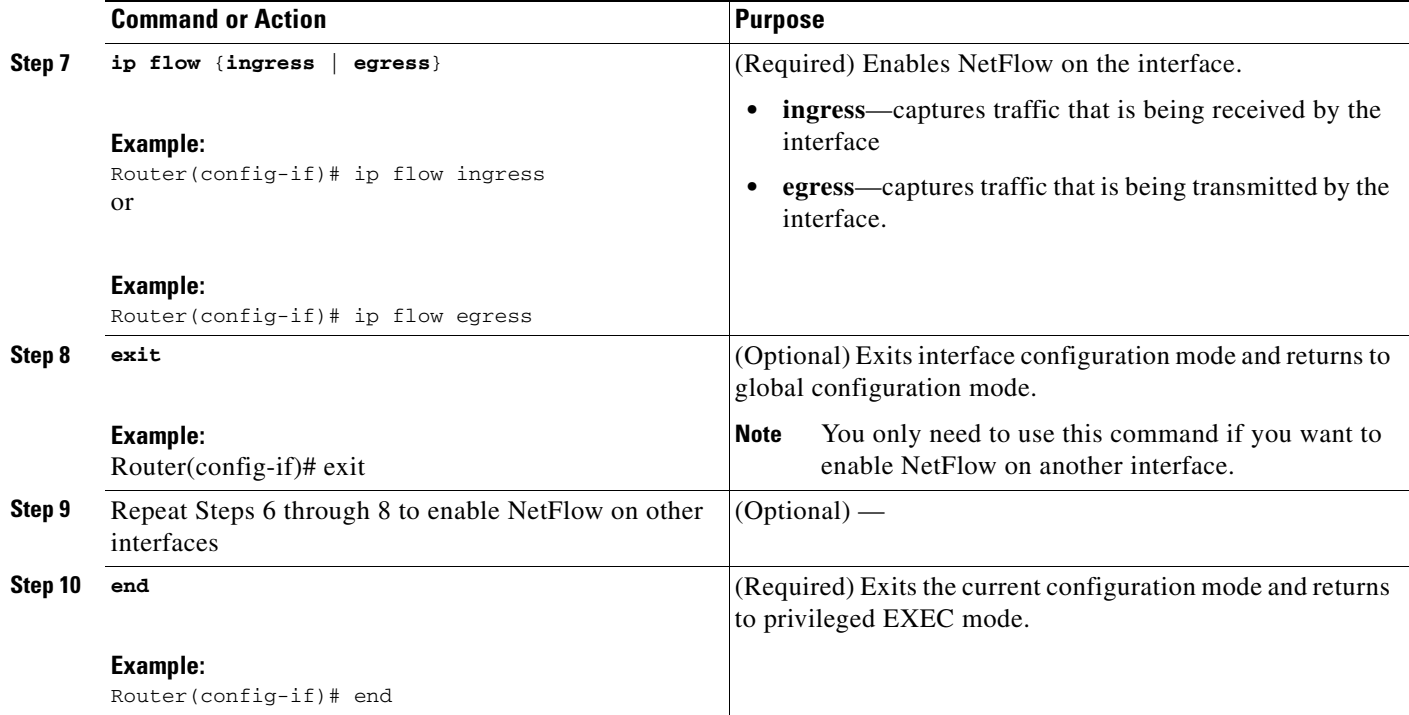

## <span id="page-33-0"></span>**Verify that NetFlow is Operational and View NetFlow Statistics**

To verify that NetFlow is working properly perform the steps in this optional task.

### **SUMMARY STEPS**

- **1. show ip flow interface**
- **2. show ip cache flow**
- **3. show ip cache verbose flow**

### **DETAILED STEPS**

#### **Step 1 show ip flow interface**

Use this command to display the NetFlow configuration for an interface. The following is sample output from this command:

```
Router# show ip flow interface
Ethernet0/0
   ip flow ingress
Router#
```
#### **Step 2 show ip cache flow**

Use this command to verify that NetFlow is operational, and to display a summary of the NetFlow statistics. The following is sample output from this command:

1

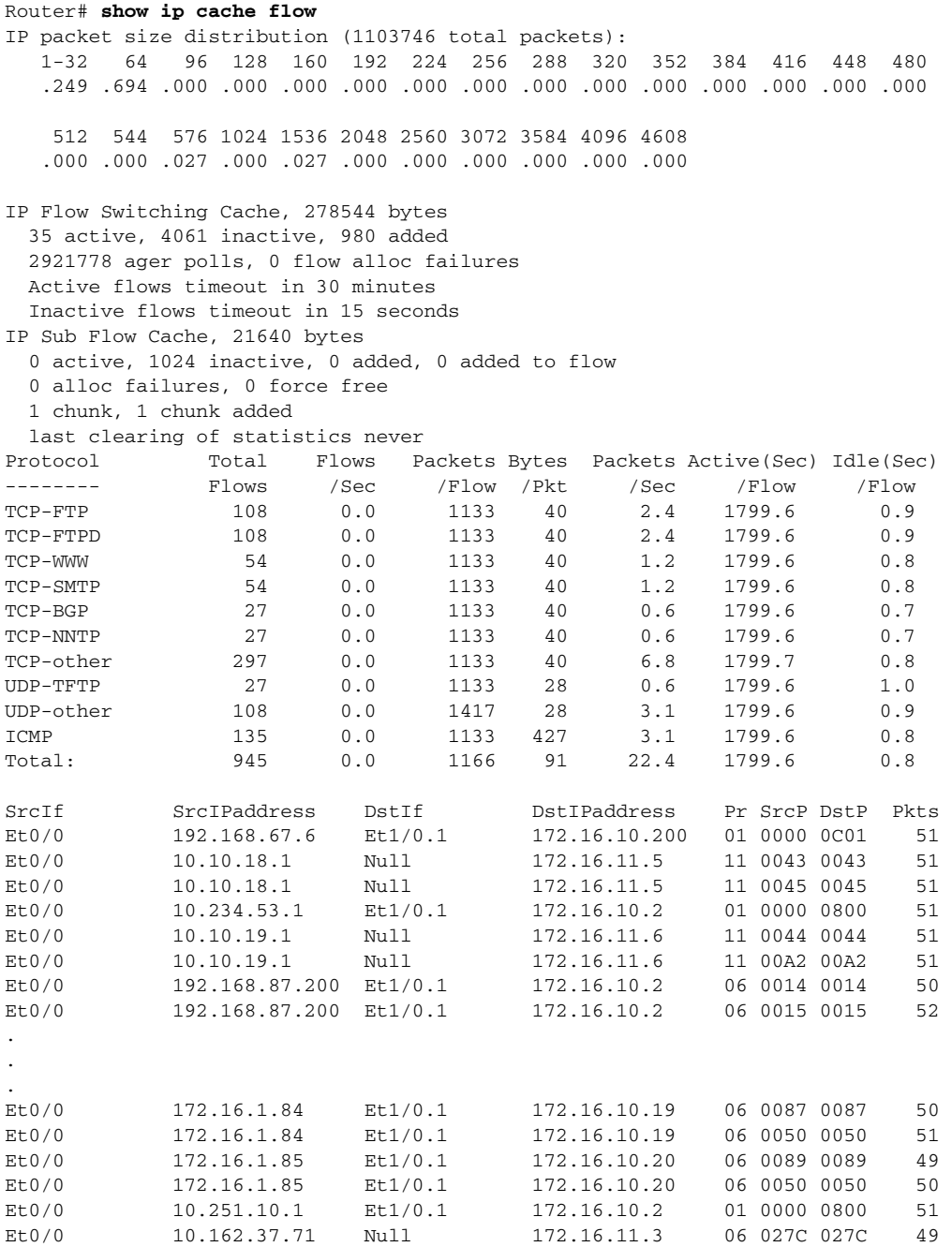

### Router#

 $\overline{\phantom{a}}$ 

### **Step 3 show ip cache verbose flow**

Use this command to verify that NetFlow is operational and to display a detailed summary of the NetFlow statistics. The following is sample output from this command:

Router# show ip cache verbose flow

IP packet size distribution (1130681 total packets): 1-32 64 96 128 160 192 224 256 288 320 352 384 416 448 480 .249 .694 .000 .000 .000 .000 .000 .000 .000 .000 .000 .000 .000 .000 .000 512 544 576 1024 1536 2048 2560 3072 3584 4096 4608 .000 .000 .027 .000 .027 .000 .000 .000 .000 .000 .000

IP Flow Switching Cache, 278544 bytes 35 active, 4061 inactive, 980 added 2992518 ager polls, 0 flow alloc failures Active flows timeout in 30 minutes Inactive flows timeout in 15 seconds IP Sub Flow Cache, 21640 bytes 0 active, 1024 inactive, 0 added, 0 added to flow 0 alloc failures, 0 force free 1 chunk, 1 chunk added last clearing of statistics never Protocol Total Flows Packets Bytes Packets Active(Sec) Idle(Sec) -------- Flows /Sec /Flow /Pkt /Sec /Flow /Flow TCP-FTP 108 0.0 1133 40 2.4 1799.6 0.9 TCP-FTPD 108 0.0 1133 40 2.4 1799.6 0.9 TCP-WWW 54 0.0 1133 40 1.2 1799.6 0.8  $\begin{tabular}{lcccccc} TCP-SMTP & & & & 54 & & 0.0 & & 1133 & 40 & & 1.2 & 1799.6 & 0.8 \\ TCP-BGP & & & & 27 & 0.0 & 1133 & 40 & 0.6 & 1799.6 & 0.7 \\ \end{tabular}$ TCP-BGP 27 0.0 1133 40 0.6 1799.6 0.7 TCP-NNTP 27 0.0 1133 40 0.6 1799.6 0.7 TCP-other 297 0.0 1133 40 6.6 1799.7 0.8 UDP-TFTP 27 0.0 1133 28 0.6 1799.6 1.0 UDP-other 108 0.0 1417 28 3.0 1799.6 0.9 ICMP 135 0.0 1133 427 3.0 1799.6 0.8 Total: 945 0.0 1166 91 21.9 1799.6 0.8 SrcIf SrcIPaddress DstIf DstIPaddress Pr TOS Flgs Pkts Port Msk AS Port Msk AS NextHop B/Pk Active Et0/0 192.168.67.6 Et1/0.1 172.16.10.200 01 00 10 799 0000 /0 0 0C01 /0 0 0.0.0.0 28 1258.1 Et0/0 10.10.18.1 Null 172.16.11.5 11 00 10 799 0043 /0 0 0043 /0 0 0.0.0.0 28 1258.0 Et0/0 10.10.18.1 Null 172.16.11.5 11 00 10 799 0045 /0 0 0045 /0 0 0.0.0.0 28 1258.0 Et0/0 10.234.53.1 Et1/0.1 172.16.10.2 01 00 10 799 0000 /0 0 0 0800 /0 0 0.0.0.0 0 0 10.10.19.1 1 Null 172.16.11.6 11 00 10 799 Et0/0 10.10.19.1 Null 172.16.11.6 11 00 10 799 0044 /0 0 0044 /0 0 0.0.0.0 28 1258.1 . . . Et0/0 172.16.1.84 Et1/0.1 172.16.10.19 06 00 00 799 0087 /0 0 0087 /0 0 0.0.0.0 40 1258.1 Et0/0 172.16.1.84 Et1/0.1 172.16.10.19 06 00 00 799 0050 /0 0 0050 /0 0 0.0.0.0 40 1258.0 Et0/0 172.16.1.85 Et1/0.1 172.16.10.20 06 00 00 798 0089 /0 0 0089 /0 0 0.0.0.0 40 1256.5 Et0/0 172.16.1.85 Et1/0.1 172.16.10.20 06 00 00 799 0050 /0 0 0050 /0 0 0.0.0.0 40 1258.0 Et0/0 10.251.10.1 Et1/0.1 172.16.10.2 01 00 10 799<br>0000 /0 0 000 000 000 000 000.0.0 000 1500 1258.1 0000 /0 0 0800 /0 0 0.0.0.0 1500 1258.1 Et0/0 10.162.37.71 Null 172.16.11.3 06 00 00 798 027C /0 0 027C /0 0 0.0.0.0 40 1256.4 Router#

### <span id="page-35-0"></span>**Verifying that NetFlow Data Export is Operational**

To verify that NetFlow data export is operational and to view the statistics for NetFlow data export perform the step in this optional task.

ן
### **SUMMARY STEPS**

**1. show ip flow export**

### **DETAILED STEPS**

I

```
Step 1 show ip flow export
```
Use this command to display the statistics for the NetFlow data export, including statistics for the main cache and for all other enabled caches. The following is sample output from this command:

```
Router# show ip flow export
Flow export v9 is enabled for main cache
   Exporting flows to 172.16.10.2 (99) 
   Exporting using source interface Ethernet0/0
   Version 9 flow records
   0 flows exported in 0 udp datagrams
   0 flows failed due to lack of export packet
   0 export packets were sent up to process level
   0 export packets were dropped due to no fib
   0 export packets were dropped due to adjacency issues
   0 export packets were dropped due to fragmentation failures
   0 export packets were dropped due to encapsulation fixup failures
Router#
```
# **Configuration Examples for Configuring NetFlow and NetFlow Data Export**

This section contains basic NetFlow configuration examples:

- **•** [Configuring Egress NetFlow Accounting: Example, page 9](#page-36-0)
- **•** [Configuring NetFlow Subinterface Support: Example, page 9](#page-36-1)
- **•** [Configuring NetFlow Multiple Export Destinations: Example, page 10](#page-37-0)
- [Configure NetFlow and NetFlow Data Export Using the Version 9 Export Format, page 10](#page-37-1)
- **•** [Configure NetFlow for Analyzing PPPoE Session Traffic, page 11](#page-38-0)

## <span id="page-36-0"></span>**Configuring Egress NetFlow Accounting: Example**

The following example shows how to configure Egress NetFlow Accounting:

```
configure terminal
!
interface ethernet 0/0
ip flow egress
!
```
## <span id="page-36-1"></span>**Configuring NetFlow Subinterface Support: Example**

The following examples show how to configure NetFlow Subinterface Support:

- **•** [NetFlow Subinterface Support for ingress \(received\) traffic on a subinterface, page 10](#page-37-2)
- [NetFlow SubInterface Support for egress \(transmitted\) traffic on a subinterface, page 10](#page-37-3)

#### <span id="page-37-2"></span>**NetFlow Subinterface Support for ingress (received) traffic on a subinterface**

```
configure terminal
!
interface ethernet 0/0.1
ip flow ingress
!
```
#### <span id="page-37-3"></span>**NetFlow SubInterface Support for egress (transmitted) traffic on a subinterface**

```
configure terminal
!
interface ethernet 1/0.1
 ip flow egress
!
```

```
I.
```
**Note** NetFlow performs additional checks for the status of each subinterface that requires more CPU processing time and bandwidth. If you have several subinterfaces configured and you want to configure NetFlow data capture on all of them, we recommend that you configure NetFlow on the main interface instead of on the individual subinterfaces.

### <span id="page-37-0"></span>**Configuring NetFlow Multiple Export Destinations: Example**

The following example shows how to configure NetFlow Multiple Export Destinations:

```
configure terminal
!
ip flow-export destination 10.10.10.10 9991
ip flow-export destination 172.16.10.2 9991
!
```
**Note** You can configure a maximum of two export destinations for the main cache and for each aggregation cache.

## <span id="page-37-1"></span>**Configure NetFlow and NetFlow Data Export Using the Version 9 Export Format**

The following example shows how to configure NetFlow and NetFlow data export using the Version 9 export format:

Ι

```
configure terminal
!
ip flow-export destination 10.10.10.10 9991
ip flow-export version 9
!
```
## <span id="page-38-0"></span>**Configure NetFlow for Analyzing PPPoE Session Traffic**

If you want to obtain accurate NetFlow traffic statistics for PPPoE sessions, you must configure NetFlow on the virtual-template interface, not the physical interface that is configured with VLAN encapsulation. For example, if you configure NetFlow on the physical interface which is configured for VLAN encapsulation as shown in the following configuration, the NetFlow traffic statistics will not be an accurate representation of the traffic on the PPPoE sessions.

```
!
interface GigabitEthernet2/0/0.10
encapsulation dot1Q 10
ip flow egress
pppoe enable
```
The following example shows how to configure egress NetFlow on a virtual template interface so that you can accurately analyze the packet size distribution statistics of the traffic that the router is sending to the end user over the PPoE session:

```
configure terminal
Router(config)# interface Virtual-Template 1
Router(config-if)# ip unnumbered ethernet 0 
Router(config-if)# encapsulation ppp 
Router(config-if)# ip flow egress
```
The following display output from the **show ip cache flow** command shows that this PPPoE session traffic is comprised primarily of 1536 byte packets.

```
Router# show ip cache flow 
IP packet size distribution (11014160 total packets):
  1-32 64 96 128 160 192 224 256 288 320 352 384 416 448 480
  .000 .000 .000 .000 .000 .000 .000 .000 .000 .000 .000 .000 .000 .000 .000
   512 544 576 1024 1536 2048 2560 3072 3584 4096 4608
   .000 .000 .000 .000 .999 .000 .000 .000 .000 .000 .000
```
# **Additional References**

I

The following sections provide references related to the configuring of NetFlow to capture and export netflow traffic data.

**College** 

 $\mathsf I$ 

# **Related Documents**

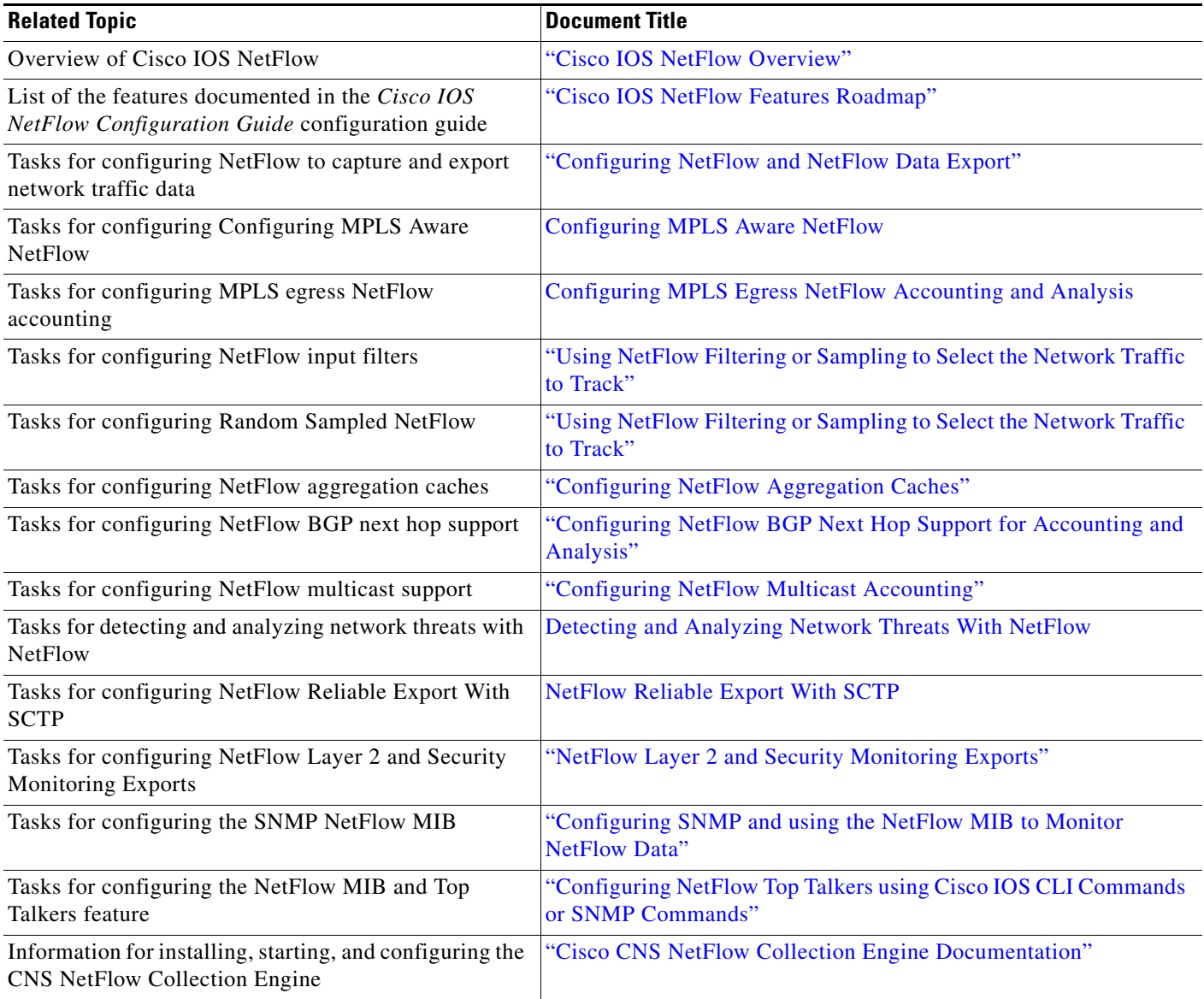

# **Standards**

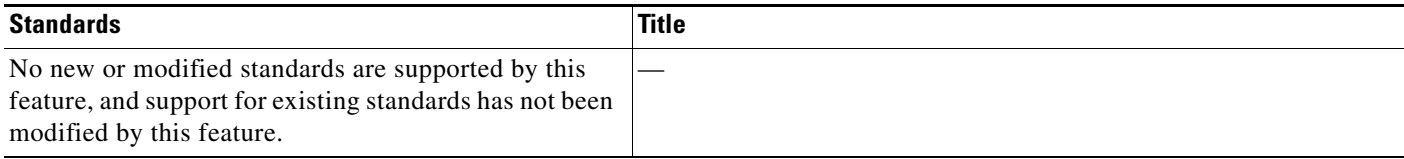

## **MIBs**

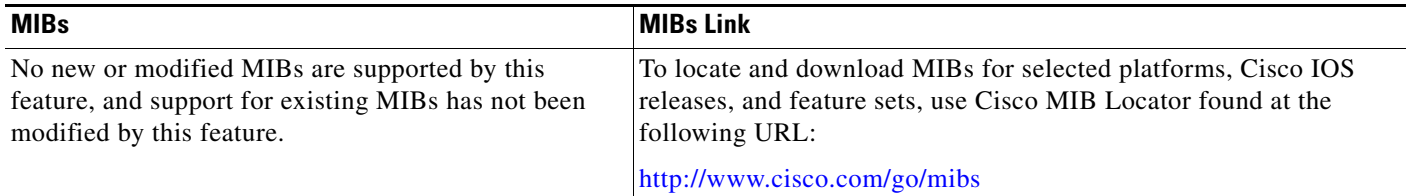

## **RFCs**

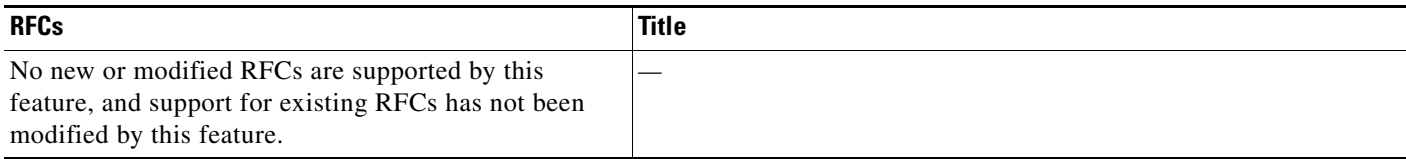

## **Technical Assistance**

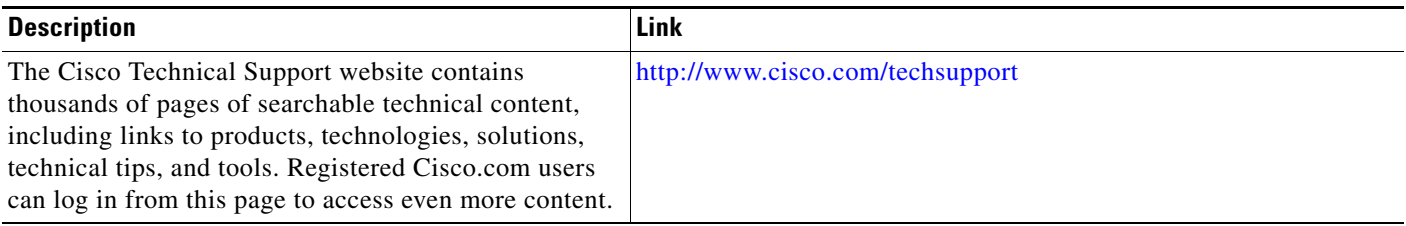

# **Glossary**

 $\mathbf I$ 

**AS**—autonomous system. A collection of networks under a common administration sharing a common routing strategy. Autonomous systems are subdivided by areas. An autonomous system must be assigned a unique 16-bit number by the Internet Assigned Numbers Authority (IANA).

**CEF**—Cisco Express Forwarding. Layer 3 IP switching technology that optimizes network performance and scalability for networks with large and dynamic traffic patterns.

**BGP**—Border Gateway Protocol. An interdomain routing protocol that replaces Exterior Gateway Protocol (EGP). A BGP system exchanges reachability information with other BGP systems. BGP is defined by RFC 1163.

**BGP next hop**—IP address of the next hop to be used by a router to reach a certain destination.

**dCEF**—distributed Cisco Express Forwarding. A type of CEF switching in which line cards (such as Versatile Interface Processor (VIP) line cards) maintain identical copies of the forwarding information base (FIB) and adjacency tables. The line cards perform the express forwarding between port adapters; this relieves the Route Switch Processor of involvement in the switching operation.

**export packet**—Type of packet built by a device (for example, a router) with NetFlow services enabled that is addressed to another device (for example, the NetFlow Collection Engine). The packet contains NetFlow statistics. The other device processes the packet (parses, aggregates, and stores information on IP flows).

**fast switching**—Cisco feature in which a route cache is used to expedite packet switching through a router.

**flow**—A set of packets with the same source IP address, destination IP address, protocol, source/destination ports, and type-of-service, and the same interface on which the flow is monitored. Ingress flows are associated with the input interface, and egress flows are associated with the output interface.

**MPLS**—Multiprotocol Label Switching. An emerging industry standard for the forwarding of packets along a normally routed path (sometimes called MPLS hop-by-hop forwarding).

**NetFlow**—A Cisco IOS application that provides statistics on packets flowing through the router. It is emerging as a primary network accounting and security technology.

**NetFlow Aggregation**—A NetFlow feature that lets you summarize NetFlow export data on an IOS router before the data is exported to a NetFlow data collection system such as the NetFlow Collection Engine. This feature lowers bandwidth requirements for NetFlow export data and reduces platform requirements for NetFlow data collection devices.

**NetFlow Collection Engine** (formerly NetFlow FlowCollector)—Cisco application that is used with NetFlow on Cisco routers and Catalyst series switches. The NetFlow Collection Engine collects packets from the router that is running NetFlow and decodes, aggregates, and stores them. You can generate reports on various aggregations that can be set up on the NetFlow Collection Engine.

**NetFlow v9**—NetFlow export format Version 9. A flexible and extensible means for carrying NetFlow records from a network node to a collector. NetFlow Version 9 has definable record types and is self-describing for easier NetFlow Collection Engine configuration.

**RP**—Route Processor. A processor module in the Cisco 7000 series routers that contains the CPU, system software, and most of the memory components that are used in the router. Sometimes called a Supervisory Processor.

# **Feature Information for Configuring NetFlow and NetFlow Data Export**

[Table 1](#page-42-0) lists the features in this module and provides links to specific configuration information. Only features that were introduced or modified in Cisco IOS Release 12.2(1) or 12.0(3)S or a later release appear in the table.

Not all commands may be available in your Cisco IOS software release. For details on when support for a specific command was introduced, see the command reference documentation.

For information on a feature in this technology that is not documented here, see the ["Cisco IOS NetFlow](http://www.cisco.com/univercd/cc/td/doc/product/software/ios124/124cg/hnf_c/nfb_rmap.htm)  [Features Roadmap"](http://www.cisco.com/univercd/cc/td/doc/product/software/ios124/124cg/hnf_c/nfb_rmap.htm) module.

Cisco IOS software images are specific to a Cisco IOS software release, a feature set, and a platform. Use Cisco Feature Navigator to find information about platform support and Cisco IOS software image support. Access Cisco Feature Navigator at <http://www.cisco.com/go/fn>. You must have an account on Cisco.com. If you do not have an account or have forgotten your username or password, click **Cancel** at the login dialog box and follow the instructions that appear.

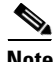

**Note** [Table 1](#page-42-0) lists only the Cisco IOS software release that introduced support for a given feature in a given Cisco IOS software release train. Unless noted otherwise, subsequent releases of that Cisco IOS software release train also support that feature.

Ι

 $\mathbf{I}$ 

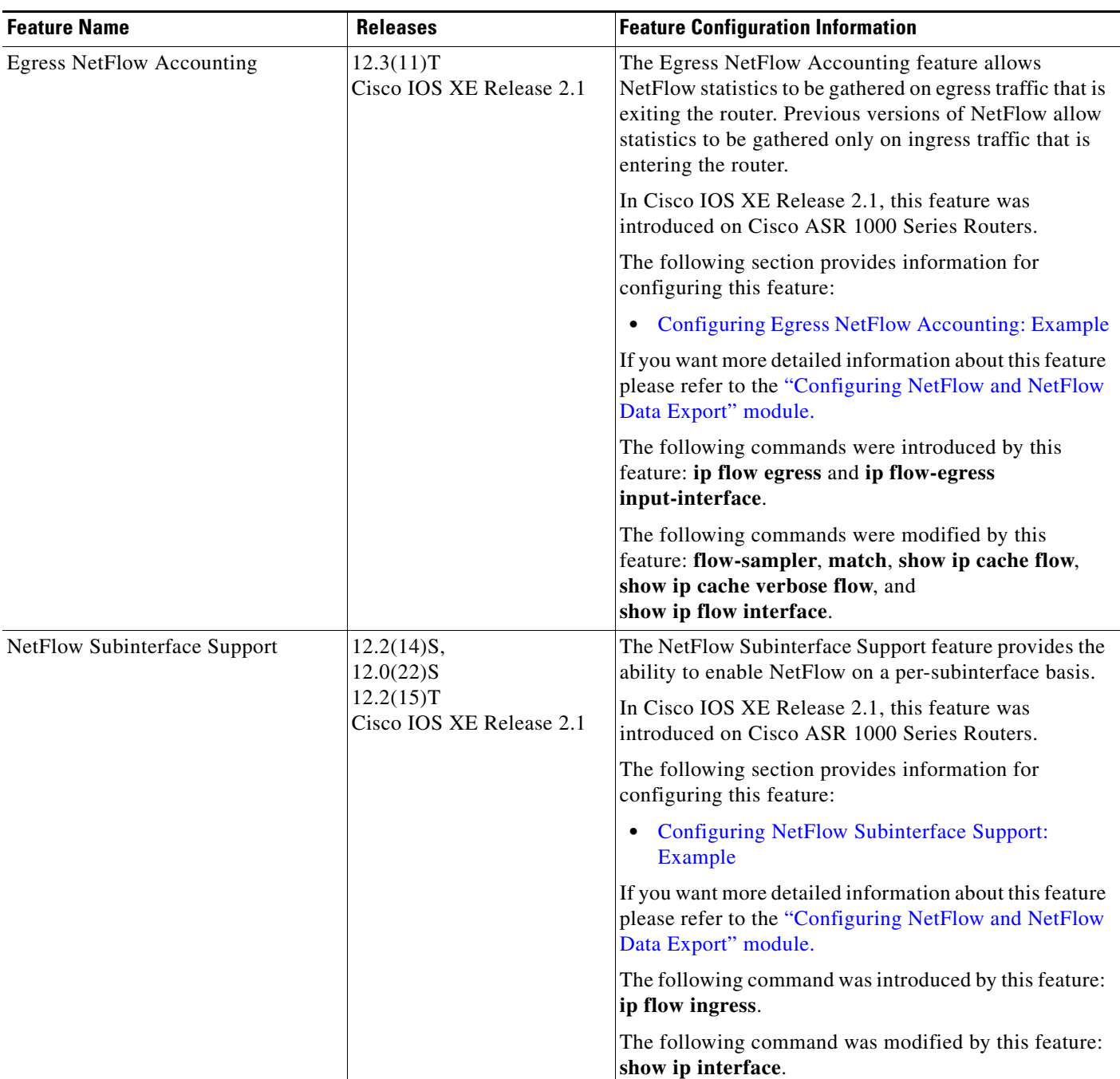

### <span id="page-42-0"></span>*Table 1 Feature Information for Configuring NetFlow and NetFlow Data Export*

 $\mathbf{r}$ 

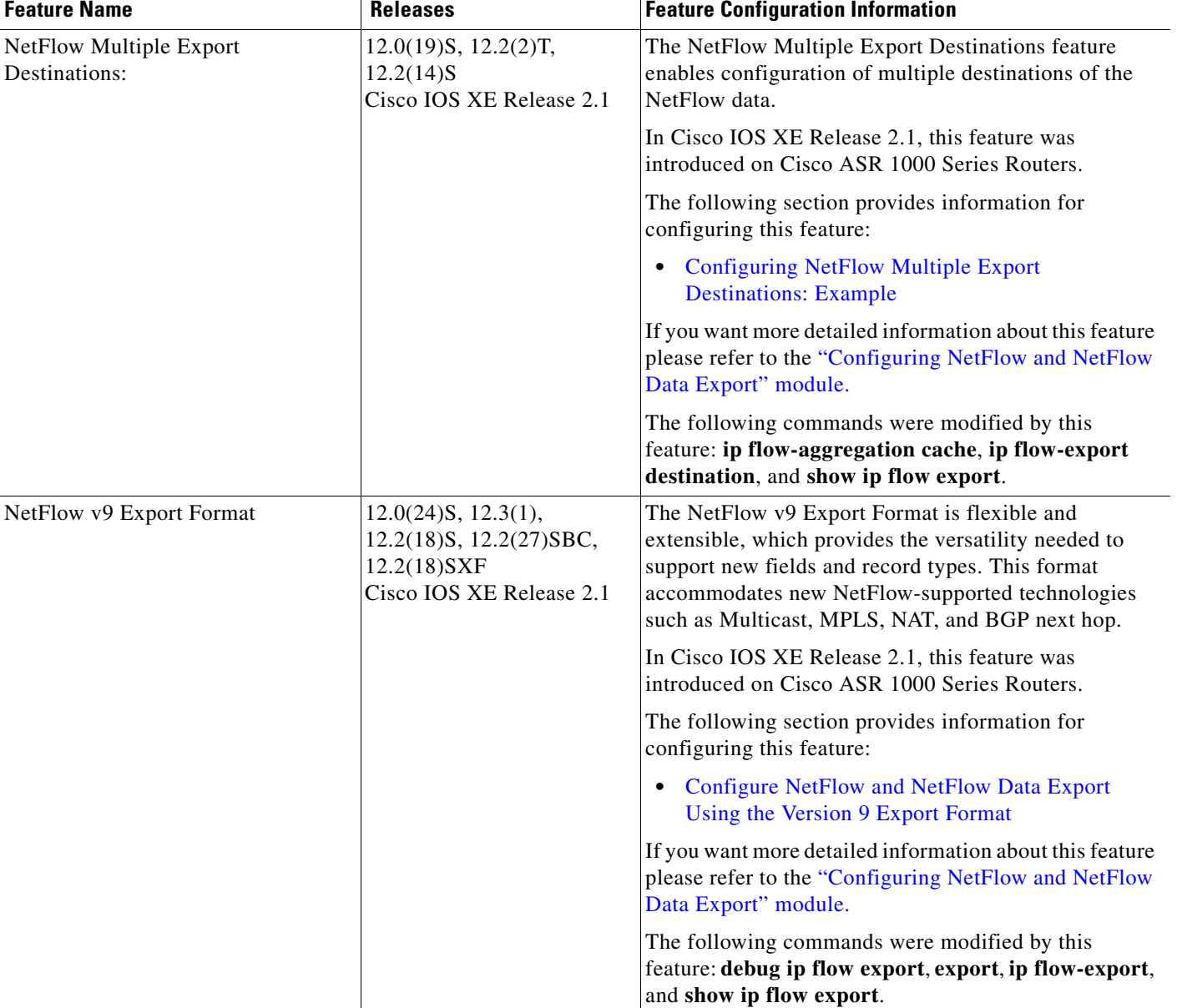

### *Table 1 Feature Information for Configuring NetFlow and NetFlow Data Export (continued)*

CCDE, CCENT, Cisco Eos, Cisco Lumin, Cisco StadiumVision, the Cisco logo, DCE, and Welcome to the Human Network are trademarks; Changing the Way We Work, Live, Play, and Learn is a service mark; and Access Registrar, Aironet, AsyncOS, Bringing the Meeting To You, Catalyst, CCDA, CCDP, CCIE, CCIP, CCNA, CCNP, CCSP, CCVP, Cisco, the Cisco Certified Internetwork Expert logo, Cisco IOS, Cisco Press, Cisco Systems, Cisco Systems Capital, the Cisco Systems logo, Cisco Unity, Collaboration Without Limitation, EtherFast, EtherSwitch, Event Center, Fast Step, Follow Me Browsing, FormShare, GigaDrive, HomeLink, Internet Quotient, IOS, iPhone, iQ Expertise, the iQ logo, iQ Net Readiness Scorecard, iQuick Study, IronPort, the IronPort logo, LightStream, Linksys, MediaTone, MeetingPlace, MGX, Networkers, Networking Academy, Network Registrar, PCNow, PIX, PowerPanels, ProConnect, ScriptShare, SenderBase, SMARTnet, Spectrum Expert, StackWise, The Fastest Way to Increase Your Internet Quotient, TransPath, WebEx, and the WebEx logo are registered trademarks of Cisco Systems, Inc. and/or its affiliates in the United States and certain other countries.

All other trademarks mentioned in this document or Website are the property of their respective owners. The use of the word partner does not imply a partnership relationship between Cisco and any other company. (0804R)

Ι

 $\mathbf{I}$ 

Any Internet Protocol (IP) addresses used in this document are not intended to be actual addresses. Any examples, command display output, and figures included in the document are shown for illustrative purposes only. Any use of actual IP addresses in illustrative content is unintentional and coincidental.

© 2008 Cisco Systems, Inc. All rights reserved.

H

 $\mathsf I$ 

**Cisco IOS NetFlow Configuration Guide**

# **Cisco IOS NetFlow Features Roadmap**

**First Published: June 19, 2006 Last Updated: August 21, 2008**

This feature roadmap lists the Cisco IOS features documented in the *Cisco IOS NetFlow Configuration Guide* and maps them to the documents in which they appear. The roadmap is organized so that you can select your release train and see the features in that release. Find the feature name you are searching for and click on the URL in the "Where Documented" column to access the document containing that feature.

### **Feature and Release Support**

[Table 1](#page-47-0) lists *Cisco IOS NetFlow* feature support for the following Cisco IOS software release trains:

- **•** [Cisco IOS Release 12.0S](#page-47-1)
- **•** [Cisco IOS Release 12.2S](#page-48-0)
- **•** [Cisco IOS Release 12.2SB](#page-49-0)
- **•** [Cisco IOS Release 12.2SR](#page-51-0)
- **•** [Cisco IOS Release 12.2SX](#page-53-0)
- **•** [Cisco IOS Releases 12.2T, 12.3, 12.3T, 12.4, and 12.4T](#page-55-0)
- **•** [Cisco IOS XE](#page-57-0)

Use Cisco Feature Navigator to find information about platform support and software image support. Cisco Feature Navigator enables you to determine which Cisco IOS and Catalyst OS software images support a specific software release, feature set, or platform. To access Cisco Feature Navigator, go to <http://www.cisco.com/go/cfn>. An account on Cisco.com is not required.

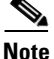

**Note** [Table 1](#page-47-0) lists only the Cisco IOS software release that introduced support for a given feature in a given Cisco IOS software release train. Unless noted otherwise, subsequent releases of that Cisco IOS software release train also support that feature.

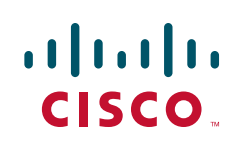

[Table 1](#page-47-0) lists the most recent release of each software train first and the features in alphabetical order within the release.

<span id="page-47-0"></span>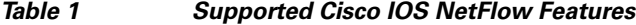

**College** 

<span id="page-47-1"></span>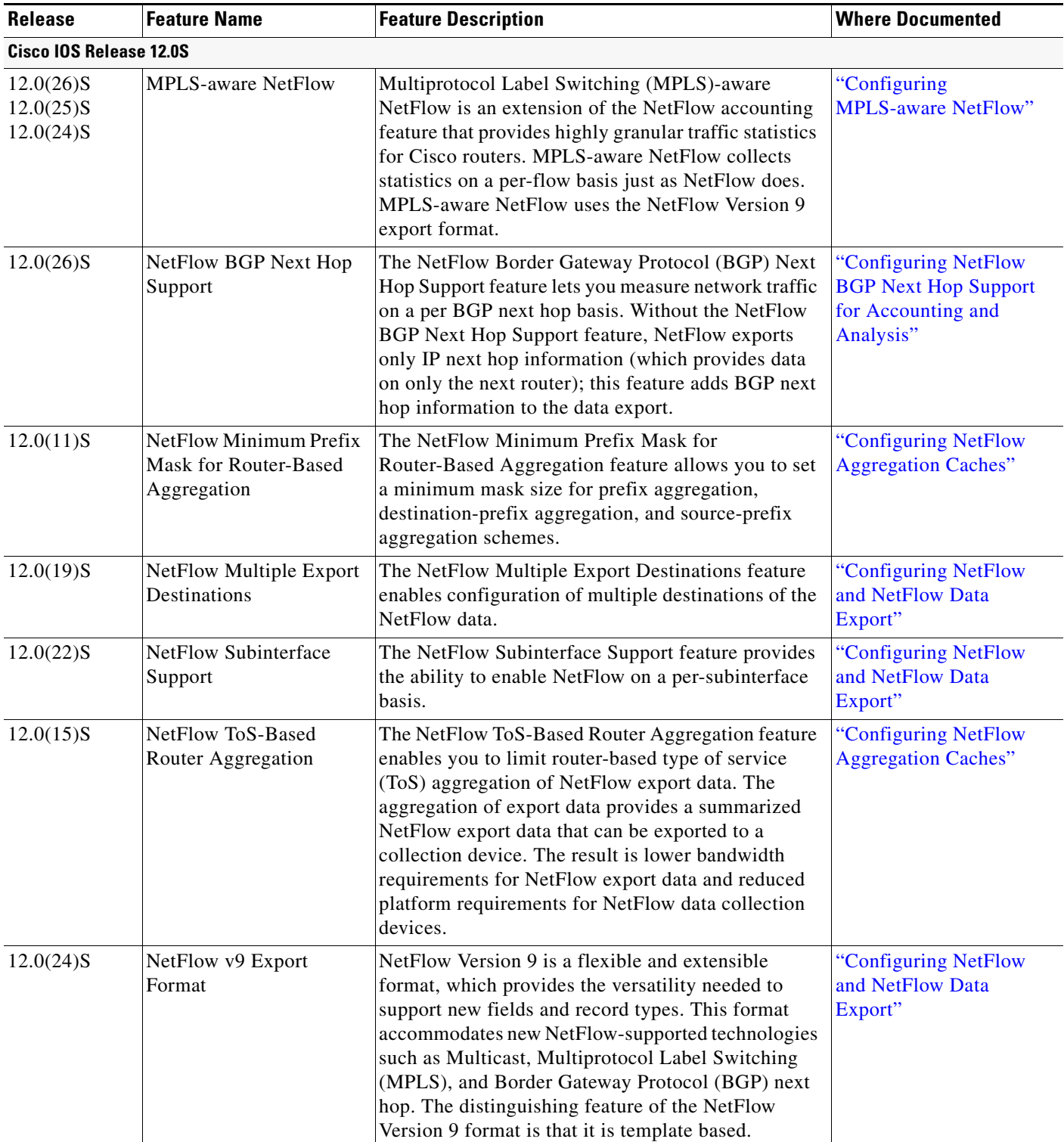

 $\mathbf{I}$ 

<span id="page-48-0"></span>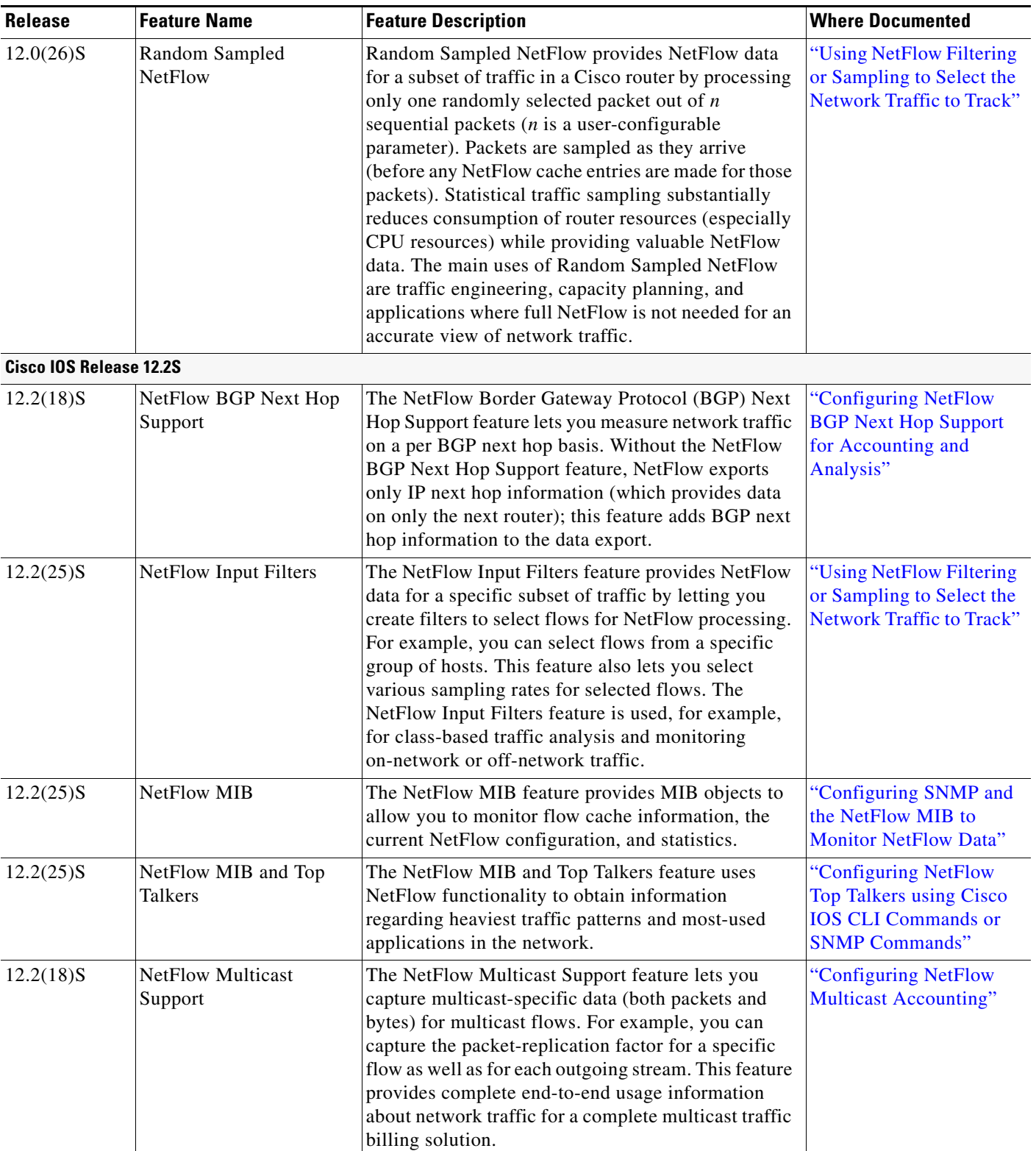

### *Table 1 Supported Cisco IOS NetFlow Features (continued)*

<span id="page-49-0"></span>

| <b>Release</b>           | <b>Feature Name</b>                     | <b>Feature Description</b>                                                                                                    | <b>Where Documented</b>                                                            |
|--------------------------|-----------------------------------------|----------------------------------------------------------------------------------------------------|------------------------------------------------------------------------------------|
| $12.2(14)$ S             | NetFlow Multiple Export<br>Destinations | The NetFlow Multiple Export Destinations feature<br>enables configuration of multiple destinations of the<br>NetFlow data.                                                                                                    | "Configuring NetFlow<br>and NetFlow Data<br>Export"                                |
| $12.2(14)$ S             | <b>NetFlow Subinterface</b><br>Support  | The NetFlow Subinterface Support feature provides<br>the ability to enable NetFlow on a per-subinterface<br>basis.                                                                                                    | "Configuring NetFlow<br>and NetFlow Data<br>Export"                                |
| $12.2(14)$ S             | NetFlow ToS-Based<br>Router Aggregation | The NetFlow ToS-Based Router Aggregation feature<br>enables you to limit router-based type of service<br>(ToS) aggregation of NetFlow export data. The<br>aggregation of export data provides a summarized<br>NetFlow export data that can be exported to a<br>collection device. The result is lower bandwidth<br>requirements for NetFlow export data and reduced<br>platform requirements for NetFlow data collection<br>devices.                                                                                                    | "Configuring NetFlow<br><b>Aggregation Caches"</b>                                 |
| $12.2(18)$ S             | NetFlow v9 Export<br>Format             | NetFlow Version 9 is a flexible and extensible<br>format, which provides the versatility needed to<br>support new fields and record types. This format<br>accommodates new NetFlow-supported technologies<br>such as Multicast, Multiprotocol Label Switching<br>(MPLS), and Border Gateway Protocol (BGP) next<br>hop. The distinguishing feature of the NetFlow<br>Version 9 format is that it is template based.                                                                                                    | "Configuring NetFlow<br>and NetFlow Data<br>Export"                                |
| $12.2(18)$ S             | Random Sampled<br><b>NetFlow</b>        | Random Sampled NetFlow provides NetFlow data<br>for a subset of traffic in a Cisco router by processing<br>only one randomly selected packet out of $n$<br>sequential packets $(n$ is a user-configurable<br>parameter). Packets are sampled as they arrive<br>(before any NetFlow cache entries are made for those<br>packets). Statistical traffic sampling substantially<br>reduces consumption of router resources (especially<br>CPU resources) while providing valuable NetFlow<br>data. The main uses of Random Sampled NetFlow<br>are traffic engineering, capacity planning, and<br>applications where full NetFlow is not needed for an<br>accurate view of network traffic. | "Using NetFlow Filtering<br>or Sampling to Select the<br>Network Traffic to Track" |
| Cisco IOS Release 12.2SB |                                         |                                                                                                    |                                                                                    |
| $12.2(28)$ SBB           | <b>Egress NetFlow</b><br>Accounting     | The Egress NetFlow Accounting feature allows<br>NetFlow statistics to be gathered on egress traffic<br>that is exiting the router. Previous versions of<br>NetFlow allowed statistics to be gathered only on<br>ingress traffic entering the router.                                                                                                    | "Configuring NetFlow<br>and NetFlow Data<br>Export"                                |

*Table 1 Supported Cisco IOS NetFlow Features (continued)*

 $\blacksquare$ 

 $\overline{\phantom{a}}$ 

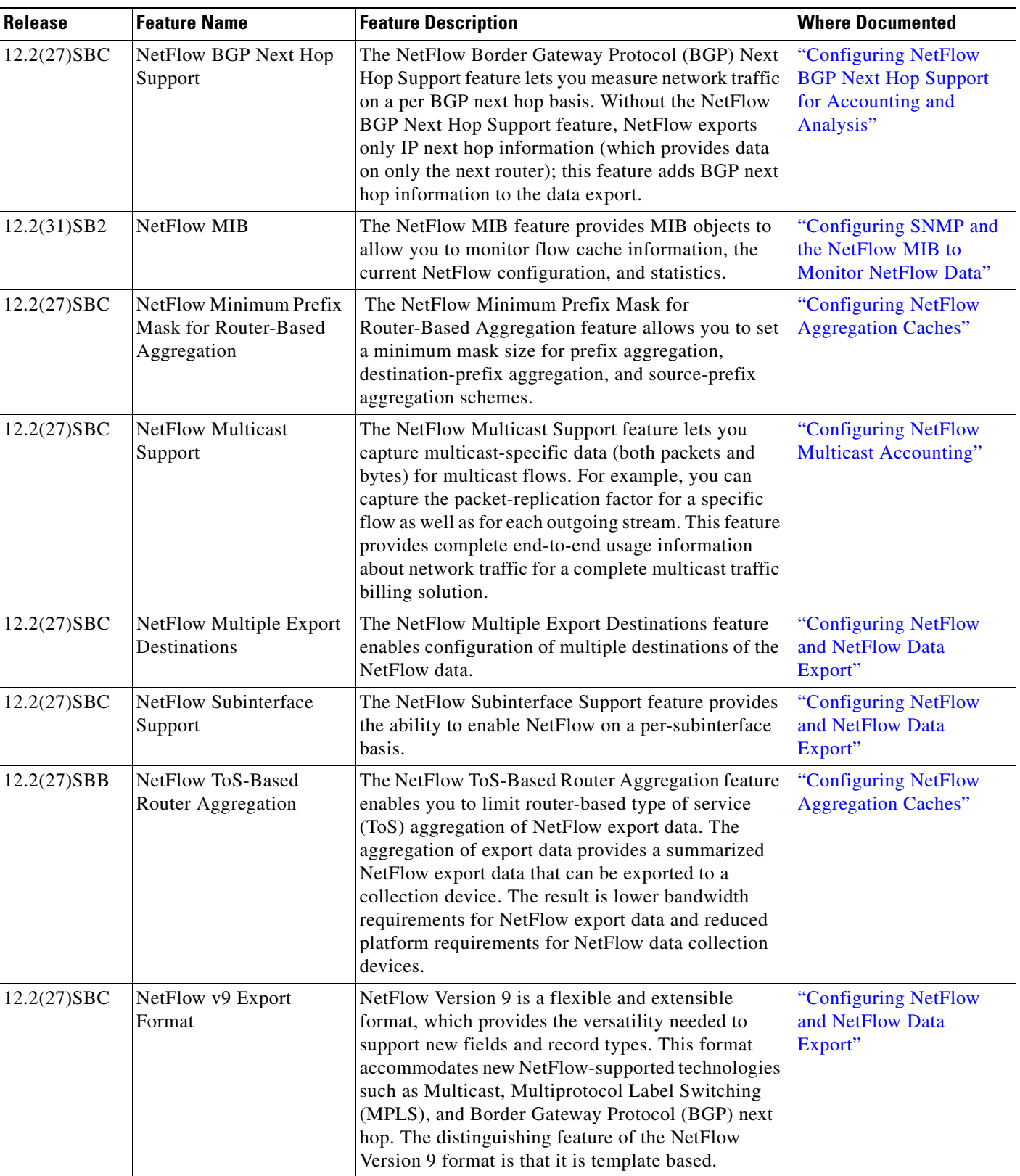

### *Table 1 Supported Cisco IOS NetFlow Features (continued)*

<span id="page-51-0"></span>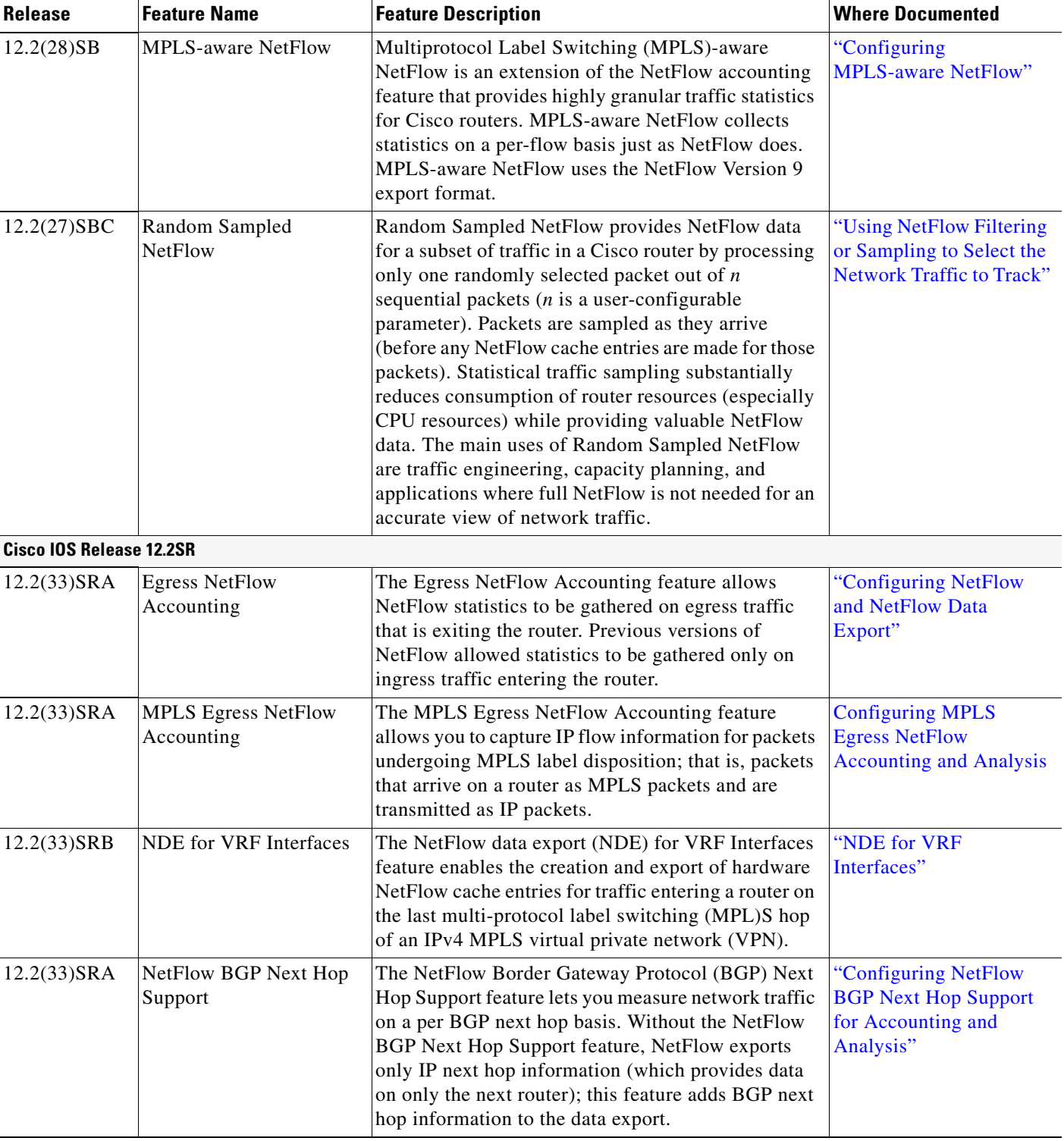

### *Table 1 Supported Cisco IOS NetFlow Features (continued)*

**The State** 

 $\overline{\phantom{a}}$ 

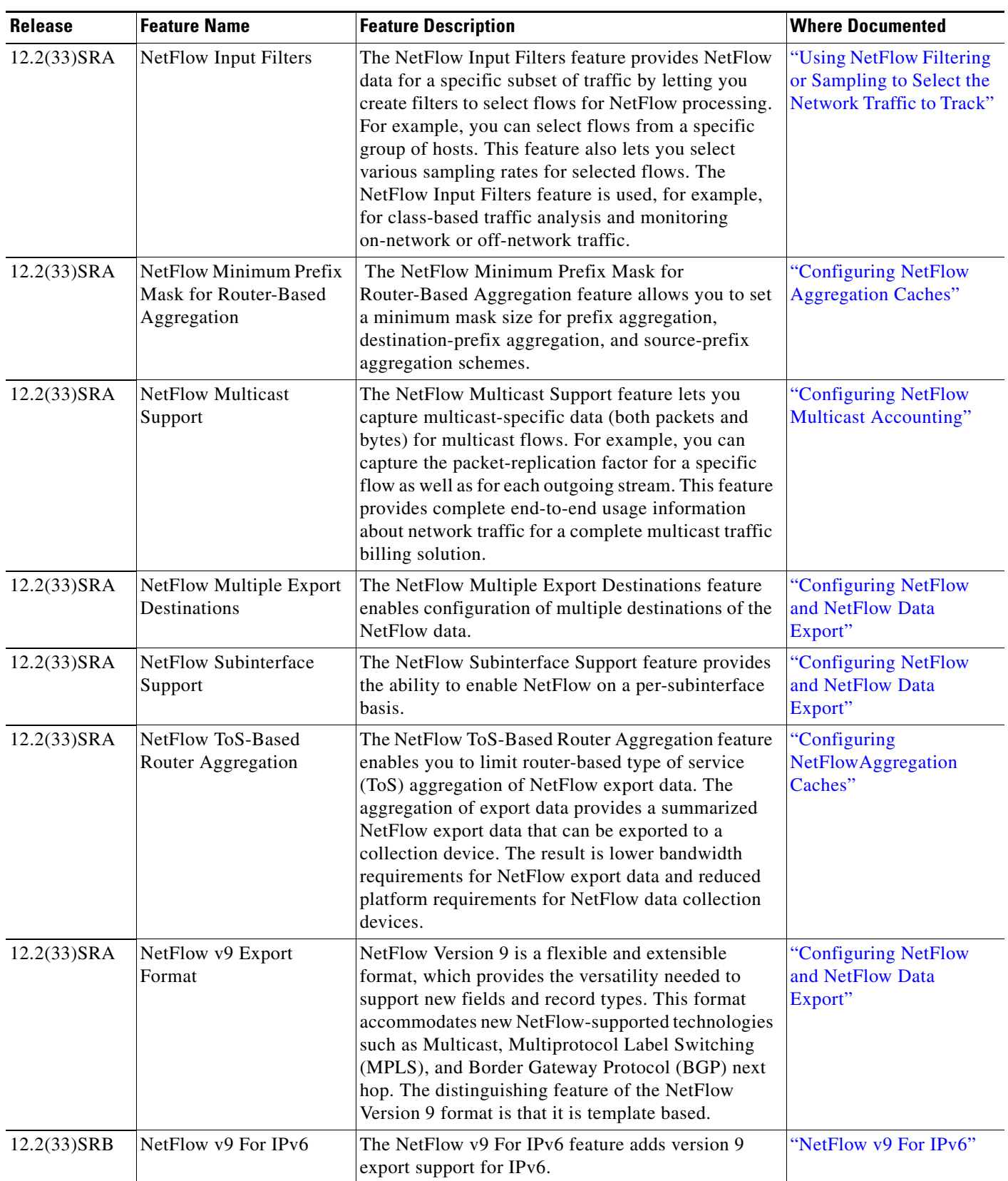

### *Table 1 Supported Cisco IOS NetFlow Features (continued)*

<span id="page-53-0"></span>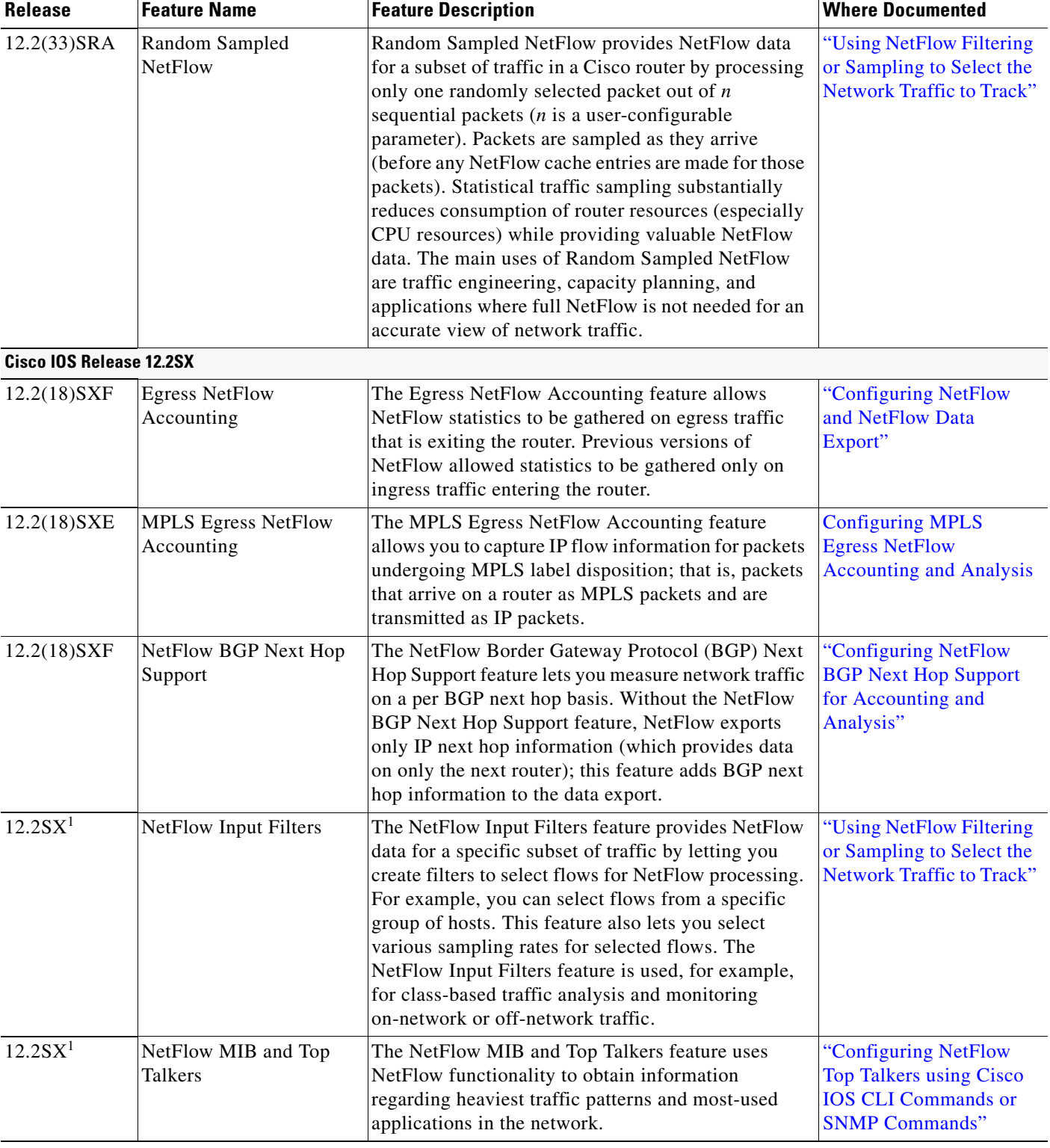

### *Table 1 Supported Cisco IOS NetFlow Features (continued)*

 $\blacksquare$ 

 $\mathbf{I}$ 

| <b>Release</b> | <b>Feature Name</b>                                            | <b>Feature Description</b>                                                                                                    | <b>Where Documented</b>                              |
|----------------|----------------------------------------------------------------|----------------------------------------------------------------------------------------------------|------------------------------------------------------|
| $12.2(18)$ SXF | NetFlow Minimum Prefix<br>Mask for Router-Based<br>Aggregation | The NetFlow Minimum Prefix Mask for<br>Router-Based Aggregation feature allows you to set<br>a minimum mask size for prefix aggregation,<br>destination-prefix aggregation, and source-prefix<br>aggregation schemes.                                                                                                    | "Configuring NetFlow<br><b>Aggregation Caches"</b>   |
| $12.2(18)$ SXF | <b>NetFlow Multicast</b><br>Support                            | The NetFlow Multicast Support feature lets you<br>capture multicast-specific data (both packets and<br>bytes) for multicast flows. For example, you can<br>capture the packet-replication factor for a specific<br>flow as well as for each outgoing stream. This feature<br>provides complete end-to-end usage information<br>about network traffic for a complete multicast traffic<br>billing solution.                           | "Configuring NetFlow<br><b>Multicast Accounting"</b> |
| 12.2(18)SXE    | NetFlow Multiple Export<br>Destinations                        | The NetFlow Multiple Export Destinations feature<br>enables configuration of multiple destinations of the<br>NetFlow data.                                                                                                    | "Configuring NetFlow<br>and NetFlow Data<br>Export"  |
| $12.2(33)$ SXH | NetFlow Subinterface<br>Support                                | The NetFlow Subinterface Support feature provides<br>the ability to enable NetFlow on a per-subinterface<br>basis.                                                                                                    | "Configuring NetFlow<br>and NetFlow Data<br>Export"  |
| $12.2(18)$ SXF | NetFlow ToS-Based<br>Router Aggregation                        | The NetFlow ToS-Based Router Aggregation feature<br>enables you to limit router-based type of service<br>(ToS) aggregation of NetFlow export data. The<br>aggregation of export data provides a summarized<br>NetFlow export data that can be exported to a<br>collection device. The result is lower bandwidth<br>requirements for NetFlow export data and reduced<br>platform requirements for NetFlow data collection<br>devices. | "Configuring<br>NetFlowAggregation<br>Caches"        |
| $12.2(18)$ SXF | NetFlow v9 Export<br>Format                                    | NetFlow Version 9 is a flexible and extensible<br>format, which provides the versatility needed to<br>support new fields and record types. This format<br>accommodates new NetFlow-supported technologies<br>such as Multicast, Multiprotocol Label Switching<br>(MPLS), and Border Gateway Protocol (BGP) next<br>hop. The distinguishing feature of the NetFlow<br>Version 9 format is that it is template based.                  | "Configuring NetFlow<br>and NetFlow Data<br>Export"  |

*Table 1 Supported Cisco IOS NetFlow Features (continued)*

<span id="page-55-0"></span>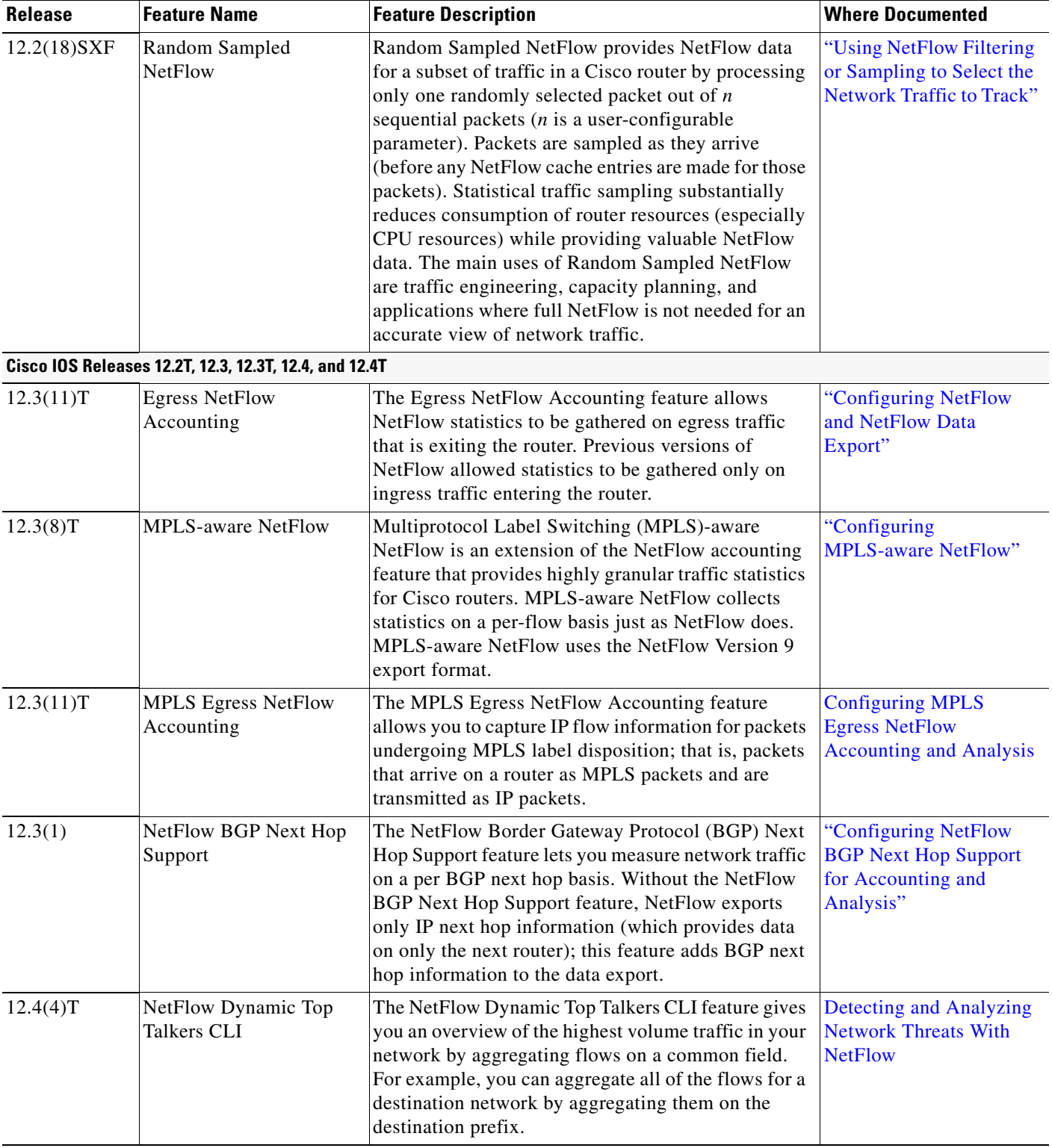

### *Table 1 Supported Cisco IOS NetFlow Features (continued)*

**The State** 

 $\mathbf{I}$ 

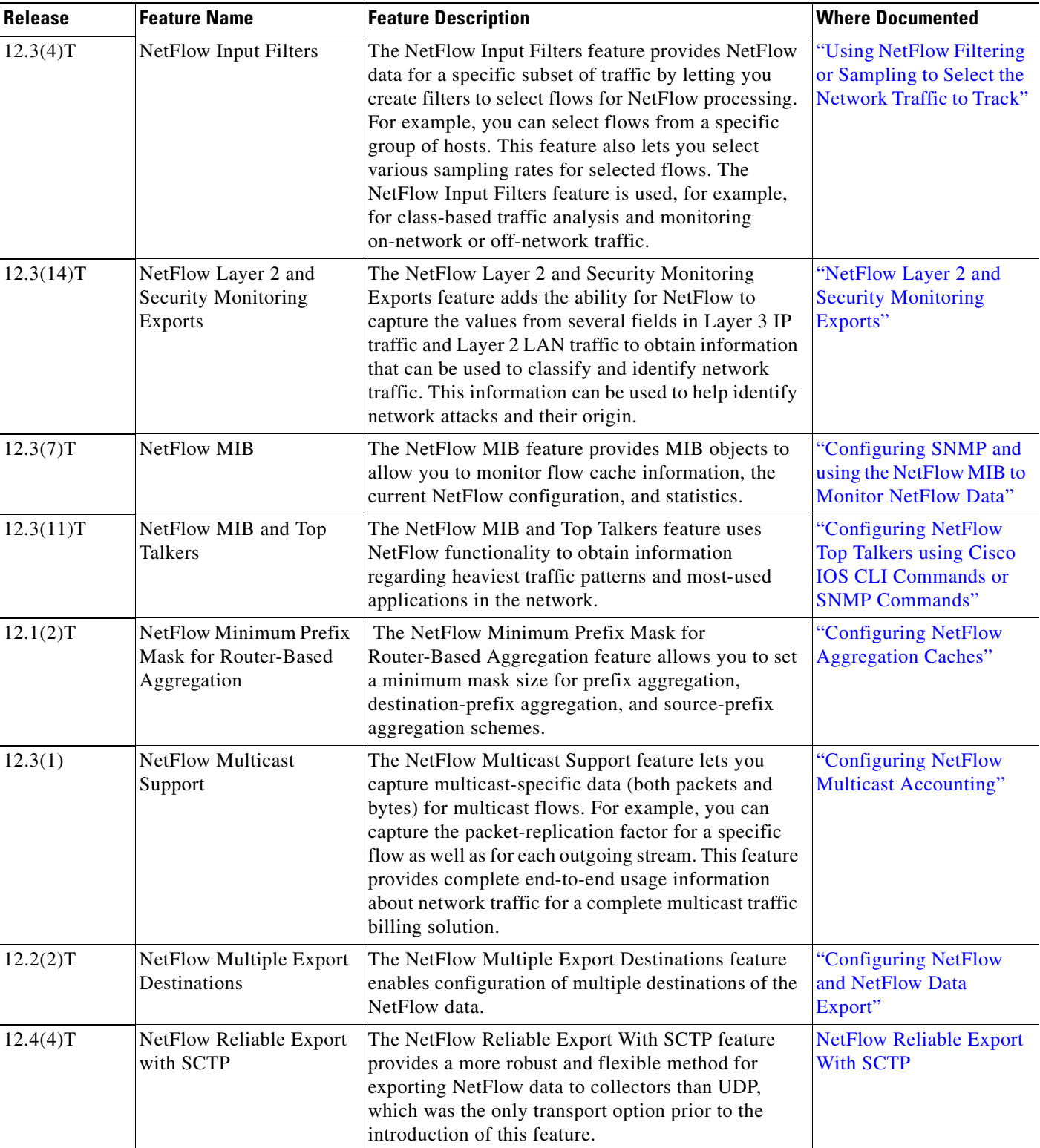

### *Table 1 Supported Cisco IOS NetFlow Features (continued)*

<span id="page-57-0"></span>

| <b>Release</b>      | <b>Feature Name</b>                                                                                                    | <b>Feature Description</b>                                                                                                    | <b>Where Documented</b>                                                                   |
|---------------------|----------------------------------------------------------------------------------------------------|----------------------------------------------------------------------------------------------------|-------------------------------------------------------------------------------------------|
| 12.2(15)T           | NetFlow Subinterface<br>Support                                                                                                    | The NetFlow Subinterface Support feature provides<br>the ability to enable NetFlow on a per-subinterface<br>basis.                                                                                                    | "Configuring NetFlow<br>and NetFlow Data<br>Export"                                       |
| 12.2(4)T            | NetFlow ToS-Based<br>Router Aggregation                                                                                                    | The NetFlow ToS-Based Router Aggregation feature<br>enables you to limit router-based type of service<br>(ToS) aggregation of NetFlow export data. The<br>aggregation of export data provides a summarized<br>NetFlow export data that can be exported to a<br>collection device. The result is lower bandwidth<br>requirements for NetFlow export data and reduced<br>platform requirements for NetFlow data collection<br>devices.                                                                                                    | "Configuring<br>NetFlowAggregation<br>Caches"                                             |
| 12.3(1)             | NetFlow v9 Export<br>Format                                                                                                    | NetFlow Version 9 is a flexible and extensible<br>format, which provides the versatility needed to<br>support new fields and record types. This format<br>accommodates new NetFlow-supported technologies<br>such as Multicast, Multiprotocol Label Switching<br>(MPLS), and Border Gateway Protocol (BGP) next<br>hop. The distinguishing feature of the NetFlow<br>Version 9 format is that it is template based.                                                                                                    | "Configuring NetFlow<br>and NetFlow Data<br>Export"                                       |
| 12.3(2)T            | Random Sampled<br><b>NetFlow</b>                                                                                                    | Random Sampled NetFlow provides NetFlow data<br>for a subset of traffic in a Cisco router by processing<br>only one randomly selected packet out of $n$<br>sequential packets $(n$ is a user-configurable<br>parameter). Packets are sampled as they arrive<br>(before any NetFlow cache entries are made for those<br>packets). Statistical traffic sampling substantially<br>reduces consumption of router resources (especially<br>CPU resources) while providing valuable NetFlow<br>data. The main uses of Random Sampled NetFlow<br>are traffic engineering, capacity planning, and<br>applications where full NetFlow is not needed for an<br>accurate view of network traffic. | "Using NetFlow Filtering<br>or Sampling to Select the<br><b>Network Traffic to Track"</b> |
| $12.4(2)$ T         | Support for capturing the<br>value from the fragment<br>offset field of IP headers<br>added to NetFlow Layer 2<br>and Security Monitoring<br>Exports <sup>2</sup> | The NetFlow Layer 2 and Security Monitoring<br>Exports feature enables the capture of values from<br>fields in Layer 3 and Layer 2 of IP traffic for<br>accounting and security analysis.                                                                                                    | Detecting and Analyzing<br><b>Network Threats With</b><br><b>NetFlow</b>                  |
| <b>Cisco IOS XE</b> |                                                                                                    |                                                                                                    |                                                                                           |
| Release 2.1         | <b>Egress NetFlow</b><br>Accounting                                                                                                    | The Egress NetFlow Accounting feature allows<br>NetFlow statistics to be gathered on egress traffic<br>that is exiting the router. Previous versions of<br>NetFlow allowed statistics to be gathered only on<br>ingress traffic entering the router.                                                                                                    | "Configuring NetFlow<br>and NetFlow Data<br>Export"                                       |

*Table 1 Supported Cisco IOS NetFlow Features (continued)*

 $\blacksquare$ 

 $\mathbf{I}$ 

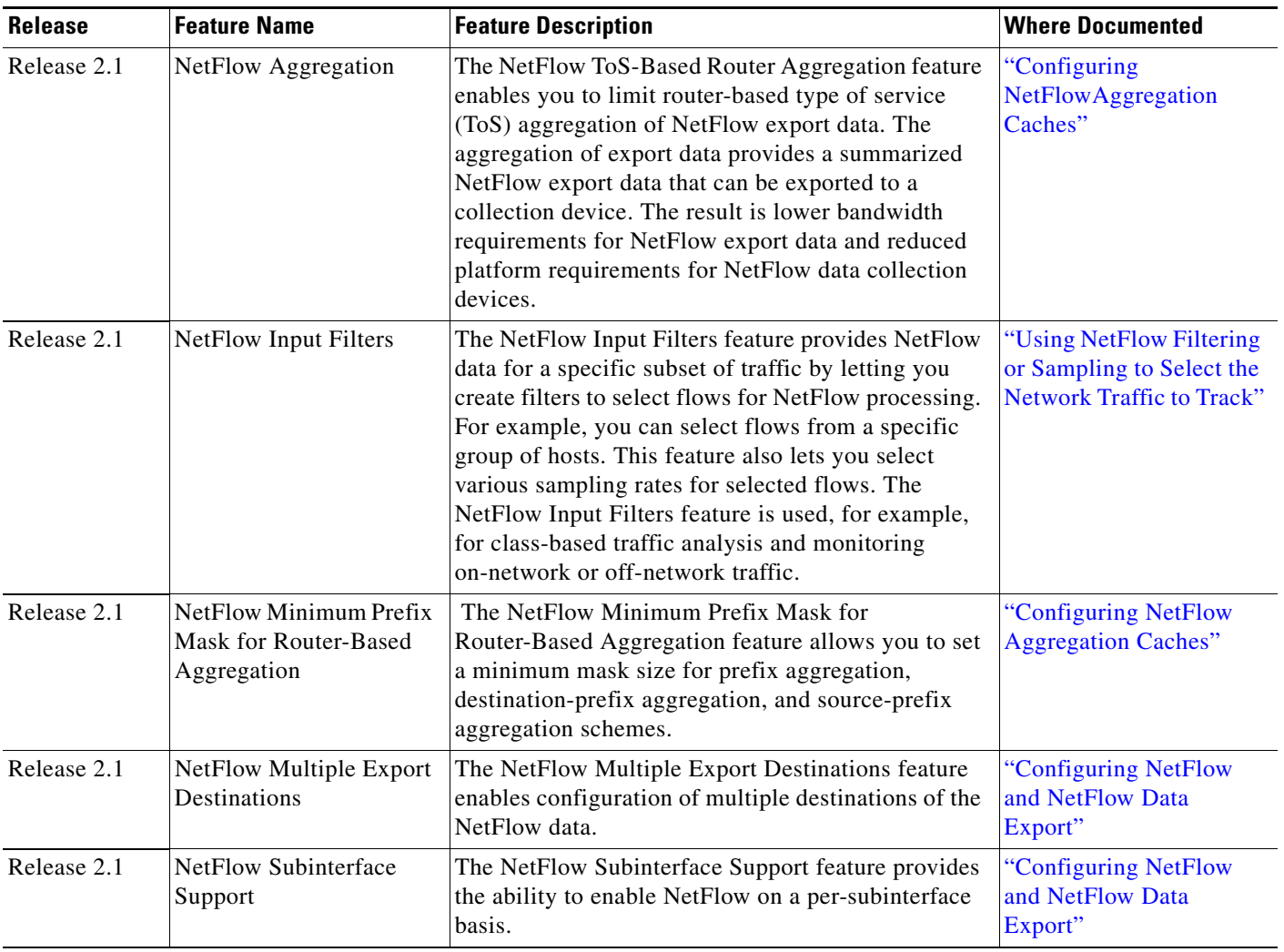

### *Table 1 Supported Cisco IOS NetFlow Features (continued)*

| <b>Release</b> | <b>Feature Name</b>              | <b>Feature Description</b>                                                                                                    | <b>Where Documented</b>                                                                   |
|----------------|----------------------------------|----------------------------------------------------------------------------------------------------|-------------------------------------------------------------------------------------------|
| Release 2.1    | NetFlow v9 Export<br>Format      | NetFlow Version 9 is a flexible and extensible<br>format, which provides the versatility needed to<br>support new fields and record types. This format<br>accommodates new NetFlow-supported technologies<br>such as Multicast, Multiprotocol Label Switching<br>(MPLS), and Border Gateway Protocol (BGP) next<br>hop. The distinguishing feature of the NetFlow<br>Version 9 format is that it is template based.                                                                                                    | "Configuring NetFlow<br>and NetFlow Data<br>Export"                                       |
| Release 2.1    | Random Sampled<br><b>NetFlow</b> | Random Sampled NetFlow provides NetFlow data<br>for a subset of traffic in a Cisco router by processing<br>only one randomly selected packet out of $n$<br>sequential packets $(n$ is a user-configurable<br>parameter). Packets are sampled as they arrive<br>(before any NetFlow cache entries are made for those<br>packets). Statistical traffic sampling substantially<br>reduces consumption of router resources (especially<br>CPU resources) while providing valuable NetFlow<br>data. The main uses of Random Sampled NetFlow<br>are traffic engineering, capacity planning, and<br>applications where full NetFlow is not needed for an<br>accurate view of network traffic. | "Using NetFlow Filtering<br>or Sampling to Select the<br><b>Network Traffic to Track"</b> |

*Table 1 Supported Cisco IOS NetFlow Features (continued)*

1. This feature is supported in the Cisco IOS Release 12.2SX train. Support in a specific 12.2SX release of this train depends on your feature set, platform, and platform hardware.

2. This is a minor enhancement. Minor enhancements are not typically listed in Feature Navigator.

CCDE, CCENT, Cisco Eos, Cisco Lumin, Cisco Nexus, Cisco StadiumVision, Cisco TelePresence, the Cisco logo, DCE, and Welcome to the Human Network are trademarks; Changing the Way We Work, Live, Play, and Learn and Cisco Store are service marks; and Access Registrar, Aironet, AsyncOS, Bringing the Meeting To You, Catalyst, CCDA, CCDP, CCIE, CCIP, CCNA, CCNP, CCSP, CCVP, Cisco, the Cisco Certified Internetwork Expert logo, Cisco IOS, Cisco Press, Cisco Systems, Cisco Systems Capital, the Cisco Systems logo, Cisco Unity, Collaboration Without Limitation, EtherFast, EtherSwitch, Event Center, Fast Step, Follow Me Browsing, FormShare, GigaDrive, HomeLink, Internet Quotient, IOS, iPhone, iQ Expertise, the iQ logo, iQ Net Readiness Scorecard, iQuick Study, IronPort, the IronPort logo, LightStream, Linksys, MediaTone, MeetingPlace, MeetingPlace Chime Sound, MGX, Networkers, Networking Academy, Network Registrar, PCNow, PIX, PowerPanels, ProConnect, ScriptShare, SenderBase, SMARTnet, Spectrum Expert, StackWise, The Fastest Way to Increase Your Internet Quotient, TransPath, WebEx, and the WebEx logo are registered trademarks of Cisco Systems, Inc. and/or its affiliates in the United States and certain other countries.

All other trademarks mentioned in this document or Website are the property of their respective owners. The use of the word partner does not imply a partnership relationship between Cisco and any other company. (0807R)

Any Internet Protocol (IP) addresses used in this document are not intended to be actual addresses. Any examples, command display output, and figures included in the document are shown for illustrative purposes only. Any use of actual IP addresses in illustrative content is unintentional and coincidental.

© 2008 Cisco Systems, Inc. All rights reserved.

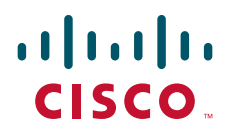

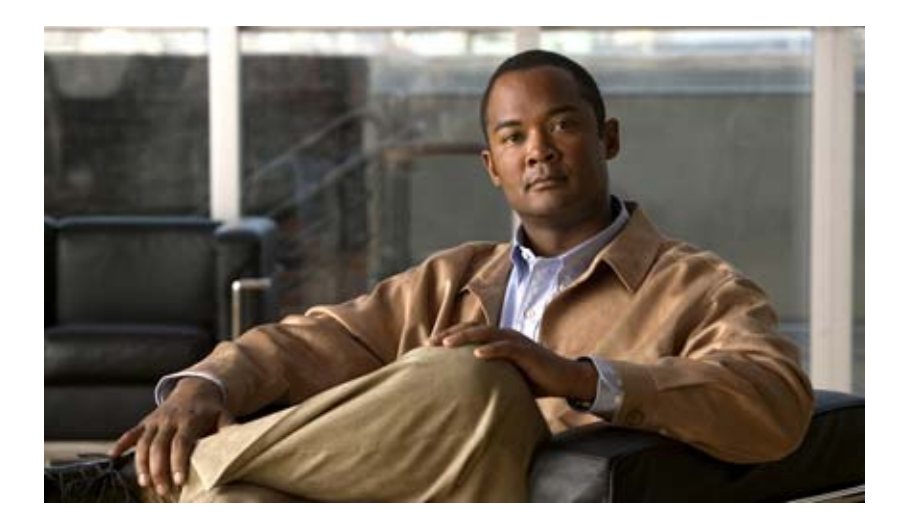

# **Cisco IOS NetFlow Configuration Guides**

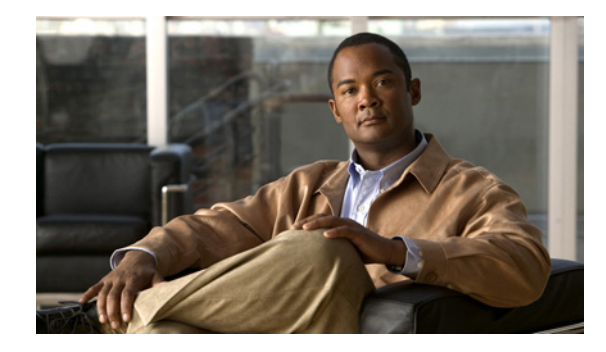

# **Configuring NetFlow and NetFlow Data Export**

This module contains information about and instructions for configuring NetFlow to capture and export network traffic data. NetFlow capture and export are performed independently on each internetworking device on which NetFlow is enabled. NetFlow need not be operational on each router in the network.

NetFlow is a Cisco IOS application that provides statistics on packets flowing through the router. NetFlow is emerging as a primary network accounting and security technology.

### **Module History**

This module was first published on June 19th, 2006, and last updated on June 19th, 2006.

### **Finding Feature Information in This Module**

*Your Cisco IOS software release may not support all features.* To find information about feature support and configuration, use the ["Feature Information for Configuring NetFlow and NetFlow Data Export" section](#page-98-0)  [on page 37.](#page-98-0)

# **Contents**

- **•** [Prerequisites for Configuring NetFlow and NetFlow Data Export, page 1](#page-62-0)
- **•** [Restrictions for Configuring NetFlow and NetFlow Data Export, page 2](#page-63-0)
- **•** [Information About Configuring NetFlow and NetFlow Data Export, page 3](#page-64-0)
- **•** [How to Configure NetFlow and NetFlow Data Export, page 19](#page-80-0)
- **•** [Configuration Examples for Configuring NetFlow and NetFlow Data Export, page 31](#page-92-0)
- **•** [Additional References, page 34](#page-95-0)
- **•** [Glossary, page 36](#page-97-0)
- **•** [Feature Information for Configuring NetFlow and NetFlow Data Export, page 37](#page-98-0)

# <span id="page-62-0"></span>**Prerequisites for Configuring NetFlow and NetFlow Data Export**

Before you enable NetFlow you must:

,,,,,,,,, CISCO.

**Americas Headquarters: Cisco Systems, Inc., 170 West Tasman Drive, San Jose, CA 95134-1706 USA**

© 2008 Cisco Systems, Inc. All rights reserved.

Ι

- **•** Configure the router for IP routing
- Ensure that one of the following is enabled on your router, and on the interfaces that you want to configure NetFlow on: Cisco Express Forwarding (CEF), distributed CEF, or fast switching
- Understand the resources required on your router because NetFlow consumes additional memory and CPU resources

# <span id="page-63-0"></span>**Restrictions for Configuring NetFlow and NetFlow Data Export**

### **NetFlow Data Capture**

NetFlow consumes additional memory. If you have memory constraints, you might want to preset the size of the NetFlow cache so that it contains a smaller number of entries. The default cache size depends on the platform. For example, the default cache size for the Cisco 7500 router is 65536 (64K) entries.

### **Memory Impact**

During times of heavy traffic, the additional flows can fill up the global flow hash table. If you need to increase the size of the global flow hash table, increase the memory of the router.

#### **Cisco IOS Releases 12.2(14)S, 12.0(22)S, or 12.2(15)T**

If your router is running a version of Cisco IOS prior to releases 12.2(14)S, 12.0(22)S, or 12.2(15)T the **ip route-cache flow** command is used to enable NetFlow on an interface.

If your router is running Cisco IOS release 12.2(14)S, 12.0(22)S, 12.2(15)T, or later the **ip flow ingress** command is used to enable NetFlow on an interface.

#### **Egress NetFlow Accounting in Cisco IOS 12.3T Releases, 12.3(11)T or Later**

The Egress NetFlow Accounting feature captures NetFlow statistics for IP traffic only. MPLS statistics are not captured. The MPLS Egress NetFlow Accounting feature can be used on a provider edge (PE) router to capture IP traffic flow information for egress IP packets that arrived at the router as MPLS packets and underwent label disposition.

Egress NetFlow accounting might adversely affect network performance because of the additional accounting-related computation that occurs in the traffic-forwarding path of the router.

Locally generated traffic (traffic that is generated by the router on which the Egress NetFlow Accounting feature is configured) is not counted as flow traffic for the Egress NetFlow Accounting feature.

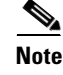

**Note** In Cisco IOS 12.2S releases, egress NetFlow captures either IPv4 or MPLS packets as they leave the router.

### **NetFlow Data Export**

#### **Restrictions for NetFlow Version 9 Data Export**

• Backward compatibility—Version 9 is not backward-compatible with Version 5 or Version 8. If you need Version 5 or Version 8, you must configure it.

- **•** Export bandwidth—Export bandwidth use increases for Version 9 (because of template flowsets) versus Version 5. The increase in bandwidth usage versus Version 5 varies with the frequency with which template flowsets are sent. The default is to resend templates every 20 packets, which has a bandwidth cost of about 4 percent. If necessary, you can lower the resend rate with the **ip flow-export template refresh-rate** *packets* command.
- Performance impact—Version 9 slightly decreases overall performance, because generating and maintaining valid template flowsets require additional processing.

#### **Restrictions for NetFlow Version 8 Export Format**

Version 8 export format is available only for aggregation caches, and it cannot be expanded to support new features.

### **Restrictions for NetFlow Version 5 Export Format**

Version 5 export format is suitable only for the main cache, and it cannot be expanded to support new features.

#### **Restrictions for NetFlow Version 1 Export Format**

The Version 1 format was the initially released version. Do not use Version 1 format unless you are using a legacy collection system that requires it. Use Version 9 or Version 5 export format.

# <span id="page-64-0"></span>**Information About Configuring NetFlow and NetFlow Data Export**

This section contains information that you should understand before you configure NetFlow to analyze network traffic.

- **•** [NetFlow Data Capture, page 3](#page-64-1)
- **•** [NetFlow Cache Management and Data Export, page 4](#page-65-0)
- **•** [NetFlow Cache Management and Data Export, page 4](#page-65-0)
- [NetFlow Export Format Versions 9, 8, 5, and 1, page 5](#page-66-0)
- **•** [Egress NetFlow Accounting Benefits: NetFlow Accounting Simplified, page 17](#page-78-0)
- [NetFlow Subinterface Support Benefits: Fine-Tuning Your Data Collection, page 19](#page-80-1)
- **•** [NetFlow Multiple Export Destinations: Benefits, page 19](#page-80-2)
- **•** [NetFlow on a Distributed VIP Interface, page 19](#page-80-3)

### <span id="page-64-1"></span>**NetFlow Data Capture**

NetFlow captures data from ingress (incoming) and egress (outgoing) packets. NetFlow gathers statistics for the following ingress IP packets:

- **•** IP-to-IP packets
- **•** IP-to-Multiprotocol Label Switching (MPLS) packets
- **•** Frame Relay-terminated packets
- **•** ATM-terminated packets

Ι

NetFlow captures data for all egress (outgoing) packets through the use of the following features:

- **•** Egress NetFlow Accounting—NetFlow gathers statistics for all egress packets for IP traffic only.
- **•** NetFlow MPLS Egress—NetFlow gathers statistics for all egress MPLS-to-IP packets.

### **NetFlow Flows: Key Fields**

A network flow is identified as a unidirectional stream of packets between a given source and destination—both are defined by a network-layer IP address and by transport-layer source and destination port numbers. Specifically, a flow is identified as the combination of the following key fields:

- **•** Source IP address
- **•** Destination IP address
- **•** Source port number
- **•** Destination port number
- **•** Layer 3 protocol type
- **•** Type of service (ToS)
- **•** Input logical interface

These seven key fields define a unique flow. If a packet has one key field different from another packet, it is considered to belong to another flow. A flow might contain other accounting fields (such as the AS number in the NetFlow export Version 5 flow format) that depend on the export record version that you configure. Flows are stored in the NetFlow cache.

## <span id="page-65-0"></span>**NetFlow Cache Management and Data Export**

The key components of NetFlow are the NetFlow cache or data source that stores IP flow information, and the NetFlow export or transport mechanism that sends NetFlow data to a network management collector, such as the NetFlow Collection Engine. NetFlow operates by creating a NetFlow cache entry (a flow record) for each active flow. A flow record is maintained within the NetFlow cache for each active flows. Each flow record in the NetFlow cache contains fields that can later be exported to a collection device, such as the NetFlow Collection Engine.

NetFlow is very efficient, the amount of export data being about 1.5 percent of the switched traffic in the router. NetFlow accounts for every packet (non-sampled mode) and provides a highly condensed and detailed view of all network traffic that entered the router or switch.

The key to NetFlow-enabled switching scalability and performance is highly intelligent flow cache management, especially for densely populated and busy edge routers handling large numbers of concurrent, short duration flows. The NetFlow cache management software contains a highly sophisticated set of algorithms for efficiently determining if a packet is part of an existing flow or should generate a new flow cache entry. The algorithms are also capable of dynamically updating per-flow accounting measurements residing in the NetFlow cache, and cache aging/flow expiration determination.

Rules for expiring NetFlow cache entries include:

- Flows which have been idle for a specified time are expired and removed from the cache.
- Long lived flows are expired and removed from the cache. (Flows are not allowed to live more than 30 minutes by default; the underlying packet conversation remains undisturbed.)
- As the cache becomes full a number of heuristics are applied to aggressively age groups of flows simultaneously.
- TCP connections which have reached the end of byte stream (FIN) or which have been reset (RST) are expired.

Expired flows are grouped together into "NetFlow export" datagrams for export from the NetFlowenabled device. NetFlow export datagrams can consist of up to 30 flow records for Version 5 or Version 9 flow export. NetFlow functionality is configured on a per-interface basis. To configure NetFlow export capabilities, you need to specify the IP address and application port number of the Cisco NetFlow or third-party flow collector. The flow collector is a device that provides NetFlow export data filtering and aggregation capabilities. [Figure 1](#page-66-1) shows an example of NetFlow data export from the main and aggregation caches to a collector.

<span id="page-66-1"></span>*Figure 1 NetFlow Data Export from the Main and Aggregation Caches*

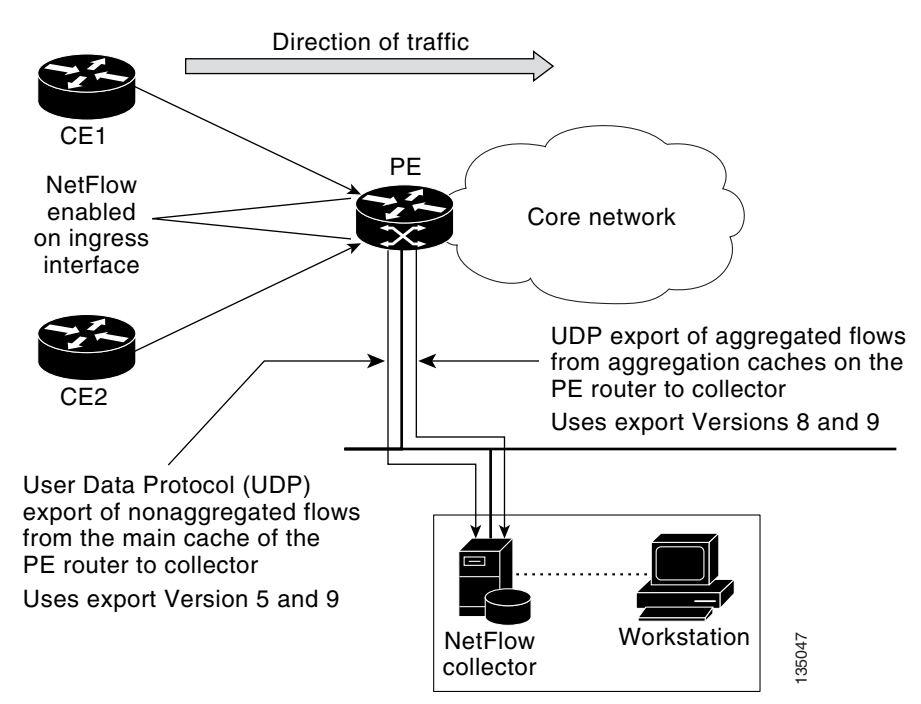

### <span id="page-66-0"></span>**NetFlow Export Format Versions 9, 8, 5, and 1**

### **Overview**

NetFlow exports data in User Datagram Protocol (UDP) datagrams in one of the following formats: Version 9, Version 8, Version 7, Version 5, or Version 1.

• Version 9—A flexible and extensible format, which provides the versatility needed for support of new fields and record types. This format accommodates new NetFlow-supported technologies such as Multicast, Multiprotocol Label Switching (MPLS), and Border Gateway Protocol (BGP) next hop. Version 9 export format enables you to use the same version for main and aggregation **Cornat Versions 9, 8, 5, and 1**<br>
Format Versions 9, 8, 5, and 1<br>
Format Versions 9, Version 7, Version 7, Outer Theorem is the following formats:<br>
ion 9, Version 8, Version 7, Version 5, or Version 1.<br>
Version 9—A flexibl

Ι

- **•** Version 8—A format added to support data export from aggregation caches. Export datagrams contain a subset of the usual Version 5 export data, which is valid for the particular aggregation cache scheme.
- **•** Version 5—A later enhanced version that adds BGP autonomous system (AS) information and flow sequence numbers. (Versions 2 through 4 were not released.) This is the most commonly used format.
- **•** Version 1, the initially released export format, is rarely used today. Do not use the Version 1 export format unless the legacy collection system you are using requires it. Use either the Version 9 export format or the Version 5 export format.

### **Details**

The following sections provide more detailed information on NetFlow Data Export Formats:

- **•** [NetFlow Export Version Formats, page 6](#page-67-0)
- **•** [NetFlow Export Packet Header Format, page 7](#page-68-0)
- **•** [NetFlow Flow Record and Export Format Content Information, page 9](#page-70-0)
- **•** [NetFlow Data Export Format Selection, page 12](#page-73-0)
- [NetFlow Version 9 Data Export Format, page 12](#page-73-1)
- [NetFlow Version 8 Data Export Format, page 13](#page-74-0)
- [NetFlow Version 5 Data Export Format, page 14](#page-75-0)
- [NetFlow Version 1 Data Export Format, page 16](#page-77-0)

### <span id="page-67-0"></span>**NetFlow Export Version Formats**

For all export versions, the NetFlow export datagram consists of a header and a sequence of flow records. The header contains information such as sequence number, record count, and system uptime. The flow record contains flow information, for example IP addresses, ports, and routing information.

NetFlow Version 9 export format is the newest NetFlow export format. The distinguishing feature of the NetFlow Version 9 export format is that it is template based. Templates make the record format extensible. This feature allows future enhancements to NetFlow without requiring concurrent changes to the basic flow-record format.

The use of templates with the NetFlow Version 9 export format provides several other key benefits:

- **•** You can export almost any information from a router or switch including Layer 2 through 7 information, routing information, IP Version 6 (IPv6), IP Version 4 (IPv4), multicast, and Multiprotocol Label Switching (MPLS) information. This new information allows new applications for export data and new views of network behavior.
- **•** Third-party business partners who produce applications that provide collector or display services for NetFlow are not required to recompile their applications each time a new NetFlow export field is added. Instead, they might be able to use an external data file that documents the known template formats.
- **•** New features can be added to NetFlow more quickly, without breaking current implementations.
- NetFlow is "future-proofed" against new or developing protocols, because the Version 9 export format can be adapted to provide support for them and for other non-NetFlow-based approaches to data collection.

The work of the Internet Engineering Task Force (IETF) IP Information Export (IPFIX) Working Group (WG) and the IETF Pack Sampling (PSAMP) WG are based on the NetFlow Version 9 export format.

The Version 1 export format was the original format supported in the initial Cisco IOS software releases containing NetFlow functionality and is rarely used today. The Version 5 export format is a later enhancement that adds Border Gateway Protocol (BGP) autonomous system information and flow sequence numbers. Versions 2 through 4 and Version 6 export formats were either not released or are not supported. Version 8 export format is the NetFlow export format to use when you enable router-based NetFlow aggregation on Cisco IOS router platforms.

[Figure 2](#page-68-1) shows a typical datagram used for NetFlow fixed format export Versions 1, 5, 7, and 8.

<span id="page-68-1"></span>*Figure 2 Typical Datagram for NetFlow Fixed Format Export Versions 1, 5, 7, 8* 

| IP header      |
|----------------|
| UDP header     |
| NetFlow header |
| Flow record    |
| Flow record    |
|                |
| Flow record    |

121902

### <span id="page-68-0"></span>**NetFlow Export Packet Header Format**

I

In all five export versions, the datagram consists of a *header* and one or more flow records. The first field of the header contains the version number of the export datagram. Typically, a receiving application that accepts any of the format versions allocates a buffer large enough for the largest possible datagram from any of the format versions and then uses the header to determine how to interpret the datagram. The second field in the header contains the number of records in the datagram (indicating the number of expired flows represented by this datagram). Datagram headers for NetFlow Export Versions 5, 8, and 9 also include a "sequence number" field used by NetFlow collectors to check for lost datagrams.

The NetFlow Version 9 export packet header format is shown in [Figure 3](#page-69-0).

<span id="page-69-0"></span>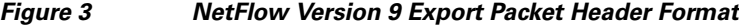

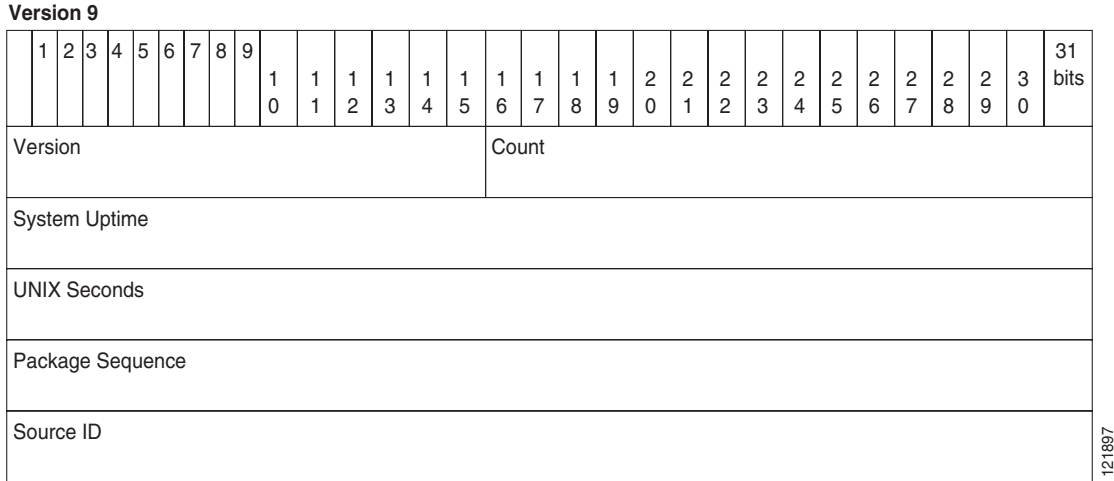

[Table 1](#page-69-1) lists the NetFlow Version 9 export packet header field names and descriptions.

| <b>Field Name</b>   | <b>Description</b>                                                                                                    |
|---------------------|----------------------------------------------------------------------------------------------------|
| Version             | The version of NetFlow records exported in this packet; for Version 9, this value<br>is $0x0009$ .                                                                                                    |
| Count               | Number of FlowSet records (both template and data) contained within this packet.                                                                                                    |
| System Uptime       | Time in milliseconds since this device was first booted.                                                                                                    |
| <b>UNIX Seconds</b> | Seconds since 0000 Coordinated Universal Time (UTC) 1970.                                                                                                    |
| Package Sequence    | Incremental sequence counter of all export packets sent by this export device; this<br>value is cumulative, and it can be used to find out whether any export packets have<br>been missed.                                                                                                    |
|                     | This is a change from the NetFlow Version 5 and Version 8 headers, where this<br>number represented "total flows."                                                                                                    |
| Source ID           | The Source ID field is a 32-bit value that is used to guarantee uniqueness for each<br>flow exported from a particular device. (The Source ID field is the equivalent of<br>the engine type and engine ID fields found in the NetFlow Version 5 and Version 8<br>headers.) The format of this field is vendor specific. In Cisco's implementation,<br>the first two bytes are reserved for future expansion, and are always zero. Byte 3<br>provides uniqueness with respect to the routing engine on the exporting device.<br>Byte 4 provides uniqueness with respect to the particular line card or Versatile<br>Interface Processor on the exporting device. Collector devices should use the<br>combination of the source IP address and the Source ID field to associate an<br>incoming NetFlow export packet with a unique instance of NetFlow on a<br>particular device. |

<span id="page-69-1"></span>*Table 1 NetFlow Version 9 Export Packet Header Field Names and Descriptions*

 $\overline{\phantom{a}}$ 

### <span id="page-70-1"></span><span id="page-70-0"></span>**NetFlow Flow Record and Export Format Content Information**

This section gives details about the Cisco export format flow record. [Table 2](#page-70-1) indicates which flow record format fields are available for Version 5, and 9. (Y indicates that the field is available. N indicates that the field is not available.)

*Table 2 NetFlow Flow Record Format Fields for Format Versions 5, and 9*

| <b>Field</b>                                                   | <b>Version 5</b> | <b>Version 9</b> |
|----------------------------------------------------------------|------------------|------------------|
| source IP address                                              | Y                | Y                |
| destination IP address                                         | Y                | Y                |
| source TCP/UDP application port                                | Y                | Y                |
| destination TCP/UDP application port                           | Y                | Y                |
| next hop router IP address                                     | Y                | Y                |
| input physical interface index                                 | Y                | Y                |
| output physical interface index                                | Y                | Y                |
| packet count for this flow                                     | Y                | Y                |
| byte count for this flow                                       | Y                | Y                |
| start of flow timestamp                                        | Y                | Y                |
| end of flow timestamp                                          | Y                | Y                |
| IP Protocol (for example, TCP=6; UDP=17)                       | Y                | Y                |
| Type of Service (ToS) byte                                     | Y                | Y                |
| TCP Flags (cumulative OR of TCP flags)                         | Y                | Y                |
| source AS number                                               | Y                | Y                |
| destination AS number                                          | Y                | Y                |
| source subnet mask                                             | Y                | Y                |
| destination subnet mask                                        | Y                | Y                |
| flags (indicates, among other things, which flows are invalid) | Ÿ                | Y                |
| Other flow fields <sup>1</sup>                                 | N                | Y                |

1. For a list of other flow fields available in Version 9 export format, see [Figure 5](#page-72-0).

Ι

[Figure 4](#page-71-0) is an example of the NetFlow Version 5 export record format, including the contents and description of byte locations. The terms in **bold** indicate values that were added for the Version 5 format.

From/To Application Routing and peering Usage Time Portutilization QoS Packet count • Byte count • Start sysUpTime • End sysUpTime • Input ifIndex • Output ifIndex • Source IP address • Destination IP address • Source TCP/UDP port • Destination TCP/UDP port • Next hop address • Source AS number • Dest. AS number • Source prefix mask • Dest. prefix mask • Type of Service • TCP flags • Protocol 60682

<span id="page-71-0"></span>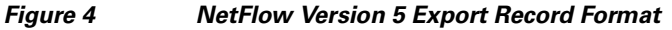

<span id="page-71-1"></span>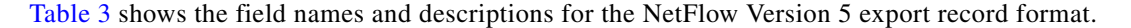

| <b>Content</b>   | <b>Bytes</b> | <b>Descriptions</b>                                                |
|------------------|--------------|--------------------------------------------------------------------|
| srcaddr          | $0 - 3$      | Source IP address                                                  |
| dstaddr          | $4 - 7$      | Destination IP address                                             |
| nexthop          | $8 - 11$     | Next hop router's IP address                                       |
| input            | $12 - 13$    | Ingress interface SNMP ifIndex                                     |
| output           | $14 - 15$    | Egress interface SNMP ifIndex                                      |
| dPkts            | $16 - 19$    | Packets in the flow                                                |
| dOctets          | $20 - 23$    | Octets (bytes) in the flow                                         |
| first            | $24 - 27$    | SysUptime at start of the flow                                     |
| last             | $28 - 31$    | SysUptime at the time the last packet of the flow was received     |
| srcport          | $32 - 33$    | Layer 4 source port number or equivalent                           |
| dstport          | $34 - 35$    | Layer 4 destination port number or equivalent                      |
| pad1             | 36           | Unused (zero) byte                                                 |
| tcp_flags        | 37           | Cumulative OR of TCP flags                                         |
| prot             | 38           | Layer 4 protocol (for example, 6=TCP, 17=UDP)                      |
| tos              | 39           | IP type-of-service byte                                            |
| src_as           | $40 - 41$    | Autonomous system number of the source, either origin or peer      |
| $dst\_as$        | $42 - 43$    | Autonomous system number of the destination, either origin or peer |
| src mask         | 44           | Source address prefix mask bits                                    |
| dst mask         | 45           | Destination address prefix mask bits                               |
| pad <sub>2</sub> | $46 - 47$    | PAD 2 is unused (zero) bytes                                       |

*Table 3 NetFlow Version 5 Export Record Format Field Names and Descriptions*
$\mathbf I$ 

[Figure 5](#page-72-0) shows a typical flow record for the Version 9 export format. The NetFlow Version 9 export record format is different from the traditional NetFlow fixed format export record. In NetFlow Version 9, a template describes the NetFlow data and the flow set contains the actual data. This allows for flexible export. Detailed information about the fields currently in Version 9 and export format architecture are available in the *[NetFlow Version 9 Flow-Record Format](http://www.cisco.com/warp/public/cc/pd/iosw/prodlit/tflow_wp.htm)* document.

| Header                        | ← NetFlow Version 9 Header: 32 bits → |            |                           |
|-------------------------------|---------------------------------------|------------|---------------------------|
| <b>First Template FlowSet</b> | Count = $4$ (FlowSets)<br>Version 9   |            |                           |
| <b>Template Record</b>        | <b>System Uptime</b>                  |            |                           |
| <b>First Record FlowSet</b>   | <b>UNIX Seconds</b>                   |            |                           |
| (Template ID 256)             | Package Sequence                      |            |                           |
| First data Record             | Source ID                             |            |                           |
| Second Data Record            |                                       |            |                           |
| Second Template Flow Set      | ←Template FlowSet 16 bits →           |            | ← Data FlowSet: 32 bits → |
| <b>Template Record</b>        | FlowSet $ID = 0$                      | FlowSet    | Length $=$                |
| <b>Template Record</b>        | Length $= 28$ bytes                   | $ID = 256$ | 64 bytes                  |
| Second Record FlowSet         | Template $ID = 256$                   |            | 192.168.1.12              |
| (Template ID 257)             | Field Count = $5$                     |            | 10.5.12.254               |
| Data Record                   | IPv4_SRCADDR (0x0008)-                |            | 192.168.1.1               |
| Data Record                   | Length $= 4$                          |            | 5009                      |
| Data Record                   | IPv4_DSTADDR (0x000C)                 |            | 5344365                   |
| Data Record                   | Length $= 4$                          |            | 192.168.1.27              |
|                               | IPv4_NEXT_HOP (0x000E)                |            | 10.5.12.23                |
|                               | Length $= 4$                          |            | 192.168.1.1               |
|                               | PKTS_32 (0x0002)-                     |            | 748                       |
|                               | Length $= 4$                          |            | 388934                    |
|                               | BYTES_32 (0x0001)                     |            | 192.168.1.56              |
|                               | Length $= 4$                          |            | 10.5.12.65                |
|                               |                                       |            | 192.168.1.1               |
|                               |                                       |            | 5<br>21979                |
|                               |                                       |            | 6534                      |

<span id="page-72-0"></span>*Figure 5 NetFlow Version 9 Export Packet Example*

For all export versions, you specify a destination where NetFlow data export packets are sent, such as the workstation running NetFlow Collection Engine, either when the number of recently expired flows reaches a predetermined maximum, or every second—whichever occurs first. For a Version 1 datagram, up to 24 flows can be sent in a single UDP datagram of approximately 1200 bytes; for a Version 5 datagram, up to 30 flows can be sent in a single UDP datagram of approximately 1500 bytes.

For detailed information on the flow record formats, data types, and export data fields for Versions 1, 7, and 9 and platform-specific information when applicable, see Appendix 2 in the *[NetFlow Solutions](http://www.cisco.com/univercd/cc/td/doc/cisintwk/intsolns/netflsol/nfwhite.htm)  [Service Guide](http://www.cisco.com/univercd/cc/td/doc/cisintwk/intsolns/netflsol/nfwhite.htm)*.

Ι

### <span id="page-73-0"></span>**NetFlow Data Export Format Selection**

NetFlow exports data in UDP datagrams in export format Version 9, 8, 5, or 1. [Table 4](#page-73-0) describes situations when you might select a particular NetFlow export format.

*Table 4 When to Select a Particular NetFlow Export Format*

| <b>Export Format</b> | Select When                                                                                                    |  |  |
|----------------------|----------------------------------------------------------------------------------------------------|--|--|
| Version 9            | You need to export data from various technologies, such as Multicast, DoS, IPv6,<br>BGP next hop, and so on. This format accommodates new NetFlow-supported<br>technologies such as Multicast, MPLS, and BGP next hop. |  |  |
|                      | The Version 9 export format supports export from the main cache and from<br>aggregation caches.                                                                                                    |  |  |
| Version 8            | You need to export data from aggregation caches. Version 8 export format is available<br>only for export from aggregation caches.                                                                                      |  |  |
| Version 5            | You need to export data from the NetFlow main cache, and you are not planning to<br>support new features.<br>Version 5 export format does not support export from aggregation caches.                                  |  |  |
| Version 1            | You need to export data to a legacy collection system that requires Version 1 export<br>format. Otherwise, do not use Version 1 export format. Use Version 9 or Version 5<br>export format.                            |  |  |

#### **NetFlow Version 9 Data Export Format**

The NetFlow Version 9 Export Format feature was introduced in Cisco IOS Release 12.0(24)S and was integrated into Cisco IOS Release 12.3(1) and Cisco IOS Release 12.2(18)S.

NetFlow Version 9 data export supports CEF switching, dCEF switching, and fast switching.

NetFlow Version 9 is a flexible and extensible means for transferring NetFlow records from a network node to a collector. NetFlow Version 9 has definable record types and is self-describing for easier NetFlow Collection Engine configuration.

Using Version 9 export, you define new formats on the router that you can send to the NetFlow Collection Engine (formerly called NetFlow FlowCollector) at set intervals. You enable the features that you want, and the field values corresponding to those features are sent to the NetFlow Collection Engine.

Third-party business partners who produce applications that provide NetFlow Collection Engine or display services for NetFlow do not need to recompile their applications each time a new NetFlow technology is added. Instead, with the NetFlow v9 Export Format feature, they can use an external data file that documents the known template formats and field types.

In NetFlow Version 9

- **•** Record formats are defined by templates.
- Template descriptions are communicated from the router to the NetFlow Collection Engine.
- **•** Flow records are sent from the router to the NetFlow Collection Engine with minimal template information so that the NetFlow Collection Engine can relate the records to the appropriate template.
- **•** Version 9 is independent of the underlying transport (UDP, TCP, SCTP, and so on).

#### **NetFlow Version 9 Template-Based Flow Record Format**

The main feature of NetFlow Version 9 export format is that it is *template based*. A template describes a NetFlow record format and attributes of the fields (such as type and length) within the record. The router assigns each template an ID, which is communicated to the NetFlow Collection Engine along with the template description. The template ID is used for all further communication from the router to the NetFlow Collection Engine.

#### **NetFlow Version 9 Export Flow Records**

The basic output of NetFlow is a *flow record*. In NetFlow Version 9 export format, a flow record follows the same sequence of fields as found in the template definition. The template to which NetFlow flow records belong is determined by the prefixing of the template ID to the group of NetFlow flow records that belong to a template. For a complete discussion of existing NetFlow flow-record formats, see the *[NetFlow Services Solutions Guide](http://www.cisco.com/univercd/cc/td/doc/cisintwk/intsolns/netflsol/nfwhite.htm)*.

#### **NetFlow Version 9 Export Packet**

In NetFlow Version 9, an export packet consists of the packet header and flowsets. The packet header identifies the new version and provides other information. See [Figure 3 on page 8](#page-69-0) for Version 9 export packet header details. Flowsets are of two types: template flowsets and data flowsets. The template flowset describes the fields that will be in the data flowsets (or flow records). Each data flowset contains the values or statistics of one or more flows with the same template ID. When the NetFlow Collection Engine receives a template flowset, it stores the flowset and export source address so that subsequent data flowsets that match the flowset ID and source combination are parsed according to the field definitions in the template flowset. Version 9 supports NetFlow Collection Engine Version 4.0. For an example of a Version 9 export packet, see [Figure 5 on page 11.](#page-72-0)

### **NetFlow Version 8 Data Export Format**

The Version 8 data export format is the NetFlow export format used when the router-based NetFlow aggregation feature is enabled on Cisco IOS router platforms. The Version 8 format allows for export datagrams to contain a subset of the Version 5 export data that is based on the configured aggregation cache scheme. For example, a certain subset of the Version 5 export data is exported for the destination prefix aggregation scheme, and a different subset is exported for the source-prefix aggregation scheme.

The Version 8 export format was introduced in Cisco IOS 12.0(3)T for the Cisco IOS NetFlow Aggregation feature. An additional six aggregation schemes that also use Version 8 format were defined for the NetFlow ToS-Based Router Aggregation feature introduced in Cisco IOS 12.0(15)S and integrated into Cisco IOS Releases 12.2(4)T and 12.2(14)S. Refer to the ["Configuring NetFlow Aggregation](http://www.cisco.com/en/US/docs/ios/netflow/configuration/guide/cfg_nflow_aggr_cache.html)  [Caches"](http://www.cisco.com/en/US/docs/ios/netflow/configuration/guide/cfg_nflow_aggr_cache.html) module for information on configuring Version 8 data export for aggregation caches.

The Version 8 datagram consists of a header with the version number (which is 8) and time stamp information, followed by one or more records corresponding to individual entries in the NetFlow cache.

 $\mathbf I$ 

[Figure 6](#page-75-0) displays the NetFlow Version 8 export packet header format.

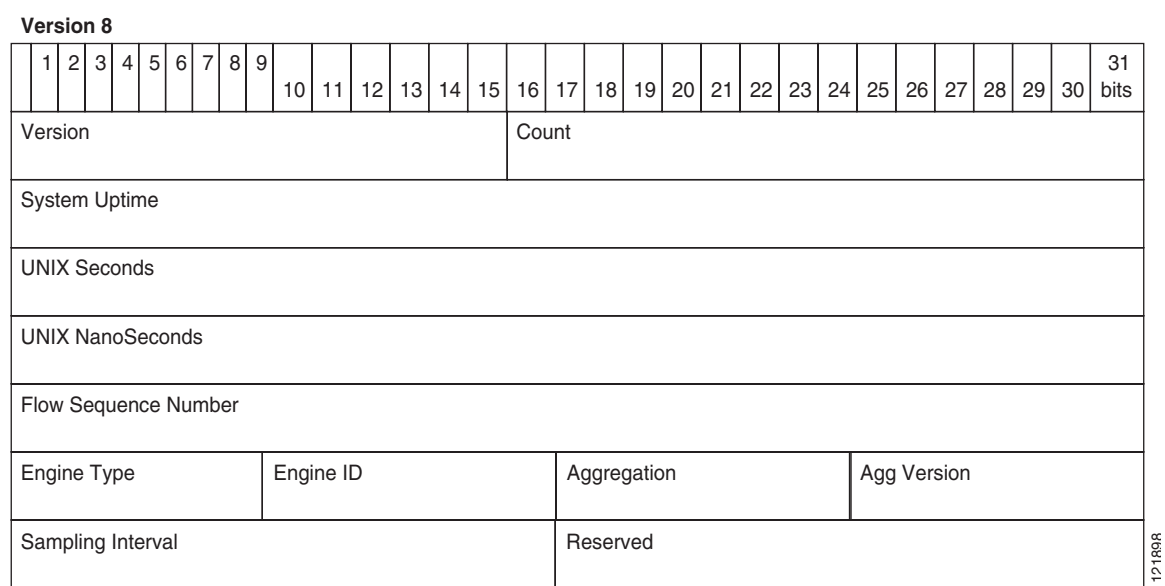

<span id="page-75-0"></span>*Figure 6 NetFlow Version 8 Export Packet Header Format*

[Table 5](#page-75-1) lists the NetFlow Version 8 export packet header field names and definitions.

#### <span id="page-75-1"></span>*Table 5 NetFlow Version 8 Export Packet Header Field Names and Descriptions*

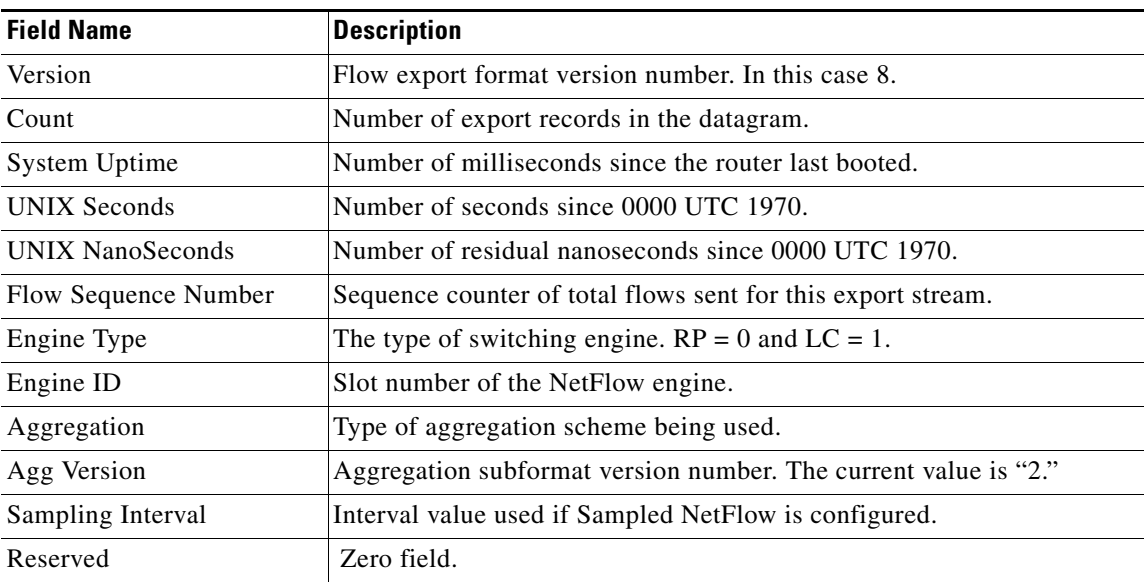

### **NetFlow Version 5 Data Export Format**

The Version 5 data export format adds support for Border Gateway Protocol (BGP) autonomous system information and flow sequence numbers.

 $\Gamma$ 

Because NetFlow uses UDP to send export datagrams, datagrams can be lost. The Version 5 header format contains a flow sequence number to find out whether flow export information has been lost. The sequence number is equal to the sequence number of the previous datagram plus the number of flows in the previous datagram. After receiving a new datagram, the receiving application can subtract the expected sequence number from the sequence number in the header to get the number of missed flows.

All fields in Version 5 export format are in network byte order. [Figure 7](#page-76-0) shows the NetFlow Version 5 export packet header format.

<span id="page-76-0"></span>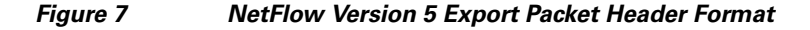

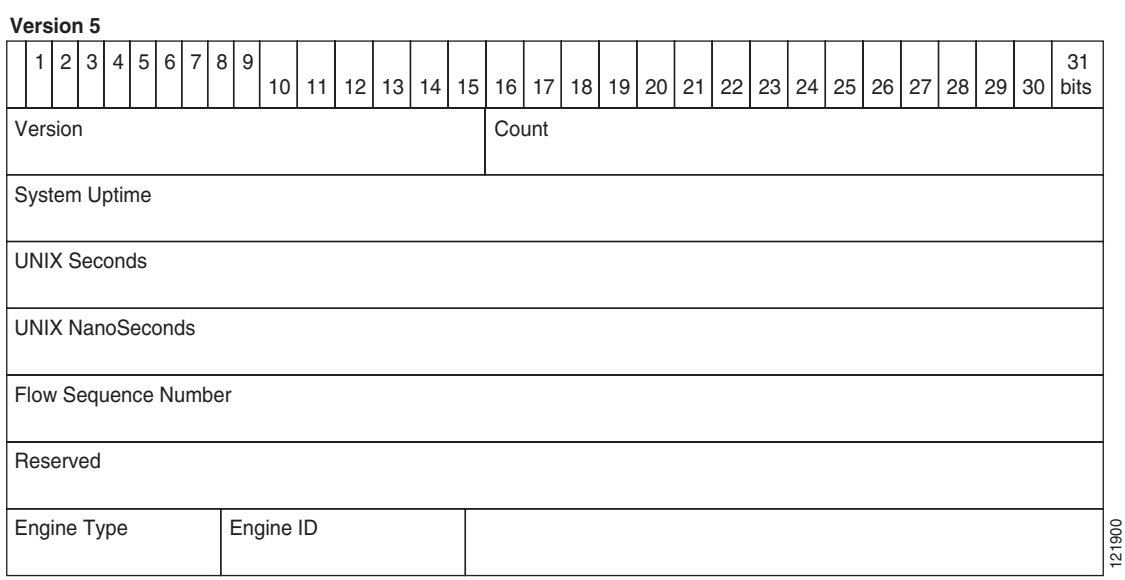

[Table 6](#page-76-1) lists the NetFlow Version 5 export packet header field names and descriptions.

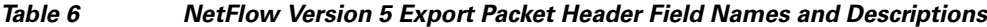

<span id="page-76-1"></span>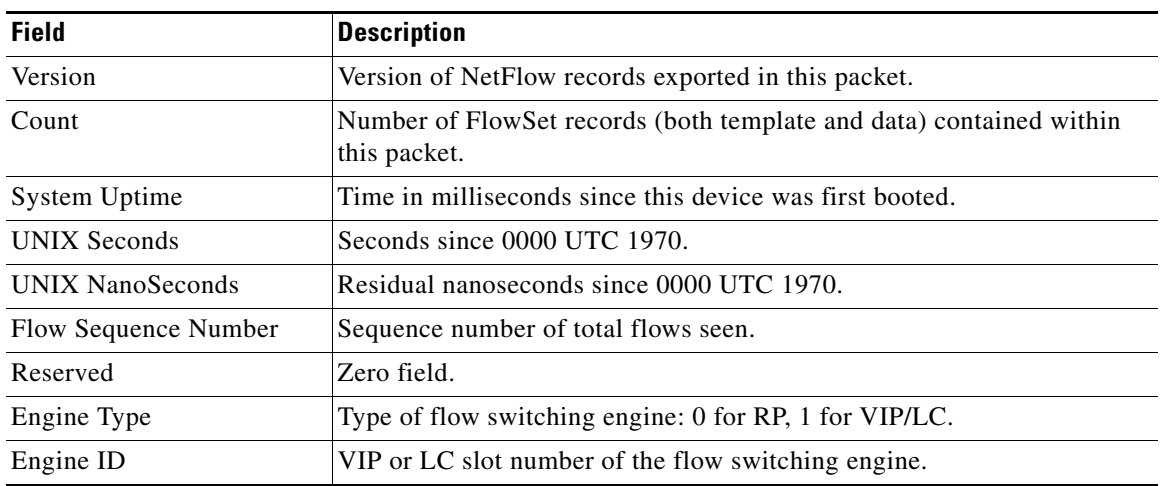

 $\mathbf I$ 

[Table 7](#page-77-0) describes the Version 5 export format header network byte order.

<span id="page-77-0"></span>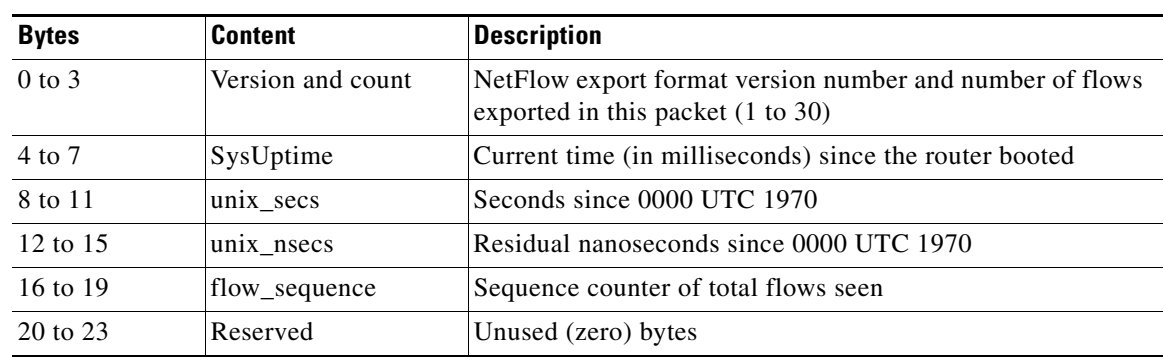

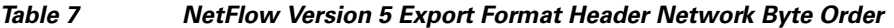

[Table 8](#page-77-1) lists the byte definitions for the Version 5 flow record format.

<span id="page-77-1"></span>

| <b>Bytes</b> | <b>Content</b>                    | <b>Description</b>                                                                                                 |
|--------------|-----------------------------------|----------------------------------------------------------------------------------------------------|
| $0$ to $3$   | srcaddr                           | Source IP address.                                                                                                 |
| $4$ to $7$   | dstaddr                           | Destination IP address.                                                                                            |
| 8 to 11      | nexthop                           | IP address of the next hop router.                                                                                 |
| 12 to 15     | input and output                  | SNMP index of the input and output interfaces.                                                                     |
| 16 to 19     | dPkts                             | Packets in the flow.                                                                                               |
| 20 to 23     | <b>dOctets</b>                    | Total number of Layer 3 bytes in the flow's packets.                                                               |
| 24 to 27     | First                             | SysUptime at start of flow.                                                                                        |
| 28 to 31     | Last                              | SysUptime at the time the last packet of flow was received.                                                        |
| 32 to 35     | sreport and dstport               | TCP/UDP source and destination port number or equivalent.                                                          |
| 36 to 39     | pad1, tcp_flags, prot,<br>and tos | Unused (zero) byte, cumulative OR of TCP flags, IP protocol<br>(for example, $6 = TCP$ , $17 = UDP$ ), and IP ToS. |
| 40 to 43     | src as and dst as                 | Autonomous system of the source and destination, either<br>origin or peer.                                         |
| 44 to 47     | src_mask, dst_mask,<br>and pad2   | Source and destination address prefix mask bits. Pad 2 is<br>unused (zero) bytes.                                  |

*Table 8 Version 5 Flow Record Format*

### **NetFlow Version 1 Data Export Format**

The NetFlow Version 1 data export format was the format supported in the initial Cisco IOS software releases containing NetFlow functionality. It is rarely used today. Do not use the Version 1 export format unless the legacy collection system you are using requires it. Use either the Version 9 export format or the Version 5 export format.

I

[Figure 8](#page-78-0) shows the NetFlow Version 1 export packet header format.

<span id="page-78-0"></span>*Figure 8 Version 1 Export Packet Header Format*

#### **Version 1**

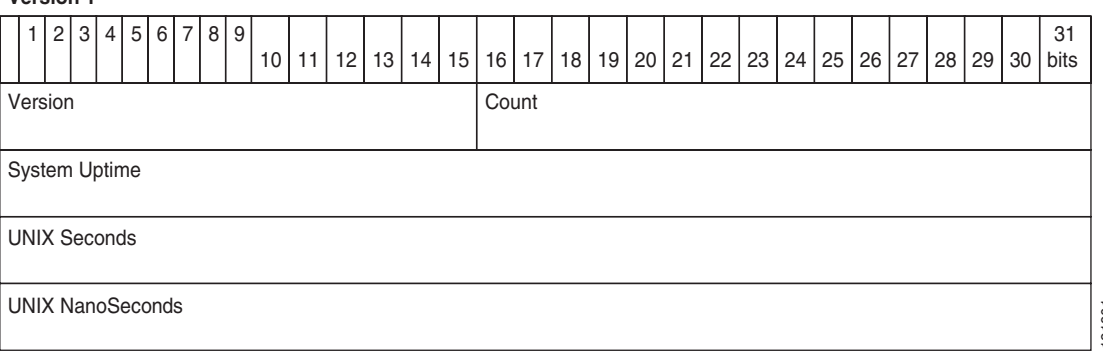

<span id="page-78-1"></span>[Table 9](#page-78-1) lists the NetFlow Version 1 export packet header field names and descriptions.

#### *Table 9 NetFlow Version 1 Packet Header Field Names and Descriptions*

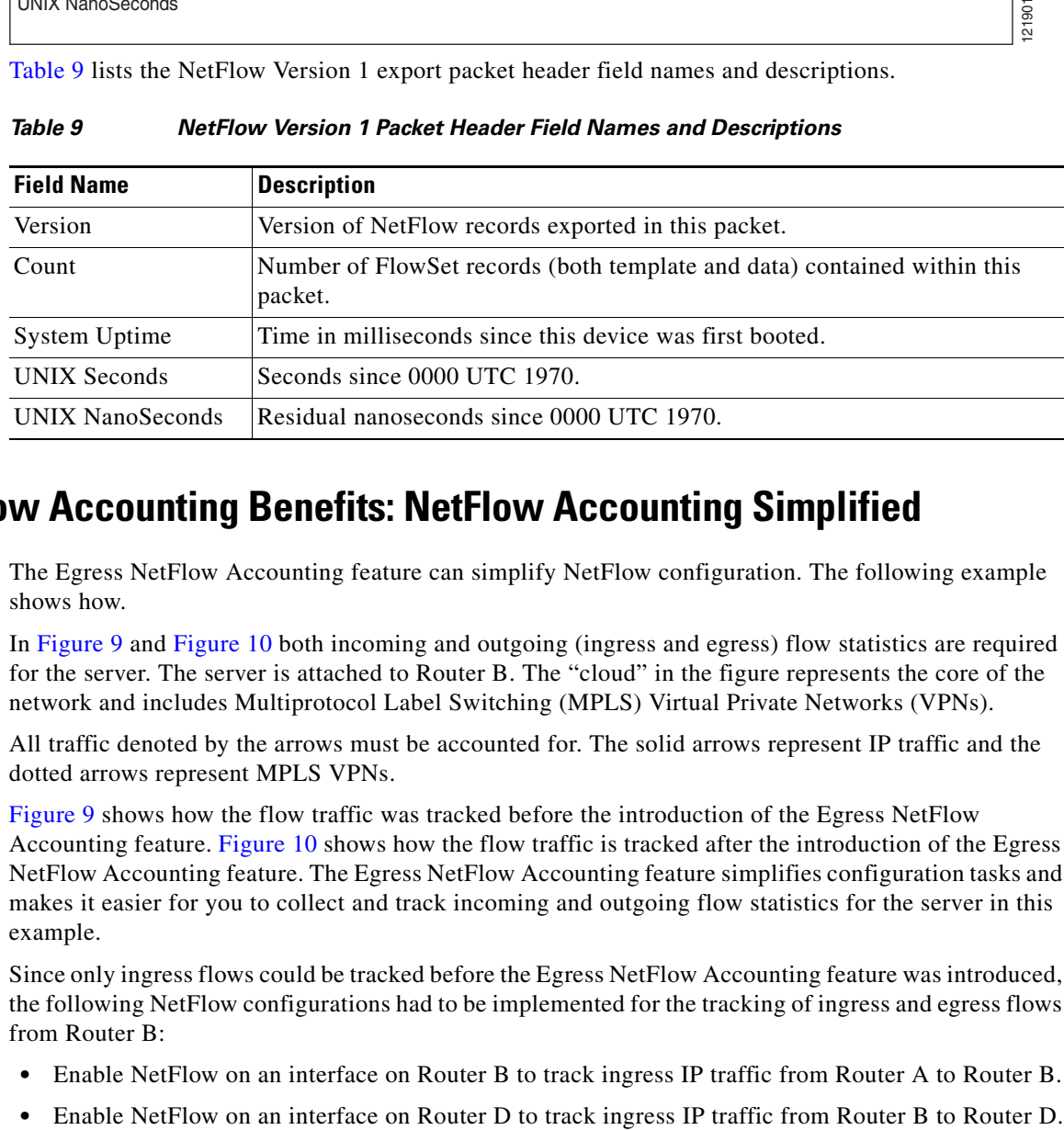

### <span id="page-78-2"></span>**Egress NetFlow Accounting Benefits: NetFlow Accounting Simplified**

The Egress NetFlow Accounting feature can simplify NetFlow configuration. The following example shows how.

In [Figure 9](#page-79-0) and [Figure 10](#page-79-1) both incoming and outgoing (ingress and egress) flow statistics are required for the server. The server is attached to Router B. The "cloud" in the figure represents the core of the network and includes Multiprotocol Label Switching (MPLS) Virtual Private Networks (VPNs).

All traffic denoted by the arrows must be accounted for. The solid arrows represent IP traffic and the dotted arrows represent MPLS VPNs.

[Figure 9](#page-79-0) shows how the flow traffic was tracked before the introduction of the Egress NetFlow Accounting feature. [Figure 10](#page-79-1) shows how the flow traffic is tracked after the introduction of the Egress NetFlow Accounting feature. The Egress NetFlow Accounting feature simplifies configuration tasks and makes it easier for you to collect and track incoming and outgoing flow statistics for the server in this example.

Since only ingress flows could be tracked before the Egress NetFlow Accounting feature was introduced, the following NetFlow configurations had to be implemented for the tracking of ingress and egress flows from Router B:

- **•** Enable NetFlow on an interface on Router B to track ingress IP traffic from Router A to Router B.
- 

Ι

- **•** Enable NetFlow on an interface on Router A to track ingress traffic from the MPLS VPN from Router B to Router A.
- **•** Enable NetFlow on an interface on Router B to track ingress traffic from the MPLS VPN from Router D to Router B.

<span id="page-79-0"></span>*Figure 9 Ingress-Only NetFlow Example*

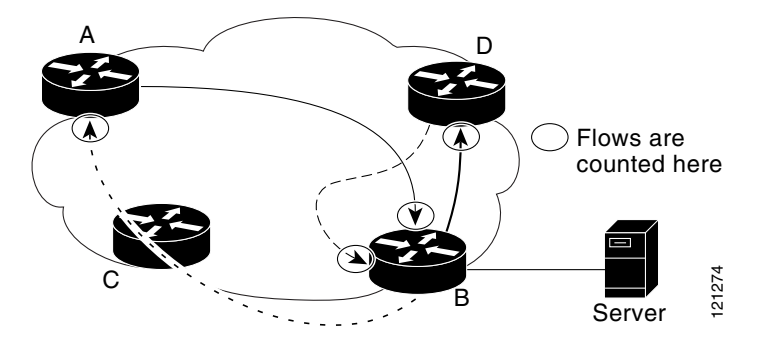

A configuration such as the one used in [Figure 9](#page-79-0) requires that NetFlow statistics from three separate routers be added together to obtain the flow statistics for the server.

In comparison, the example in [Figure 10](#page-79-1) shows NetFlow, the Egress NetFlow Accounting feature, and the MPLS Egress NetFlow Accounting feature being used to capture ingress and egress flow statistics for Router B, thus obtaining the required flow statistics for the server.

In [Figure 10](#page-79-1), the following NetFlow configurations are applied to Router B:

- **•** Enable NetFlow on an interface on Router B to track ingress IP traffic from Router A to Router B.
- **•** Enable the Egress NetFlow Accounting feature on an interface on Router B to track egress IP traffic from Router B to Router D.
- **•** Enable NetFlow an interface on Router B to track ingress traffic from the MPLS VPN from Router B to Router D.
- **•** Enable NetFlow on an interface on Router B to track ingress traffic from the MPLS VPN from Router B to Router A.

After NetFlow is configured on Router B, you can display all NetFlow statistics for the server by entering the **show ip cache flow** command or the **show ip cache verbose flow** command for Router B.

<span id="page-79-1"></span>*Figure 10 Egress NetFlow Accounting Example*

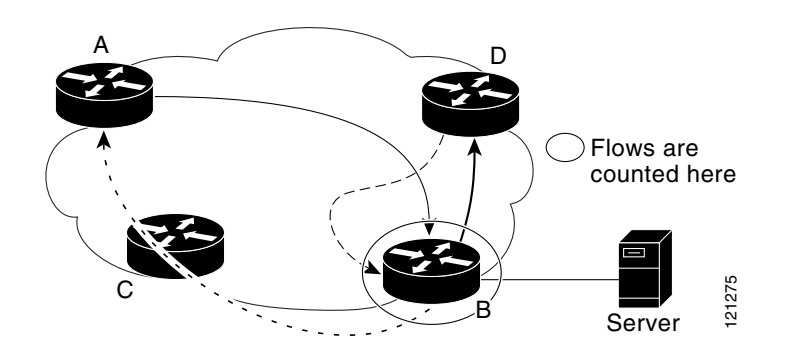

.

### <span id="page-80-1"></span>**NetFlow Subinterface Support Benefits: Fine-Tuning Your Data Collection**

You can configure NetFlow on a per-subinterface basis. If your network contains thousands of subinterfaces and you want to collect export records from only a few subinterfaces, you can do that. The result is lower bandwidth requirements for NetFlow data export and reduced platform requirements for NetFlow data-collection devices.

The configuration of NetFlow on selected subinterfaces provides the following benefits:

- Reduced bandwidth requirement between routing devices and NetFlow management workstations.
- **•** Reduced NetFlow workstation requirements; the number of flows sent to the workstation for processing is reduced.

### <span id="page-80-0"></span>**NetFlow Multiple Export Destinations: Benefits**

The NetFlow Multiple Export Destinations feature enables configuration of multiple destinations for the NetFlow data. With this feature enabled, two identical streams of NetFlow data are sent to the destination host. Currently, the maximum number of export destinations allowed is two.

The NetFlow Multiple Export Destinations feature improves the chances of receiving complete NetFlow data because it provides redundant streams of data. Because the same export data is sent to more than one NetFlow collector, fewer packets are lost.

### **NetFlow on a Distributed VIP Interface**

 $\mathbf I$ 

On a Cisco 7500 series router with an Route Switch Processor (RSP) and with VIP controllers, the VIP hardware can be configured to switch packets received by the VIP interfaces with no per-packet intervention on the part of the RSP. This process is called *distributed switching*. When VIP distributed switching is enabled, the input VIP interface switches IP packets instead of forwarding them to the RSP for switching. Distributed switching decreases the demand on the RSP. VIP interfaces with distributed switching enabled can be configured for NetFlow.

## **How to Configure NetFlow and NetFlow Data Export**

This section contains instructions for configuring NetFlow to capture and export network traffic data. Perform the following tasks to configure NetFlow to capture and export network traffic data:

- **•** [Configuring NetFlow, page 20](#page-81-0) (required)
- [Verifing that NetFlow is Operational and View NetFlow Statistics, page 21](#page-82-0) (optional)
- **•** [Configuring NetFlow Data Export Using the Version 9 Export Format, page 23](#page-84-0) (optional)
- [Verifying that NetFlow Data Export is Operational, page 26](#page-87-0) (optional)
- [Clearing NetFlow Statistics on the Router, page 27](#page-88-0) (optional)
- **•** [Customizing the NetFlow Main Cache Parameters, page 28](#page-89-0) (optional)

 $\mathbf I$ 

## <span id="page-81-0"></span>**Configuring NetFlow**

Perform the steps in this required task to enable NetFlow.

#### **SUMMARY STEPS**

- **1. enable**
- **2. configure terminal**
- **3. interface** *interface-type interface-number*
- **4. ip flow** {**ingress** | **egress**}
- **5. exit**
- **6.** Repeat Steps 3 through 5 to enable NetFlow on other interfaces
- **7. end**

#### **DETAILED STEPS**

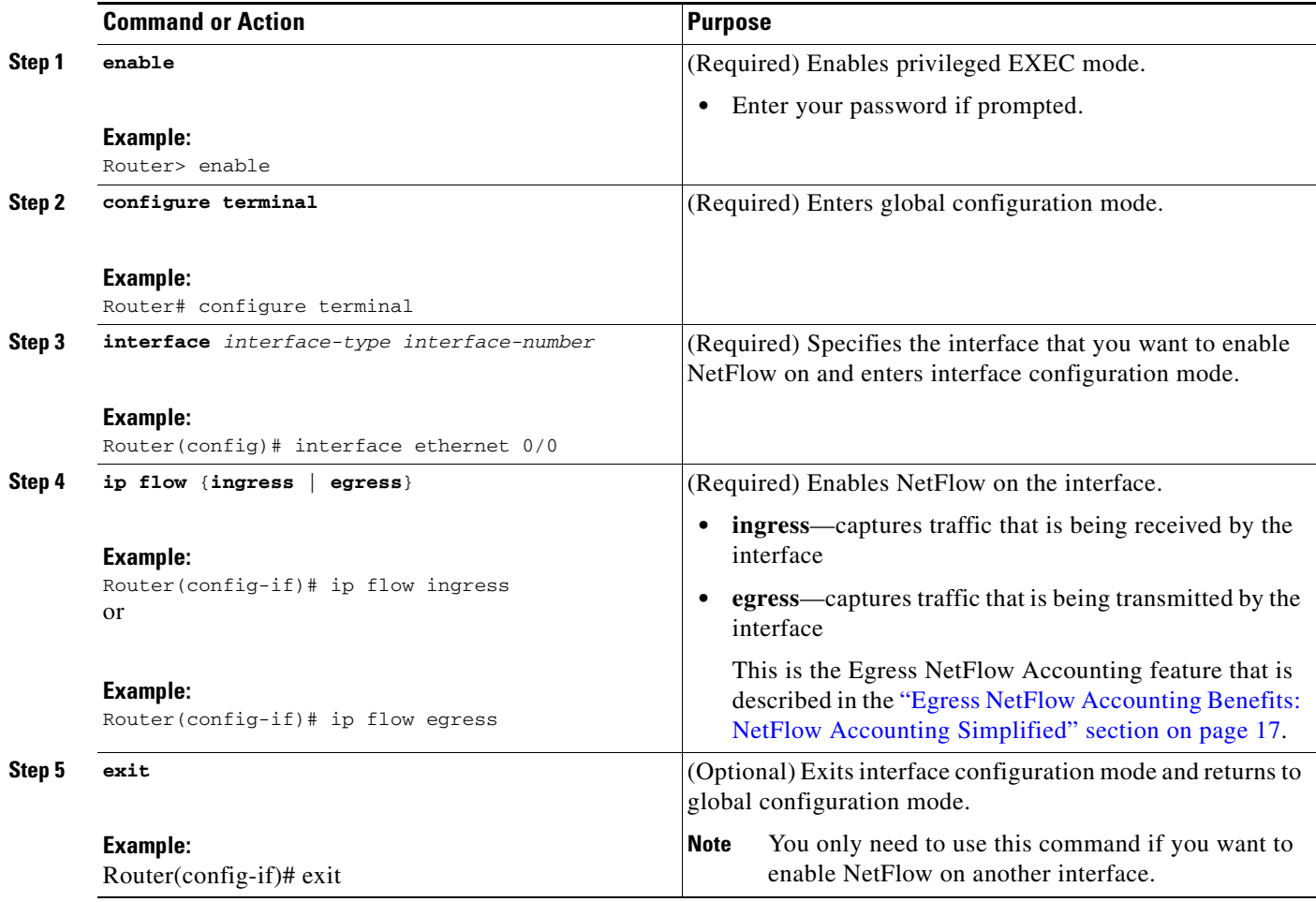

 $\blacksquare$ 

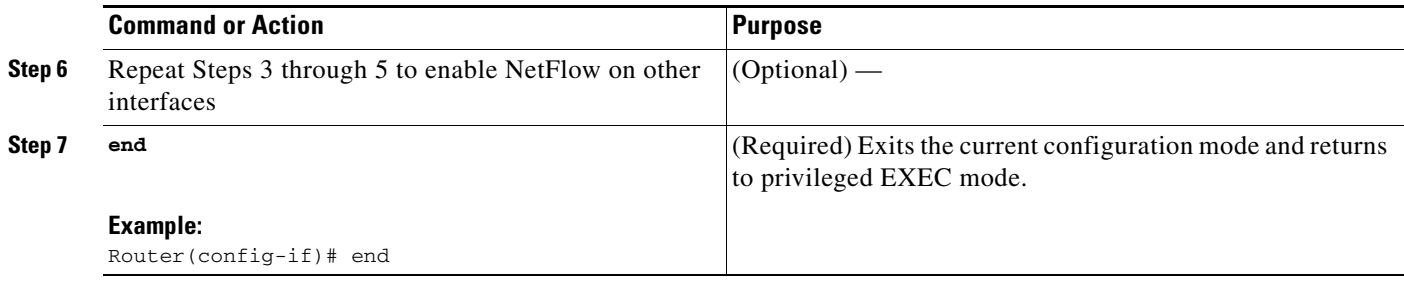

### <span id="page-82-0"></span>**Verifing that NetFlow is Operational and View NetFlow Statistics**

Perform the steps in this optional task to verify that NetFlow is operational and to view the NetFlow statistics.

#### **SUMMARY STEPS**

- **1. show ip flow interface**
- **2. show ip cache flow**
- **3. show ip cache verbose flow**

#### **DETAILED STEPS**

 $\mathbf I$ 

#### **Step 1 show ip flow interface**

Use this command to display the NetFlow configuration for an interface. The following is sample output from this command:

Router# **show ip flow interface** Ethernet0/0 ip flow ingress Router#

#### **Step 2 show ip cache flow**

Use this command to verify that NetFlow is operational, and to display a summary of the NetFlow statistics. The following is sample output from this command:

```
Router# show ip cache flow
```

```
IP packet size distribution (1103746 total packets):
   1-32 64 96 128 160 192 224 256 288 320 352 384 416 448 480
    .249 .694 .000 .000 .000 .000 .000 .000 .000 .000 .000 .000 .000 .000 .000
    512 544 576 1024 1536 2048 2560 3072 3584 4096 4608
    .000 .000 .027 .000 .027 .000 .000 .000 .000 .000 .000
IP Flow Switching Cache, 278544 bytes
   35 active, 4061 inactive, 980 added
  2921778 ager polls, 0 flow alloc failures
  Active flows timeout in 30 minutes
  Inactive flows timeout in 15 seconds
IP Sub Flow Cache, 21640 bytes
  0 active, 1024 inactive, 0 added, 0 added to flow
  0 alloc failures, 0 force free
  1 chunk, 1 chunk added
  last clearing of statistics never
Protocol Total Flows Packets Bytes Packets Active(Sec) Idle(Sec)
```
ן

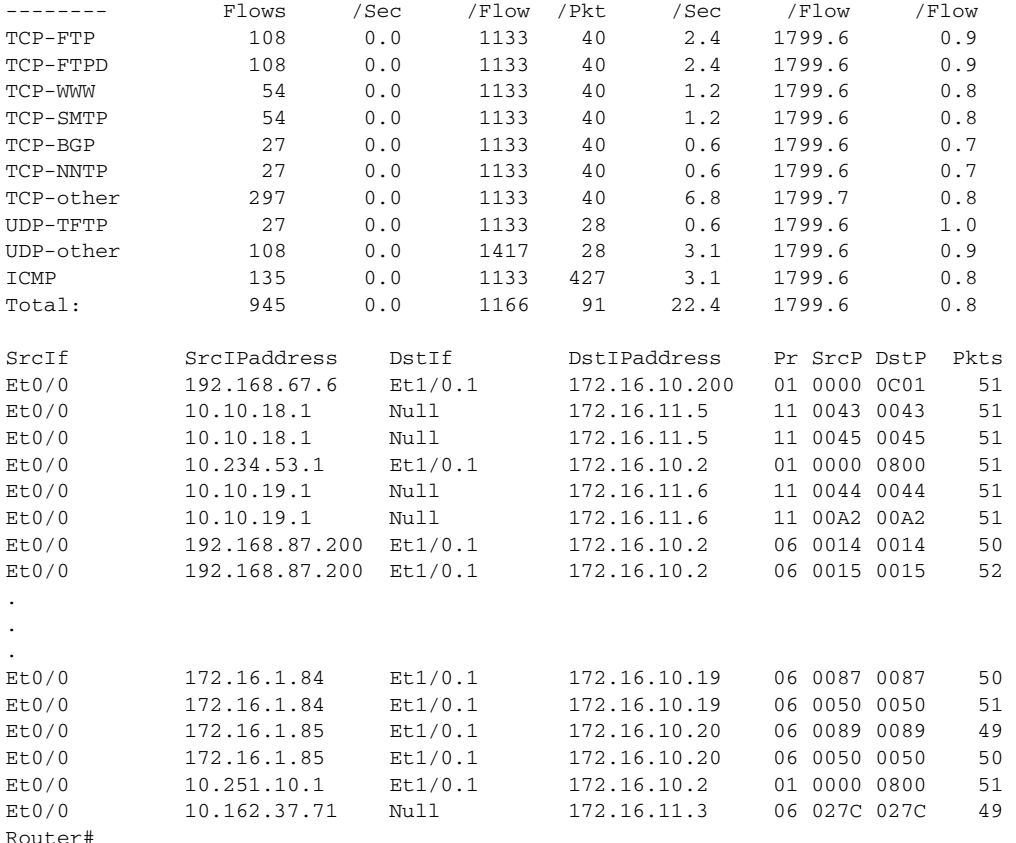

#### **Step 3 show ip cache verbose flow**

Use this command to verify that NetFlow is operational and to display a detailed summary of the NetFlow statistics. The following is sample output from this command:

Router# show ip cache verbose flow IP packet size distribution (1130681 total packets): 1-32 64 96 128 160 192 224 256 288 320 352 384 416 448 480 .249 .694 .000 .000 .000 .000 .000 .000 .000 .000 .000 .000 .000 .000 .000 512 544 576 1024 1536 2048 2560 3072 3584 4096 4608 .000 .000 .027 .000 .027 .000 .000 .000 .000 .000 .000 IP Flow Switching Cache, 278544 bytes 35 active, 4061 inactive, 980 added 2992518 ager polls, 0 flow alloc failures Active flows timeout in 30 minutes Inactive flows timeout in 15 seconds IP Sub Flow Cache, 21640 bytes 0 active, 1024 inactive, 0 added, 0 added to flow 0 alloc failures, 0 force free 1 chunk, 1 chunk added last clearing of statistics never Protocol Total Flows Packets Bytes Packets Active(Sec) Idle(Sec)<br>-------- Flows /Sec /Flow /Pkt /Sec /Flow /Flow -------- Flows /Sec /Flow /Pkt /Sec /Flow /Flow TCP-FTP 108 0.0 1133 40 2.4 1799.6 0.9 TCP-FTPD 108 0.0 1133 40 2.4 1799.6 0.9 TCP-WWW 54 0.0 1133 40 1.2 1799.6 0.8<br>
TCP-WWW 54 0.0 1133 40 1.2 1799.6 0.8 TCP-SMTP 54 0.0 1133 40 1.2 1799.6 0.8 TCP-BGP 27 0.0 1133 40 0.6 1799.6 0.7 TCP-NNTP 27 0.0 1133 40 0.6 1799.6 0.7 TCP-other 297 0.0 1133 40 6.6 1799.7 0.8

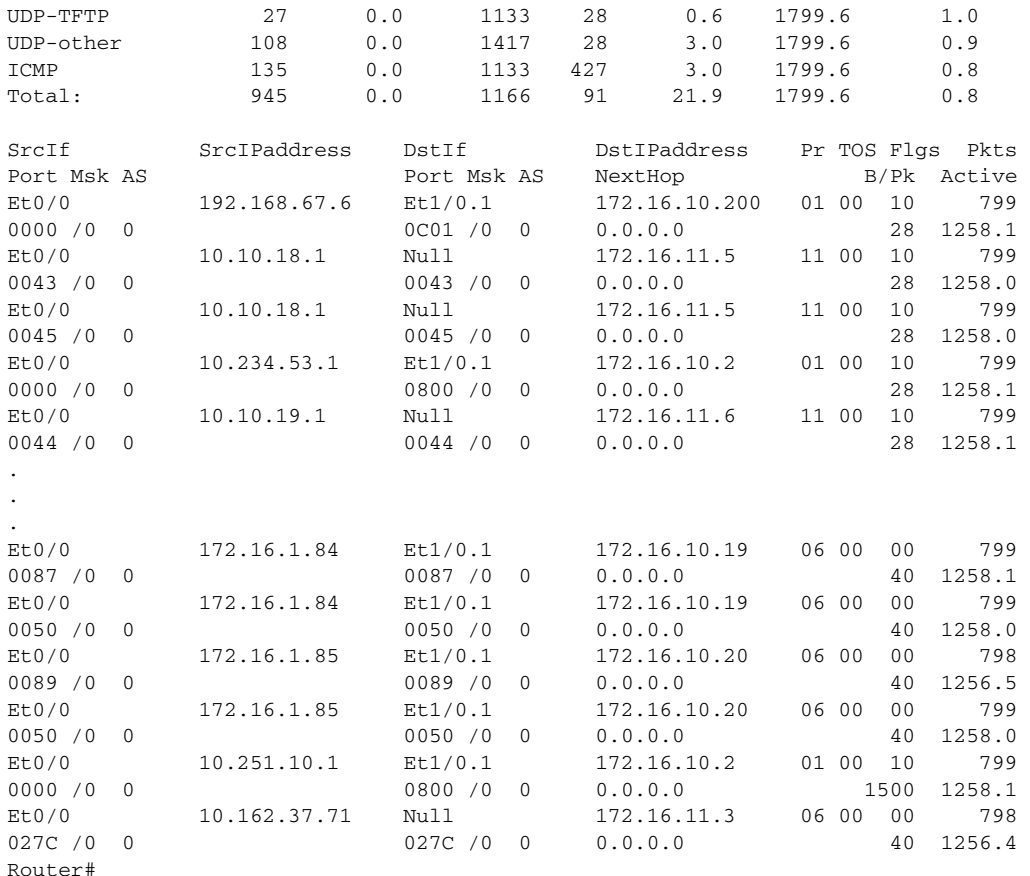

### <span id="page-84-0"></span>**Configuring NetFlow Data Export Using the Version 9 Export Format**

Perform the steps in this optional task to configure NetFlow Data Export using the Version 9 export format.

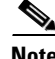

**Note** This task does not include instructions for configuring Reliable NetFlow Data Export using SCTP. Refer to the "[NetFlow Reliable Export With SCTP](http://www.cisco.com/en/US/docs/ios/netflow/configuration/guide/nflow_export_sctp.html)" module for information about, and instructions for configuring Reliable NetFlow Data Export using SCTP.

This section contains the following subsections:

- [Prerequisites, page 23](#page-84-1)
- **•** [SUMMARY STEPS, page 24](#page-85-0)
- **•** [DETAILED STEPS, page 24](#page-85-1)

#### <span id="page-84-1"></span>**Prerequisites**

 $\mathbf I$ 

This task does not include the steps for configuring NetFlow. You must configure NetFlow by enabling it on at least one interface in the router in order to export traffic data with NetFlow Data Export. Refer to the ["Configuring NetFlow" section on page 20](#page-81-0) for information about configuring NetFlow.

ן

#### <span id="page-85-0"></span>**SUMMARY STEPS**

- **1. enable**
- **2. configure terminal**
- **3. ip flow-export destination** {{*ip-address* | *hostname*} *udp-port*}
- **4.** Repeat Step 3 once to configure an additional export destination
- **5. ip flow export source** *interface-type interface-number*
- **6. ip flow-export version 9** [**origin-as** | **peer-as**] [**bgp-nexthop**]
- **7. ip flow-export interface-names**
- **8. ip flow-export template refresh-rate** *packets*
- **9. ip flow-export template timeout-rate** *minutes*
- **10. ip flow-export template options export-stats**
- **11. ip flow-export template options refresh-rate** *packets*
- **12. ip flow-export template options timeout-rate** *minutes*
- **13. end**

#### <span id="page-85-1"></span>**DETAILED STEPS**

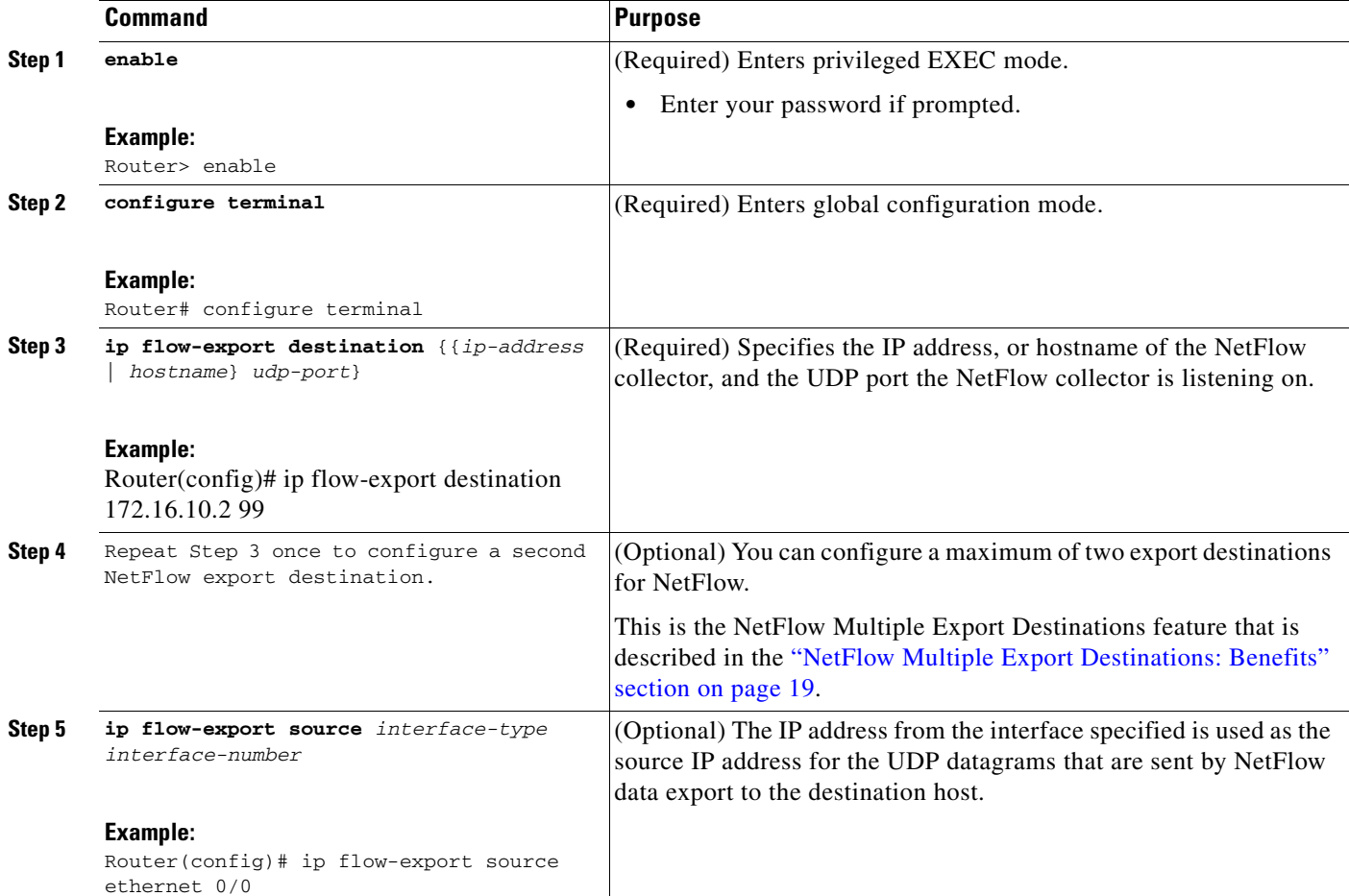

 $\mathbf{I}$ 

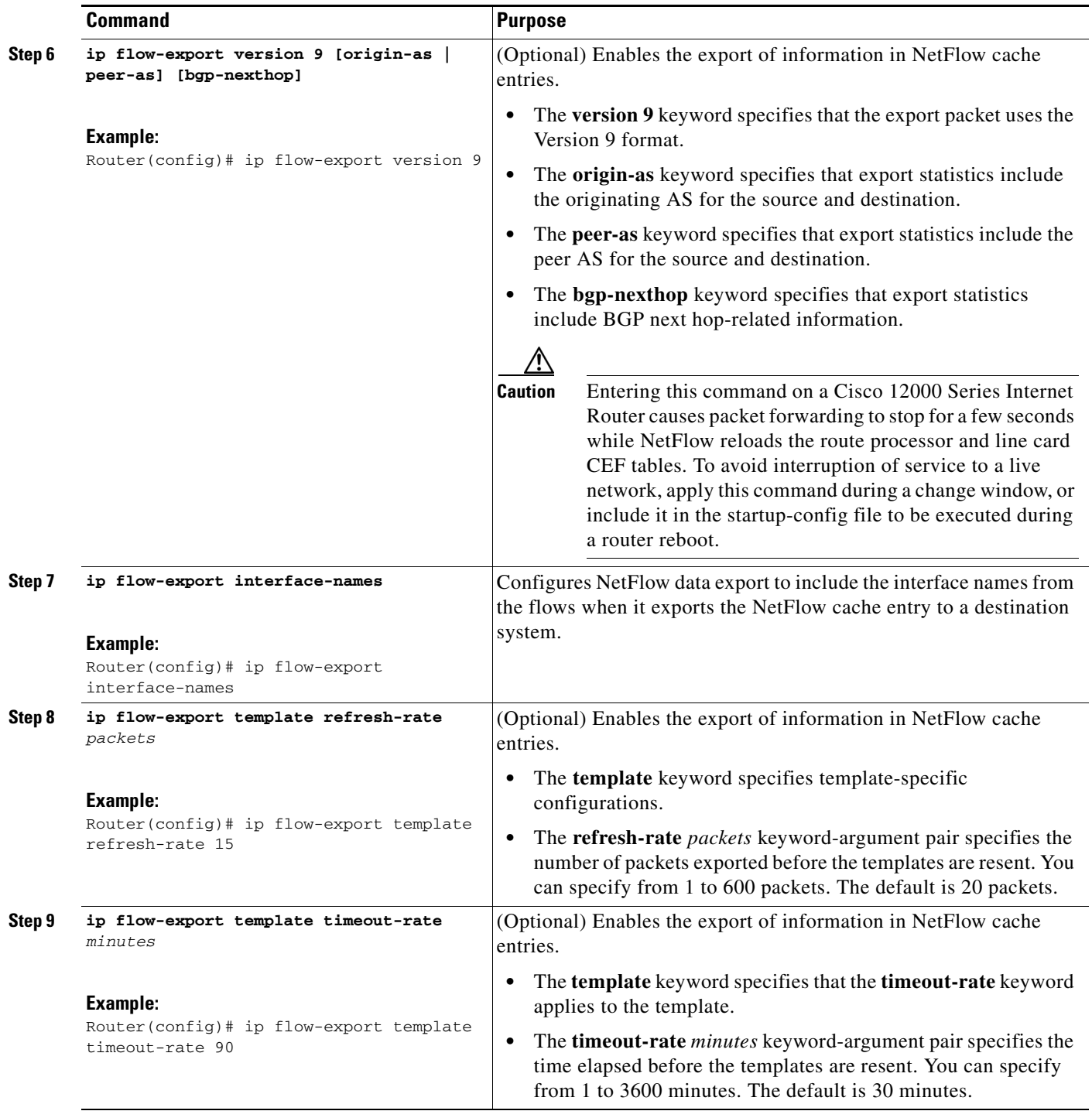

 $\mathsf I$ 

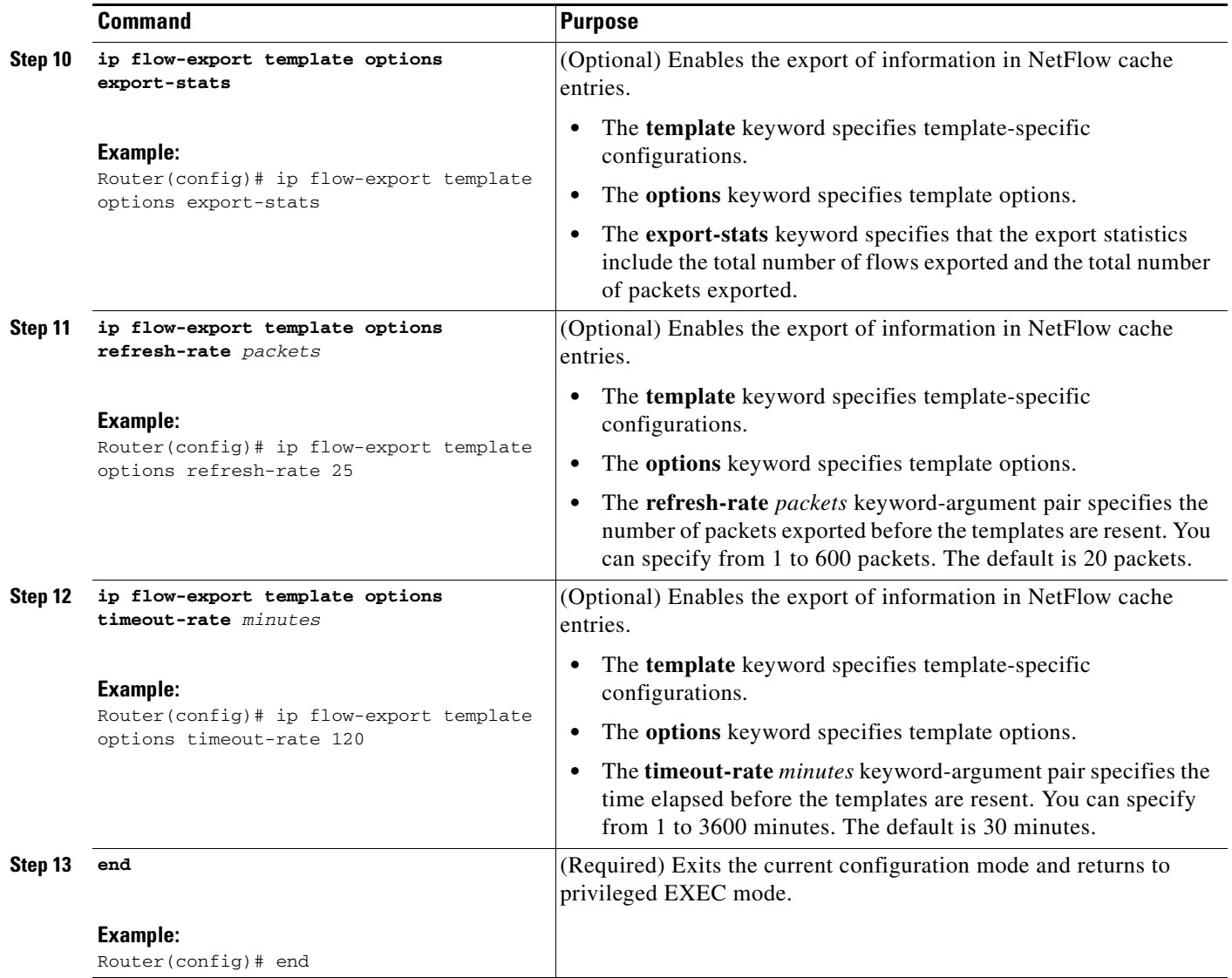

## <span id="page-87-0"></span>**Verifying that NetFlow Data Export is Operational**

Perform the steps in this optional task to verify that NetFlow data export is operational and how to view the statistics for NetFlow data export.

#### **SUMMARY STEPS**

- **1. show ip flow export**
- **2. show ip flow export template**

П

#### **DETAILED STEPS**

#### **Step 1 show ip flow export**

Use this command to display the statistics for the NetFlow data export, including statistics for the main cache and for all other enabled caches. The following is sample output from this command:

```
Router# show ip flow export
Flow export v9 is enabled for main cache
  Exporting flows to 172.16.10.2 (99) 
  Exporting using source interface Ethernet0/0
  Version 9 flow records
   0 flows exported in 0 udp datagrams
   0 flows failed due to lack of export packet
   0 export packets were sent up to process level
   0 export packets were dropped due to no fib
   0 export packets were dropped due to adjacency issues
   0 export packets were dropped due to fragmentation failures
   0 export packets were dropped due to encapsulation fixup failures
Router#
```
#### **Step 2 show ip flow export template**

Use this command to display the statistics for the NetFlow data export (such as the template timeout rate and the refresh rate) for the template-specific configurations. The following is sample output from this command:

```
Router# show ip flow export template
    Template Options Flag = 1
    Total number of Templates added = 1
    Total active Templates = 1
    Flow Templates active = 0
    Flow Templates added = 0
    Option Templates active = 1
    Option Templates added = 1
    Template ager polls = 0
    Option Template ager polls = 140
Main cache version 9 export is enabled
 Template export information
    Template timeout = 90
    Template refresh rate = 15
  Option export information
    Option timeout = 120
    Option refresh rate = 25
Router#
```
## <span id="page-88-0"></span>**Clearing NetFlow Statistics on the Router**

Perform the steps in this optional task to clear NetFlow statistics on the router.

#### **SUMMARY STEPS**

I

- **1. enable**
- **1. clear ip flow stats**

Ι

#### **DETAILED STEPS**

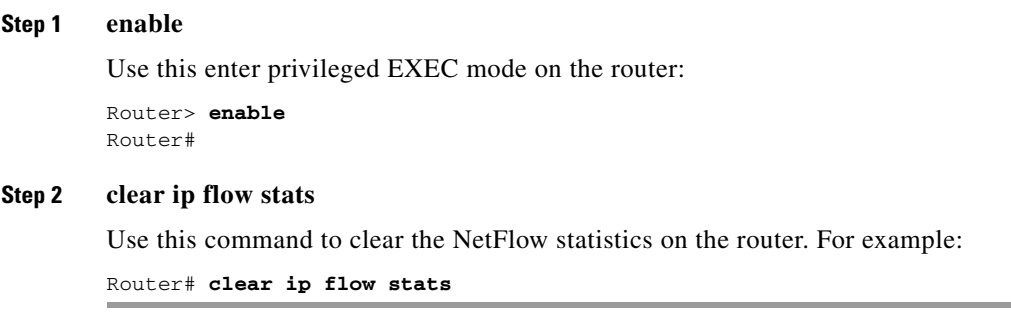

### <span id="page-89-0"></span>**Customizing the NetFlow Main Cache Parameters**

NetFlow operates by creating a NetFlow cache entry (a flow record) for each active flow. A flow record is maintained within the NetFlow cache for all active flows. Each flow record in the NetFlow cache contains fields that can later be exported to a collection device, such as the NetFlow Collection Engine. NetFlow enables the accumulation of data on flows. Each flow is identified by unique characteristics such as IP address, interface, application, and type of service (ToS).

To customize the parameters for the main NetFlow cache, perform the steps this optional task. This section contains the following subsections:

- [NetFlow Cache Entry Management on a Routing Device, page 28](#page-89-1)
- **•** [NetFlow Cache Size, page 29](#page-90-0)
- **•** [Restrictions, page 29](#page-90-1)
- **•** [SUMMARY STEPS, page 29](#page-90-2)
- **•** [DETAILED STEPS, page 30](#page-91-0)

#### <span id="page-89-1"></span>**NetFlow Cache Entry Management on a Routing Device**

The routing device checks the NetFlow cache once per second and causes the flow to expire in the following instances:

- Flow transport is completed (TCP connections that have reached the end of the byte stream [FIN] or which have been reset [RST] are expired).
- **•** The flow cache has become full.
- **•** A flow becomes inactive. By default, a flow unaltered in the last 15 seconds is classified as inactive.
- An active flow has been monitored for a specified number of minutes. By default, active flows are flushed from the cache when they have been monitored for 30 minutes.

Routing device default timer settings are 15 seconds for the inactive timer and 30 minutes for the active timer. You can configure your own time interval for the inactive timer between 10 and 600 seconds. You can configure the time interval for the active timer between 1 and 60 minutes.

#### <span id="page-90-0"></span>**NetFlow Cache Size**

After you enable NetFlow on an interface, NetFlow reserves memory to accommodate a number of entries in the NetFlow cache. Normally the size of the NetFlow cache meets the needs of your NetFlow traffic rates. The cache default size is 64K flow cache entries. Each cache entry requires 64 bytes of storage. About 4 MB of DRAM are required for a cache with the default number of entries. You can increase or decrease the number of entries maintained in the cache, if required. For environments with a large amount of flow traffic (such as an internet core router), we recommend a larger value such as 131072 (128K). To obtain information on your flow traffic, use the **show ip cache flow.**

A NetFlow cache can be resized depending on the platform and the amount of DRAM on a line card. For example, the NetFlow cache size is configurable for software-based platforms such as Cisco 75xx and 72xx series routers. The amount of memory on a Cisco 12000 line card determines how many flows are possible in the cache.

Using the **ip flow-cache entries** command, you can configure the size of your NetFlow cache between 1024 entries and 524,288 entries. Using the **cache entries** command (after you configure NetFlow aggregation), you can configure the size of the NetFlow aggregation cache from 1024 entries to 524,288 entries.

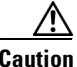

**Caution** We recommend that you not change the values for NetFlow cache entries. Improper use of this feature could cause network problems. To return to the default value for NetFlow cache entries, use the **no ip flow-cache entries** global configuration command.

#### <span id="page-90-1"></span>**Restrictions**

If you modify any parameters for the NetFlow main cache after you enable NetFlow the changes will not take effect until you reboot the router or disable NetFlow on every interface it is enabled on, and then re-enable NetFlow on the interfaces.

#### <span id="page-90-2"></span>**SUMMARY STEPS**

I

- **1. enable**
- **2. configure terminal**
- **3. interface** *interface-type interface-number*
- **4. no ip flow** {**ingress** | **egress**}
- **5. exit**
- **6.** Repeat Steps 3 through 5 for every interface that has NetFlow enabled on it
- **7. ip flow-cache entries** *number*
- **8. ip flow-cache timeout active** *minutes*
- **9. ip flow-cache timeout inactive** *seconds*
- **10. interface** *interface-type interface-number*
- **11. ip flow** {**ingress** | **egress**}
- **12. exit**
- **13.** Repeat Steps 10 through 12 for every interface that previously had NetFlow enabled on it
- **14. end**

 $\mathsf I$ 

#### <span id="page-91-0"></span>**DETAILED STEPS**

H

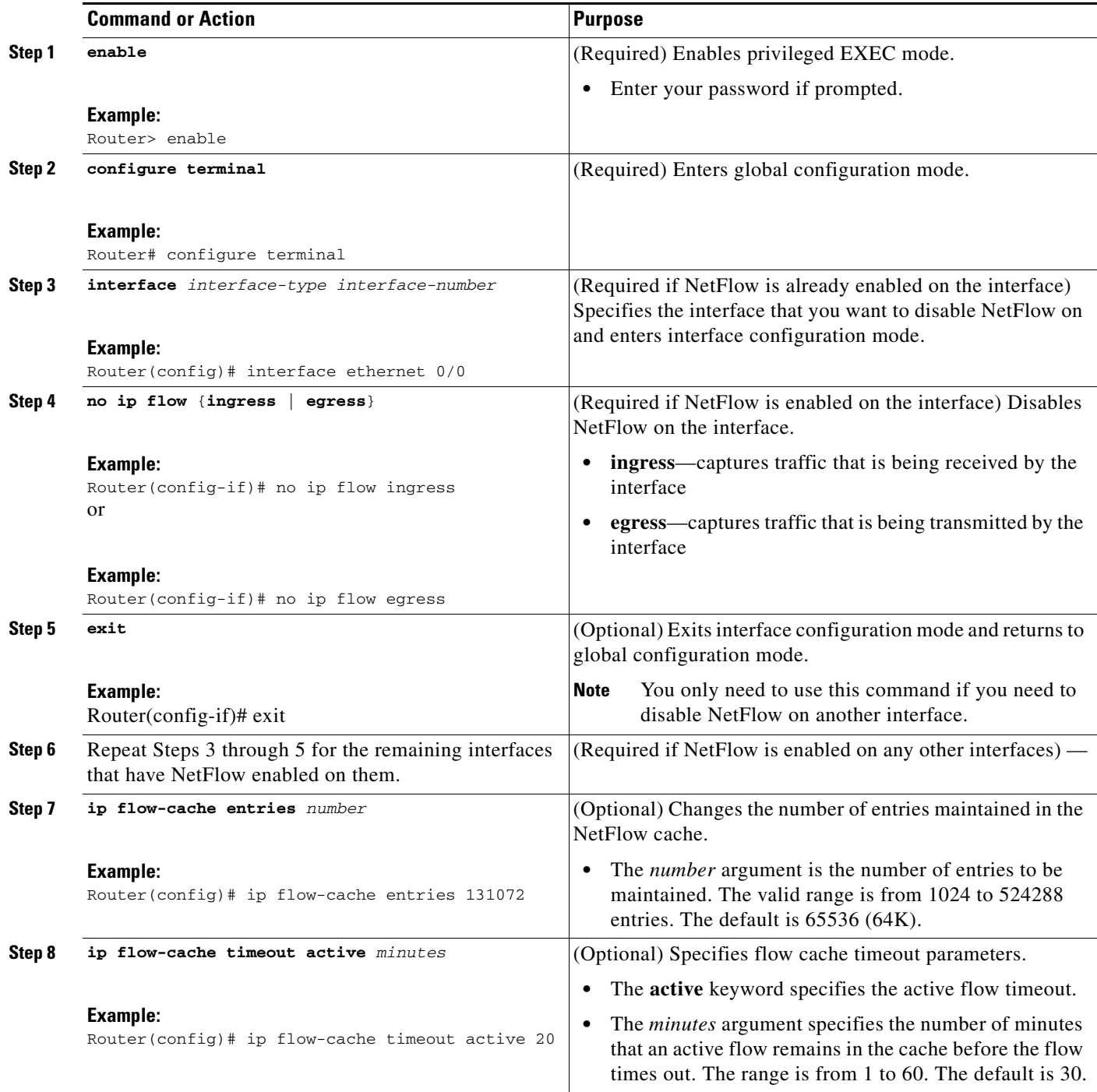

 $\Gamma$ 

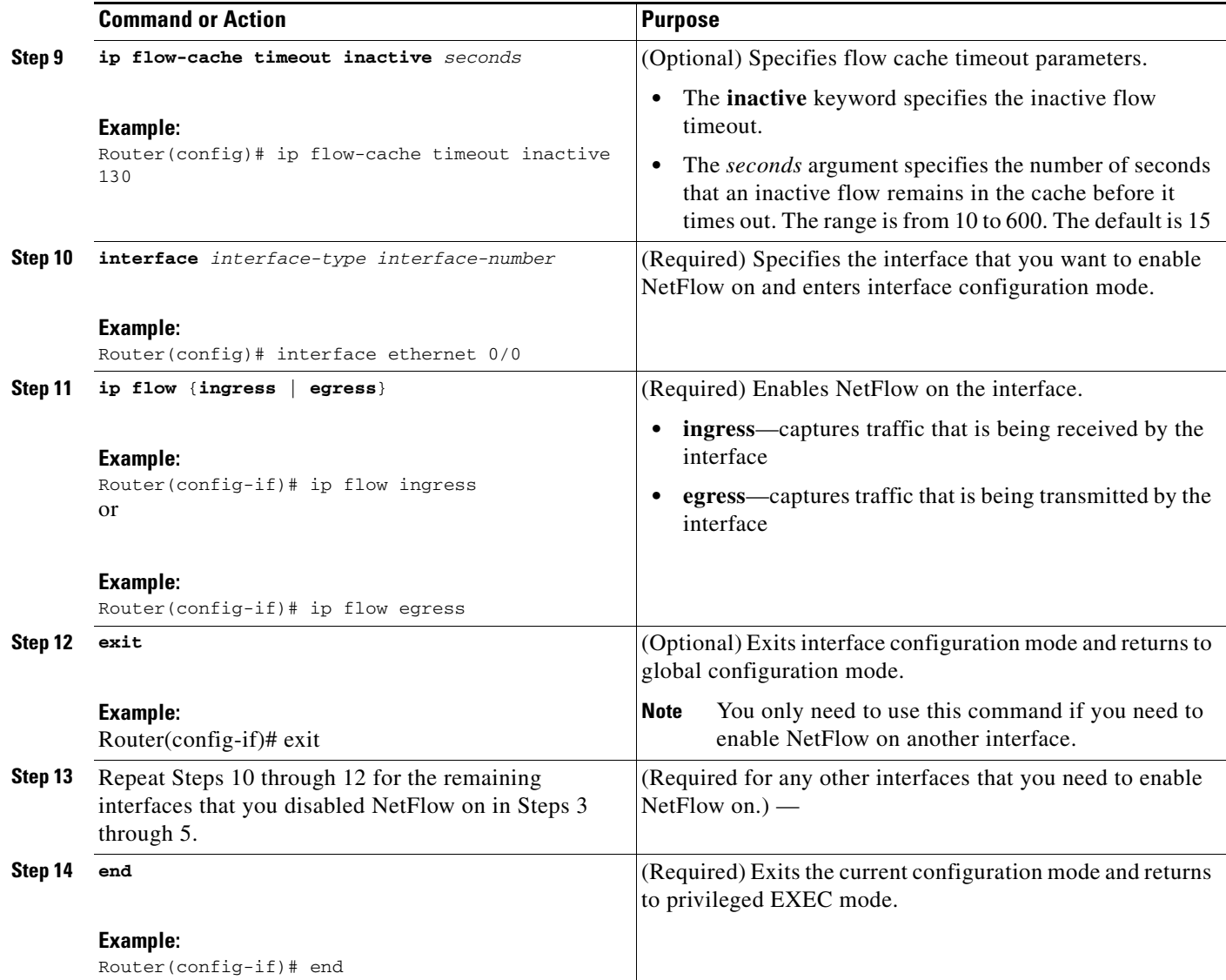

## **Configuration Examples for Configuring NetFlow and NetFlow Data Export**

This section contains basic NetFlow configuration examples:

- **•** [Configuring Egress NetFlow Accounting: Example, page 32](#page-93-0)
- **•** [Configuring NetFlow Subinterface Support: Example, page 32](#page-93-1)
- **•** [Configuring NetFlow Multiple Export Destinations: Example, page 32](#page-93-2)
- **•** [Configuring NetFlow Version 5 Data Export: Example, page 33](#page-94-0)
- **•** [Configuring NetFlow Version 1 Data Export: Example, page 33](#page-94-1)

Ι

## <span id="page-93-0"></span>**Configuring Egress NetFlow Accounting: Example**

The following example shows how to configure Egress NetFlow Accounting as described in the ["Egress](#page-78-2)  [NetFlow Accounting Benefits: NetFlow Accounting Simplified" section on page 17:](#page-78-2) configure terminal

```
!
interface ethernet 0/0
 ip flow egress
!
```
### <span id="page-93-1"></span>**Configuring NetFlow Subinterface Support: Example**

The following examples show how to configure NetFlow Subinterface Support as described in the ["NetFlow Subinterface Support Benefits: Fine-Tuning Your Data Collection" section on page 19:](#page-80-1)

- [NetFlow Subinterface Support for ingress \(received\) traffic on a subinterface, page 32](#page-93-3)
- [NetFlow SubInterface Support for egress \(transmitted\) traffic on a subinterface, page 32](#page-93-4)

#### <span id="page-93-3"></span>**NetFlow Subinterface Support for ingress (received) traffic on a subinterface**

```
configure terminal
!
interface ethernet 0/0.1
ip flow ingress
!
```
<span id="page-93-4"></span>**NetFlow SubInterface Support for egress (transmitted) traffic on a subinterface**

```
configure terminal
!
interface ethernet 1/0.1
ip flow egress
!
```
**Note** NetFlow performs additional checks for the status of each subinterface that requires more CPU processing time and bandwidth. If you have several subinterfaces configured and you want to configure NetFlow data capture on all of them, we recommend that you configure NetFlow on the main interface instead of on the individual subinterfaces.

### <span id="page-93-2"></span>**Configuring NetFlow Multiple Export Destinations: Example**

The following example shows how to configure NetFlow Multiple Export Destinations as described in the ["NetFlow Multiple Export Destinations: Benefits" section on page 19:](#page-80-0)

```
configure terminal
!
ip flow-export destination 10.10.10.10 9991
ip flow-export destination 172.16.10.2 9991
!
```
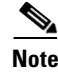

**Note** You can configure a maximum of two export destinations for the main cache and for each aggregation cache.

### <span id="page-94-0"></span>**Configuring NetFlow Version 5 Data Export: Example**

The following example shows how to configure the NetFlow data export using the Version 5 export format with the peer AS information.

```
configure terminal
!
ip flow-export version 5 peer-as
ip flow-export destination 172.16.10.2 99
exit
Router# show ip flow export
Flow export v5 is enabled for main cache
   Exporting flows to 172.16.10.2 (99) 
  Exporting using source IP address 172.16.6.1
  Version 5 flow records, peer-as
   0 flows exported in 0 udp datagrams
   0 flows failed due to lack of export packet
   0 export packets were sent up to process level
   0 export packets were dropped due to no fib
   0 export packets were dropped due to adjacency issues
   0 export packets were dropped due to fragmentation failures
   0 export packets were dropped due to encapsulation fixup failures
Router#
```
### <span id="page-94-1"></span>**Configuring NetFlow Version 1 Data Export: Example**

The following example shows how to configure the NetFlow data export using the Version 5 export format with the peer AS information.

```
configure terminal
!
ip flow-export destination 172.16.10.2 99
exit
Router# show ip flow export
Flow export v1 is enabled for main cache
   Exporting flows to 172.16.10.2 (99) 
   Exporting using source IP address 172.16.6.1
   Version 1 flow records
   0 flows exported in 0 udp datagrams
   0 flows failed due to lack of export packet
   0 export packets were sent up to process level
   0 export packets were dropped due to no fib
   0 export packets were dropped due to adjacency issues
   0 export packets were dropped due to fragmentation failures
   0 export packets were dropped due to encapsulation fixup failures
Router#
```
**Note** No AS number or BGP next-hop information is exported with the Version 1 export format.

 $\mathsf I$ 

## **Additional References**

The following sections provide references related to the configuring of NetFlow to capture and export netflow traffic data.

## **Related Documents**

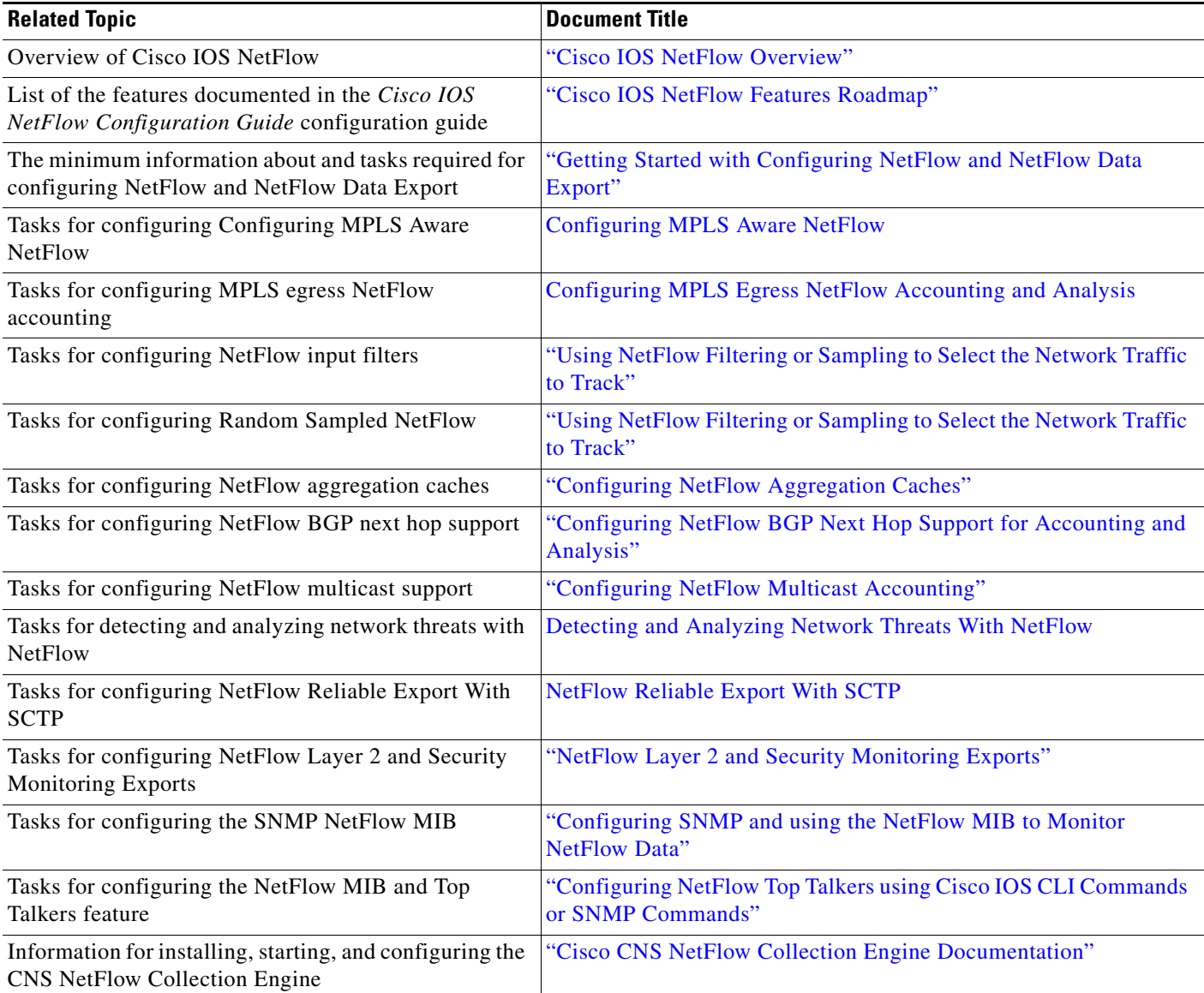

## **Standards**

 $\mathbf{I}$ 

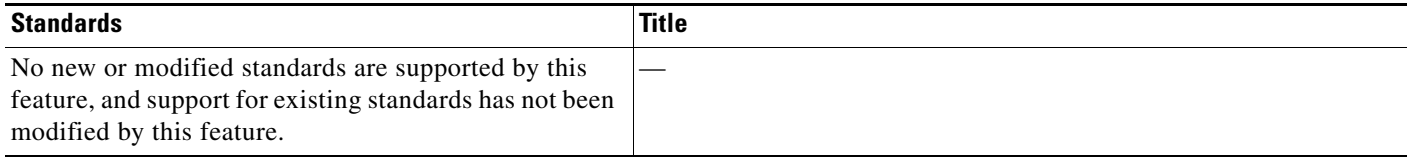

ו

## **MIBs**

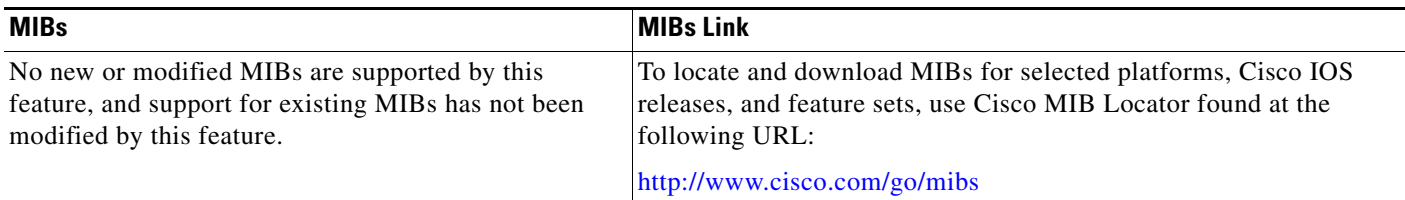

## **RFCs**

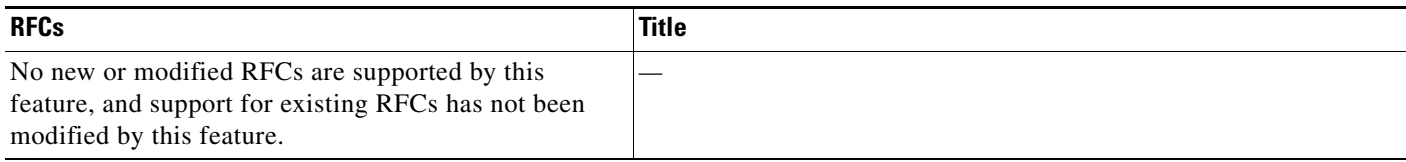

## **Technical Assistance**

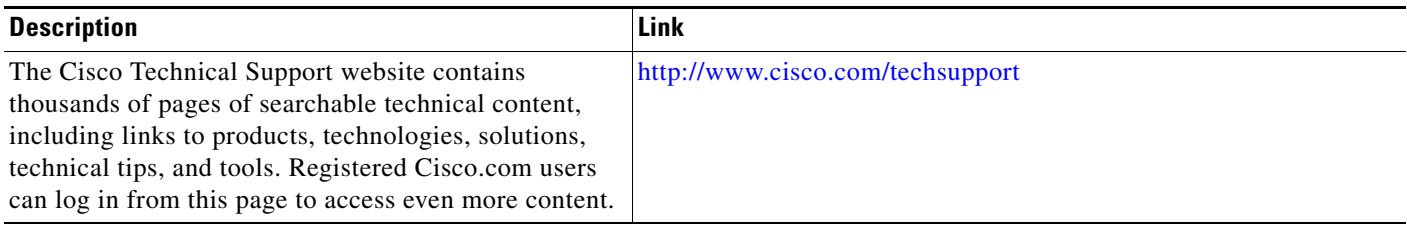

## **Glossary**

**AS**—autonomous system. A collection of networks under a common administration sharing a common routing strategy. Autonomous systems are subdivided by areas. An autonomous system must be assigned a unique 16-bit number by the Internet Assigned Numbers Authority (IANA).

**CEF**—Cisco Express Forwarding. Layer 3 IP switching technology that optimizes network performance and scalability for networks with large and dynamic traffic patterns.

**BGP**—Border Gateway Protocol. An interdomain routing protocol that replaces Exterior Gateway Protocol (EGP). A BGP system exchanges reachability information with other BGP systems. BGP is defined by RFC 1163.

**BGP next hop**—IP address of the next hop to be used by a router to reach a certain destination.

**dCEF**—distributed Cisco Express Forwarding. A type of CEF switching in which line cards (such as Versatile Interface Processor (VIP) line cards) maintain identical copies of the forwarding information base (FIB) and adjacency tables. The line cards perform the express forwarding between port adapters; this relieves the Route Switch Processor of involvement in the switching operation.

**export packet**—Type of packet built by a device (for example, a router) with NetFlow services enabled that is addressed to another device (for example, the NetFlow Collection Engine). The packet contains NetFlow statistics. The other device processes the packet (parses, aggregates, and stores information on IP flows).

**fast switching**—Cisco feature in which a route cache is used to expedite packet switching through a router.

**flow**—A set of packets with the same source IP address, destination IP address, protocol, source/destination ports, and type-of-service, and the same interface on which the flow is monitored. Ingress flows are associated with the input interface, and egress flows are associated with the output interface.

**MPLS**—Multiprotocol Label Switching. An emerging industry standard for the forwarding of packets along a normally routed path (sometimes called MPLS hop-by-hop forwarding).

**NetFlow**—A Cisco IOS application that provides statistics on packets flowing through the router. It is emerging as a primary network accounting and security technology.

**NetFlow Aggregation**—A NetFlow feature that lets you summarize NetFlow export data on an IOS router before the data is exported to a NetFlow data collection system such as the NetFlow Collection Engine. This feature lowers bandwidth requirements for NetFlow export data and reduces platform requirements for NetFlow data collection devices.

**NetFlow Collection Engine** (formerly NetFlow FlowCollector)—Cisco application that is used with NetFlow on Cisco routers and Catalyst series switches. The NetFlow Collection Engine collects packets from the router that is running NetFlow and decodes, aggregates, and stores them. You can generate reports on various aggregations that can be set up on the NetFlow Collection Engine.

**NetFlow v9**—NetFlow export format Version 9. A flexible and extensible means for carrying NetFlow records from a network node to a collector. NetFlow Version 9 has definable record types and is self-describing for easier NetFlow Collection Engine configuration.

**RP**—Route Processor. A processor module in the Cisco 7000 series routers that contains the CPU, system software, and most of the memory components that are used in the router. Sometimes called a Supervisory Processor.

## **Feature Information for Configuring NetFlow and NetFlow Data Export**

[Table 10](#page-99-0) lists the features in this module and provides links to specific configuration information. Only features that were introduced or modified in Cisco IOS Release 12.2(1) or 12.0(3)S or a later release appear in the table.

Not all commands may be available in your Cisco IOS software release. For details on when support for a specific command was introduced, see the command reference documentation.

For information on a feature in this technology that is not documented here, see the ["Cisco IOS NetFlow](http://www.cisco.com/en/US/docs/ios/netflow/configuration/guide/ios_netflow_roadmap.html)  [Features Roadmap"](http://www.cisco.com/en/US/docs/ios/netflow/configuration/guide/ios_netflow_roadmap.html) module.

Cisco IOS software images are specific to a Cisco IOS software release, a feature set, and a platform. Use Cisco Feature Navigator to find information about platform support and Cisco IOS software image support. Access Cisco Feature Navigator at [http://www.cisco.com/go/fn.](http://www.cisco.com/go/fn) You must have an account on Cisco.com. If you do not have an account or have forgotten your username or password, click **Cancel** at the login dialog box and follow the instructions that appear.

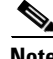

**Note** [Table 10](#page-99-0) lists only the Cisco IOS software release that introduced support for a given feature in a given Cisco IOS software release train. Unless noted otherwise, subsequent releases of that Cisco IOS software release train also support that feature.

 $\mathsf I$ 

**The Second Service** 

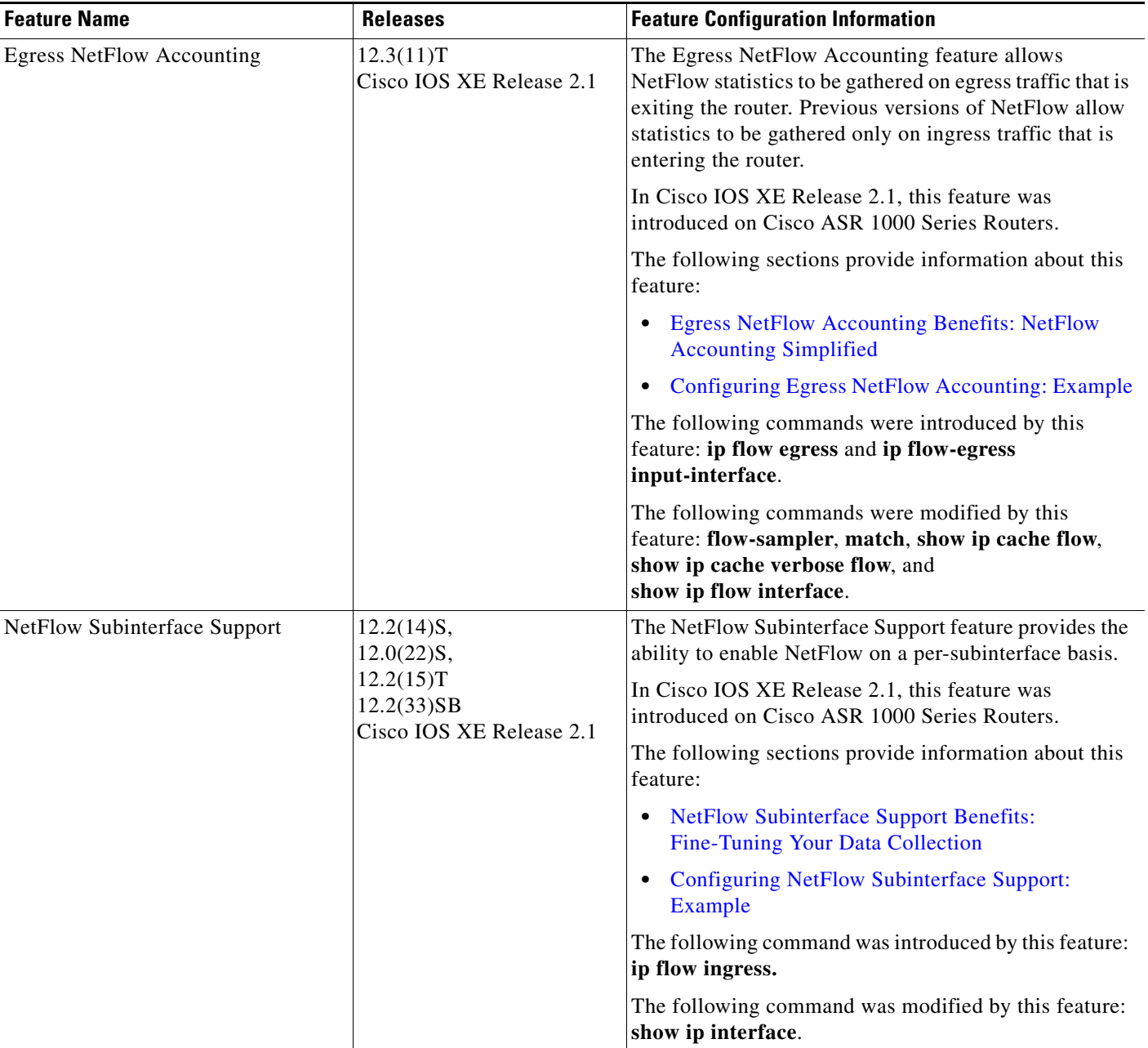

#### <span id="page-99-0"></span>*Table 10 Feature Information for Configuring NetFlow and NetFlow Data Export*

 $\mathbf I$ 

 $\mathbf I$ 

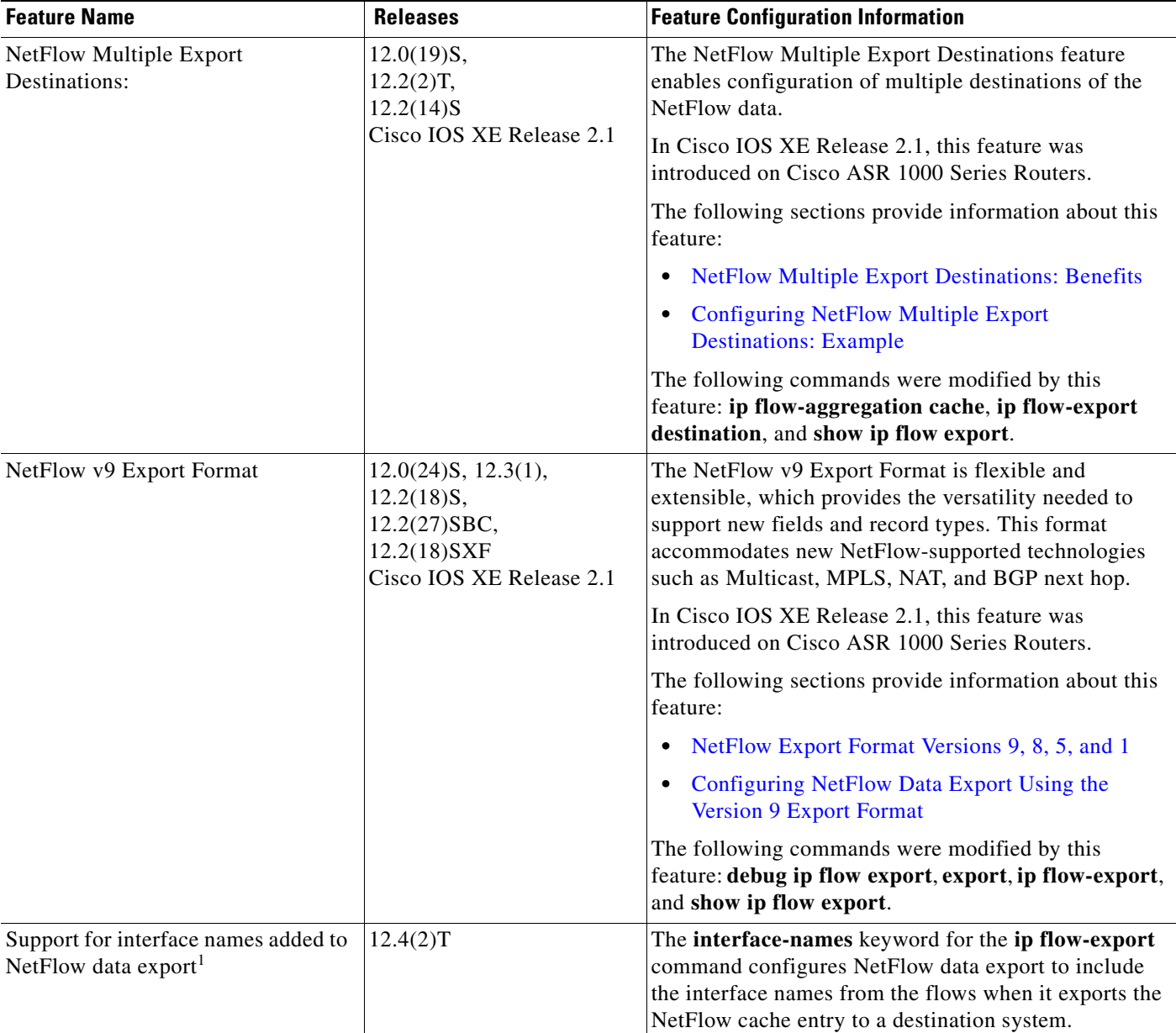

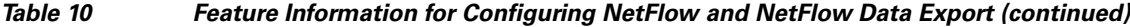

1. This is a minor enhancement. Minor enhancements are not typically listed in Feature Navigator.

CCDE, CCENT, Cisco Eos, Cisco Lumin, Cisco StadiumVision, the Cisco logo, DCE, and Welcome to the Human Network are trademarks; Changing the Way We Work, Live, Play, and Learn is a service mark; and Access Registrar, Aironet, AsyncOS, Bringing the Meeting To You, Catalyst, CCDA, CCDP, CCIE, CCIP, CCNA, CCNP, CCSP, CCVP, Cisco, the Cisco Certified Internetwork Expert logo, Cisco IOS, Cisco Press, Cisco Systems, Cisco Systems Capital, the Cisco Systems logo, Cisco Unity, Collaboration Without Limitation, EtherFast, EtherSwitch, Event Center, Fast Step, Follow Me Browsing, FormShare, GigaDrive, HomeLink, Internet Quotient, IOS, iPhone, iQ Expertise, the iQ logo, iQ Net Readiness Scorecard, iQuick Study, IronPort, the IronPort logo, LightStream, Linksys, MediaTone, MeetingPlace, MGX, Networkers, Networking Academy, Network Registrar, PCNow, PIX, PowerPanels, ProConnect, ScriptShare, SenderBase, SMARTnet, Spectrum Expert, StackWise, The Fastest Way to Increase Your Internet Quotient, TransPath, WebEx, and the WebEx logo are registered trademarks of Cisco Systems, Inc. and/or its affiliates in the United States and certain other countries.

All other trademarks mentioned in this document or Website are the property of their respective owners. The use of the word partner does not imply a partnership relationship between Cisco and any other company. (0804R)

 $\mathbf I$ 

Any Internet Protocol (IP) addresses used in this document are not intended to be actual addresses. Any examples, command display output, and figures included in the document are shown for illustrative purposes only. Any use of actual IP addresses in illustrative content is unintentional and coincidental.

© 2008 Cisco Systems, Inc. All rights reserved.

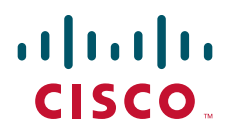

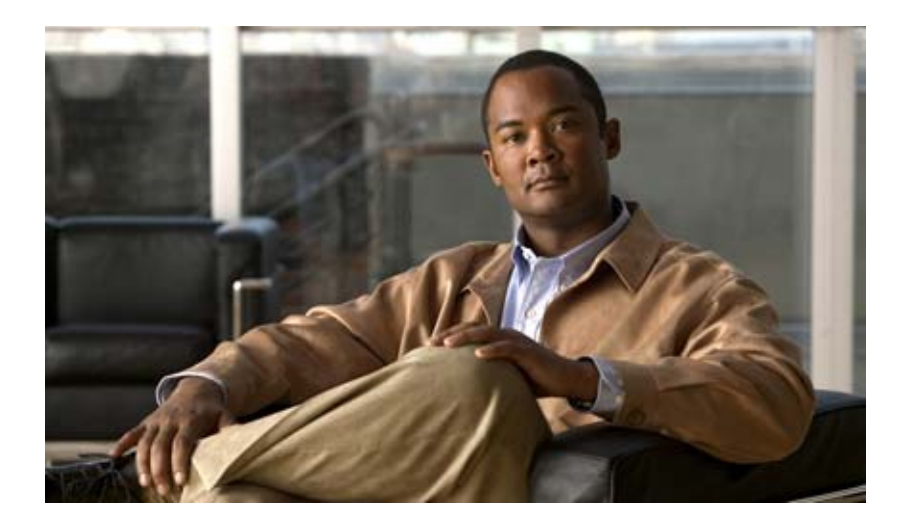

## **Cisco IOS Advanced Configuration Guides**

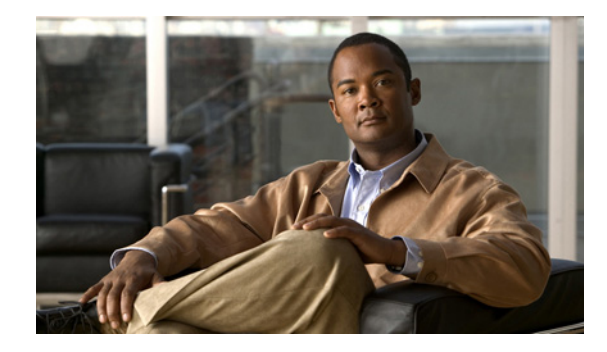

# **Configuring NetFlow Aggregation Caches**

This module contains information about and instructions for configuring NetFlow aggregation caches. The NetFlow main cache is the default cache used to store the data captured by NetFlow. By maintaining one or more extra caches, called *aggregation caches*, the NetFlow Aggregation feature allows limited aggregation of NetFlow data export streams on a router. The aggregation scheme that you select determines the specific kinds of data that are exported to a remote host.

NetFlow is a Cisco IOS application that provides statistics on packets flowing through the router. It is emerging as a primary network accounting and security technology.

#### **Module History**

This module was first published on June 19th, 2006, and last updated on June 19th, 2006.

#### **Finding Feature Information in This Module**

*Your Cisco IOS software release may not support all features.* To find information about feature support and configuration, use the "Feature Information for Configuring NetFlow Aggregation Caches and Schemes" section on page 46.

## **Contents**

- Prerequisites for Configuring NetFlow Aggregation Caches and Schemes, page 2
- Restrictions for Configuring NetFlow Aggregation Caches and Schemes, page 2
- Information About Configuring NetFlow Aggregation Caches and Schemes, page 2
- How to Configure NetFlow Aggregation Caches and Schemes, page 23
- **•** Configuration Examples for Configuring NetFlow Aggregation Caches and Schemes, page 38
- **•** Additional References, page 42
- **•** Glossary, page 45
- Feature Information for Configuring NetFlow Aggregation Caches and Schemes, page 46

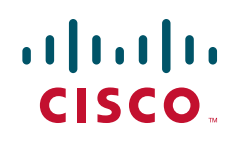

Ι

## **Prerequisites for Configuring NetFlow Aggregation Caches**

### <span id="page-105-0"></span>**NetFlow Aggregation Caches**

Before you enable NetFlow you must:

- **•** Configure the router for IP routing
- Ensure that one of the following is enabled on your router, and on the interfaces that you want to configure NetFlow on: Cisco Express Forwarding (CEF), distributed CEF, or fast switching
- **•** Understand the resources required on your router because NetFlow consumes additional memory and CPU resources

If you intend to use Version 8 export format with an aggregation cache, configure Version 5 export format for the main cache.

If you need autonomous system (AS) information from the aggregation, make sure to specify either the **peer-as** or **origin-as** keyword in your export command if you have not configured an export format version.

You must explicitly enable each NetFlow aggregation cache by entering the **enabled** keyword from aggregation cache configuration mode.

Router-based aggregation must be enabled for minimum masking.

## **Restrictions for Configuring NetFlow Aggregation Caches**

#### **Cisco IOS Releases 12.2(14)S, 12.0(22)S, or 12.2(15)T**

If your router is running a version of Cisco IOS prior to releases 12.2(14)S, 12.0(22)S, or 12.2(15)T the **ip route-cache flow** command is used to enable NetFlow on an interface.

If your router is running Cisco IOS release 12.2(14)S, 12.0(22)S, 12.2(15)T, or later the **ip flow ingress** command is used to enable NetFlow on an interface.

#### **Memory Impact**

During times of heavy traffic, the additional flows can fill up the global flow hash table. If you need to increase the size of the global flow hash table, increase the memory of the router.

#### **Performance Impact**

Configuring Egress NetFlow accounting with the **ip flow egress** command might adversely affect network performance because of the additional accounting-related computation that occurs in the traffic-forwarding path of the router.

### **NetFlow Data Export**

#### **Restrictions for NetFlow Version 9 Data Export**

**•** Backward compatibility—Version 9 is not backward-compatible with Version 5 or Version 8. If you need Version 5 or Version 8, you must configure it.

- **•** Export bandwidth—Export bandwidth use increases for Version 9 (because of template flowsets) versus Version 5. The increase in bandwidth usage versus Version 5 varies with the frequency with which template flowsets are sent. The default is to resend templates every 20 packets, which has a bandwidth cost of about 4 percent. If necessary, you can lower the resend rate with the **ip flow-export template refresh-rate** *packets* command.
- Performance impact—Version 9 slightly decreases overall performance, because generating and maintaining valid template flowsets require additional processing.

#### **Restrictions for NetFlow Version 8 Export Format**

Version 8 export format is available only for aggregation caches, and it cannot be expanded to support new features.

## **Information About Configuring NetFlow Aggregation Caches**

Before configuring the NetFlow main cache, NetFlow aggregation caches and NetFlow aggregation schemes, you should understand the following information:

- [NetFlow Aggregation Caches, page 2](#page-105-0)
- [NetFlow Data Export Format Versions 9, and 8 for NetFlow Aggregation Caches: Overview, page 24](#page-127-0)

### **NetFlow Aggregation Caches**

- **•** [NetFlow Cache Aggregation Benefits, page 3](#page-106-0)
- **•** [NetFlow Cache Aggregation Schemes, page 4](#page-107-0)
- **•** [NetFlow Aggregation Scheme Fields, page 5](#page-108-0)
- [NetFlow AS Aggregation Scheme, page 6](#page-109-0)
- **•** [NetFlow AS-ToS Aggregation Scheme, page 8](#page-111-0)
- **•** [NetFlow Destination Prefix Aggregation Scheme, page 9](#page-112-0)
- **•** [NetFlow Destination Prefix-ToS Aggregation Scheme, page 10](#page-113-0)
- [NetFlow Prefix Aggregation Scheme, page 12](#page-115-0)
- **•** [NetFlow Prefix-Port Aggregation Scheme, page 14](#page-117-0)
- **•** [NetFlow Prefix-ToS Aggregation Scheme, page 16](#page-119-0)
- **•** [NetFlow Protocol Port Aggregation Scheme, page 18](#page-121-0)
- **•** [NetFlow Protocol-Port-ToS Aggregation Scheme, page 19](#page-122-0)
- **•** [NetFlow Source Prefix Aggregation Scheme, page 20](#page-123-0)
- **•** [NetFlow Source Prefix-ToS Aggregation Scheme, page 22](#page-125-0)

#### <span id="page-106-0"></span>**NetFlow Cache Aggregation Benefits**

 $\mathbf I$ 

Aggregation of export data is typically performed by NetFlow collection tools on management workstations. Router-based aggregation allows limited aggregation of NetFlow export records to occur on the router. Thus, you can summarize NetFlow export data on the router before the data is exported to a NetFlow data collection system, which has the following benefits:

Ι

- **•** Reduces the bandwidth required between the router and the workstations
- **•** Reduces the number of collection workstations required
- **•** Improves performance and scalability on high flow-per-second routers

#### <span id="page-107-0"></span>**NetFlow Cache Aggregation Schemes**

Cisco IOS NetFlow aggregation maintains one or more extra caches with different combinations of fields that determine which flows are grouped together. These extra caches are called aggregation caches. The combinations of fields that make up an aggregation cache are referred to as schemes. As flows expire from the main cache, they are added to each enabled aggregation cache.

You can configure each aggregation cache with its individual cache size, cache ager timeout parameter, export destination IP address, and export destination UDP port. As data flows expire in the main cache (depending on the aggregation scheme configured), relevant information is extracted from the expired flow and the corresponding flow entry in the aggregation cache is updated. The normal flow ager process runs on each active aggregation cache the same way it runs on the main cache. On-demand aging is also supported. Each aggregation cache contains different field combinations that determine which data flows are grouped. The default aggregation cache size is 4096 bytes.

You configure a cache aggregation scheme through the use of arguments to the **ip flow-aggregation cache** command. NetFlow supports the following five non-ToS based cache aggregation schemes:

- **•** Autonomous system (AS) aggregation scheme
- **•** Destination prefix aggregation scheme
- **•** Prefix aggregation scheme
- **•** Protocol port aggregation scheme
- **•** Source prefix aggregation scheme

The NetFlow Type of Service (ToS)-Based Router Aggregation feature introduced support for additional cache aggregation schemes, all of which include the ToS byte as one of the fields in the aggregation cache. The following are the six ToS-based aggregation schemes:

- **•** AS-ToS aggregation scheme
- **•** Destination prefix-ToS aggregation scheme
- **•** Prefix-port aggregation scheme
- **•** Prefix-ToS aggregation scheme
- **•** Protocol-port-ToS aggregation scheme
- **•** Source prefix-ToS aggregation scheme

Figure 1 shows an example of how the main NetFlow cache can be aggregated into multiple aggregation caches based upon user-configured aggregation schemes.
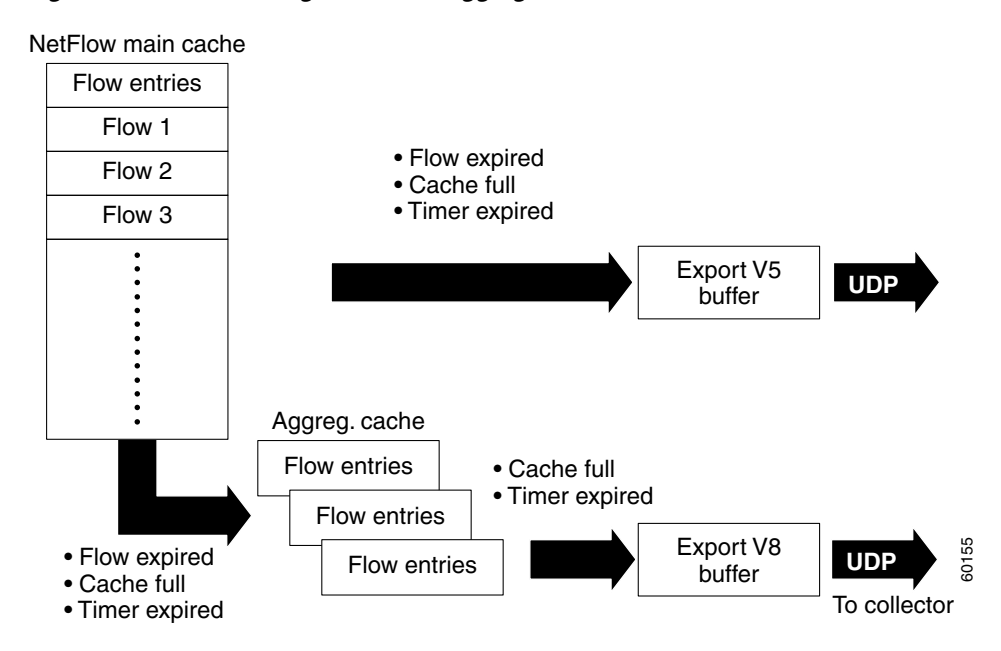

*Figure 1 Building a NetFlow Aggregation Cache*

# <span id="page-108-0"></span>**NetFlow Aggregation Scheme Fields**

 $\mathbf I$ 

Each cache aggregation scheme contains field combinations that differ from any other cache aggregation scheme. The combination of fields determines which data flows are grouped and collected when a flow expires from the main cache. A flow is a set of packets that has common fields, such as the source IP address, destination IP address, protocol, source and destination ports, type-of-service, and the same interface on which the flow is monitored. To manage flow aggregation on your router, you need to configure the aggregation cache scheme that groups and collects the fields from which you want to examine data. Table 1 and Table 2 show the NetFlow fields that are grouped and collected for non-ToS and ToS based cache aggregation schemes.

Table 1 shows the NetFlow fields used in the non-TOS based aggregation schemes.

|                         |    | Protocol     | <b>Source</b> | <b>Destination</b> |               |
|-------------------------|----|--------------|---------------|--------------------|---------------|
| <b>Field</b>            | AS | <b>Port</b>  | <b>Prefix</b> | Prefix             | <b>Prefix</b> |
| Source prefix           |    |              | X             |                    | X             |
| Source prefix mask      |    |              | $\mathbf{X}$  |                    | X             |
| Destination prefix      |    |              |               | $\boldsymbol{X}$   | $\mathbf{X}$  |
| Destination prefix mask |    |              |               | X                  | X             |
| Source app port         |    | $\mathbf{X}$ |               |                    |               |
| Destination app port    |    | X            |               |                    |               |
| Input interface         | X  |              | X             |                    | X             |
| Output interface        | X  |              |               | X                  | X             |
| IP protocol             |    | X            |               |                    |               |

*Table 1 NetFlow Fields Used in the Non-ToS Based Aggregations Schemes*

 $\mathbf I$ 

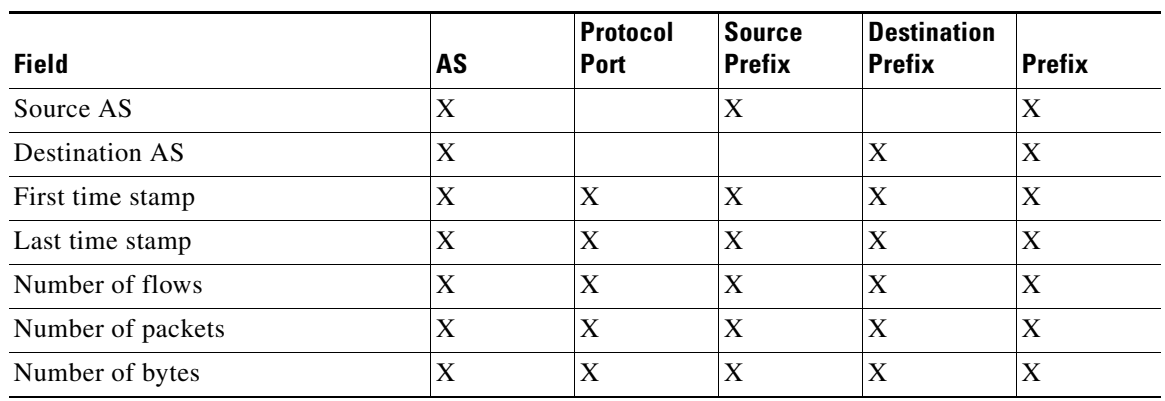

### *Table 1 NetFlow Fields Used in the Non-ToS Based Aggregations Schemes (continued)*

Table 2 shows the NetFlow fields used in the TOS based aggregation schemes.

| <b>Field</b>            | AS-ToS      | <b>Protocol</b><br>Port-ToS | <b>Source</b><br><b>Prefix-ToS</b> | <b>Destination</b><br><b>Prefix-ToS</b> | <b>Prefix-ToS</b> | <b>Prefix-Port</b> |
|-------------------------|-------------|-----------------------------|------------------------------------|-----------------------------------------|-------------------|--------------------|
| Source prefix           |             |                             | X                                  |                                         | X                 | X                  |
| Source prefix mask      |             |                             | $\mathbf X$                        |                                         | X                 | X                  |
| Destination prefix      |             |                             |                                    | X                                       | $\mathbf X$       | X                  |
| Destination prefix mask |             |                             |                                    | X                                       | $\mathbf X$       | $\mathbf X$        |
| Source app port         |             | X                           |                                    |                                         |                   | X                  |
| Destination app port    |             | $\mathbf X$                 |                                    |                                         |                   | X                  |
| Input interface         | X           | X                           | $\mathbf X$                        |                                         | $\mathbf X$       | X                  |
| Output interface        | X           | $\mathbf X$                 |                                    | X                                       | $\mathbf X$       | $\mathbf X$        |
| IP protocol             |             | X                           |                                    |                                         |                   | X                  |
| Source AS               | X           |                             | $\mathbf X$                        |                                         | X                 |                    |
| <b>Destination AS</b>   | X           |                             |                                    | X                                       | X                 |                    |
| <b>ToS</b>              | X           | $\mathbf X$                 | $\mathbf X$                        | X                                       | $\mathbf X$       | $\mathbf X$        |
| First time stamp        | X           | X                           | $\mathbf X$                        | X                                       |                   | X                  |
| Last time stamp         | $\mathbf X$ | X                           | $\mathbf X$                        | X                                       |                   | X                  |
| Number of flows         | X           | X                           | $\mathbf X$                        | X                                       |                   | X                  |
| Number of packets       | $\mathbf X$ | $\mathbf X$                 | $\mathbf X$                        | $\mathbf X$                             |                   | X                  |
| Number of bytes         | X           | X                           | X                                  | X                                       |                   | X                  |

*Table 2 NetFlow Fields Used in the ToS Based Aggregation Schemes*

# **NetFlow AS Aggregation Scheme**

The NetFlow AS aggregation scheme reduces NetFlow export data volume substantially and generates AS-to-AS traffic flow data. The scheme groups data flows that have the same source BGP AS, destination BGP AS, input interface, and output interface.

The aggregated NetFlow data export records report the following:

 $\mathbf I$ 

- **•** Source and destination BGP AS
- **•** Number of packets summarized by the aggregated record
- **•** Number of flows summarized by the aggregated record
- **•** Number of bytes summarized by the aggregated record
- **•** Source interface
- **•** Destination interface
- **•** Time stamp when the first packet was switched and time stamp when the last packet was switched

Figure 2 shows the data export format for the AS aggregation scheme. For a definition of the data export terms used in the aggregation scheme, see Table 3.

*Figure 2 Data Export Format for AS Aggregation Scheme*

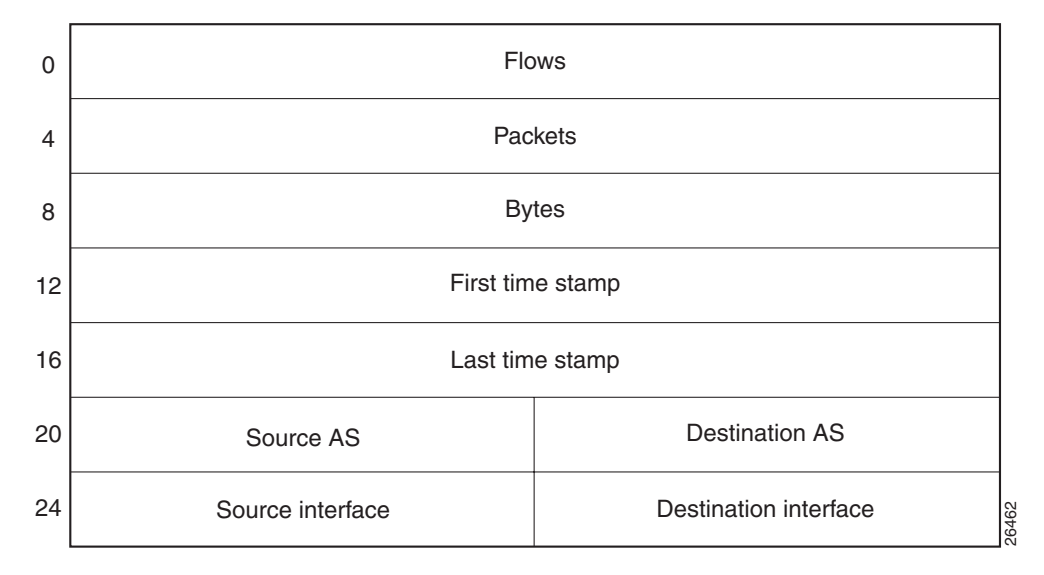

Table 3 lists definitions for the data export record fields used in the AS aggregation scheme.

*Table 3 Data Export Record Field Definitions for AS Aggregation Scheme*

| <b>Field</b>          | <b>Definition</b>                                                   |  |
|-----------------------|---------------------------------------------------------------------|--|
| <b>Flows</b>          | Number of main cache flows that were aggregated                     |  |
| Packets               | Number of packets in the aggregated flows                           |  |
| <b>Bytes</b>          | Number of bytes in the aggregated flows                             |  |
| First time stamp      | System uptime when the first packet was switched                    |  |
| Last time stamp       | System uptime when the last packet was switched                     |  |
| Source AS             | Autonomous system of the source IP address (peer or origin)         |  |
| Destination AS        | Autonomous system of the destination IP address (peer or<br>origin) |  |
| Source interface      | SNMP index of the input interface                                   |  |
| Destination interface | SNMP index of the output interface                                  |  |

Ι

## <span id="page-111-0"></span>**NetFlow AS-ToS Aggregation Scheme**

The NetFlow AS-ToS aggregation scheme groups flows that have the same source BGP AS, destination BGP AS, source and destination interfaces, and ToS byte. The aggregated NetFlow export record based on the AS-ToS aggregation scheme reports the following:

- **•** Source BGP AS
- **•** Destination BGP AS
- **•** ToS byte
- **•** Number of flows summarized by the aggregated record
- **•** Number of bytes summarized by this aggregated record
- **•** Number of packets summarized by this aggregation record
- **•** Source and destination interface
- **•** Time stamp when the first packet was switched and time stamp when the last packet was switched

This aggregation scheme is particularly useful for generating AS-to-AS traffic flow data, and for reducing NetFlow export data volume substantially. Figure 3 show the data export format for the AS-ToS aggregation scheme. For a definition of the data export terms used in the aggregation scheme, see Table 4.

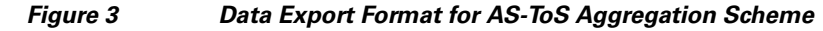

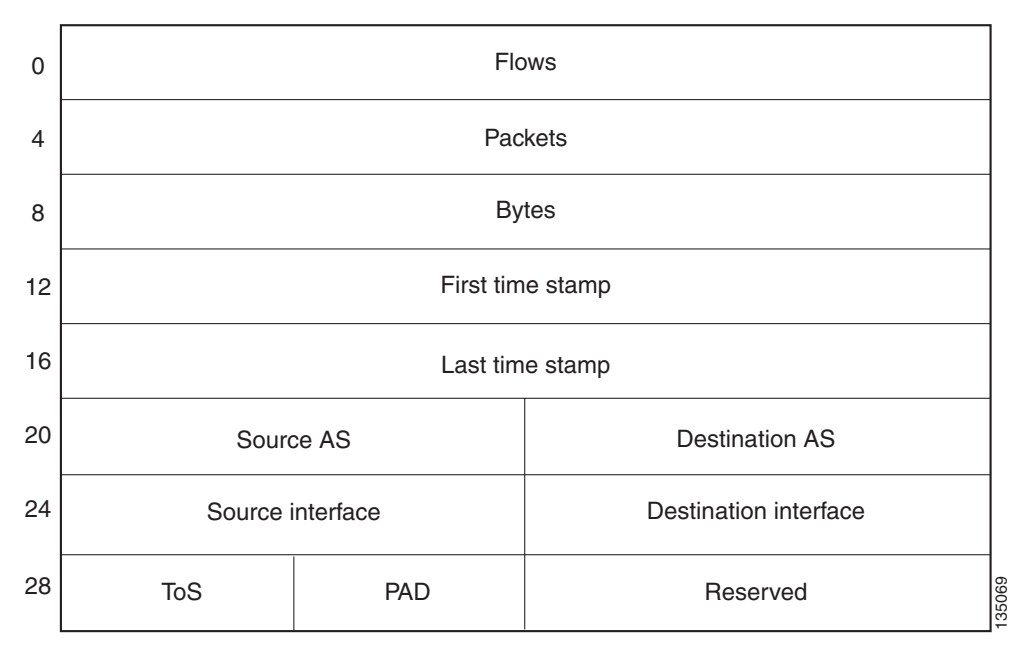

Table 4 lists definitions for the data export record terms used in the AS-ToS aggregation scheme.

*Table 4 Data Export Record Term Definitions for AS-ToS Aggregation Scheme*

| <b>Term</b>  | Definition                                      |
|--------------|-------------------------------------------------|
| <b>Flows</b> | Number of main cache flows that were aggregated |
| Packets      | Number of packets in the aggregated flows       |

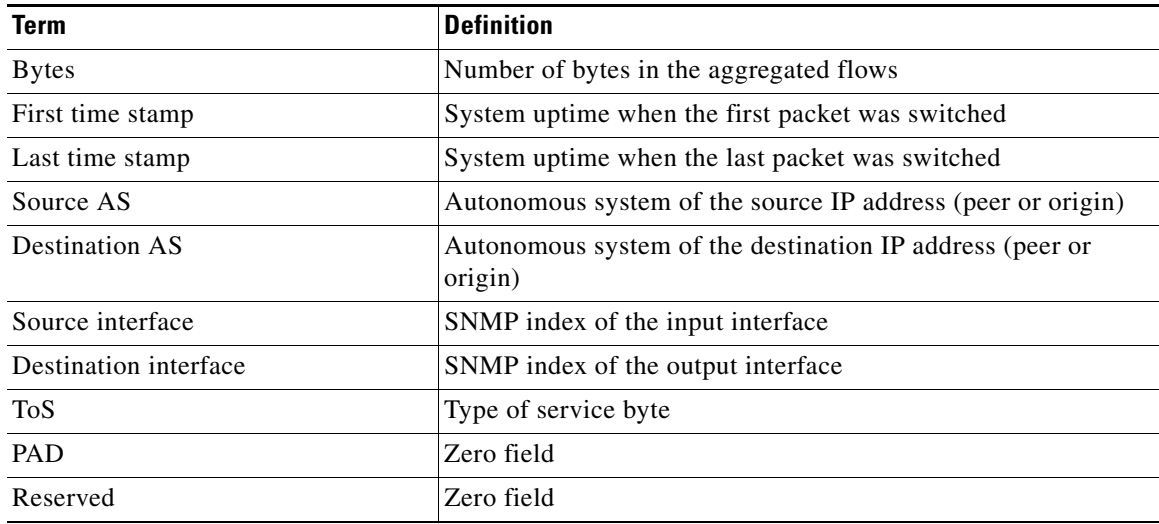

### *Table 4 Data Export Record Term Definitions for AS-ToS Aggregation Scheme (continued)*

# <span id="page-112-0"></span>**NetFlow Destination Prefix Aggregation Scheme**

The destination prefix aggregation scheme generates data so that you can examine the destinations of network traffic passing through a NetFlow-enabled device. The scheme groups data flows that have the same destination prefix, destination prefix mask, destination BGP AS, and output interface.

The aggregated NetFlow data export records report the following:

- **•** Destination prefix
- **•** Destination prefix mask
- **•** Destination BGP AS
- **•** Number of flows summarized by the aggregated record
- **•** Number of bytes summarized by the aggregated record
- **•** Number of packets summarized by the aggregated record
- **•** Output interface

 $\mathbf I$ 

**•** Time stamp when the first packet was switched and time stamp when the last packet was switched

Figure 4 shows the data export format for the destination prefix aggregation scheme. For a definition of the data export terms used in the aggregation scheme, see Table 5.

1

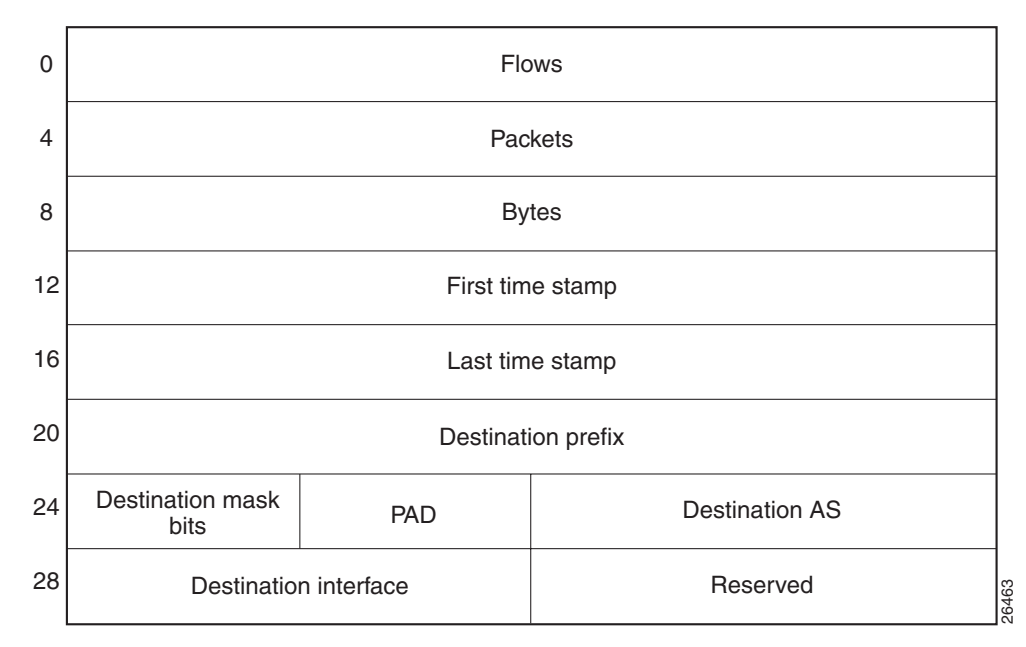

*Figure 4 Destination Prefix Aggregation Data Export Record Format*

Table 5 lists definitions for the data export record terms used in the destination prefix aggregation scheme.

| <b>Term</b>           | <b>Definition</b>                                                   |
|-----------------------|---------------------------------------------------------------------|
| <b>Flows</b>          | Number of main cache flows that were aggregated                     |
| Packets               | Number of packets in the aggregated flows                           |
| <b>Bytes</b>          | Number of bytes in the aggregated flows                             |
| First time stamp      | System uptime when the first packet was switched                    |
| Last time stamp       | System uptime when the last packet was switched                     |
| Destination prefix    | Destination IP address ANDed with the destination prefix mask       |
| Destination mask bits | Number of bits in the destination prefix                            |
| <b>PAD</b>            | Zero field                                                          |
| Destination AS        | Autonomous system of the destination IP address (peer or<br>origin) |
| Destination interface | SNMP index of the output interface                                  |
| Reserved              | Zero field                                                          |

*Table 5 Data Export Record Term Definitions for Destination Prefix Aggregation Scheme*

## <span id="page-113-0"></span>**NetFlow Destination Prefix-ToS Aggregation Scheme**

The NetFlow destination prefix-ToS aggregation scheme groups flows that have the same destination prefix, destination prefix mask, destination BGP AS, ToS byte, and output interface. The aggregated NetFlow export record reports the following:

**•** Destination IP address

I

- **•** Destination prefix mask
- **•** Destination AS
- **•** ToS byte
- **•** Number of flows summarized by the aggregated record
- **•** Number of bytes summarized by the aggregated record
- **•** Number of packets summarized by the aggregated record
- **•** Output interface
- **•** Time stamp when the first packet was switched and time stamp when the last packet was switched

This aggregation scheme is particularly useful for capturing data with which you can examine the destinations of network traffic passing through a NetFlow-enabled device. Figure 5 shows the data export format for the Destination prefix-ToS aggregation scheme. For a definition of the data export terms used in the aggregation scheme, see Table 6.

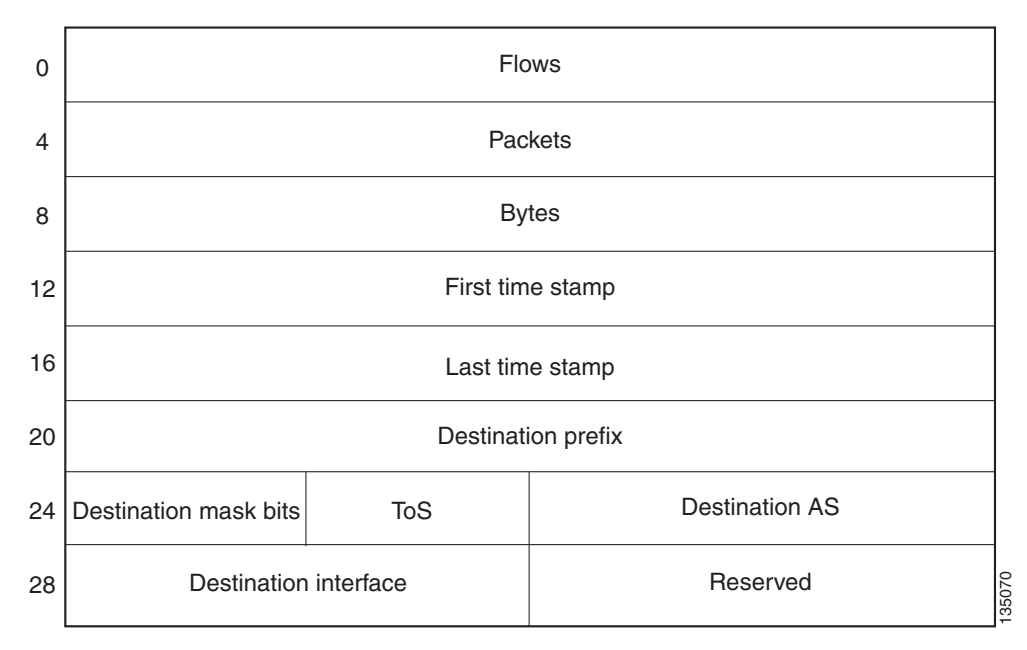

*Figure 5 Data Export Format for Destination Prefix-ToS Aggregation Scheme*

Table 6 lists definitions for the data export record terms used in the destination prefix-ToS aggregation scheme.

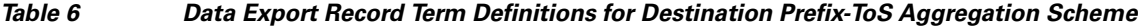

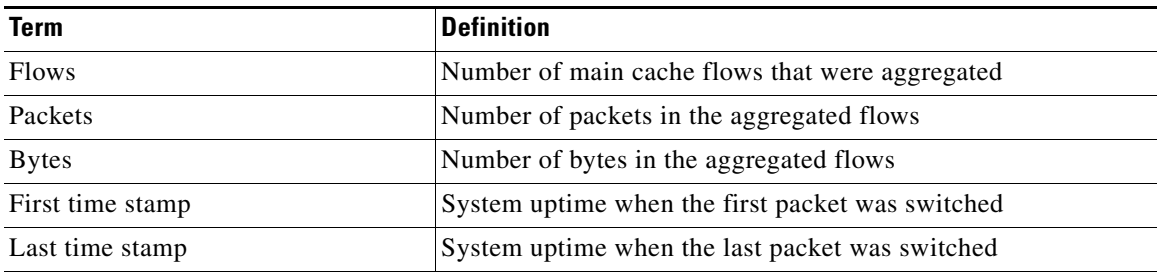

ן

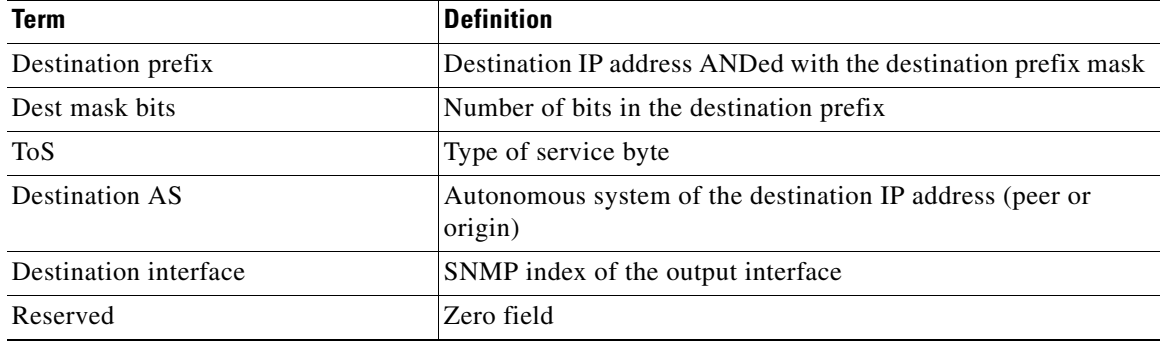

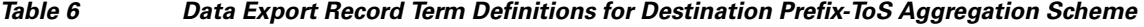

# <span id="page-115-0"></span>**NetFlow Prefix Aggregation Scheme**

The NetFlow prefix aggregation scheme generates data so that you can examine the sources and destinations of network traffic passing through a NetFlow-enabled device. The scheme groups data flows that have the same source prefix, destination prefix, source prefix mask, destination prefix mask, source BGP AS, destination BGP AS, input interface, and output interface. See Figure 6.

The aggregated NetFlow data export records report the following:

- **•** Source and destination prefix
- **•** Source and destination prefix mask
- **•** Source and destination BGP AS
- **•** Number of flows summarized by the aggregated record
- **•** Number of bytes summarized by the aggregated record
- **•** Number of packets summarized by the aggregated record
- **•** Input and output interfaces
- **•** Time stamp when the first packet is switched and time stamp when the last packet is switched

Figure 6 shows the data export format for the prefix aggregation scheme. For a definition of the data export terms used in the aggregation scheme, see Table 7.

 $\overline{\phantom{a}}$ 

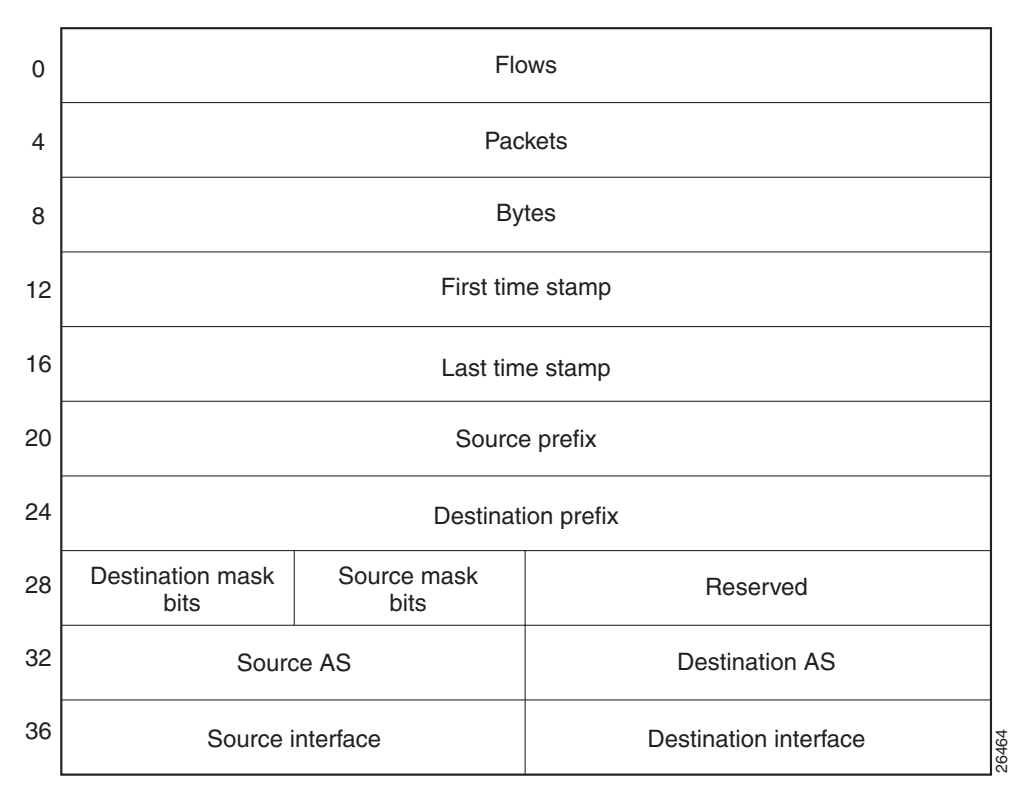

### *Figure 6 Data Export Format for Prefix Aggregation Scheme*

ן

Table 7 lists definitions for the data export record terms used in the prefix aggregation scheme.

| <b>Term</b>           | <b>Definition</b>                                                                                                    |  |
|-----------------------|----------------------------------------------------------------------------------------------------|--|
| <b>Flows</b>          | Number of main cache flows that were aggregated                                                                                         |  |
| Packets               | Number of packets in the aggregated flows                                                                                               |  |
| <b>Bytes</b>          | Number of bytes in the aggregated flows                                                                                                 |  |
| First time stamp      | System uptime when the first packet was switched                                                                                        |  |
| Last time stamp       | System uptime when the last packet was switched                                                                                         |  |
| Source prefix         | Source IP address ANDed with the source prefix mask, or the<br>prefix to which the source IP address of the aggregated flows<br>belongs |  |
| Destination prefix    | Destination IP address ANDed with the destination prefix mask                                                                           |  |
| Destination mask bits | Number of bits in the destination prefix                                                                                                |  |
| Source mask bits      | Number of bits in the source prefix                                                                                                    |  |
| Reserved              | Zero field                                                                                                    |  |
| Source AS             | Autonomous system of the source IP address (peer or origin)                                                                             |  |
| Destination AS        | Autonomous system of the destination IP address (peer or<br>origin)                                                                     |  |
| Source interface      | SNMP index of the input interface                                                                                                    |  |
| Destination interface | SNMP index of the output interface                                                                                                    |  |

*Table 7 Data Export Record Terms and Definitions for Prefix Aggregation Scheme*

# <span id="page-117-0"></span>**NetFlow Prefix-Port Aggregation Scheme**

The NetFlow prefix-port aggregation scheme groups flows that have a common source prefix, source mask, destination prefix, destination mask, source port and destination port when applicable, input interface, output interface, protocol, and ToS byte. The aggregated NetFlow export record reports the following:

- **•** Source prefix
- **•** Source prefix mask
- **•** Destination prefix
- **•** Destination prefix mask
- **•** Source port
- **•** Destination port
- **•** Source interface
- **•** Destination interface
- **•** Protocol
- **•** ToS byte
- **•** Number of flows summarized by the aggregated record
- **•** Number of bytes summarized by the aggregated record
- **•** Number of packets summarized by the aggregation record

 $\mathbf I$ 

**•** Time stamp when the first packet was switched and time stamp when the last packet was switched

This aggregation scheme is particularly useful for capturing data with which you can examine the sources and destinations of network traffic passing through a NetFlow-enabled device. Figure 7 shows the data export record for the prefix-port aggregation scheme. For a definition of the data export terms used in the aggregation scheme, see Table 8.

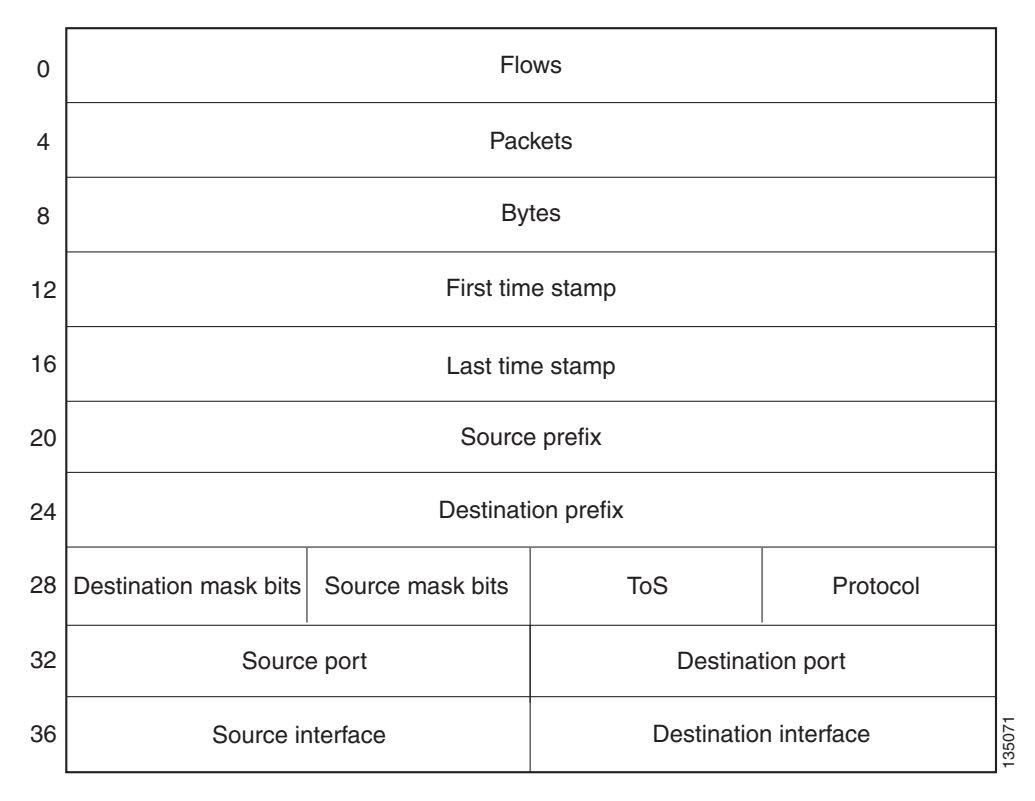

*Figure 7 Data Export Record for Prefix-Port Aggregation Scheme*

Table 8 lists definitions for the data export record terms used in the prefix-port aggregation scheme.

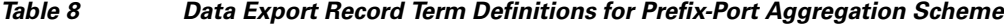

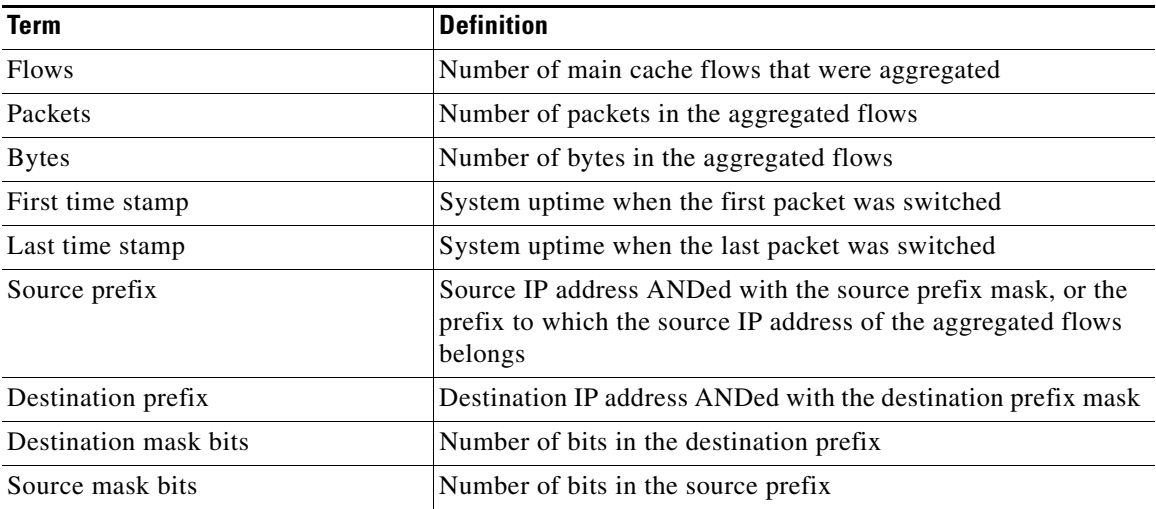

ן

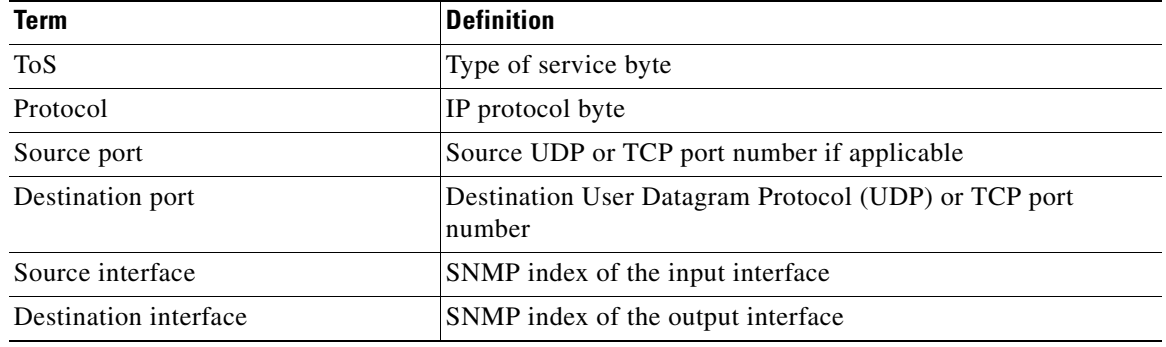

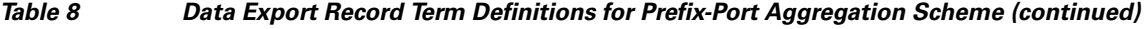

# <span id="page-119-0"></span>**NetFlow Prefix-ToS Aggregation Scheme**

The NetFlow prefix-tos aggregation scheme groups together flows that have a common source prefix, source mask, destination prefix, destination mask, source BGP AS, destination BGP AS, input interface, output interface, and ToS byte. The aggregated NetFlow export record reports the following:

- **•** Source prefix
- **•** Source prefix mask
- **•** Destination prefix
- **•** Destination prefix mask
- **•** Source AS
- **•** Destination AS
- **•** Source interface
- **•** Destination interface
- **•** ToS byte
- **•** Number of flows summarized by the aggregated record
- **•** Number of bytes summarized by the aggregated record
- **•** Number of packets summarized by the aggregated record
- **•** Time stamp when the first packet was switched and time stamp when the last packet was switched

This aggregation scheme is particularly useful for capturing data so that you can examine the sources and destinations of network traffic passing through a NetFlow-enabled device. Figure 8 displays the data export format for the prefix-tos aggregation scheme. For a definition of the data export terms used in the aggregation scheme, see Table 9.

 $\Gamma$ 

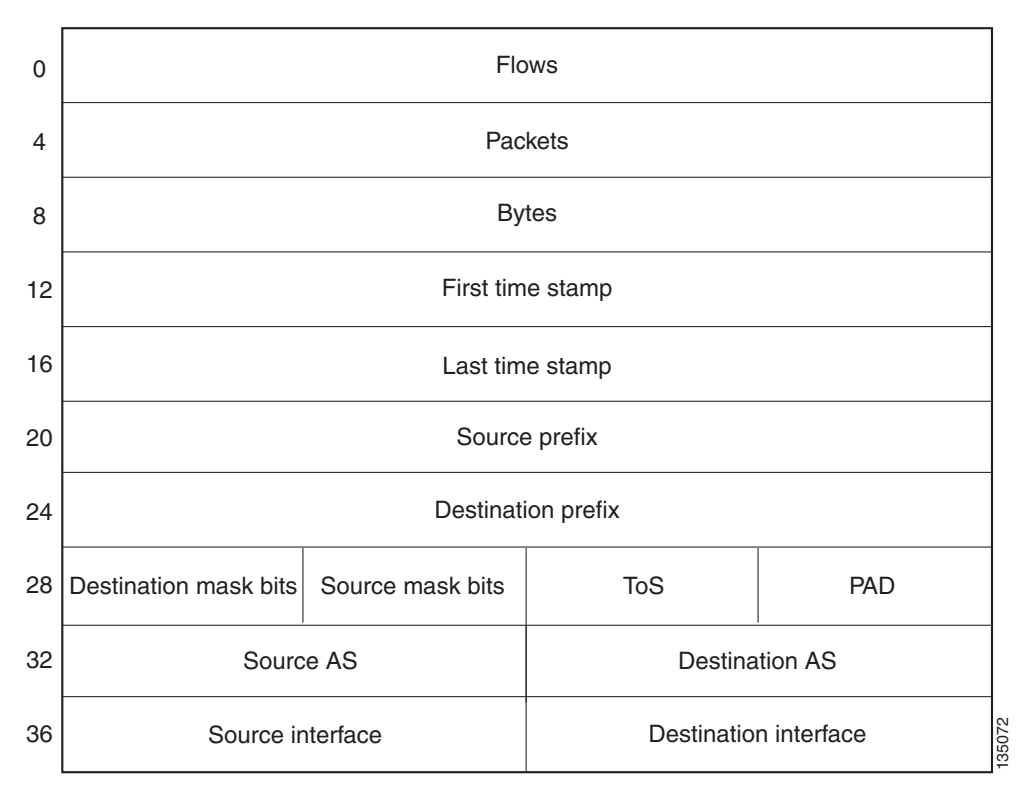

### *Figure 8 Data Export Format for Prefix-ToS Aggregation Scheme*

Table 9 lists definitions for the data export record terms used in the prefix-ToS aggregation scheme.

### *Table 9 Data Export Record Term Definitions for Prefix-ToS Aggregation Scheme*

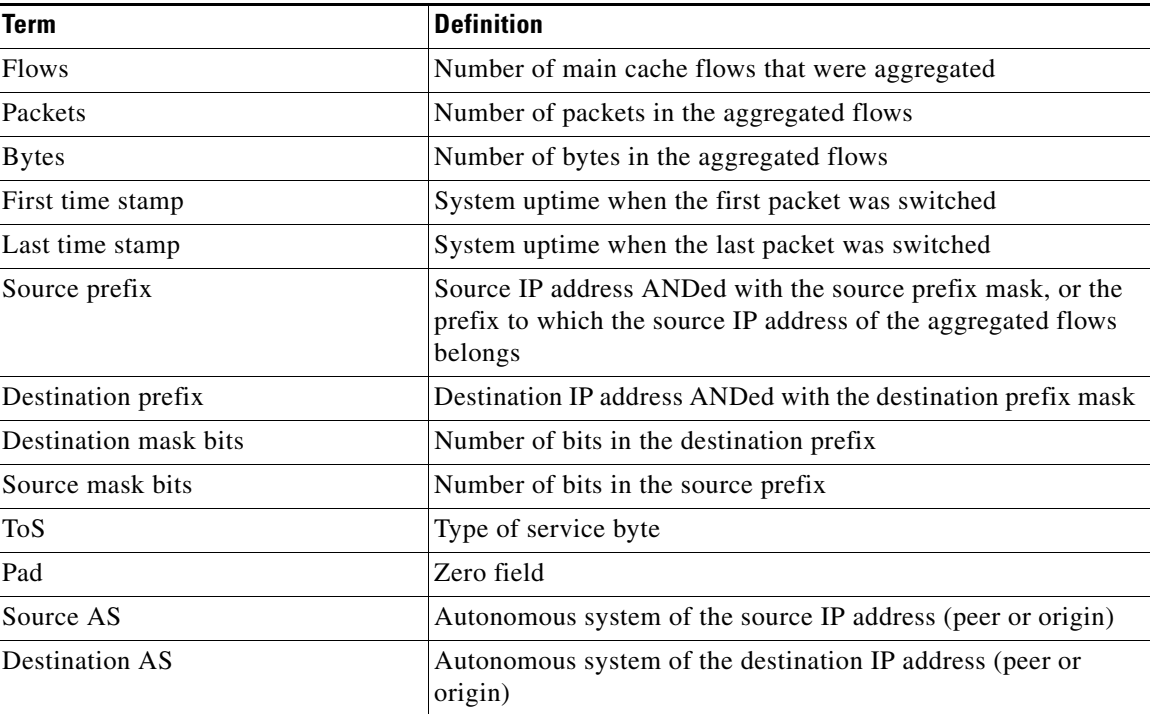

ן

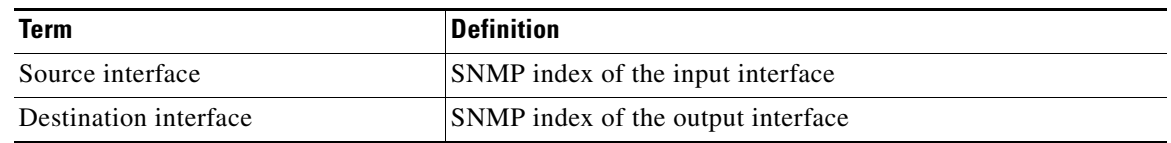

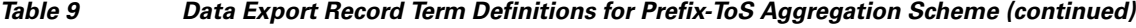

# **NetFlow Protocol Port Aggregation Scheme**

The NetFlow protocol port aggregation scheme captures data so that you can examine network usage by traffic type. The scheme groups data flows with the same IP protocol, source port number, and (when applicable) destination port number.

The aggregated NetFlow data export records report the following:

- **•** Source and destination port numbers
- IP protocol (where  $6 = TCP$ ,  $17 = UDP$ , and so on)
- **•** Number of flows summarized by the aggregated record
- **•** Number of bytes summarized by the aggregated record
- **•** Number of packets summarized by the aggregated record
- **•** Time stamp when the first packet was switched and time stamp when the last packet was switched

Figure 9 shows the data export format for the protocol port aggregation scheme. For a definition of the data export terms used in the aggregation scheme, see Table 10.

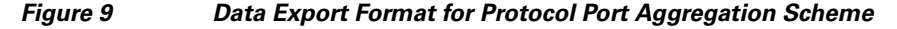

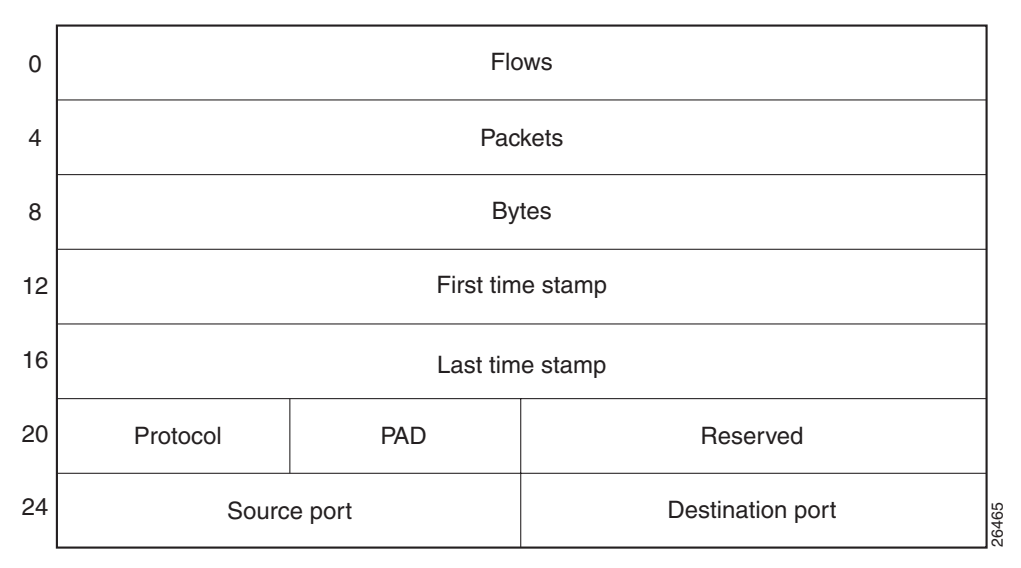

Table 10 lists definitions for the data export record terms used in the protocol port aggregation scheme.

 $\sim$ 

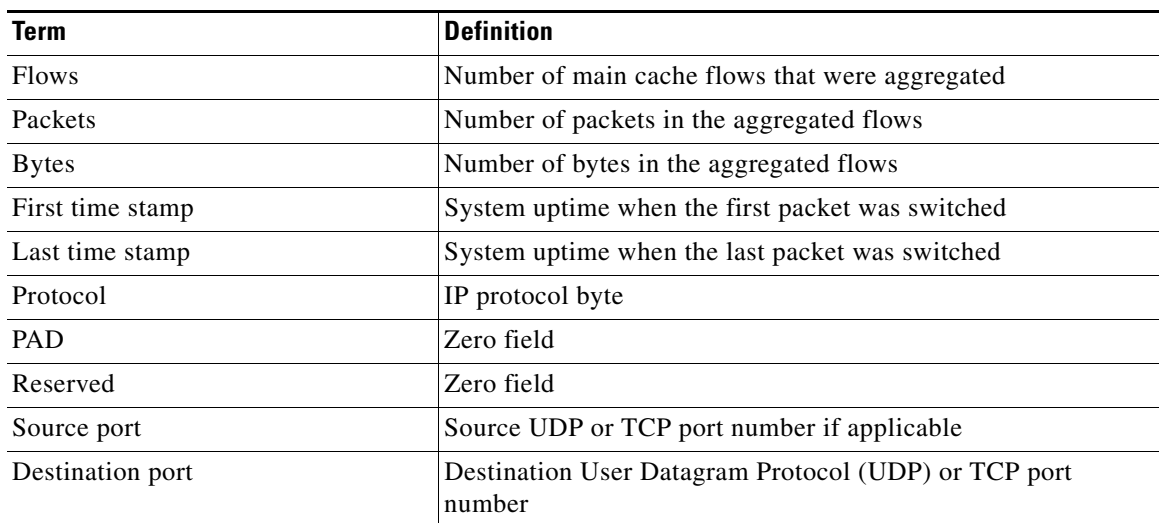

### *Table 10 Data Export Record Term Definitions for Protocol Port Aggregation Scheme*

## <span id="page-122-0"></span>**NetFlow Protocol-Port-ToS Aggregation Scheme**

The NetFlow protocol-port-tos aggregation scheme groups flows that have a common IP protocol, ToS byte, source and (when applicable) destination port numbers, and source and destination interfaces. The aggregated NetFlow Export record reports the following:

- **•** Source application port number
- **•** Destination port number
- **•** Source and destination interface
- **•** IP protocol
- **•** ToS byte

 $\mathbf I$ 

- **•** Number of flows summarized by the aggregated record
- **•** Number of bytes summarized by the aggregated record
- **•** Number of packets summarized by the aggregation record
- **•** Time stamp when the first packet was switched and time stamp when the last packet was switched

This aggregation scheme is particularly useful for capturing data so that you can examine network usage by type of traffic. Figure 10 shows the data export format for the protocol-port-tos aggregation scheme. For a definition of the data export terms used in the aggregation scheme, see Table 11.

1

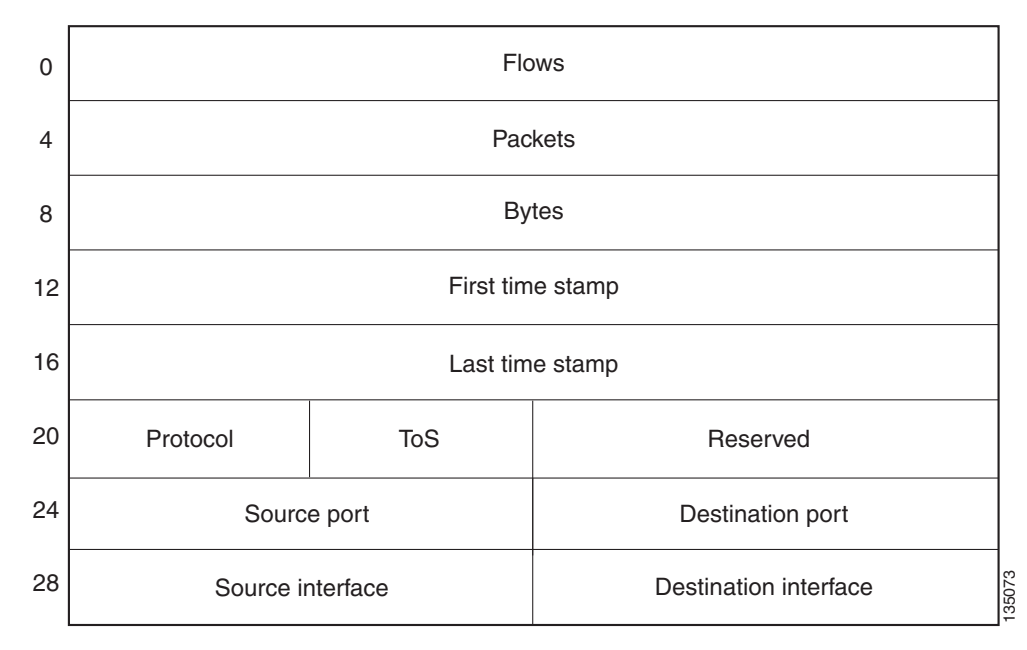

*Figure 10 Data Export Format for Protocol-Port-ToS Aggregation Scheme*

Table 11 lists definitions for the data export record terms used in the protocol-port-ToS aggregation scheme.

| <b>Term</b>           | <b>Definition</b>                                              |
|-----------------------|----------------------------------------------------------------|
| <b>Flows</b>          | Number of main cache flows that were aggregated                |
| Packets               | Number of packets in the aggregated flows                      |
| <b>Bytes</b>          | Number of bytes in the aggregated flows                        |
| First time stamp      | System uptime when the first packet was switched               |
| Last time stamp       | System uptime when the last packet was switched                |
| Protocol              | IP protocol byte                                               |
| <b>ToS</b>            | Type of service byte                                           |
| Reserved              | Zero field                                                     |
| Source port           | Source UDP or TCP port number if applicable                    |
| Destination port      | Destination User Datagram Protocol (UDP) or TCP port<br>number |
| Source interface      | SNMP index of the input interface                              |
| Destination interface | SNMP index of the output interface                             |

*Table 11 Data Export Record Term Definitions for Protocol-Port-ToS Aggregation Scheme*

# **NetFlow Source Prefix Aggregation Scheme**

The NetFlow source prefix aggregation scheme captures data so that you can examine the sources of network traffic passing through a NetFlow-enabled device. The scheme groups data flows that have the same source prefix, source prefix mask, source BGP AS, and input interface.

 $\mathbf I$ 

The aggregated NetFlow data export records report the following:

- **•** Source prefix
- **•** Source prefix mask
- **•** Source BGP AS
- **•** Number of bytes summarized by the aggregated record
- **•** Number of packets summarized by the aggregated record
- **•** Input interface
- **•** Time stamp when the first packet was switched and time stamp when the last packet was switched

Figure 11 show the data export format for the source prefix aggregation scheme. For a definition of the data export terms used in the aggregation scheme, see Table 12.

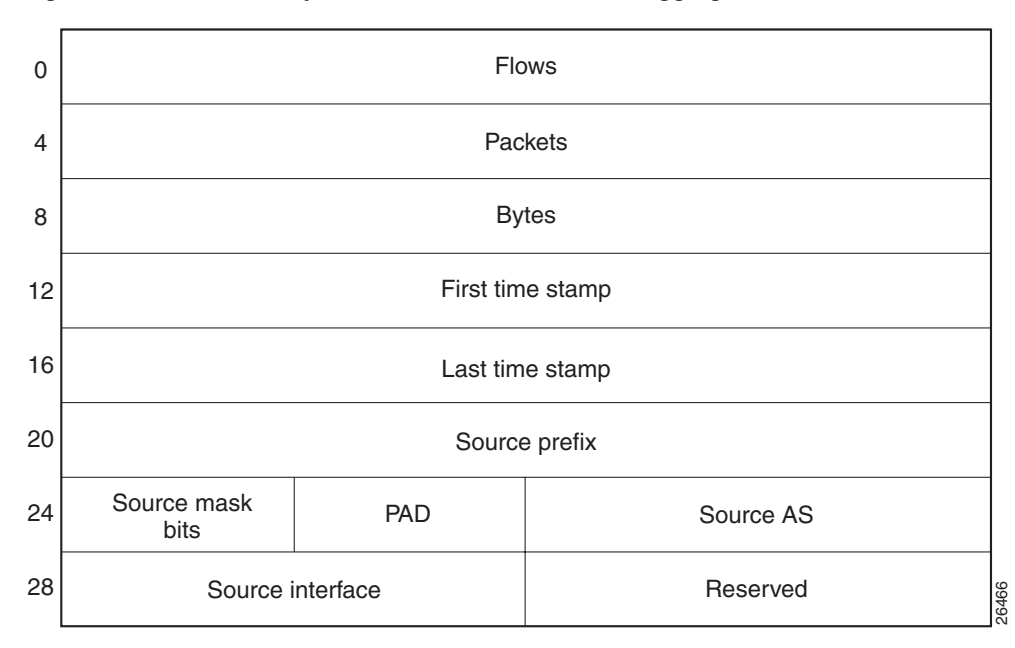

*Figure 11 Data Export Format for Source Prefix Aggregation Scheme*

Table 12 lists definitions for the data export record terms used in the source prefix aggregation scheme.

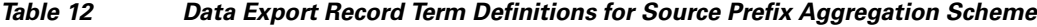

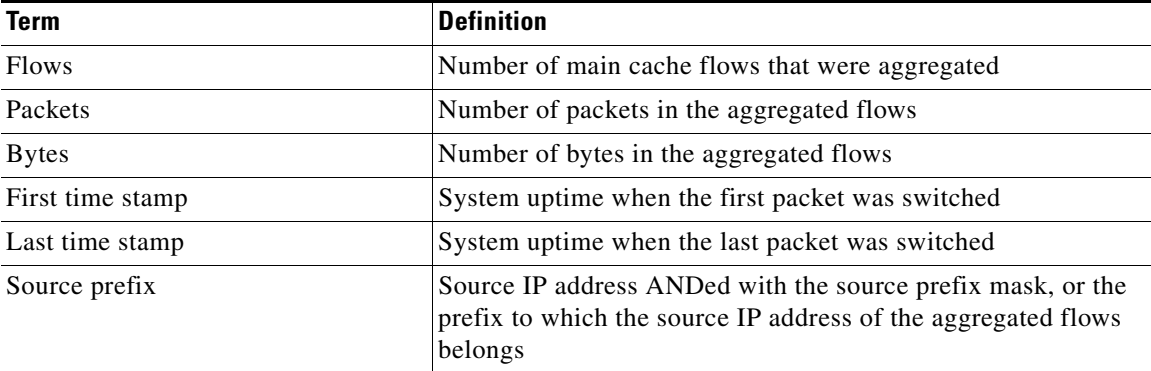

ו

| Term             | <b>Definition</b>                                           |
|------------------|-------------------------------------------------------------|
| Source mask bits | Number of bits in the source prefix                         |
| <b>PAD</b>       | Zero field                                                  |
| Source AS        | Autonomous system of the source IP address (peer or origin) |
| Source interface | SNMP index of the input interface                           |
| Reserved         | zero field!                                                 |

*Table 12 Data Export Record Term Definitions for Source Prefix Aggregation Scheme* 

# <span id="page-125-0"></span>**NetFlow Source Prefix-ToS Aggregation Scheme**

The NetFlow source prefix-ToS aggregation scheme groups flows that have a common source prefix, source prefix mask, source BGP AS, ToS byte, and input interface. The aggregated NetFlow export record reports the following:

- **•** Source prefix
- **•** Source prefix mask
- **•** Source AS
- **•** ToS byte
- **•** Number of bytes summarized by the aggregated record
- **•** Number of packets summarized by the aggregation record
- **•** Input interface
- **•** Time stamp when the first packet was switched and time stamp when the last packet was switched

This aggregation scheme is particularly useful for capturing data so that you can examine the sources of network traffic passing through a NetFlow-enabled device. Figure 12 show the data export format for the source prefix-ToS aggregation scheme. For a definition of the data export terms used in the aggregation scheme, see Table 13.

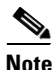

**Note** When a router does not have a prefix for the source IP address in the flow, NetFlow uses 0.0.0.0 with 0 mask bits rather than making /32 entries. This prevents DOS attacks that use random source addresses from thrashing the aggregation caches. This is also done for the destination in the destination prefix-ToS, the prefix-ToS, and prefix-port aggregation schemes.

 $\overline{\phantom{a}}$ 

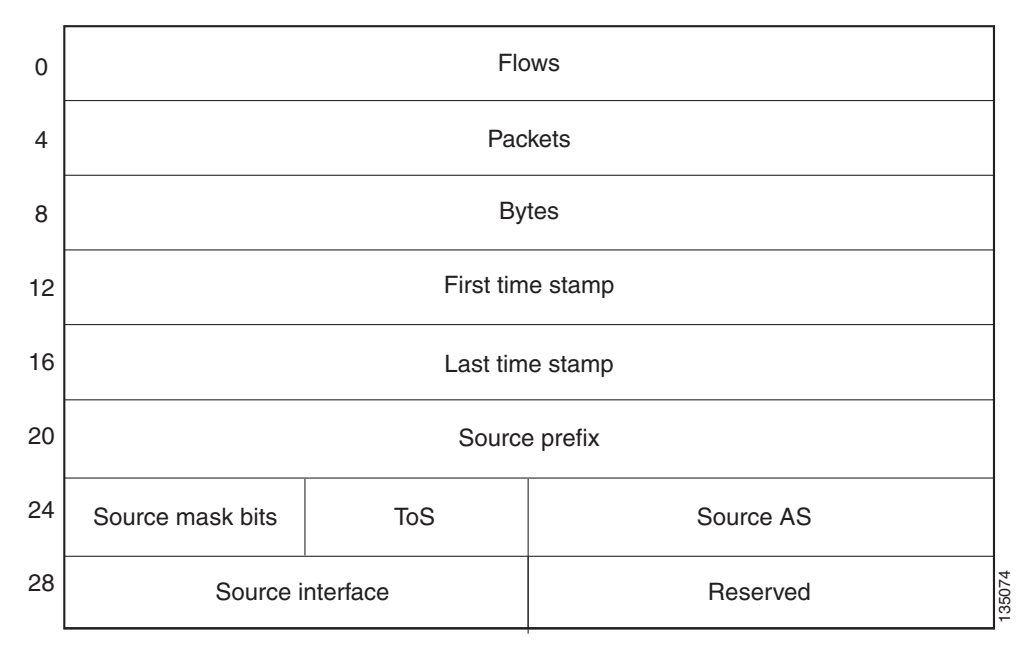

## *Figure 12 Data Export Format for Source Prefix-ToS Aggregation Scheme*

Table 13 lists definitions for the data export record terms used in the source prefix-ToS aggregation scheme.

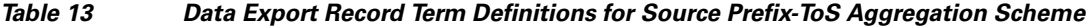

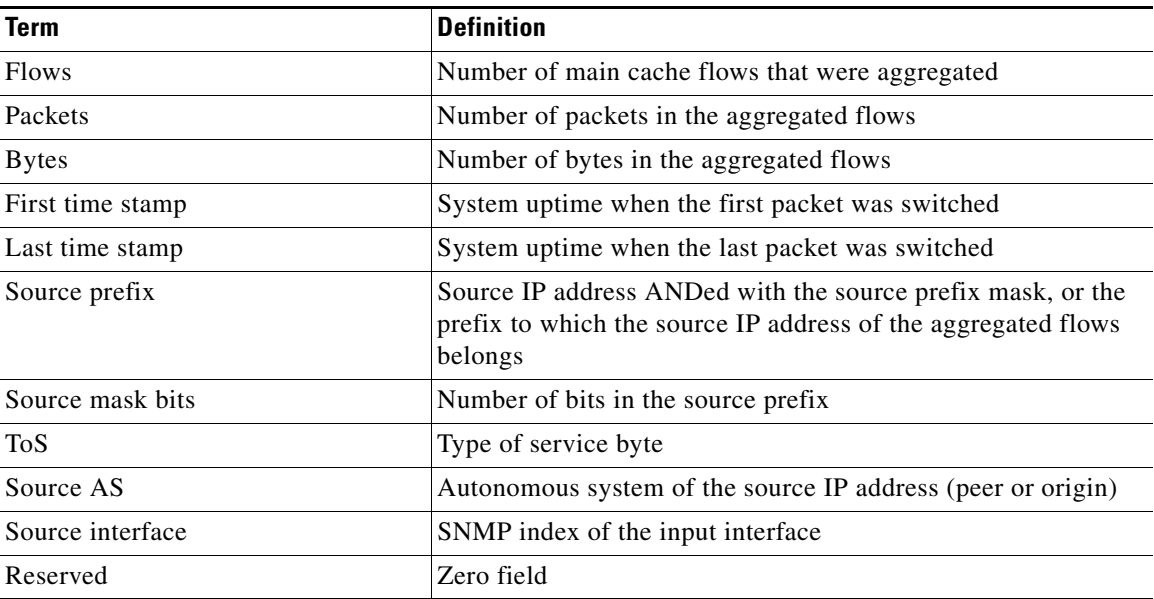

Ι

# <span id="page-127-0"></span>**NetFlow Data Export Format Versions 9, and 8 for NetFlow Aggregation Caches: Overview**

Export formats available for NetFlow aggregation caches are the Version 9 export format and the Version 8 export format.

- Version 9—A flexible and extensible format, which provides the versatility needed for support of new fields and record types. This format accommodates new NetFlow-supported technologies such as Multicast, Multiprotocol Label Switching (MPLS), and Border Gateway Protocol (BGP) next hop. Version 9 export format enables you to use the same version for main and aggregation caches, and the format is extendable, so you can use the same export format with future features.
- Version 8—A format added to support data export from aggregation caches. Export datagrams contain a subset of the usual Version 5 export data, which is valid for the particular aggregation cache scheme. Version 8 is the default export version for aggregation caches when data export is configured.

The Version 9 export format is flexible and extensible, which provides the versatility needed for the support of new fields and record types. You can use the Version 9 export format for both main and aggregation caches.

The Version 8 export format was added to support data export from aggregation caches. This format allows export datagrams to contain a subset of the Version 5 export data that is valid for the cache aggregation scheme.

Refer to the "NetFlow Data Export" section of the ["Configuring NetFlow Aggregation Caches"](http://www.cisco.com/en/US/docs/ios/netflow/configuration/guide/cfg_nflow_aggr_cache.html) module for more details on NetFlow Data Export Formats.

# **How to Configure NetFlow Aggregation Caches**

This section is broken down into the following subsections:

- **•** [Configuring NetFlow Aggregation Caches, page 25](#page-128-0) (required)
- [Verifying the Aggregation Cache Configuration, page 28](#page-131-0) (optional)

# <span id="page-128-0"></span>**Configuring NetFlow Aggregation Caches**

Perform the steps in this required to enable NetFlow and configure a NetFlow aggregation cache.

### **SUMMARY STEPS**

 $\mathbf I$ 

- **1. enable**
- **2. configure terminal**
- **3. ip flow-aggregation cache** {**as** | **as-tos** | **bgp-nexthop-tos** | **destination-prefix** | **destination-prefix-tos** | **prefix** | **prefix-port** | **prefix-tos** | **protocol-port** | **protocol-port-tos** | **source-prefix** | **source-prefix-tos**}
- **4. cache entries** *number*
- **5. cache timeout active** *minutes*
- **6. cache timeout inactive** *seconds*
- **7. export destination** {{*ip-address* | *hostname*} *udp-port*}
- **8.** Repeat Step 7 once to configure a second export destination
- **9. export version** [**9** | **8**]
- **10. enabled**
- **11. exit**
- **12. interface** *interface-type interface-number*
- **13. ip flow** {**ingress** | **egress**}
- **14. exit**
- **15.** Repeat Steps 12 through 14 to enable NetFlow on other interfaces
- **16. end**

 $\mathsf I$ 

## **DETAILED STEPS**

H

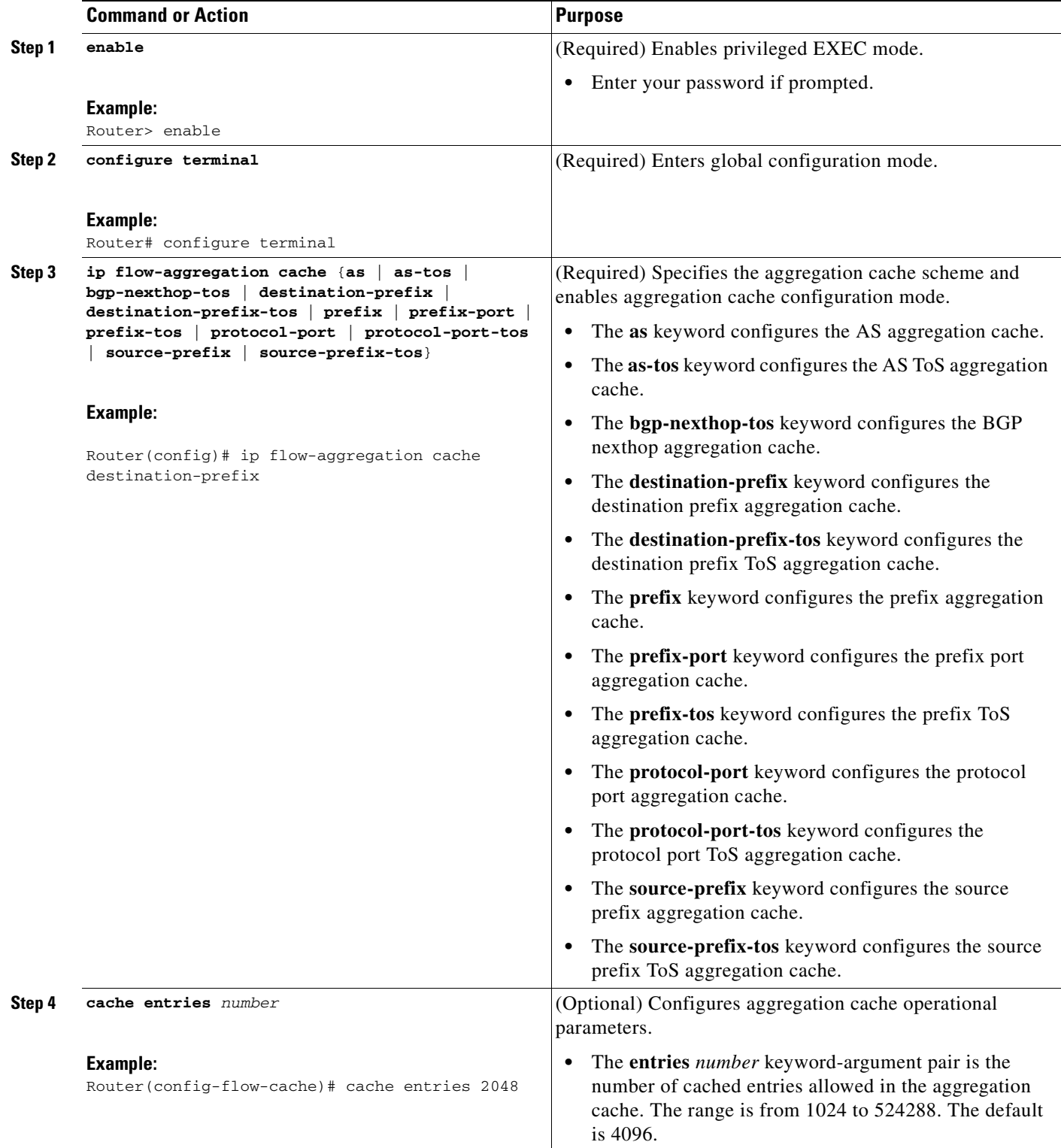

 $\mathbf{I}$ 

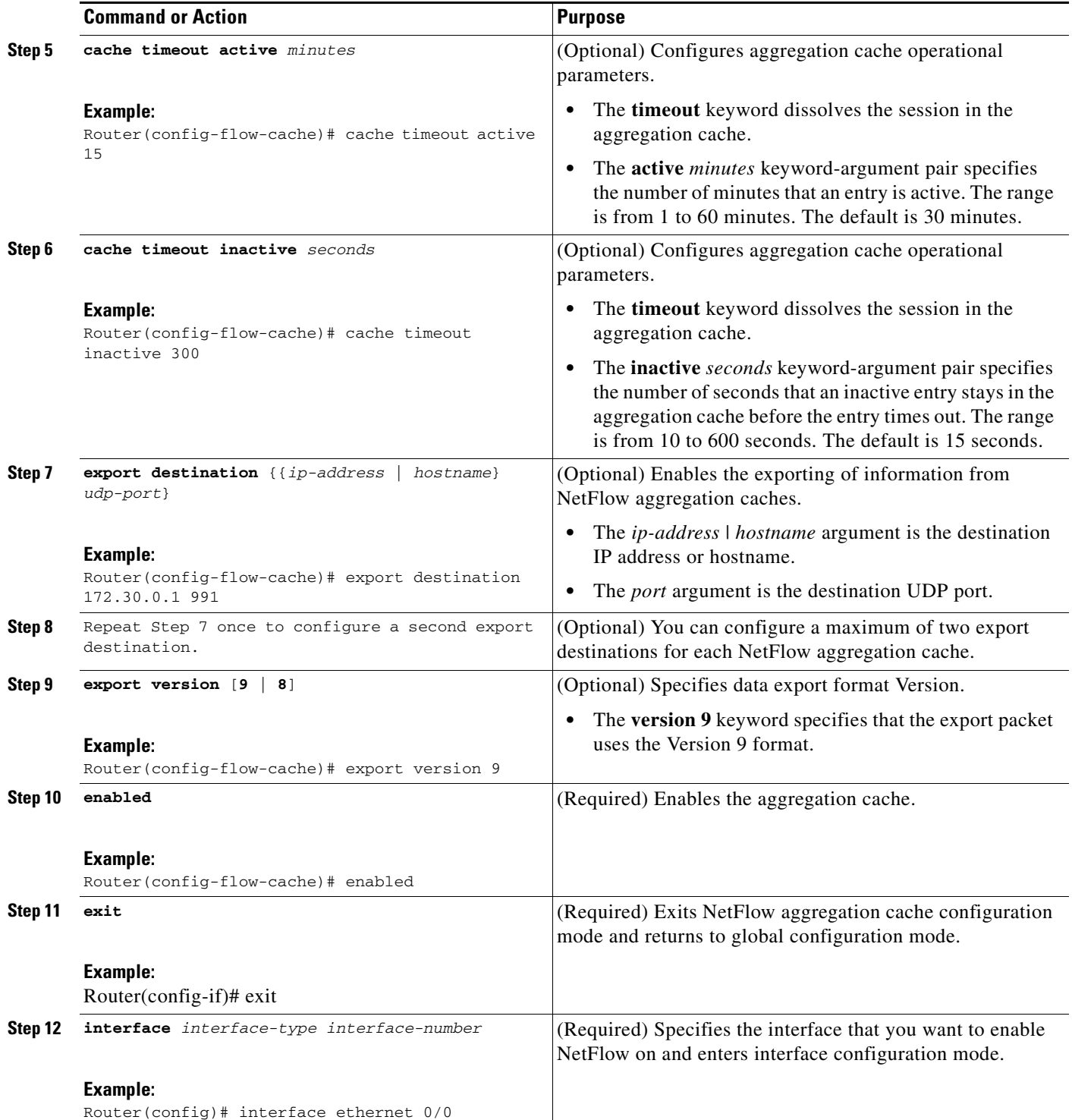

ן

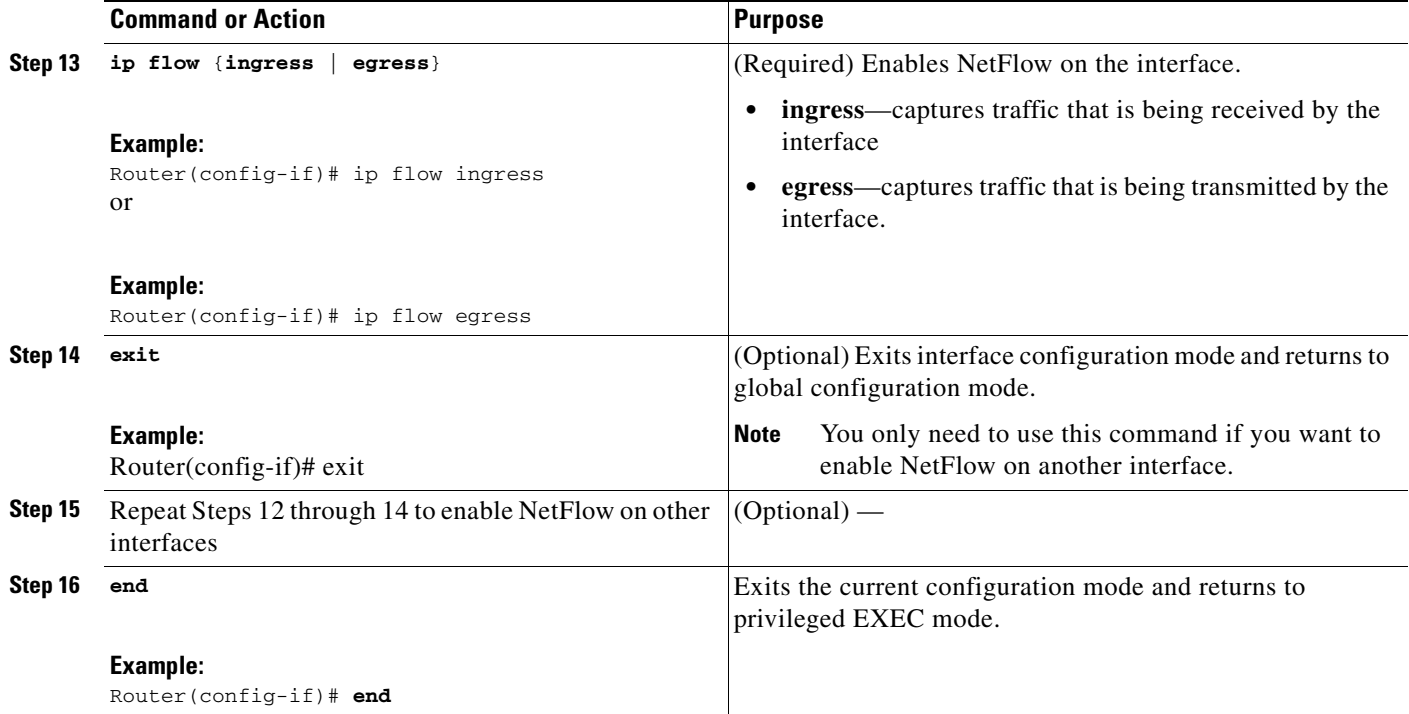

# <span id="page-131-0"></span>**Verifying the Aggregation Cache Configuration**

Perform the steps in this optional task to verify that:

- **•** The NetFlow aggregation cache is operational
- **•** NetFlow Data Export for the aggregation cache is operational
- **•** To view the aggregation cache statistics.

### **SUMMARY STEPS**

- **1. show ip cache** [*ip-address-prefix prefix-mask*] **flow aggregation** {**as** | **as-tos** | **bgp-nexthop-tos | destination-prefix** | **destination-prefix-tos** | **prefix** | **prefix-port** | **prefix-tos** | **protocol-port** | **protocol-port-tos** | **source-prefix** | **source-prefix-tos**}
- **2. show ip flow export**

### **DETAILED STEPS**

**Step 1 show ip cache flow aggregation** {**as** | **as-tos** | **bgp-nexthop-tos | destination-prefix** | **destination-prefix-tos** | **prefix** | **prefix-port** | **prefix-tos** | **protocol-port** | **protocol-port-tos** | **source-prefix** | **source-prefix-tos**}

Use the **show ip cache flow aggregation destination-prefix** command to verify the configuration of an destination-prefix aggregation cache. For example:

Router# **show ip cache flow aggregation destination-prefix**

IP Flow Switching Cache, 139272 bytes 5 active, 2043 inactive, 9 added 841 ager polls, 0 flow alloc failures

```
 Active flows timeout in 15 minutes
  Inactive flows timeout in 300 seconds
IP Sub Flow Cache, 11144 bytes
  5 active, 507 inactive, 9 added, 9 added to flow
  0 alloc failures, 0 force free
  1 chunk, 2 chunks added
Dst If Dst Prefix Msk AS Flows Pkts B/Pk Active
Null 0.0.0.0 /0 0 5 13 52 138.9
Et0/0.1 172.16.6.0 /24 0 1 1 56 0.0
Et1/0.1 172.16.7.0 /24 0 3 31K 1314 187.3
Et0/0.1 172.16.1.0 /24 0 16 104K 1398 188.4
Et1/0.1 172.16.10.0 /24 0 9 99K 1412 183.3
Router#
```
Use the **show ip cache verbose flow aggregation source-prefix** command to verify the configuration of a source-prefix aggregation cache. For example:

```
Router# show ip cache verbose flow aggregation source-prefix
```

```
IP Flow Switching Cache, 278544 bytes
  4 active, 4092 inactive, 4 added
  51 ager polls, 0 flow alloc failures
  Active flows timeout in 30 minutes
  Inactive flows timeout in 15 seconds
IP Sub Flow Cache, 21640 bytes
  4 active, 1020 inactive, 4 added, 4 added to flow
  0 alloc failures, 0 force free
  1 chunk, 1 chunk added
Src If Src Prefix Msk AS Flows Pkts B/Pk Active
Et1/0.1 172.16.10.0 /24 0 4 35K 1391 67.9
Et0/0.1 172.16.6.0 /24 0 2 5 88 60.6
Et1/0.1 172.16.7.0 /24 0 2 3515 1423 58.6
Et0/0.1 172.16.1.0 /24 0 2 20K 1416 71.9
Router#
```
Use the **show ip cache verbose flow aggregation protocol-port** command to verify the configuration of a protocol-port aggregation cache. For example:

```
Router# show ip cache verbose flow aggregation protocol-port
```

```
IP Flow Switching Cache, 278544 bytes
  4 active, 4092 inactive, 4 added
  158 ager polls, 0 flow alloc failures
  Active flows timeout in 30 minutes
  Inactive flows timeout in 15 seconds
IP Sub Flow Cache, 21640 bytes
  0 active, 1024 inactive, 0 added, 0 added to flow
  0 alloc failures, 0 force free
  1 chunk, 1 chunk added
Protocol Source Port Dest Port Flows Packets Bytes/Packet Active
 0x01 0x0000 0x0000 6 52K 1405 104.3
0x11 0x0208 0x0208 1 3 52 56.9
 0x01 0x0000 0x0800 2 846 1500 59.8
  0x01 0x0000 0x0B01 2 10 56 63.0
Router#
```
#### **Step 2 show ip flow export**

 $\mathbf I$ 

Use the **show ip flow export** command to verify that NetFlow Data Export is operational for the aggregation cache. For example:

I

Router#

```
Router# show ip flow export
Flow export v1 is disabled for main cache
  Version 1 flow records
   Cache for protocol-port aggregation:
     Exporting flows to 172.16.20.4 (991) 172.30.0.1 (991) 
     Exporting using source IP address 172.16.6.2
   Cache for source-prefix aggregation:
     Exporting flows to 172.16.20.4 (991) 172.30.0.1 (991) 
     Exporting using source IP address 172.16.6.2
   Cache for destination-prefix aggregation:
     Exporting flows to 172.16.20.4 (991) 172.30.0.1 (991) 
     Exporting using source IP address 172.16.6.2
   40 flows exported in 20 udp datagrams
   0 flows failed due to lack of export packet
   20 export packets were sent up to process level
   0 export packets were dropped due to no fib
   0 export packets were dropped due to adjacency issues
   0 export packets were dropped due to fragmentation failures
   0 export packets were dropped due to encapsulation fixup failures
```
# **Configuration Examples for Configuring NetFlow Aggregation Caches**

This section provides the following examples for configuring an aggregation cache:

- **•** [Configuring an AS Aggregation Cache: Example, page 30](#page-133-0)
- **•** [Configuring a Destination Prefix Aggregation Cache: Example, page 31](#page-134-0)
- **•** [Configuring a Prefix Aggregation Cache: Example, page 31](#page-134-1)
- **•** [Configuring a Protocol Port Aggregation Cache: Example, page 31](#page-134-2)
- **•** [Configuring a Source Prefix Aggregation Cache: Example, page 32](#page-135-0)
- **•** [Configuring an AS-ToS Aggregation Cache: Example, page 32](#page-135-1)
- **•** [Configuring a Prefix-ToS Aggregation Cache: Example, page 32](#page-135-2)
- [Configuring the Minimum Mask of a Prefix Aggregation Scheme: Example, page 33](#page-136-0)
- **•** [Configuring the Minimum Mask of a Destination Prefix Aggregation Scheme: Example, page 33](#page-136-1)
- **•** [Configuring the Minimum Mask of a Source Prefix Aggregation Scheme: Example, page 33](#page-136-2)
- [Configuring NetFlow Version 9 Data Export for Aggregation Caches: Example, page 33](#page-136-3)
- **•** [Configuring NetFlow Version 8 Data Export for Aggregation Caches: Example, page 34](#page-137-0)

## <span id="page-133-0"></span>**Configuring an AS Aggregation Cache: Example**

The following example shows how to configure an AS aggregation cache with a cache size of 2046, an inactive timeout of 200 seconds, a cache active timeout of 45 minutes, an export destination IP address of 10.42.42.1, and a destination port of 9992:

```
configure terminal
!
ip flow-aggregation cache as
```

```
cache entries 2046
cache timeout inactive 200
 cache timeout active 45
 export destination 10.42.42.1 9992 
 enabled 
!
interface Ethernet0/0
 ip flow ingress
!
 end
```
## <span id="page-134-0"></span>**Configuring a Destination Prefix Aggregation Cache: Example**

The following example shows how to configure a destination prefix aggregation cache with a cache size of 2046, an inactive timeout of 200 seconds, a cache active timeout of 45 minutes, an export destination IP address of 10.42.42.1, and a destination port of 9992:

```
configure terminal
!
ip flow-aggregation cache destination-prefix 
 cache entries 2046 
 cache timeout inactive 200 
 cache timeout active 45 
 export destination 10.42.42.1 9992 
 enabled 
!
interface Ethernet0/0
 ip flow ingress
!
 end
```
## <span id="page-134-1"></span>**Configuring a Prefix Aggregation Cache: Example**

The following example shows how to configure a prefix aggregation cache with a cache size of 2046, an inactive timeout of 200 seconds, a cache active timeout of 45 minutes, an export destination IP address of 10.42.42.1, and a destination port of 9992:

```
configure terminal
!
ip flow-aggregation cache prefix 
cache entries 2046 
 cache timeout inactive 200 
 cache timeout active 45 
 export destination 10.42.42.1 9992 
 enabled 
!
interface Ethernet0/0
 ip flow ingress
!
 end
```
## <span id="page-134-2"></span>**Configuring a Protocol Port Aggregation Cache: Example**

I

The following example shows how to configure a protocol port aggregation cache with a cache size of 2046, an inactive timeout of 200 seconds, a cache active timeout of 45 minutes, an export destination IP address of 10.42.42.1, and a destination port of 9992:

```
configure terminal
!
ip flow-aggregation cache protocol-port
```
Ι

```
cache entries 2046 
 cache timeout inactive 200 
 cache timeout active 45 
 export destination 10.42.42.1 9992 
 enabled 
!
interface Ethernet0/0
  ip flow ingress
!
 end
```
## <span id="page-135-0"></span>**Configuring a Source Prefix Aggregation Cache: Example**

The following example shows how to configure a source prefix aggregation cache with a cache size of 2046, an inactive timeout of 200 seconds, a cache active timeout of 45 minutes, an export destination IP address of 10.42.42.1, and a destination port of 9992:

```
configure terminal
!
ip flow-aggregation cache source-prefix 
 cache entries 2046 
 cache timeout inactive 200 
 cache timeout active 45 
 export destination 10.42.42.1 9992 
 enabled 
!
interface Ethernet0/0
  ip flow ingress
!
 end
```
## <span id="page-135-1"></span>**Configuring an AS-ToS Aggregation Cache: Example**

The following example shows how to configure an AS-ToS aggregation cache with a cache active timeout of 20 minutes, an export destination IP address of 10.2.2.2, and a destination port of 9991:

```
configure terminal
!
ip flow-aggregation cache as-tos
cache timeout active 20
export destination 10.2.2.2 9991
enabled
!
interface Ethernet0/0
  ip flow ingress
!
 end
```
# <span id="page-135-2"></span>**Configuring a Prefix-ToS Aggregation Cache: Example**

The following example shows how to configure a prefix-ToS aggregation cache with an export destination IP address of 10.4.4.4 and a destination port of 9995:

```
configure terminal
!
ip flow-aggregation cache prefix-tos
export destination 10.4.4.4 9995
enabled
!
interface Ethernet0/0
```

```
 ip flow ingress
!
 end
```
## <span id="page-136-0"></span>**Configuring the Minimum Mask of a Prefix Aggregation Scheme: Example**

The following example shows how to configure the minimum mask for a prefix aggregation scheme:

```
configure terminal
!
ip flow-aggregation cache prefix 
mask source minimum 24 
mask destination minimum 28
enabled
!
interface Ethernet0/0
 ip flow ingress
!
 end
```
## <span id="page-136-1"></span>**Configuring the Minimum Mask of a Destination Prefix Aggregation Scheme: Example**

The following example shows how to configure the minimum mask for a destination prefix aggregation scheme:

```
configure terminal
!
ip flow-aggregation cache destination-prefix 
mask destination minimum 32 
enabled
!
interface Ethernet0/0
 ip flow ingress
!
 end
```
## <span id="page-136-2"></span>**Configuring the Minimum Mask of a Source Prefix Aggregation Scheme: Example**

The following example shows how to configure the minimum mask for a source prefix aggregation scheme:

```
configure terminal
!
ip flow-aggregation cache source-prefix 
mask source minimum 30
enabled
!
interface Ethernet0/0
 ip flow ingress
!
 end
```
## <span id="page-136-3"></span>**Configuring NetFlow Version 9 Data Export for Aggregation Caches: Example**

The following example shows how to configure NetFlow Version 9 data export for an AS aggregation cache scheme:

configure terminal

 $\mathbf I$ 

ן

```
!
ip flow-aggregation cache as
export destination 10.42.42.2 9991
export template refresh-rate 10
export version 9
export template timeout-rate 60
enabled
!
interface Ethernet0/0
 ip flow ingress
!
end
```
# <span id="page-137-0"></span>**Configuring NetFlow Version 8 Data Export for Aggregation Caches: Example**

The following example shows how to configure NetFlow Version 8 data export for an AS aggregation cache scheme:

```
configure terminal
!
ip flow-aggregation cache as
 export destination 10.42.42.2 9991
 export destination 10.42.41.1 9991
 export version 8
  enabled
!
interface Ethernet0/0
 ip flow ingress
!
end
```
# **Additional References**

The following sections provide references related to configuring NetFlow aggregation caches and schemes.

# **Related Documents**

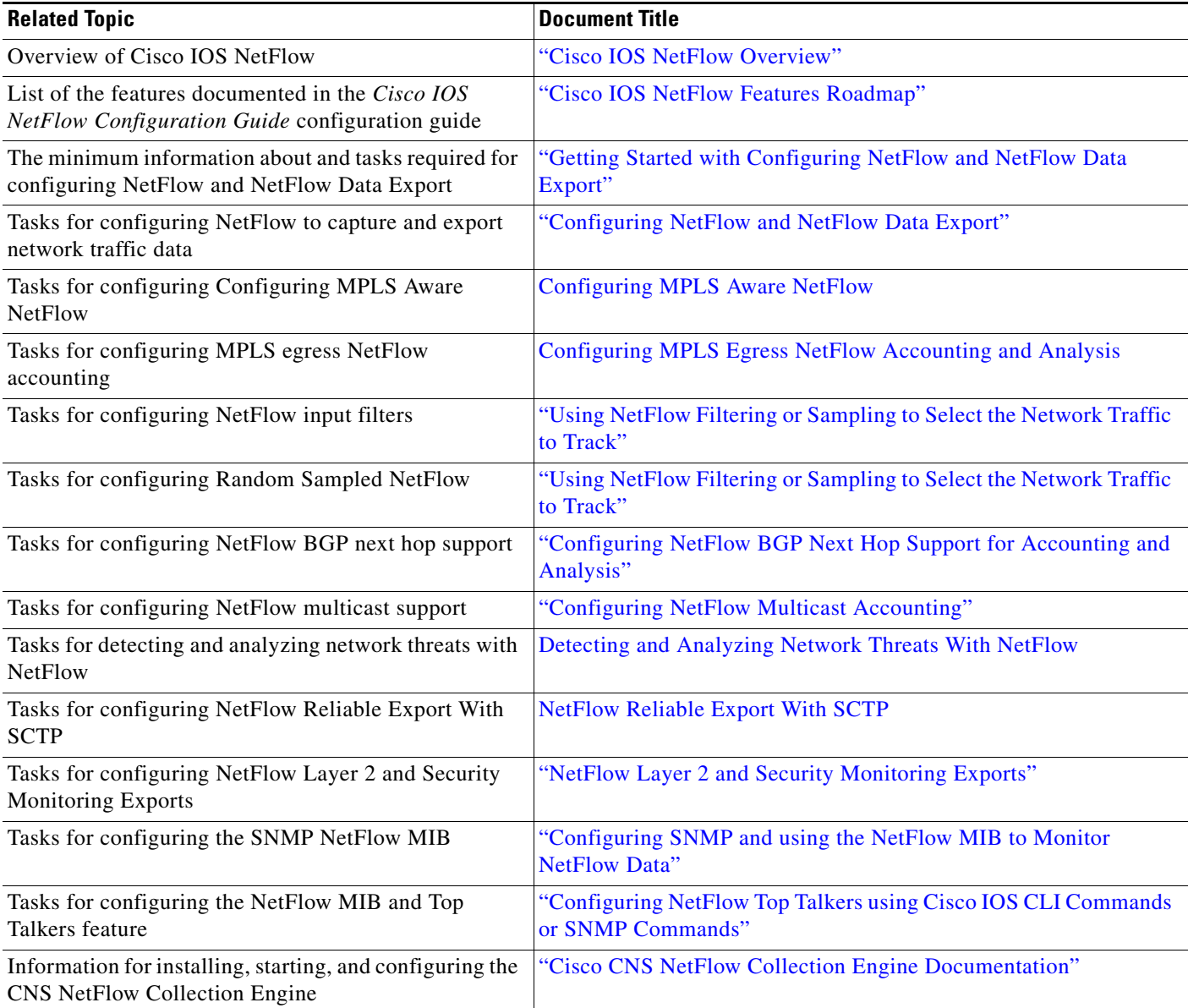

# **Standards**

 $\mathbf{I}$ 

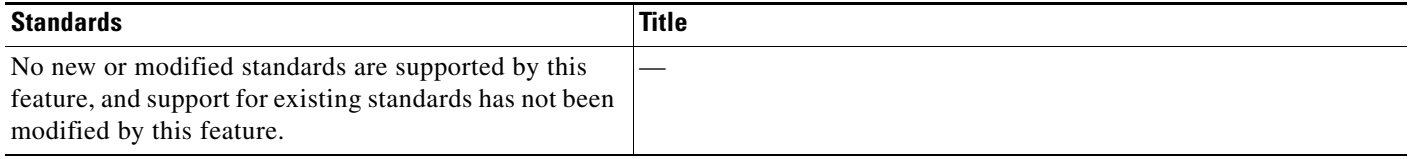

 $\mathsf I$ 

# **MIBs**

**The Second Service** 

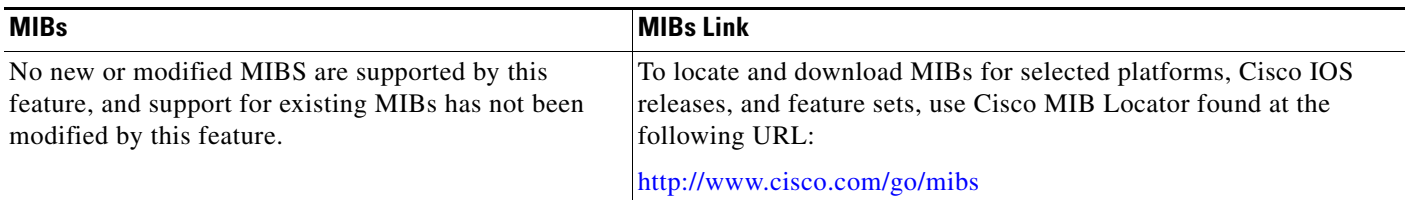

# **RFCs**

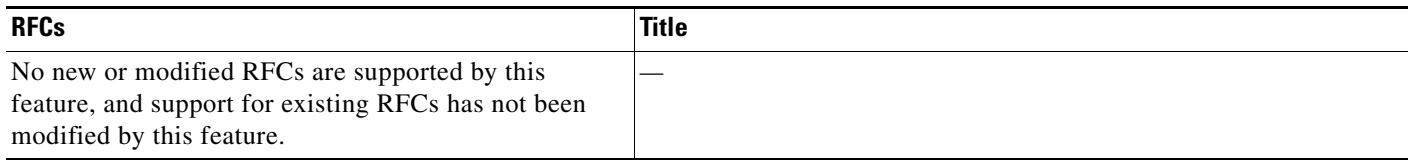

# **Technical Assistance**

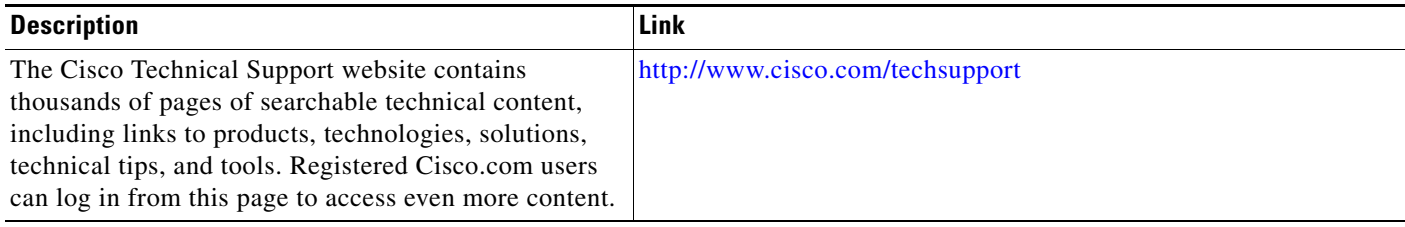

# **Glossary**

**AS**—autonomous system. A collection of networks under a common administration sharing a common routing strategy. Autonomous systems are subdivided by areas. An autonomous system must be assigned a unique 16-bit number by the Internet Assigned Numbers Authority (IANA).

**CEF**—Cisco Express Forwarding. A Layer 3 IP switching technology that optimizes network performance and scalability for networks with large and dynamic traffic patterns.

**dCEF**—Distributed Cisco Express Forwarding. Type of CEF switching in which line cards maintain an identical copy of the forwarding information base (FIB) and adjacency tables. The line cards perform the express forwarding between port adapters; this relieves the Route Switch Processor of involvement in the switching operation.

**export packet**—Type of packet built by a device (for example, a router) with NetFlow services enabled. The packet contains NetFlow statistics and is addressed to another device (for example, the NetFlow Collection Engine). The other device processes the packet (parses, aggregates, and stores information on IP flows).

**flow**—A set of packets with the same source IP address, destination IP address, protocol, source/destination ports, and type-of-service, and the same interface on which flow is monitored. Ingress flows are associated with the input interface, and egress flows are associated with the output interface.

**flowset**—Collection of flow records that follow the packet header in an export packet. A flowset contains information that must be parsed and interpreted by the NetFlow Collection Engine. There are two different types of flowsets: template flowsets and data flowsets. An export packet contains one or more flowsets, and both template and data flowsets can be mixed in the same export packet.

**NetFlow**—Cisco IOS accounting feature that maintains per-flow information.

**NetFlow Aggregation**—A NetFlow feature that lets you summarize NetFlow export data on an IOS router before the data is exported to a NetFlow data collection system such as the NetFlow Collection Engine. This feature lowers bandwidth requirements for NetFlow export data and reduces platform requirements for NetFlow data collection devices.

**NetFlow Collection Engine** (formerly NetFlow FlowCollector)—Cisco application that is used with NetFlow on Cisco routers and Catalyst series switches. The NetFlow Collection Engine collects packets from the router that is running NetFlow and decodes, aggregates, and stores them. You can generate reports on various aggregations that can be set up on the NetFlow Collection Engine.

**NetFlow v9**—NetFlow export format Version 9. A flexible and extensible means for carrying NetFlow records from a network node to a collector. NetFlow Version 9 has definable record types and is self-describing for easier NetFlow Collection Engine configuration.

**QoS**—quality of service. A measure of performance for a transmission system that reflects its transmission quality and service availability.

**template flowset**—One or more template records that are grouped in an export packet.

**ToS**—type of service. The second byte in the IP header. It indicates the desired quality of service (QoS) for a particular datagram.

ו

# **Feature Information for Configuring NetFlow Aggregation Caches**

Table 14 lists the features in this module and provides links to specific configuration information. Only features that were introduced or modified in Cisco IOS Release 12.2(1) or 12.0(3)S or a later version appear in the table.

Not all commands may be available in your Cisco IOS software release. For details on when support for a specific command was introduced, see the command reference documentation.

For information on a feature in this technology that is not documented here, see the ["Cisco IOS NetFlow](http://www.cisco.com/en/US/docs/ios/netflow/configuration/guide/ios_netflow_roadmap.html)  [Features Roadmap"](http://www.cisco.com/en/US/docs/ios/netflow/configuration/guide/ios_netflow_roadmap.html) module.

Cisco IOS software images are specific to a Cisco IOS software release, a feature set, and a platform. Use Cisco Feature Navigator to find information about platform support and Cisco IOS software image support. Access Cisco Feature Navigator at <http://www.cisco.com/go/fn>. You must have an account on Cisco.com. If you do not have an account or have forgotten your username or password, click **Cancel** at the login dialog box and follow the instructions that appear.

**Note** Table 14 lists only the Cisco IOS software release that introduced support for a given feature in a given Cisco IOS software release train. Unless noted otherwise, subsequent releases of that Cisco IOS software release train also support that feature.

 $\mathbf{I}$ 

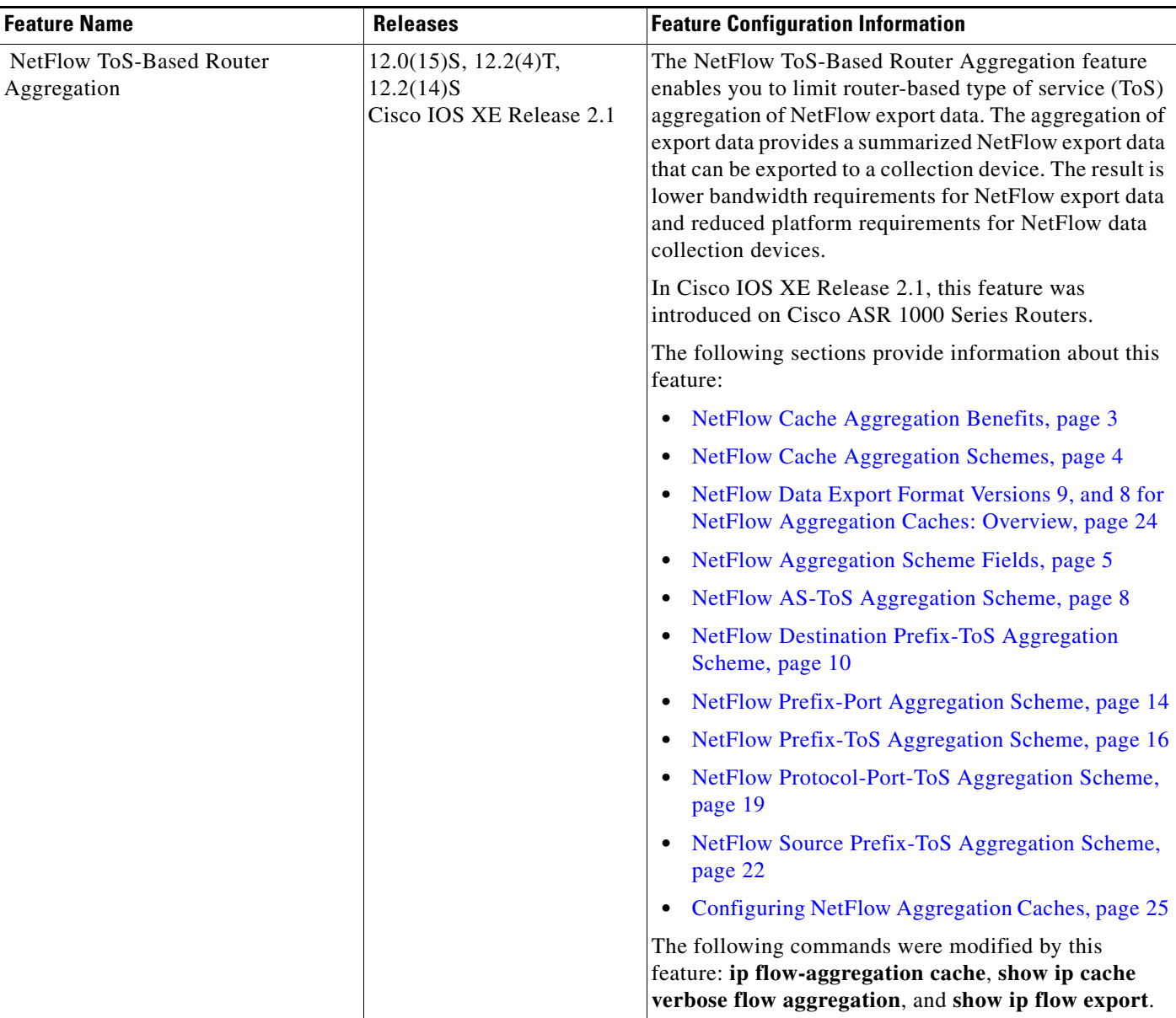

### *Table 14 Feature Information for Configuring NetFlow Aggregation Caches*

 $\mathcal{L}_{\mathcal{A}}$ 

Ι

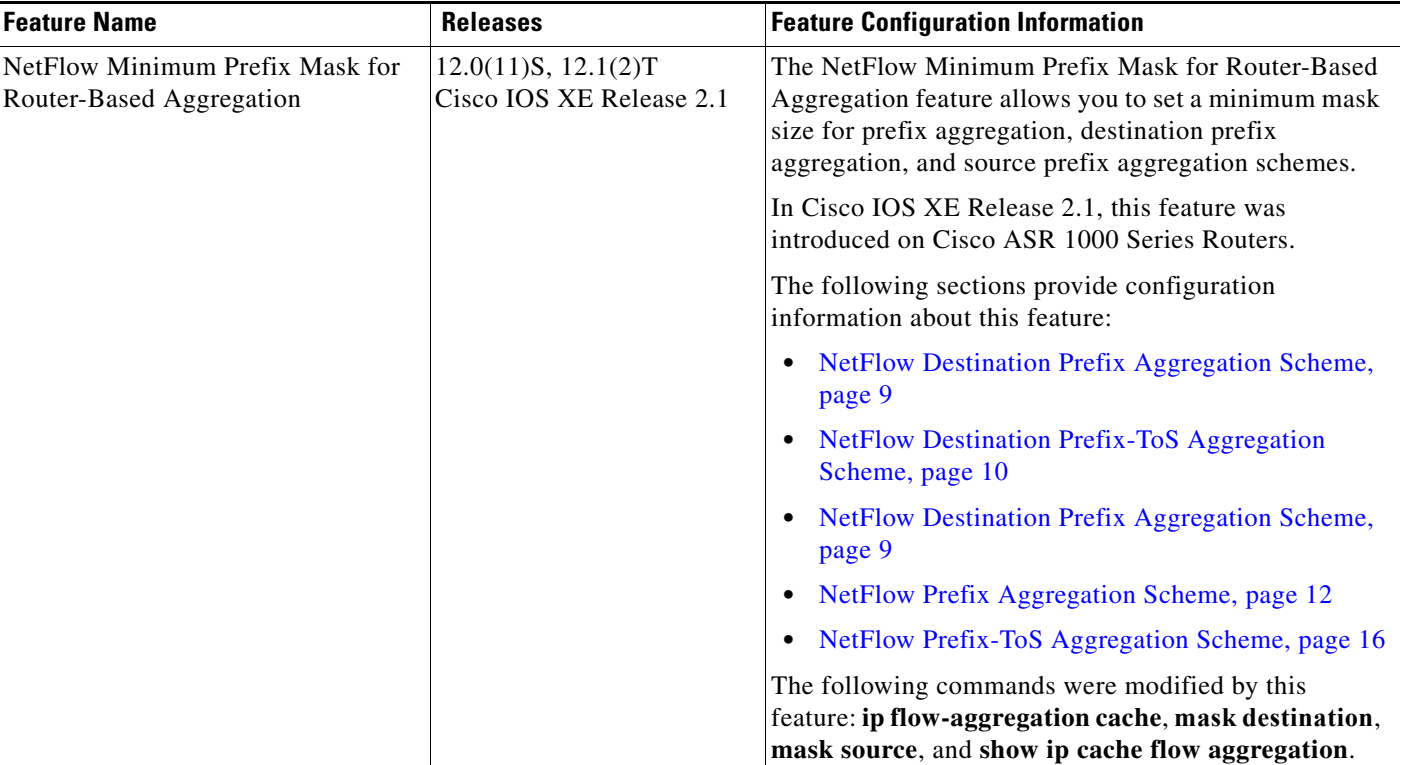

### *Table 14 Feature Information for Configuring NetFlow Aggregation Caches (continued)*

CCDE, CCENT, Cisco Eos, Cisco Lumin, Cisco StadiumVision, the Cisco logo, DCE, and Welcome to the Human Network are trademarks; Changing the Way We Work, Live, Play, and Learn is a service mark; and Access Registrar, Aironet, AsyncOS, Bringing the Meeting To You, Catalyst, CCDA, CCDP, CCIE, CCIP, CCNA, CCNP, CCSP, CCVP, Cisco, the Cisco Certified Internetwork Expert logo, Cisco IOS, Cisco Press, Cisco Systems, Cisco Systems Capital, the Cisco Systems logo, Cisco Unity, Collaboration Without Limitation, EtherFast, EtherSwitch, Event Center, Fast Step, Follow Me Browsing, FormShare, GigaDrive, HomeLink, Internet Quotient, IOS, iPhone, iQ Expertise, the iQ logo, iQ Net Readiness Scorecard, iQuick Study, IronPort, the IronPort logo, LightStream, Linksys, MediaTone, MeetingPlace, MGX, Networkers, Networking Academy, Network Registrar, PCNow, PIX, PowerPanels, ProConnect, ScriptShare, SenderBase, SMARTnet, Spectrum Expert, StackWise, The Fastest Way to Increase Your Internet Quotient, TransPath, WebEx, and the WebEx logo are registered trademarks of Cisco Systems, Inc. and/or its affiliates in the United States and certain other countries.

All other trademarks mentioned in this document or Website are the property of their respective owners. The use of the word partner does not imply a partnership relationship between Cisco and any other company. (0804R)

Any Internet Protocol (IP) addresses used in this document are not intended to be actual addresses. Any examples, command display output, and figures included in the document are shown for illustrative purposes only. Any use of actual IP addresses in illustrative content is unintentional and coincidental.

© 2008 Cisco Systems, Inc. All rights reserved.
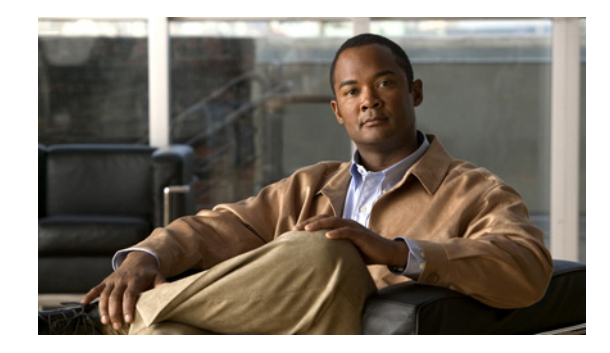

# **Using NetFlow Filtering or Sampling to Select the Network Traffic to Track**

This module contains information about and instructions for selecting the network traffic to track through the use of NetFlow filtering or sampling. The NetFlow Input Filtering and Random Sampled NetFlow features, described in this module, allow you to collect data from specific subsets of traffic.

- The NetFlow Input Filters feature provides NetFlow data for a specific subset of traffic by letting you create filters to select flows for NetFlow processing. For example, you can select flows from a specific group of hosts.
- The Random Sampled NetFlow feature provides NetFlow data for a subset of traffic in a Cisco router by processing only one randomly selected packet out of *n* sequential packets (*n* is a user-configurable parameter).

NetFlow is a Cisco IOS application that provides statistics on packets flowing through the router. It is emerging as a primary network accounting and security technology.

### **Module History**

This module was first published on June 19th, 2006, and last updated on June 19th, 2006.

#### **Finding Feature Information in This Module**

*Your Cisco IOS software release may not support all features.* To find information about feature support and configuration, use the ["Feature Information for Using NetFlow Filtering or Sampling to Select Network](#page-164-0)  [Traffic to Track" section on page 21](#page-164-0).

# **Contents**

 $11.11.$ 

CISCO<sup>-</sup>

- [Prerequisites for Using NetFlow Filtering or Sampling to Select Network Traffic to Track, page 2](#page-145-0)
- **•** [Restrictions for Using NetFlow Filtering or Sampling to Select Network Traffic to Track, page 2](#page-145-1)
- [Information About Using NetFlow Filtering or Sampling to Select Network Traffic to Track, page 3](#page-146-0)
- **•** [How to Configure NetFlow Filtering or Sampling, page 7](#page-150-0)
- **•** [Configuration Examples for Configuring NetFlow Filtering and Sampling, page 16](#page-159-0)
- **•** [Additional References, page 18](#page-161-0)

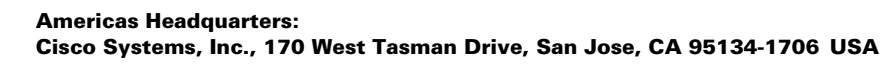

- **•** [Glossary, page 20](#page-163-0)
- Feature Information for Using NetFlow Filtering or Sampling to Select Network Traffic to Track, [page 21](#page-164-0)

# <span id="page-145-0"></span>**Prerequisites for Using NetFlow Filtering or Sampling to Select Network Traffic to Track**

#### <span id="page-145-2"></span>**Prerequisites for NetFlow Input Filters**

Before you can configure the NetFlow Input Filters feature, you must

- **•** Configure the router for IP routing
- Configure Cisco Express Forwarding (CEF) switching or distributed CEF (dCEF) switching on the router and on the interfaces that you want to enable NetFlow Input Filters on (fast switching is not supported)
- **•** Create traffic classes and define NetFlow sampler maps

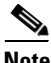

**Note** The NetFlow Input Filters feature is supported in the Version 5 and Version 9 NetFlow export formats.

#### <span id="page-145-4"></span>**Prerequisites for Random Sampled NetFlow**

Before you can configure the Random Sampled NetFlow feature, you must:

- **•** Configure the router for IP routing
- Configure Cisco Express Forwarding (CEF) switching or distributed CEF (dCEF) switching on the router and on the interfaces that you want to enable Random Sampled NetFlow on (fast switching is not supported)
- **•** Configure NetFlow Version 5 or Version 9 data export if you want to export NetFlow data (otherwise, NetFlow data is visible in the cache, but is not exported)
- **•** Configure NetFlow Version 9 if you want to use sampler option templates or view NetFlow sampler IDs

# <span id="page-145-1"></span>**Restrictions for Using NetFlow Filtering or Sampling to Select Network Traffic to Track**

#### <span id="page-145-3"></span>**Restrictions for NetFlow Input Filters**

On Cisco 7500 platforms, the NetFlow Input Filters feature is supported only in distributed mode.

#### <span id="page-145-5"></span>**Restrictions for Random Sampled NetFlow**

If full NetFlow is enabled on an interface, it takes precedence over Random Sampled NetFlow (which will thus have no effect). This means that you should disable full NetFlow on an interface before enabling Random Sampled NetFlow on that interface.

Ι

Enabling Random Sampled NetFlow on a physical interface does not automatically enable Random Sampled NetFlow on subinterfaces; you must explicitly configure it on subinterfaces. Also, disabling Random Sampled NetFlow on a physical interface (or a subinterface) does not enable full NetFlow. This restriction prevents the transition to full NetFlow from overwhelming the physical interface (or subinterface). If you want full NetFlow, you must explicitly enable it.

If you enable Random Sampled NetFlow with Version 5 data export, sampler option templates are not exported, and sampler IDs are exported in the least significant three bits of the last byte of the Version 5 record pad field. Use NetFlow Version 9 if you want to use sampler option templates or view NetFlow sampler IDs.

# <span id="page-146-0"></span>**Information About Using NetFlow Filtering or Sampling to Select Network Traffic to Track**

Before configuring NetFlow sampling or filtering, you should understand the following:

- **•** [Roadmap: Using NetFlow Filtering or Sampling to Select the Network Traffic to Track, page 3](#page-146-1)
- **•** [Filtering and Sampling of NetFlow Traffic, page 4](#page-147-0)
- **•** [NetFlow Input Filters: Flow Classification, page 6](#page-149-0)
- **•** [Random Sampled NetFlow: Sampling Mode, page 6](#page-149-1)
- **•** [Random Sampled NetFlow: The NetFlow Sampler, page 6](#page-149-2)

## <span id="page-146-1"></span>**Roadmap: Using NetFlow Filtering or Sampling to Select the Network Traffic to Track**

[Table 1](#page-146-2) provides a roadmap for this section that includes links to associated information and configuration instruction for selecting traffic of interest.

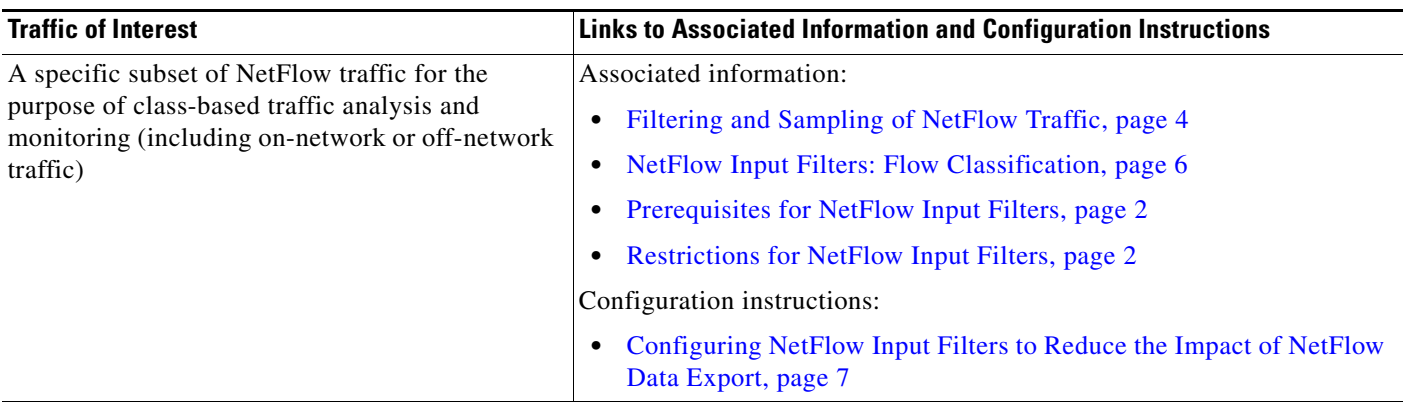

<span id="page-146-2"></span>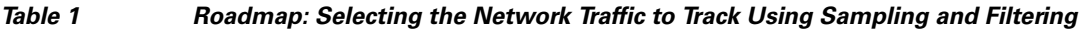

 $\mathbf I$ 

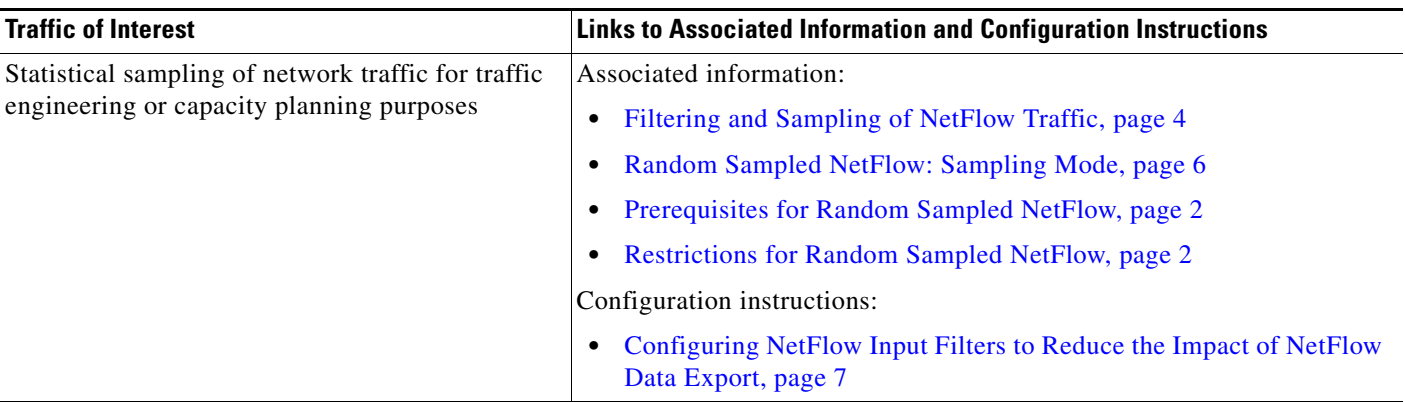

### *Table 1 Roadmap: Selecting the Network Traffic to Track Using Sampling and Filtering (continued)*

## <span id="page-147-0"></span>**Filtering and Sampling of NetFlow Traffic**

NetFlow provides highly granular per-flow traffic statistics in a Cisco router. A flow is a unidirectional stream of packets that arrive at the router on the same subinterface, have the same source and destination IP addresses, Layer 4 protocol, TCP/UDP source and destination ports, and the same ToS (type of service) byte in the IP headers. The router accumulates NetFlow statistics in a NetFlow cache and can export them to an external device (such as the Cisco Networking Services (CNS) NetFlow Collection Engine) for further processing.

Full NetFlow accounts for all traffic entering the subinterface on which it is enabled. But in some cases, you might gather NetFlow data on only a subset of this traffic. The Random Sampled NetFlow feature and the NetFlow Input Filters feature each provide ways to limit incoming traffic to only traffic of interest for NetFlow processing. Random Sampled NetFlow provides NetFlow data for a subset of traffic in a Cisco router by processing only one randomly selected packet out of *n* sequential packets. The NetFlow Input Filters feature provides the capability to gather NetFlow data on only a specific user-defined subset of traffic.

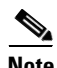

**Note** Random Sampled NetFlow is more statistically accurate than Sampled NetFlow. NetFlow's ability to sample packets was first provided by a feature named Sampled NetFlow. The methodology that the Sampled NetFlow feature uses is *deterministic* sampling, which selects every *n*th packet for NetFlow processing on a per-interface basis. For example, if you set the sampling rate to 1 out of 100 packets, then Sampled NetFlow samples the 1st, 101st, 201st, 301st, and so on packets. Sampled NetFlow does not allow random sampling and thus can make statistics inaccurate when traffic arrives in fixed patterns.

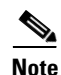

**Note** The Random Sampled NetFlow algorithms are applied after input filtering.

[Table 2](#page-148-0) compares the NetFlow Input Filters feature and the NetFlow Random Sampled feature.

Ι

 $\mathbf{I}$ 

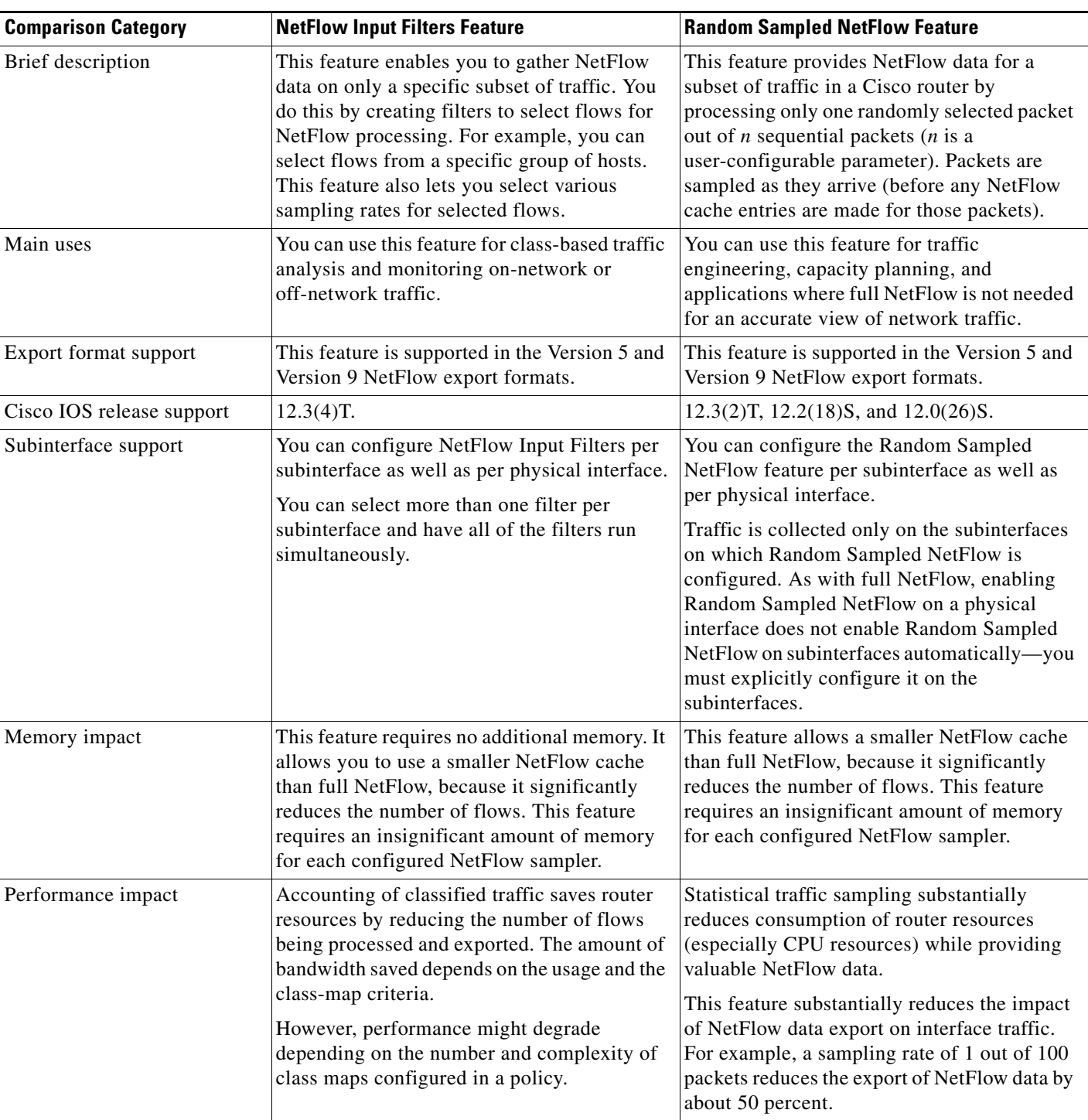

## <span id="page-148-0"></span>*Table 2 Comparison of the NetFlow Input Filters Feature and the Random Sampled NetFlow Feature*

 $\overline{\mathcal{L}}$ 

## <span id="page-149-0"></span>**NetFlow Input Filters: Flow Classification**

For the NetFlow Input Filters feature, classification of packets can be based on any of the following: IP source and destination addresses, Layer 4 protocol and port numbers, incoming interface, MAC address, IP Precedence, DSCP value, Layer 2 information (such as Frame-Relay DE bits or Ethernet 802.1p bits), and Network-Based Application Recognition (NBAR) information. The packets are classified (filtered) on the above criteria, and flow accounting is applied to them on subinterfaces.

The filtering mechanism uses the Modular QoS Command-Line Interface (MQC) to classify flows. You can create multiple filters with matching samplers on a per-subinterface basis. For example, you can subdivide subinterface traffic into multiple classes based on type of service (ToS) values or destination prefixes (or both). For each class, you can also configure sampling at a different rate, using higher rates for higher-priority classes of traffic and lower rates for lower-priority ones.

MQC has many policies (actions) such as bandwidth rate and queuing management. These policies are applied only if a packet matches a criterion in a class map that is applied to the subinterface. A class map contains a set of match clauses and instructions on how to evaluate the clauses and acts as a filter for the policies, which are applied only if a packet's content satisfies the match clause. The NetFlow Input Filters feature adds NetFlow accounting to the MQC infrastructure, which means that flow accounting is done on a packet only if it satisfies the match clauses.

Two types of filter are available:

- **•** ACL-based flow-mask filters
- Fields of filter (source IP address, destination IP address, source application port, destination application port, port protocol, ToS bits, and TCP flags)

## <span id="page-149-1"></span>**Random Sampled NetFlow: Sampling Mode**

Sampling mode makes use of an algorithm that selects a subset of traffic for NetFlow processing. In the random sampling mode that the Random Sampled NetFlow feature uses, incoming packets are randomly selected so that one out of each *n* sequential packets is selected *on average* for NetFlow processing. For example, if you set the sampling rate to 1 out of 100 packets, then NetFlow might sample the 5th packet and then the 120th, 199th, 302nd, and so on. This sample configuration provides NetFlow data on 1 percent of total traffic. The *n* value is a parameter from 1 to 65535 packets that you can configure.

## <span id="page-149-2"></span>**Random Sampled NetFlow: The NetFlow Sampler**

A NetFlow sampler map defines a set of properties (such as the sampling rate and NetFlow sampler name) for NetFlow sampling. Each NetFlow sampler map can be applied to one or many subinterfaces as well as physical interfaces. You can define up to eight NetFlow sampler maps.

For example, you can create a NetFlow sampler map named mysampler1 with the following properties: random sampling mode and a sampling rate of 1 out of 100 packets. This NetFlow sampler map can be applied to any number of subinterfaces, each of which would refer to mysampler1 to perform NetFlow sampling. Traffic from these subinterfaces is merged (from a sampling point of view). This introduces even more "randomness" than random per-subinterface NetFlow sampling does, but statistically it provides the same sampling rate of 1 out of 100 packets for each participating subinterface.

The sampling in random sampled NetFlow is done by NetFlow samplers. A NetFlow sampler is defined as an instance of a NetFlow sampler map that has been applied to a physical interface or subinterface. If full NetFlow is configured on a physical interface, it overrides random sampled NetFlow on all subinterfaces of this physical interface.

ן

a ka

# <span id="page-150-0"></span>**How to Configure NetFlow Filtering or Sampling**

Perform the procedures in this section to configure NetFlow filtering or sampling:

- **•** [Configuring NetFlow Input Filters to Reduce the Impact of NetFlow Data Export, page 7](#page-150-1)
- [Configuring Random Sampled NetFlow to Reduce the Impact of NetFlow Data Export, page 12](#page-155-0)

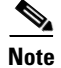

**Note** You need to configure input filtering before you apply the random sampled netflow algorithms.

## <span id="page-150-1"></span>**Configuring NetFlow Input Filters to Reduce the Impact of NetFlow Data Export**

Perform the following tasks to configure NetFlow input filters. Configuring NetFlow input filters reduces the impact of NetFlow data export.

- **•** [Creating a Class Map for a Policy Map for NetFlow Input Filtering, page 7](#page-150-2) (required)
- **•** [Creating a Sampler Map for a Policy Map for NetFlow Input Filtering, page 9](#page-152-0) (required)
- [Creating a Class-Based Policy Containing NetFlow Sampling Actions, page 10](#page-153-0) (required)
- [Applying a Policy Containing NetFlow Sampling Actions to an Interface, page 11](#page-154-0) (required)

## <span id="page-150-2"></span>**Creating a Class Map for a Policy Map for NetFlow Input Filtering**

Perform the steps in this required task to create a class map for a policy map for NetFlow input filtering.

#### **SUMMARY STEPS**

- **1. enable**
- **2. configure terminal**
- **3. class-map** *class-map-name* [**match-all** | **match-any**]
- **4. match access-group** *access-group*
- **5. end**

## **DETAILED STEPS**

 $\mathbf I$ 

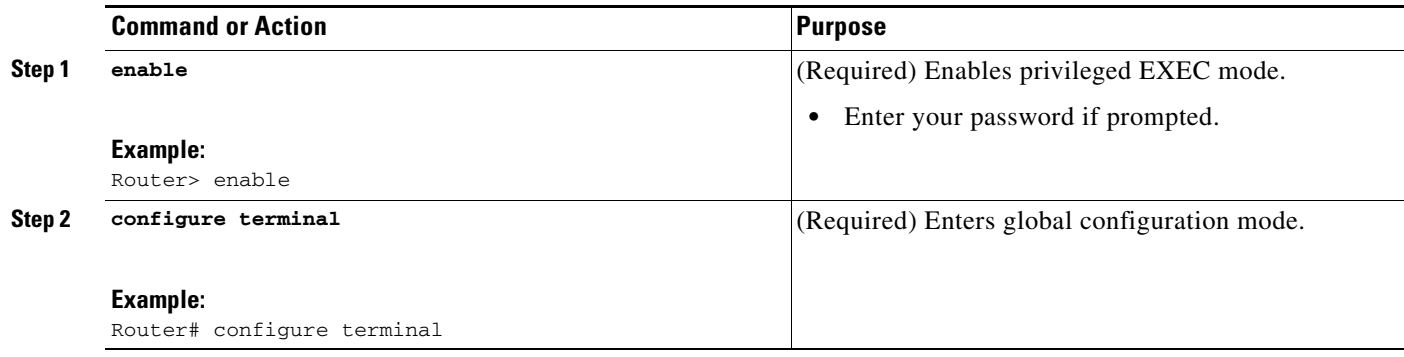

H

 $\mathsf I$ 

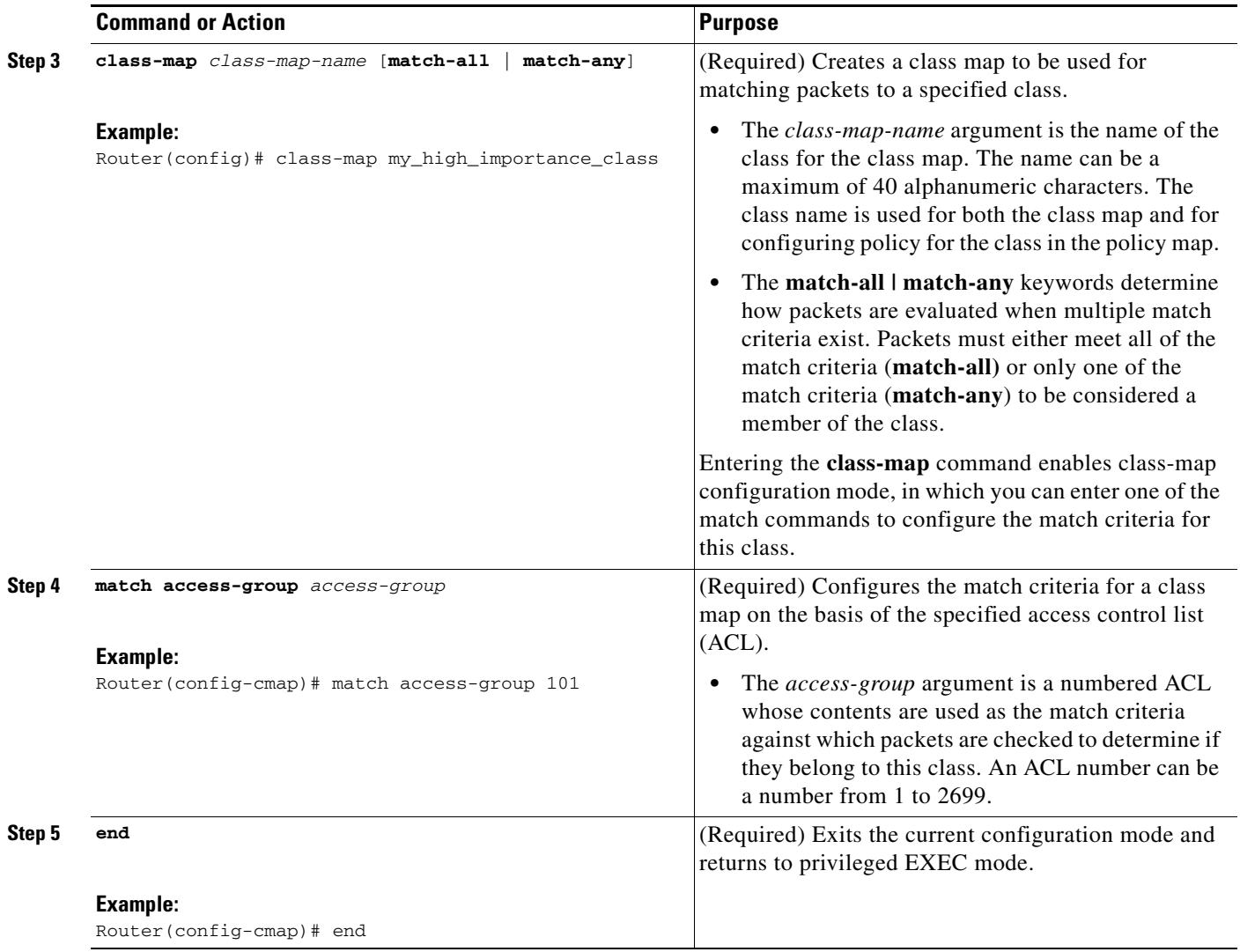

## <span id="page-152-0"></span>**Creating a Sampler Map for a Policy Map for NetFlow Input Filtering**

Perform the steps in this required task to create a sampler map for a policy map for NetFlow input filtering.

### **SUMMARY STEPS**

- **1. enable**
- **2. configure terminal**
- **3. flow-sampler-map** *sampler-map-name*
- **4. mode random** *one-out-of* **packet-interval**
- **5. end**

## **DETAILED STEPS**

 $\overline{\phantom{a}}$ 

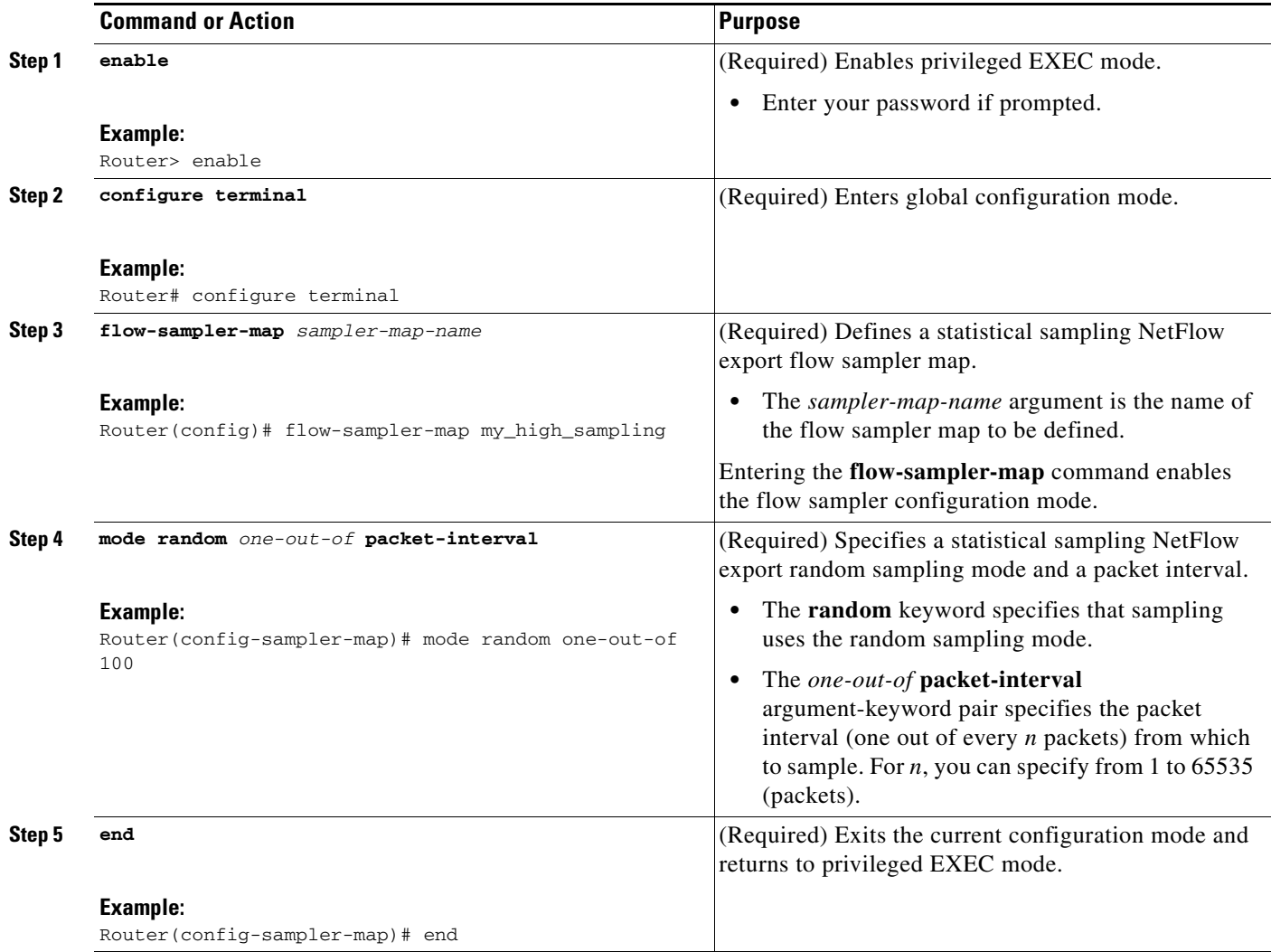

1

## <span id="page-153-0"></span>**Creating a Class-Based Policy Containing NetFlow Sampling Actions**

Perform the steps in this required task to create a class-based policy containing NetFlow sampling actions.

You can assign only one NetFlow input filters sampler to a class. Assigning a subsequent NetFlow input filters sampler to a class overwrites the previous sampler. Removing a NetFlow sampler map also removes the NetFlow input filters sampler from the corresponding policy map.

## **SUMMARY STEPS**

- **1. enable**
- **2. configure terminal**
- **3. policy-map** *policy-map-name*
- **4. class {***class-name* **| class-default}**
- **5. netflow-sampler** *map-name*
- **6. end**

### **DETAILED STEPS**

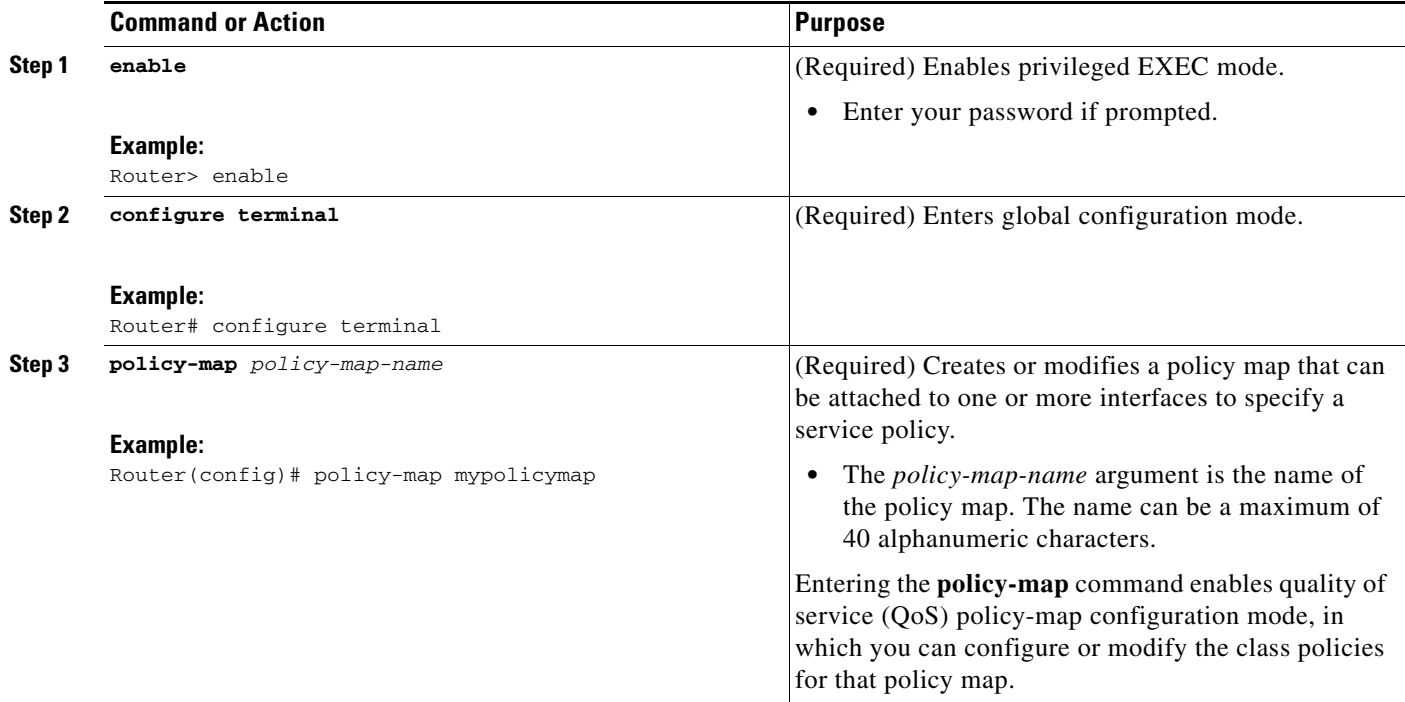

a ka

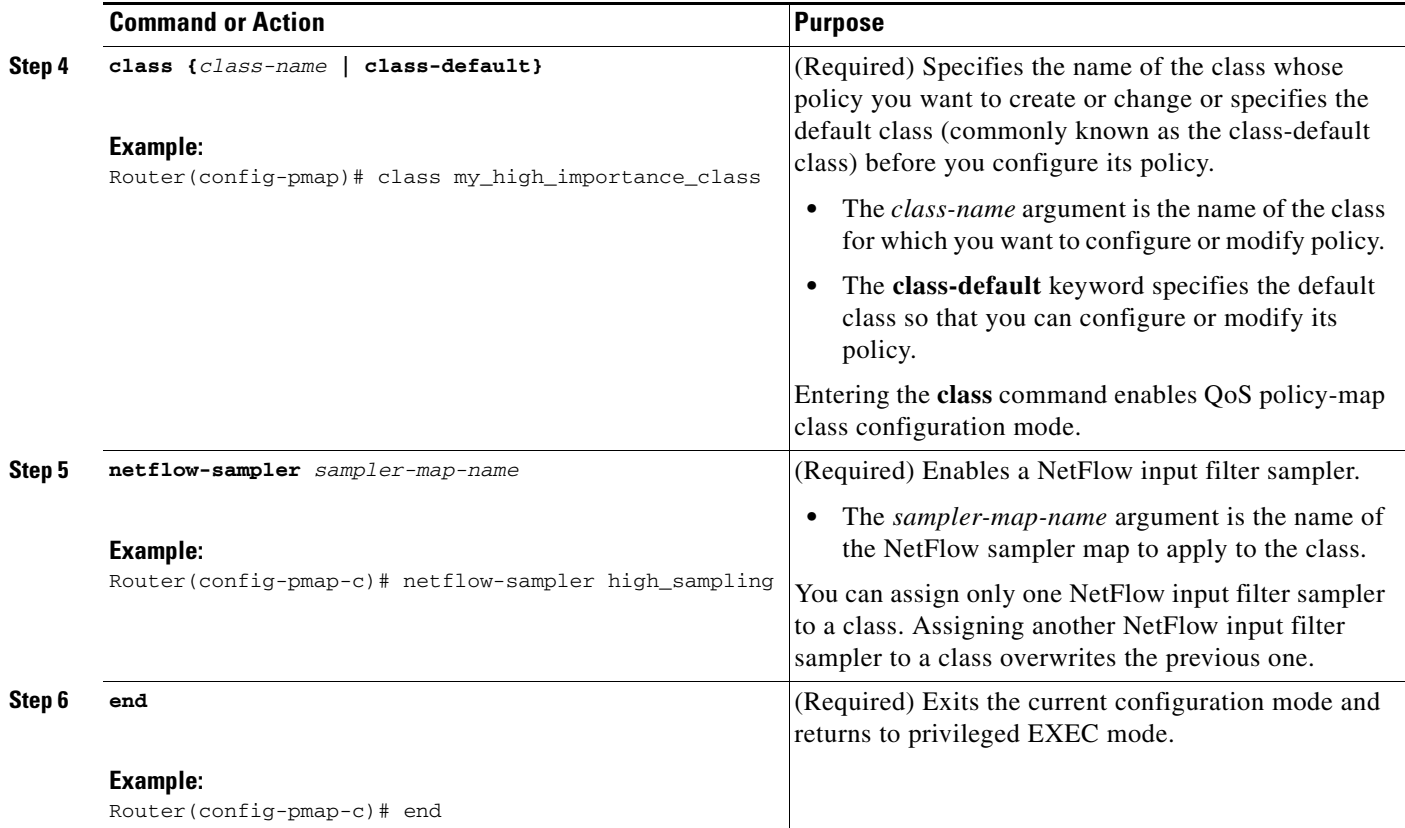

## <span id="page-154-0"></span>**Applying a Policy Containing NetFlow Sampling Actions to an Interface**

Perform the steps in this required task to apply a policy containing NetFlow sampling actions to an interface.

After you define a service policy with the **policy-map** command, you use the **service-policy** command in interface configuration mode to attach it to one or more interfaces, thus specifying the service policy for those interfaces. Although you can assign the same service policy to multiple interfaces, each interface can have only one service policy attached. You can apply the service policy only in the input direction.

## **SUMMARY STEPS**

 $\Gamma$ 

- **1. enable**
- **2. configure terminal**
- **3. interface** *interface-type interface-number*
- **4. service-policy** {**input** | **output**} *policy-map-name*
- **5. end**

#### **DETAILED STEPS**

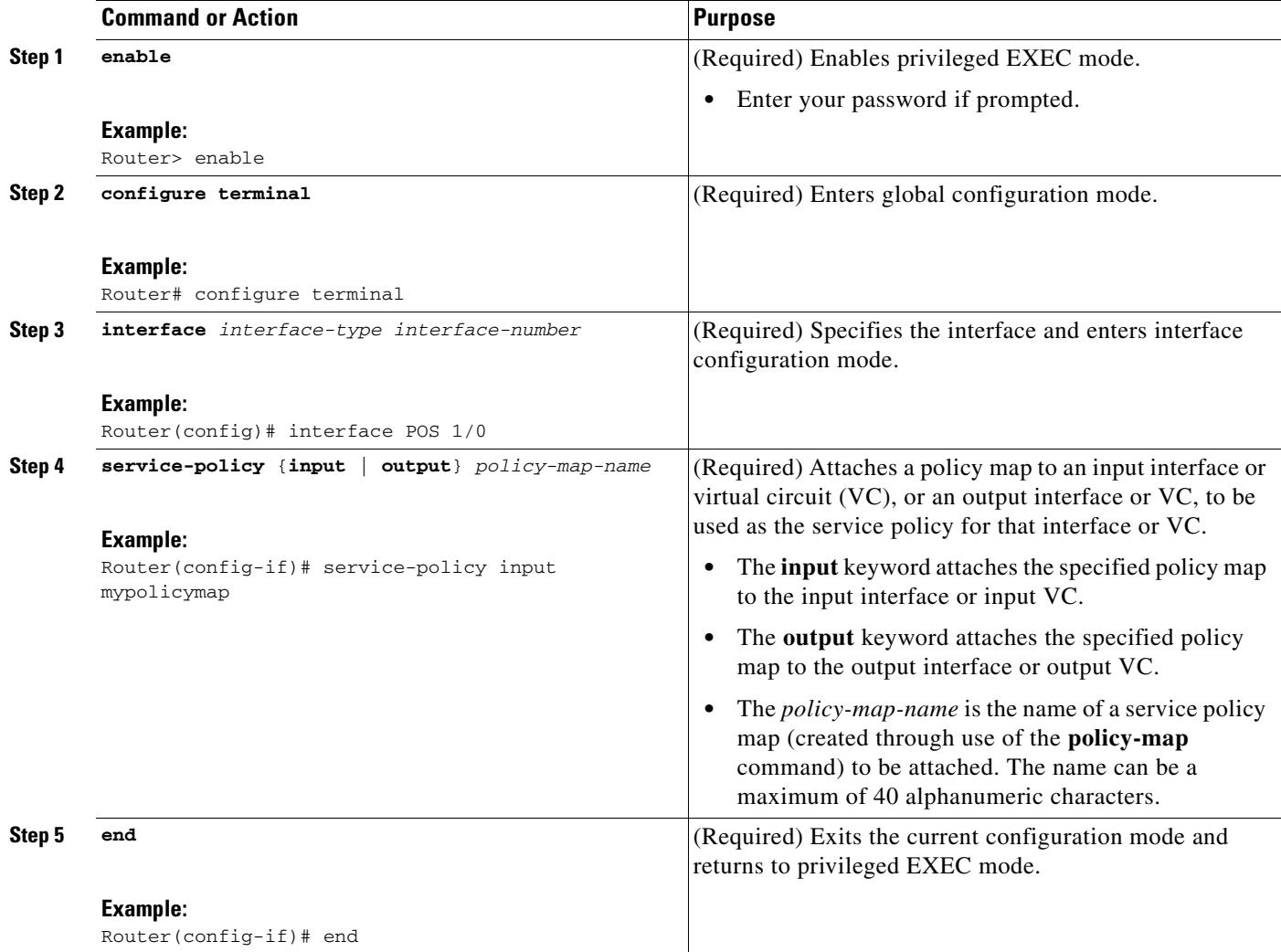

#### **Troubleshooting Tips**

Use the **debug flow-sampler class-based** command to display debugging output for NetFlow input filters.

## <span id="page-155-0"></span>**Configuring Random Sampled NetFlow to Reduce the Impact of NetFlow Data Export**

Perform the following required and optional tasks to configure and verify the configuration for the Random Sampled NetFlow feature:

 $\mathbf I$ 

- **•** [Defining a NetFlow Sampler Map \(Required\), page 13](#page-156-0)
- **•** [Applying a NetFlow Sampler Map to an Interface \(Required\), page 13](#page-156-1)
- **•** [Verifying the Configuration of Random Sampled NetFlow \(Optional\), page 14](#page-157-0)

## <span id="page-156-0"></span>**Defining a NetFlow Sampler Map (Required)**

Perform the following task to define a NetFlow sampler map.

## **SUMMARY STEPS**

- **1. enable**
- **2. configure terminal**
- **3. flow-sampler-map** *sampler-map-name*
- **4. mode random one-out-of** *sampling-rate*
- **5. end**

## **DETAILED STEPS**

 $\overline{\phantom{a}}$ 

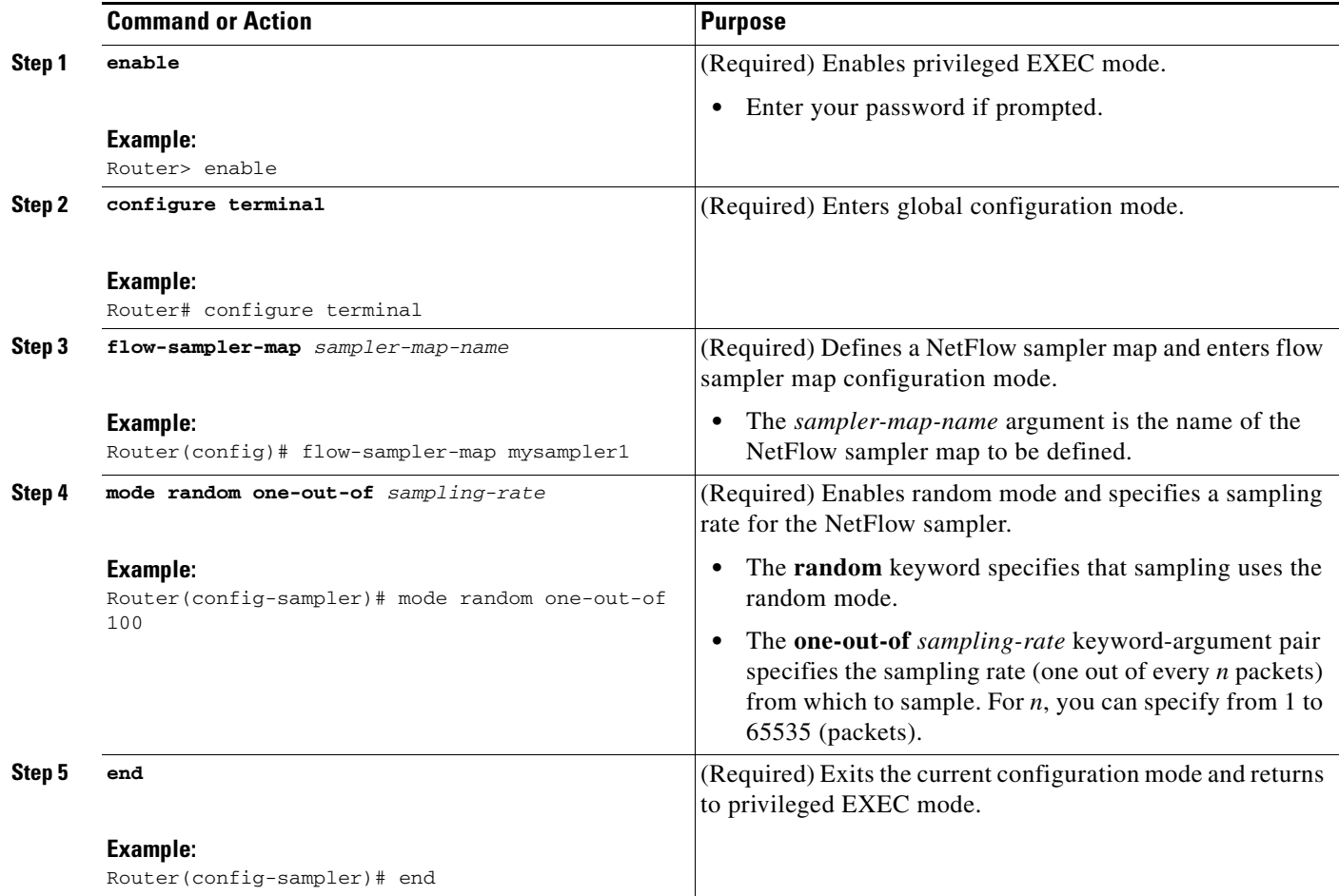

## <span id="page-156-1"></span>**Applying a NetFlow Sampler Map to an Interface (Required)**

Perform the following task to apply a NetFlow sampler map to an interface.

You can apply a NetFlow sampler map to a physical interface (or a subinterface) to create a NetFlow sampler.

 $\mathbf I$ 

## **SUMMARY STEPS**

- **1. enable**
- **2. configure terminal**
- **3. interface** *interface-type interface-number*
- **4. flow-sample**r *sampler-map-name*
- **5. end**

### **DETAILED STEPS**

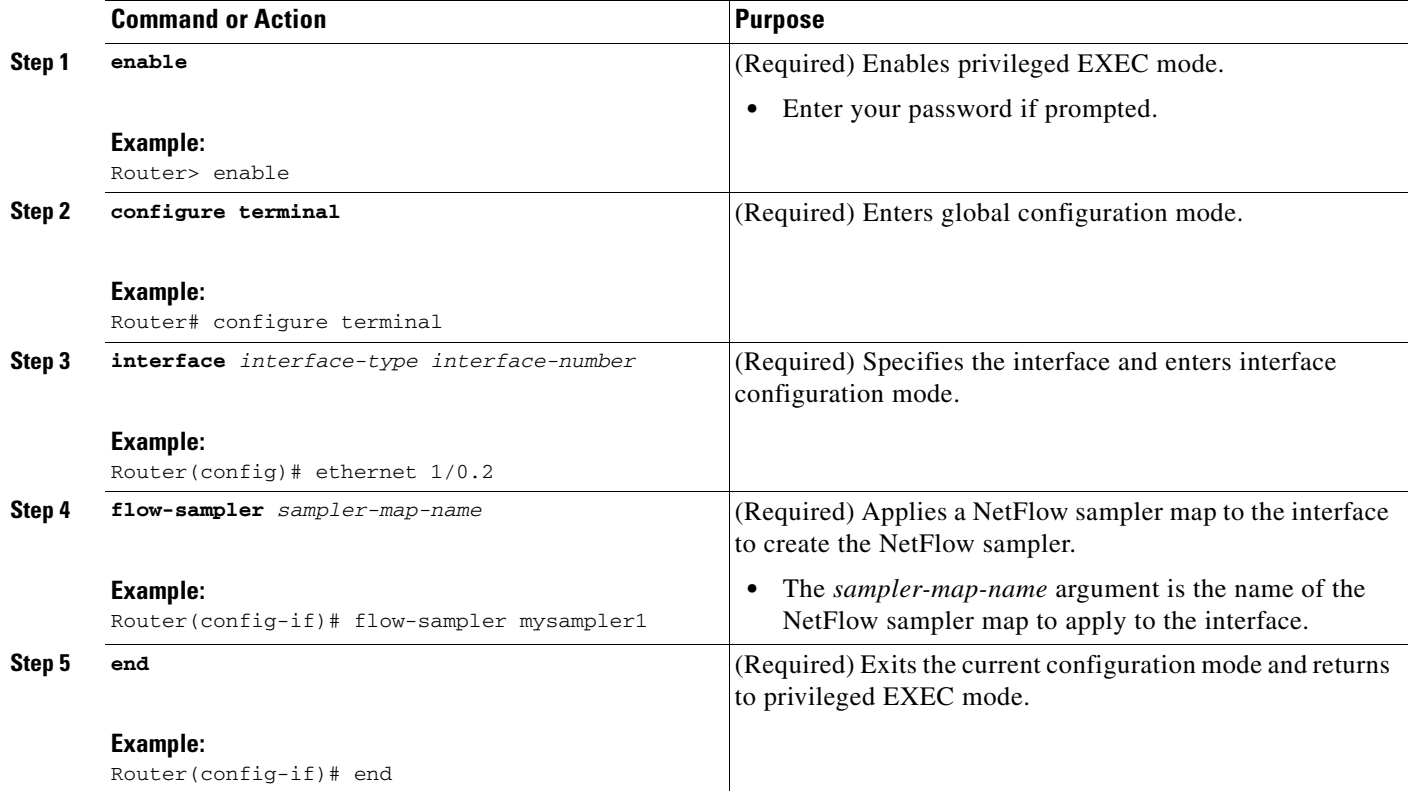

## <span id="page-157-0"></span>**Verifying the Configuration of Random Sampled NetFlow (Optional)**

Perform the following tasks to verify the configuration of random sampled NetFlow.

### **SUMMARY STEPS**

- **1. show flow-sampler**
- **2. show ip cache verbose flow**
- **3. show ip flow export template**

### **DETAILED STEPS**

**Step 1 show flow-sampler**

**Cisco IOS NetFlow Configuration Guide**

Use this command to display attributes (including mode, sampling rate, and number of sampled packets) of one or all Random Sampled NetFlow samplers to verify the sampler configuration. For example:

```
Router# show flow-sampler
Sampler : mysampler1, id : 1, packets matched : 10, mode : random sampling mode
  sampling interval is : 100
 Sampler : myflowsampler2, id : 2, packets matched : 5, mode : random sampling mode 
  sampling interval is : 200
```
To verify attributes for a particular NetFlow sampler, use the **show flow-sampler** *sampler-map-name*  command. For example, enter the following for a NetFlow sampler named mysampler1:

Router# **show flow-sampler mysampler1**

```
Sampler : mysampler1, id : 1, packets matched : 0, mode : random sampling mode
  sampling interval is : 100
```
#### **Step 2 show ip cache verbose flow**

Use this command to display additional NetFlow fields in the header when Random Sampled NetFlow is configured. For example:

Router# **show ip cache verbose flow** ... SrcIf SrcIPaddress DstIf DstIPaddress Pr TOS Flgs Pkts Port Msk AS Port Msk AS NextHop B/Pk Active BGP: BGP NextHop Et1/0 8.8.8.8 Et0/0\* 9.9.9.9 01 00 10 3 0000 /8 302 0800 /8 300 3.3.3.3 100 0.1 BGP: 2.2.2.2 Sampler: 1 Class: 1 FFlags: 01

This example shows the NetFlow output of the **show ip cache verbose flow** command in which the sampler, class-id, and general flags are set. What is displayed for a flow depends on what flags are set in the flow. If the flow was captured by a sampler, the output shows the sampler ID. If the flow was marked by MQC, the display includes the class ID. If any general flags are set, the output includes the flags.

NetFlow flags (FFlags) that might appear in the **show ip cache verbose flow** command output are:

- **•** FFlags: 01 (#define FLOW\_FLAGS\_OUTPUT 0x0001)—Egress flow
- **•** FFlags: 02 (#define FLOW\_FLAGS\_DROP 0x0002)—Dropped flow (for example, dropped by an ACL)
- **•** FFlags: 04 (#define FLOW\_FLAGS\_MPLS 0x0004)—MPLS flow
- **•** FFlags: 08 (#define FLOW\_FLAGS\_IPV6 0x0008)—IPv6 flow
- **•** FFlags: 10 (#define FLOW\_FLAGS\_RSVD 0x0010)—Reserved

IPv6 and RSVD FFlags are seldom used. If FFlags is zero, the line is omitted from the output. If multiple flags are defined (logical ORed together), then both sets of flags are displayed in hexadecimal format.

#### **Step 3 show ip flow export template**

 $\mathbf I$ 

Use this command to display the statistics for the NetFlow data export (such as template timeout and refresh rate) for the template-specific configurations. For example:

Router# **show ip flow export template**

```
Template Options Flag = 0
   Total number of Templates added = 0
   Total active Templates = 0
```
Ι

```
 Flow Templates active = 0
   Flow Templates added = 0
    Option Templates active = 0
    Option Templates added = 0
    Template ager polls = 0
    Option Template ager polls = 0
Main cache version 9 export is enabled
 Template export information
    Template timeout = 30
    Template refresh rate = 20
 Option export information
    Option timeout = 30
    Option refresh rate = 20
```
**Troubleshooting Tips** 

Use the **debug flow-sampler** command to display debugging output for Random Sampled NetFlow.

# <span id="page-159-0"></span>**Configuration Examples for Configuring NetFlow Filtering and Sampling**

This section contains the following examples for configuring NetFlow filtering and sampling:

- **•** [Configuring NetFlow Input Filters to Reduce the Impact of NetFlow Data Export: Examples,](#page-159-1)  [page 16](#page-159-1)
- **•** [Configuring Random Sampled NetFlow to Reduce the Impact of NetFlow Data Export: Examples,](#page-161-1)  [page 18](#page-161-1)

## <span id="page-159-1"></span>**Configuring NetFlow Input Filters to Reduce the Impact of NetFlow Data Export: Examples**

This section contains the following configuration examples:

- [Creating a Class Map for a Policy Map for NetFlow Input Filtering: Example, page 17](#page-160-0)
- **•** [Creating a Sampler Map for a Policy Map for NetFlow Input Filtering: Example, page 17](#page-160-1)
- **•** [Creating a Policy Containing NetFlow Sampling Actions: Example, page 17](#page-160-2)
- **•** [Applying a Policy to an Interface: Example, page 18](#page-161-2)

## <span id="page-160-0"></span>**Creating a Class Map for a Policy Map for NetFlow Input Filtering: Example**

The following example shows how to create a class map for a policy map for NetFlow input filtering. In the example, class maps named my\_high\_importance\_class and my\_medium\_importance\_class are created:

```
configure terminal
!
class-map my_high_importance_class
match access-group 101
 exit
!
class-map my_medium_importance_class
match access-group 102
 end
```
## <span id="page-160-1"></span>**Creating a Sampler Map for a Policy Map for NetFlow Input Filtering: Example**

The following example shows how to create a sampler map for a policy map for NetFlow input filtering. In the following example, sampler maps called my\_high\_sampling, my\_medium sampling, and my\_low\_samplng are created for use with a policy map for NetFlow input filtering:

```
configure terminal
!
flow-sampler-map my_high_sampling
mode random one-out-of 1
exit
!
flow-sampler-map my_medium_sampling
mode random one-out-of 100
exit
!
flow-sampler-map my_low_sampling
mode random one-out-of 1000
end
```
## <span id="page-160-2"></span>**Creating a Policy Containing NetFlow Sampling Actions: Example**

The following example shows how to create a class-based policy containing three NetFlow sampling actions. In this example, a sampling action named my\_high\_sampling is applied to a class named my\_high\_importance\_class, a sampling action named my\_medium\_sampling is applied to a class named my\_medium\_importance\_class, and a sampling action named my\_low\_sampling is applied to the default class.

```
configure terminal
!
policy-map mypolicymap
class my_high_importance_class
 sampler my_high_sampling
exit
!
class my_medium_importance_class
netflow-sampler my_medium_sampling
 exit
!
class class-default
netflow-sampler my_low_sampling
end
```
## <span id="page-161-2"></span>**Applying a Policy to an Interface: Example**

The following example shows how to apply a policy containing NetFlow sampling actions to an interface. In this example, a policy named mypolicymap is attached to interface POS1/0 and also to interface ATM2/0:

```
configure terminal
!
interface POS1/0
service-policy input mypolicymap
exit
!
interface ATM2/0
service-policy input mypolicymap
 end
```
## <span id="page-161-1"></span>**Configuring Random Sampled NetFlow to Reduce the Impact of NetFlow Data Export: Examples**

This section contains the following configuration examples:

- **•** [Defining a NetFlow Sampler Map: Example, page 18](#page-161-3)
- **•** [Applying a NetFlow Sampler Map to an Interface: Example, page 18](#page-161-4)

## <span id="page-161-3"></span>**Defining a NetFlow Sampler Map: Example**

The following example shows how to define a NetFlow sampler map named mysampler1:

```
configure terminal
!
flow-sampler-map mysampler1
mode random one-out-of 100
end
```
## <span id="page-161-4"></span>**Applying a NetFlow Sampler Map to an Interface: Example**

The following example shows how to enable CEF switching and apply a NetFlow sampler map named mysampler1 to Ethernet interface 1 to create a NetFlow sampler on that interface:

```
configure terminal
!
ip cef
!
interface ethernet 1/0
flow-sampler mysampler1
 end
```
## <span id="page-161-0"></span>**Additional References**

The following sections provide references related to configuring NetFlow filtering and sampling.

Ι

# **Related Documents**

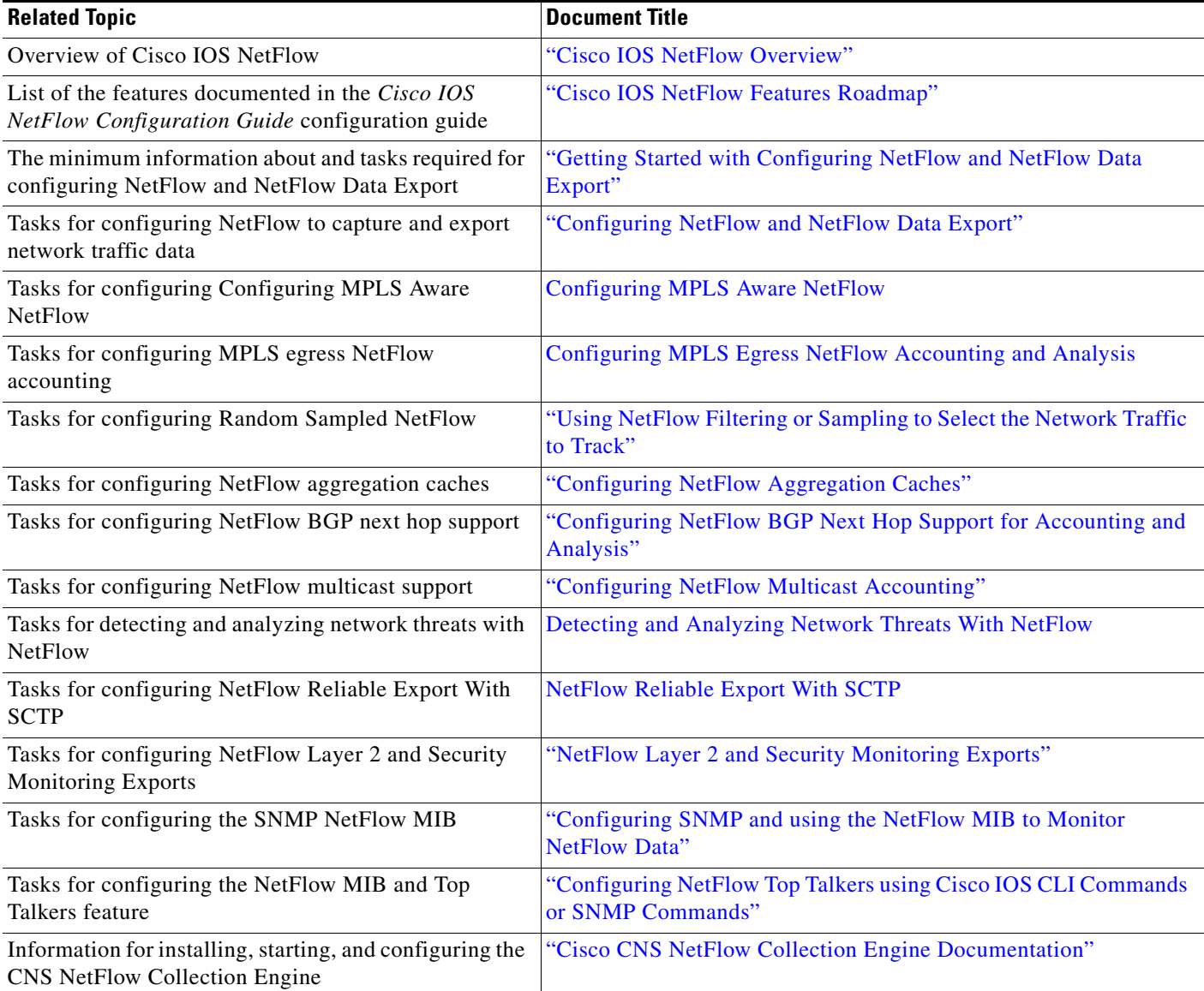

## **Standards**

 $\mathbf{I}$ 

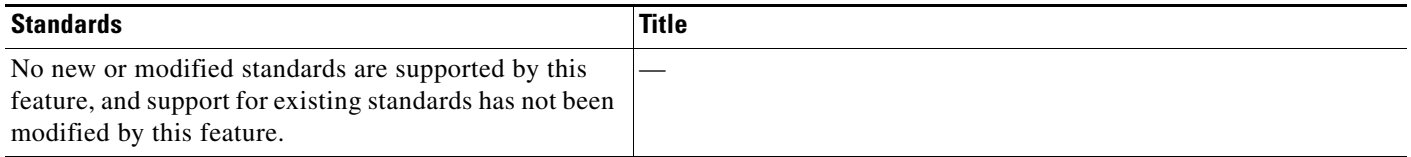

## **MIBs**

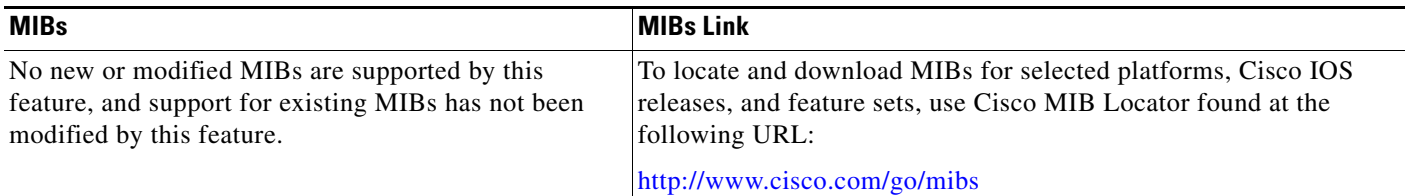

## **RFCs**

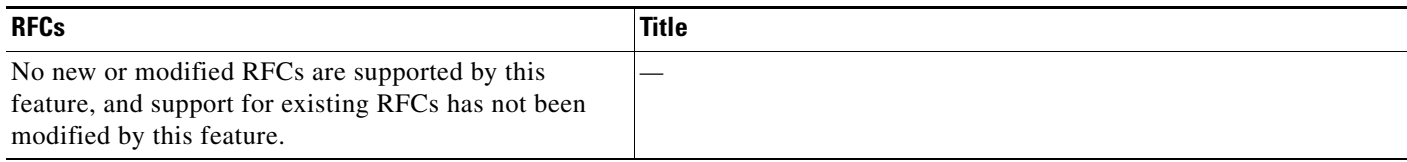

## **Technical Assistance**

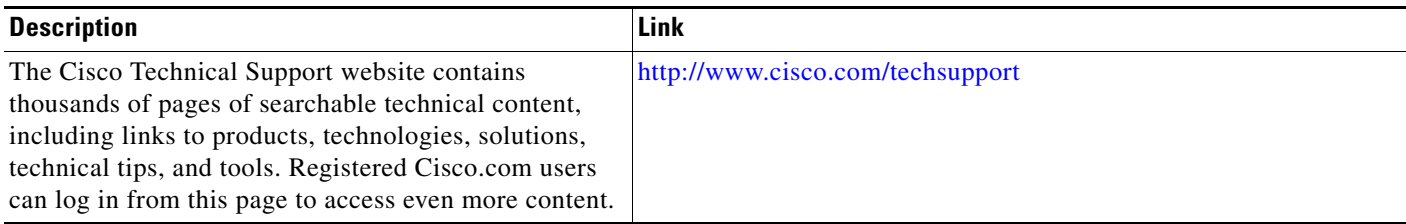

# <span id="page-163-0"></span>**Glossary**

**ACL**—Access control list. A roster of users and groups of users kept by a router. The list is used to control access to or from the router for a number of services.

**BGP**—Border Gateway Protocol. Interdomain routing protocol that replaces Exterior Gateway Protocol (EGP). A BGP system exchanges reachability information with other BGP systems. BGP is defined by RFC 1163.

**BGP next hop**—IP address of the next hop to be used to reach a certain destination.

**CEF**—Cisco Express Forwarding. Layer 3 IP switching technology that optimizes network performance and scalability for networks with large and dynamic traffic patterns.

**dCEF**—Distributed Cisco Express Forwarding. A type of CEF switching in which line cards (such as Versatile Interface Processor (VIP) line cards) maintain identical copies of the forwarding information base (FIB) and adjacency tables. The line cards perform the express forwarding between port adapters; this relieves the Route Switch Processor of involvement in the switching operation.

**fast switching**—Cisco feature in which a route cache is used to expedite packet switching through a router.

**flow**—Unidirectional stream of packets between a given source and destination. Source and destination are each defined by a network-layer IP address and transport-layer source and destination port numbers.

ן

**MQC**—Modular QoS command-line interface. A CLI structure that lets you create traffic polices and attach them to interfaces. A traffic policy contains a traffic class and one or more QoS features. The QoS features in the traffic policy determine how the classified traffic is treated.

**NBAR**—Network-Based Application Recognition. A classification engine in Cisco IOS software that recognizes a wide variety of applications, including web-based applications and client/server applications that dynamically assign Transmission Control Protocol (TCP) or User Datagram Protocol (UDP) port numbers. After the application is recognized, the network can invoke specific services for that application. NBAR is a key part of the Cisco Content Networking architecture and works with QoS features to let you use network bandwidth efficiently.

**NetFlow**—Cisco IOS security and accounting feature that maintains per-flow information.

**NetFlow sampler**—A set of properties that are defined in a NetFlow sampler map that has been applied to at least one physical interface or subinterface.

**NetFlow sampler map**—The definition of a set of properties (such as the sampling rate) for NetFlow sampling.

**NetFlow v9**—NetFlow export format Version 9. A flexible and extensible means for carrying NetFlow records from a network node to a collector. NetFlow Version 9 has definable record types and is self-describing for easier NetFlow Collection Engine configuration.

**ToS**—type of service. Second byte in the IP header that indicates the desired quality of service for a specific datagram.

# <span id="page-164-0"></span>**Feature Information for Using NetFlow Filtering or Sampling to Select Network Traffic to Track**

[Table 3](#page-165-0) lists the features in this module and provides links to specific configuration information. Only features that were introduced or modified in Cisco IOS Release 12.2(1) or 12.0(3)S or a later release appear in the table.

Not all commands may be available in your Cisco IOS software release. For details on when support for a specific command was introduced, see the command reference documentation.

For information on a feature in this technology that is not documented here, see the ["Cisco IOS NetFlow](http://www.cisco.com/en/US/docs/ios/netflow/configuration/guide/ios_netflow_ov.html)  [Features Roadmap"](http://www.cisco.com/en/US/docs/ios/netflow/configuration/guide/ios_netflow_ov.html) module.

Cisco IOS software images are specific to a Cisco IOS software release, a feature set, and a platform. Use Cisco Feature Navigator to find information about platform support and Cisco IOS software image support. Access Cisco Feature Navigator at [http://www.cisco.com/go/fn.](http://www.cisco.com/go/fn) You must have an account on Cisco.com. If you do not have an account or have forgotten your username or password, click **Cancel** at the login dialog box and follow the instructions that appear.

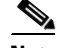

**Note** [Table 3](#page-165-0) lists only the Cisco IOS software release that introduced support for a given feature in a given Cisco IOS software release train. Unless noted otherwise, subsequent releases of that Cisco IOS software release train also support that feature.

 $\mathsf I$ 

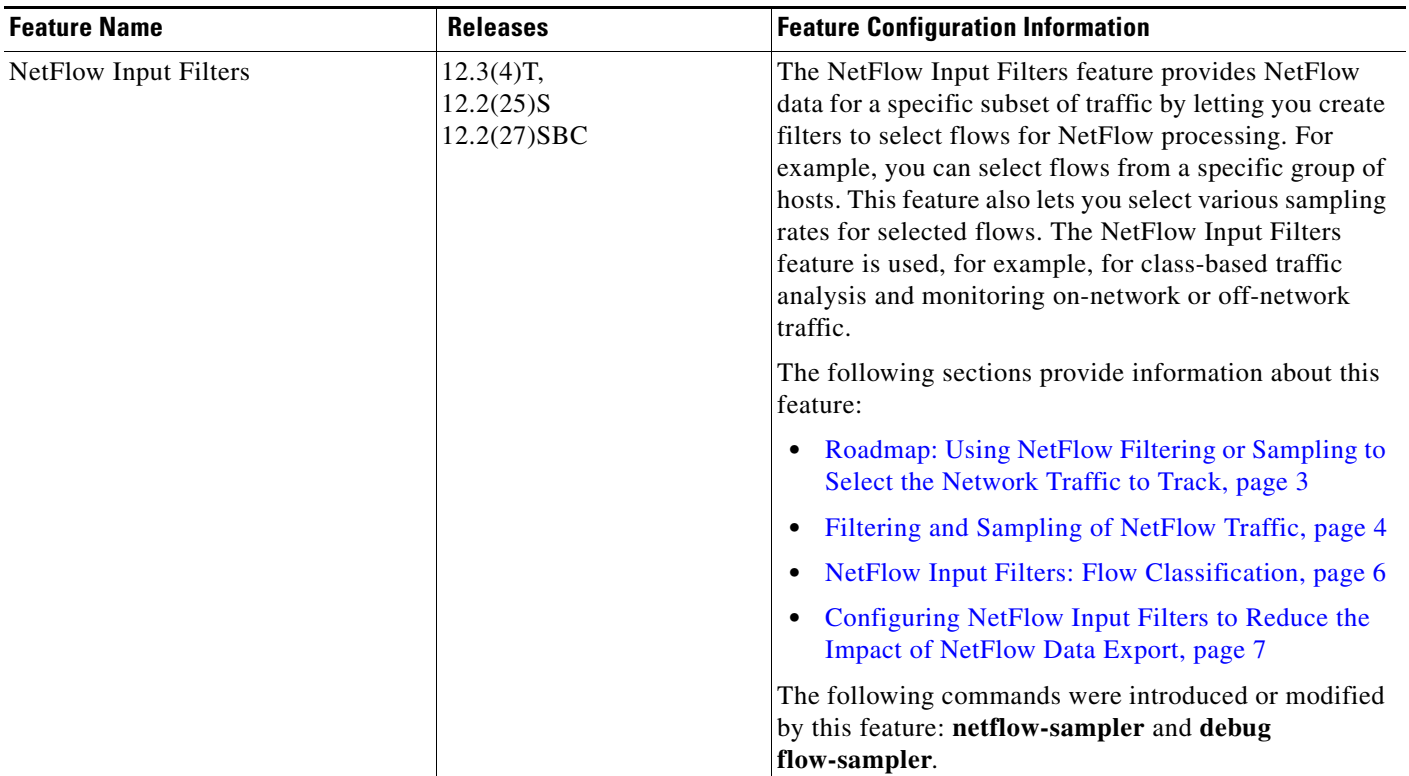

### <span id="page-165-0"></span>*Table 3 Feature Information for Using NetFlow Filtering or Sampling to Select Network Traffic to Track*

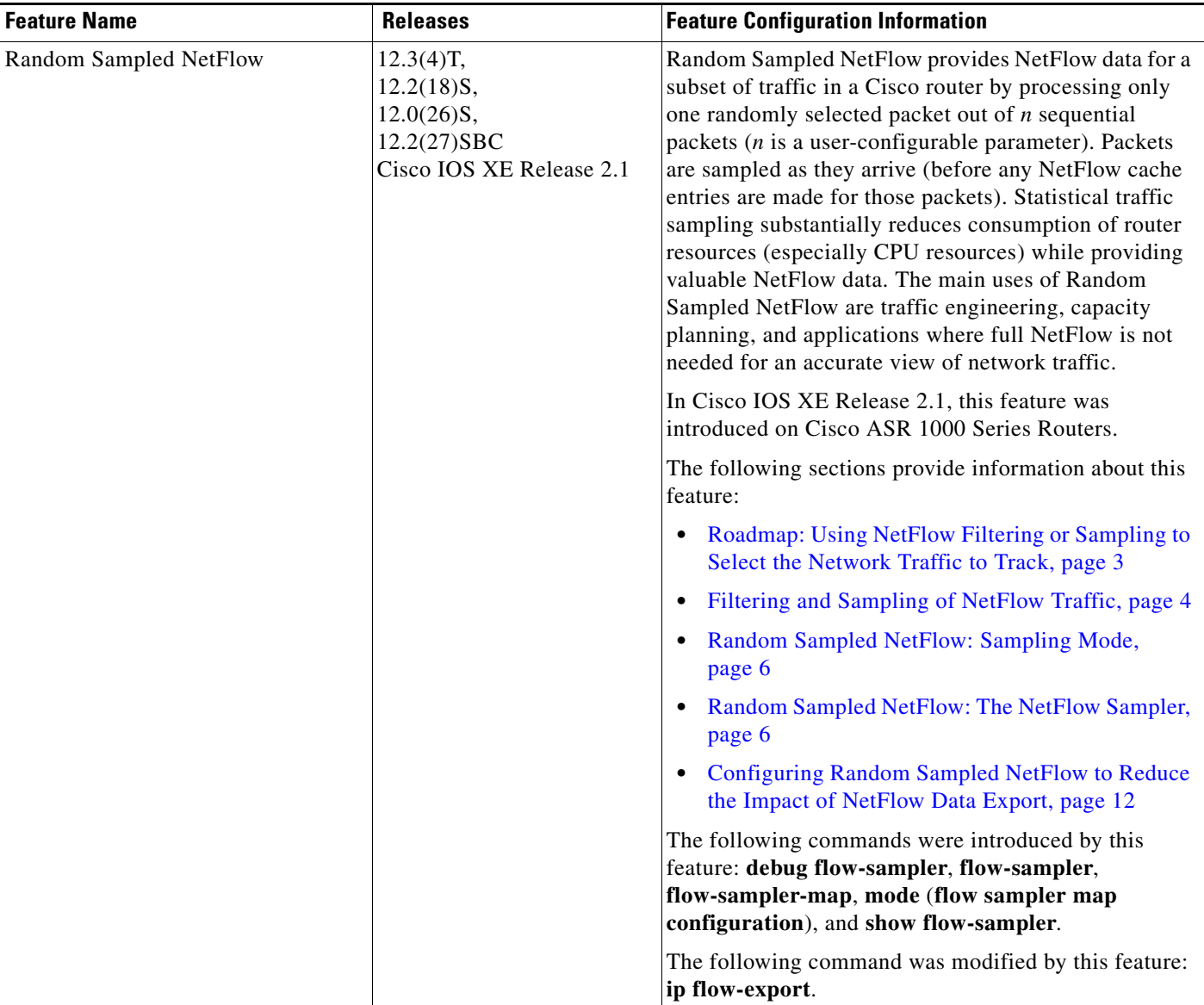

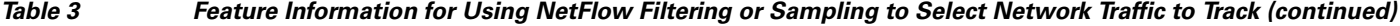

CCDE, CCENT, Cisco Eos, Cisco Lumin, Cisco StadiumVision, the Cisco logo, DCE, and Welcome to the Human Network are trademarks; Changing the Way We Work, Live, Play, and Learn is a service mark; and Access Registrar, Aironet, AsyncOS, Bringing the Meeting To You, Catalyst, CCDA, CCDP, CCIE, CCIP, CCNA, CCNP, CCSP, CCVP, Cisco, the Cisco Certified Internetwork Expert logo, Cisco IOS, Cisco Press, Cisco Systems, Cisco Systems Capital, the Cisco Systems logo, Cisco Unity, Collaboration Without Limitation, EtherFast, EtherSwitch, Event Center, Fast Step, Follow Me Browsing, FormShare, GigaDrive, HomeLink, Internet Quotient, IOS, iPhone, iQ Expertise, the iQ logo, iQ Net Readiness Scorecard, iQuick Study, IronPort, the IronPort logo, LightStream, Linksys, MediaTone, MeetingPlace, MGX, Networkers, Networking Academy, Network Registrar, PCNow, PIX, PowerPanels, ProConnect, ScriptShare, SenderBase, SMARTnet, Spectrum Expert, StackWise, The Fastest Way to Increase Your Internet Quotient, TransPath, WebEx, and the WebEx logo are registered trademarks of Cisco Systems, Inc. and/or its affiliates in the United States and certain other countries.

All other trademarks mentioned in this document or Website are the property of their respective owners. The use of the word partner does not imply a partnership relationship between Cisco and any other company. (0804R)

Any Internet Protocol (IP) addresses used in this document are not intended to be actual addresses. Any examples, command display output, and figures included in the document are shown for illustrative purposes only. Any use of actual IP addresses in illustrative content is unintentional and coincidental.

© 2008 Cisco Systems, Inc. All rights reserved.

 $\mathbf I$ 

a ka

 $\mathsf I$ 

 **Feature Information for Using NetFlow Filtering or Sampling to Select Network Traffic to Track**

F

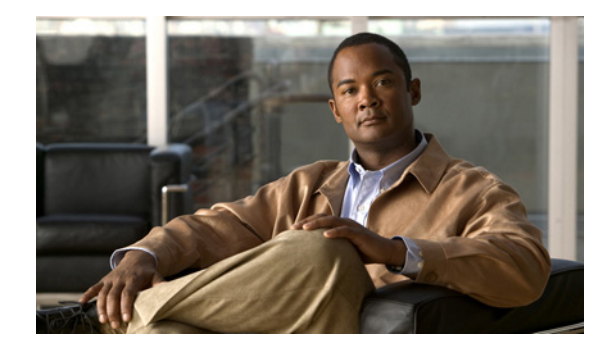

# **NetFlow Layer 2 and Security Monitoring Exports**

This document contains information about and instructions for configuring NetFlow Layer 2 and Security Monitoring Exports. Configuring NetFlow Layer 2 and Security Monitoring Exports improves your ability to detect and analyze network threats such as denial of service (DoS) attacks by increasing the number of fields from which NetFlow can capture values.

NetFlow is a Cisco IOS technology that provides statistics on packets flowing through the router. NetFlow is the standard for acquiring IP operational data from IP networks. NetFlow provides network and security monitoring, network planning, traffic analysis, and IP accounting.

#### **Module History**

This module was first published on June 19th, 2006, and last updated on June 19th, 2006.

#### **Finding Feature Information in This Module**

*Your Cisco IOS software release may not support all features.* To find information about feature support and configuration, use the ["Feature Information for NetFlow Layer 2 and Security Monitoring Exports"](#page-202-0)  [section on page 35.](#page-202-0)

## **Contents**

- **•** [Prerequisites for NetFlow Layer 2 and Security Monitoring Exports, page 2](#page-169-0)
- **•** [Restrictions for NetFlow Layer 2 and Security Monitoring Exports, page 2](#page-169-1)
- **•** [Information About NetFlow Layer 2 and Security Monitoring Exports, page 2](#page-169-2)
- [How to Configure NetFlow Layer 2 and Security Monitoring Exports, page 14](#page-181-0)
- [Configuration Examples for NetFlow Layer 2 and Security Monitoring Exports, page 18](#page-185-0)
- **•** [Additional References, page 32](#page-199-0)

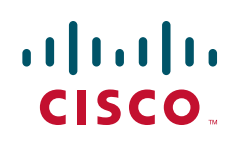

# <span id="page-169-0"></span>**Prerequisites for NetFlow Layer 2 and Security Monitoring Exports**

Before you configure NetFlow Layer 2 and Security Monitoring Exports You need to understand NetFlow accounting and how to configure your router to capture IP traffic accounting statistics using NetFlow. See the ["Cisco IOS NetFlow Overview"](http://www.cisco.com/en/US/docs/ios/netflow/configuration/guide/ios_netflow_ov.html) and ["Configuring NetFlow and NetFlow Data Export"](http://www.cisco.com/en/US/docs/ios/netflow/configuration/guide/cfg_nflow_data_expt.html) modules for more details.

NetFlow and Cisco Express Forwarding (CEF), distributed CEF (dCEF), or fast switching must be configured on your system.

# <span id="page-169-1"></span>**Restrictions for NetFlow Layer 2 and Security Monitoring Exports**

If you want to export the data captured with the NetFlow Layer 2 and Security Monitoring feature you must configure Netflow to use the NetFlow Version 9 data export format.

# <span id="page-169-2"></span>**Information About NetFlow Layer 2 and Security Monitoring Exports**

To configure NetFlow Layer 2 and Security Monitoring Exports, you should understand the following concept:

• [NetFlow Layer 2 and Security Monitoring](#page-169-3)

## <span id="page-169-3"></span>**NetFlow Layer 2 and Security Monitoring**

The Layer 2 and Layer 3 fields supported by the NetFlow Layer 2 and Security Monitoring Exports feature increase the amount of information that can be obtained by NetFlow about the traffic in your network. You can use this new information for applications such as traffic engineering and usage-based billing.

The Layer 3 IP header fields that the NetFlow Layer 2 and Security Monitoring Exports feature captures the values of are:

- **•** Time-to-Live field
- **•** Packet Length field
- **•** ID field
- **•** ICMP type and code fields
- **•** Fragment offset

See the ["Layer 3 Information Capture Using NetFlow Layer 2 and Security Monitoring Exports"](#page-172-0) section for more information on these Layer 3 fields.

The Layer 2 fields that NetFlow Layer 2 and Security Monitoring Exports feature captures the values of are:

ן

- **•** Source MAC address field from frames that are received by the NetFlow router
- **•** Destination MAC address field from frames that are transmitted by the NetFlow router
- **•** VLAN ID field from frames that are received by the NetFlow router
- **•** VLAN ID field from frames that are transmitted by the NetFlow router

See the "[Layer 2 Information Capture Using NetFlow Layer 2 and Security Monitoring Exports](#page-176-0)" section for more information on these Layer 2 fields.

The Layer 3 fields captured by the NetFlow Layer 2 and Security Monitoring Exports feature improve NetFlow's capabilities for identifying DoS attacks. The Layer 2 fields captured by the NetFlow Layer 2 and Security Monitoring Exports feature can help you identify the path that the DoS attack is taking through the network.

The Layer 2 and Layer 3 fields captured by the NetFlow Layer 2 and Security Monitoring Exports feature are not key fields. They provide additional information about the traffic in an existing flow. Changes in the values of NetFlow key fields such as the source IP address from one packet to the next packet result in the creation of a new flow. For example if the first packet captured by NetFlow has a source IP address of 10.34.0.2 and the second packet captured by NetFlow has a source IP of 172.16.213.65, NetFlow will create two separate flows.

Many DoS attacks consist of an attacker sending the same type of IP datagram over and over again in an attempt to overwhelm the target systems. In such cases the incoming traffic often has similar characteristics such as the same values in each datagram for one or more of the fields that the NetFlow Layer 2 and Security Monitoring Exports feature can capture.

There is no easy way to identify the originator of many DoS attacks because the IP source address of the device sending the traffic is usually forged. However by capturing the MAC address and VLAN-ID fields using the NetFlow Layer 2 and Security Monitoring Exports feature, you can easily trace the traffic back through the network to the router that it is arriving on. If the router that the traffic is arriving on supports NetFlow, you can configure the NetFlow Layer 2 and Security Monitoring Exports feature on it to identify the interface where the traffic is arriving. [Figure 1](#page-171-0) shows an example of an attack in progress.

Ι

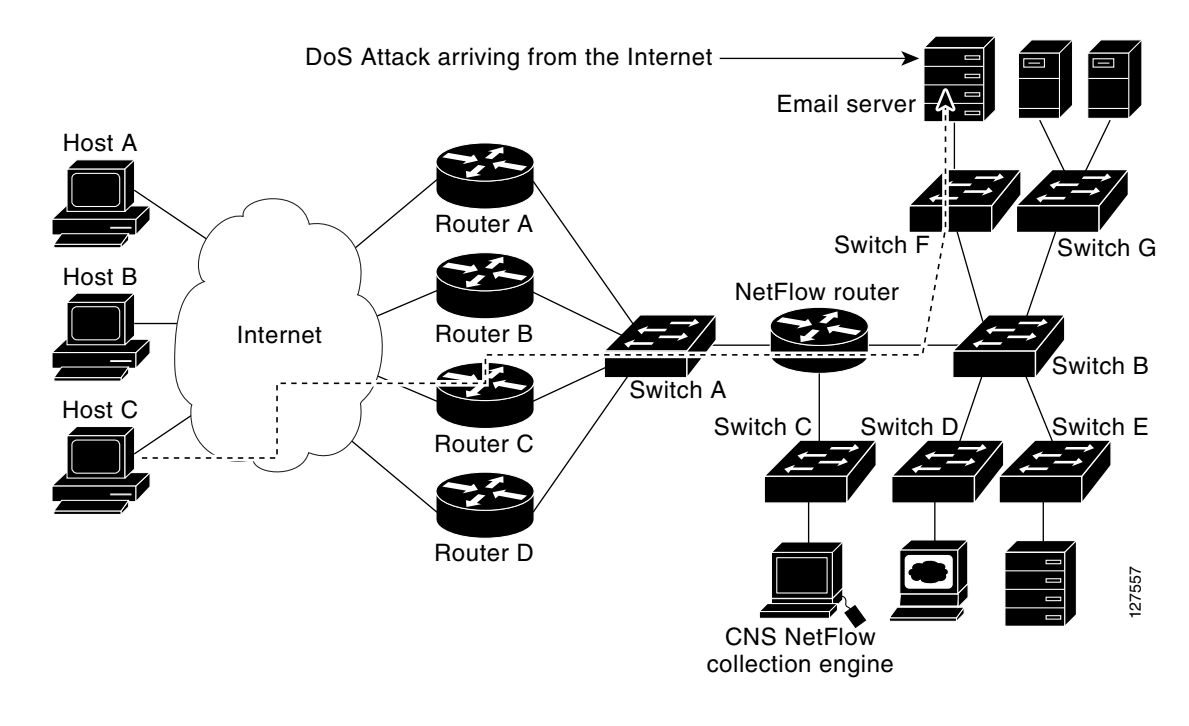

#### <span id="page-171-0"></span>*Figure 1 DoS Attack Arriving over the Internet*

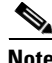

**Note** You can analyze the data captured by NetFlow directly from the router using the **show ip cache verbose flow** command or with the CNS NetFlow Collector Engine.

Once you have concluded that a DoS attack is taking place by analyzing the Layer 3 fields in the NetFlow flows, you can analyze the Layer 2 fields in the flows to discover the path that the DoS attack is taking through the network.

An analysis of the data captured by the NetFlow Layer 2 and Security Monitoring Exports feature for the scenario shown in Figure 1 indicates that the DoS attack is arriving on Router C because the upstream MAC address is from the interface that connects Router C to Switch A. It is also evident that there are no routers between the target host (the email server) and the NetFlow router because the destination MAC address of the DoS traffic that the NetFlow router is forwarding to the email server is the MAC address of the email server.

You can find out the MAC address that Host C is using to send the traffic to Router C by configuring the NetFlow Layer 2 and Security Monitoring Exports feature on Router C. The source MAC address will be from Host C. The destination MAC address will be for the interface on the NetFlow router.

Once you know the MAC address that Host C is using and the interface on Router C that Host C's DoS attack is arriving on, you can mitigate the attack by reconfiguring Router C to block Host C's traffic. If Host C is on a dedicated interface you, disable the interface. If Host C is using an interface that carries traffic from other users, you must configure your firewall to block Host C's traffic but still allow the traffic from the other users to flow through Router C.

The "[Configuration Examples for NetFlow Layer 2 and Security Monitoring Exports"](#page-185-0) section has two examples for using the NetFlow Layer 2 and Security Monitoring Exports feature to identify an attack in progress and the path that the attack is taking through a network.

 $\Gamma$ 

## <span id="page-172-0"></span>**Layer 3 Information Capture Using NetFlow Layer 2 and Security Monitoring Exports**

The NetFlow Layer 2 and Security Monitoring Exports feature has support for capturing five fields from Layer 3 IP traffic in a flow:

- **•** Time-to-Live field
- **•** Packet Length field
- **•** ID field
- **•** ICMP type and code
- **•** Fragment offset

[Figure 2](#page-172-1) shows the fields in an IP packet header. [Figure 3](#page-174-0) shows the fields in an ICMP datagram. ICMP datagrams are carried in the data area of an IP datagram, after the IP header.

### <span id="page-172-1"></span>*Figure 2 IP Packet Header Fields*

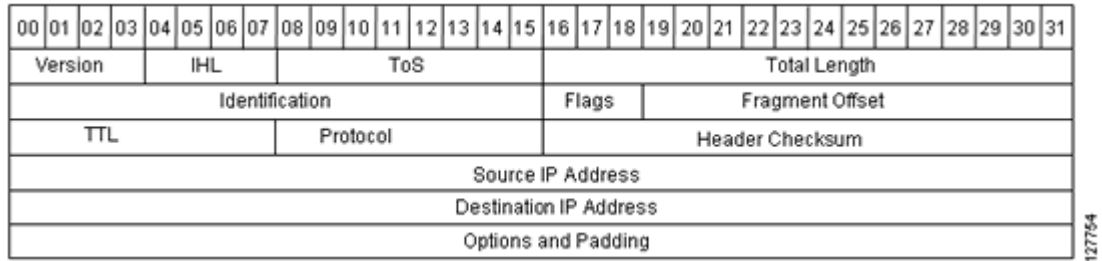

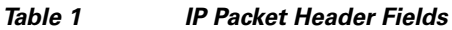

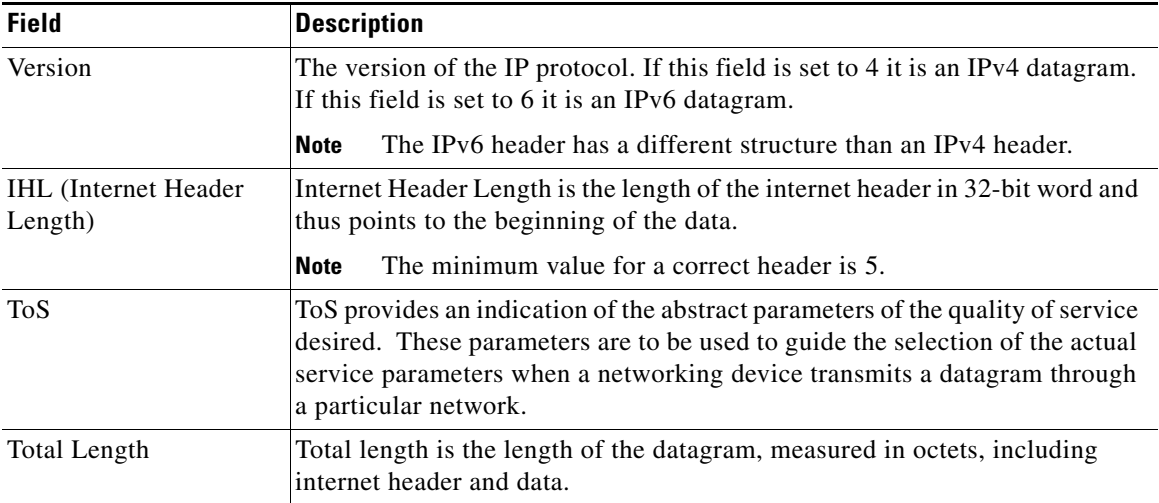

 $\mathsf I$ 

| <b>Field</b>        | <b>Description</b>                                                                                                    |  |  |  |  |  |
|---------------------|----------------------------------------------------------------------------------------------------|--|--|--|--|--|
| Identification (ID) | The value in the ID field is entered by the sender. All of the fragments of an<br>IP datagram have the same value in the ID field. Subsequent IP datagrams<br>from the same sender will have different values in the ID field.                                                                                                    |  |  |  |  |  |
|                     | It is very common for a host to be receiving fragmented IP datagrams from<br>several senders concurrently. It is also common for a host to be receiving<br>multiple IP datagrams from the same sender concurrently.                                                                                                    |  |  |  |  |  |
|                     | The value in the ID field is used by the destination host to ensure that the<br>fragments of an IP datagram are assigned to the same packet buffer during<br>the IP datagram reassembly process. The unique value in the ID field is also<br>used to prevent the receiving host from mixing together IP datagram<br>fragments of different IP datagrams from the same sender during the IP<br>datagram reassembly process.                                                                                                    |  |  |  |  |  |
| Flags               | A sequence of 3 bits used to set and track IP datagram fragmentation<br>parameters.                                                                                                    |  |  |  |  |  |
|                     | $001$ = The IP datagram can be fragmented. There are more fragments of<br>$\bullet$<br>the current IP datagram in transit.                                                                                                    |  |  |  |  |  |
|                     | $000$ = The IP datagram can be fragmented. This is the last fragment of<br>$\bullet$<br>the current IP datagram.                                                                                                    |  |  |  |  |  |
|                     | $010$ = The IP Datagram cannot be fragmented. This is the entire IP<br>٠<br>datagram.                                                                                                    |  |  |  |  |  |
| Fragment Offset     | This field indicates where in the datagram this fragment belongs.                                                                                                    |  |  |  |  |  |
| TTL (Time-to-Live)  | This field indicates the maximum time the datagram is allowed to remain in<br>the internet system. If this field contains the value 0, then the datagram must<br>be destroyed. This field is modified in internet header processing. The time<br>is measured in units of seconds, but since every module that processes a<br>datagram must decrease the TTL by at least 1 even if it processes the<br>datagram in less than a second, the TTL must be thought of only as an upper<br>bound on the time a datagram can exist. The intention is to cause<br>undeliverable datagrams to be discarded, and to bound the maximum<br>datagram lifetime. |  |  |  |  |  |
| Protocol            | Indicates the type of transport packet included in the data portion of the IP<br>datagram. Common values are:                                                                                                    |  |  |  |  |  |
|                     | $1 = ICMP$                                                                                                    |  |  |  |  |  |
|                     | $6 = TCP$                                                                                                    |  |  |  |  |  |
|                     | $17 = UDP$                                                                                                    |  |  |  |  |  |
| Header checksum     | A checksum on the header only. Since some header fields, such as the<br>time-to-live field, change every time an IP datagram is forwarded, this value<br>is recomputed and verified at each point that the internet header is processed.                                                                                                    |  |  |  |  |  |
| Source IP Address   | IP address of the sending station.                                                                                                    |  |  |  |  |  |

*Table 1 IP Packet Header Fields (continued)*

 $\mathbf{I}$ 

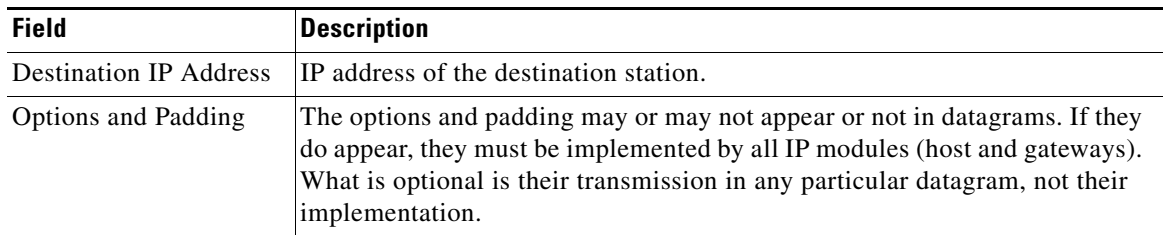

## *Table 1 IP Packet Header Fields (continued)*

## <span id="page-174-0"></span>*Figure 3 ICMP Datagram*

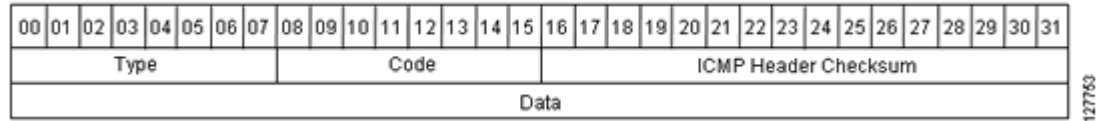

### *Table 2 ICMP Packet Format*

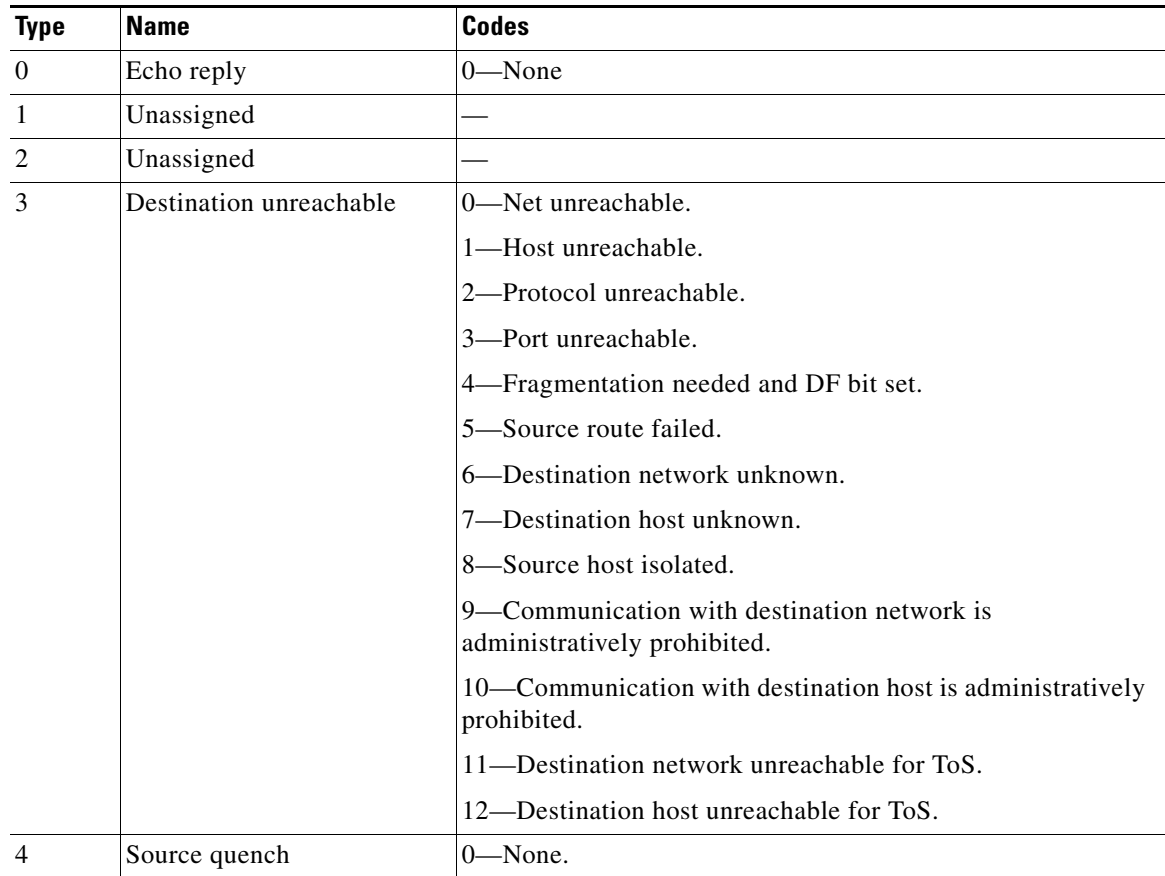

 $\mathcal{L}_{\mathcal{A}}$ 

H

 $\mathsf I$ 

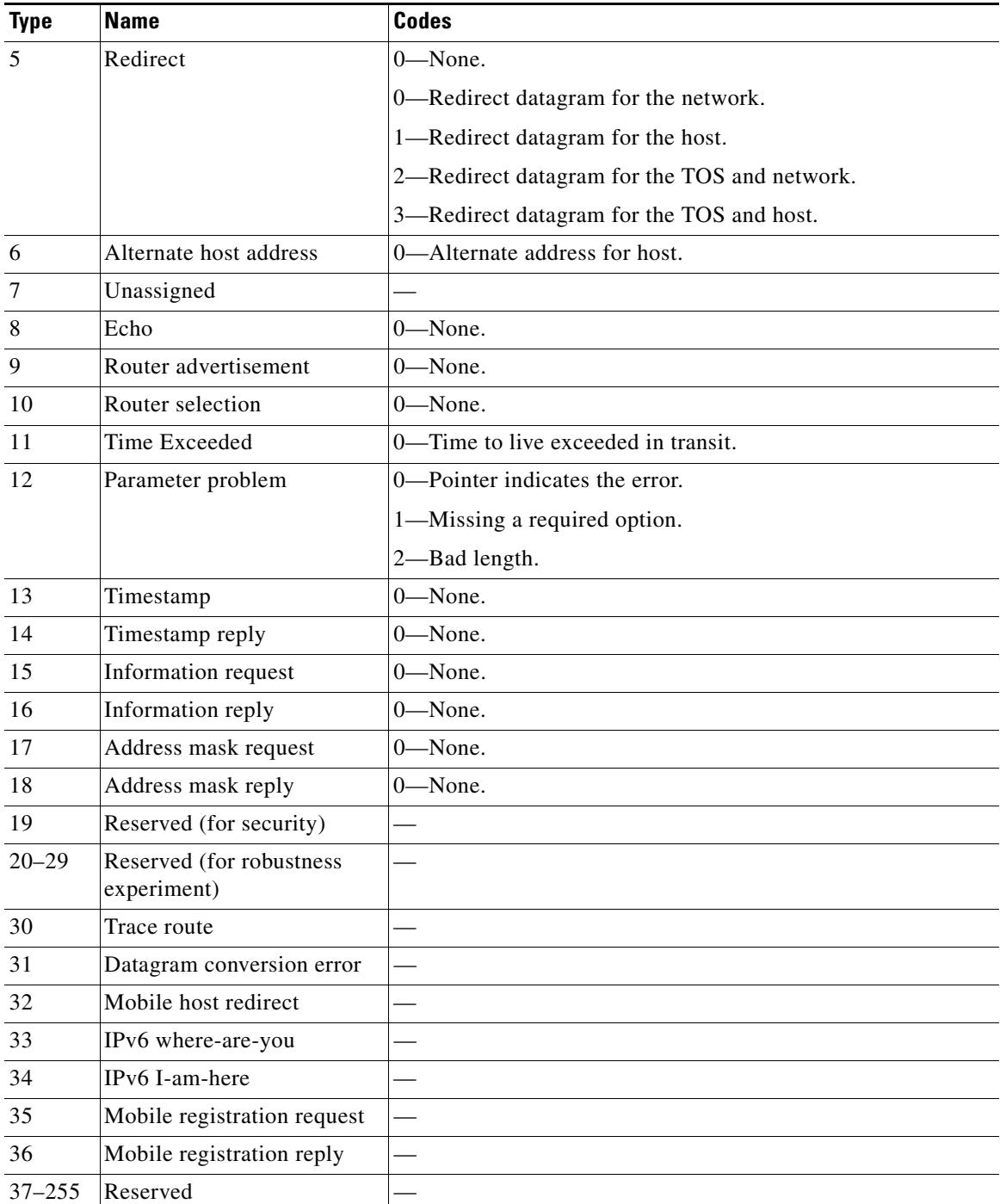

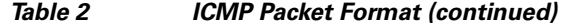

## <span id="page-176-0"></span>**Layer 2 Information Capture Using NetFlow Layer 2 and Security Monitoring Exports**

The NetFlow Layer 2 and Security Monitoring Exports feature has the ability to capture the values of the MAC address and VLAN ID fields from flows. The two supported VLAN types are 802.1q and Cisco's Inter-Switch Link (ISL).

- **•** [Understanding Layer 2 MAC Address Fields](#page-176-1)
- **•** [Understanding Layer 2 VLAN ID Fields](#page-177-0)

#### <span id="page-176-1"></span>**Understanding Layer 2 MAC Address Fields**

The new Layer 2 fields that the NetFlow Layer 2 and Security Monitoring Exports feature captures the values of are:

- **•** The source MAC address field from frames that are received by the NetFlow router
- **•** The destination MAC address field from frames that are transmitted by the NetFlow router
- **•** The VLAN ID field from frames that are received by the NetFlow router
- **•** The VLAN ID field from frames that are transmitted by the NetFlow router

The Ethernet Type II and Ethernet 802.3 frame formats are shown in [Figure 4.](#page-176-2) The destination address field and the source address field in the frame formats are the MAC addresses whose values NetFlow captures. The fields for the Ethernet frame formats are explained in [Table 3.](#page-176-3)

I

<span id="page-176-2"></span>*Figure 4 Ethernet Type II and 802.3 Frame Formats*

|                      | Preamble O   | Is<br>с | Destination<br>Address | Source<br>Address | Type   | Data                     | FCS |
|----------------------|--------------|---------|------------------------|-------------------|--------|--------------------------|-----|
| Field Length (Bytes) |              |         | 6                      | 6                 | 2      | 46-1500                  | 4   |
|                      | Preamble   O | sı<br>Е | Destination<br>Address | Source<br>Address | Length | 802.2 header<br>and data | FCS |

#### <span id="page-176-3"></span>*Table 3 Ethernet Type II and 802.3 Frame Fields*

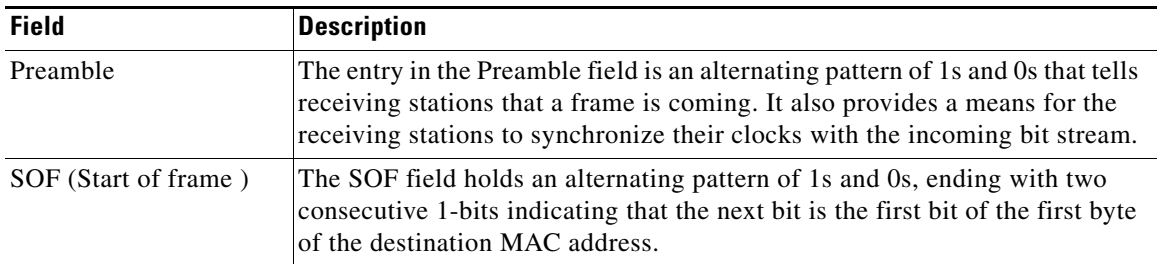

 $\mathbf I$ 

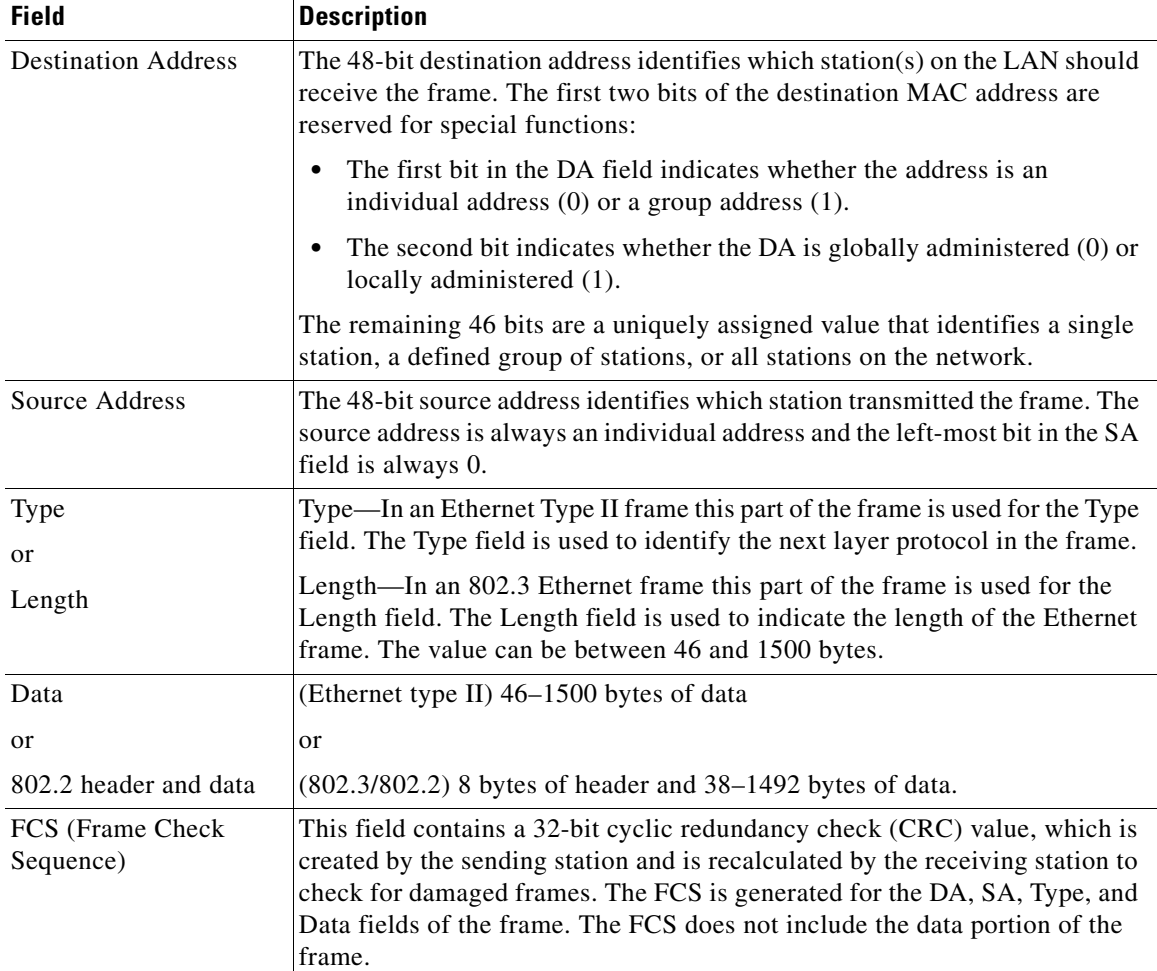

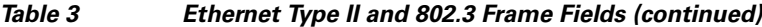

### <span id="page-177-0"></span>**Understanding Layer 2 VLAN ID Fields**

NetFlow can capture the value in the VLAN ID field for 802.1q tagged VLANs and Cisco ISL encapsulated VLANs. The section describes the two types of VLANs.

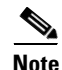

**Note** It has become common to refer to both 802.1q and ISL as VLAN encapsulation protocols.

- **•** [Understanding 802.1q VLANs](#page-177-1)
- **•** [Understanding Cisco ISL VLANs](#page-178-0)

### <span id="page-177-1"></span>**Understanding 802.1q VLANs**

Devices that use 802.1q insert a four-byte tag into the original frame before it is transmitted. [Figure 5](#page-178-1) shows the format of an 802.1q tagged Ethernet frame. The fields for 802.1q VLANs are described in [Table 4](#page-178-2).

 $\mathbf{I}$ 

 $\Gamma$ 

### <span id="page-178-1"></span>*Figure 5 802.1q Tagged Ethernet Type II or 802.3 Frame*

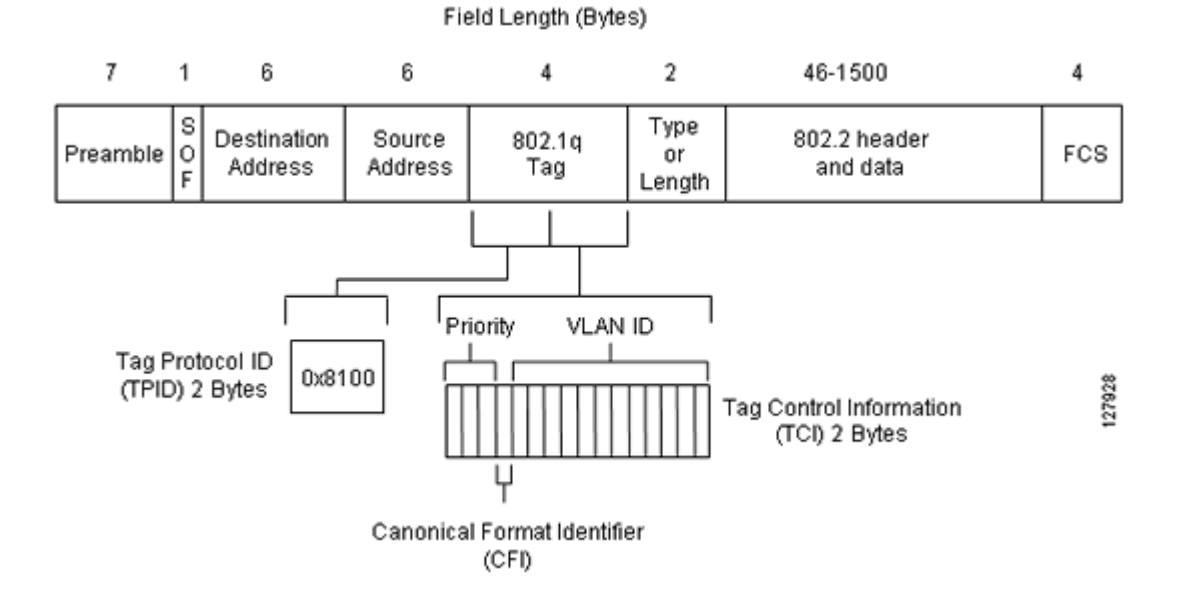

## *Table 4 802.1q VLAN Encapsulation Fields*

<span id="page-178-2"></span>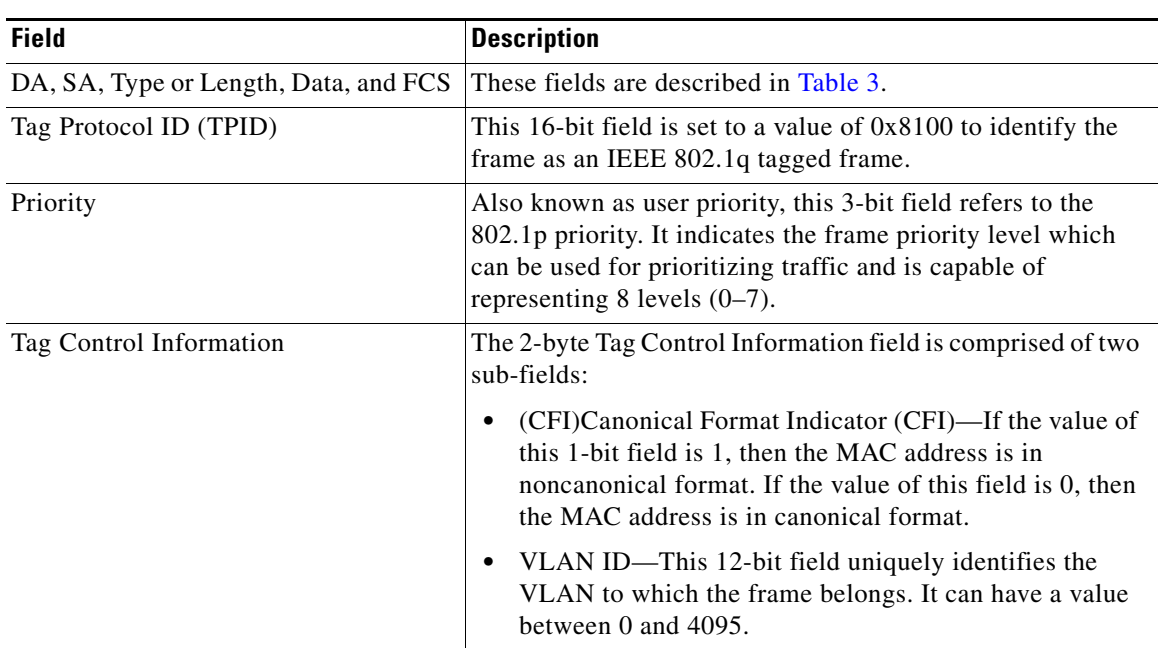

#### <span id="page-178-0"></span>**Understanding Cisco ISL VLANs**

ISL is a Cisco proprietary protocol for encapsulating frames on a VLAN trunk. Devices that use ISL add an ISL header to the frame. This process is known as VLAN encapsulation. 802.1Q is the IEEE standard for tagging frames on a VLAN trunk. [Figure 6](#page-179-0) shows the format of a Cisco ISL-encapsulated Ethernet frame. The fields for 802.1q VLANs are described in [Table 5](#page-179-1).

 $\mathsf I$ 

## <span id="page-179-0"></span>*Figure 6 Cisco ISL Tagged Ethernet Frame*

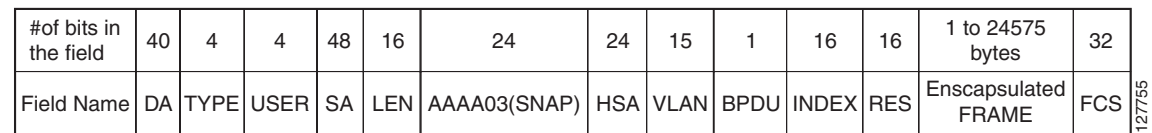

## <span id="page-179-1"></span>*Table 5 ISL VLAN Encapsulation*

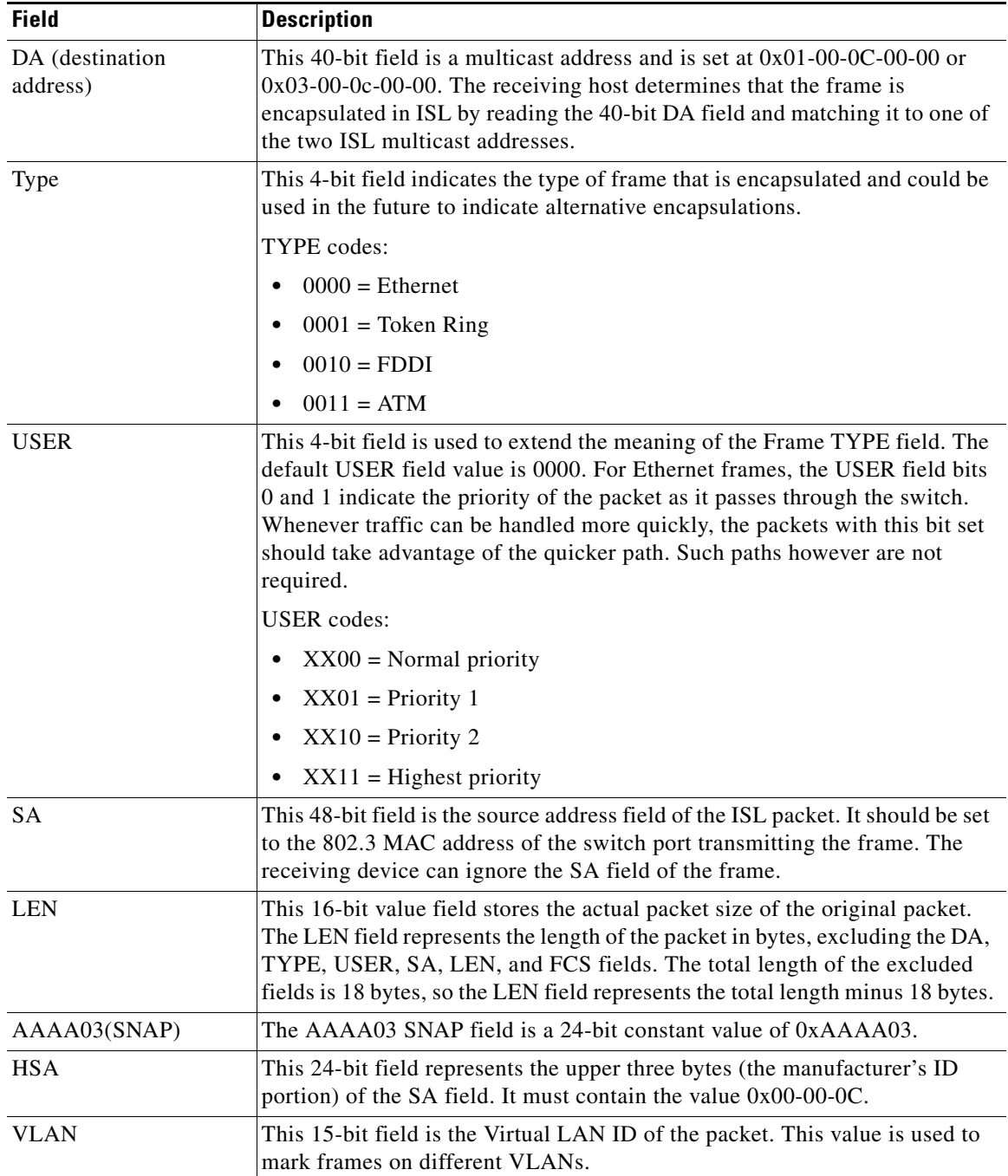
$\mathbf{I}$ 

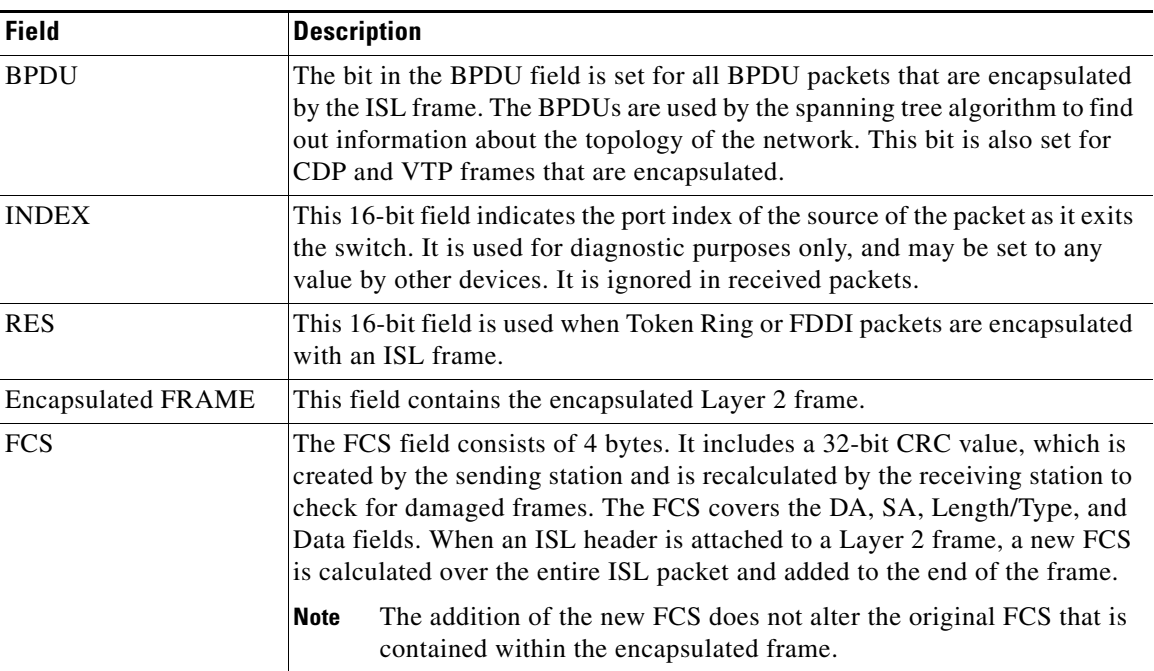

### *Table 5 ISL VLAN Encapsulation (continued)*

 $\overline{\phantom{a}}$ 

Ι

# **How to Configure NetFlow Layer 2 and Security Monitoring Exports**

This section contains the following procedure:

- **•** [Configuring NetFlow Layer 2 and Security Monitoring Exports, page 14](#page-181-0)
- **•** [Verifying NetFlow Layer 2 and Security Monitoring Exports, page 17](#page-184-0) (Optional)

### <span id="page-181-0"></span>**Configuring NetFlow Layer 2 and Security Monitoring Exports**

### **Prerequisites**

CEF, dCEF, or fast switching for IP must be configured on your system before you configure NetFlow Layer 2 and Security Monitoring Exports.

The optional [Verifying NetFlow Layer 2 and Security Monitoring Exports](#page-184-0) task uses the **show ip cache verbose flow** command to display the values of the fields that you have configured the NetFlow Layer 2 and Security Monitoring Exports feature to capture. In order for you to see the values of the fields that you have configured the NetFlow Layer 2 and Security Monitoring Exports feature to capture your router must be forwarding IP traffic that meets the criteria for these fields. For example, if you configure the **ip flow-capture ipid** command your router must be forwarding IP datagrams to capture the IP id values from the IP datagrams in the flow.

If you want to capture the values of the layer 3 IP fragment offset field from the IP headers in your IP traffic using the **ip flow-capture fragment-offset** command your router must be running Cisco IOS 12.4(2)T or newer.

### **Restrictions**

The ["Verifying NetFlow Layer 2 and Security Monitoring Exports](#page-184-0)" uses the **show ip cache verbose flow** command. The following restrictions apply to using the **show ip cache verbose flow** command.

#### **Displaying Detailed NetFlow Cache Information on Platforms Running Distributed Cisco Express Forwarding**

On platforms running dCEF, NetFlow cache information is maintained on each line card or Versatile Interface Processor. If you want to use the **show ip cache verbose flow** command to display this information on a distributed platform, you must enter the command at a line card prompt.

#### **Cisco 7500 Series Platform**

To display detailed NetFlow cache information on a Cisco 7500 series router that is running distributed dCEF, enter the following sequence of commands:

Router# **if-con** *slot-number* LC-*slot-number*# **show ip cache verbose flow**

For Cisco IOS Releases 12.3(4)T, 12.3(6), and 12.2(20)S and later, enter the following command to display detailed NetFlow cache information:

Router# **execute-on** *slot-number* **show ip cache verbose flow**

### **Cisco 12000 Series Platform**

To display detailed NetFlow cache information on a Cisco 12000 Series Internet Router, enter the following sequence of commands:

Router# **attach** *slot-number* LC-*slot-number*# **show ip cache verbose flow**

For Cisco IOS Releases 12.3(4)T, 12.3(6), and 12.2(20)S and later, enter the following command to display detailed NetFlow cache information:

Router# **execute-on** *slot-number* **show ip cache verbose flow** .

### **SUMMARY STEPS**

 $\mathbf{I}$ 

 $\Gamma$ 

- **1. enable**
- **2. configure terminal**
- **3. ip flow-capture fragment-offset**
- **4. ip flow-capture icmp**
- **5. ip flow-capture ip-id**
- **6. ip flow-capture mac-addresses**
- **7. ip flow-capture packet-length**
- **8. ip flow-capture ttl**
- **9. ip flow-capture vlan-id**
- **10. interface type** [*number* | *slot*/*port*]
- **11. ip flow ingress** and/or **ip flow egress**
- **12. end**

 $\mathsf I$ 

### **DETAILED STEPS**

H

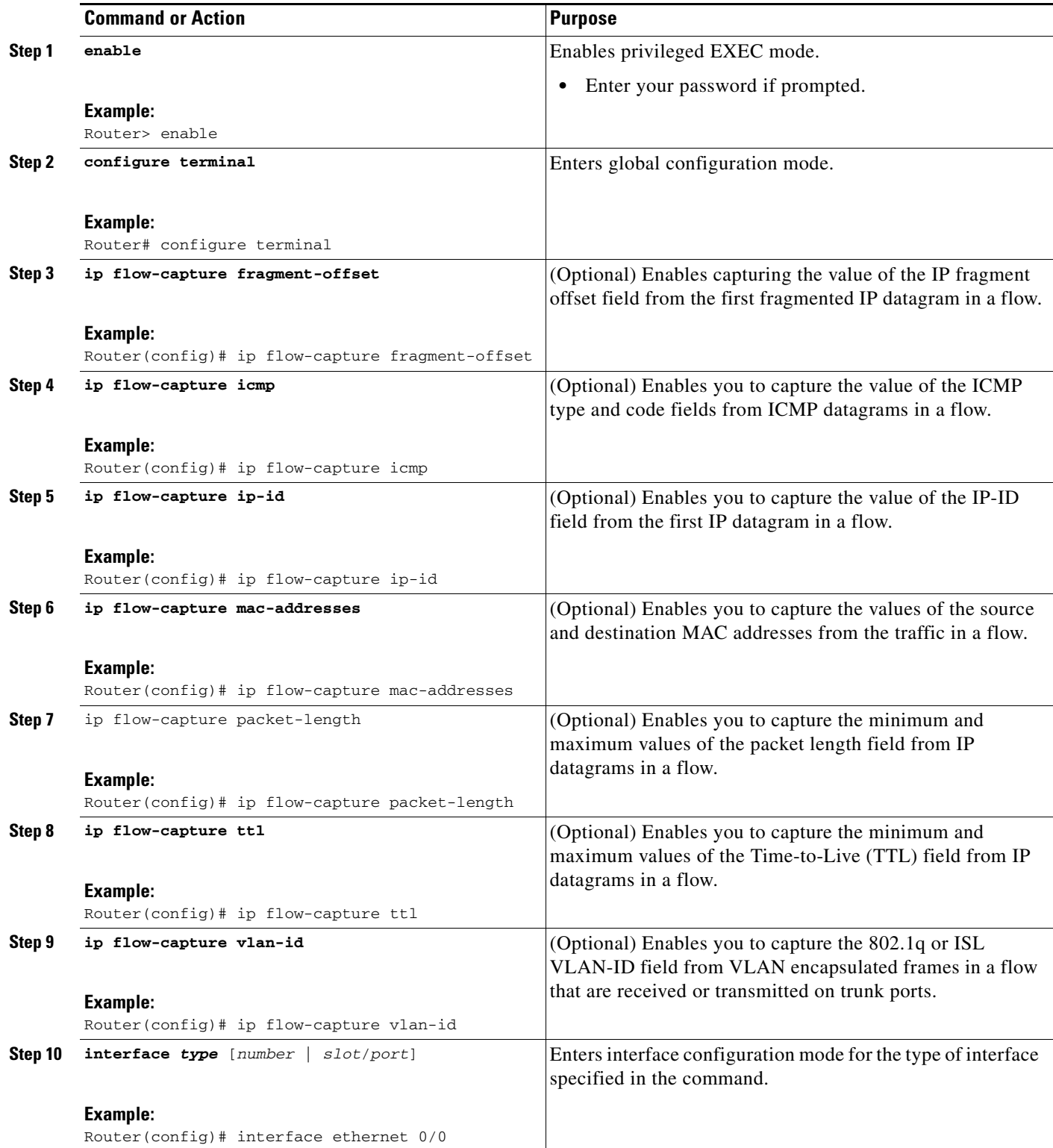

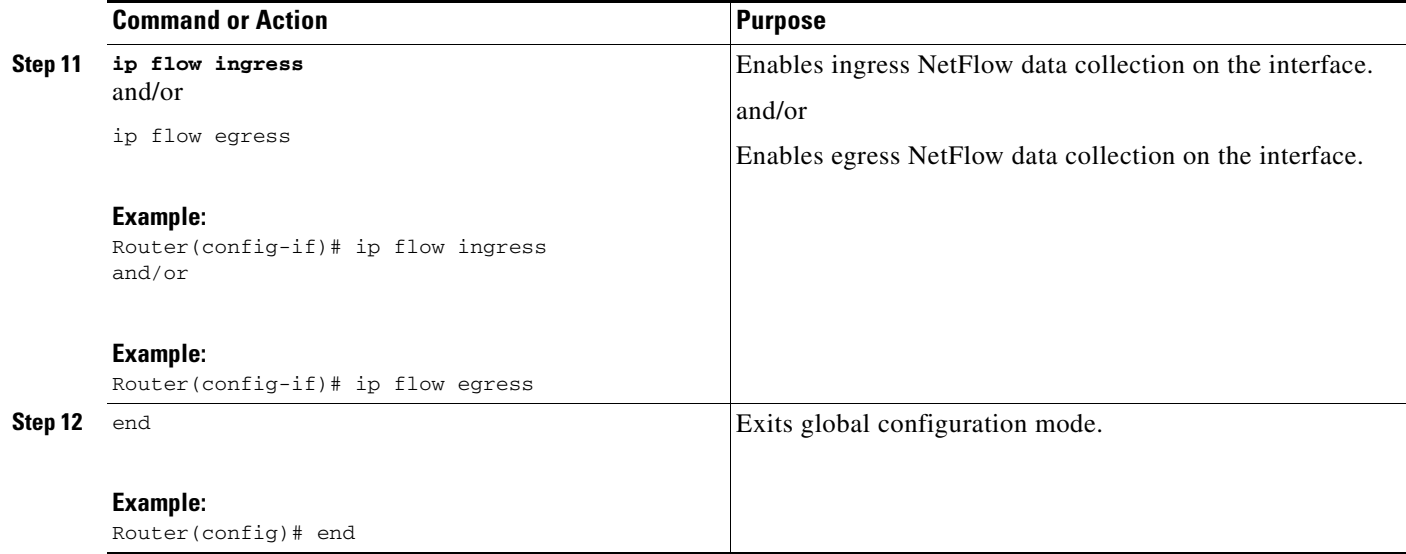

### <span id="page-184-0"></span>**Verifying NetFlow Layer 2 and Security Monitoring Exports**

To verify the configuration of NetFlow Layer 2 and Security Monitoring Exports use the following step.

### **SUMMARY STEPS**

**1. show ip cache verbose flow**

### **DETAILIED STEPS**

 $\mathbf I$ 

#### **Step 1 show ip cache verbose flow**

The display output below shows that NetFlow Layer 2 and Security Monitoring Exports is working properly because the values have been captured from the Layer 2 and Layer 3 fields in the flows. The values captured by the NetFlow Layer 2 and Security Monitoring Exports feature from the Layer 2 and Layer 3 fields in the flows are shown in **bold** text.

Router# **show ip cache verbose flow**

IP packet size distribution (25229 total packets): 1-32 64 96 128 160 192 224 256 288 320 352 384 416 448 480 .000 .000 .000 .000 .000 .000 .000 .000 .000 .000 .000 .000 .000 .000 .000 512 544 576 1024 1536 2048 2560 3072 3584 4096 4608 .000 .000 .000 .206 .793 .000 .000 .000 .000 .000 .000 IP Flow Switching Cache, 278544 bytes 6 active, 4090 inactive, 17 added 505 ager polls, 0 flow alloc failures Active flows timeout in 1 minutes Inactive flows timeout in 10 seconds IP Sub Flow Cache, 25736 bytes 12 active, 1012 inactive, 39 added, 17 added to flow 0 alloc failures, 0 force free 1 chunk, 1 chunk added last clearing of statistics never Protocol Total Flows Packets Bytes Packets Active(Sec) Idle(Sec)

 $\mathbf I$ 

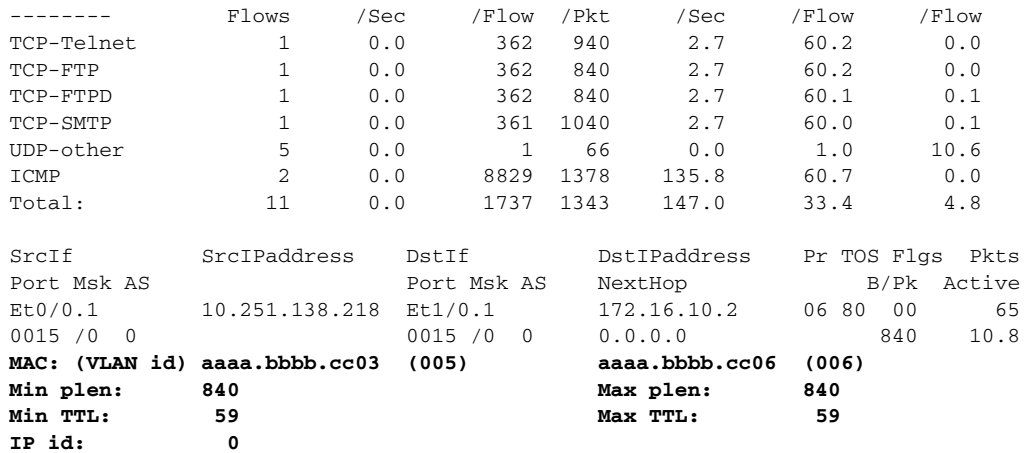

# **Configuration Examples for NetFlow Layer 2 and Security Monitoring Exports**

This section provides the following configuration examples:

- **•** [Configuring and Using NetFlow Layer 2 and Security Monitoring Exports to Analyze a Simulated](#page-186-0)  [FTP Attack: Example, page 19](#page-186-0)
- **•** [Configuring and Using NetFlow Layer 2 and Security Monitoring Exports to Analyze a Simulated](#page-192-0)  [ICMP Ping Attack: Example, page 25](#page-192-0)

### <span id="page-186-0"></span>**Configuring and Using NetFlow Layer 2 and Security Monitoring Exports to Analyze a Simulated FTP Attack: Example**

The following example shows how to use the NetFlow Layer 2 and Security Monitoring Exports feature to find out whether your network is being attacked by a host that is sending fake FTP traffic in an attempt to overwhelm the FTP server. This attack might cause end users to see a degradation in the ability of the FTP server to accept new connections or to service existing connections.

This example uses the network shown in [Figure 7.](#page-186-1) Host A is sending fake FTP packets to the FTP server.

This example also shows you how to use the Layer 2 data captured by the NetFlow Layer 2 and Security Monitoring Exports feature to learn where the traffic is originating and what path it is taking through the network.

### <span id="page-186-1"></span>*Figure 7 Test Network*

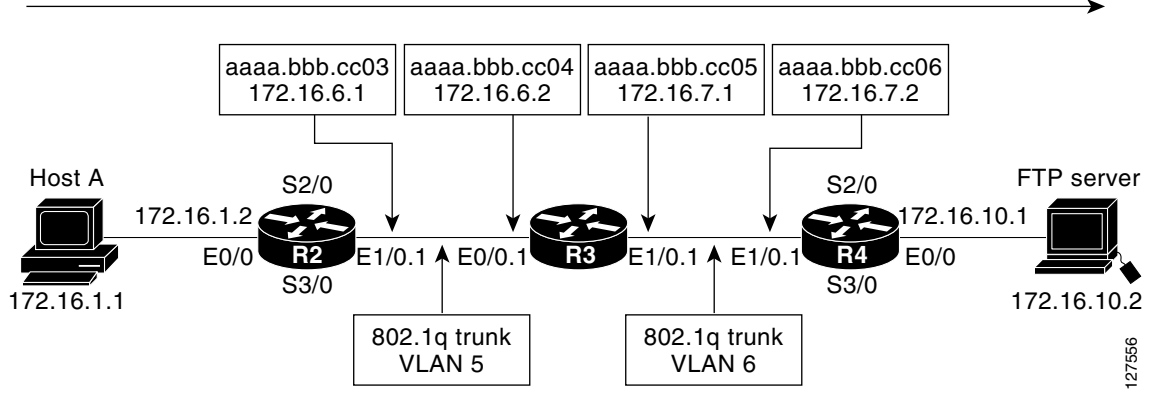

Simulated DoS attack

## $\mathcal{L}$

**Tip** Keep track of the MAC addresses and IP addresses of the devices in your network. You can use them to analyze attacks and to resolve problems.

**Note** This example does not include the **ip flow-capture icmp** command that captures the value of the ICMP type and code fields. The use of the **ip flow-capture icmp** command is described in "[Configuring and](#page-192-0)  [Using NetFlow Layer 2 and Security Monitoring Exports to Analyze a Simulated ICMP Ping Attack:](#page-192-0)  [Example.](#page-192-0)"

### **R2**

```
!
hostname R2
!
interface Ethernet0/0
  mac-address aaaa.bbbb.cc02
  ip address 172.16.1.2 255.255.255.0
!
interface Ethernet1/0
  mac-address aaaa.bbbb.cc03
  no ip address
!
interface Ethernet1/0.1
```
Ι

```
 encapsulation dot1Q 5
  ip address 172.16.6.1 255.255.255.0
!
!
router rip
 version 2
 network 172.16.0.0
 no auto-summary
!
```
### **R3**

```
!
hostname R3
!
ip flow-capture fragment-offset
ip flow-capture packet-length
ip flow-capture ttl
ip flow-capture vlan-id
ip flow-capture ip-id
ip flow-capture mac-addresses
!
interface Ethernet0/0
 mac-address aaaa.bbbb.cc04
 no ip address
!
interface Ethernet0/0.1
 encapsulation dot1Q 5
 ip address 172.16.6.2 255.255.255.0
 ip accounting output-packets
 ip flow ingress
!
interface Ethernet1/0
 mac-address aaaa.bbbb.cc05
 no ip address
!
interface Ethernet1/0.1
 encapsulation dot1Q 6
 ip address 172.16.7.1 255.255.255.0
 ip accounting output-packets
 ip flow egress
!
router rip
 version 2
 network 172.16.0.0
 no auto-summary
!
```
#### **R4**

```
!
hostname R4
!
interface Ethernet0/0
 mac-address aaaa.bbbb.cc07
 ip address 172.16.10.1 255.255.255.0
!
interface Ethernet1/0
 mac-address aaaa.bbbb.cc06
 no ip address
!
interface Ethernet1/0.1
 encapsulation dot1Q 6
 ip address 172.16.7.2 255.255.255.0
```
 $\mathbf I$ 

```
!
router rip
  version 2
  network 172.16.0.0
  no auto-summary
!
```
The **show ip cache verbose flow** command displays the NetFlow flows that have been captured from the FTP traffic that Host A is sending.

The fields that have the values captured by the **ip flow-capture** command are in [Table 9](#page-191-0). These are the fields and the values that are used to analyze the traffic for this example. The other fields captured by the **show ip cache verbose flow** command are explained in [Table 6,](#page-189-0) [Table 7](#page-190-0), and [Table 8](#page-190-1).

```
R3# show ip cache verbose flow
IP packet size distribution (3596 total packets):
   1-32 64 96 128 160 192 224 256 288 320 352 384 416 448 480
    .000 .003 .000 .000 .000 .000 .000 .000 .000 .000 .000 .000 .000 .000 .000
    512 544 576 1024 1536 2048 2560 3072 3584 4096 4608
    .000 .000 .000 .995 .000 .000 .000 .000 .000 .000 .000
```
The preceding output shows the percentage distribution of packets by size. In this display, 99.5 percent of the packets fall in the 1024-byte size range, and 0.3 percent fall in the 64-byte range.

The next section of the output can be divided into four parts. The section and the table corresponding to each are as follows:

- Field Descriptions in the NetFlow Cache Section of the Output ([Table 6 on page 22](#page-189-0))
- Field Descriptions in the Activity by Protocol Section of the Output [\(Table 7 on page 23\)](#page-190-0)
- Field Descriptions in the NetFlow Record Section of the Output ([Table 8 on page 23](#page-190-1))
- **•** NetFlow Layer 2 and Security Monitoring Exports Fields in the NetFlow Record Section of the Output ([Table 9 on page 24\)](#page-191-0)

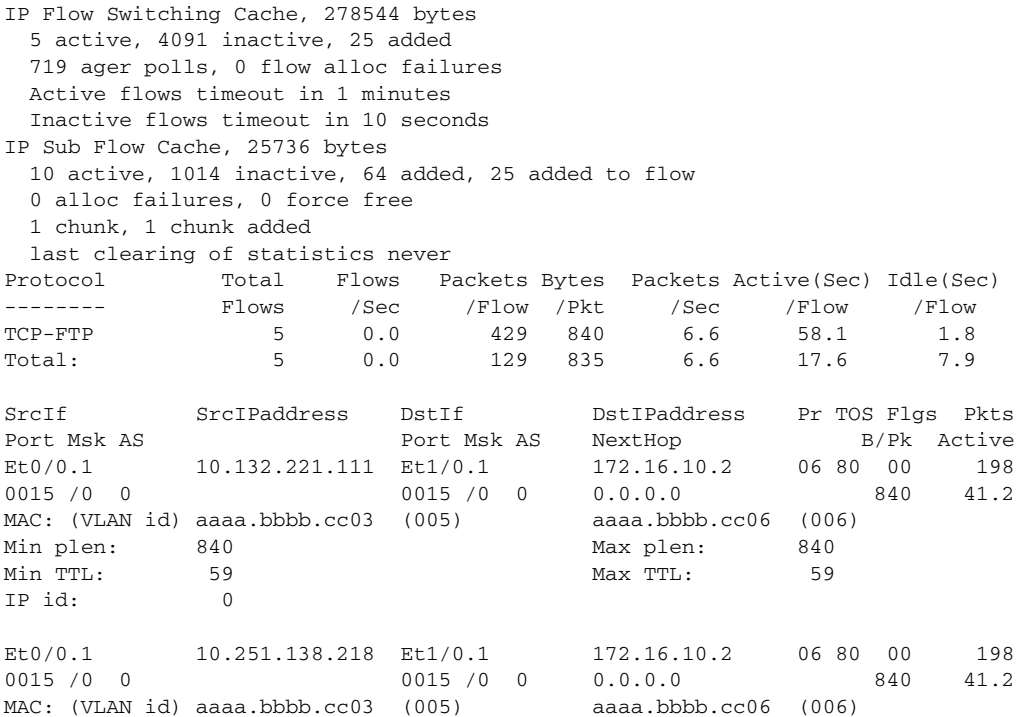

 $\mathsf I$ 

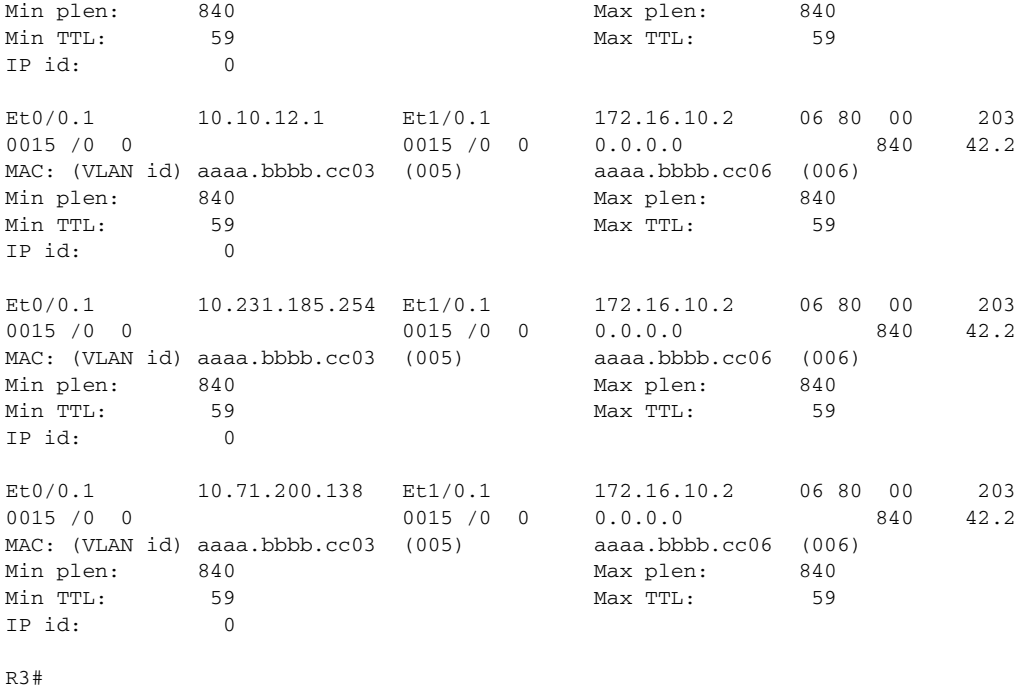

[Table 6](#page-189-0) describes the significant fields shown in the NetFlow cache section of the output.

| <b>Field</b>                | <b>Description</b>                                                                                                    |
|-----------------------------|----------------------------------------------------------------------------------------------------|
| bytes                       | Number of bytes of memory used by the NetFlow cache.                                                                                                    |
| active                      | Number of active flows in the NetFlow cache at the time this command was<br>entered.                                                                                                    |
| inactive                    | Number of flow buffers that are allocated in the NetFlow cache but that were<br>not assigned to a specific flow at the time this command was entered.                                                                                                    |
| added                       | Number of flows created since the start of the summary period.                                                                                                    |
| ager polls                  | Number of times the NetFlow code caused entries to expire (used by Cisco)<br>for diagnostics only).                                                                                                    |
| flow alloc failures         | Number of times the NetFlow code tried to allocate a flow but could not.                                                                                                    |
| last clearing of statistics | The period of time that has passed since the <b>clear ip flow stats</b> privileged<br>EXEC command was last executed. The standard time output format of<br>hours, minutes, and seconds (hh:mm:ss) is used for a period of time less than<br>24 hours. This time output changes to hours and days after the time exceeds<br>24 hours. |

<span id="page-189-0"></span>*Table 6 Field Descriptions in the NetFlow Cache Section of the Output*

 $\overline{\phantom{a}}$ 

[Table 7](#page-190-0) describes the significant fields shown in the activity by protocol section of the output.

<span id="page-190-0"></span>

| <b>Field</b>         | <b>Description</b>                                                                                                    |
|----------------------|----------------------------------------------------------------------------------------------------|
| Protocol             | IP protocol and the well-known port number. (Refer to http://www.iana.org,<br>Protocol Assignment Number Services, for the latest RFC values.)                                                                                                    |
|                      | Only a small subset of all protocols is displayed.<br><b>Note</b>                                                                                                    |
| <b>Total Flows</b>   | Number of flows for this protocol since the last time statistics were cleared.                                                                                                    |
| Flows/Sec            | Average number of flows for this protocol per second; equal to the total flows<br>divided by the number of seconds for this summary period.                                                                                                    |
| Packets/Flow         | Average number of packets for the flows for this protocol; equal to the total<br>packets for this protocol divided by the number of flows for this protocol for<br>this summary period.                                                                       |
| Bytes/Pkt            | Average number of bytes for the packets for this protocol; equal to the total<br>bytes for this protocol divided by the total number of packets for this protocol<br>for this summary period.                                                                 |
| Packets/Sec          | Average number of packets for this protocol per second; equal to the total<br>packets for this protocol divided by the total number of seconds for this<br>summary period.                                                                                    |
| Active(Sec)/Flow     | Number of seconds from the first packet to the last packet of an expired flow<br>divided by the number of total flows for this protocol for this summary period.                                                                                              |
| $I$ dle $(Sec)/Flow$ | Number of seconds observed from the last packet in each nonexpired flow for<br>this protocol until the time at which the show ip cache verbose flow<br>command was entered divided by the total number of flows for this protocol<br>for this summary period. |

*Table 7 Field Descriptions in the Activity by Protocol Section of the Output*

[Table 8](#page-190-1) describes the significant fields in the NetFlow record section of the output.

<span id="page-190-1"></span>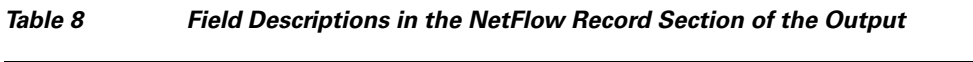

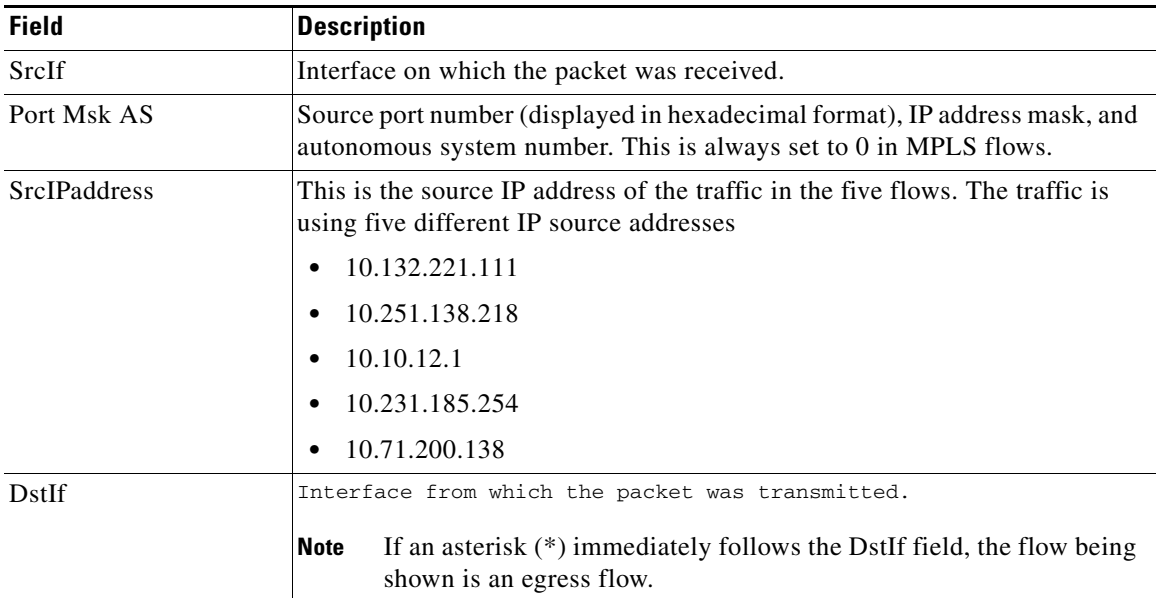

 $\mathbf I$ 

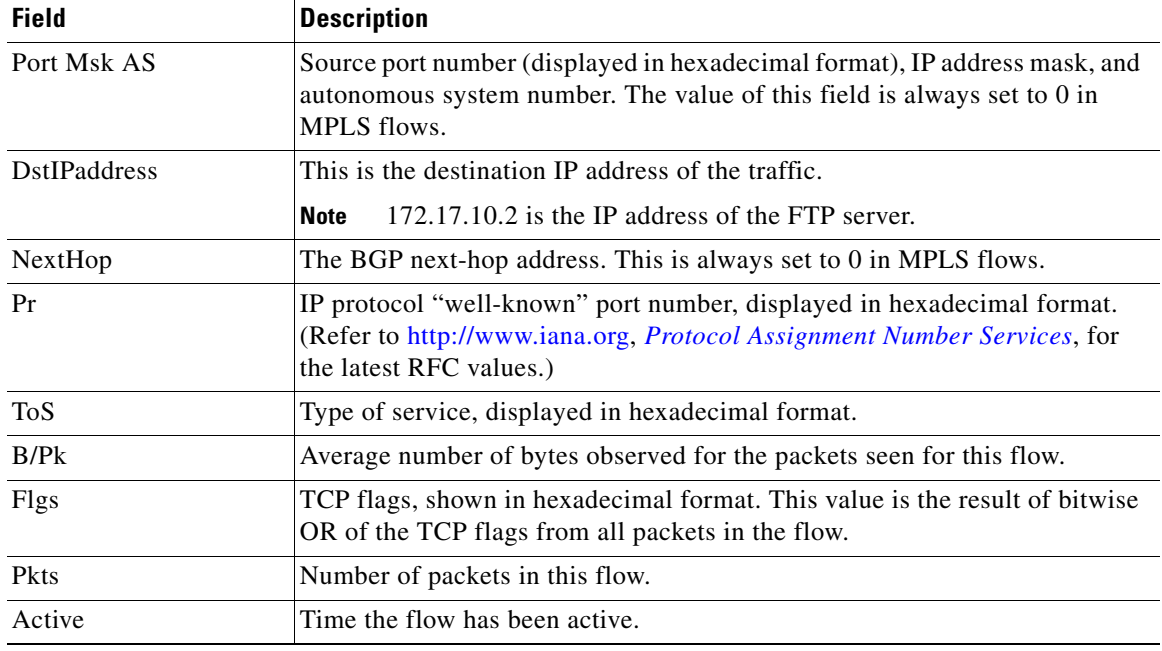

### *Table 8 Field Descriptions in the NetFlow Record Section of the Output (continued)*

[Table 9](#page-191-0) describes the fields and values for the NetFlow Traffic Classification and Identification fields for the NetFlow record section of the output.

<span id="page-191-0"></span>*Table 9 NetFlow Layer 2 and Security Monitoring Exports Fields in the NetFlow Record Section of the Output*

| <b>Field</b> | <b>Description</b>                                                                                                    |
|--------------|----------------------------------------------------------------------------------------------------|
| <b>MAC</b>   | These are the source and destination MAC addresses from the traffic. The<br>source and destination MAC address are read from left to right in the output. |
|              | The traffic is being received from MAC address aaa.bbb.cc03.                                                                                              |
|              | This MAC address is interface $1/0.1$ on router R2.<br><b>Note</b>                                                                                        |
|              | The traffic is being transmitted to MAC address aaa.bbb.cc06.                                                                                             |
|              | This MAC address is interface 1/0.1 on router R4.<br><b>Note</b>                                                                                          |
| VLAN id      | These are the source and destination VLAN IDs. The source and destination<br>VLAN IDs are read from left to right in the output.                          |
|              | The traffic is being received from VLAN 5.                                                                                                    |
|              | The traffic is being transmitted to VLAN 6.                                                                                                    |
| Min plen     | This is the minimum packet length for the packets captured in the five flows.                                                                             |
|              | The current value is 840.                                                                                                    |
| Max plen     | This is the maximum packet length for the packets captured in the five flows.                                                                             |
|              | The current value is 840.                                                                                                    |
| Min TTL      | This is the minimum Time-to-Live (TTL) for the packets captured in the five<br>flows.                                                                     |
|              | The current value is 59.                                                                                                    |

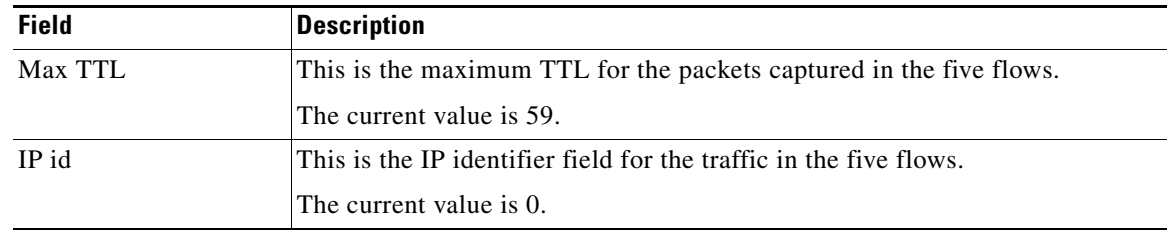

### *Table 9 NetFlow Layer 2 and Security Monitoring Exports Fields in the NetFlow Record Section of the Output (continued)*

The fact that the Layer 3 TTL, identifier and packet length fields in the five flows have the same values is a good indication that this traffic is a DoS attack. If this data had been captured from real traffic the values would typically be different. The fact that all six of these flows have a TTL value of 59 indicates that this traffic is originating from points that are the same distance away from R3. Real user traffic would normally be arriving from many different distances away; therefore the TTL values would be different.

If this traffic is identified as a DoS attack (based on the data captured in the Layer 3 fields) you can use the Layer 2 information in the flows to identify the path the traffic is taking through the network. In this example, the traffic is being sent to R3 on VLAN 5 by R2. You can demonstrate that R2 is transmitting the traffic over interface 1/0.1 because the source MAC address (aaaa.bbb.cc03) belongs to 1/0.1 on R2. You can identify that R3 is transmitting the traffic using VLAN 6 on interface 1/0.1 to interface 1/0.1 on R4 because the destination MAC address (aaaa.bbbb.cc06) belongs to interface 1/0.1 on R4.

You can use this information to develop a plan to mitigate this attack. One possible way to mitigate this attack is by configuring an extended IP access list that blocks FTP traffic from any host with a source address that is on the 10.0.0.0 network. Another possible solution is to configure a default route for the 10.0.0.0 network that points to the null interface on the router.

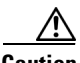

**Caution** Each of these solutions blocks traffic from legitimate hosts on the 10.0.0.0 network. Therefore these solutions should be used only temporarily while you identify the point of origin of the attack and decide how to stop it there.

### <span id="page-192-0"></span>**Configuring and Using NetFlow Layer 2 and Security Monitoring Exports to Analyze a Simulated ICMP Ping Attack: Example**

The following example shows how to use the NetFlow Layer 2 and Security Monitoring Exports feature to find out that your network is being attacked by ICMP traffic. It uses the network shown in [Figure 7](#page-186-1). Host A is sending very large ICMP ping packets to the FTP server.

### **R2**

```
!
hostname R2
!
interface Ethernet0/0
  mac-address aaaa.bbbb.cc02
  ip address 172.16.1.2 255.255.255.0
!
interface Ethernet1/0
  mac-address aaaa.bbbb.cc03
  no ip address
!
```
ו

```
interface Ethernet1/0.1
  encapsulation dot1Q 5
  ip address 172.16.6.1 255.255.255.0
!
!
router rip
 version 2
 network 172.16.0.0
 no auto-summary
!
```
### **R3**

```
!
hostname R3
!
ip flow-capture fragment-offset
ip flow-capture packet-length
ip flow-capture ttl
ip flow-capture vlan-id
ip flow-capture icmp
ip flow-capture ip-id
ip flow-capture mac-addresses
!
interface Ethernet0/0
 mac-address aaaa.bbbb.cc04
 no ip address
!
interface Ethernet0/0.1
 encapsulation dot1Q 5
 ip address 172.16.6.2 255.255.255.0
 ip accounting output-packets
 ip flow ingress
!
interface Ethernet1/0
 mac-address aaaa.bbbb.cc05
 no ip address
!
interface Ethernet1/0.1
 encapsulation dot1Q 6
 ip address 172.16.7.1 255.255.255.0
 ip accounting output-packets
 ip flow egress
!
router rip
 version 2
 network 172.16.0.0
 no auto-summary
!
```
#### **R4**

I

```
!
hostname R4
!
interface Ethernet0/0
 mac-address aaaa.bbbb.cc07
  ip address 172.16.10.1 255.255.255.0
!
interface Ethernet1/0
  mac-address aaaa.bbbb.cc06
  no ip address
!
interface Ethernet1/0.1
  encapsulation dot1Q 6
  ip address 172.16.7.2 255.255.255.0
!
router rip
  version 2
  network 172.16.0.0
 no auto-summary
!
```
The **show ip cache verbose flow** command displays the NetFlow flows that have been captured from the ICMP traffic that Host A is sending.

The fields that have their values captured by the **ip flow-capture** command are explained in [Table 13](#page-197-0). These are the fields and the values that are used to analyze the traffic for this example. The other fields captured by the **show ip cache verbose flow** command are explained in [Table 10,](#page-195-0) [Table 11](#page-196-0) and [Table 12](#page-196-1).

```
R3# show ip cache verbose flow
IP packet size distribution (5344 total packets):
   1-32 64 96 128 160 192 224 256 288 320 352 384 416 448 480
   .000 .000 .000 .000 .000 .000 .000 .000 .000 .000 .000 .000 .000 .000 .000
```
 512 544 576 1024 1536 2048 2560 3072 3584 4096 4608 .000 .000 .000 .166 .832 .000 .000 .000 .000 .000 .000

The preceding output shows the percentage distribution of packets by size. In this display, 16.6 percent of the packets fall in the 1024-byte size range and 83.2 percent fall in the 1536-byte range.

The next section of the output can be divided into four sections. The section and the table corresponding to each are as follows:

- **•** Field Descriptions in the NetFlow Cache Section of the Output ([Table 10 on page 28\)](#page-195-0)
- **•** Field Descriptions in the Activity by Protocol Section of the Output [\(Table 11 on page 29](#page-196-0))
- Field Descriptions in the NetFlow Record Section of the Output ([Table 12 on page 29\)](#page-196-1)
- **•** NetFlow Layer 2 and Security Monitoring Exports Fields in the NetFlow Record Section of the Output ([Table 13 on page 30\)](#page-197-0)

```
IP Flow Switching Cache, 278544 bytes
  3 active, 4093 inactive, 7 added
  91 ager polls, 0 flow alloc failures
  Active flows timeout in 1 minutes
  Inactive flows timeout in 10 seconds
IP Sub Flow Cache, 25736 bytes
   7 active, 1017 inactive, 17 added, 7 added to flow
  0 alloc failures, 0 force free
  1 chunk, 0 chunks added
  last clearing of statistics 00:01:13
Protocol Total Flows Packets Bytes Packets Active(Sec) Idle(Sec)
```
 $\mathsf I$ 

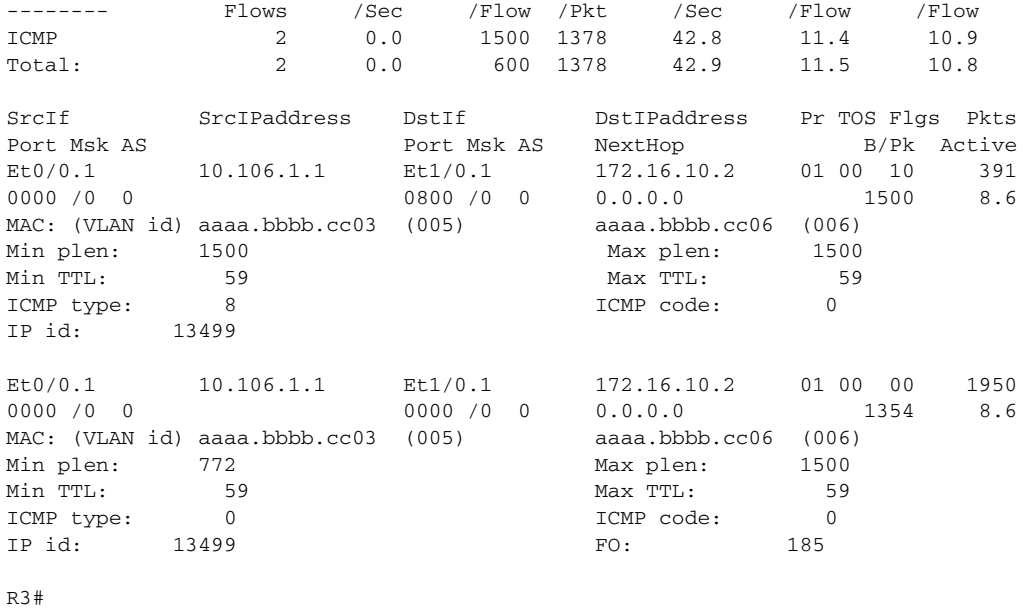

[Table 10](#page-195-0) describes the significant fields shown in the NetFlow cache lines of the output.

| <b>Field</b>                   | <b>Description</b>                                                                                                    |
|--------------------------------|----------------------------------------------------------------------------------------------------|
| bytes                          | Number of bytes of memory used by the NetFlow cache.                                                                                                    |
| active                         | Number of active flows in the NetFlow cache at the time this command was<br>entered.                                                                                                    |
| inactive                       | Number of flow buffers that are allocated in the NetFlow cache but that were<br>not assigned to a specific flow at the time this command was entered.                                                                                                    |
| added                          | Number of flows created since the start of the summary period.                                                                                                    |
| ager polls                     | Number of times the NetFlow code caused entries to expire (used by Cisco for<br>diagnostics only).                                                                                                    |
| flow alloc failures            | Number of times the NetFlow code tried to allocate a flow but could not.                                                                                                    |
| last clearing of<br>statistics | The period of time that has passed since the <b>clear ip flow stats</b> privileged<br>EXEC command was last executed. The standard time output format of hours,<br>minutes, and seconds (hh:mm:ss) is used for a period of time less than 24<br>hours. This time output changes to hours and days after the time exceeds<br>24 hours. |

<span id="page-195-0"></span>*Table 10 Field Descriptions in the NetFlow Cache Section of the Output*

[Table 11](#page-196-0) describes the significant fields shown in the activity by protocol lines of the output.

 $\mathbf{I}$ 

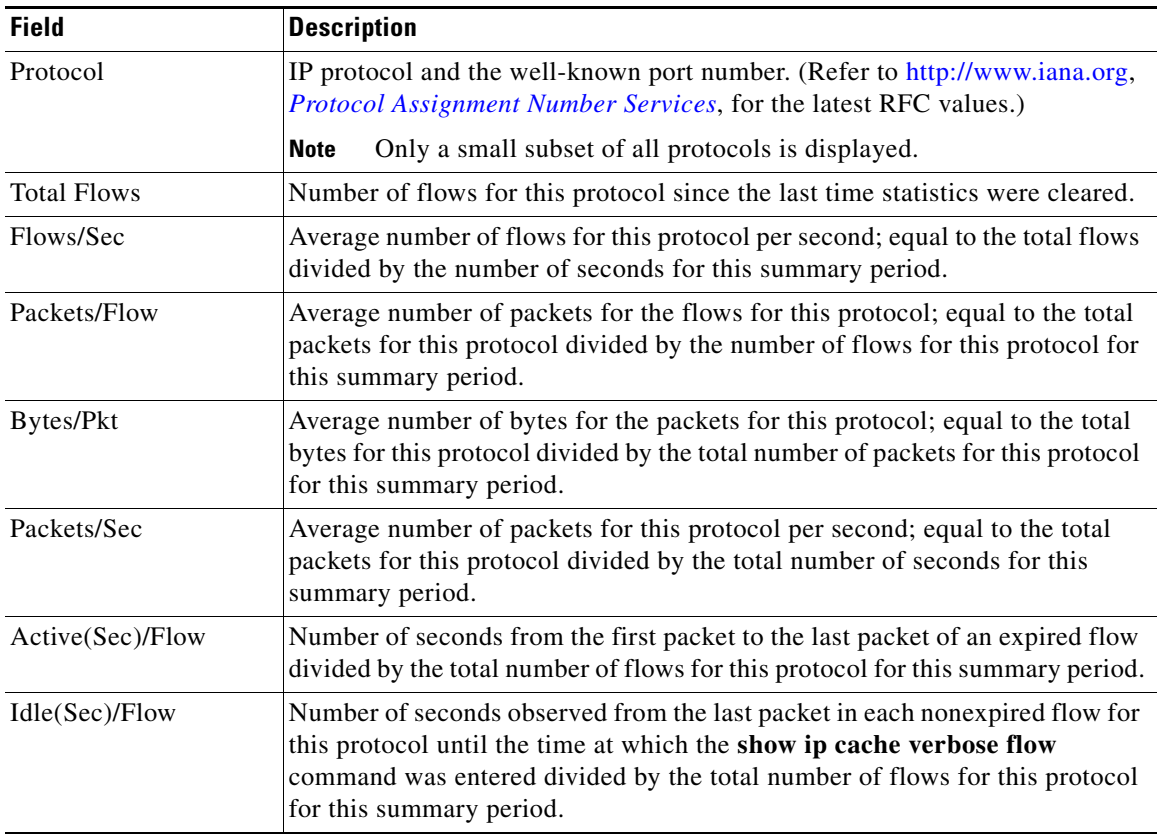

<span id="page-196-0"></span>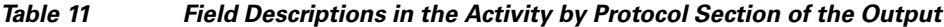

[Table 12](#page-196-1) describes the significant fields in the NetFlow record lines of the output.

| <b>Field</b>        | <b>Description</b>                                                                                                    |
|---------------------|----------------------------------------------------------------------------------------------------|
| SrcIf               | Interface on which the packet was received.                                                                                                    |
| Port Msk AS         | Source port number (displayed in hexadecimal format), IP address mask, and<br>autonomous system number. The value of this field is always set to 0 in<br>MPLS flows. |
| <b>SrcIPaddress</b> | IP address of the device that transmitted the packet. The sending host is using<br>$10.106.1.1$ as the source IP address.                                            |
| DstIf               | Interface from which the packet was transmitted.                                                                                                    |
|                     | If an asterisk $(*)$ immediately follows the DstIf field, the flow being<br><b>Note</b><br>shown is an egress flow.                                                  |
| Port Msk AS         | Destination port number (displayed in hexadecimal format), IP address<br>mask, and autonomous system. This is always set to 0 in MPLS flows.                         |
| <b>DstIPaddress</b> | IP address of the destination device.                                                                                                    |
| NextHop             | The BGP next-hop address. This is always set to 0 in MPLS flows.                                                                                                    |

<span id="page-196-1"></span>*Table 12 Field Descriptions in the NetFlow Record Section of the Output*

 $\mathsf I$ 

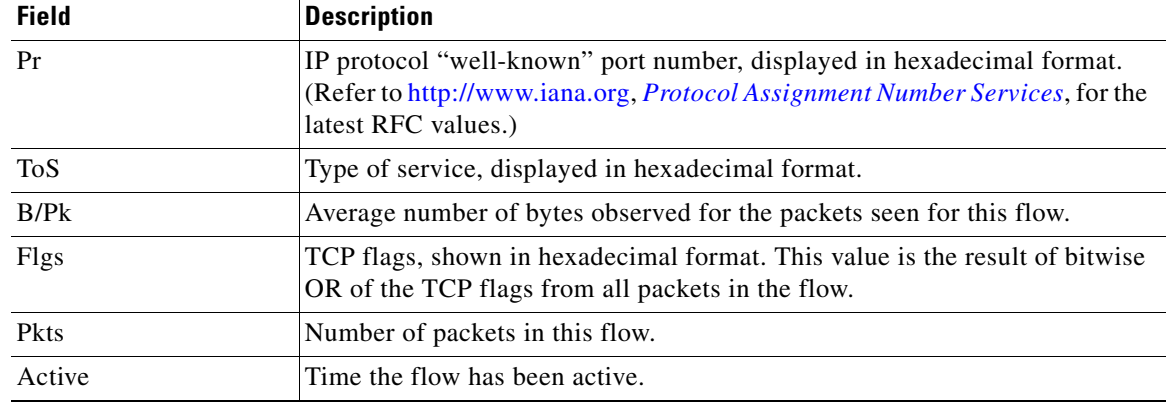

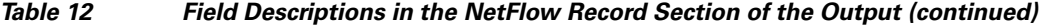

[Table 13](#page-197-0) describes the fields and values for the NetFlow Traffic Classification and Identification fields for the NetFlow record lines of the output.

| <b>Field</b> | <b>Description</b>                                                                                                    |
|--------------|----------------------------------------------------------------------------------------------------|
| <b>MAC</b>   | These are the source and destination MAC addresses from the traffic. The<br>source and destination MAC address are read from left to right in the output. |
|              | The traffic is being received from MAC address aaa.bbb.cc03.<br>٠                                                                                         |
|              | This MAC address is interface 1/0.1 on router R2.<br><b>Note</b>                                                                                          |
|              | The traffic is being transmitted to MAC address aaa.bbb.cc06.<br>٠                                                                                        |
|              | This MAC address is interface 1/0.1 on router R4.<br><b>Note</b>                                                                                          |
| VLAN id      | These are the source and destination VLAN IDs. The source and destination<br>VLAN IDs are read from left to right in the output.                          |
|              | The traffic is being received from VLAN 5.<br>٠                                                                                                    |
|              | The traffic is being transmitted to VLAN 6.<br>٠                                                                                                    |
| Min plen     | This is the minimum packet length for the packets captured in the two flows.                                                                              |
|              | The current value for the first flow is 1500.                                                                                                    |
|              | The current value for the second flow is 772.                                                                                                    |
| Max plen     | This is the maximum packet length for the packets captured in the two flows.                                                                              |
|              | The current value for the first flow is 1500.                                                                                                    |
|              | The current value for the second flow is 1500.                                                                                                    |
| Min TTL      | This is the minimum Time-to-Live (TTL) for the packets captured in the two<br>flows.                                                                      |
|              | The current value is 59.                                                                                                    |
| Max TTL      | This is the maximum TTL for the packets captured in the two flows.                                                                                        |
|              | The current value is 59.                                                                                                    |

<span id="page-197-0"></span>*Table 13 NetFlow Layer 2 and Security Monitoring Exports Fields in the NetFlow Record Section of the Output*

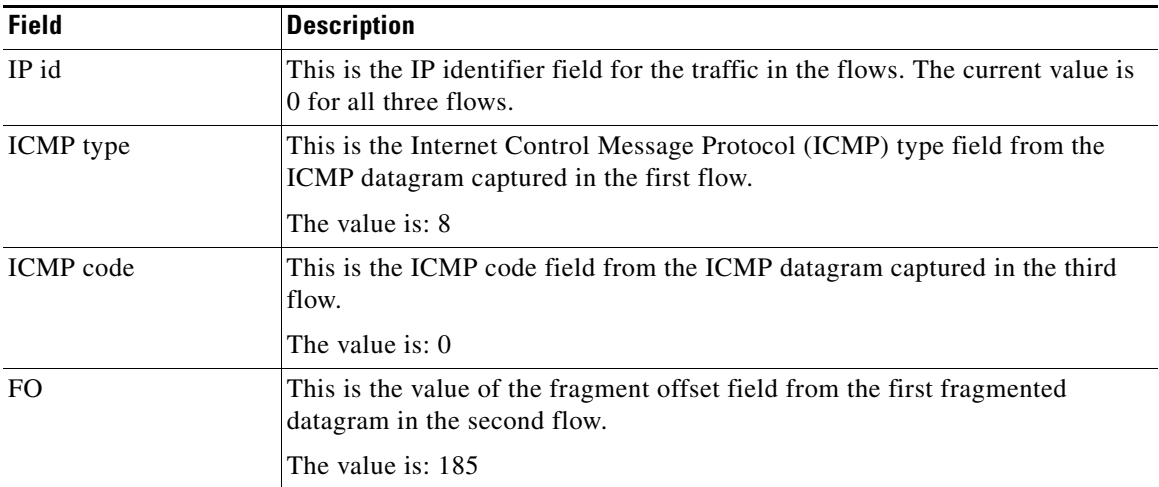

#### *Table 13 NetFlow Layer 2 and Security Monitoring Exports Fields in the NetFlow Record Section of the Output (continued)*

There are two ICMP flows shown in the output. You can tell that they are from the same ICMP datagram because they have the same IP id field value of 13499. When two ICMP flows have the same IP id value the ICMP datagram being analyzed has been fragmented. The first flow has the ICMP type field set to 8, which indicates that this is an ICMP echo request (ping) datagram. The value of 185 in the fragment offset (FO) field in the second flow shows where this fragment will be placed in the memory buffer of the FTP server as the server reassembles the ICMP datagram. The value of 185 is applicable only to the first fragment of this datagram. The subsequent values will be greater because they take into account the previous fragments.

The value of 0 in the ICMP type field of the second flow does not mean that this flow is an ICMP echo reply as [Table 2](#page-174-0) shows. In this case the ICMP type field value is set to 0 because the ICMP headers for fragments of ICMP datagrams do not have the type and code fields. The default value of 0 has been inserted instead.

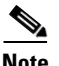

**Note** If this data were captured from a real ICMP attack it would probably have more than one flow.

Although you cannot find out the original size of the ICMP datagram from the information shown by the **show ip cache verbose flow** the fact that it was large enough to be fragmented in transit is a good indication that this is not a normal ICMP datagram. Notice the values in the minimum and maximum packet length fields for both flows. The values for both fields are set to 1500 for the first flow. The value for the minimum packet length is set to 772 and the value for the maximum packet length is set to 1500 for the second flow.

If this traffic is identified as a DoS attack based on the data captured in the Layer 3 fields, you can use the Layer 2 information in the flows to identify the path the traffic is taking through the network. In this example, the traffic is being sent to R3 on VLAN 5 by R2. You can demonstrate that R2 is transmitting the traffic over interface 1/0.1 because the source MAC address (aaaa.bbb.cc03) belongs to 1/0.1 on R2. You can demonstrate that R3 is transmitting the traffic using VLAN 6 on interface 1/0.1 to interface 1/0.1 on R4, because the destination MAC address (aaaa.bbbb.cc06) belongs to interface 1/0.1 on R4.

You can use this information to mitigate this attack. One possible way to mitigate this attack is by configuring an extended IP access list that blocks ICMP traffic from any host with a source address that is on the 10.0.0.0 network. Another possible solution is to configure a default route for the 10.0.0.0 network that points to the null interface on the router.

 $\mathbf I$ 

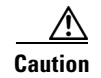

**Caution** Each of these solutions blocks traffic from legitimate hosts on the 10.0.0.0 network. Therefore these solutions should be used only temporarily while you identify the point of origin of the attack and decide how to stop it there.

# **Where to Go Next**

See the ["Related Documents" section on page 33](#page-200-0) for links to configuration information about additional NetFlow features and services.

# **Additional References**

The following sections provide references related to NetFlow Layer 2 and Security Monitoring Exports.

# <span id="page-200-0"></span>**Related Documents**

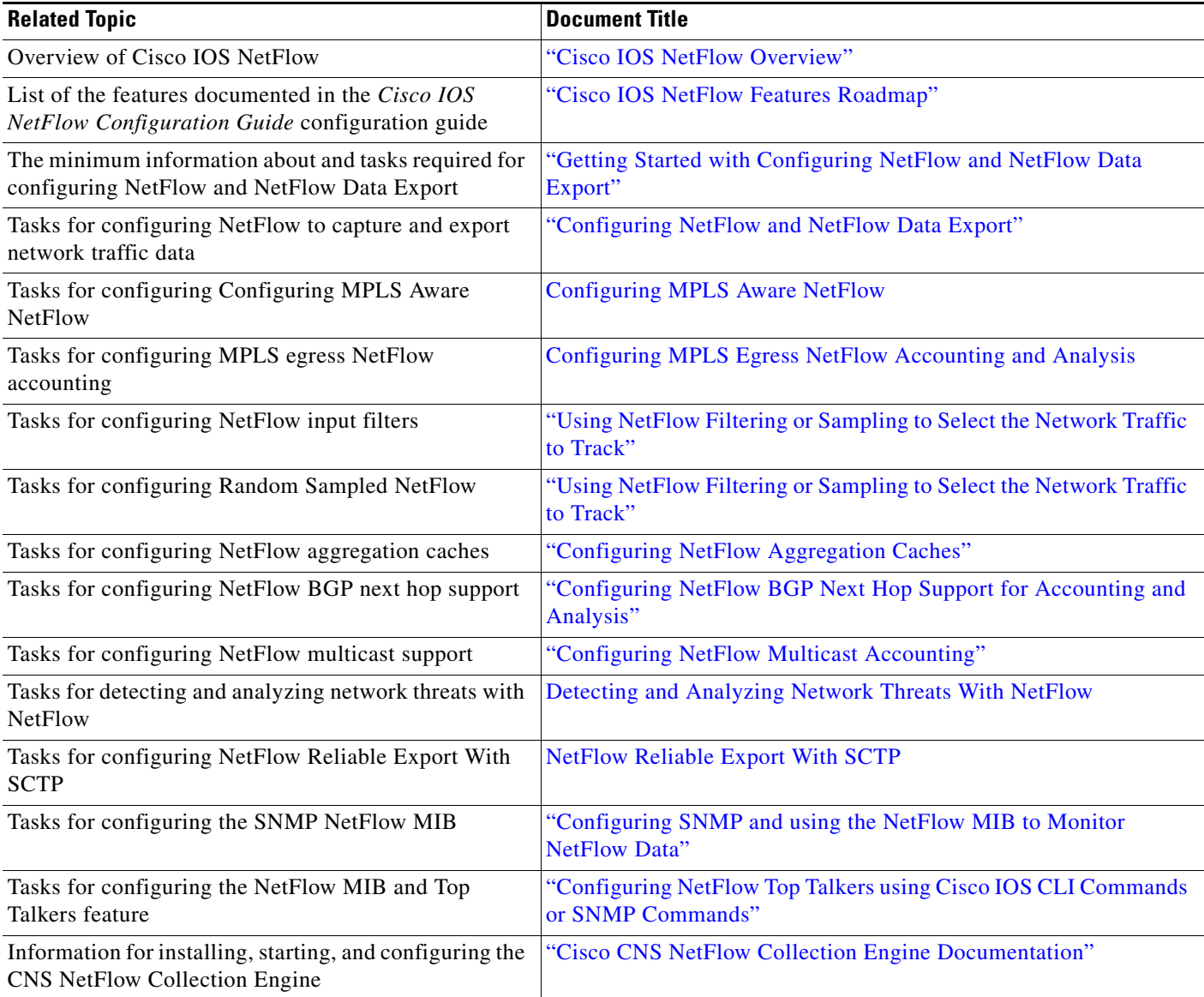

## **Standards**

 $\mathbf{I}$ 

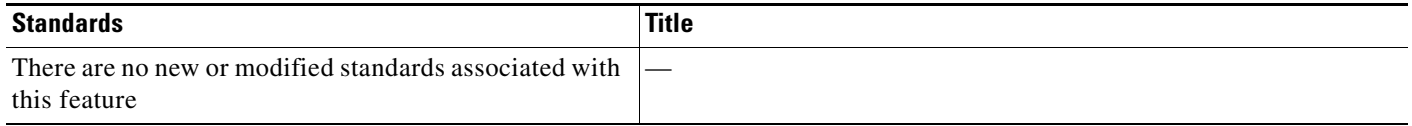

 $\mathsf I$ 

# **MIBs**

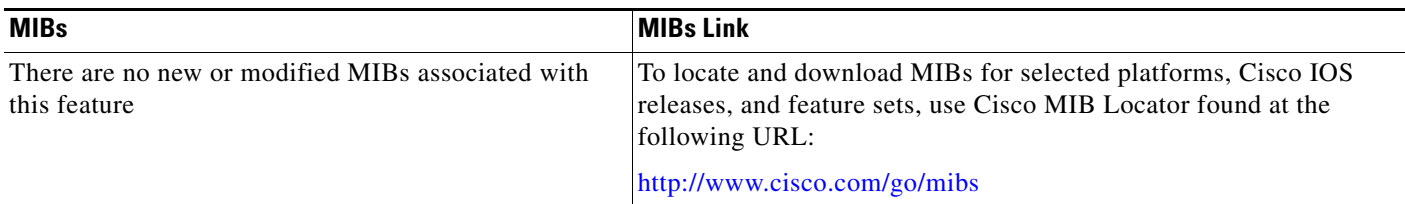

## **RFCs**

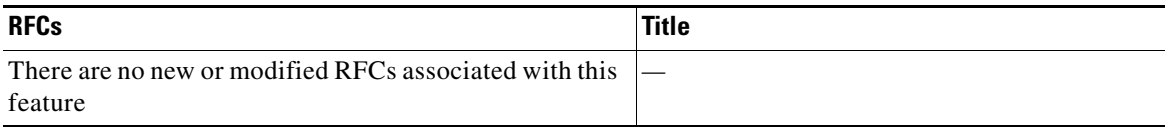

## **Technical Assistance**

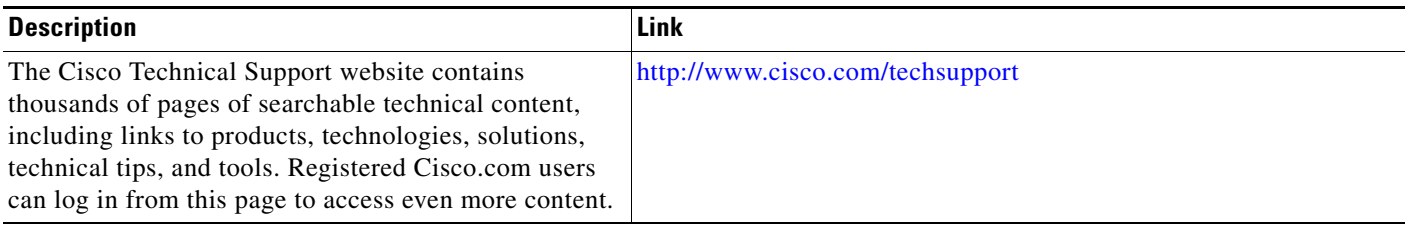

# **Glossary**

**export packet**—A type of packet built by a device (for example, a router) with NetFlow services enabled. The packet is addressed to another device (for example, the NetFlow Collection Engine). The packet contains NetFlow statistics. The other device processes the packet (parses, aggregates, and stores information about IP flows).

**flow**—A set of packets with the same source IP address, destination IP address, protocol, source/destination ports, and type-of-service, and the same interface on which flow is monitored. Ingress flows are associated with the input interface, and egress flows are associated with the output interface.

**flowset**—A collection of flow records that follow the packet header in an export packet. A flowset contains information that must be parsed and interpreted by the NetFlow Collection Engine. There are two types of flowsets: template flowsets and data flowsets. An export packet contains one or more flowsets, and both template and data flowsets can be mixed in the same export packet.

**NetFlow**—Cisco IOS accounting feature that maintains per-flow information.

**NetFlow Aggregation**—A NetFlow feature that lets you summarize NetFlow export data on an IOS router before the data is exported to a NetFlow data collection system such as the NetFlow Collection Engine. This feature lowers bandwidth requirements for NetFlow export data and reduces platform requirements for NetFlow data collection devices.

**NetFlow Collection Engine** (formerly NetFlow FlowCollector)—Cisco application that is used with NetFlow on Cisco routers and Catalyst series switches. The NetFlow Collection Engine collects packets from the router that is running NetFlow and decodes, aggregates, and stores them. You can generate reports on various aggregations that can be set up on the NetFlow Collection Engine.

**NetFlow v9**—NetFlow export format Version 9. A flexible and extensible means of carrying NetFlow records from a network node to a collector. NetFlow Version 9 has definable record types and is self-describing for easier NetFlow Collection Engine configuration.

**template flowset**—A collection of template records that are grouped in an export packet.

# **Feature Information for NetFlow Layer 2 and Security Monitoring Exports**

[Table 14](#page-203-0) lists the features in this module and provides links to specific configuration information. Only features that were introduced or modified in Cisco IOS Releases12.2(1) or 12.0(3)S or a later release appear in the table.

Not all commands may be available in your Cisco IOS software release. For details on when support for a specific command was introduced, see the command reference documentation.

For information on a feature in this technology that is not documented here, see the ["Cisco IOS NetFlow](http://www.cisco.com/en/US/docs/ios/netflow/configuration/guide/ios_netflow_roadmap.html)  [Features Roadmap"](http://www.cisco.com/en/US/docs/ios/netflow/configuration/guide/ios_netflow_roadmap.html) module.

Cisco IOS software images are specific to a Cisco IOS software release, a feature set, and a platform. Use Cisco Feature Navigator to find information about platform support and Cisco IOS software image support. Access Cisco Feature Navigator at [http://www.cisco.com/go/fn.](http://www.cisco.com/go/fn) You must have an account on Cisco.com. If you do not have an account or have forgotten your username or password, click **Cancel** at the login dialog box and follow the instructions that appear.

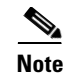

**Note** [Table 14](#page-203-0) lists only the Cisco IOS software release that introduced support for a given feature in a given Cisco IOS software release train. Unless noted otherwise, subsequent releases of that Cisco IOS software release train also support that feature.

### <span id="page-203-0"></span>*Table 14 Feature Information for NetFlow Layer 2 and Security Monitoring Exports*

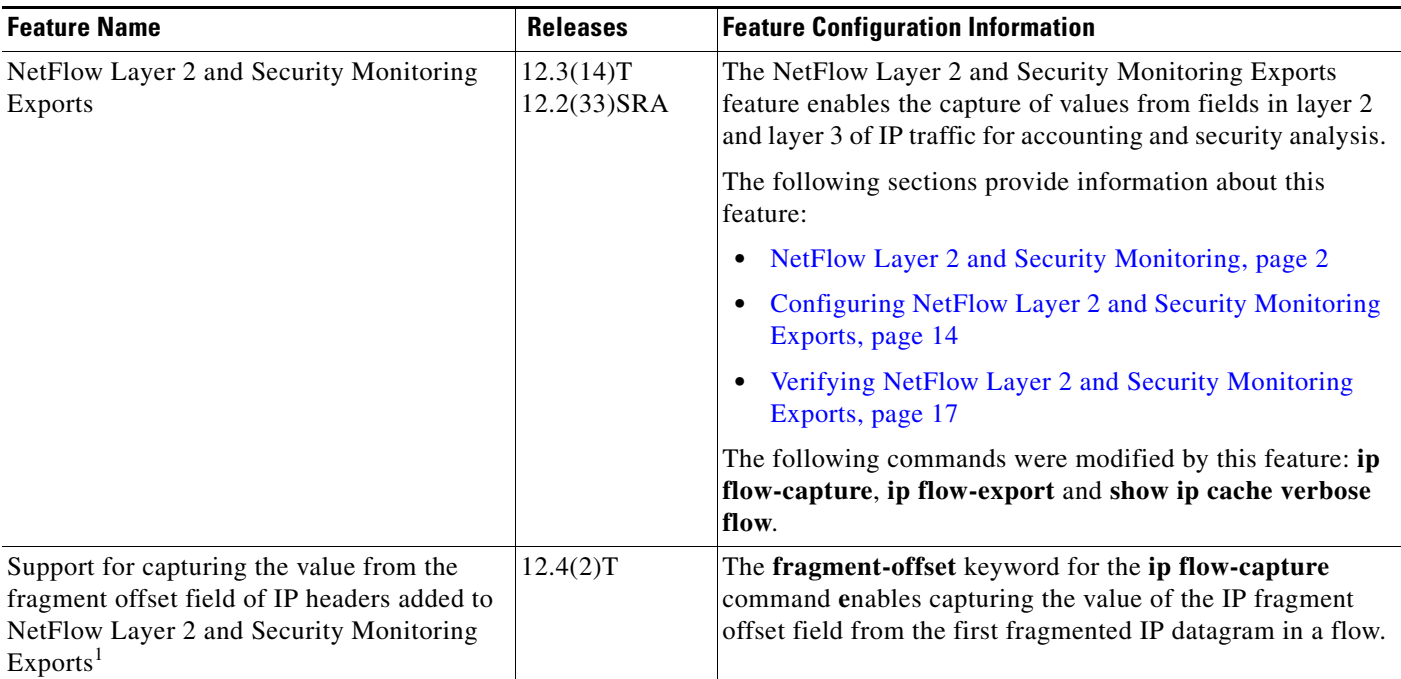

1. This is a minor enhancement. Minor enhancements are not typically listed in Feature Navigator.

CCDE, CCENT, Cisco Eos, Cisco Lumin, Cisco StadiumVision, the Cisco logo, DCE, and Welcome to the Human Network are trademarks; Changing the Way We Work, Live, Play, and Learn is a service mark; and Access Registrar, Aironet, AsyncOS, Bringing the Meeting To You, Catalyst, CCDA, CCDP, CCIE, CCIP, CCNA, CCNP, CCSP, CCVP, Cisco, the Cisco Certified Internetwork Expert logo, Cisco IOS, Cisco Press, Cisco Systems, Cisco Systems Capital, the Cisco Systems logo, Cisco Unity, Collaboration Without Limitation, EtherFast, EtherSwitch, Event Center, Fast Step, Follow Me Browsing, FormShare, GigaDrive, HomeLink, Internet Quotient, IOS, iPhone, iQ Expertise, the iQ logo, iQ Net Readiness Scorecard, iQuick Study, IronPort, the IronPort logo, LightStream, Linksys, MediaTone, MeetingPlace, MGX, Networkers, Networking Academy, Network Registrar, PCNow, PIX, PowerPanels, ProConnect, ScriptShare, SenderBase, SMARTnet, Spectrum Expert, StackWise, The Fastest Way to Increase Your Internet Quotient, TransPath, WebEx, and the WebEx logo are registered trademarks of Cisco Systems, Inc. and/or its affiliates in the United States and certain other countries.

All other trademarks mentioned in this document or Website are the property of their respective owners. The use of the word partner does not imply a partnership relationship between Cisco and any other company. (0804R)

Any Internet Protocol (IP) addresses used in this document are not intended to be actual addresses. Any examples, command display output, and figures included in the document are shown for illustrative purposes only. Any use of actual IP addresses in illustrative content is unintentional and coincidental.

© 2008 Cisco Systems, Inc. All rights reserved.

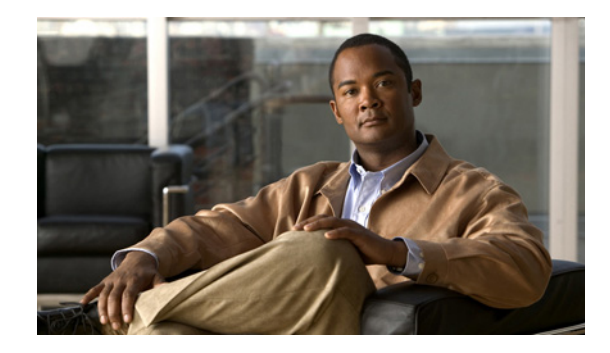

# **Configuring NetFlow BGP Next Hop Support for Accounting and Analysis**

This document provides information about and instructions for configuring NetFlow Border Gateway Protocol (BGP) next hop support. This feature lets you measure network traffic on a per BGP next hop basis.

NetFlow is a Cisco IOS application that provides statistics on packets flowing through the router. It is emerging as a primary network accounting and security technology.

### **Module History**

This module was first published on June 19th, 2006, and last updated on June 19th, 2006.

### **Finding Feature Information in This Module**

*Your Cisco IOS software release may not support all features. T*o find information about feature support and configuration, use the ["Feature Information for Configuring NetFlow BGP Next Hop Support for](#page-214-0)  [Accounting and Analysis" section on page 11.](#page-214-0)

## **Contents**

This document includes the following sections:

- [Prerequisites for Configuring NetFlow BGP Next Hop Support for Accounting and Analysis, page 2](#page-205-0)
- [Restrictions for Configuring NetFlow BGP Next Hop Support for Accounting and Analysis, page 2](#page-205-1)
- Information About Configuring NetFlow BGP Next Hop Support for Accounting and Analysis, [page 2](#page-205-2)
- **•** [How to Configure NetFlow BGP Next Hop Support for Accounting and Analysis, page 3](#page-206-0)
- **•** [Configuration Examples for NetFlow BGP Next Hop Support for Accounting and Analysis, page 7](#page-210-0)
- **•** [Additional References, page 8](#page-211-0)
- **•** [Glossary, page 10](#page-213-0)
- **•** [Feature Information for Configuring NetFlow BGP Next Hop Support for Accounting and Analysis,](#page-214-0)  [page 11](#page-214-0)

# <span id="page-205-0"></span>**Prerequisites for Configuring NetFlow BGP Next Hop Support for Accounting and Analysis**

Before you can configure the NetFlow BGP Next Hop Support feature, you must:

- **•** Configure the router for IP routing
- Configure Cisco Express Forwarding (CEF) switching or distributed CEF (dCEF) switching on the router and on the interfaces that you want to enable NetFlow on (fast switching is not supported)
- Configure NetFlow v9 (Version 9) data export (if only Version 5 is configured, then BGP next hop data is visible in the caches, but is not exported)
- **•** Configure BGP

# <span id="page-205-1"></span>**Restrictions for Configuring NetFlow BGP Next Hop Support for Accounting and Analysis**

#### **Cisco IOS Releases 12.2(14)S, 12.0(22)S, or 12.2(15)T**

If your router is running a version of Cisco IOS prior to releases 12.2(14)S, 12.0(22)S, or 12.2(15)T the **ip route-cache flow** command is used to enable NetFlow on an interface.

If your router is running Cisco IOS release 12.2(14)S, 12.0(22)S, 12.2(15)T, or later the **ip flow ingress** command is used to enable NetFlow on an interface.

#### **Recursive Load Sharing**

The NetFlow cache does not capture the BGP next hop when the route to that BGP next hop is recursively load-shared via several IGP links. Instead, the NetFlow cache captures (as the BGP next hop) the effective simple next hop from among a random selection of the load-shared routes to which the BGP route recurses.

#### **Memory Impact**

For BGP-controlled routes, the NetFlow BGP Next Hop Support feature adds 16 bytes to each NetFlow flow record. This increases memory requirements by 16 bytes times the number of flow cache entries that have BGP-controlled prefixes.

#### **Performance Impact**

Because the BGP next hop is fetched from the CEF path only once per flow, the performance impact of the NetFlow BGP Next Hop Support feature is minimal.

# <span id="page-205-2"></span>**Information About Configuring NetFlow BGP Next Hop Support for Accounting and Analysis**

To configure the NetFlow BGP Next Hop Support feature, you must understand the following concepts:

ן

- **•** [NetFlow BGP Next Hop Support Benefits, page 3](#page-206-1)
- **•** [NetFlow BGP Next Hop Support and NetFlow Aggregation, page 3](#page-206-2)

## <span id="page-206-1"></span>**NetFlow BGP Next Hop Support Benefits**

Without the NetFlow BGP Next Hop Support feature, NetFlow exports only IP next hop information (which provides information for only the next router). This feature adds BGP next hop information to the data export.

The NetFlow BGP Next Hop Support feature lets you find out through which service provider the traffic is going. This functionality is useful if you have arrangements with several other service providers for fault-protected delivery of traffic. The feature lets you charge customers more per packet when traffic has a more costly destination—you can pass on some of the cost associated with expensive trans-oceanic links or charge more when traffic is sent to another ISP with which you have an expensive charge agreement.

This feature requires the NetFlow Version 9 export format for its data export.

### <span id="page-206-2"></span>**NetFlow BGP Next Hop Support and NetFlow Aggregation**

The Cisco IOS NetFlow Aggregation feature summarizes NetFlow export data on a router before the data is exported to the NetFlow Collection Engine (formerly called the NetFlow FlowCollector). The NetFlow BGP Next Hop Support feature provides the BGP next hop and its related aggregation scheme and provides BGP next hop information within each NetFlow record.

# <span id="page-206-0"></span>**How to Configure NetFlow BGP Next Hop Support for Accounting and Analysis**

See the following sections for configuration tasks for the NetFlow BGP Next Hop Support feature. Each task in the list is identified as either required or optional.

- [Configuring NetFlow BGP Next Hop Accounting, page 3](#page-206-3) (required)
- **•** [Verifying the Configuration, page 6](#page-209-0) (optional)

### <span id="page-206-3"></span>**Configuring NetFlow BGP Next Hop Accounting**

Perform the steps in this required task to configure NetFlow BGP next hop accounting.

This section shows how to configure NetFlow BGP next hop accounting for the main cache and aggregation caches. You can enable the export of origin AS information or peer AS information, but not both.

### **SUMMARY STEPS**

- **1. enable**
- **2. configure terminal**
- **3. ip flow-export version 9 [origin-as | peer-as] bgp-nexthop**
- **4. ip flow-aggregation cache bgp-nexthop-tos**
- **5. enabled**
- **6. exit**

 $\mathsf I$ 

- **7. interface** *interface-type interface-number*
- **8. ip flow** {**ingress** | **egress**}
- **9. exit**
- **10.** Repeat Steps 7 through 9 to enable NetFlow on other interfaces
- **11. end**

### **DETAILED STEPS**

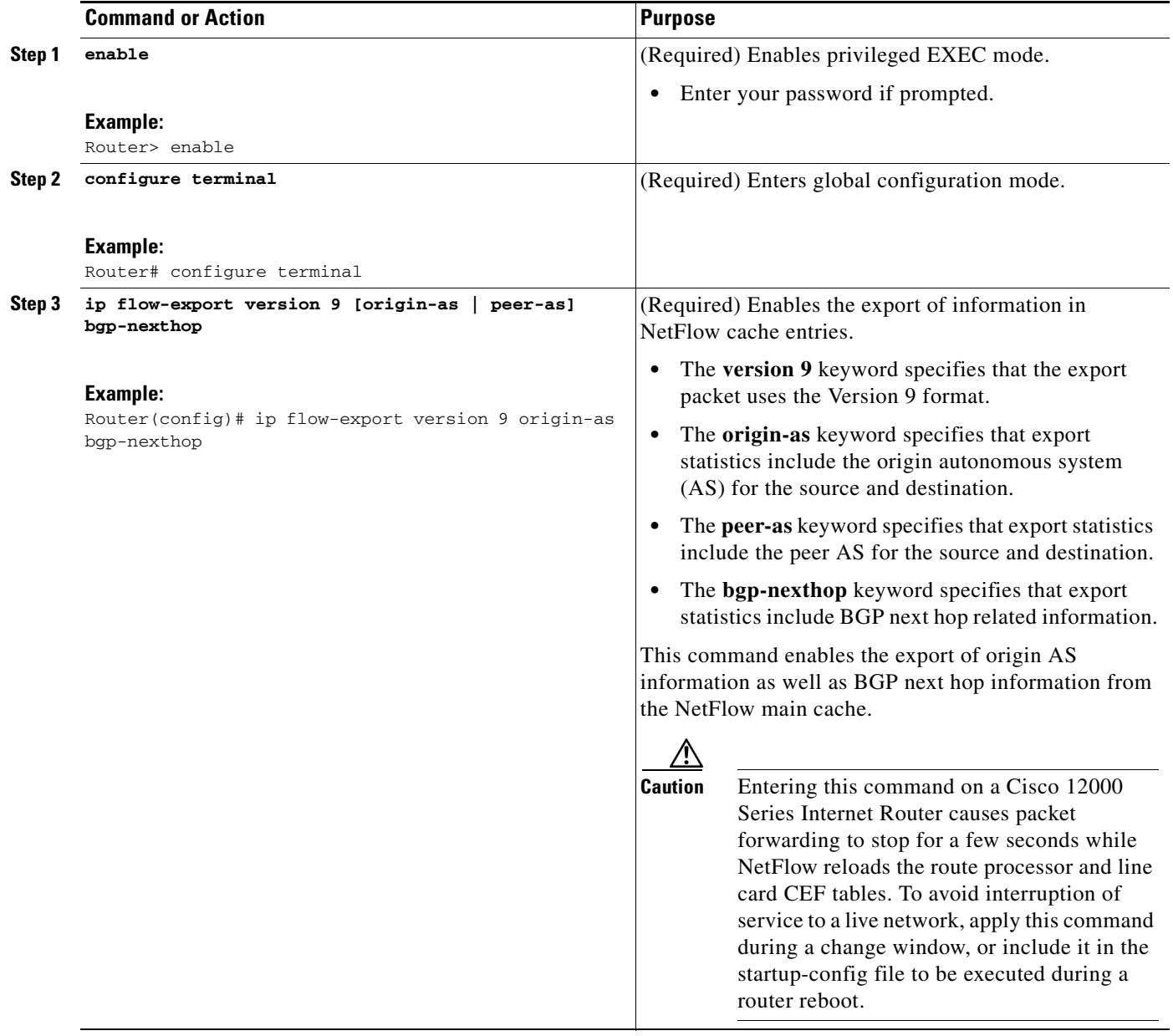

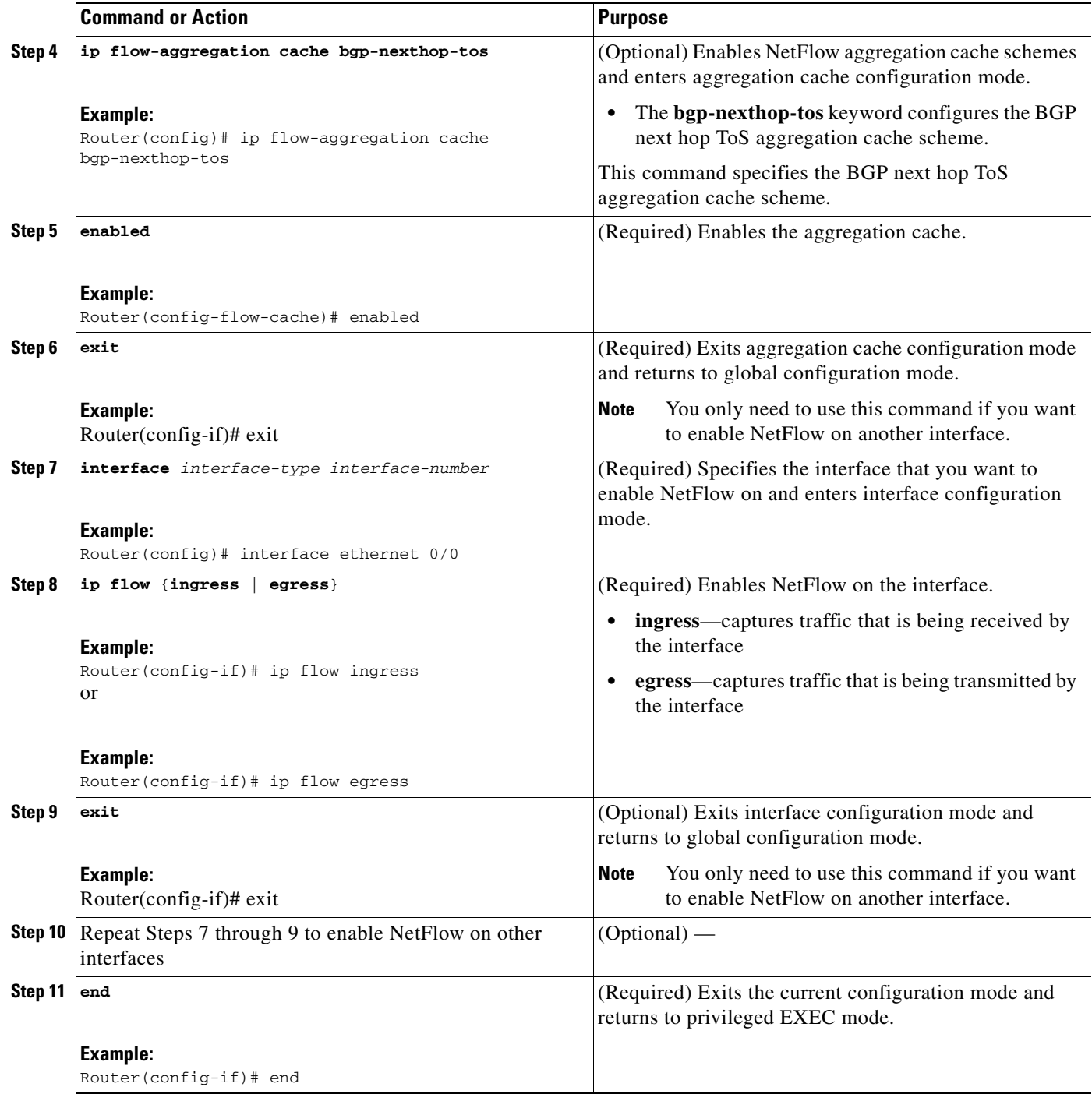

### **Troubleshooting Tips**

 $\overline{\phantom{a}}$ 

If there are no BGP-specific flow records in the NetFlow cache, make sure that CEF or dCEF switching is enabled and that the destination for NetFlow data export is configured. Also check the routing table for BGP routes.

Ι

### <span id="page-209-0"></span>**Verifying the Configuration**

Perform the steps in this optional task to verify successful configuration of NetFlow BGP next hop accounting.

### **SUMMARY STEPS**

- **1. enable**
- **2. show ip cache verbose flow**
- **3. show ip cache flow aggregation bgp-nexthop-tos**
- **4. exit**

### **DETAILED STEPS**

### **Step 1 enable**

Use this command to enable privileged EXEC mode. Enter your password if required. For example:

Router> **enable** Router#

#### **Step 2 show ip cache verbose flow**

Use this command to verify successful configuration of NetFlow BGP next hop accounting. For example:

Router# **show ip cache verbose flow**

IP packet size distribution (120 total packets): 1-32 64 96 128 160 192 224 256 288 320 352 384 416 448 480 .000 .000 .000 1.00 .000 .000 .000 .000 .000 .000 .000 .000 .000 .000 .000 512 544 576 1024 1536 2048 2560 3072 3584 4096 4608 .000 .000 .000 .000 .000 .000 .000 .000 .000 .000 .000 IP Flow Switching Cache, 17826816 bytes 8 active, 262136 inactive, 8 added 26 ager polls, 0 flow alloc failures Active flows timeout in 30 minutes Inactive flows timeout in 15 seconds IP Sub Flow Cache, 1081480 bytes 8 active, 65528 inactive, 8 added, 8 added to flow 0 alloc failures, 0 force free 1 chunk, 1 chunk added last clearing of statistics never Protocol Total Flows Packets Bytes Packets Active(Sec) Idle(Sec) -------- Flows /Sec /Flow /Pkt /Sec /Flow /Flow SrcIf SrcIPaddress DstIf DstIPaddress Pr TOS Flgs Pkts Port Msk AS NextHop B/Pk Active MUL:M\_Opaks M\_Obytes BGP:BGP\_NextHop Et0/0/2 12.0.0.2 Et0/0/4 13.0.0.5 01 00 10 20 0000 /8 0 0800 /8 0 11.0.0.6 100 0.0 BGP:26.0.0.6 Et0/0/2 12.0.0.2 Et0/0/4 15.0.0.7 01 00 10 20 0000 /8 0 0800 /8 0 11.0.0.6 100 0.0 BGP:26.0.0.6 Et0/0/2 12.0.0.2 Et0/0/4 15.0.0.7 01 00 10 20 0000 /8 0 0000 /8 0 11.0.0.6 100 0.0

BGP:26.0.0.6

This command displays a detailed summary of NetFlow statistics (including additional NetFlow fields in the header when NetFlow Version 9 data export is configured).

#### **Step 3 show ip cache flow aggregation bgp-nexthop-tos**

Use this command to verify the configuration of a BGP next hop type of service (ToS) aggregation cache. For example:

Router# **show ip cache flow aggregation bgp-nexthop-tos**

```
IP Flow Switching Cache, 278544 bytes
  1 active, 4095 inactive, 1 added
  8 ager polls, 0 flow alloc failures
  Active flows timeout in 30 minutes
  Inactive flows timeout in 15 seconds
IP Sub Flow Cache, 17224 bytes
  1 active, 1023 inactive, 1 added, 1 added to flow
  0 alloc failures, 0 force free
  1 chunk, 1 chunk added
Src If Src AS Dst If Dst AS TOS Flows Pkts B/Pk
Active
BGP NextHop
Et0/0/2 0 Et0/0/4 0 00 9 36 40
8.2
BGP:26.0.0.6
```
### **Step 4 exit**

 $\mathbf I$ 

Use this command to exit to user EXEC mode. For example:

Router# **exit** Router>

# <span id="page-210-0"></span>**Configuration Examples for NetFlow BGP Next Hop Support for Accounting and Analysis**

This section provides the following configuration example: [Configuring NetFlow BGP Next Hop](#page-210-1)  [Accounting: Examples, page 7](#page-210-1)

### <span id="page-210-1"></span>**Configuring NetFlow BGP Next Hop Accounting: Examples**

The following example shows how to configure NetFlow BGP next hop accounting with origin AS and BGP next hop statistics for the main cache:

```
configure terminal
!
ip flow-export version 9 origin-as bgp-nexthop
ip flow-export destination 172.16.10.2 991
!
interface ethernet 0/0
ip flow ingress
!
```
 $\mathbf I$ 

#### end

The following example shows how to configure a NetFlow BGP next hop ToS aggregation cache scheme:

```
configure terminal
!
ip flow-aggregation cache bgp-nexthop-tos
export destination 172.16.10.2 991
enabled 
!
interface ethernet 0/0
ip flow ingress
!
end
```
# <span id="page-211-0"></span>**Additional References**

For additional information related to NetFlow BGP next hop support for accounting and analysis, see the following references.

۰

# **Related Documents**

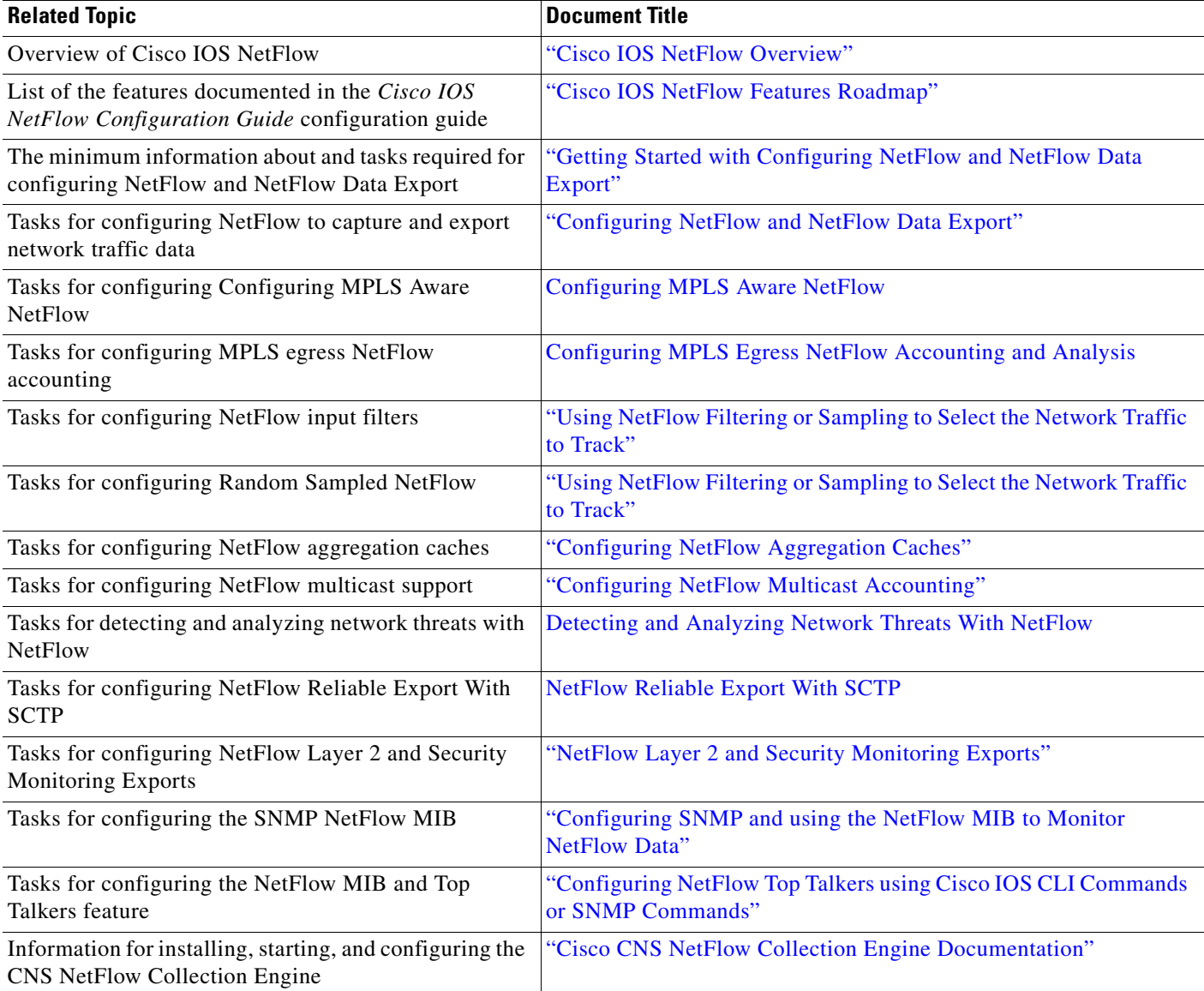

## **Standards**

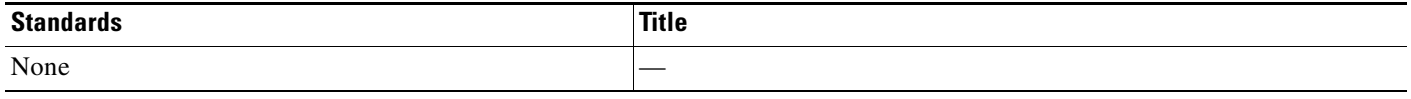

### **MIBs**

 $\mathbf{I}$ 

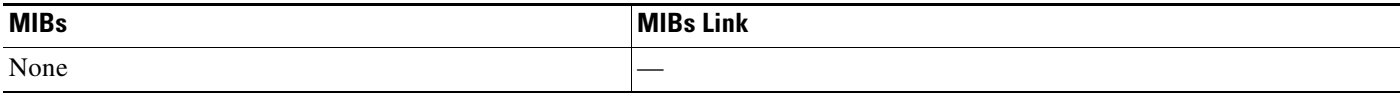

### **RFCs**

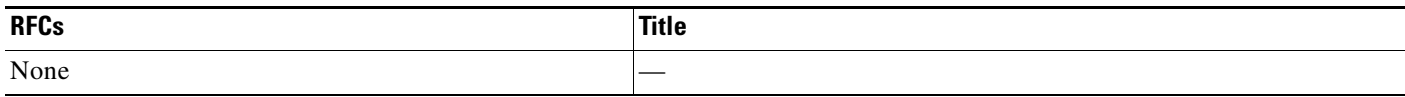

### **Technical Assistance**

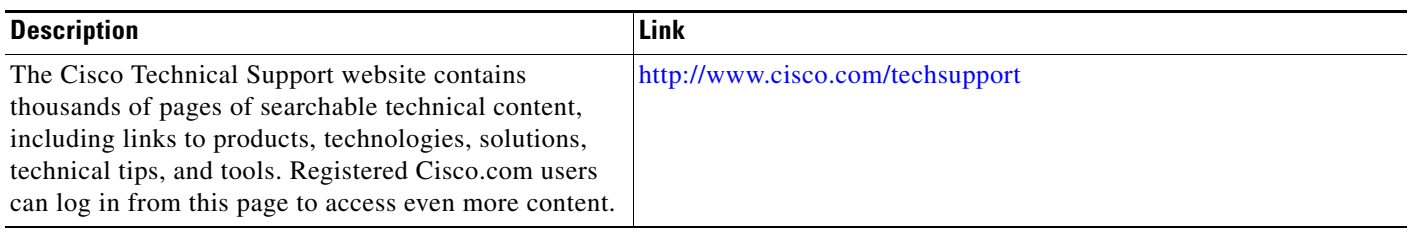

# <span id="page-213-0"></span>**Glossary**

**BGP**—Border Gateway Protocol. Interdomain routing protocol that replaces Exterior Gateway Protocol (EGP). BGP exchanges reachability information with other BGP systems. It is defined by RFC 1163.

**BGP next hop**—IP address of the next hop to be used to reach a specific destination.

**CEF**—Cisco Express Forwarding. A Layer 3 IP switching technology that optimizes network performance and scalability for networks with large and dynamic traffic patterns.

**dCEF**—distributed Cisco Express Forwarding. A type of CEF switching in which line cards (such as Versatile Interface Processor (VIP) line cards) maintain identical copies of the forwarding information base (FIB) and adjacency tables. The line cards perform the express forwarding between port adapters; this relieves the Route Switch Processor of involvement in the switching operation.

**fast switching**—Cisco feature in which a route cache expedites packet switching through a router.

**FIB**—forwarding information base. A table containing the information needed to forward IP datagrams. At a minimum, this table contains the interface identifier and next hop information for each reachable destination network prefix. The FIB is distinct from the routing table (also called the routing information base), which holds all routing information received from routing peers.

**flow—(NetFlow)** A set of packets with the same source IP address, destination IP address, source and destination ports, and type of service, and the same interface on which flow is monitored. Ingress flows are associated with the input interface, and egress flows are associated with the output interface.

**NetFlow**—A Cisco IOS application that provides statistics on packets flowing through the router. It is emerging as a primary network accounting and security technology.

**NetFlow Aggregation**—A NetFlow feature that lets you summarize NetFlow export data on an IOS router before the data is exported to a NetFlow data collection system such as the NetFlow Collection Engine. This feature lowers bandwidth requirements for NetFlow export data and reduces platform requirements for NetFlow data collection devices.

**NetFlow Collection Engine** (formerly NetFlow FlowCollector)—Cisco application that is used with NetFlow on Cisco routers and Catalyst series switches. The NetFlow Collection Engine collects packets from the router that is running NetFlow and decodes, aggregates, and stores them. You can generate reports on various aggregations that can be set up on the NetFlow Collection Engine.

Ι

**NetFlow v9**—NetFlow export format Version 9. A flexible and extensible means for carrying NetFlow records from a network node to a collector. NetFlow Version 9 has definable record types and is self-describing for easier NetFlow Collection Engine configuration.

**ToS**—type of service byte. Second byte in the IP header that indicates the desired quality of service for a particular datagram.

# <span id="page-214-0"></span>**Feature Information for Configuring NetFlow BGP Next Hop Support for Accounting and Analysis**

[Table 1](#page-215-0) lists the features in this module and provides links to specific configuration information. Only features that were introduced or modified in Cisco IOS Release 12.2(1) or 12.0(3)S or a later release appear in the table.

Not all commands may be available in your Cisco IOS software release. For details on when support for a specific command was introduced, see the command reference documentation.

For information on a feature in this technology that is not documented here, see the ["Cisco IOS NetFlow](http://www.cisco.com/en/US/docs/ios/netflow/configuration/guide/ios_netflow_roadmap.html)  [Features Roadmap"](http://www.cisco.com/en/US/docs/ios/netflow/configuration/guide/ios_netflow_roadmap.html) module.

Cisco IOS software images are specific to a Cisco IOS software release, a feature set, and a platform. Use Cisco Feature Navigator to find information about platform support and Cisco IOS software image support. Access Cisco Feature Navigator at [http://www.cisco.com/go/fn.](http://www.cisco.com/go/fn) You must have an account on Cisco.com. If you do not have an account or have forgotten your username or password, click **Cancel** at the login dialog box and follow the instructions that appear.

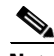

 $\mathbf I$ 

**Note** [Table 1](#page-215-0) lists only the Cisco IOS software release that introduced support for a given feature in a given Cisco IOS software release train. Unless noted otherwise, subsequent releases of that Cisco IOS software release train also support that feature.

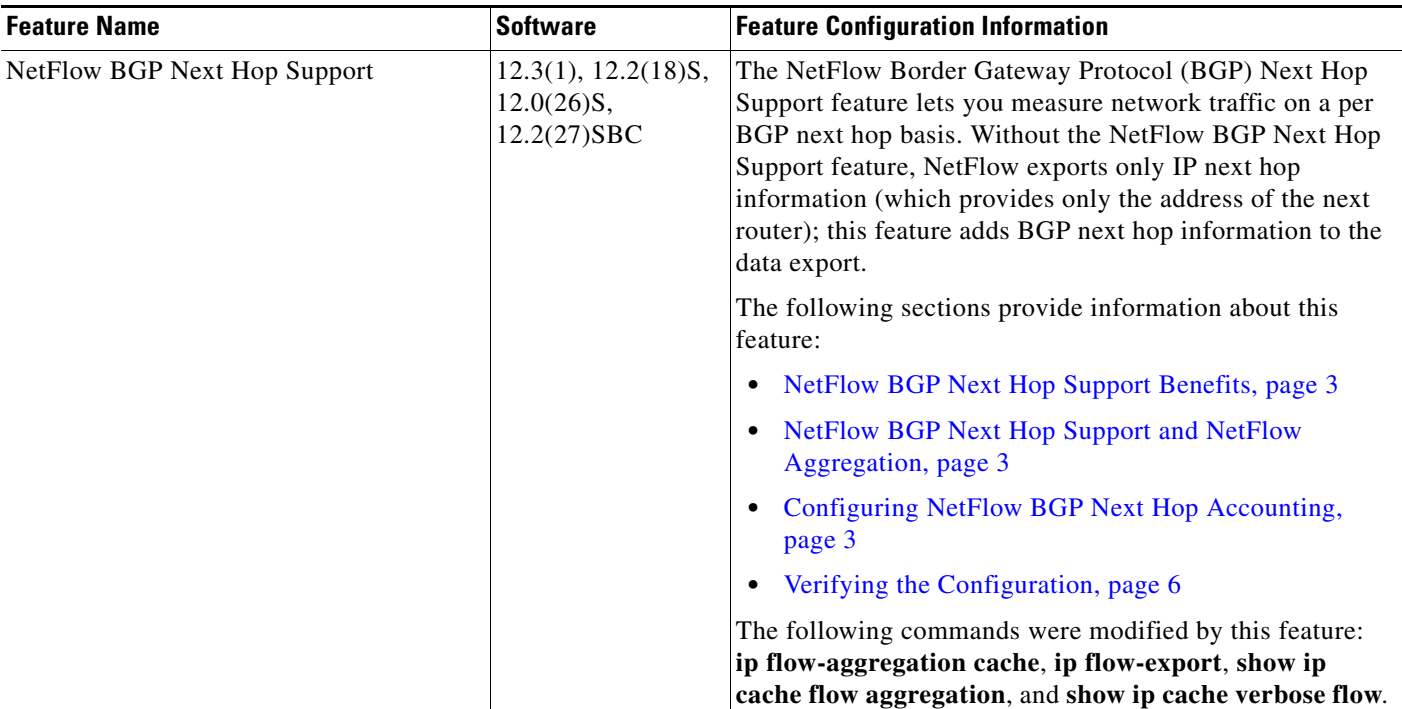

### <span id="page-215-0"></span>*Table 1 Feature Information for Configuring NetFlow BGP Next Hop Support for Accounting and Analysis*

CCDE, CCENT, Cisco Eos, Cisco Lumin, Cisco StadiumVision, the Cisco logo, DCE, and Welcome to the Human Network are trademarks; Changing the Way We Work, Live, Play, and Learn is a service mark; and Access Registrar, Aironet, AsyncOS, Bringing the Meeting To You, Catalyst, CCDA, CCDP, CCIE, CCIP, CCNA, CCNP, CCSP, CCVP, Cisco, the Cisco Certified Internetwork Expert logo, Cisco IOS, Cisco Press, Cisco Systems, Cisco Systems Capital, the Cisco Systems logo, Cisco Unity, Collaboration Without Limitation, EtherFast, EtherSwitch, Event Center, Fast Step, Follow Me Browsing, FormShare, GigaDrive, HomeLink, Internet Quotient, IOS, iPhone, iQ Expertise, the iQ logo, iQ Net Readiness Scorecard, iQuick Study, IronPort, the IronPort logo, LightStream, Linksys, MediaTone, MeetingPlace, MGX, Networkers, Networking Academy, Network Registrar, PCNow, PIX, PowerPanels, ProConnect, ScriptShare, SenderBase, SMARTnet, Spectrum Expert, StackWise, The Fastest Way to Increase Your Internet Quotient, TransPath, WebEx, and the WebEx logo are registered trademarks of Cisco Systems, Inc. and/or its affiliates in the United States and certain other countries.

All other trademarks mentioned in this document or Website are the property of their respective owners. The use of the word partner does not imply a partnership relationship between Cisco and any other company. (0804R)

Any Internet Protocol (IP) addresses used in this document are not intended to be actual addresses. Any examples, command display output, and figures included in the document are shown for illustrative purposes only. Any use of actual IP addresses in illustrative content is unintentional and coincidental.

 $\overline{\phantom{a}}$ 

© 2008 Cisco Systems, Inc. All rights reserved.
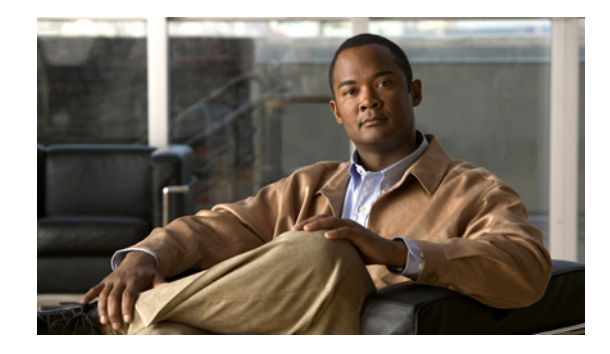

## **Configuring MPLS Egress NetFlow Accounting and Analysis**

This module contains information about and instructions for configuring the MPLS Egress NetFlow Accounting feature. The MPLS Egress NetFlow Accounting feature allows you to capture IP flow information for packets undergoing MPLS label disposition; that is, packets that arrive on a router as MPLS packets and are transmitted as IP packets.

NetFlow is a Cisco IOS application that provides statistics on packets flowing through the router. It is emerging as a primary network accounting and security technology.

#### **Module History**

This module was first published on June 19th, 2006, and last updated on June 19th, 2006.

#### **Finding Feature Information in This Module**

*Your Cisco IOS software release may not support all features.* To find information about feature support and configuration, use the ["Feature Information for Configuring MPLS Egress NetFlow Accounting" section](#page-228-0)  [on page 13.](#page-228-0)

### **Contents**

- [Prerequisites for Configuring MPLS Egress NetFlow Accounting, page 2](#page-217-0)
- **•** [Restrictions for Configuring MPLS Egress NetFlow Accounting, page 2](#page-217-1)
- **•** [Information About Configuring MPLS Egress NetFlow Accounting, page 2](#page-217-2)
- **•** [How to Configure MPLS Egress NetFlow Accounting, page 4](#page-219-0)
- **•** [Configuration Examples for Configuring MPLS Egress NetFlow Accounting, page 7](#page-222-0)
- **•** [Additional References, page 9](#page-224-0)
- **•** [Glossary, page 12](#page-227-0)
- [Feature Information for Configuring MPLS Egress NetFlow Accounting, page 13](#page-228-0)

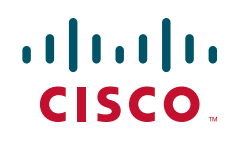

## <span id="page-217-0"></span>**Prerequisites for Configuring MPLS Egress NetFlow Accounting**

The network must support the following Cisco IOS features before you enable the MPLS Egress NetFlow Accounting feature:

• Multiprotocol label switching (MPLS)

Before you can configure the MPLS Egress NetFlow Accounting feature, you must:

- **•** Configure the router for IP routing
- **•** Configure Cisco Express Forwarding (CEF) switching or distributed CEF (dCEF) switching on the router and on the interfaces that you want to enable MPLS Egress NetFlow Accounting on (fast switching is not supported)

### <span id="page-217-1"></span>**Restrictions for Configuring MPLS Egress NetFlow Accounting**

The MPLS Egress NetFlow Accounting feature is not supported in Cisco IOS Release 12.2(25)S and later. Use the Egress NetFlow Accounting feature, which captures either IP or MPLS packets as they leave the router.

#### **Capturing Flows from Sites that Connect to the Same PE Router**

The captured egress flows must originate from different sites of the same Virtual Private Network (VPN), and they cannot connect to the same provider edge (PE) router. If both source and destination VPN sites are connected to the PE router, the MPLS egress NetFlow accounting feature does not capture these egress flows. You can capture these flows by enabling ingress NetFlow on the incoming customer edge (CE)-PE link of the PE router. For example, in [Figure 1,](#page-219-1) traffic from site 3 (VPN1 destined for site 2) is captured by an ingress NetFlow enabled on the PE2-CE3 link of PE2.

#### **Memory Impact**

During times of heavy traffic, the additional flows can fill up the global flow hash table. If you need to increase the size of the global flow hash table, increase the memory of the router.

#### **Performance Impact**

MPLS egress NetFlow accounting might adversely affect network performance because of the additional accounting-related computations that occur in the traffic-forwarding path of the router.

## <span id="page-217-2"></span>**Information About Configuring MPLS Egress NetFlow Accounting**

The following sections provide information that you should understand before you configure MPLS egress NetFlow accounting:

**•** [MPLS Egress NetFlow Accounting Benefits: Enhanced Network Monitoring and More Accurate](#page-218-0)  [Accounting Statistics, page 3](#page-218-0)

Ι

• [MPLS VPN Flow Capture with MPLS Egress NetFlow Accounting, page 3](#page-218-1)

### <span id="page-218-0"></span>**MPLS Egress NetFlow Accounting Benefits: Enhanced Network Monitoring and More Accurate Accounting Statistics**

#### **Enhanced Network Monitoring for Complete Billing Solution**

You can now capture flows on the egress and ingress router interfaces and obtain complete end-to-end usage information on network traffic. The accounting server uses the collected data for various levels of aggregation for accounting reports and application programming interface (API) accounting information, thus providing a complete billing solution.

#### **More Accurate Accounting Statistics**

NetFlow data statistics provided by the MPLS Egress NetFlow Accounting feature can account for all packets that are dropped in the core of the service provider network, thus providing more accurate traffic statistics and patterns.

### <span id="page-218-1"></span>**MPLS VPN Flow Capture with MPLS Egress NetFlow Accounting**

The MPLS Egress NetFlow Accounting feature allows you to capture IP flow information for packets that arrive on a router as MPLS packets and are transmitted as IP packets.

This feature allows you to capture the MPLS Virtual Private Network (VPN) IP flows that are traveling through the service provider backbone from one site of a VPN to another site of the same VPN.

Formerly, you could capture flows only for IP packets on the ingress interface of a router. You could not capture flows for MPLS encapsulated frames, which were switched through CEF from the input port. Therefore, in an MPLS VPN environment, you captured flow information when packets were received from a customer edge (CE) router and forwarded to the backbone. However, you could not capture flow information when packets were transmitted to a CE router because those packets were received as MPLS frames.

The MPLS Egress NetFlow Accounting feature lets you capture the flows on the outgoing interfaces.

[Figure 1](#page-219-1) shows a sample MPLS VPN network topology that includes four VPN 1 sites and two VPN 2 sites. If MPLS egress NetFlow is enabled on an outgoing PE interface, you can capture IP flow information for packets that arrive at the PE as MPLS packets (from an MPLS VPN) and that are transmitted as IP packets. For example,

- **•** To capture the flow of traffic going to site 2 of VPN 1 from any remote VPN 1 sites, you enable MPLS egress NetFlow on link PE2-CE5 of provider edge router PE2.
- **•** To capture the flow of traffic going to site 1 of VPN 2 from any remote VPN 2 site, you enable MPLS egress NetFlow on link PE3-CE4 of the provider edge router PE3.

The flows are stored in a global flow cache maintained by the router. You can use the **show ip cache flow** command or other aggregation flow commands to view the egress flow data.

ן

<span id="page-219-1"></span>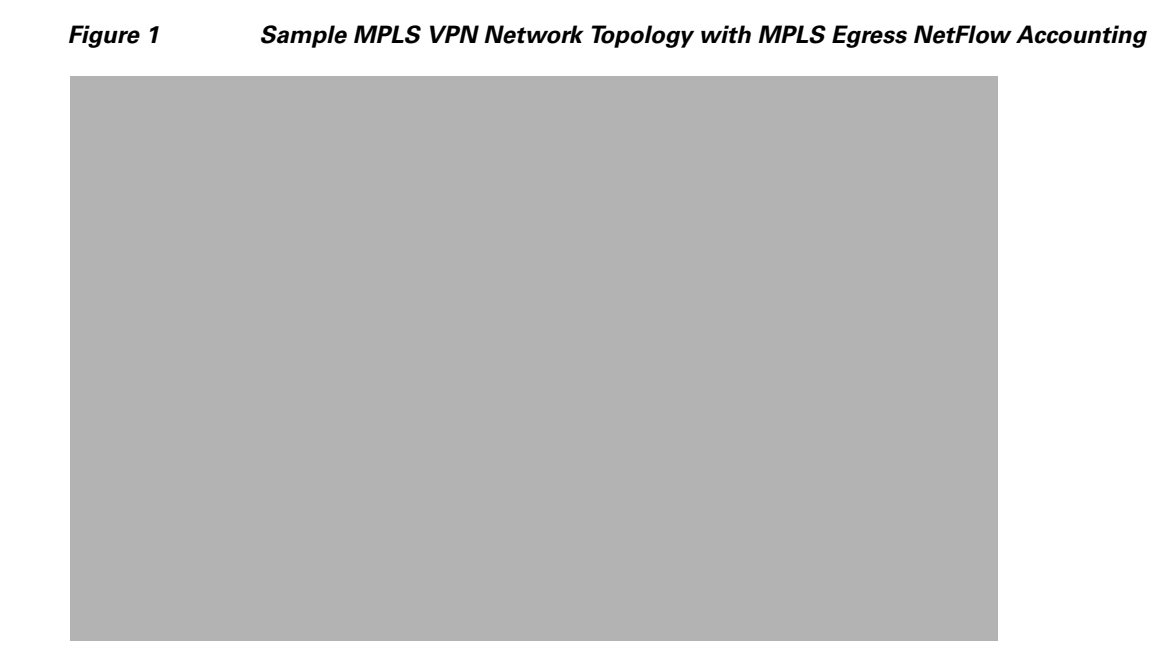

The PE routers export the captured flows to the configured collector devices in the provider network. Applications such as the Network Data Analyzer or the VPN Solution Center (VPN-SC) can gather information from the captured flows and compute and display site-to-site VPN traffic statistics.

## <span id="page-219-0"></span>**How to Configure MPLS Egress NetFlow Accounting**

Perform the following tasks to configure and verify MPLS egress NetFlow accounting:

- **•** [Configuring MPLS Egress NetFlow Accounting, page 4](#page-219-2) (required)
- **•** [Verifying MPLS Egress NetFlow Accounting Configuration, page 5](#page-220-0) (optional)

### <span id="page-219-2"></span>**Configuring MPLS Egress NetFlow Accounting**

Perform the steps in this required task to configure MPLS egress NetFlow accounting.

### **SUMMARY STEPS**

- **1. enable**
- **2. configure terminal**
- **3. interface** *interface-type interface-number*
- **4. mpls netflow egress**
- **5. end**

### **DETAILED STEPS**

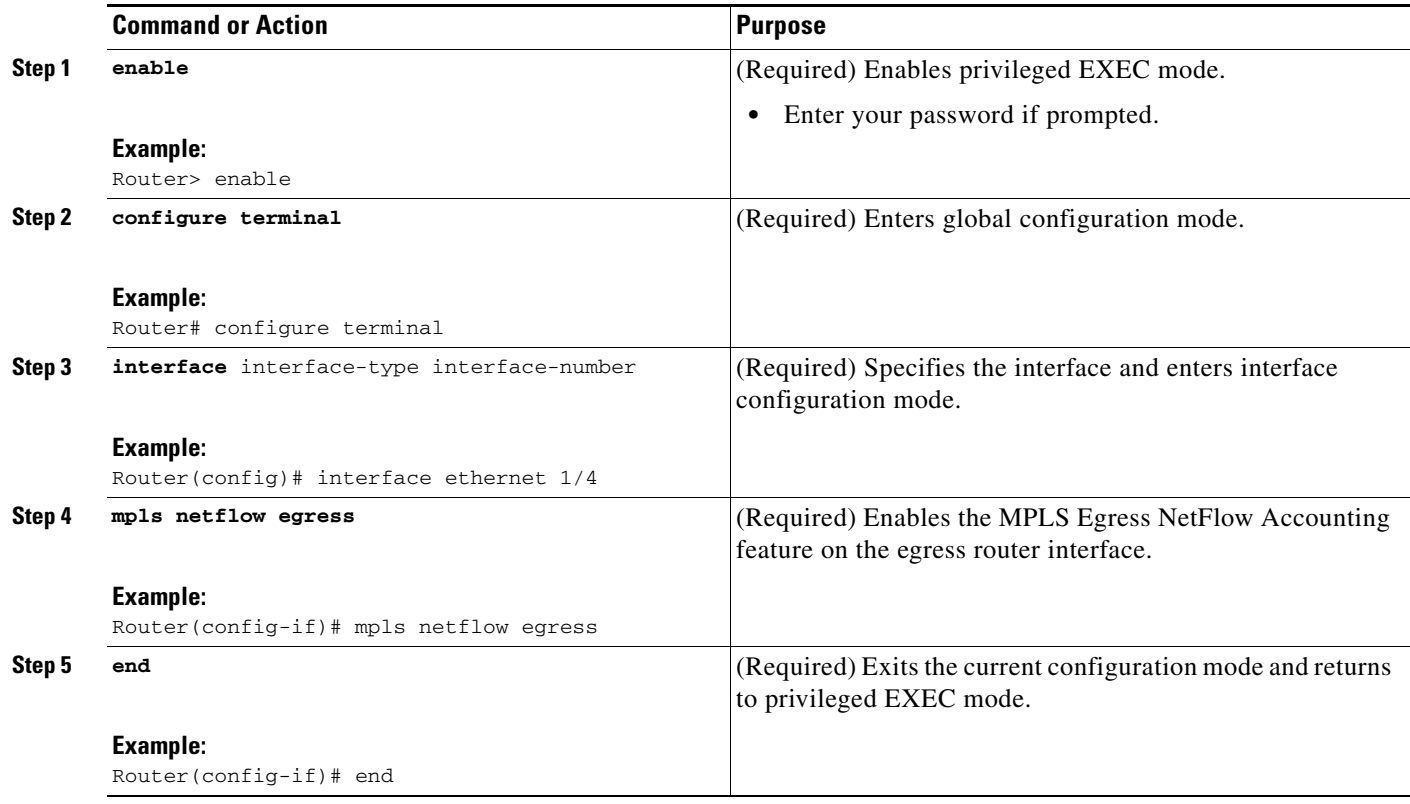

### **Troubleshooting Tips**

To display debug messages for MPLS egress NetFlow accounting, use the **debug mpls netflow**  command.

### <span id="page-220-0"></span>**Verifying MPLS Egress NetFlow Accounting Configuration**

Perform the steps in this optional task to verify that the MPLS Egress NetFlow Accounting configuration is as you expect.

### **SUMMARY STEPS**

- **1. show ip cache flow**
- **2. show mpls forwarding-table detail**
- **3. show mpls interfaces internal**

### **DETAILED STEPS**

 $\Gamma$ 

#### **Step 1 show ip cache flow**

Use this command to verify that the MPLS Egress NetFlow Accounting configuration is as you expect. For example:

Router# **show ip cache flow**

IP packet size distribution (10 total packets): 1-32 64 96 128 160 192 224 256 288 320 352 384 416 448 480 .000 .000 .000 1.00 .000 .000 .000 .000 .000 .000 .000 .000 .000 .000 .000 512 544 576 1024 1536 2048 2560 3072 3584 4096 4608 .000 .000 .000 .000 .000 .000 .000 .000 .000 .000 .000 IP Flow Switching Cache, 4456704 bytes 1 active, 65535 inactive, 2 added 26 ager polls, 0 flow alloc failures Active flows timeout in 30 minutes Inactive flows timeout in 15 seconds last clearing of statistics never Protocol Total Flows Packets Bytes Packets Active(Sec) Idle(Sec) -------- Flows /Sec /Flow /Pkt /Sec /Flow /Flow ICMP 1 0.0 5 100 0.0 0.0 15.7 Total : 1 0.0 5 100 0.0 0.0 15.7

SrcIf SrcIPaddress DstIf DstIPaddress Pr SrcP DstP Pkts

### Et1/1 34.0.0.2 Et1/4 180.1.1.2 01 0000 0800 5

#### **Step 2 show mpls forwarding-table detail**

Use this command to verify the configuration of MPLS egress NetFlow accounting. Check that the quick flag is set for prefixes, which indicates capture by MPLS egress NetFlow accounting. For example:

Router# **show mpls forwarding-table detail**

```
Local Outgoing Prefix Bytes tag Outgoing Next Hop
tag tag or VC or Tunnel Id switched interface
16 Aggregate 34.0.0.0/8[V] 0
       MAC/Encaps=0/0, MTU=0, Tag Stack{}
       VPN route: vpn1
Feature Quick flag set
```
**Note** As shown above, the quick flag is set for the first two prefixes; therefore, traffic destined for those prefixes is captured by MPLS egress NetFlow accounting.

```
Per-packet load-sharing, slots: 0 1 2 3 4 5 6 7 8 9 10 11 12 13 14 15 
17 Untagged 2.0.0.0/8[V] 0 Et0/0/2 34.0.0.1
           MAC/Encaps=0/0, MTU=1500, Tag Stack{}
           VPN route: vpn1
           Feature Quick flag set
Per-packet load-sharing, slots: 0 1 2 3 4 5 6 7 8 9 10 11 12 13 14 15
18 Untagged 42.42.42.42/32[V] 4185 Et0/0/2 34.0.0.1
           MAC/Encaps=0/0, MTU=1500, Tag Stack{}
           VPN route: vpn1
           Feature Quick flag set
Per-packet load-sharing, slots: 0 1 2 3 4 5 6 7 8 9 10 11 12 13 14 15
19 2/33 41.41.41.41/32 0 AT1/0/0.1 point2point
           MAC/Encaps=4/8, MTU=4470, Tag Stack{2/33(vcd=2)}
           00028847 00002000
 \begin{picture}(160,175) \put(0,0){\line(1,0){155}} \put(150,0){\line(1,0){155}} \put(150,0){\line(1,0){155}} \put(150,0){\line(1,0){155}} \put(150,0){\line(1,0){155}} \put(150,0){\line(1,0){155}} \put(150,0){\line(1,0){155}} \put(150,0){\line(1,0){155}} \put(150,0){\line(1,0){155}} \put(150,0){\line(1,0){155}} \put(150,0){
```
**Note** As shown above, the feature is not configured because MPLS egress NetFlow accounting is not enabled on the outgoing interface for this prefix.

Ι

```
Per-packet load-sharing, slots: 0 1 2 3 4 5 6 7 8 9 10 11 12 13 14 15
20 Aggregate 39.39.39.39/32[V] 0
Local Outgoing Prefix Bytes tag Outgoing Next Hop
tag tag or VC or Tunnel Id switched interface
       MAC/Encaps=0/0, MTU=0, Tag Stack{}
        VPN route: vpn1
        No output feature configured
Per-packet load-sharing, slots: 0 1 2 3 4 5 6 7 8 9 10 11 12 13 14 15
Router#
```
#### **Step 3 show mpls interfaces internal**

Use this command to show whether or not MPLS egress NetFlow accounting is enabled on the interface. For example:

Router# **show mpls interfaces internal**

```
Interface Ethernet0/0/1:
         IP tagging enabled (tdp)
         TSP Tunnel tagging not enabled
         Tag Frame Relay Transport tagging not enabled
         Tagging operational
         IP to Tag Fast Feature Switching Vector
Tag Switching Turbo Feature Vector
        MTU = 1500, status=0x100043, appcount=1
         Output_feature_state=0x0
```
**Note** The "Output\_feature\_state=0x0" entry indicates that MPLS egress NetFlow accounting is disabled on interface Ethernet 0/0/1.

```
Tag VPI = 1, Control VC = 0/32Interface Ethernet0/0/2: 
        IP tagging enabled (tdp)
         TSP Tunnel tagging not enabled
         Tag Frame Relay Transport tagging not enabled
         Tagging operational
         IP to Tag Fast Feature Switching Vector
         Tag Switching Turbo Feature Vector
        MTU = 1500, status=0x100043, appcount=1
         Output_feature_state=0x1
```
 $\overline{\mathscr{C}}$ 

I

**Note** The "Output\_feature\_state=0x1" entry indicates that MPLS egress NetFlow accounting is enabled on interface Ethernet 0/0/2.

```
Tag VPI = 1, Control VC = 0/32Interface ATM1/0/0.1:
         IP tagging enabled (tdp)
```
## <span id="page-222-0"></span>**Configuration Examples for Configuring MPLS Egress NetFlow Accounting**

This section contains the following configuration example for MPLS egress NetFlow accounting:

**•** [Enabling MPLS Egress NetFlow Accounting: Example, page 8](#page-223-0)

Ι

### <span id="page-223-0"></span>**Enabling MPLS Egress NetFlow Accounting: Example**

This section contains a sample configuration for the MPLS Egress NetFlow Accounting feature.

The **show ip vrf** command lists the Virtual Private Network (VPN) routing and forwarding instances (VRFs) configured in the router:

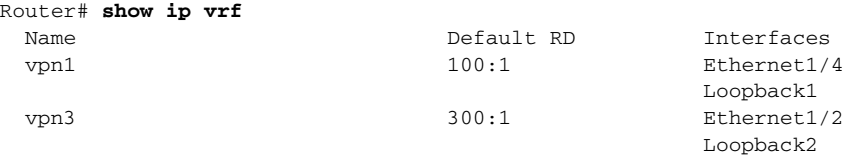

In the following example, MPLS Egress NetFlow Accounting is enabled on interface Ethernet 1/4:

```
configure terminal
!
interface ethernet 1/4
ip address 172.17.24.2 255.255.255.0
mpls netflow egress
exit
```
Enter the **show running-config** command to view the current configuration in the router:

Router# **show running-config** Building configuration... Current configuration: ! version 12.0 service timestamps debug uptime service timestamps log uptime no service password-encryption

```
ip cef
no ip domain-lookup
!
```
This section of the output shows the VRF being defined and shows that the MPLS Egress NetFlow Accounting feature is enabled:

```
ip vrf vpn1
 rd 100:1
 route-target export 100:1
 route-target import 100:1
!
interface Loopback0
 ip address 10.41.41.41 255.255.255.255
 no ip directed-broadcast
 no ip mroute-cache
!
interface Ethernet1/4
 ip vrf forwarding vpn1
 ip address 172.17.24.2 255.255.255.0
 no ip directed-broadcast
mpls netflow egress
!
```
## <span id="page-224-0"></span>**Additional References**

 $\mathbf{I}$ 

The following sections provide references related to configuring the MPLS Egress NetFlow Accounting feature.

**The Second Service** 

 $\mathsf I$ 

## **Related Documents**

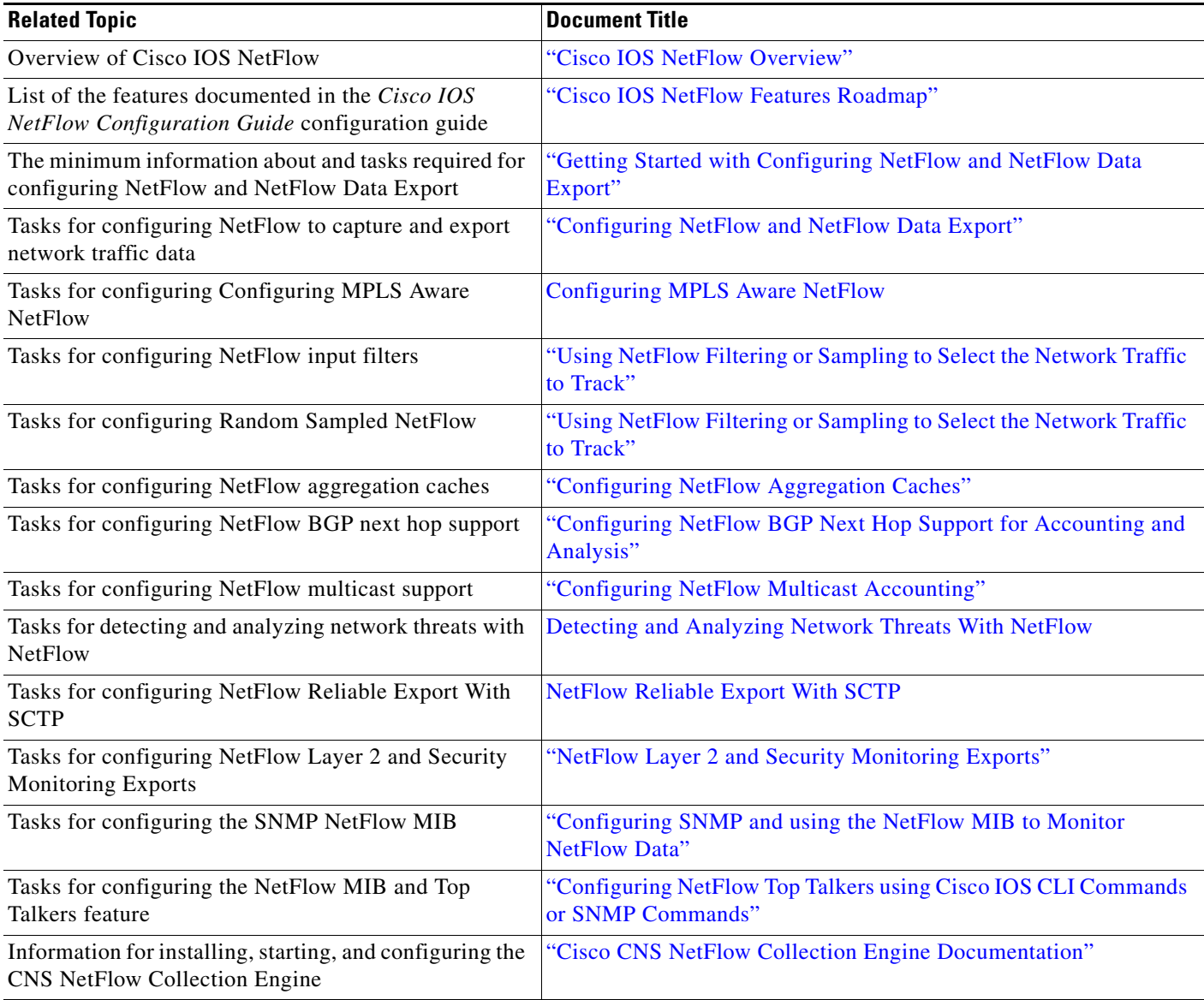

### **Standards**

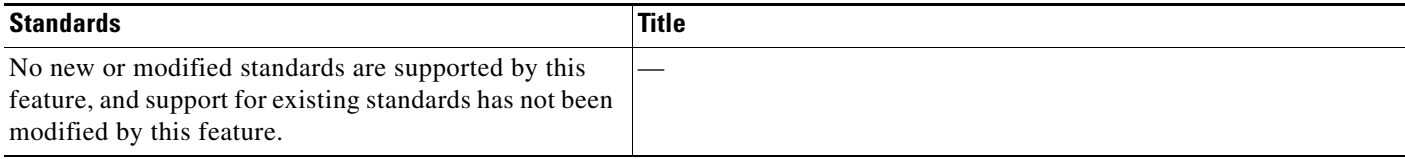

## **MIBs**

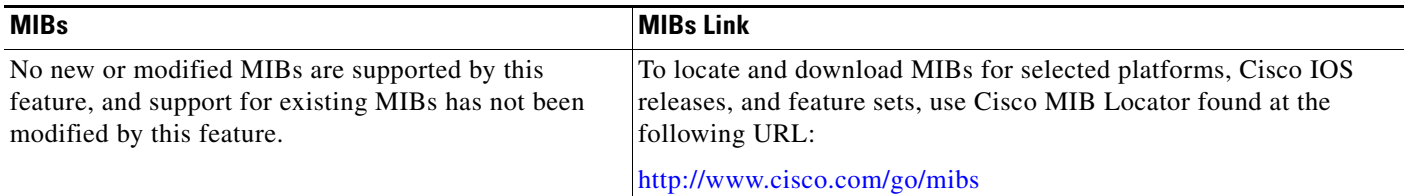

### **RFCs**

 $\Gamma$ 

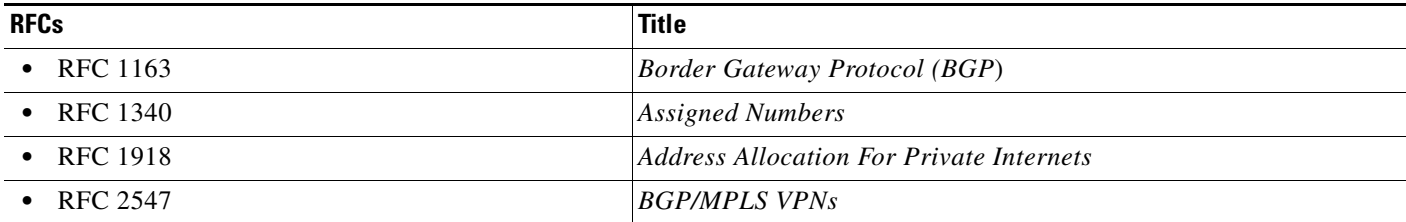

## **Technical Assistance**

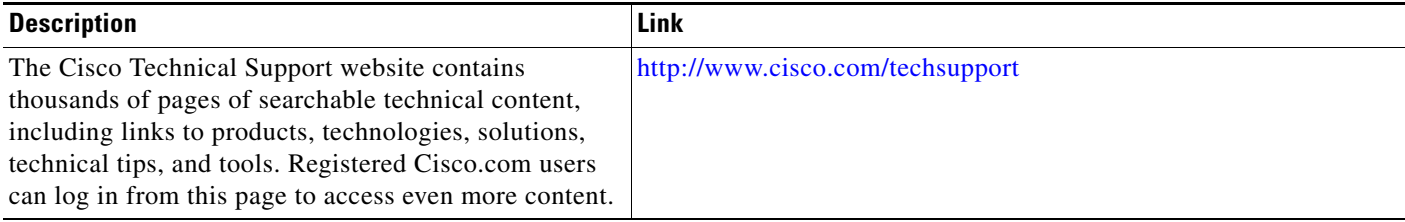

I

## <span id="page-227-0"></span>**Glossary**

**BGP**—Border Gateway Protocol. An interdomain routing protocol that replaces Exterior Gateway Protocol (EGP). A BGP system exchanges reachability information with other BGP systems. BGP is defined by RFC 1163.

**BGP/MPLS/VPN**—A Virtual Private Network (VPN) solution that uses Multiprotocol Label Switching (MPLS) and Border Gateway Protocol (BGP) to allow multiple remote customer sites to be connected over an IP backbone. Refer to RFC 2547 for details.

**CE router**—A customer edge router. A router that is part of a customer network and interfaces to a provider edge (PE) router.

**customer network**—A network that is under the control of an end customer. A customer network can use private addresses as defined in RFC 1918. Customer networks are logically isolated from each other and from the provider network. A customer network is also known as a C network.

**egress PE**—The provider edge router through which traffic moves from the backbone to the destination Virtual Private Network (VPN) site.

**flow—A** set of packets with the same source IP address, destination IP address, source/destination ports, and type-of-service, and the same interface on which flow is monitored. Ingress flows are associated with the input interface, and egress flows are associated with the output interface.

**ingress PE**—The provider edge router through which traffic enters the backbone (provider network) from a Virtual Private Network (VPN) site.

**label**—A short, fixed length identifier that tells switching nodes how the data (packets or cells) should be forwarded.

**MPLS**—Multiprotocol Label Switching. An emerging industry standard for the forwarding of packets along normally routed paths (sometimes called MPLS hop-by-hop forwarding).

**PE route**r—A provider edge router. A router at the edge of a provider network that interfaces to customer edge (CE) routers.

**provider network**—A backbone network that is under the control of a service provider and provides transport among customer sites. A provider network is also known as the P network.

**VPN**—Virtual Private Network. The result of a router configuration that enables IP traffic to use tunneling to travel securely over a public TCP/IP network.

**VRF**—Virtual Private Network (VPN) routing/forwarding instance. The VRF is a key element in the MPLS VPN technology. VRFs exist on PEs only. A VRF is populated with VPN routes and allows one PE to have multiple routing tables. One VRF is required per VPN on each PE in the VPN.

a ka

## <span id="page-228-0"></span>**Feature Information for Configuring MPLS Egress NetFlow Accounting**

[Table 1](#page-228-1) lists the features in this module and provides links to specific configuration information. Only features that were introduced or modified in Cisco IOS Release 12.1(5)T or 12.0(3)S or a later release appear in the table.

Not all commands may be available in your Cisco IOS software release. For details on when support for a specific command was introduced, see the command reference documentation.

For information on a feature in this technology that is not documented here, see the ["Cisco IOS NetFlow](http://www.cisco.com/en/US/docs/ios/netflow/configuration/guide/ios_netflow_roadmap.html)  [Features Roadmap"](http://www.cisco.com/en/US/docs/ios/netflow/configuration/guide/ios_netflow_roadmap.html) module.

Cisco IOS software images are specific to a Cisco IOS software release, a feature set, and a platform. Use Cisco Feature Navigator to find information about platform support and Cisco IOS software image support. Access Cisco Feature Navigator at [http://www.cisco.com/go/fn.](http://www.cisco.com/go/fn) You must have an account on Cisco.com. If you do not have an account or have forgotten your username or password, click **Cancel** at the login dialog box and follow the instructions that appear.

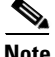

 $\mathbf I$ 

**Note** [Table 1](#page-228-1) lists only the Cisco IOS software release that introduced support for a given feature in a given Cisco IOS software release train. Unless noted otherwise, subsequent releases of that Cisco IOS software release train also support that feature.

#### <span id="page-228-1"></span>*Table 1 Feature Information for Configuring MPLS Egress NetFlow Accounting*

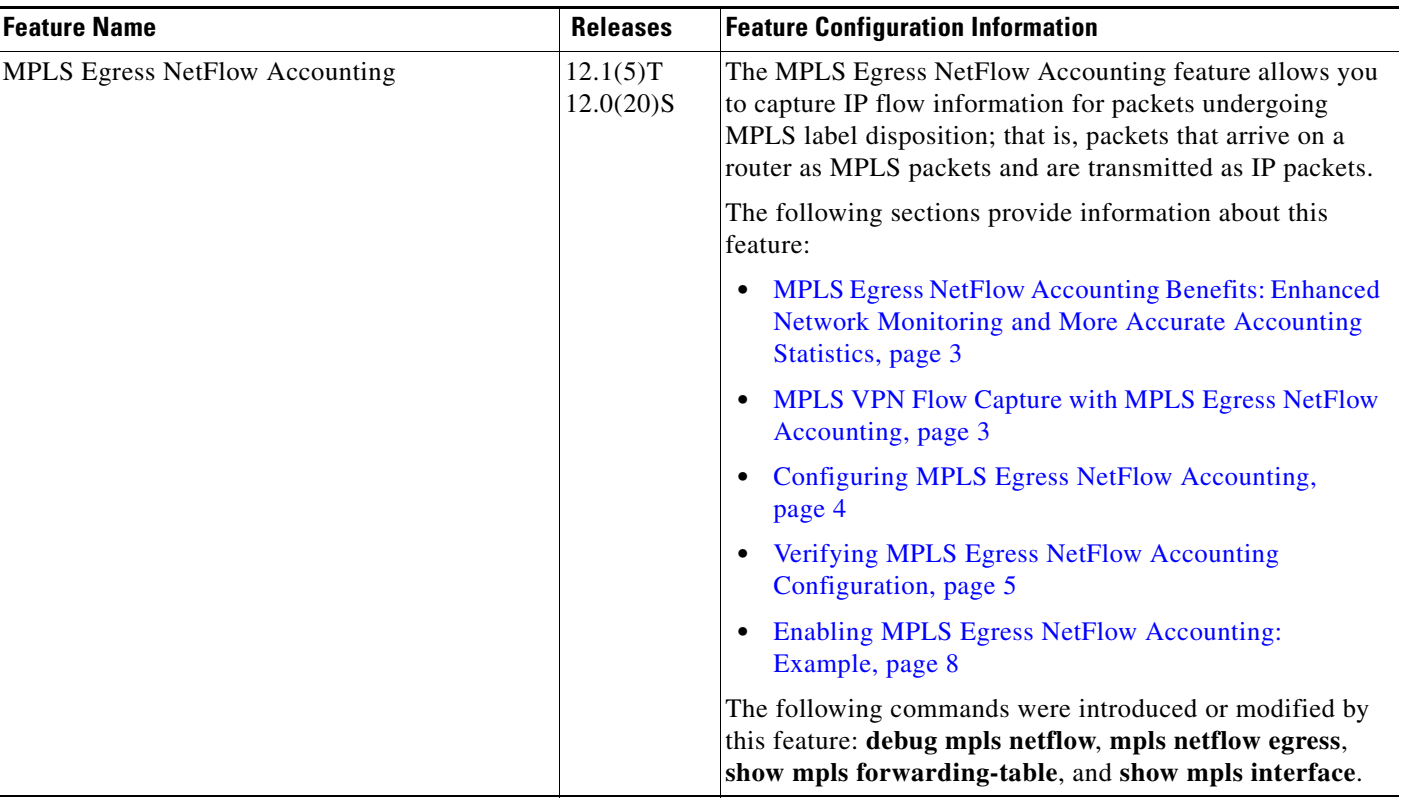

 $\mathsf{l}$ 

CCDE, CCENT, Cisco Eos, Cisco Lumin, Cisco Nexus, Cisco StadiumVision, Cisco TelePresence, the Cisco logo, DCE, and Welcome to the Human Network are trademarks; Changing the Way We Work, Live, Play, and Learn and Cisco Store are service marks; and Access Registrar, Aironet, AsyncOS, Bringing the Meeting To You, Catalyst, CCDA, CCDP, CCIE, CCIP, CCNA, CCNP, CCSP, CCVP, Cisco, the Cisco Certified Internetwork Expert logo, Cisco IOS, Cisco Press, Cisco Systems, Cisco Systems Capital, the Cisco Systems logo, Cisco Unity, Collaboration Without Limitation, EtherFast, EtherSwitch, Event Center, Fast Step, Follow Me Browsing, FormShare, GigaDrive, HomeLink, Internet Quotient, IOS, iPhone, iQ Expertise, the iQ logo, iQ Net Readiness Scorecard, iQuick Study, IronPort, the IronPort logo, LightStream, Linksys, MediaTone, MeetingPlace, MeetingPlace Chime Sound, MGX, Networkers, Networking Academy, Network Registrar, PCNow, PIX, PowerPanels, ProConnect, ScriptShare, SenderBase, SMARTnet, Spectrum Expert, StackWise, The Fastest Way to Increase Your Internet Quotient, TransPath, WebEx, and the WebEx logo are registered trademarks of Cisco Systems, Inc. and/or its affiliates in the United States and certain other countries.

All other trademarks mentioned in this document or Website are the property of their respective owners. The use of the word partner does not imply a partnership relationship between Cisco and any other company. (0807R)

Any Internet Protocol (IP) addresses used in this document are not intended to be actual addresses. Any examples, command display output, and figures included in the document are shown for illustrative purposes only. Any use of actual IP addresses in illustrative content is unintentional and coincidental.

© 2008 Cisco Systems, Inc. All rights reserved.

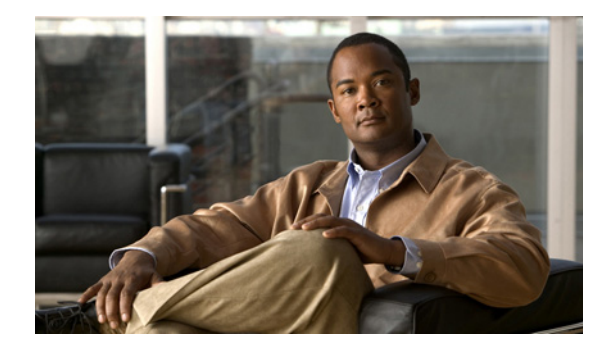

# **Configuring MPLS-aware NetFlow**

This module contains information about and instructions for configuring Multiprotocol Label Switching (MPLS)-aware NetFlow. MPLS-aware NetFlow is an extension of the NetFlow accounting feature that provides highly granular traffic statistics for Cisco routers.

NetFlow is a Cisco IOS application that provides statistics on packets flowing through the router. It is emerging as a primary network accounting and security technology.

#### **Module History**

This module was first published on June 19th, 2006, and last updated on June 19th, 2006.

#### **Finding Feature Information in This Module**

*Your Cisco IOS software release may not support all features.* To find information about feature support and configuration, use the ["Feature Information for Configuring MPLS-aware NetFlow" section on page 22](#page-251-0).

### **Contents**

- **•** [Prerequisites for Configuring MPLS-aware NetFlow, page 2](#page-231-0)
- **•** [Restrictions for Configuring MPLS-aware NetFlow, page 3](#page-232-0)
- **•** [Information About Configuring MPLS-aware NetFlow, page 4](#page-233-0)
- **•** [How to Configure MPLS-aware NetFlow, page 10](#page-239-0)
- **•** [Configuration Examples for MPLS-aware NetFlow, page 16](#page-245-0)
- **•** [Additional References, page 19](#page-248-0)
- **•** [Glossary, page 21](#page-250-0)
- **•** [Feature Information for Configuring MPLS-aware NetFlow, page 22](#page-251-0)

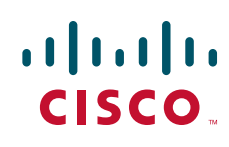

ו

### <span id="page-231-0"></span>**Prerequisites for Configuring MPLS-aware NetFlow**

Before you can configure the MPLS-aware NetFlow feature, you must:

- **•** Configure NetFlow on the label switch router (LSR)
- **•** Configure MPLS on the LSR
- **•** Configure Cisco Express Forwarding (CEF) or Distributed CEF (dCEF) enabled on the LSR and the interfaces that you want to enable NetFlow on.

If you are exporting data to a Cisco NetFlow collector, the following requirements apply:

- **•** NetFlow Version 9 export format configured on the LSR
- NetFlow collector and analyzer capable of using MPLS-aware NetFlow export packets in Version 9 format

[Table 1](#page-231-1) describes the Cisco 12000 Series Internet Router line card support for Cisco IOS 12.0 S releases of MPLS-aware NetFlow.

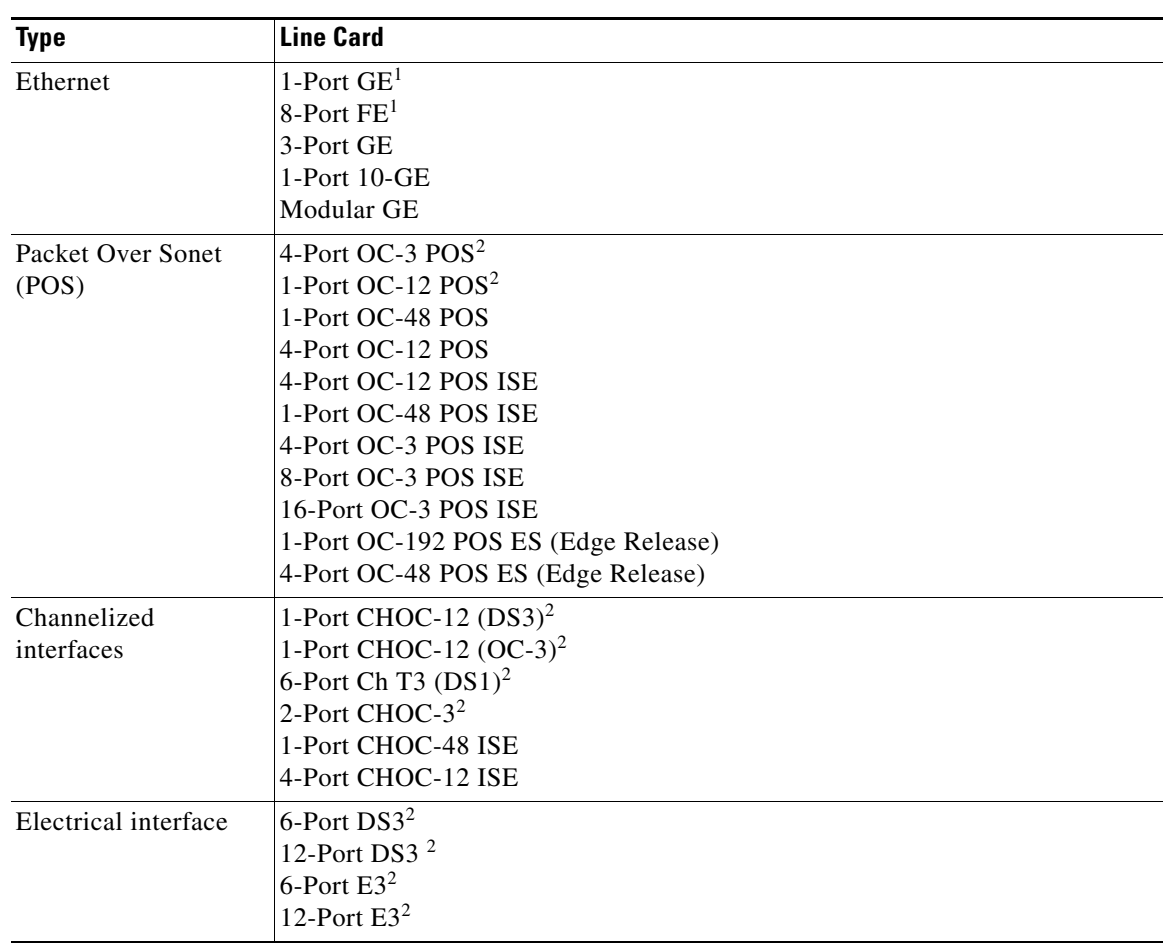

#### <span id="page-231-1"></span>*Table 1 Cisco 12000 Series Line Card Support for MPLS-aware NetFlow in Cisco IOS 12.0 S Releases*

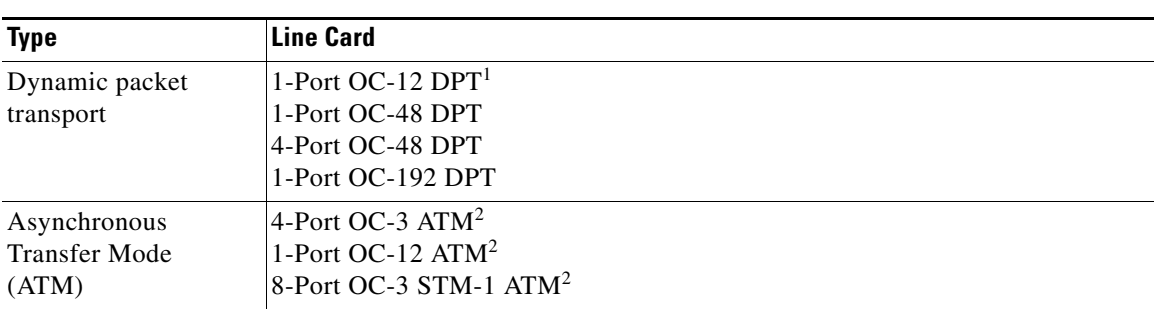

#### *Table 1 Cisco 12000 Series Line Card Support for MPLS-aware NetFlow in Cisco IOS 12.0 S Releases (continued)*

<span id="page-232-1"></span>1. This Cisco 12000 Series Internet Router line card does *not* support MPLS-aware NetFlow.

<span id="page-232-2"></span>2. This Cisco 12000 Series Internet Router line card supports MPLS-aware NetFlow enabled in either full or sampled mode. Line cards not marked with a footnote character support MPLS-aware NetFlow in sampled mode only. In general, Cisco 12000 line cards support MPLS-aware NetFlow in the same mode as they support NetFlow.

## <span id="page-232-0"></span>**Restrictions for Configuring MPLS-aware NetFlow**

#### **Cisco IOS Releases 12.2(14)S, 12.0(22)S, or 12.2(15)T**

If your router is running a version of Cisco IOS prior to releases 12.2(14)S, 12.0(22)S, or 12.2(15)T the **ip route-cache flow** command is used to enable NetFlow on an interface.

If your router is running Cisco IOS release 12.2(14)S, 12.0(22)S, 12.2(15)T, or later the **ip flow ingress** command is used to enable NetFlow on an interface.

#### **MPLS-aware NetFlow**

The following restrictions apply to the MPLS-aware NetFlow feature for this release:

- **•** No more than three MPLS labels are allowed to be captured and exported for this implementation.
- MPLS-aware NetFlow reports the following fields in MPLS flows as 0: IP next-hop, source and destination Border Gateway Protocol (BGP) autonomous system (AS) numbers, and source and destination prefix masks.
- **•** For MPLS packets that contain non-IP packets under the MPLS label stack, MPLS-aware NetFlow reports the following flow fields as 0: source and destination IP addresses, protocol, ToS, ports, and TCP flags.
- The IP addresses associated with the top label for traffic engineering (TE) tunnel midpoints and Any Transport over MPLS (AToM) are reported as 0.0.0.0.
- The top label type and IP address are obtained at the moment of flow export. Either can be incorrect if the top label was deleted or reassigned after the creation of the flow in the NetFlow cache.
- **•** The following points hold true for the Cisco 12000 1-Port 10-GE, Modular GE, 1-Port OC-192 POS ES (Edge Release), and 4-Port OC-48 POS ES (Edge Release) line cards:
	- **–** MPLS-aware NetFlow samples both IP and MPLS packets, but reports only MPLS packets that have one label per packet, ignoring all other packets (that is, IP and MPLS packets with more than one label).
	- **–** MPLS-aware NetFlow does not report application (TCP/UDP) port numbers.
	- **–** MPLS-aware NetFlow reports experimental bits in MPLS labels as 0.

Ι

**•** The Cisco 12000 1-Port OC-48 POS, 4-Port OC-12 POS, 16-Port OC-3 POS, 3-Port GE, and 1-Port OC-48 DPT line cards support MPLS-aware NetFlow in sampled mode in all microcode bundles that include IP-sampled NetFlow.

## <span id="page-233-0"></span>**Information About Configuring MPLS-aware NetFlow**

The following sections contain useful information for understanding how to configure and use the MPLS-aware NetFlow feature:

- **[MPLS-aware NetFlow Overview, page 4](#page-233-1)**
- **•** [MPLS Label Stack, page 4](#page-233-2)
- **•** [MPLS-aware NetFlow Capture of MPLS Labels, page 6](#page-235-0)
- **•** [MPLS-aware NetFlow Display of MPLS Labels, page 7](#page-236-0)
- **•** [Information Captured and Exported by MPLS-aware NetFlow, page 8](#page-237-0)
- **•** [Full and Sampled MPLS-aware NetFlow Support, page 9](#page-238-0)

### <span id="page-233-1"></span>**MPLS-aware NetFlow Overview**

MPLS-aware NetFlow is an extension of the NetFlow accounting feature that provides highly granular traffic statistics for Cisco routers. MPLS-aware NetFlow collects statistics on a per-flow basis just as NetFlow does.

A flow is a unidirectional set of packets (IP or MPLS) that arrive at the router on the same subinterface, have the same source and destination IP addresses, the same Layer 4 protocol, the same TCP/UDP source and destination ports, and the same type of service (TOS) byte in the IP header.

An MPLS flow contains up to three of the same incoming MPLS labels of interest with experimental bits and end-of-stack bits in the same positions in the packet label stack. MPLS-aware NetFlow captures MPLS traffic that contains both IP and non-IP packets. It reports non-IP packets, but sets the IP NetFlow fields to 0. It can also be configured to capture and report IP packets, setting to 0 the IP NetFlow fields. MPLS-aware NetFlow uses the NetFlow Version 9 export format. MPLS-aware NetFlow exports up to three labels of interest from the incoming label stack, the IP address associated with the top label, and traditional NetFlow data.

MPLS-aware NetFlow statistics can be used for detailed MPLS traffic studies and analysis that can provide information for a variety of purposes such as MPLS network management, network planning, and enterprise accounting.

A network administrator can turn on MPLS-aware NetFlow inside an MPLS cloud on a subset of provider backbone (P) routers. These routers can export MPLS-aware NetFlow data to an external NetFlow collection device for further processing and analysis or you can display NetFlow cache data on a router terminal.

### <span id="page-233-2"></span>**MPLS Label Stack**

As packets move through an MPLS network, LSRs can add labels to the MPLS label stack. LSRs in an MPLS cloud can add up to six labels to the MPLS label stack. An LSR adds the MPLS labels to the top of the IP packet. [Figure 1](#page-234-0) shows an example of an incoming MPLS label stack that LSRs added to an IP packet as it traversed an MPLS cloud.

#### <span id="page-234-0"></span>*Figure 1 Example of an MPLS Label Stack Added to an IP Packet in an MPLS Cloud*

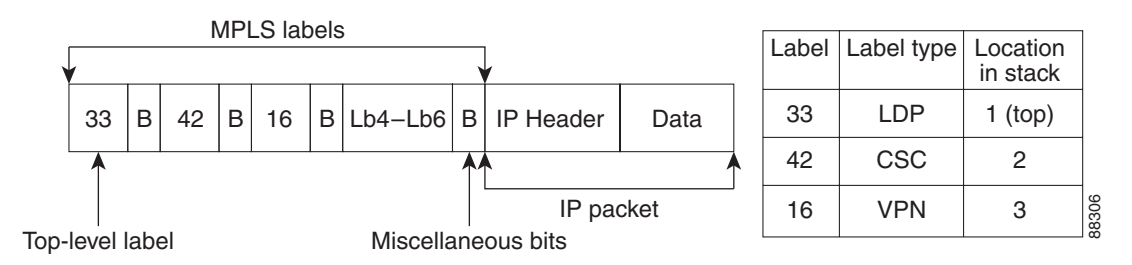

In the example of an MPLS label stack in [Figure 1:](#page-234-0)

**•** The 33 represents the top label of this packet.

This label was the last label added to the MPLS label stack and the label that MPLS-aware NetFlow captures if you indicate the label of interest as 1.

**•** The 42 represents the second label in the MPLS stack.

MPLS-aware NetFlow captures this label if you indicate 2 (second from the top) as a label of interest.

**•** The 16 represents the third label in the MPLS label stack.

MPLS-aware NetFlow captures this label if you indicate 3 (third from the top) as a label of interest.

**•** Lb4–Lb6 represents the fourth to sixth labels in the MPLS stack. LSRs in an MPLS cloud add up to six labels to the MPLS label stack.

MPLS-aware NetFlow captures these labels if you indicate 4, 5, or 6 as labels of interest.

- **•** The B represents miscellaneous bits. These include the following:
	- **–** Exp—Three bits reserved for experimental use
	- **–** S—End-of-stack bits, set to 1 for the last entry in the stack and to 0 for every other entry
	- **–** Time To Live (TTL)—Eight bits used to encode a hop count (or time to live) value

[Figure 2](#page-235-1) shows a sample Carrier Supporting Carrier (CSC) topology and the incoming MPLS label stack on multiple LSRs as the packet travels through the network. [Figure 2](#page-235-1) shows what the stack might look like at a provider core LSR.

 $\mathsf{l}$ 

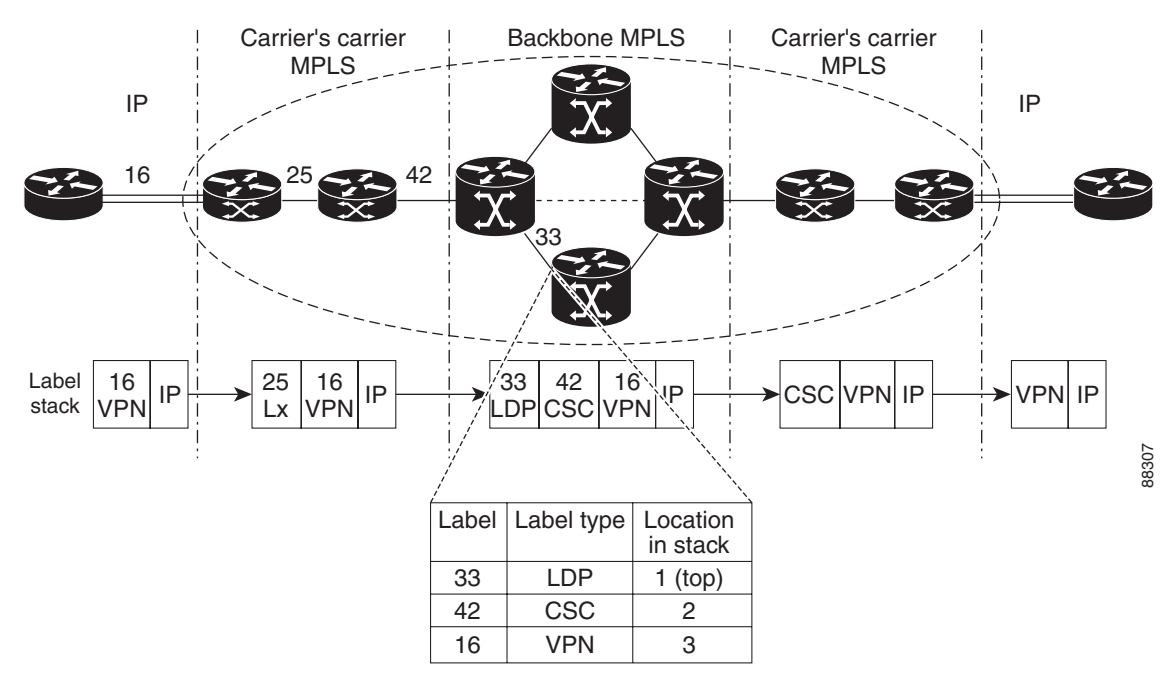

<span id="page-235-1"></span>*Figure 2 Provider and Customer Networks and MPLS Label Imposition*

In the example in [Figure 2](#page-235-1), a hierarchical VPN is set up between two customer edge (CE) routers.

- **•** Traffic flows from the CE router to a provider edge (PE) router, possibly one belonging to an Internet service provider (ISP). Here, a VPN label (16) is imposed on the inbound IP packet.
- The ISP network eventually connects to an Internet backbone provider where a CSC label (42) is imposed on the label stack.
- As packets traverse the backbone network, a Label Distribution Protocol (LDP) label (33) is imposed on the label stack.

At the inbound interface shown in [Figure 2](#page-235-1), MPLS-aware NetFlow captures the MPLS label stack and reports that the top label (33) is an LDP label, the second label (42) is a CSC label, and the third label (16) is a VPN label.

With NetFlow and MPLS-aware NetFlow enabled on the P router, you can determine the label type for the specified labels, and the IP address associated with the top label on the incoming interface (see the ["MPLS-aware NetFlow Capture of MPLS Labels" section on page 6](#page-235-0)). Thus, you can track specific types of MPLS traffic, such as TE, LDP, or Virtual Private Networks (VPNs).

### <span id="page-235-0"></span>**MPLS-aware NetFlow Capture of MPLS Labels**

When you configure the MPLS-aware NetFlow feature, you select the MPLS label positions in the incoming label stack that you are interested in monitoring. You can capture up to three labels from positions 1 to 6 in the MPLS label stack. Label positions are counted from the top of the stack. For example, the position of the top label is 1, the position of the next label is 2, and so on. You enter the stack location value as an argument to the following command:

```
ip flow-cache mpls label-positions [label-position-1 [label-position-2 
[label-position-3]]]
```
The *label-position-n* argument represents the position of the label on the incoming label stack. For example, the **ip flow-cache mpls label-positions 1 3 4** command configures MPLS-aware NetFlow to capture and export the first (top), third, and fourth labels. If you enter this command and the label stack consists of two MPLS labels, MPLS-aware NetFlow captures only the first (top) label. If some of the labels you requested are not available, they are not captured or reported.

**Note** For this implementation, MPLS-aware NetFlow allows the capture of up to three labels.

In addition to capturing MPLS labels from the label stack, MPLS-aware NetFlow records the following MPLS label information:

- **•** Type of top label—The type can be any of the following: unknown, TE tunnel midpoint, AToM, VPN, BGP, or LDP.
- The IP address associated with the top label—The route prefix to which the label maps.

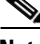

**Note** For this implementation, the IP address for any TE tunnel midpoint or AToM top label is reported as 0.0.0.0.

MPLS-aware NetFlow is enabled globally on the router. However, NetFlow is enabled per interface and must be enabled in either full or sampled mode on the interfaces where you choose to capture and export MPLS and IP NetFlow data.

**Note** See [Table 1 on page 2](#page-231-1) for information on Cisco 12000 Series Internet Router line card support for NetFlow (full and sampled modes).

### <span id="page-236-0"></span>**MPLS-aware NetFlow Display of MPLS Labels**

The MPLS-aware NetFlow feature allows the display of a snapshot of the NetFlow cache, including MPLS flows, on a terminal through the use of the **show ip cache verbose flow** command. For example, output like the following from a provider core router (P router) shows position, value, experimental bits, and end-of-stack bit for each MPLS label of interest. It also shows the type of the top label and the IP address associated with the top label.

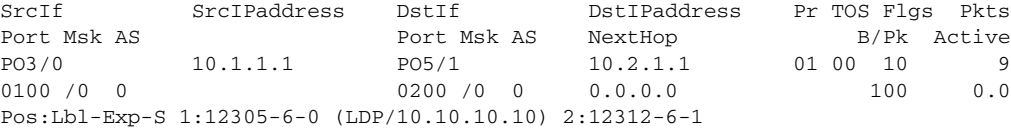

In this example from a P router:

- **•** The value of the top label is 12305.
- The experimental bits value is 6 and the end-of-stack bit is 0.
- **•** The label type is LDP and the IP address associated with the label is 10.10.10.10.
- The value of the second label is 12312, the experimental bits value is 6, and the end-of-stack bit is 1.

To fully understand and use the information gathered on the P router, you need information from the label forwarding information base (LFIB) on the PE router.

Ι

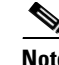

**Note** The MPLS application owner for a label is not reported by MPLS-aware NetFlow for any MPLS label except for the top label. IP information, the label number, and the MPLS application are reported for the top label. Only IP information and the label number are reported for labels other than the top label. Therefore, you need to understand your network if you are interested in identifying the MPLS application owner for labels other than the top MPLS label.

Using MPLS-aware NetFlow, you can monitor various labels in the MPLS label stack. You can also export this information to a NetFlow collector for further processing with a data analyzer and look at MPLS traffic patterns in your network.

### <span id="page-237-0"></span>**Information Captured and Exported by MPLS-aware NetFlow**

MPLS-aware NetFlow captures and reports on other information in addition to MPLS labels. It provides per-flow statistics for both incoming IP and MPLS traffic.

- For MPLS traffic, MPLS-aware NetFlow captures and reports up to three labels of interest and the label type and associated IP address of the top label, along with a subset of NetFlow data.
- **•** For IP traffic, MPLS-aware NetFlow provides the regular NetFlow data.

MPLS-aware NetFlow uses Version 9 format to export both IP and MPLS NetFlow data.

MPLS-aware NetFlow provides the following traditional NetFlow per-flow statistics:

- **•** Number of packets
- **•** Number of bytes, counting either MPLS payload size only or MPLS payload size plus MPLS label stack size
- **•** Time stamp of the first packet
- **•** Time stamp of the last packet

In addition to these statistics, MPLS-aware NetFlow exports values for the following fields for each flow, using Version 9 NetFlow export format:

- **•** Regular NetFlow fields:
	- **–** Source IP address
	- **–** Destination IP address
	- **–** Transport layer protocol
	- **–** Source application port number
	- **–** Destination application port number
	- **–** IP type of service (ToS)
	- **–** TCP flags
	- **–** Input interface
	- **–** Output interface

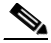

**Note** With the exception of the input interface and output interface fields, these regular NetFlow fields are not included in a flow if the **no-ip-fields** keyword is specified in the **ip flow-cache mpls label-positions** command.

- **•** Additional fields:
	- **–** Up to three incoming MPLS labels with experimental bits and an end-of-stack bit
	- **–** Positions of the above labels in the label stack
	- **–** Type of the top label
	- **–** An address prefix associated with the top label specific to the label type: TE–This is always set to "0.0.0.0" because tunnel label addresses are not supported. LDP–The address prefix is the IP address of the next-hop. VPN–If the VRFs do not have overlapping IP addresses, the address prefix is the destination prefix. If the VRFs have overlapping IP addresses the destination prefix given may be ambiguous.

**Note** Unlike NetFlow, MPLS-aware NetFlow reports a 0 value for IP next-hop, source and destination BGP autonomous system numbers, or source and destination prefix masks for MPLS packets.

I

**Note** If you are exporting MPLS data to a NetFlow collector or a data analyzer, the collector must support NetFlow Version 9 flow export format, and you must configure NetFlow export in Version 9 format on the router.

### <span id="page-238-1"></span><span id="page-238-0"></span>**Full and Sampled MPLS-aware NetFlow Support**

[Table 2](#page-238-1) shows MPLS-aware NetFlow full and sampled NetFlow support. Information in the table is based on the Cisco IOS release and includes the commands to implement the functionality on a supported platform.

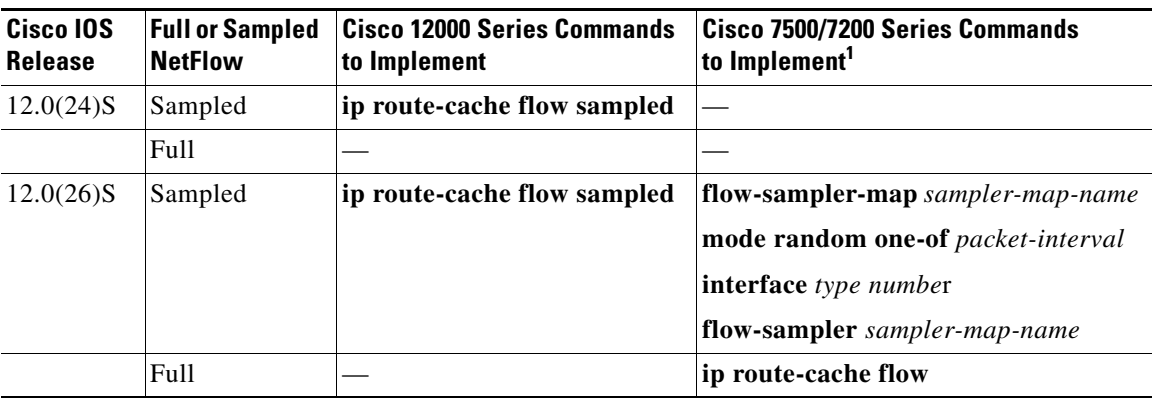

#### *Table 2 MPLS-aware NetFlow Full and Sampled NetFlow Support*

1. NetFlow sampling on the Cisco 7500/7200 platforms is performed by a feature called Random Sampled NetFlow.

ן

## <span id="page-239-0"></span>**How to Configure MPLS-aware NetFlow**

This section contains the following procedures for configuring MPLS-aware NetFlow:

- **•** [Configuring MPLS-aware NetFlow on a Router, page 10](#page-239-1) (required)
- **•** [Configuring Sampling for MPLS-aware NetFlow, page 12](#page-241-0) (optional)
- **•** [Verifying the NetFlow Sampler Configuration, page 14](#page-243-0) (optional)
- **•** [Displaying MPLS-aware NetFlow Information on a Router, page 14](#page-243-1) (optional)

### <span id="page-239-1"></span>**Configuring MPLS-aware NetFlow on a Router**

Perform the steps in this required task to configure MPLS-aware NetFlow on a router.

### **SUMMARY STEPS**

- **1. enable**
- **2. configure terminal**
- **3. interface** *interface-type interface-number*
- **4. ip flow** {**ingress**}
- **5. exit**
- **6.** Repeat Steps 3 through 5 for each interface you want to configure NetFlow on.
- **7. ip flow-export version 9** [**origin-as** | **peer-as**] [**bgp-nexthop**]
- **8. ip flow-cache mpls label-positions** [*label-position-1* [*label-position-2* [*label-position-3*]]] [**no-ip-fields**] [**mpls-length**]
- **9. exit**

### **DETAILED STEPS**

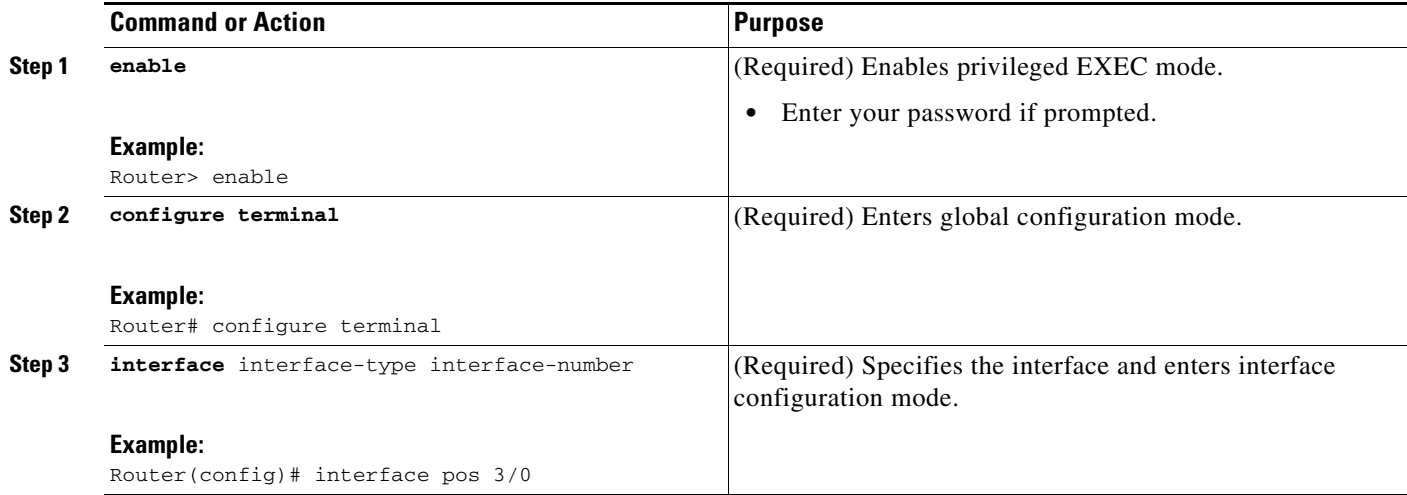

 $\mathbf{I}$ 

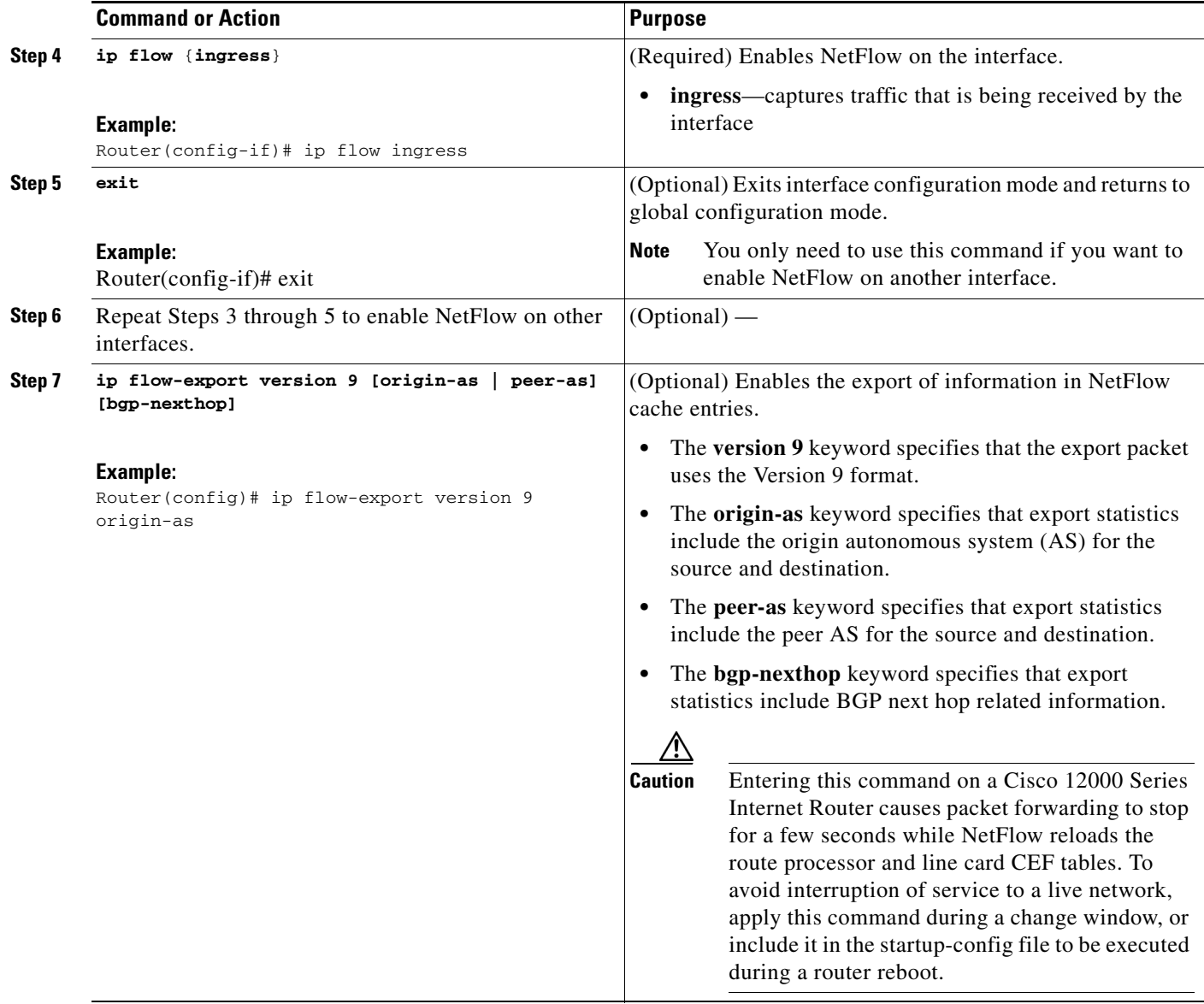

 $\overline{\phantom{a}}$ 

 $\mathbf I$ 

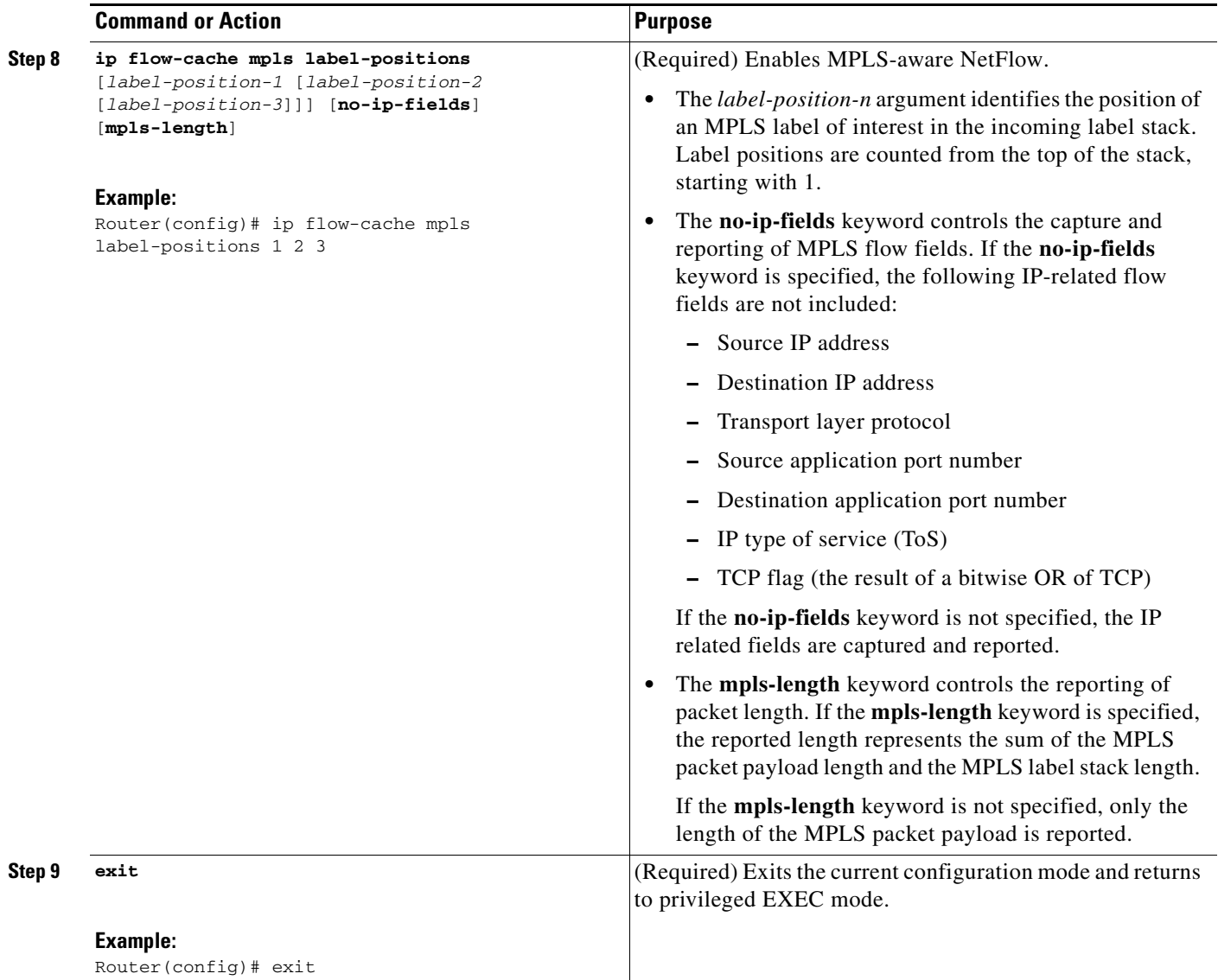

### <span id="page-241-0"></span>**Configuring Sampling for MPLS-aware NetFlow**

Perform the steps in this optional task to configure sampling for MPLS-aware NetFlow.

### **SUMMARY STEPS**

- **1. enable**
- **2. configure terminal**
- **3. flow-sampler-map** *sampler-map-name*
- **4. mode random one-out-of** *packet-interval*
- **5. exit**
- **6. interface** *interface-type interface-number*

**7. flow-sampler** *sampler-map-name*

**8. end**

### **DETAILED STEPS**

 $\mathbf{I}$ 

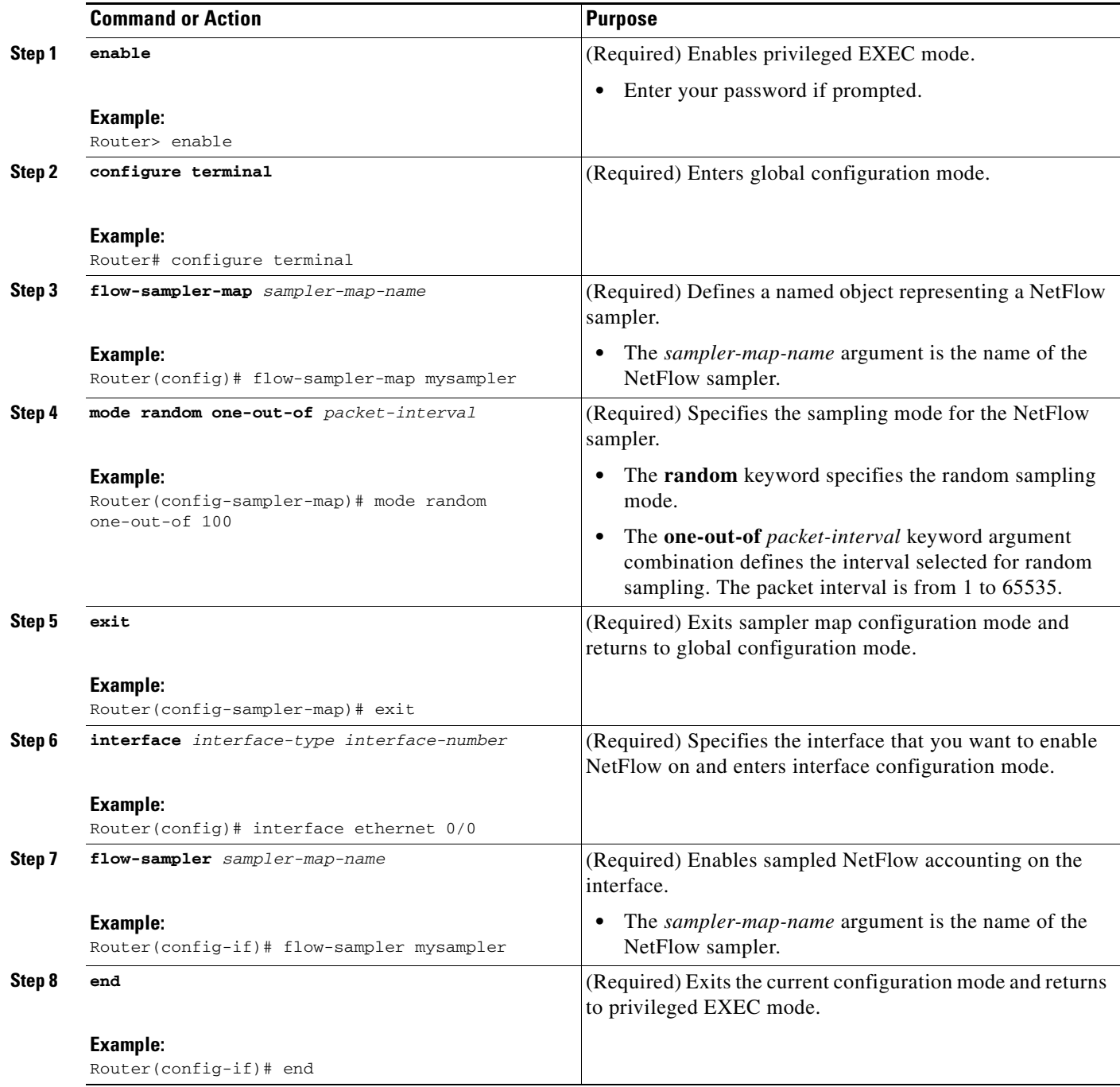

Ι

#### **Troubleshooting Tips**

Use the **show-sampler** *sampler-map-name* command to verify the configuration of NetFlow sampling, including the NetFlow sampling mode, sampling mode parameters, and number of packets sampled by the NetFlow sampler.

For more information on NetFlow export sampling, see the ["Using NetFlow Filtering or Sampling to](http://www.cisco.com/en/US/docs/ios/netflow/configuration/guide/nflow_filt_samp_traff.html)  [Select the Network Traffic to Track"](http://www.cisco.com/en/US/docs/ios/netflow/configuration/guide/nflow_filt_samp_traff.html) module*.*

### <span id="page-243-0"></span>**Verifying the NetFlow Sampler Configuration**

Perform the steps in this optional task to verify the NetFlow sampler configuration on your router:

#### **SUMMARY STEPS**

- **1. show flow-sampler** [*sampler-map-name*]
- **2. show flow sampler**

#### **DETAILED STEPS**

#### **Step 1 show flow-sampler** [*sampler-map-name*]

Use this command to verify the following information about a specific NetFlow sampler: sampling mode, sampling parameters (such as packet sampling interval), and number of packets selected by the sampler for NetFlow processing. For example:

Router# **show flow-sampler mysampler**

Sampler : mysampler, id : 1, packets matched : 10, mode : random sampling mode sampling interval is : 100

#### **Step 2 show flow-sampler**

Use the following command to verify the configuration for all Netflow samplers on the router:

Router# **show flow-sampler**

Sampler : mysampler, id : 1, packets matched : 10, mode : random sampling mode sampling interval is : 100 Sampler : mysampler1, id : 2, packets matched : 5, mode : random sampling mode sampling interval is : 200

### <span id="page-243-1"></span>**Displaying MPLS-aware NetFlow Information on a Router**

Perform the steps in this optional task to display a snapshot of the MPLS-aware NetFlow cache on a router.

#### **SUMMARY STEPS**

**1. enable**

- **2. attach** *slot-number* (Cisco 12000 series routers only) or **if-con** *slot-number* (Cisco 7500 series routers only)
- **3. show ip cache verbose flow**
- **4. show ip cache flow**
- **5. exit** (Cisco 12000 Series Internet routers only) or **if-quit** (Cisco 7500 series routers only)

#### **DETAILED STEPS**

 $\mathbf I$ 

```
Step 1 enable
```
Use this command to enable privileged EXEC mode. Enter your password if required. For example:

Router> **enable** Router#

**Step 2 attach** *slot-number* (Cisco 12000 Series Internet routers only) or **if-con** *slot-number* (Cisco 7500 series routers only)

Use the **attach** command to access the Cisco IOS on the line card of a Cisco 12000 Series Internet Router. For example:

Router# **attach 3** LC-Slot3#

Use the **if-con** command to access the Cisco IOS on the line card of a Cisco 7500 series router. For example:

Router# **if-con 3** LC-Slot3#

#### **Step 3 show ip cache verbose flow**

Use this command to display IP and MPLS flow records in the NetFlow cache on a Cisco 12000 Series Internet Router or Cisco 7500 series router. For example:

LC-Slot3# **show ip cache verbose flow**

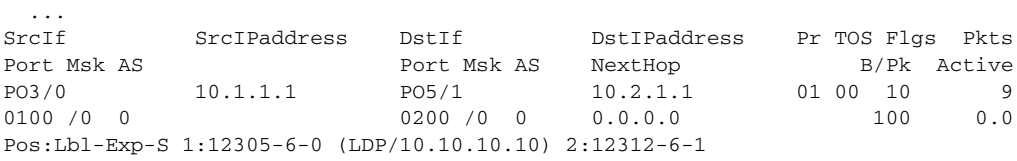

In this example, the value of the top label is 12305, the experimental bits value is 6, and the end-of-stack bit is 0. The label is LDP and it has an associated IP address of 10.10.10.10. The value of the next from the top label is 12312, the experimental bits value is 6, and the end-of-stack bit is 1. The 1 indicates that this is the last MPLS label in the stack.

Use this command to display IP and MPLS flow records in the NetFlow cache on a Cisco 7200 series router. For example:

Router# **show ip cache verbose flow**

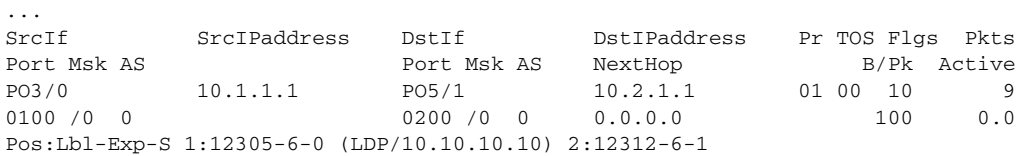

Ι

In this example, the value of the top label is 12305, the experimental bits value is 6, and the end-of-stack bit is 0. The label is LDP and has an associated IP address of 10.10.10.10. The value of the next from the top label is 12312, the experimental bits value is 6, and the end-of-stack bit is 1. The 1 indicates that this is the last MPLS label in the stack.

#### **Step 4 show ip cache flow**

Use this command to display a summary of the IP and MPLS flow records in the NetFlow cache on a Cisco 12000 Series Internet Router or Cisco 7500 series router. For example, the following output of the **show ip cache flow** command shows the IP portion of the MPLS flow record in the NetFlow cache:

LC-Slot3# **show ip cache flow**

```
SrcIf SrcIPaddress DstIf DstIPaddress Pr SrcP DstP Pkts
PO3/0 10.1.1.1 PO5/1 10.2.1.1 01 0100 0200 9
...
```
Use this command to display a summary of the IP and MPLS flow records in the NetFlow cache on a Cisco 7200 series router. For example:

Router# **show ip cache flow**

```
...
SrcIf SrcIPaddress DstIf DstIPaddress Pr SrcP DstP Pkts
PO3/0 10.1.1.1 PO5/1 10.2.1.1 01 0100 0200 9
...
```
**Step 5 exit** (Cisco 12000 series routers only) or **if-quit** (Cisco 7500 series routers only)

Use the **exit** command to exit from the line card to privileged EXEC mode of a Cisco 12000 Series Internet Router. For example:

LC-Slot3# **exit** Router#

Use the **if-quit** command to exit from the line card to privileged EXEC mode of a Cisco 7500 Series Router. For example:

LC-Slot3# **if-quit** Router#

### <span id="page-245-0"></span>**Configuration Examples for MPLS-aware NetFlow**

This section contains the following configuration examples for MPLS-aware NetFlow:

- **•** [Configuring MPLS-aware NetFlow on a Router: Examples, page 16](#page-245-1)
- **•** [Configuring Sampling for MPLS-aware NetFlow: Examples, page 18](#page-247-0)

### <span id="page-245-1"></span>**Configuring MPLS-aware NetFlow on a Router: Examples**

The following example shows MPLS-aware NetFlow configured globally and NetFlow enabled on an interface on a Cisco 12000 series P router with Cisco IOS Release 12.0(24)S and later:

I

```
configure terminal
!
interface pos 3/0
ip address 10.10.10.2 255.255.255.0
 ip route-cache flow sampled
 exit 
!
ip flow-export version 9 origin-as
ip flow-sampling-mode packet-interval 101
ip flow-cache mpls label-positions 1 2 3
exit
```
The following examples show MPLS-aware NetFlow configured globally and NetFlow enabled on an interface on a Cisco 7200 or 7500 series P router with Cisco IOS 12.0S releases:

```
configure terminal
!
interface pos 3/0
 ip address 10.10.10.2 255.255.255.0
ip route-cache flow sampled
exit 
!
ip flow-export version 9 origin-as
ip flow-sampling-mode packet-interval 101
ip flow-cache mpls label-positions 1 2 3
exit
```
The following examples show MPLS-aware NetFlow configured globally and NetFlow enabled on an interface on a router with a Cisco IOS Release 12.2(14)S, 12.2(15)T, or 12.0(22)S or later:

```
configure terminal
!
interface pos 3/0
 ip address 10.10.10.2 255.255.255.0
 ip flow ingress
 exit 
!
ip flow-export version 9 origin-as
ip flow-sampling-mode packet-interval 101
ip flow-cache mpls label-positions 1 2 3
exit
```
To export MPLS-aware NetFlow data from the router, you need to configure NetFlow Version 9 export format. This example shows the NetFlow Version 9 export format configuration options for MPLS-aware NetFlow and IP NetFlow data export along with an explanation of what each command configures:

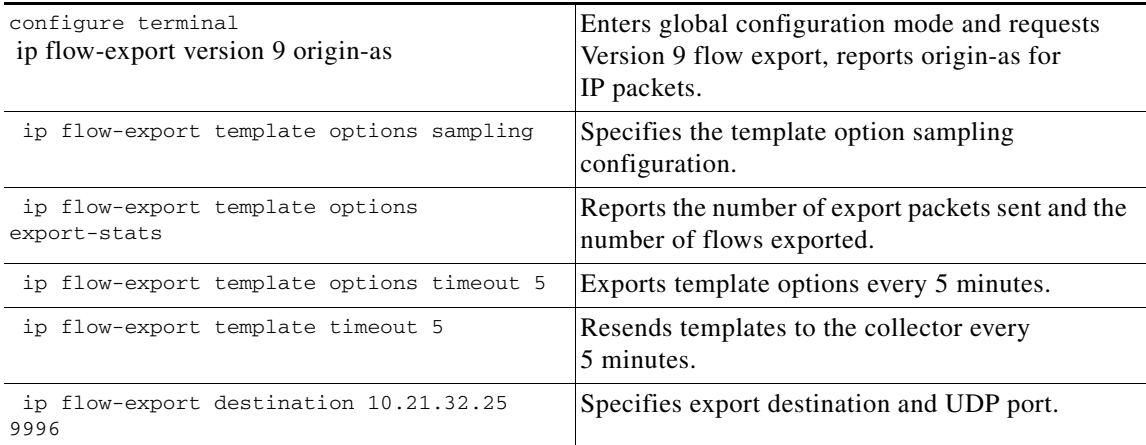

ו

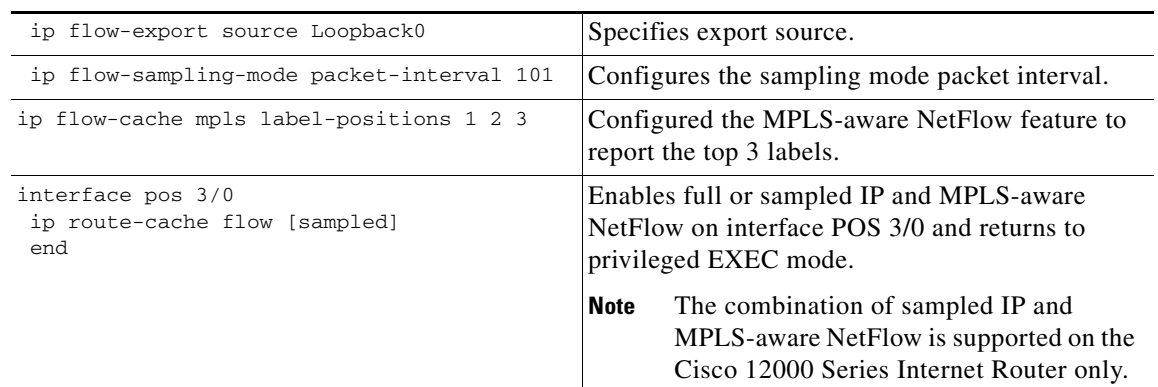

### <span id="page-247-0"></span>**Configuring Sampling for MPLS-aware NetFlow: Examples**

The following examples show how to define a Netflow sampler that randomly selects 1 out of 100 packets for NetFlow processing, and how to apply this sampler to an interface on a Cisco 7500 or 7200 series router.

#### **Defining the NetFlow Sampler**

The following example shows how to define a NetFlow sampler called mysampler that randomly selects 1 out of 100 packets for NetFlow processing:

```
configure terminal
!
flow-sampler-map mysampler
mode random one-out-of 100 
end
exit
```
#### **Applying the NetFlow Sampler to an Interface**

The following example shows how to apply the NetFlow sampler named mysampler to an interface:

```
configure terminal
!
interface FastEthernet 2/0
flow-sampler mysampler 
end
exit
```
## <span id="page-248-0"></span>**Additional References**

The following sections provide references related to configuring MPLS-aware NetFlow.

### **Related Documents**

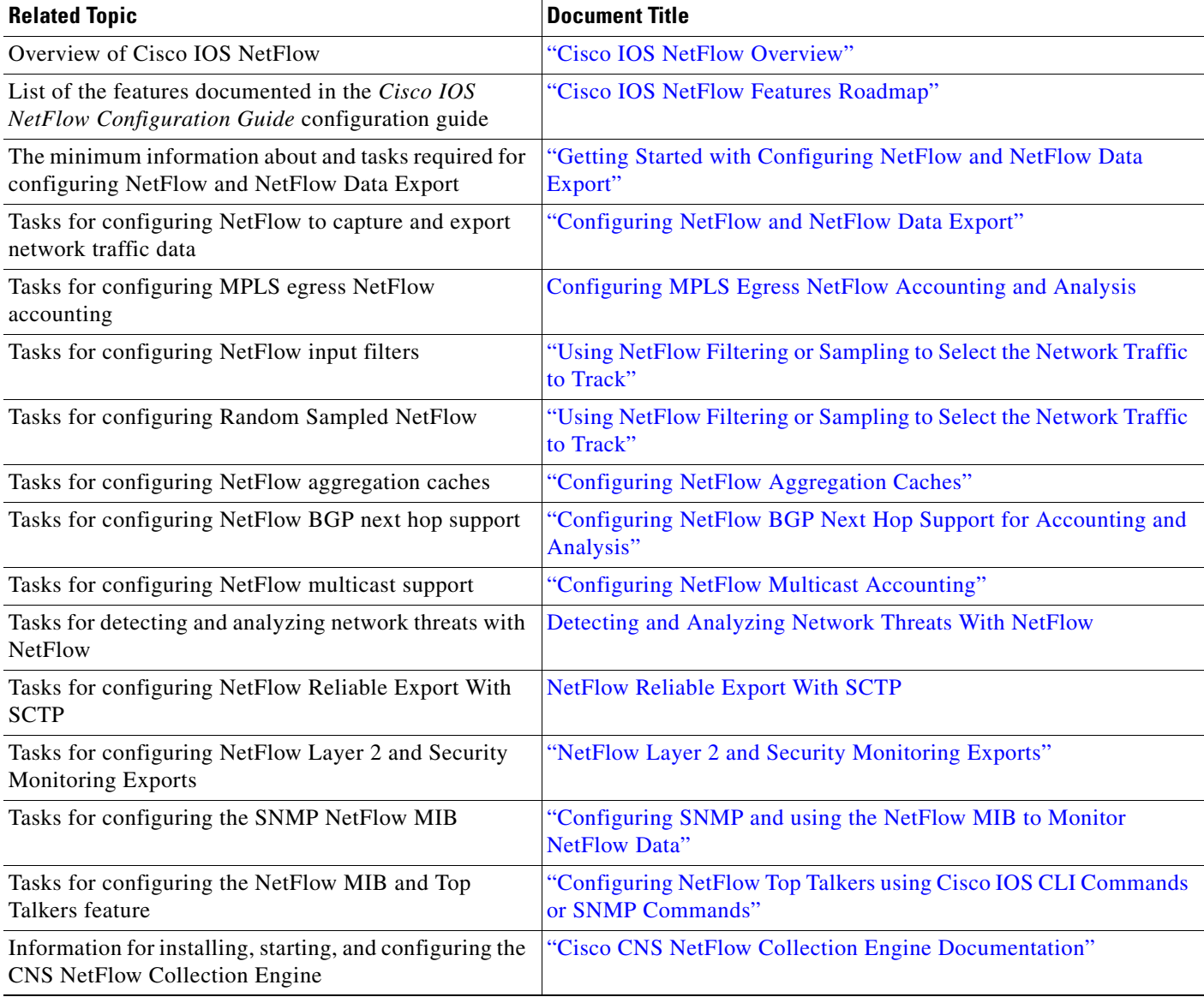

## **Standards**

 $\overline{\phantom{a}}$ 

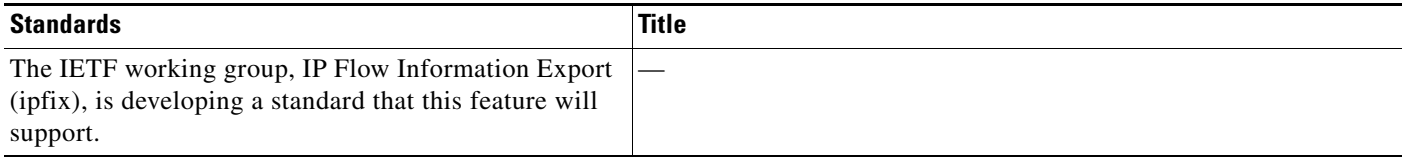

 $\mathsf I$ 

## **MIBs**

**The Second Service** 

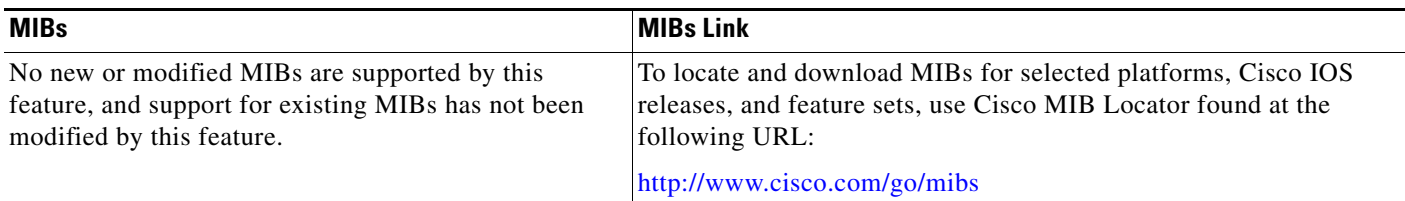

### **RFCs**

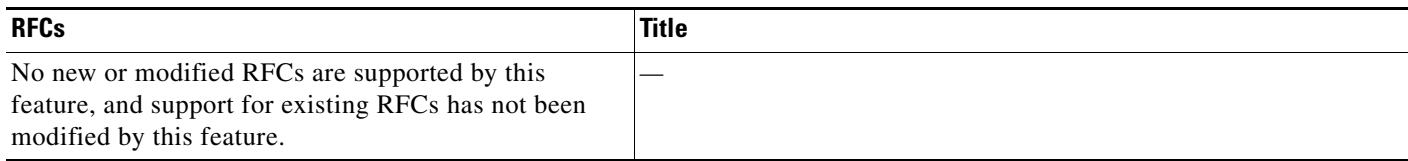

## **Technical Assistance**

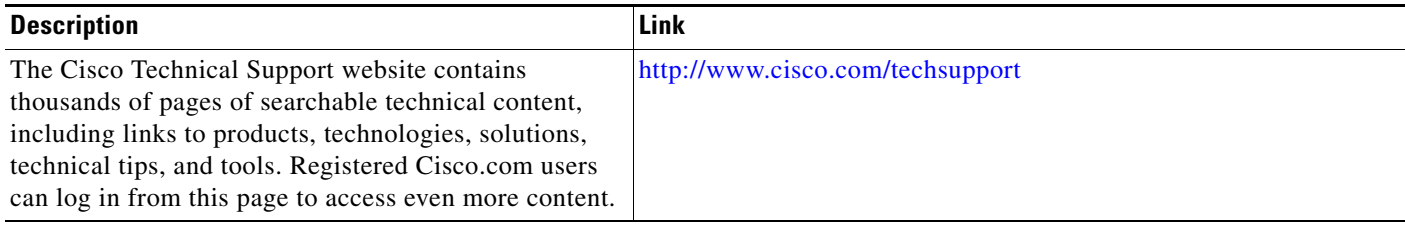

## <span id="page-250-0"></span>**Glossary**

**AToM**—Any Transport over MPLS. A protocol that provides a common framework for encapsulating and transporting supported Layer 2 traffic types over a Multiprotocol Label Switching (MPLS) network core.

**BGP**—Border Gateway Protocol. An interdomain routing protocol that replaces Exterior Gateway Protocol (EGP). A BGP system exchanges reachability information with other BGP systems. It is defined by RFC 1163.

**CE router**—customer edge router. A router that is part of a customer network and that interfaces to a provider edge (PE) router. CE routers do not have routes to associated Virtual Private Networks (VPNs) in their routing tables.

**core router**—In a packet-switched star topology, a router that is part of the backbone and that serves as the single pipe through which all traffic from peripheral networks must pass on its way to other peripheral networks.

**EGP**—Exterior Gateway Protocol. Internet protocol for exchanging routing information between autonomous systems. It is documented in RFC 904. This term is not to be confused with the general term exterior gateway protocol. EGP is an obsolete protocol that was replaced by Border Gateway Protocol (BGP).

**export packet**—(NetFlow) A packet from a device (for example, a router) with NetFlow services enabled that is addressed to another device (for example, a NetFlow collector). This other device processes the packet (parses, aggregates, and stores information on IP flows).

**FEC**—Forward Equivalency Class. A set of packets that can be handled equivalently for the purpose of forwarding and thus is suitable for binding to a single label. The set of packets destined for an address prefix is one example of an FEC. A flow is another example.

**flow**—A unidirectional set of packets (IP or Multiprotocol Label Switching [MPLS]) that arrive at the router on the same subinterface and have the same source and destination IP addresses, the same Layer 4 protocol, the same TCP/UDP source and destination ports, and the same type of service (ToS) byte in the IP header.

**IPv6**—IP Version 6. Replacement for the current version of IP (Version 4). IPv6 includes support for flow ID in the packet header, which can be used to identify flows. Formerly called IPng (next generation).

**label**—A short, fixed-length identifier that tells switching nodes how the data (packets or cells) should be forwarded.

**label imposition**—The act of putting a label or labels on a packet.

**LDP**—Label Distribution Protocol. A standard protocol that operates between Multiprotocol Label Switching (MPLS)-enabled routers to negotiate the labels (addresses) used to forward packets. The Cisco proprietary version of this protocol is the Tag Distribution Protocol (TDP).

**LFIB**—label forwarding information base. A data structure and way of managing forwarding in which destinations and incoming labels are associated with outgoing interfaces and labels.

**LSR**—label switch router. A router that forwards packets in a Multiprotocol Label Switching (MPLS) network by looking only at the fixed-length label.

**MPLS**—Multiprotocol Label Switching. A switching method in which IP traffic is forwarded through use of a label. This label instructs the routers and the switches in the network where to forward the packets. The forwarding of MPLS packets is based on preestablished IP routing information.

Ι

**MPLS flow**—A unidirectional sequence of Multiprotocol Label Switching (MPLS) packets that arrive at a router on the same subinterface and have the same source and destination IP addresses, the same Layer 4 protocol, the same TCP/UDP source and destination ports, and the same type of service (ToS) byte in the IP header. A TCP session is an example of a flow.

**packet header**— (NetFlow) The first part of an export packet that provides basic information about the packet, such as the NetFlow version, number of records contained within the packet, and sequence numbering. The header information enables lost packets to be detected.

**PE router—provider edge router.** A router that is part of a service provider's network connected to a customer edge (CE) router. All Virtual Private Network (VPN) processing occurs in the PE router.

**P router**—provider core or backbone router. A router that is part of a service provider's core or backbone network and is connected to the provider edge (PE) routers.

**TDP**—Tag Distribution Protocol. The Cisco proprietary version of the protocol (label distribution protocol) between Multiprotocol Label Switching (MPLS)-enabled routers to negotiate the labels (addresses) used to forward packets.

**TE**—traffic engineering. Techniques and processes that cause routed traffic to travel through the network on a path other than the one that would have been chosen if standard routing methods were used.

**TE tunnel**—traffic engineering tunnel. A label-switched tunnel that is used for traffic engineering. Such a tunnel is set up through means other than normal Layer 3 routing; it is used to direct traffic over a path different from the one that Layer 3 routing could cause the tunnel to take.

**VPN**—Virtual Private Network. A secure IP-based network that shares resources on one or more physical networks. A VPN contains geographically dispersed sites that can communicate securely over a shared backbone.

## <span id="page-251-0"></span>**Feature Information for Configuring MPLS-aware NetFlow**

[Table 3](#page-252-0) lists the features in this module and provides links to specific configuration information. Only features that were introduced or modified in Cisco IOS Release 12.2(1) or 12.0(3)S or a later release appear in the table.

Not all commands may be available in your Cisco IOS software release. For details on when support for a specific command was introduced, see the command reference documentation.

For information on a feature in this technology that is not documented here, see the ["Cisco IOS NetFlow](http://www.cisco.com/en/US/docs/ios/netflow/configuration/guide/ios_netflow_roadmap.html)  [Features Roadmap"](http://www.cisco.com/en/US/docs/ios/netflow/configuration/guide/ios_netflow_roadmap.html) module.

Cisco IOS software images are specific to a Cisco IOS software release, a feature set, and a platform. Use Cisco Feature Navigator to find information about platform support and Cisco IOS software image support. Access Cisco Feature Navigator at <http://www.cisco.com/go/fn>. You must have an account on Cisco.com. If you do not have an account or have forgotten your username or password, click **Cancel** at the login dialog box and follow the instructions that appear.

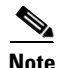

**Note** [Table 3](#page-252-0) lists only the Cisco IOS software release that introduced support for a given feature in a given Cisco IOS software release train. Unless noted otherwise, subsequent releases of that Cisco IOS software release train also support that feature.
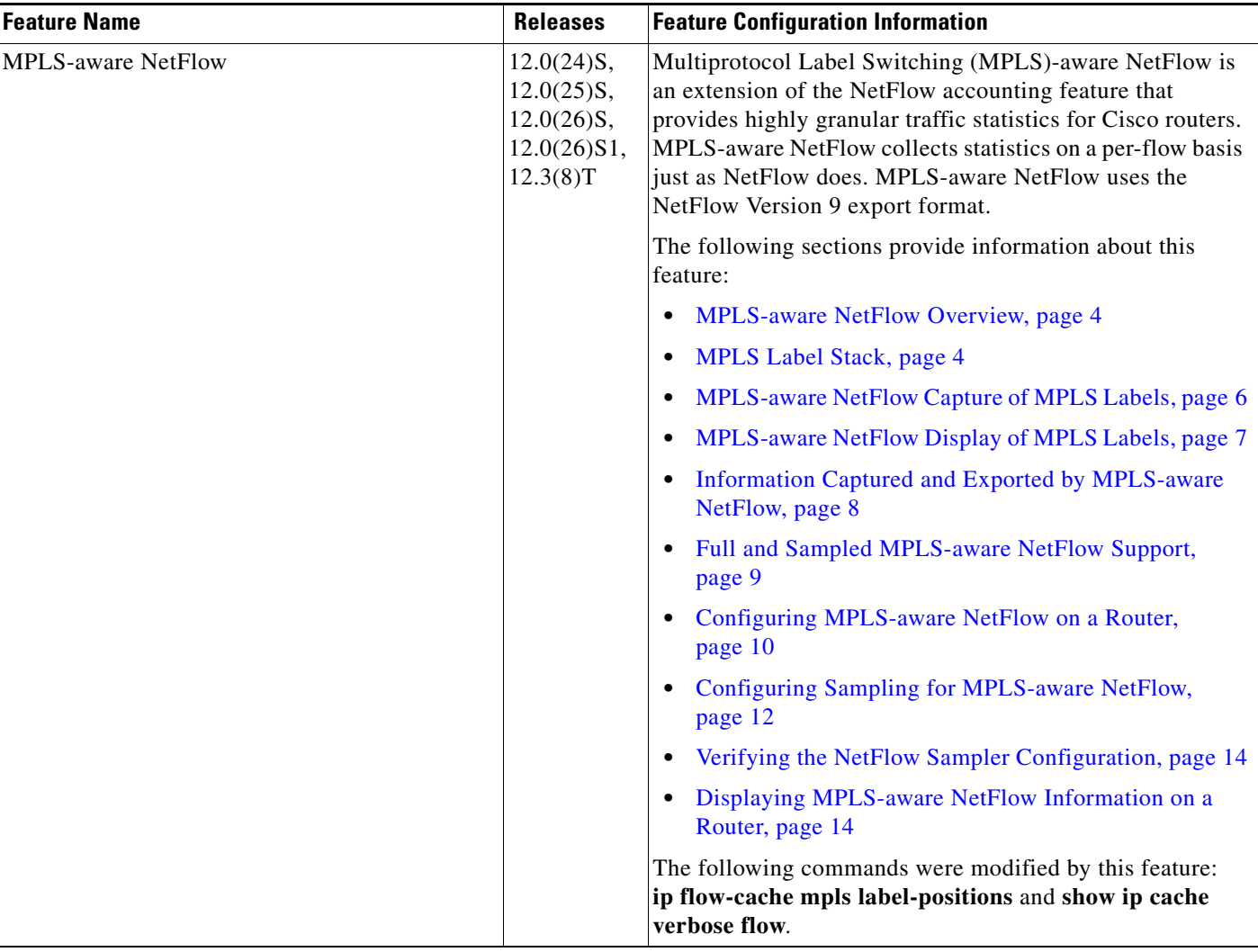

### *Table 3 Feature Information for Configuring MPLS-aware NetFlow*

CCDE, CCENT, Cisco Eos, Cisco Lumin, Cisco Nexus, Cisco StadiumVision, the Cisco logo, DCE, and Welcome to the Human Network are trademarks; Changing the Way We Work, Live, Play, and Learn is a service mark; and Access Registrar, Aironet, AsyncOS, Bringing the Meeting To You, Catalyst, CCDA, CCDP, CCIE, CCIP, CCNA, CCNP, CCSP, CCVP, Cisco, the Cisco Certified Internetwork Expert logo, Cisco IOS, Cisco Press, Cisco Systems, Cisco Systems Capital, the Cisco Systems logo, Cisco Unity, Collaboration Without Limitation, EtherFast, EtherSwitch, Event Center, Fast Step, Follow Me Browsing, FormShare, GigaDrive, HomeLink, Internet Quotient, IOS, iPhone, iQ Expertise, the iQ logo, iQ Net Readiness Scorecard, iQuick Study, IronPort, the IronPort logo, LightStream, Linksys, MediaTone, MeetingPlace, MGX, Networkers, Networking Academy, Network Registrar, PCNow, PIX, PowerPanels, ProConnect, ScriptShare, SenderBase, SMARTnet, Spectrum Expert, StackWise, The Fastest Way to Increase Your Internet Quotient, TransPath, WebEx, and the WebEx logo are registered trademarks of Cisco Systems, Inc. and/or its affiliates in the United States and certain other countries.

All other trademarks mentioned in this document or Website are the property of their respective owners. The use of the word partner does not imply a partnership relationship between Cisco and any other company. (0805R)

Any Internet Protocol (IP) addresses used in this document are not intended to be actual addresses. Any examples, command display output, and figures included in the document are shown for illustrative purposes only. Any use of actual IP addresses in illustrative content is unintentional and coincidental.

© 2008 Cisco Systems, Inc. All rights reserved.

 $\mathbf I$ 

H

 $\mathsf I$ 

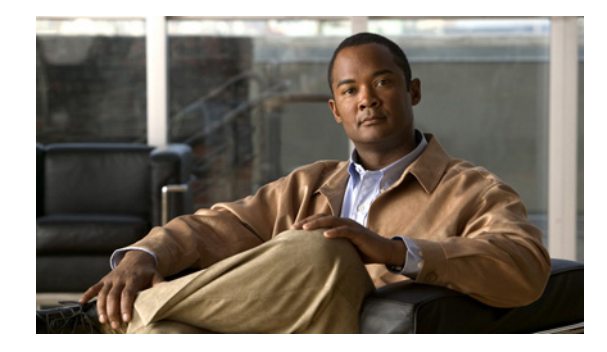

# **Configuring NetFlow Multicast Accounting**

This document contains information about and instructions for configuring NetFlow multicast accounting. NetFlow multicast accounting allows you to capture multicast-specific data (both packets and bytes) for multicast flows.

NetFlow is a Cisco IOS application that provides statistics on packets flowing through the router. It is emerging as a primary network accounting and security technology.

### **Module History**

This module was first published on June 19th, 2006, and last updated on April 21st, 2008.

### **Finding Feature Information in This Module**

*Your Cisco IOS software release may not support all features.* To find information about feature support and configuration, use the ["Feature Information for Configuring NetFlow Multicast Accounting" section on](#page-267-0)  [page 14](#page-267-0) to find information about feature support and configuration.

## **Contents**

This document includes the following sections:

- **•** [Prerequisites for Configuring NetFlow Multicast Accounting, page 2](#page-255-0)
- **•** [Restrictions for Configuring NetFlow Multicast Accounting, page 2](#page-255-1)
- **•** [Information About Configuring NetFlow Multicast Accounting, page 2](#page-255-2)
- **•** [How to Configure NetFlow Multicast Accounting, page 3](#page-256-0)
- **•** [Configuration Examples for NetFlow Multicast Accounting, page 9](#page-262-0)
- **•** [Additional References, page 11](#page-264-0)
- **•** [Glossary, page 13](#page-266-0)
- **•** [Feature Information for Configuring NetFlow Multicast Accounting, page 14](#page-267-0)

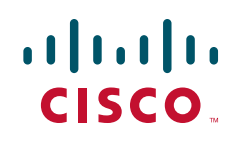

Ι

# <span id="page-255-0"></span>**Prerequisites for Configuring NetFlow Multicast Accounting**

Before you can configure NetFlow multicast accounting, you must:

- **•** Configure the router for IP routing
- Configure Multicast fast switching or multicast distributed fast switching (MDFS); multicast Cisco Express Forwarding (CEF) switching is not supported.
- **•** Configure Multicast routing.
- Configure NetFlow v9 (Version 9) data export (otherwise, multicast data is visible in the cache but is not exported).

# <span id="page-255-1"></span>**Restrictions for Configuring NetFlow Multicast Accounting**

### **Memory Impact**

If traffic is heavy, the additional flows might fill the global flow hash table. If you must increase the size of the global flow hash table, you must also add memory to the router.

NetFlow has a maximum cache size of 65,536 flow record entries of 64 bytes each. To deduce the packet-replication factor, multicast accounting adds 16 bytes (for a total of 80 bytes) to each multicast flow record.

### **Performance Impact**

Ingress multicast accounting does not greatly affect performance. Because of the additional accounting-related computation that occurs in the traffic-forwarding path of the router, egress NetFlow multicast accounting might degrade network performance slightly, but it does not limit the functionality of the router.

#### **Multicast Addresses**

NetFlow data cannot be exported to multicast addresses.

# <span id="page-255-2"></span>**Information About Configuring NetFlow Multicast Accounting**

To configure NetFlow multicast accounting, you must understand the following concepts:

- **[NetFlow Multicast Benefits, page 2](#page-255-3)**
- **•** [Multicast Ingress and Multicast Egress Accounting, page 3](#page-256-1)
- [NetFlow Multicast Flow Records, page 3](#page-256-2)

## <span id="page-255-3"></span>**NetFlow Multicast Benefits**

NetFlow multicast allows you to capture multicast-specific data (both packets and bytes) for multicast flows. For example, you can capture the packet-replication factor for a specific flow as well as for each outgoing stream. NetFlow multicast provides complete end-to-end usage information about network traffic for a complete multicast traffic billing solution.

You can use NetFlow multicast accounting to identify and count multicast packets on the ingress side or the egress side (or both sides) of a router. Multicast ingress accounting provides information about the source and how many times the traffic was replicated. Multicast egress accounting monitors the destination of the traffic flow.

NetFlow multicast lets you enable NetFlow statistics to account for all packets that fail the reverse path forwarding (RPF) check and that are dropped in the core of the service provider network. Accounting for RPF-failed packets provides more accurate traffic statistics and patterns.

## <span id="page-256-1"></span>**Multicast Ingress and Multicast Egress Accounting**

NetFlow multicast lets you select either multicast ingress accounting, in which a replication factor (equal to the number of output interfaces) indicates the load, or multicast egress accounting, in which all outgoing multicast streams are counted as separate streams, or both multicast ingress and multicast egress accounting.

NetFlow multicast lets you collect information about how much data is leaving the interfaces of the router (egress and multicast ingress accounting) or how much multicast data is received (multicast ingress accounting).

On the ingress side, multicast packets are counted as with unicast packets, but with two additional fields (for number of replicated packets and byte count). With multicast ingress accounting, the destination interface field is set to null, and the IP next hop field is set to 0 for multicast flows.

## <span id="page-256-2"></span>**NetFlow Multicast Flow Records**

Multicast ingress accounting creates one flow record that indicates how many times each packet is replicated. Multicast egress accounting creates a unique flow record for each outgoing interface.

# <span id="page-256-0"></span>**How to Configure NetFlow Multicast Accounting**

Perform the following tasks to configure NetFlow multicast accounting:

- Configuring NetFlow Multicast Accounting in Cisco IOS Releases 12.4(12), 12.4(11)T, [12.2\(33\)SRB, 12.2\(33\)SXH, 12.2\(33\)SB, and Newer Releases, page 3](#page-256-3)
- Configuring NetFlow Multicast Accounting in Cisco IOS Releases Prior to 12.4(12), 12.4(11)T, [12.2\(33\)SRB, 12.2\(33\)SXH, and 12.2\(33\)SB, page 5](#page-258-0)
- **•** [Verifying the NetFlow Multicast Accounting Configuration, page 8](#page-261-0) (optional)

## <span id="page-256-3"></span>**Configuring NetFlow Multicast Accounting in Cisco IOS Releases 12.4(12), 12.4(11)T, 12.2(33)SRB, 12.2(33)SXH, 12.2(33)SB, and Newer Releases**

Perform the steps in this required task to configure NetFlow multicast accounting.

### **Prerequisites**

You must have already configured IP multicast on the networking devices in your network. See the *Cisco IOS IP Multicast Configuration Guide*, for more information on configuring IP multicast.

 $\mathsf I$ 

### **SUMMARY STEPS**

- **1. enable**
- **2. configure terminal**
- **3. ip multicast-routing** [**vrf** *vrf-name*] [**distributed**]
- **4. ip multicast netflow rpf-failure**
- **5. ip multicast netflow output-counters**
- **6. interface** *type number*
- **7. ip flow ingress**
- **8. end**

### **DETAILED STEPS**

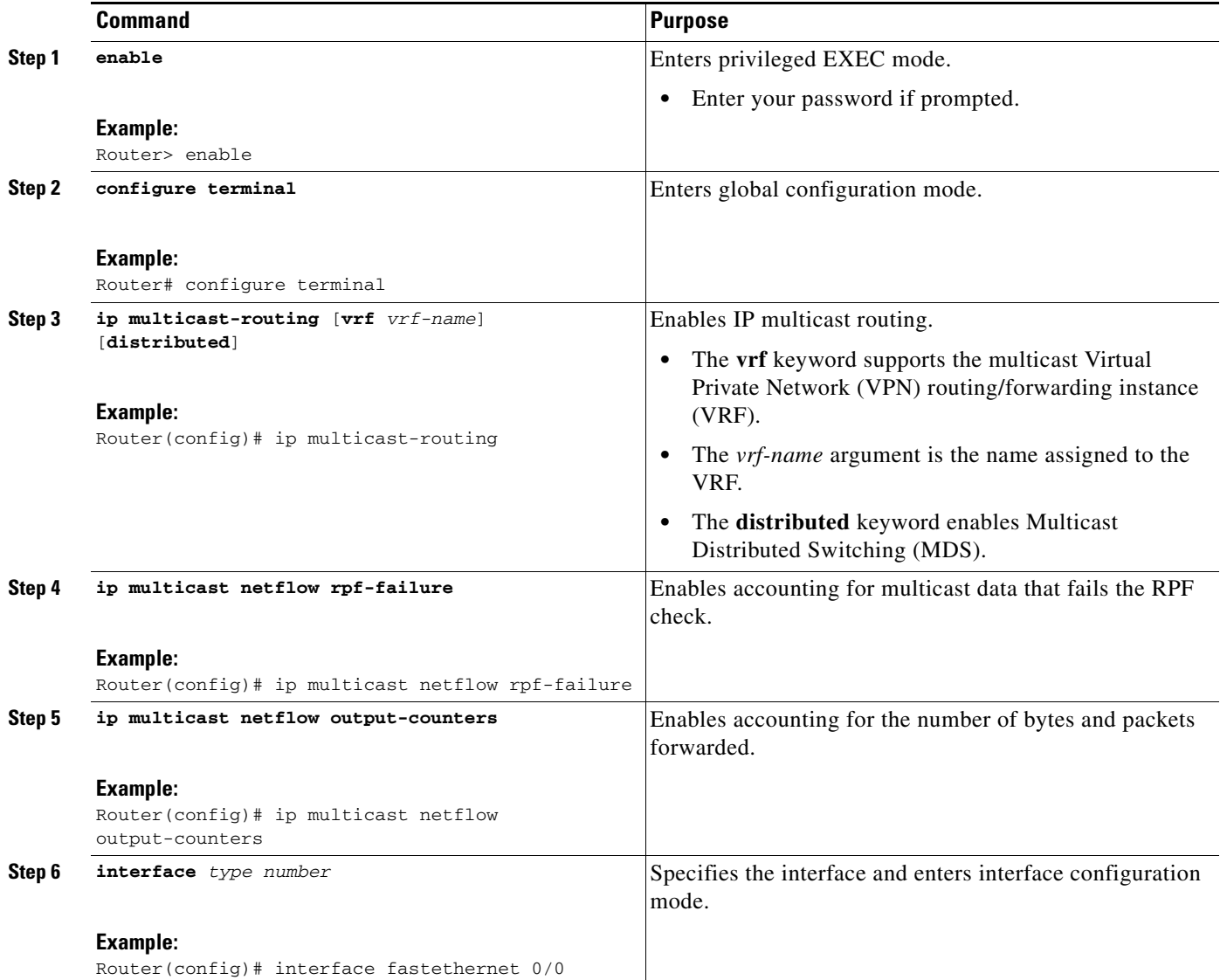

a ka

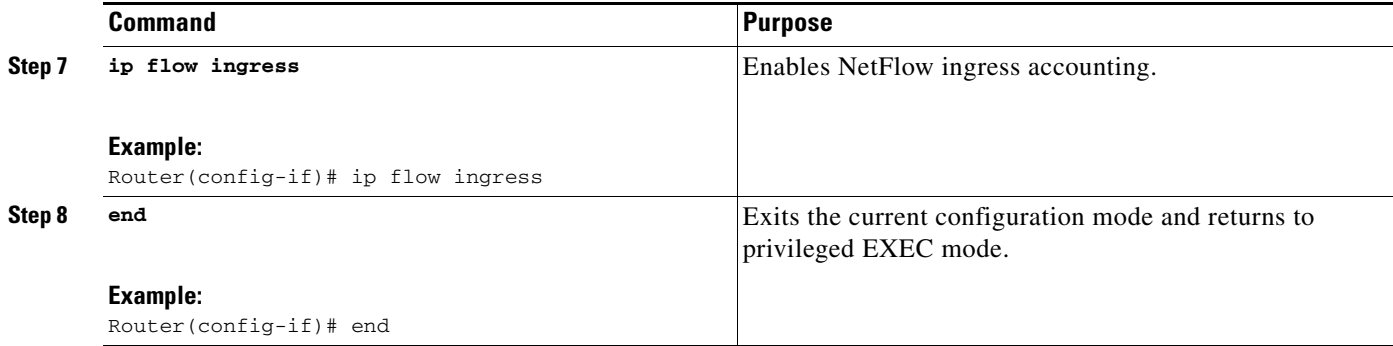

### **Troubleshooting Tips**

If there are no multicast flow records in the NetFlow cache, check the multicast switching counters for the existence of process-switched packets (NetFlow exports only fast-switched or MDFS-switched packets). If process-switched packets are present, check the MDFS routing table to help determine potential problems.

## <span id="page-258-0"></span>**Configuring NetFlow Multicast Accounting in Cisco IOS Releases Prior to 12.4(12), 12.4(11)T, 12.2(33)SRB, 12.2(33)SXH, and 12.2(33)SB**

- **•** [Configuring NetFlow Multicast Egress Accounting, page 5](#page-258-1)
- **•** [Configuring NetFlow Multicast Ingress Accounting, page 7](#page-260-0)

### <span id="page-258-1"></span>**Configuring NetFlow Multicast Egress Accounting**

Perform the steps in this required task to configure NetFlow multicast egress accounting.

### **Prerequisites**

You must have already configured IP multicast on the networking devices in your network. See the *Cisco IOS IP Multicast Configuration Guide,* for more information on configuring IP multicast.

### **SUMMARY STEPS**

 $\mathbf I$ 

- **1. enable**
- **2. configure terminal**
- **3. ip multicast-routing** [**vrf** *vrf-name*] [**distributed**]
- **4. ip multicast netflow rpf-failure**
- **5. interface** *type number*
- **6. ip multicast netflow egress**
- **7. end**

 $\mathsf I$ 

### **DETAILED STEPS**

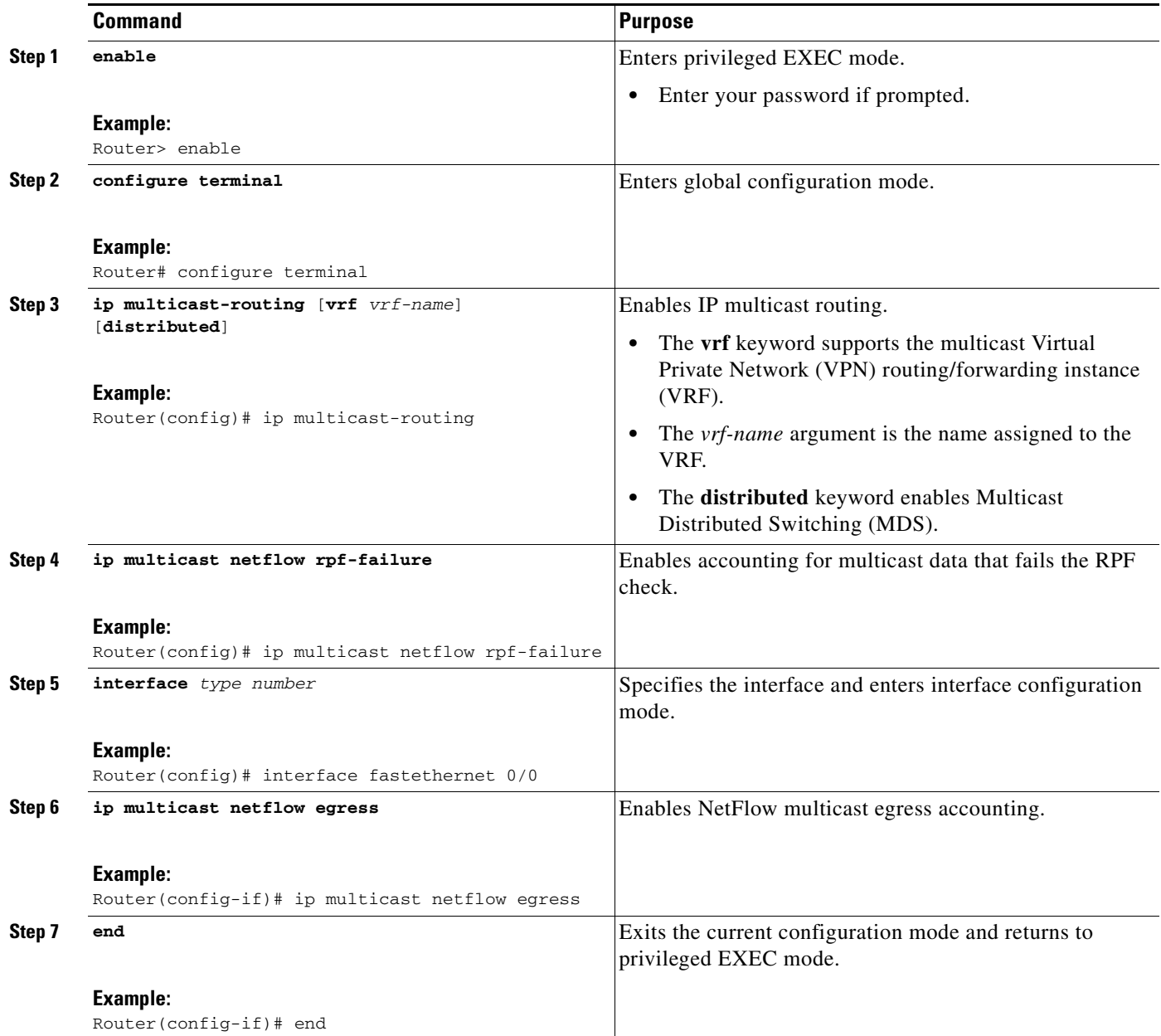

### **Troubleshooting Tips**

If there are no multicast flow records in the NetFlow cache, check the multicast switching counters for the existence of process-switched packets (NetFlow exports only fast-switched or MDFS-switched packets). If process-switched packets are present, check the MDFS routing table to help determine potential problems.

### <span id="page-260-0"></span>**Configuring NetFlow Multicast Ingress Accounting**

Perform the steps in this required task to configure NetFlow multicast ingress accounting. Multicast ingress NetFlow accounting is enabled by default.

### **Prerequisites**

You must have already configured IP multicast on the networking devices in your network. See the *Cisco IOS IP Multicast Configuration Guide,* for more information on configuring IP multicast.

### **SUMMARY STEPS**

- **1. enable**
- **2. configure terminal**
- **3. ip multicast-routing** [**vrf** *vrf-name*] [**distributed**]
- **4. ip multicast netflow rpf-failure**
- **5. interface** *type number*
- **6. ip multicast netflow ingress**
- **7. end**

### **DETAILED STEPS**

 $\Gamma$ 

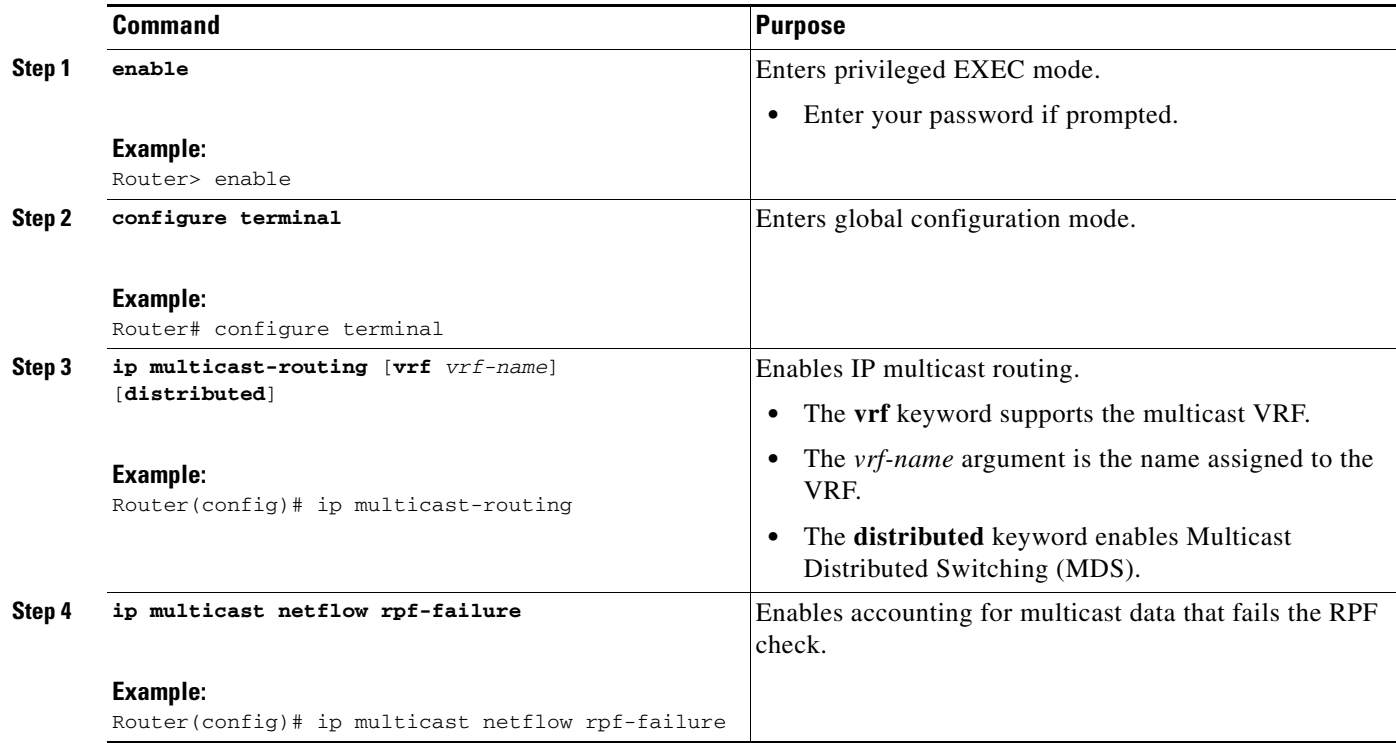

Ι

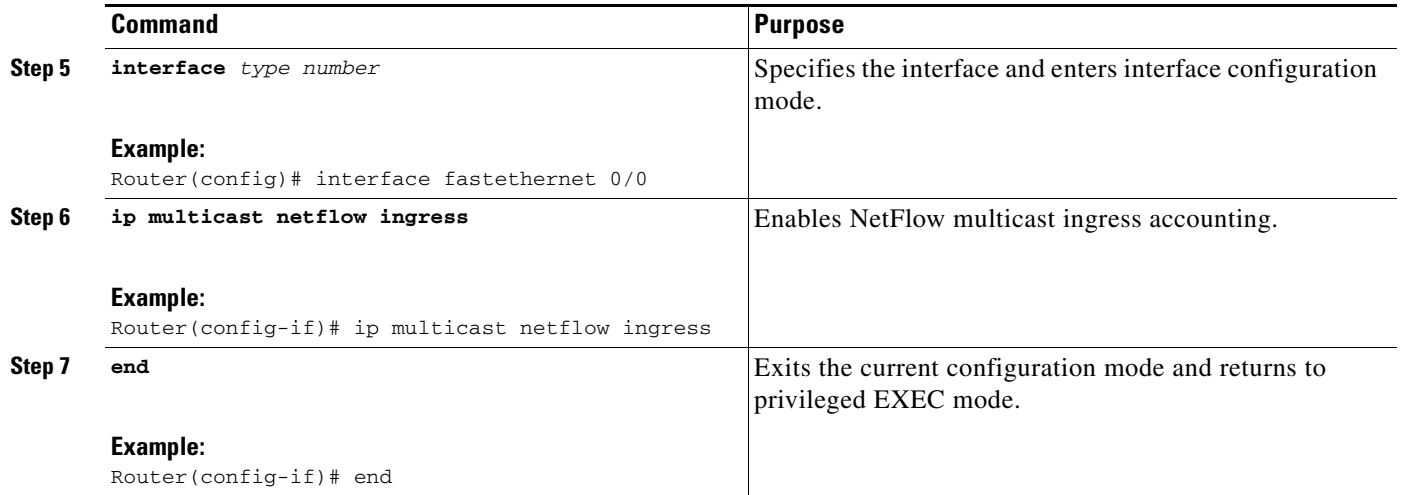

### **Troubleshooting Tips**

If there are no multicast flow records in the NetFlow cache, check the multicast switching counters for the existence of process-switched packets (NetFlow exports only fast-switched or MDFS-switched packets). If process-switched packets are present, check the MDFS routing table to help determine potential problems.

### <span id="page-261-0"></span>**Verifying the NetFlow Multicast Accounting Configuration**

Perform the steps in this optional task to verify the NetFlow multicast accounting configuration.

### **SUMMARY STEPS**

- **1. enable**
- **2. show ip cache verbose flow**

### **DETAILED STEPS**

**Step 1 enable**

Use this command to enable privileged EXEC mode. Enter your password if required. For example: Router> **enable** Router#

#### **Step 2 show ip cache verbose flow**

Use this command to verify that NetFlow multicast accounting is configured. Look for the two additional fields related to multicast data, that is, the number of IP multicast output packet and byte counts. For example:

Router# **show ip cache verbose flow**

IP packet size distribution (5149 total packets): 1-32 64 96 128 160 192 224 256 288 320 352 384 416 448 480 .997 .002 .000 .000 .000 .000 .000 .000 .000 .000 .000 .000 .000 .000 .000 512 544 576 1024 1536 2048 2560 3072 3584 4096 4608

 .000 .000 .000 .000 .000 .000 .000 .000 .000 .000 .000 IP Flow Switching Cache, 278544 bytes 2 active, 4094 inactive, 14 added 468 ager polls, 0 flow alloc failures Active flows timeout in 30 minutes Inactive flows timeout in 15 seconds IP Sub Flow Cache, 25800 bytes 1 active, 1023 inactive, 1 added, 1 added to flow 0 alloc failures, 0 force free 1 chunk, 1 chunk added last clearing of statistics never Protocol Total Flows Packets Bytes Packets Active(Sec) Idle(Sec) -------- Flows /Sec /Flow /Pkt /Sec /Flow /Flow UDP-other 12 0.0 1 52 0.0 0.1 15.6 Total: 12 0.0 1 52 0.0 0.1 15.6 SrcIf SrcIPaddress DstIf DstIPaddress Pr TOS Flgs Pkts Port Msk AS NextHop B/Pk Active IPM: OPkts OBytes Et0/0 10.1.1.1 Null 224.192.16.1 01 55 10 5164 0000 /0 0 0000 /0 0 0.0.0.0 20 262.8 IPM: 15K 309K Et0/0 10.1.1.1 Null 255.255.255.255 11 C0 10 1 0208 /0 0 0208 /0 0 0.0.0.0 52 0.0 Router#

The Opkts column displays the number of IP multicast (IPM) output packets, the OBytes column displays the number of IPM output bytes, and the DstIPaddress column displays the destination IP address for the IPM output packets.

# <span id="page-262-0"></span>**Configuration Examples for NetFlow Multicast Accounting**

This section provides the following configuration examples for NetFlow multicast accounting:

- Configuring NetFlow Multicast Accounting in Cisco IOS Releases 12.4(12), 12.4(11)T, [12.2\(33\)SRB, 12.2\(33\)SXH, 12.2\(33\)SB, and Newer Releases, page 9](#page-262-1)
- **•** [Configuring NetFlow Multicast Accounting in Cisco IOS Releases Prior to 12.4\(12\), 12.4\(11\)T,](#page-263-0)  [12.2\(33\)SRB, 12.2\(33\)SXH, and 12.2\(33\)SB, page 10](#page-263-0)

## <span id="page-262-1"></span>**Configuring NetFlow Multicast Accounting in Cisco IOS Releases 12.4(12), 12.4(11)T, 12.2(33)SRB, 12.2(33)SXH, 12.2(33)SB, and Newer Releases**

The following example shows how to configure multicast NetFlow accounting:

```
configure terminal
ip multicast-routing
ip multicast netflow rpf-failure
ip multicast netflow output-counters
!
interface ethernet 0/0
ip flow ingress
 end
```
 $\mathbf I$ 

Ι

## <span id="page-263-0"></span>**Configuring NetFlow Multicast Accounting in Cisco IOS Releases Prior to 12.4(12), 12.4(11)T, 12.2(33)SRB, 12.2(33)SXH, and 12.2(33)SB**

- **•** [Configuring NetFlow Multicast Egress Accounting: Example, page 10](#page-263-1)
- **•** [Configuring NetFlow Multicast Ingress Accounting: Example, page 10](#page-263-2)

### <span id="page-263-1"></span>**Configuring NetFlow Multicast Egress Accounting: Example**

The following example shows how to configure multicast egress NetFlow accounting on the egress Ethernet 0/0 interface:

```
configure terminal
ip multicast-routing
ip multicast netflow rpf-failure
!
interface ethernet 0/0
ip multicast netflow egress
end
```
### <span id="page-263-2"></span>**Configuring NetFlow Multicast Ingress Accounting: Example**

The following example shows how to configure multicast ingress NetFlow accounting on the ingress Ethernet 1/0 interface:

```
configure terminal
ip multicast-routing
ip multicast netflow rpf-failure
!
interface ethernet 1/0
ip multicast netflow ingress
 end
```
# <span id="page-264-0"></span>**Additional References**

The following sections provide references related to configuring NetFlow multicast accounting:

## **Related Documents**

 $\mathbf{I}$ 

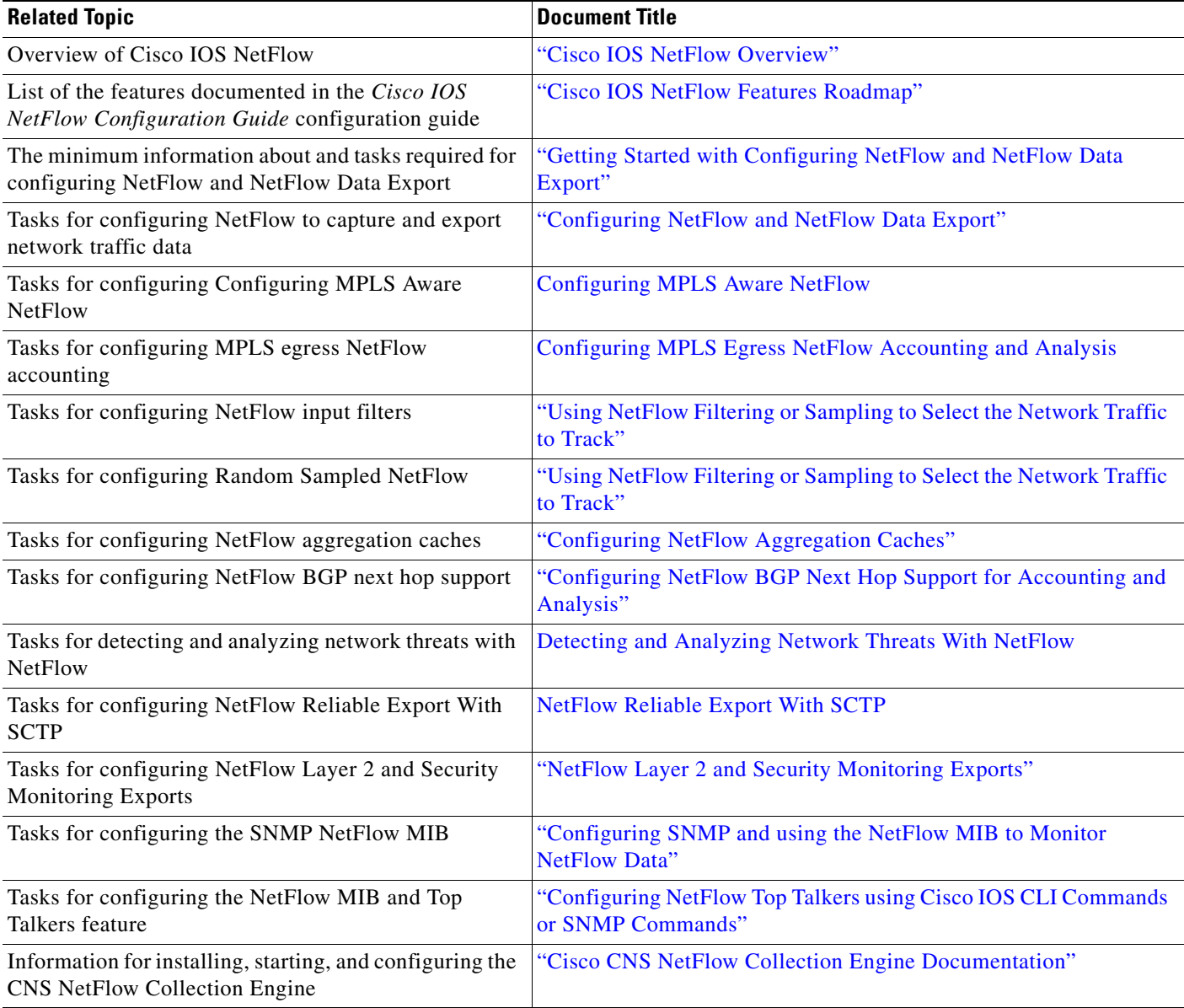

 $\mathsf I$ 

# **Standards**

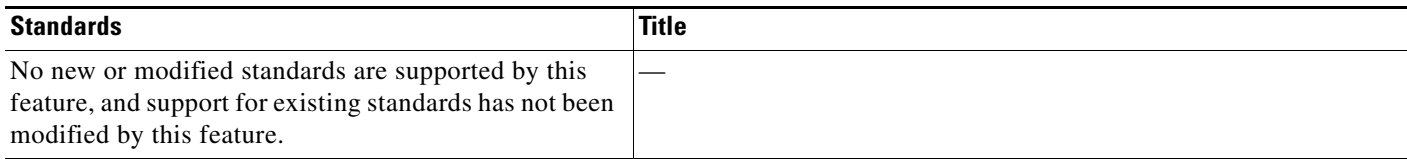

# **MIBs**

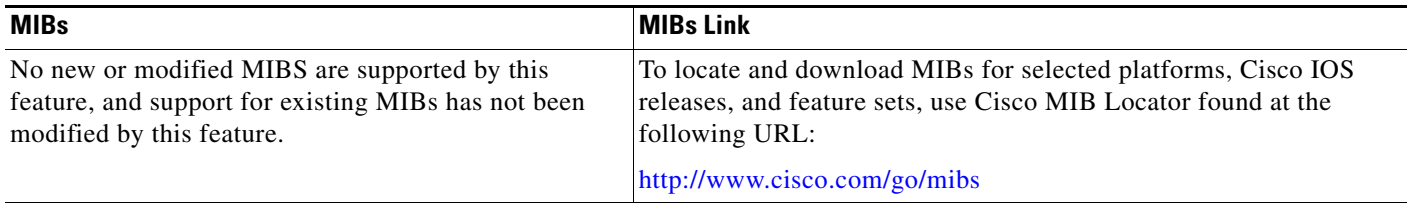

## **RFCs**

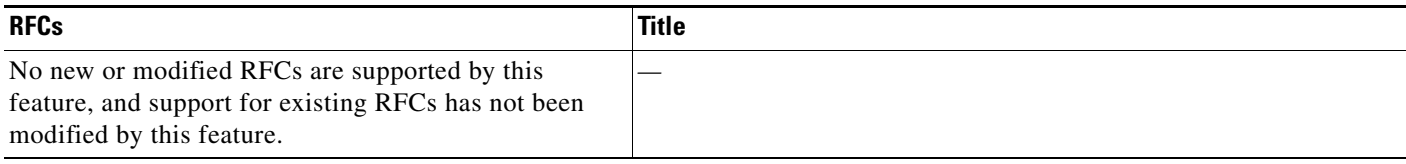

# **Technical Assistance**

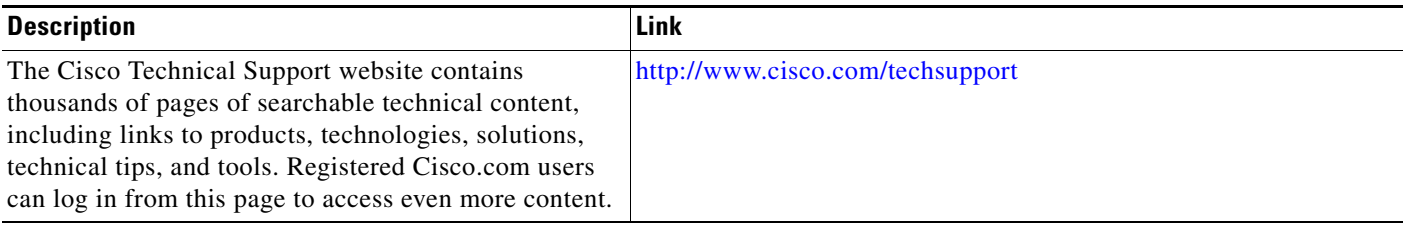

# <span id="page-266-0"></span>**Glossary**

**CEF**—Cisco Express Forwarding. A Layer 3 IP switching technology that optimizes network performance and scalability for networks with large and dynamic traffic patterns.

**dCEF**—distributed Cisco Express Forwarding. A type of CEF switching in which line cards (such as Versatile Interface Processor (VIP) line cards) maintain identical copies of the forwarding information base (FIB) and adjacency tables. The line cards perform the express forwarding between port adapters; this relieves the Route Switch Processor of involvement in the switching operation.

**egress traffic**—Traffic leaving the network.

**fast switching**—Cisco feature in which a route cache is used for expediting packet switching through a router.

**ingress traffic**—Traffic entering the network.

**multicast data**—Single packets copied by the network and sent to a specific subset of network addresses. These addresses are specified in the Destination Address field.

**NetFlow**—A Cisco IOS application that provides statistics on packets flowing through the router. It is emerging as a primary network accounting and security technology.

**NetFlow Aggregation**—A NetFlow feature that lets you summarize NetFlow export data on an IOS router before the data is exported to a NetFlow data collection system such as the NetFlow Collection Engine. This feature lowers bandwidth requirements for NetFlow export data and reduces platform requirements for NetFlow data collection devices.

**NetFlow Collection Engine** (formerly called NetFlow FlowCollector)—A Cisco application that is used with NetFlow on Cisco routers and Catalyst series switches. The NetFlow Collection Engine collects packets from the router that is running NetFlow and decodes, aggregates, and stores them. You can generate reports on various aggregations that can be set up on the NetFlow Collection Engine.

**NetFlow v9**—NetFlow export format Version 9. A flexible and extensible means for carrying NetFlow records from a network node to a collector. NetFlow Version 9 has definable record types and is self-describing for easier NetFlow Collection Engine configuration.

**RPF**—Reverse Path Forwarding. Multicasting technique in which a multicast datagram is forwarded out of all but the receiving interface if the receiving interface is the one used to forward unicast datagrams to the source of the multicast datagram.

**ToS byte**—type of service byte. Second byte in the IP header that indicates the desired quality of service (QoS) for a particular datagram.

Ι

# <span id="page-267-0"></span>**Feature Information for Configuring NetFlow Multicast Accounting**

[Table 1](#page-268-0) lists the features in this module and provides links to specific configuration information. Only features that were introduced or modified in Cisco IOS Release 12.2(1) or 12.0(3)S or a later release appear in the table.

Not all commands may be available in your Cisco IOS software release. For details on when support for a specific command was introduced, see the command reference documentation.

For information on a feature in this technology that is not documented here, see the ["Cisco IOS NetFlow](http://www.cisco.com/en/US/docs/ios/netflow/configuration/guide/ios_netflow_roadmap.html)  [Features Roadmap"](http://www.cisco.com/en/US/docs/ios/netflow/configuration/guide/ios_netflow_roadmap.html) module.

Cisco IOS software images are specific to a Cisco IOS software release, a feature set, and a platform. Use Cisco Feature Navigator to find information about platform support and Cisco IOS software image support. Access Cisco Feature Navigator at <http://www.cisco.com/go/fn>. You must have an account on Cisco.com. If you do not have an account or have forgotten your username or password, click **Cancel** at the login dialog box and follow the instructions that appear.

**Note** [Table 1](#page-268-0) lists only the Cisco IOS software release that introduced support for a given feature in a given Cisco IOS software release train. Unless noted otherwise, subsequent releases of that Cisco IOS software release train also support that feature.

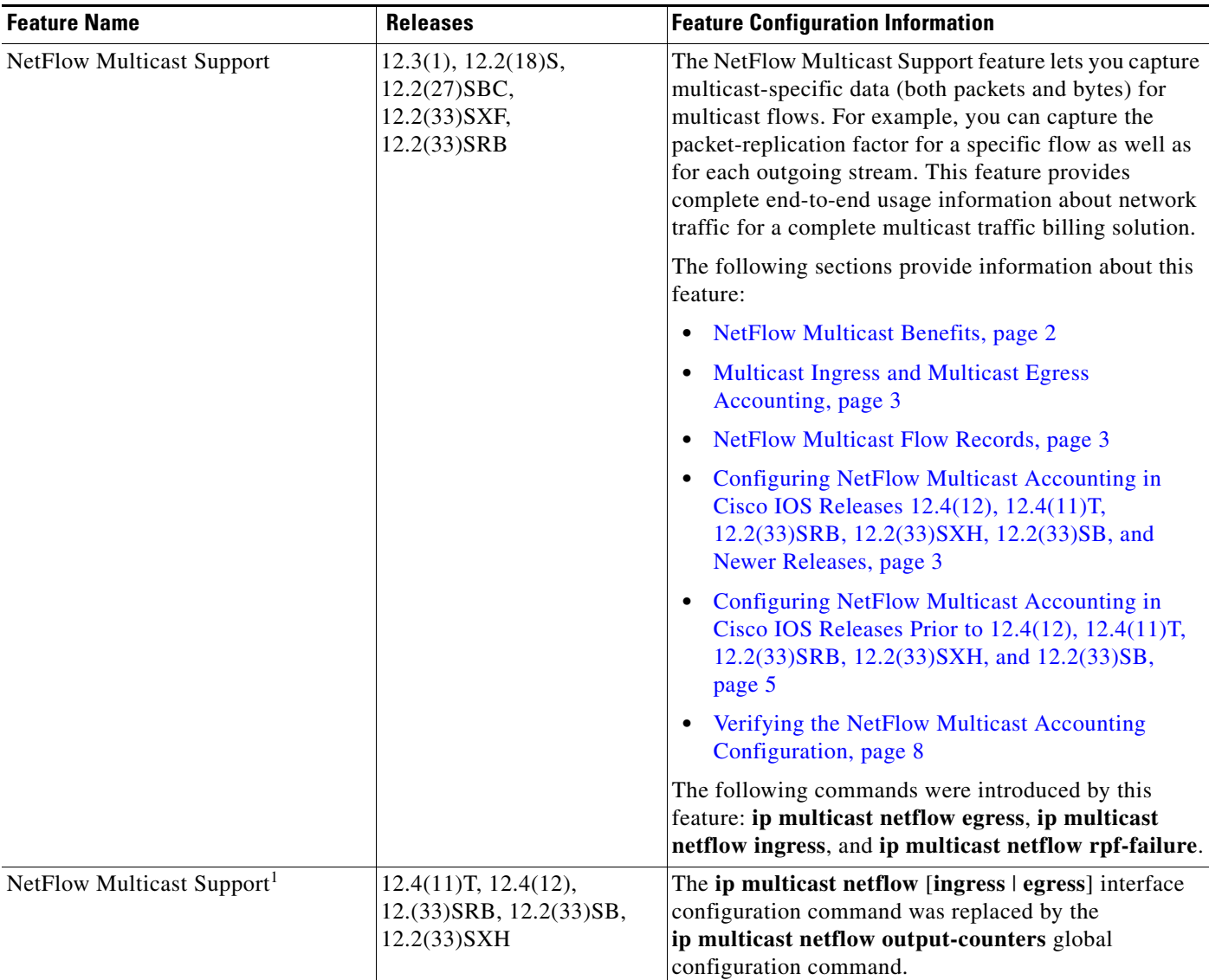

### <span id="page-268-0"></span>*Table 1 Feature Information for Configuring NetFlow Multicast Accounting*

1. This was a minor modification to the existing NetFlow Multicast Support feature. Minor feature modifications are not included in Feature Navigator.

CCDE, CCENT, Cisco Eos, Cisco Lumin, Cisco Nexus, Cisco StadiumVision, Cisco TelePresence, the Cisco logo, DCE, and Welcome to the Human Network are trademarks; Changing the Way We Work, Live, Play, and Learn and Cisco Store are service marks; and Access Registrar, Aironet, AsyncOS, Bringing the Meeting To You, Catalyst, CCDA, CCDP, CCIE, CCIP, CCNA, CCNP, CCSP, CCVP, Cisco, the Cisco Certified Internetwork Expert logo, Cisco IOS, Cisco Press, Cisco Systems, Cisco Systems Capital, the Cisco Systems logo, Cisco Unity, Collaboration Without Limitation, EtherFast, EtherSwitch, Event Center, Fast Step, Follow Me Browsing, FormShare, GigaDrive, HomeLink, Internet Quotient, IOS, iPhone, iQ Expertise, the iQ logo, iQ Net Readiness Scorecard, iQuick Study, IronPort, the IronPort logo, LightStream, Linksys, MediaTone, MeetingPlace, MeetingPlace Chime Sound, MGX, Networkers, Networking Academy, Network Registrar, PCNow, PIX, PowerPanels, ProConnect, ScriptShare, SenderBase, SMARTnet, Spectrum Expert, StackWise, The Fastest Way to Increase Your Internet Quotient, TransPath, WebEx, and the WebEx logo are registered trademarks of Cisco Systems, Inc. and/or its affiliates in the United States and certain other countries.

All other trademarks mentioned in this document or Website are the property of their respective owners. The use of the word partner does not imply a partnership relationship between Cisco and any other company. (0807R)

Any Internet Protocol (IP) addresses used in this document are not intended to be actual addresses. Any examples, command display output, and figures included in the document are shown for illustrative purposes only. Any use of actual IP addresses in illustrative content is unintentional and coincidental.

© 2008 Cisco Systems, Inc. All rights reserved.

**The State** 

 $\mathsf I$ 

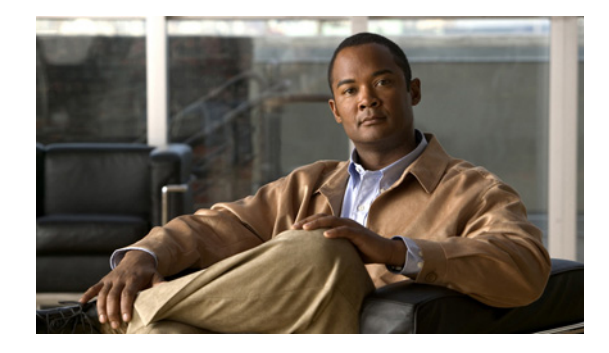

# **Configuring SNMP and using the NetFlow MIB to Monitor NetFlow Data**

### **First Published: May 2nd, 2005 Last Updated: February 12th, 2007**

NetFlow is a technology that provides highly granular per-flow statistics on traffic in a Cisco router. The NetFlow MIB feature provides MIB objects to allow users to configure NetFlow and to monitor flow cache information, the current NetFlow configuration, and statistics.

### **Finding Feature Information in This Module**

*Your Cisco IOS software release may not support all of the features documented in this module.* To reach links to specific feature documentation in this module and to see a list of the releases in which each feature is supported, use the ["Feature Information for Configuring SNMP and using the NetFlow MIB to Monitor](#page-293-0)  [NetFlow Data" section on page 24.](#page-293-0)

### **Finding Support Information for Platforms and Cisco IOS and Catalyst OS Software Images**

Use Cisco Feature Navigator to find information about platform support and Cisco IOS and Catalyst OS software image support. To access Cisco Feature Navigator, go to [http://www.cisco.com/go/cfn.](http://www.cisco.com/go/cfn) An account on Cisco.com is not required.

# **Contents**

 $\left\| \cdot \right\| \left\| \cdot \right\| \left\| \cdot \right\|$ 

**CISCO** 

- [Prerequisites for Configuring SNMP and the NetFlow MIB to Monitor NetFlow Data, page 2](#page-271-0)
- **•** [Restrictions for Configuring SNMP and the NetFlow MIB to Monitor NetFlow Data, page 2](#page-271-1)
- [Information About Configuring SNMP and the NetFlow MIB to Monitor NetFlow Data, page 2](#page-271-2)
- **•** [How to Configure SNMP and use the NetFlow MIB to Monitor NetFlow Data, page 5](#page-274-0)
- **•** [Configuration Examples using SNMP and the NetFlow MIB to Monitor NetFlow Data, page 19](#page-288-0)
- **•** [Additional References, page 20](#page-289-0)
- **•** [Glossary, page 23](#page-292-0)
- Feature Information for Configuring SNMP and using the NetFlow MIB to Monitor NetFlow Data, [page 24](#page-293-0)

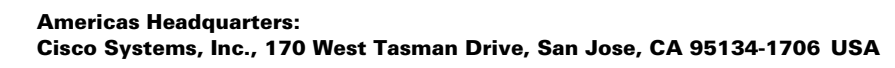

# <span id="page-271-0"></span>**Prerequisites for Configuring SNMP and the NetFlow MIB to Monitor NetFlow Data**

Before you enable NetFlow you must:

- **•** Configure the router for IP routing
- Ensure that one of the following is enabled on your router, and on the interfaces that you want to configure NetFlow on: Cisco Express Forwarding (CEF), distributed CEF, or fast switching
- **•** Understand the resources required on your router because NetFlow consumes additional memory and CPU resources
- **•** Configure SNMP on the router on which the NetFlow MIB feature is to be used. Refer to the ["Configuring the Router to use SNMP" section on page 5](#page-274-1) for more information. For more information on configuring an SNMP server, refer to the ["Configuring SNMP Support" chapter of](http://www.cisco.com/univercd/cc/td/doc/product/software/ios122/122cgcr/ffun_c/fcfprt3/fcf014.htm)  [the](http://www.cisco.com/univercd/cc/td/doc/product/software/ios122/122cgcr/ffun_c/fcfprt3/fcf014.htm) *Cisco IOS Configuration Fundamentals and Network Management Configuration Guide*.

# <span id="page-271-1"></span>**Restrictions for Configuring SNMP and the NetFlow MIB to Monitor NetFlow Data**

### **Cisco IOS Releases 12.2(14)S, 12.0(22)S, or 12.2(15)T**

If your router is running a version of Cisco IOS prior to releases 12.2(14)S, 12.0(22)S, or 12.2(15)T the **ip route-cache flow** command is used to enable NetFlow on an interface.

If your router is running Cisco IOS release 12.2(14)S, 12.0(22)S, 12.2(15)T, or later the **ip flow ingress** command is used to enable NetFlow on an interface.

# <span id="page-271-2"></span>**Information About Configuring SNMP and the NetFlow MIB to Monitor NetFlow Data**

To configure SNMP and the NetFlow MIB to monitor NetFlow data, you should understand the following concepts:

- **•** [NetFlow MIB Feature Benefits, page 2](#page-271-3)
- [NetFlow Mib Overview, page 3](#page-272-0)
- **•** [Using SNMP and MIBs to Extract NetFlow Information, page 4](#page-273-0)
- **•** [Objects That are Used by the NetFlow MIB, page 4](#page-273-1)

## <span id="page-271-3"></span>**NetFlow MIB Feature Benefits**

NetFlow is a technology that collects traffic flow statistics on routing devices. NetFlow has been used for a variety of applications, including traffic engineering, usage-based billing, and denial of service (DoS) attack monitoring.

ן

The NetFlow MIB feature is useful for obtaining IP flow information from a Cisco router when a NetFlow export operation is not possible. NetFlow exporting does not have to be enabled for the NetFlow MIB feature to be used. The NetFlow MIB feature can be implemented instantaneously at any point in the network to obtain flow information.

With the NetFlow MIB feature, system information that is stored in the flow cache can be accessed in real time by utilizing a MIB implementation based on SNMP. This information is accessed using **get** and **set** commands entered on the network management system (NMS) workstation for which SNMP has been implemented. The NMS workstation is also known as the SNMP manager.

### <span id="page-272-0"></span>**NetFlow Mib Overview**

The Netflow MIB provides a simple and easy method to configure NetFlow, NetFlow aggregation caches, and NetFlow Data Export. You use the snmpget and snmpwalk tools to get NetFlow cache information and current NetFlow configuration information. The NetFlow MIB feature enables medium to small size enterprises to take advantage of NetFlow technology over SNMP at a reduced infrastructure cost. The MIB is created to provide Netflow information in these areas:

- **•** Cache information and configuration.
- **•** Export information and configuration.
- **•** Export Statistics.
- **•** Protocol Statistics.
- **•** Version 9 Export Template information.
- **•** Top Flows information.

### **Terminology Used**

I

### **Flow**

A flow is defined as an unidirectional sequence of packets between a given source and destination endpoints. Network flows are highly granular; flow endpoints are identified both by IP address as well as by transport layer application port numbers. NetFlow also utilizes the IP Protocol type, Type of Service (ToS) and the input interface identifier to uniquely identify flows.

#### **Exporter**

A device (for example, a router) with NetFlow services enabled. The exporter monitors packets entering an observation point and creates flows out of these packets. The information from these flows are exported in the form of Flow Records to the collector. You can configure NetFlow data export using the NetFlow MIB.

### **Flow Record**

A Flow Record provides information about an IP Flow that exists on the Exporter. The Flow Records are commonly referred to as NetFlow Services data or NetFlow data.

#### **Collector**

The NetFlow Collector receives Flow Records from one or more Exporters. It processes the received export packet, i.e. parses, stores the Flow Record information. The flow records may be optionally aggregated before storing into the hard disk.

#### **Template**

NetFlow Version 9 Export format is template based. Version 9 record format consists of a packet header followed by at least one or more template or data FlowSets. A template FlowSet (collection of one or more template) provides a description of the fields that will be present in future data FlowSets. Templates provide an extensible design to the record format, a feature that should allow future enhancements to NetFlow services without requiring concurrent changes to the basic flow-record format.

One additional record type is also a part of Version 9 specification: an options template. Rather than supplying information about IP flows, options are used to supply meta-data about the NetFlow process itself.

### **Top Flows**

This feature provides a mechanism which allows the top N flows in the netflow cache to be viewed in real time.

Criteria can be set to limit the feature to particular flows of interest, which can aid in DoS detection.

Only the number of flows (TopN) and the sort criteria (SortBy) need be set.

Top Flows is not intended as a mechanism for exporting the entire netflow cache.

For more information on the Top Flows and the NetFlow MIB refer to the ["Configuring NetFlow Top](http://www.cisco.com/en/US/docs/ios/netflow/configuration/guide/cfg_nflow_top_talk.html)  [Talkers using Cisco IOS CLI Commands or SNMP Commands"](http://www.cisco.com/en/US/docs/ios/netflow/configuration/guide/cfg_nflow_top_talk.html) module.

### **Egress flows**

This feature analyzes traffic that is being forwarded by the router. This feature is often referred to as Egress NetFlow.

### <span id="page-273-0"></span>**Using SNMP and MIBs to Extract NetFlow Information**

SNMP has historically been used to collect network information. SNMP permits retrieval of critical information from network elements such as routers, switches, and workstations. The NetFlow MIB feature uses SNMP to configure NetFlow and to gather NetFlow statistics.

The NetFlow MIB feature allows NetFlow statistics and other NetFlow data for the managed devices on your system to be retrieved by SNMP. You can specify retrieval of NetFlow information from a managed device (for example, a router) either by entering commands on that managed device or by entering SNMP commands from the NMS workstation to configure the router via the MIB. If the NetFlow information is configured from the NMS workstation, no access to the router is required and all configuration can be performed via SNMP. The NetFlow MIB request for information is sent from an NMS workstation via SNMP to the router and is retrieved from the router. This information can then be stored or viewed, thus allowing NetFlow information to be easily accessed and transported across a multivendor programming environment.

## <span id="page-273-1"></span>**Objects That are Used by the NetFlow MIB**

The NetFlow MIB feature defines managed objects that enable a network administrator to remotely monitor the following NetFlow information:

Ι

- **•** Flow cache configuration information
- **•** NetFlow export information
- **•** General NetFlow statistics

# <span id="page-274-0"></span>**How to Configure SNMP and use the NetFlow MIB to Monitor NetFlow Data**

**Note** Some of the tasks in this section include examples of the SNMP CLI syntax used to set configuration parameters on the router, and to read values from MIB objects on the router. These SNMP CLI syntax examples are taken from a Linux workstation using public domain SNMP tools. The SNMP CLI syntax for your workstation might be different. Refer to the documentation that was provided with your SNMP tools for the correct syntax for your network management workstation.

This section contains the following procedures:

- **•** [Configuring the Router to use SNMP, page 5](#page-274-1) (required)
- **•** [Configuring Options for the Main Cache, page 6](#page-275-0) (optional)
- [Identifying the Interface Number to use for Enabling NetFlow with SNMP, page 9](#page-278-0) (required)
- **•** [Configuring NetFlow on an Interface, page 10](#page-279-0) (required)
- [Configuring the Destination-Prefix Aggregation Cache, page 11](#page-280-0) (optional)

### <span id="page-274-1"></span>**Configuring the Router to use SNMP**

Before the NetFlow MIB feature can be used, the router must be configured support SNMP. To enable SNMP on the router perform the steps in this required task.

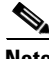

**Note** The SNMP community read-only (RO) string for the examples is **public**. The SNMP community read-write (RW) string for the examples is **private**. You should use more complex strings for these values in your configurations.

### **SUMMARY STEPS**

I

- **1. enable**
- **2. configure terminal**
- **3. snmp-server community** *string1* **ro**
- **4. snmp-server community** *string2* **rw**
- **5. end**

### **DETAILED STEPS: Router CLI Commands**

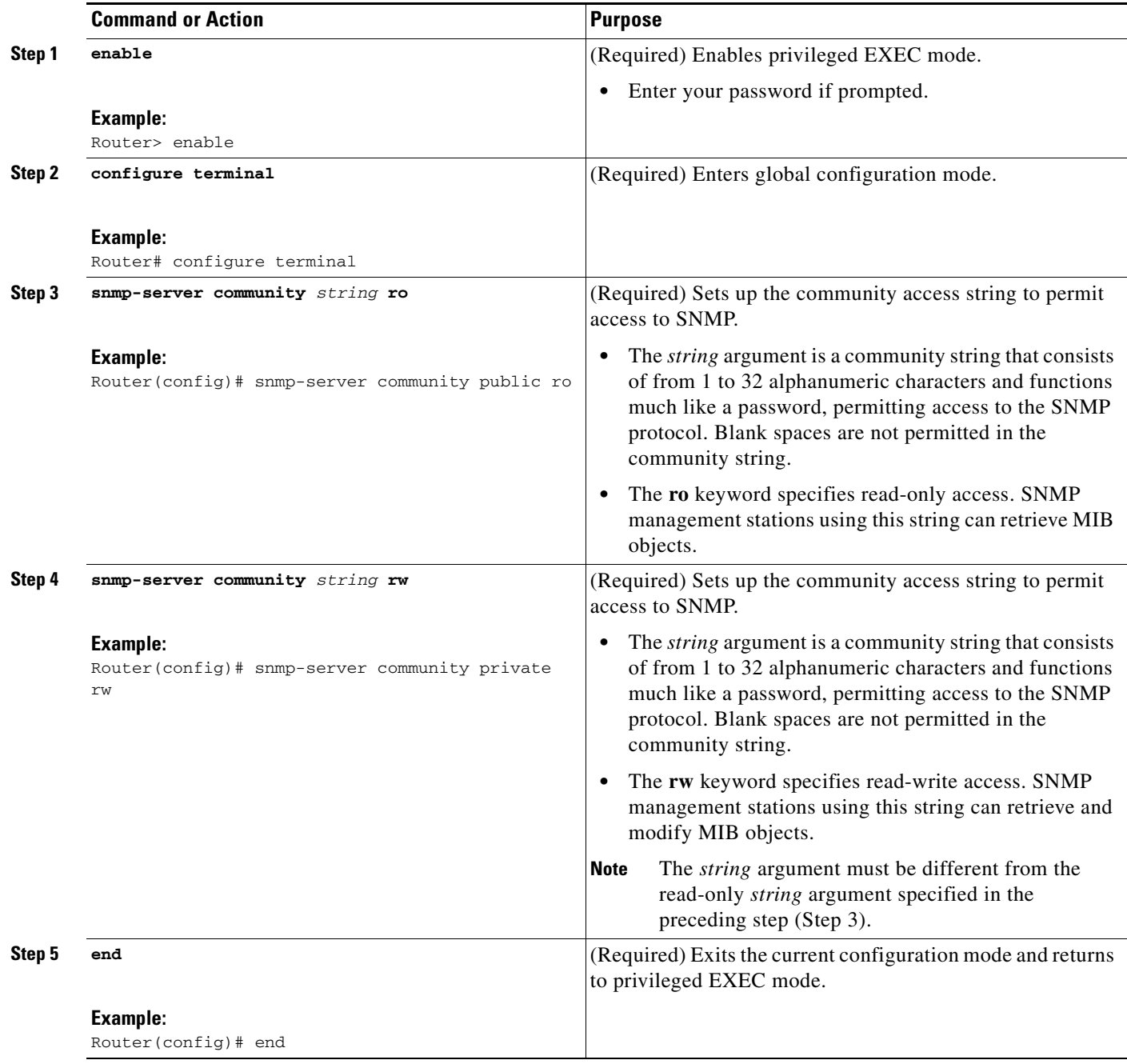

## <span id="page-275-0"></span>**Configuring Options for the Main Cache**

This optional task describes the procedure for modifying the parameters for the NetFlow main cache. Perform the steps in this optional task using either the router CLI commands or the SNMP commands to modify the parameters for the NetFlow main cache.

 $\mathsf I$ 

П

### **SUMMARY STEPS**

### **Router CLI Commands**

- **1. enable**
- **2. configure terminal**
- **3. ip flow-cache entries** *number*
- **4. ip flow-cache timeout active** *minutes*
- **5. ip flow-cache timeout inactive** *seconds*
- **6.** end

### **SNMP Commands**

- **1. snmpset -c** *private* **-m all -v2c** [*ip-address* | *hostname*] **cnfCICacheEntries.type unsigned** *number*
- **2. snmpset -c** *private* **-m all -v2c** [*ip-address* | *hostname*] **cnfCIActiveTimeOut.type unsigned** *number*
- **3. snmpset -c** *private* **-m all -v2c** [*ip-address* | *hostname*] **ccnfCIInactiveTimeOut.type unsigned**  *number*

### **DETAILED STEPS: Router CLI Commands**

 $\overline{\phantom{a}}$ 

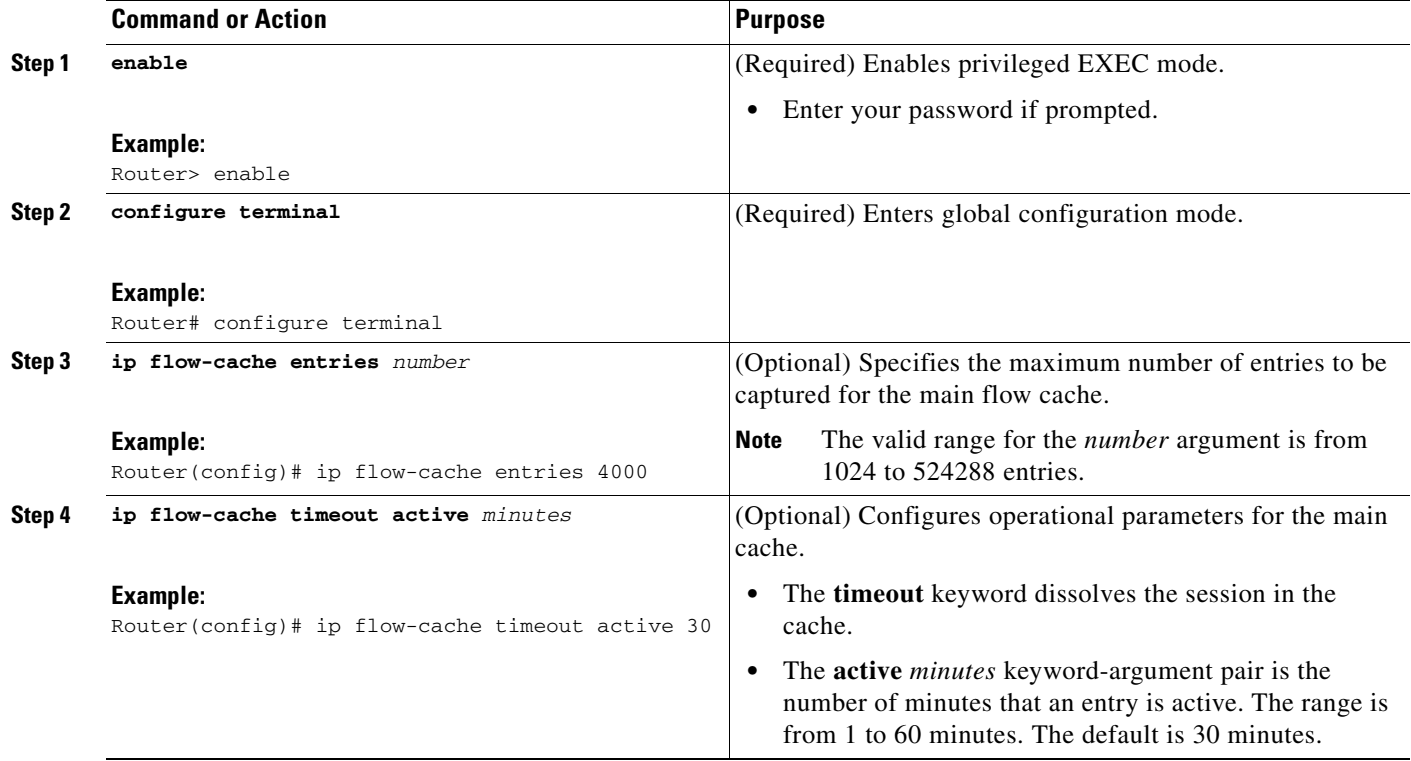

 $\mathsf I$ 

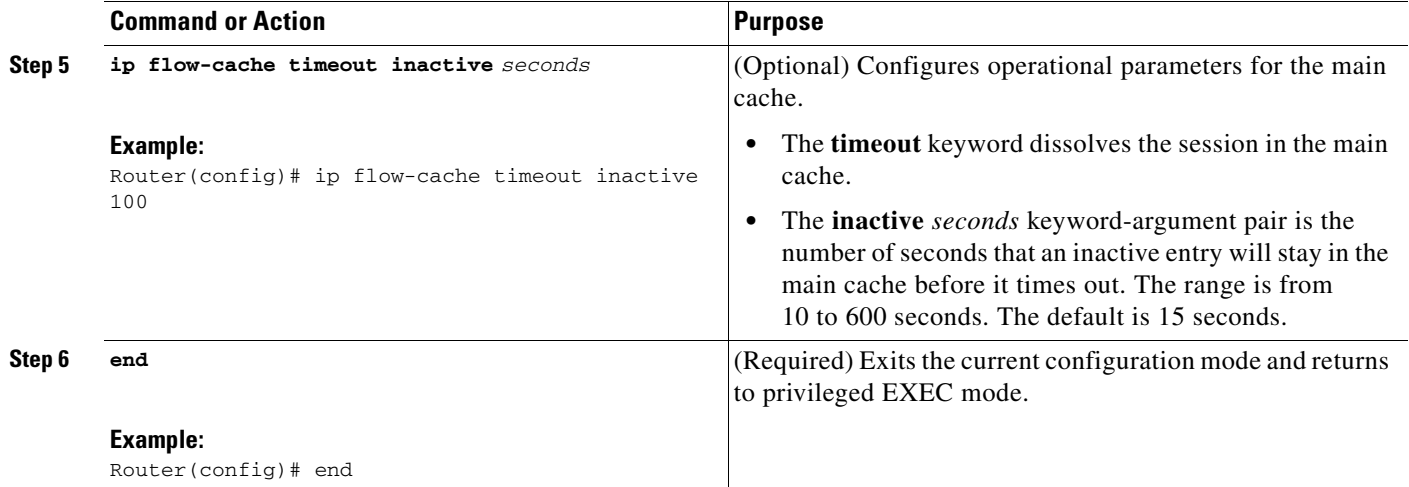

### **DETAILED STEPS: SNMP Commands**

**The Second Second** 

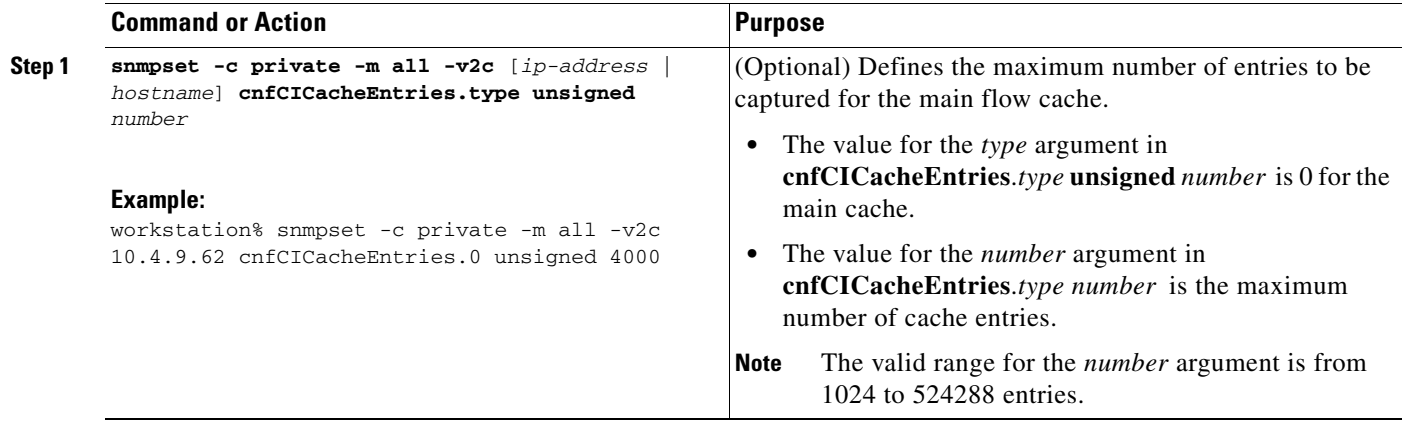

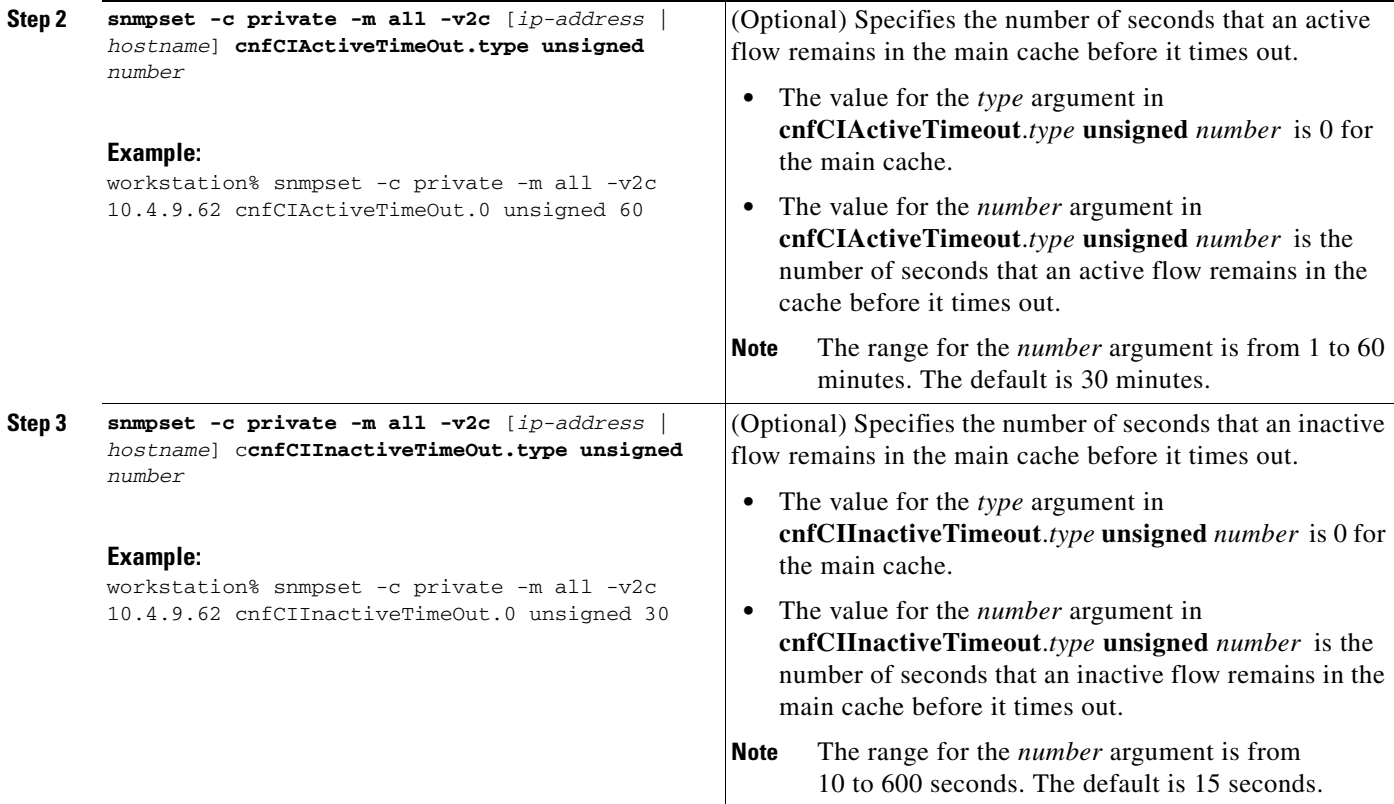

## <span id="page-278-0"></span>**Identifying the Interface Number to use for Enabling NetFlow with SNMP**

Before you can use SNMP to enable NetFlow on an interface you must identify the correct SNMP interface number on the router. To identify the interface number for the interface that you want to enable NetFlow on perform the steps in this required task.

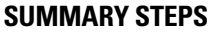

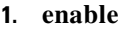

**2. show snmp mib ifmib ifindex** *type number*

### **DETAILED STEPS**

 $\Gamma$ 

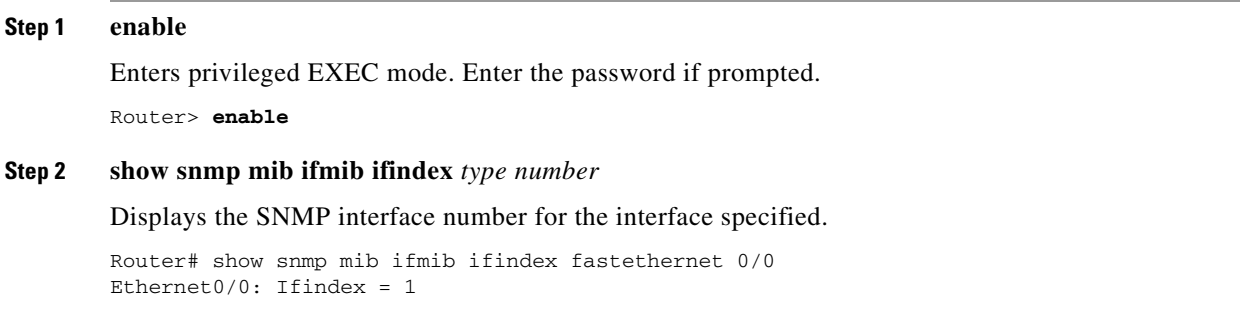

ן

## <span id="page-279-0"></span>**Configuring NetFlow on an Interface**

Perform the steps in this required task using either the router CLI commands or the SNMP commands to enable NetFlow on the router.

### **SUMMARY STEPS**

### **Router CLI Commands**

- **1. enable**
- **2. configure terminal**
- **3. interface** *type number*
- **4. ip flow** {**ingress** | **egress**}
- **5. exit**
- **6.** Repeat Steps 3 through 5 to enable NetFlow on other interfaces
- **7. end**

### **SNMP Commands**

- **1. snmpset -c** *private* **-m all -v2c** [*ip-address* | *hostname*] **cnfCINetflowEnable.***interface-number* **integer** [0 | 1 | 2 | 3]
- **2.** Repeat Step 1 to enable NetFlow on other interfaces.

### **DETAILED STEPS: Router CLI Commands**

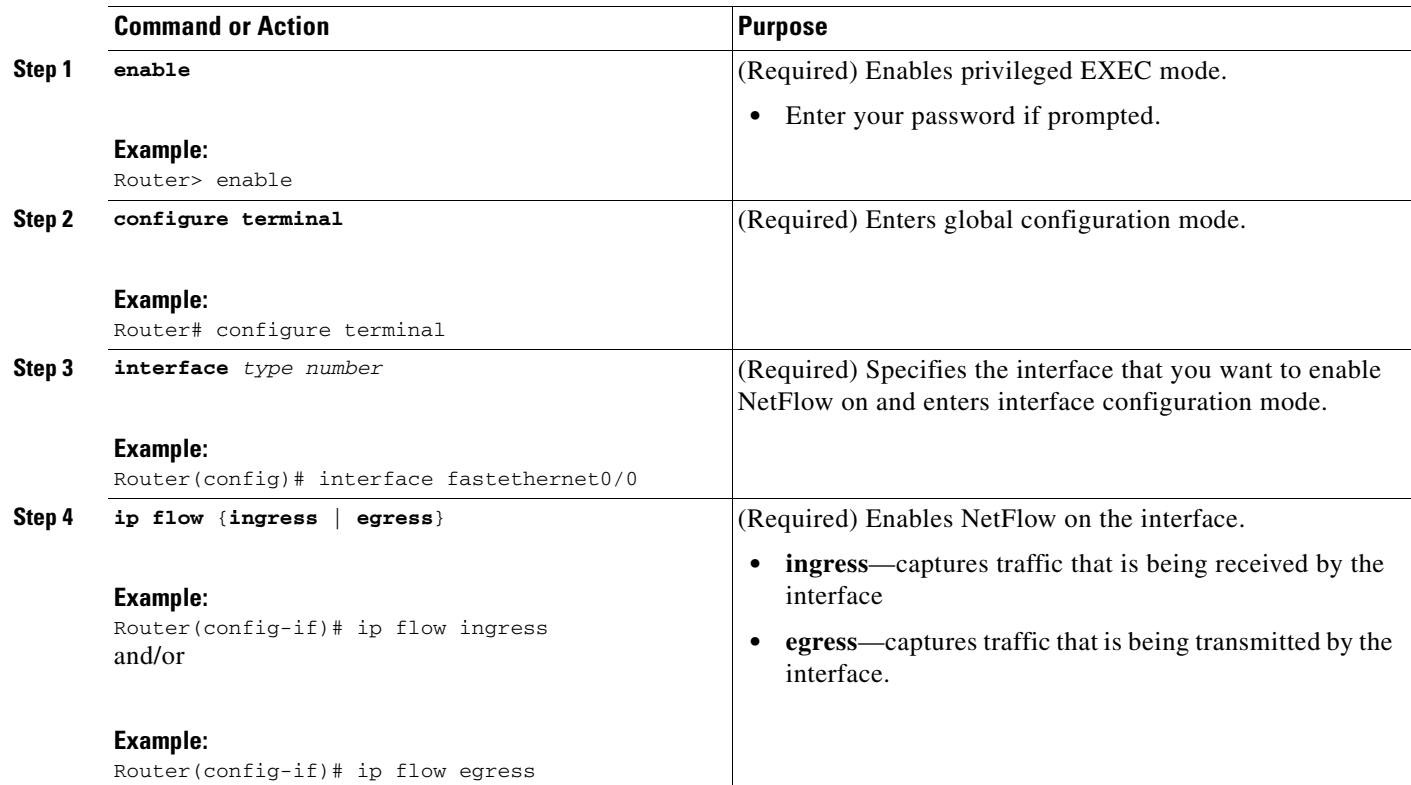

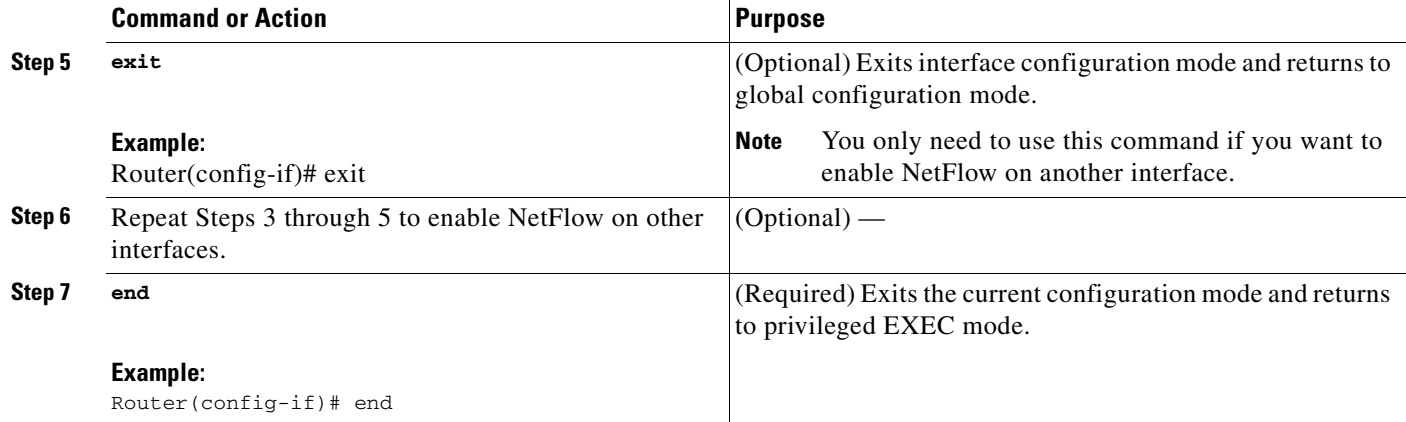

### **DETAILED STEPS: SNMP Commands**

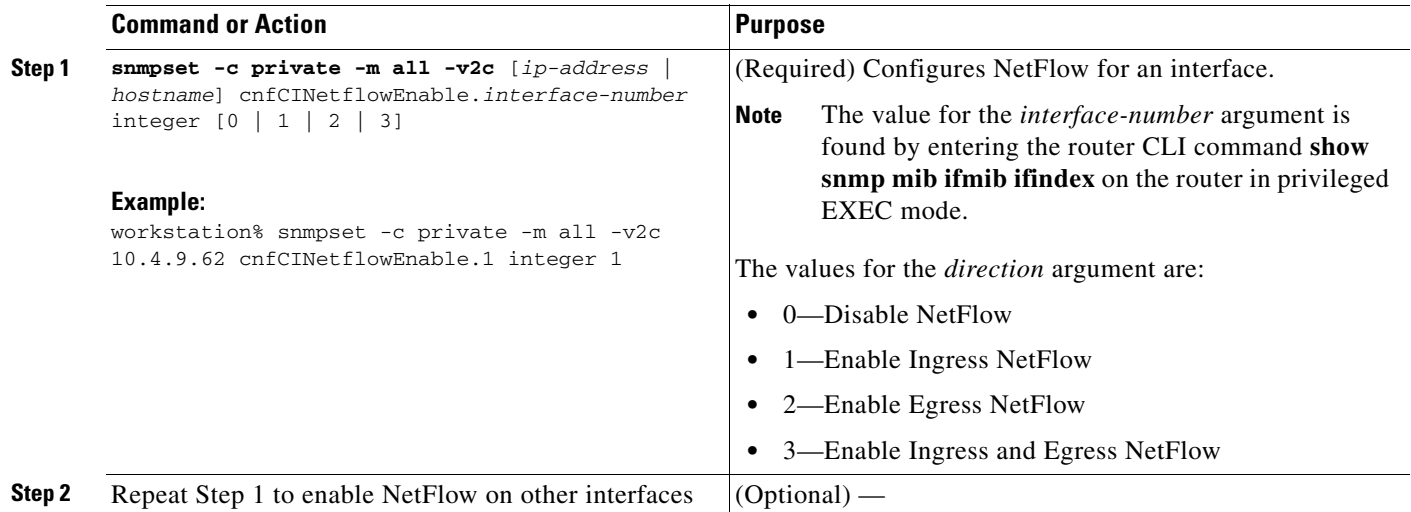

## <span id="page-280-0"></span>**Configuring the Destination-Prefix Aggregation Cache**

This task describes the procedure for modifying the parameters for aggregation caches. The **destination-prefix** is used in this task. With the exception of specifying the aggregation cache that you want to modify, the steps are the same for modifying these parameters for the other aggregation caches.

Perform the steps in this optional task using either the router CLI commands or the SNMP commands to modify configuration parameters for an aggregation cache.

### **Prerequisites**

 $\mathbf I$ 

You must enable NetFlow on at least one interface before configuring a NetFlow aggregation cache.

### **SUMMARY STEPS**

### **Router CLI Commands**

**1. enable**

1

- **2. configure terminal**
- **3. ip flow-aggregation cache destination-prefix**
- **4. cache entries** *number*
- **5. cache timeout active** *minutes*
- **6. cache timeout inactive** *seconds*
- **7. enable**
- **8. end**

### **SNMP Commands**

- **1. snmpset -c private -m all -v2c** [*ip-address* | *hostname*] **cnfCICacheEnable.***type* **integer**  *truth-value*
- **2. snmpset -c** *private* **-m all -v2c** [*ip-address* | *hostname*] **cnfCICacheEntries.***type* **unsigned** *number*
- **3. snmpset -c** *private* **-m all -v2c** [*ip-address* | *hostname*] **cnfCIActiveTimeOut.***type* **unsigned** *number*
- **4. snmpset -c** *private* **-m all -v2c** [*ip-address* | *hostname*] **ccnfCIInactiveTimeOut.***type* **unsigned**  *number*

### **DETAILED STEPS: Router CLI Commands**

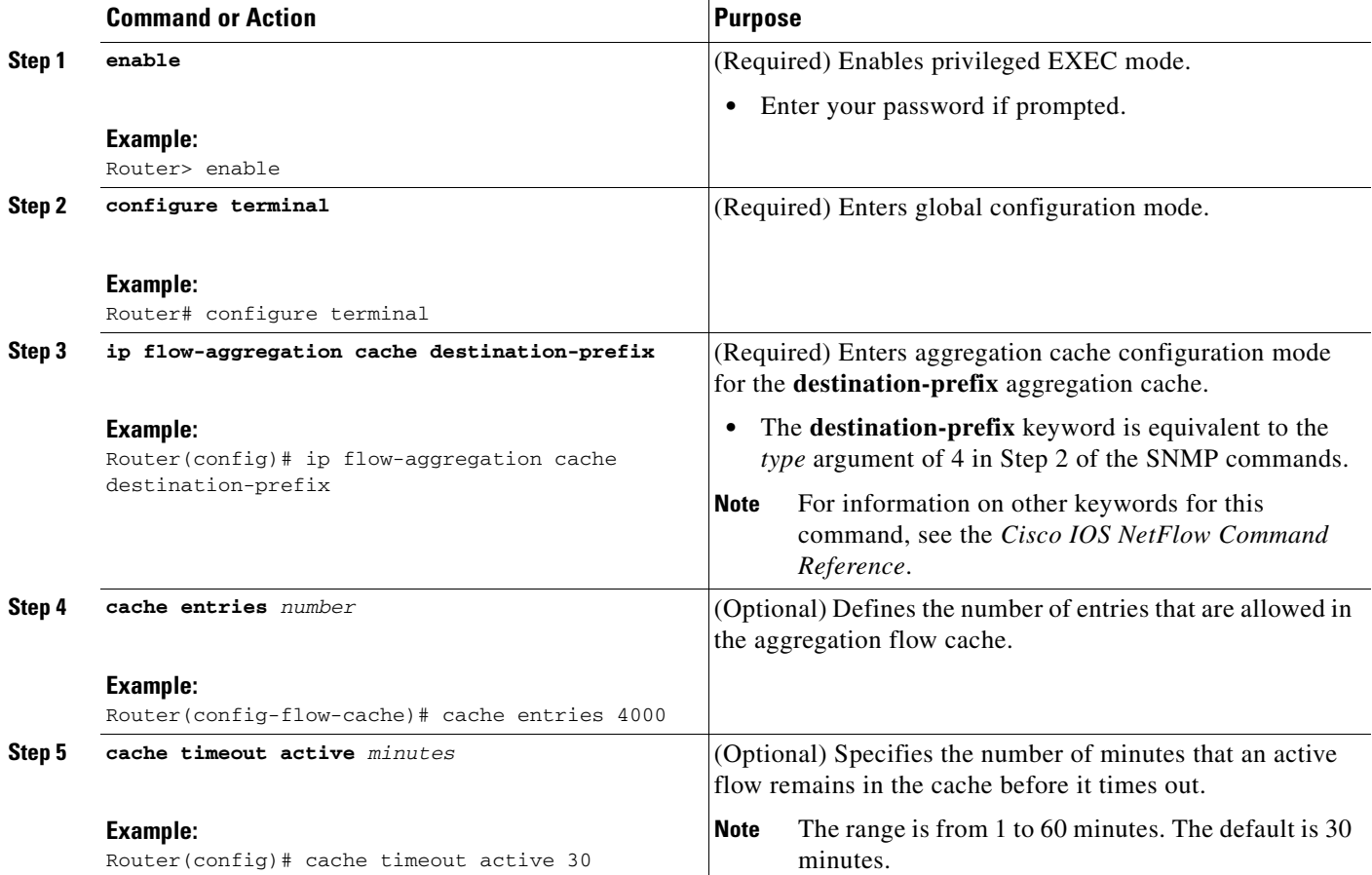

 $\mathbf{I}$ 

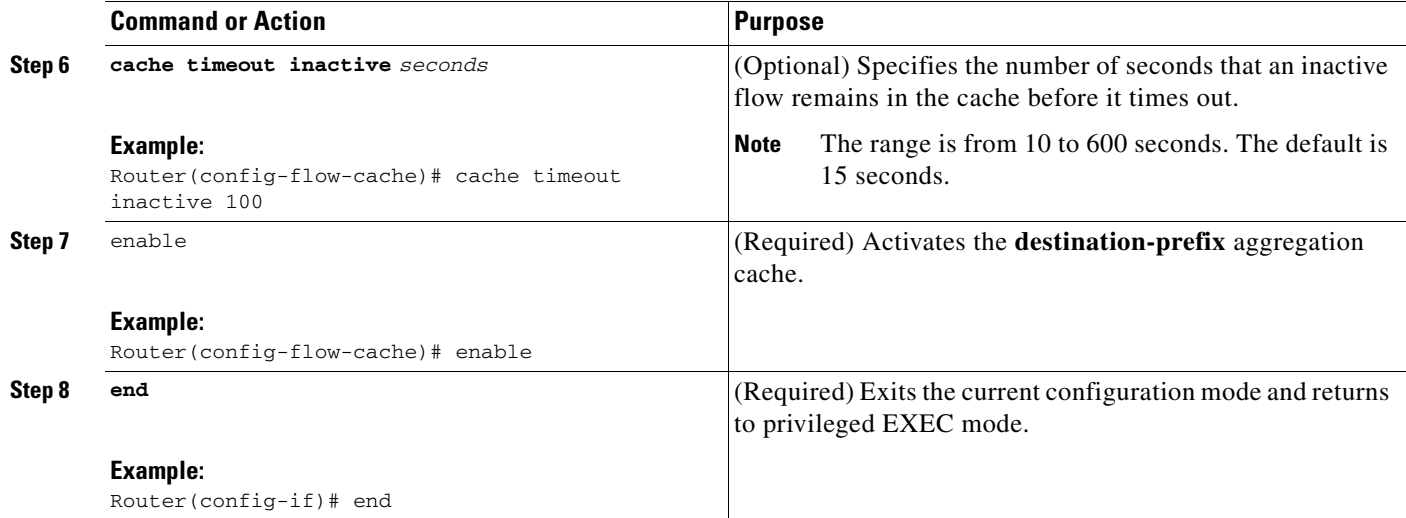

 $\mathsf I$ 

### **DETAILED STEPS: SNMP Commands**

H

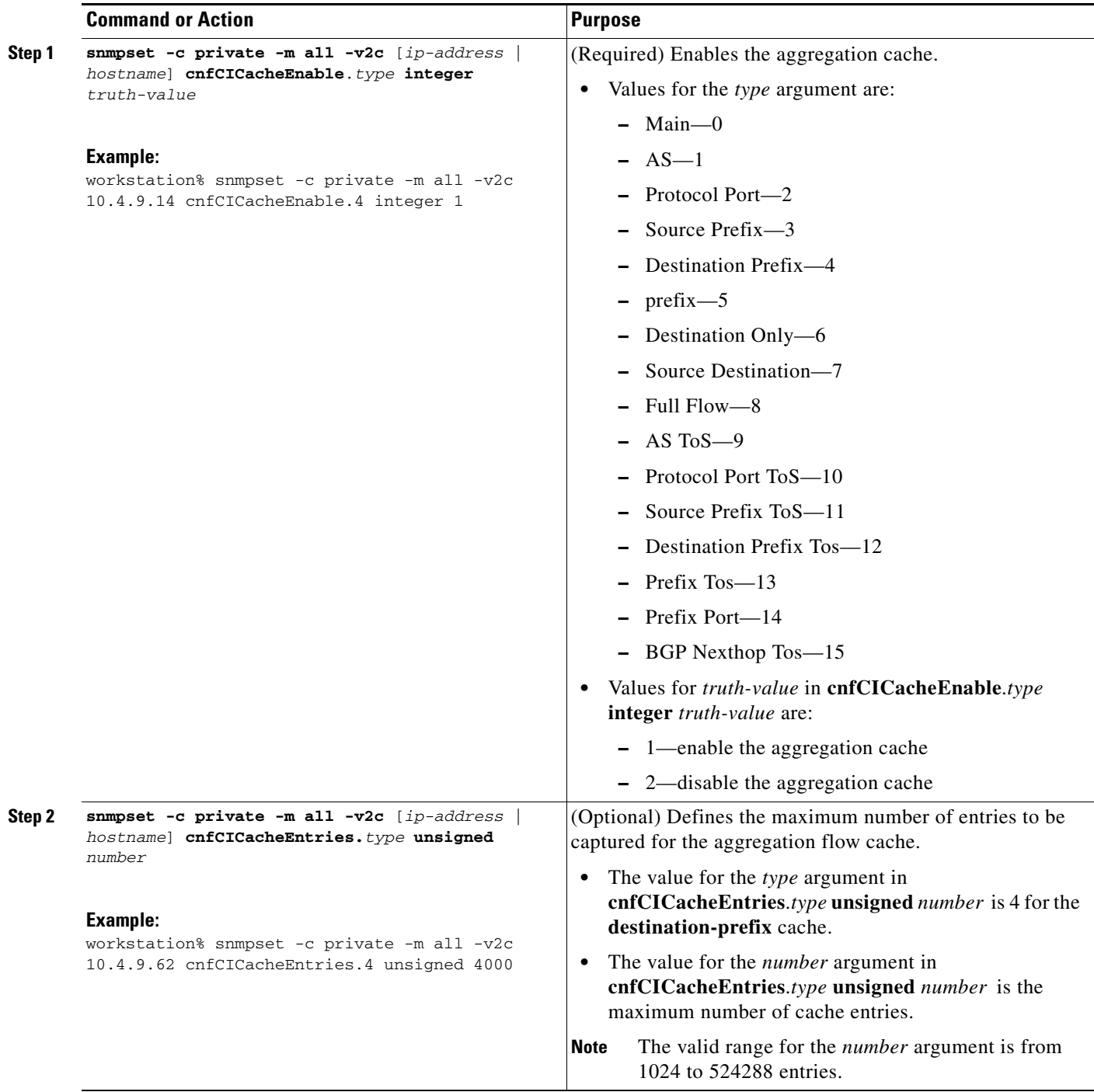

a ka

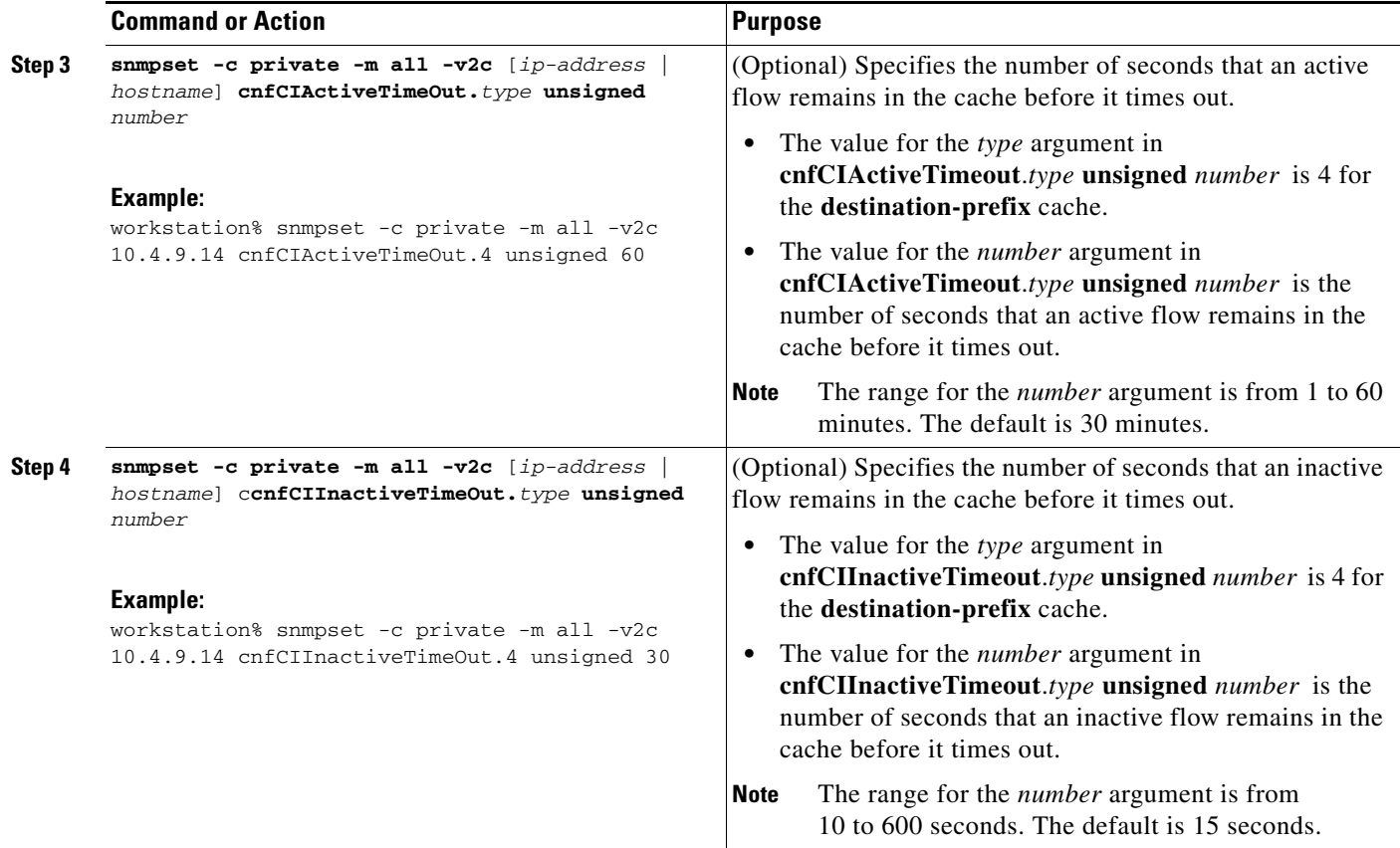

## **Configuring NetFlow Export from the Main NetFlow Cache using the Version 9 Export Format**

The following example configures the router to export statistics from the NetFlow main cache (0), including peer autonomous system and BGP-related information using export Version 9.

Perform the steps in this optional task using either the router CLI commands or the SNMP commands to configure the router to export statistics from the main cache using the Version 9.

### **SUMMARY STEPS**

 $\Gamma$ 

### **Router CLI Commands**

- **1. enable**
- **2. configure terminal**
- **3. ip flow-export version 9** [**origin-as** | **peer-as**] [**bgp-nexthop**]
- **4. ip flow-export** {**destination** {**ip-address** *|* **hostname**} *udp-por*t}
- **5.** Repeat Step 4 to add a second NetFlow collector
- **6. end**

 $\mathbf I$ 

### **SNMP Commands**

- **1. snmpset -c private -m all -v2c** [*ip-address* | *hostname*] **cnfEIExportVersion.***type* **unsigned** *version* **cnfEIPeerAS.***type* **integer** *version* **cnfEIBgpNextHop.***type* **integer** *truth-value*
- **2. snmpset -c private -m all -v2c** [*ip-address* | *hostname*] **cnfEICollectorStatus.***type***.***address-type***.***ip-version***.***ip-address***.***port* **integer** [**4** | **6**]
- **3.** Repeat Step 2 to add a second NetFlow collector

### **DETAILED STEPS: Router CLI Commands**

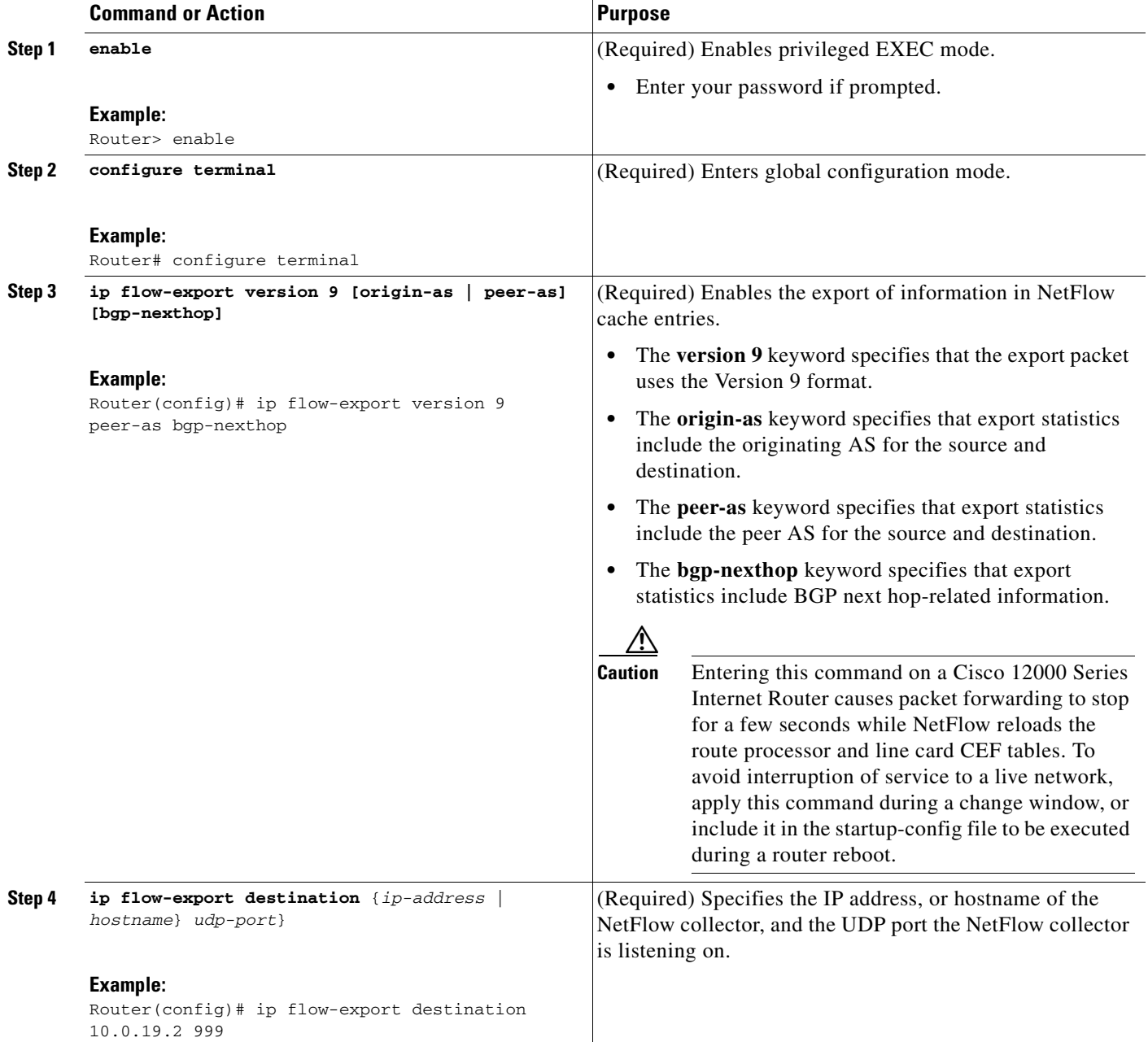

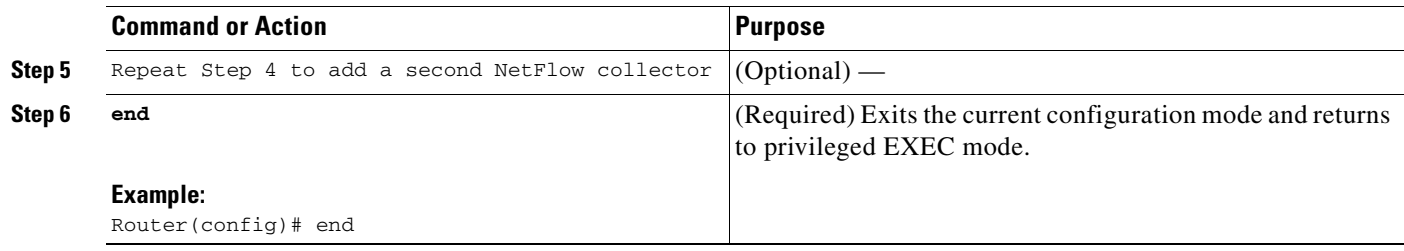

### **DETAILED STEPS: SNMP Commands**

 $\mathbf{I}$ 

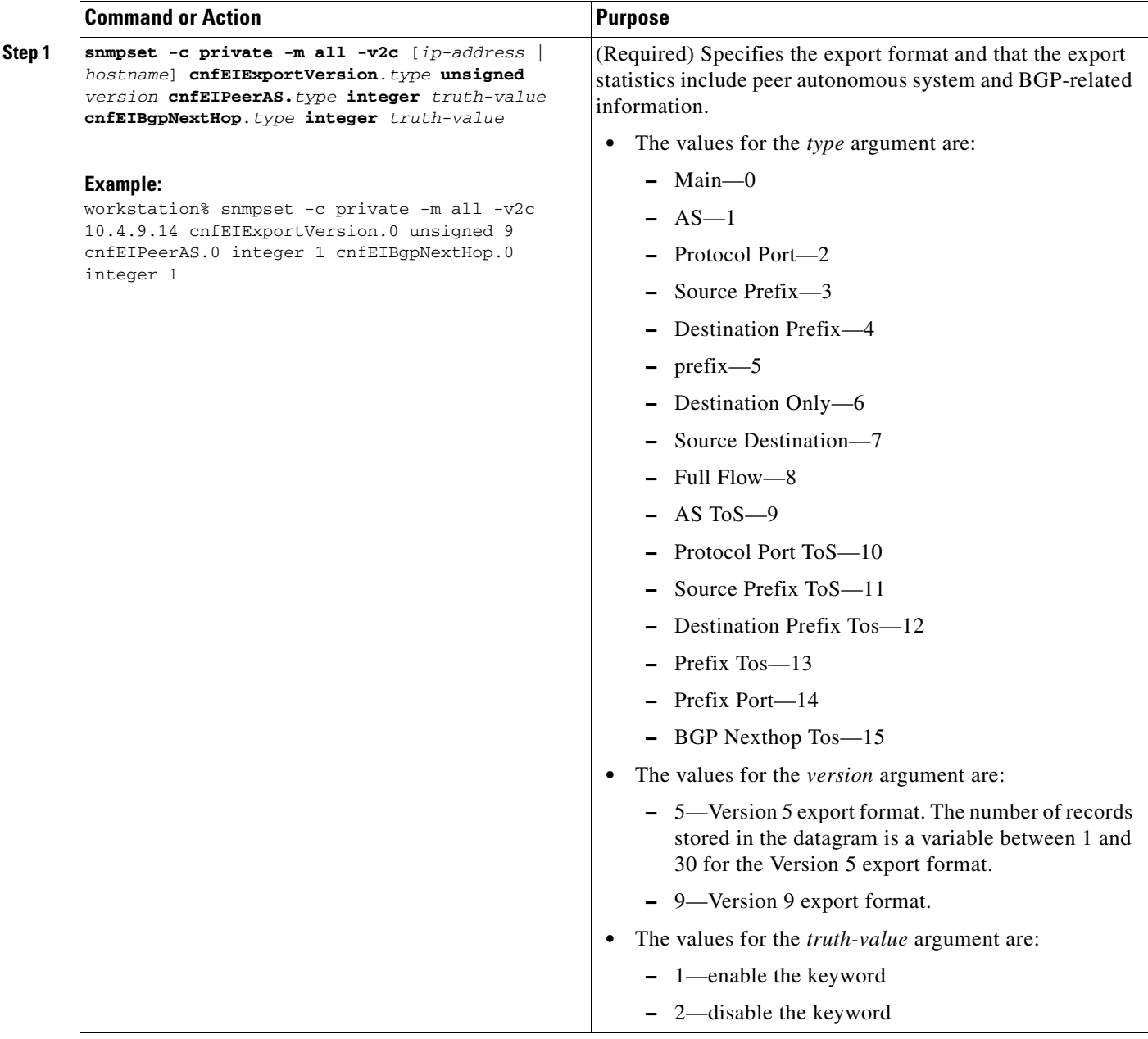

**The State** 

 $\mathsf I$ 

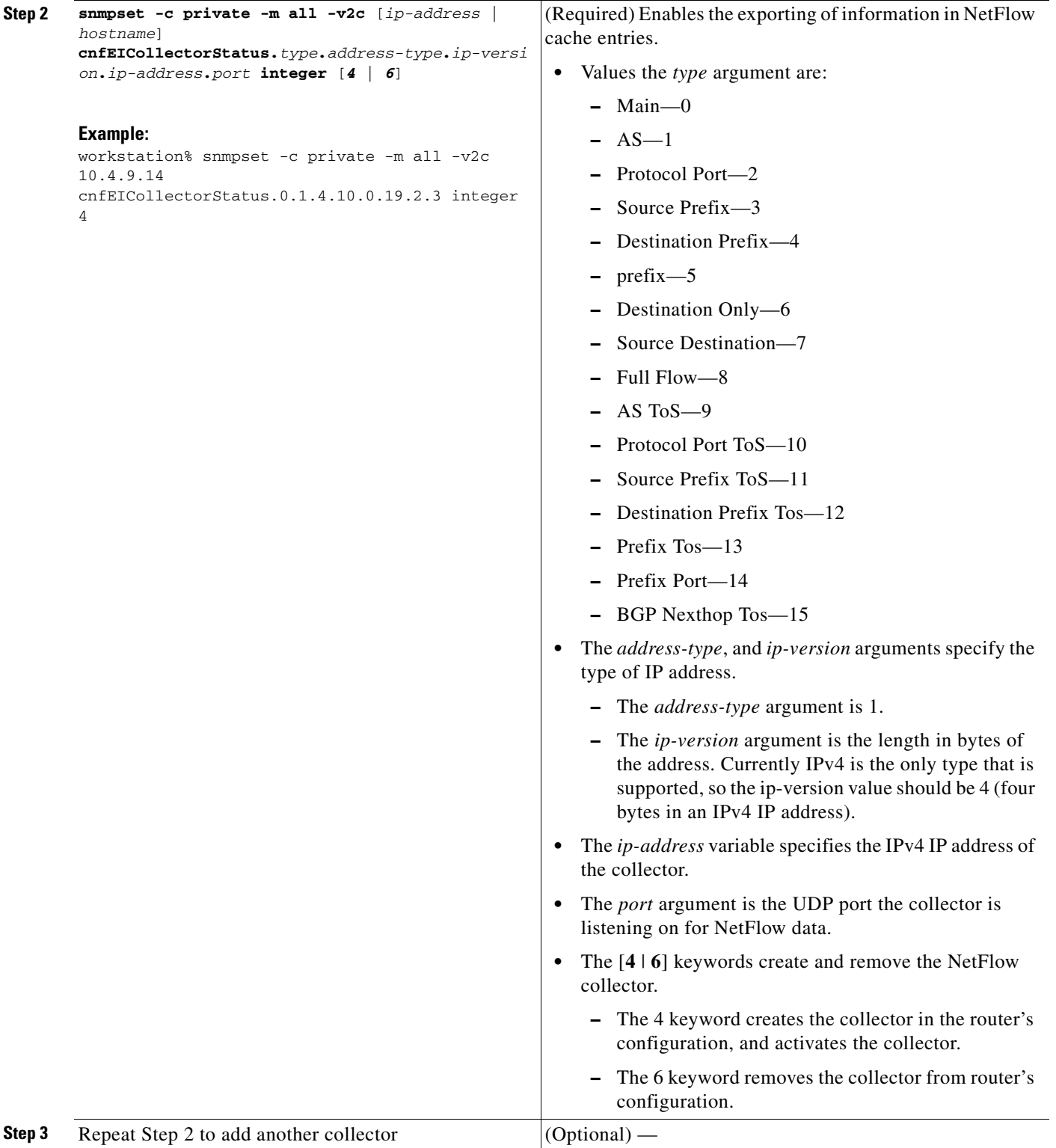
# **Configuration Examples using SNMP and the NetFlow MIB to Monitor NetFlow Data**

This section provides the following configuration examples:

- **•** [Configuring the Minimum Mask for a Source Prefix Aggregation Scheme using SNMP: Example,](#page-288-0)  [page 19](#page-288-0)
- **•** [Configuring NetFlow Data Export for the Source Prefix Aggregation Scheme using SNMP:](#page-288-1)  [Example, page 19](#page-288-1)
- **•** [Configuring a NetFlow Minimum Mask for a Prefix Aggregation Cache using SNMP: Example,](#page-288-2)  [page 19](#page-288-2)
- **•** [Using SNMP to Gather Flow Information From the Router: Example, page 20](#page-289-0)

## <span id="page-288-0"></span>**Configuring the Minimum Mask for a Source Prefix Aggregation Scheme using SNMP: Example**

The following example enables a **Source-Prefix** aggregation cache and sets the source prefix mask to 16 bits.

workstation% **snmpset -c private -m all -v2c 10.4.9.14 cnfCICacheEnable.3 integer 1**

CISCO-NETFLOW-MIB::cnfCICacheEnable.sourcePrefix = INTEGER: true(1)

workstation% **snmpset -c private -m all -v2c 10.4.9.14 cnfCIMinSourceMask.3 unsigned 16**

CISCO-NETFLOW-MIB::cnfCIMinSourceMask.sourcePrefix = Gauge32: 16

## <span id="page-288-1"></span>**Configuring NetFlow Data Export for the Source Prefix Aggregation Scheme using SNMP: Example**

The following example enables a **Source-Prefix** aggregation cache and configures NetFlow Data Export for the aggregation cache.

workstation% **snmpset -c private -m all -v2c 10.4.9.14 cnfCICacheEnable.3 integer 1** CISCO-NETFLOW-MIB::cnfCICacheEnable.sourcePrefix = INTEGER: true(1)

workstation% **snmpset -c private -m all -v2c 10.4.9.14 cnfEICollectorStatus.3.1.4.10.0.19.2.3 integer 4**

 $\mathbf I$ 

CISCO-NETFLOW-MIB::cnfEICollectorStatus.sourcePrefix.ipv4."....".3 = INTEGER: createAndGo(4)

## <span id="page-288-2"></span>**Configuring a NetFlow Minimum Mask for a Prefix Aggregation Cache using SNMP: Example**

The following example enables a **Prefix** aggregation cache and sets the prefix mask to 16 bits. workstation% **snmpset -c private -m all -v2c 10.4.9.14 cnfCICacheEnable.5 integer 1**

CISCO-NETFLOW-MIB::cnfCICacheEnable.prefix = INTEGER: true(1) workstation% **snmpset -c private -m all -v2c 10.4.9.14 cnfCIMinSourceMask.5 unsigned 16** CISCO-NETFLOW-MIB::cnfCIMinSourceMask.prefix = Gauge32: 16

## <span id="page-289-0"></span>**Using SNMP to Gather Flow Information From the Router: Example**

The following examples show how to retrieve NetFlow status and statistics using SNMP.

- **•** [Retrieving Netflow Statistics using SNMP](#page-289-1)
- **•** [View the NetFlow Main Cache Timeout Values using SNMP](#page-289-2)

#### <span id="page-289-1"></span>**Retrieving Netflow Statistics using SNMP**

This command will retrieve the Netflow Statistics from the main cache using the MIB.

workstation% **snmpget -c public -v2c 10.4.9.14 cnfPSPacketSizeDistribution.0**

cnfPSPacketSizeDistribution.0 = 00 00 00 00 03 e8 00 00 00 00 00 00 00 00 00 00 00 00 00 00 00 00 00 00 00 00 00 00 00 00 00 00 00 00 00 00 00 00 00 00 00 00 00 00 00 00 00 00 00 00 00 00

The IP packet size distribution values are in the same order as shown in the CLI, with each pair of bytes representing a value of 1000 times the respective value in the CLI.

For example, for the packet range 65-96, the byte pair is 0x03e8 which is 1000 times 1. So to obtain the same values as the CLI, divide the value by 1000.

#### <span id="page-289-2"></span>**View the NetFlow Main Cache Timeout Values using SNMP**

This command will retrieve the cache timeout values from the main cache using the MIB.

```
workstation% snmpget -c public -v2c 10.4.9.14 cnfCIActiveFlows.0 cnfCIInactiveFlows.0 
cnfCIActiveTimeOut.0 cnfCIInactiveTimeOut.0
```

```
CISCO-NETFLOW-MIB::cnfCIActiveFlows.main = Gauge32: 1
CISCO-NETFLOW-MIB::cnfCIInactiveFlows.main = Gauge32: 3999
CISCO-NETFLOW-MIB::cnfCIActiveTimeOut.main = Gauge32: 60 minutes
CISCO-NETFLOW-MIB::cnfCIInactiveTimeOut.main = Gauge32: 30 seconds
```
# **Additional References**

The following sections provide references related to configuring SNMP and the NetFlow MIB to monitor NetFlow data.

I

# **Related Documents**

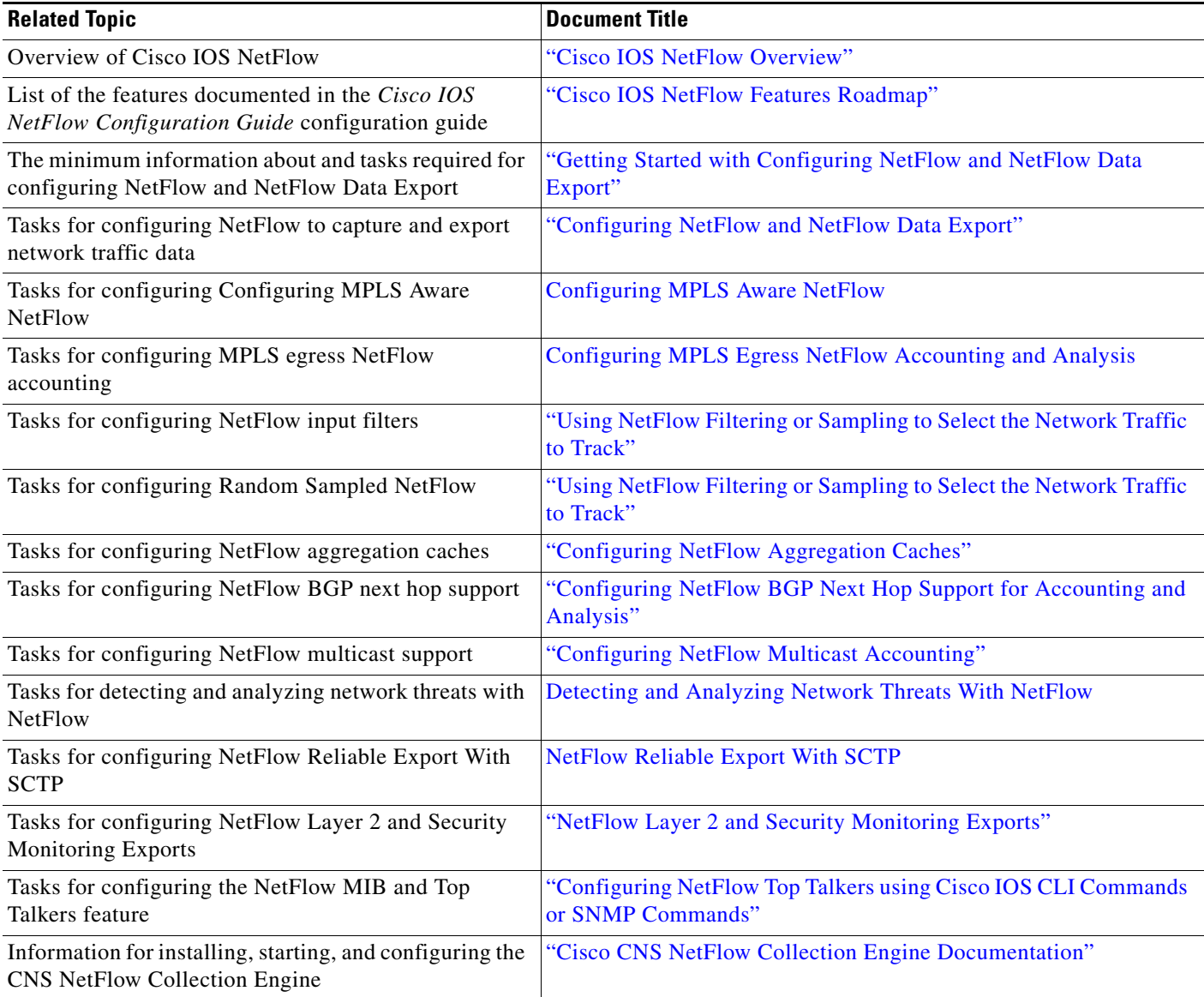

# **Standards**

 $\mathbf{I}$ 

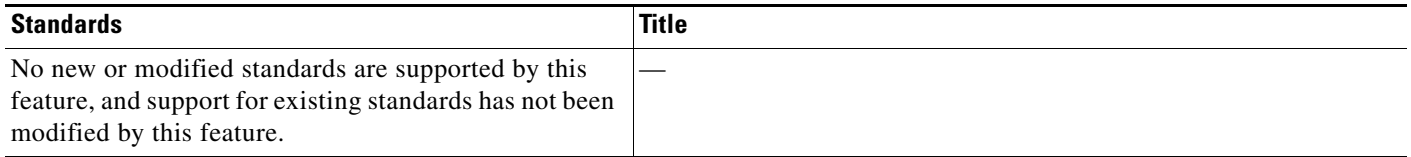

 $\mathsf I$ 

# **MIBs**

**The Second Service** 

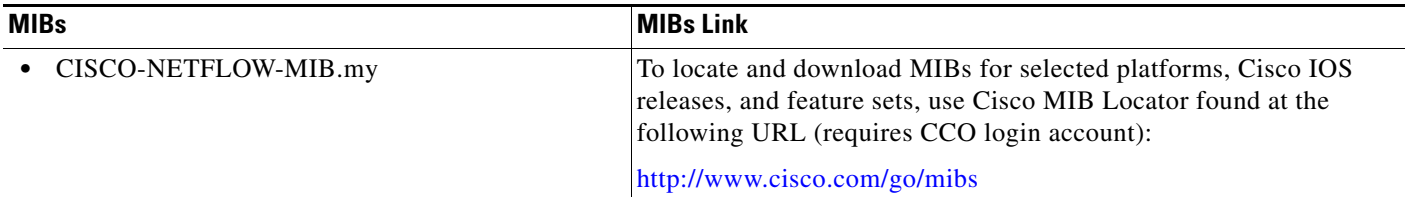

# **RFCs**

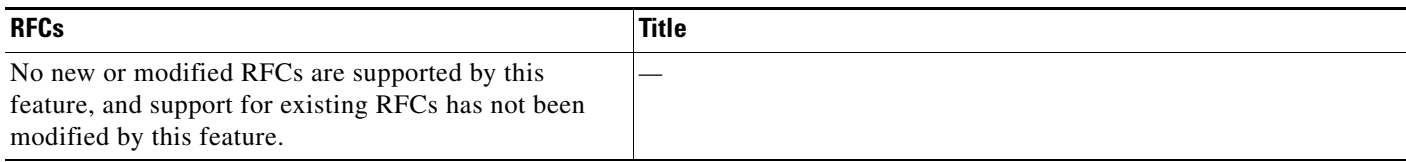

# **Technical Assistance**

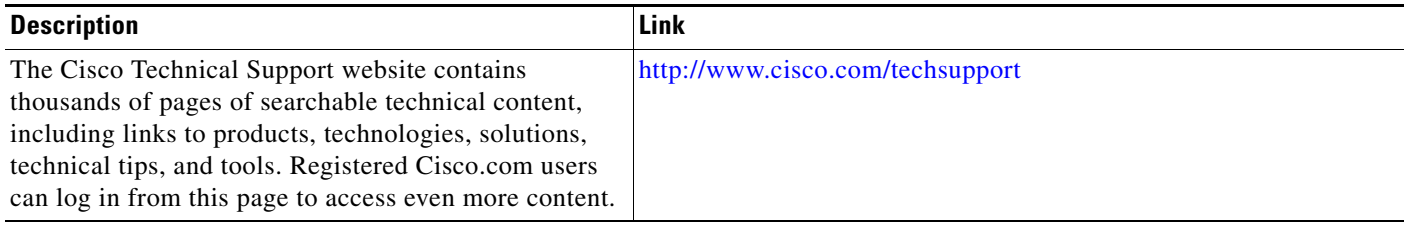

# **Glossary**

**AS**—autonomous system. A collection of networks under a common administration sharing a common routing strategy. Autonomous systems are subdivided by areas. An autonomous system must be assigned a unique 16-bit number by the Internet Assigned Numbers Authority (IANA).

**BGP**—Border Gateway Protocol. Interdomain routing protocol that replaces Exterior Gateway Protocol (EGP). A BGP system exchanges reachability information with other BGP systems. BGP is defined by RFC 1163.

**BGP next hop**—IP address of the next hop to be used to reach a specific destination.

**CEF**—Cisco Express Forwarding. A Layer 3 IP switching technology that optimizes network performance and scalability for networks with large and dynamic traffic patterns.

**dCEF**—distributed Cisco Express Forwarding. A type of CEF switching in which line cards (such as Versatile Interface Processor (VIP) line cards) maintain identical copies of the forwarding information base (FIB) and adjacency tables. The line cards perform the express forwarding between port adapters; this relieves the Route Switch Processor of involvement in the switching operation.

**MIB**—Management Information Base. Database of network management information that is used and maintained by a network management protocol, such as Simple Network Management System (SNMP) or the Common Management Information Protocol (CMIP). The value of a MIB object can be changed or retrieved using SNMP or CMIP commands, usually through a GUI network management system. MIB objects are organized in a tree structure that includes public (standard) and private (proprietary) branches.

**NetFlow**—A Cisco IOS application that provides statistics on packets flowing through the router. It is emerging as a primary network accounting and security technology.

**NetFlow Aggregation**—A NetFlow feature that lets you summarize NetFlow export data on an IOS router before the data is exported to a NetFlow data collection system such as the NetFlow Collection Engine. This feature lowers bandwidth requirements for NetFlow export data and reduces platform requirements for NetFlow data collection devices.

**NetFlow Collection Engine** (formerly NetFlow FlowCollector)—A Cisco application that is used with NetFlow on Cisco routers and Catalyst series switches. The NetFlow Collection Engine collects packets from the router that is running NetFlow and decodes, aggregates, and stores them. You can generate reports on various aggregations that can be set up on the NetFlow Collection Engine.

**NetFlow v9**—NetFlow export format Version 9. A flexible and extensible means for carrying NetFlow records from a network node to a collector. NetFlow Version 9 has definable record types and is self-describing for easier NetFlow Collection Engine configuration.

**NMS**—network management system. A system responsible for managing at least part of a network. An NMS is generally a reasonably powerful and well-equipped computer, such as an engineering workstation. NMSs communicate with agents to help keep track of network statistics and resources.

**SNMP**—Simple Network Management Protocol. A network management protocol used almost exclusively in TCP/IP networks. SNMP provides a means to monitor and control network devices, and to manage configurations, statistics collection, performance, and security.

**SNMP communities**—An authentication scheme that enables an intelligent network device to validate SNMP requests.

**ToS byte**—type of service. Second byte in the IP header that indicates the desired quality of service for a particular datagram.

# **Feature Information for Configuring SNMP and using the NetFlow MIB to Monitor NetFlow Data**

[Table 1](#page-293-0) lists the features in this module and provides links to specific configuration information. Only features that were introduced or modified in Cisco IOS Releases 12.2(1) or 12.0(3)S or a later release appear in the table.

Not all commands may be available in your Cisco IOS software release. For details on when support for a specific command was introduced, see the command reference documentation.

For information on a feature in this technology that is not documented here, see the ["Cisco IOS NetFlow](http://www.cisco.com/univercd/cc/td/doc/product/software/ios124/124cg/honf_c/onf_rmap.htm)  [Features Roadmap"](http://www.cisco.com/univercd/cc/td/doc/product/software/ios124/124cg/honf_c/onf_rmap.htm) module.

Cisco IOS software images are specific to a Cisco IOS software release, a feature set, and a platform. Use Cisco Feature Navigator to find information about platform support and Cisco IOS software image support. Access Cisco Feature Navigator at <http://www.cisco.com/go/fn>. You must have an account on Cisco.com. If you do not have an account or have forgotten your username or password, click **Cancel** at the login dialog box and follow the instructions that appear.

**Note** [Table 1](#page-293-0) lists only the Cisco IOS software release that introduced support for a given feature in a given Cisco IOS software release train. Unless noted otherwise, subsequent releases of that Cisco IOS software release train also support that feature.

#### <span id="page-293-0"></span>*Table 1 Feature Information for Configuring the NetFlow Top Talkers Feature using the Cisco IOS CLI or SNMP Commands*

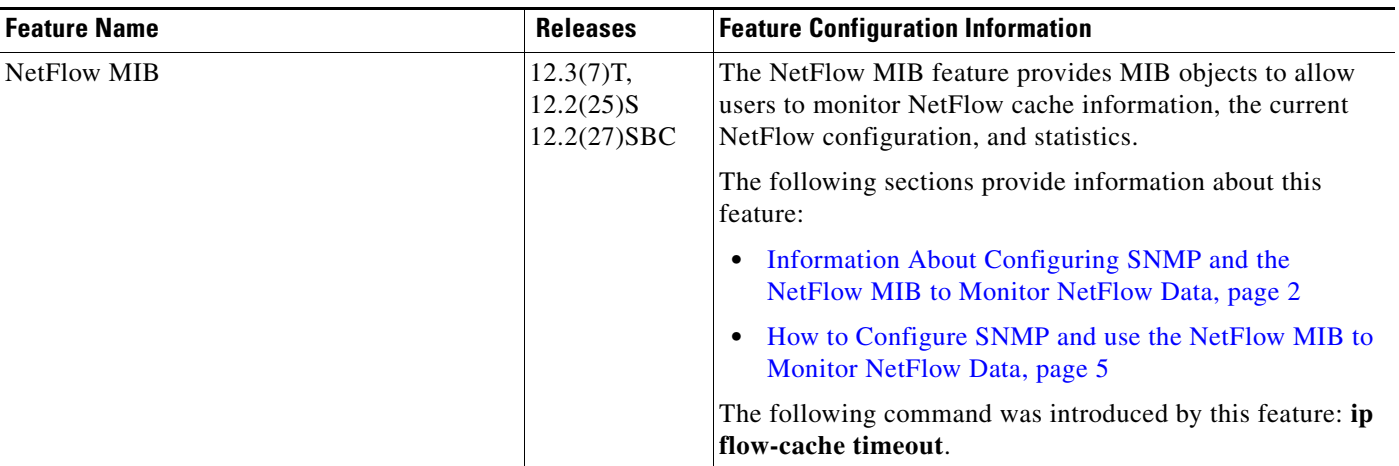

CCDE, CCENT, Cisco Eos, Cisco Lumin, Cisco StadiumVision, the Cisco logo, DCE, and Welcome to the Human Network are trademarks; Changing the Way We Work, Live, Play, and Learn is a service mark; and Access Registrar, Aironet, AsyncOS, Bringing the Meeting To You, Catalyst, CCDA, CCDP, CCIE, CCIP, CCNA, CCNP, CCSP, CCVP, Cisco, the Cisco Certified Internetwork Expert logo, Cisco IOS, Cisco Press, Cisco Systems, Cisco Systems Capital, the Cisco Systems logo, Cisco Unity, Collaboration Without Limitation, EtherFast, EtherSwitch, Event Center, Fast Step, Follow Me Browsing, FormShare, GigaDrive, HomeLink, Internet Quotient, IOS, iPhone, iQ Expertise, the iQ logo, iQ Net Readiness Scorecard, iQuick Study, IronPort, the IronPort logo, LightStream, Linksys, MediaTone, MeetingPlace, MGX, Networkers, Networking Academy, Network Registrar, PCNow, PIX, PowerPanels, ProConnect, ScriptShare, SenderBase, SMARTnet, Spectrum Expert, StackWise, The Fastest Way to Increase Your Internet Quotient, TransPath, WebEx, and the WebEx logo are registered trademarks of Cisco Systems, Inc. and/or its affiliates in the United States and certain other countries.

All other trademarks mentioned in this document or Website are the property of their respective owners. The use of the word partner does not imply a partnership relationship between Cisco and any other company. (0804R)

I

 $\overline{\phantom{a}}$ 

Any Internet Protocol (IP) addresses used in this document are not intended to be actual addresses. Any examples, command display output, and figures included in the document are shown for illustrative purposes only. Any use of actual IP addresses in illustrative content is unintentional and coincidental.

© 2008 Cisco Systems, Inc. All rights reserved.

 $\overline{\phantom{a}}$ 

 $\mathsf I$ 

 **Feature Information for Configuring SNMP and using the NetFlow MIB to Monitor NetFlow Data**

F

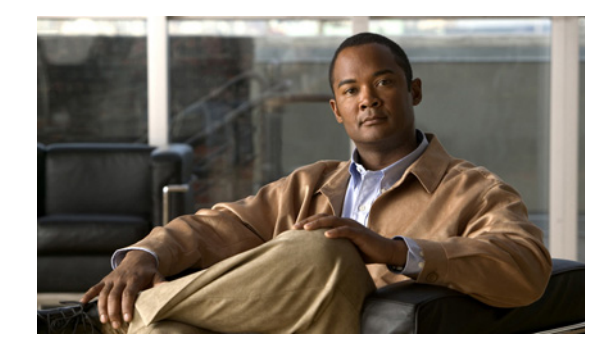

# **Configuring NetFlow Top Talkers using Cisco IOS CLI Commands or SNMP Commands**

**First Published: May 2nd, 2005 Last Updated: August 9, 2007**

This module contains information about and instructions for configuring NetFlow Top Talkers feature. The NetFlow Top Talkers feature can be configured using the Cisco IOS command-line interface (CLI) or with SNMP commands using the NetFlow MIB. The NetFlow Top Talkers feature uses NetFlow functionality to obtain information regarding heaviest traffic patterns and most-used applications in the network. The NetFlow MIB allows you to configure NetFlow and the NetFlow Top Talkers feature using SNMP commands from a network management workstation.

#### **Finding Feature Information in This Module**

*Your Cisco IOS software release may not support all of the features documented in this module.* To reach links to specific feature documentation in this module and to see a list of the releases in which each feature is supported, use the ["Feature Information for Configuring NetFlow Top Talkers using the Cisco IOS CLI or](#page-321-0)  [SNMP Commands" section on page 26.](#page-321-0)

#### **Finding Support Information for Platforms and Cisco IOS and Catalyst OS Software Images**

Use Cisco Feature Navigator to find information about platform support and Cisco IOS and Catalyst OS software image support. To access Cisco Feature Navigator, go to [http://www.cisco.com/go/cfn.](http://www.cisco.com/go/cfn) An account on Cisco.com is not required.

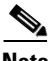

**Note** If you are searching in Feature Navigator, the feature documented in this module is named NetFlow MIB and Top Talkers.

# **Contents**

- [Prerequisites for Configuring NetFlow Top Talkers, page 2](#page-297-0)
- **•** [Restrictions for Configuring NetFlow Top Talkers, page 2](#page-297-1)
- **•** [Information About Configuring NetFlow Top Talkers, page 2](#page-297-2)

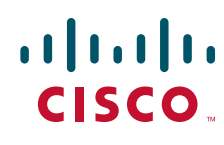

**Americas Headquarters: Cisco Systems, Inc., 170 West Tasman Drive, San Jose, CA 95134-1706 USA**

© 2008 Cisco Systems, Inc. All rights reserved.

- How to Configure NetFlow Top Talkers using Cisco IOS CLI Commands or SNMP Commands, [page 4](#page-299-0)
- **•** [Configuration Examples for NetFlow Top Talkers, page 23](#page-318-0)
- **•** [Additional References, page 24](#page-319-0)
- **•** [Feature Information for Configuring NetFlow Top Talkers using the Cisco IOS CLI or SNMP](#page-321-0)  [Commands, page 26](#page-321-0)

# <span id="page-297-0"></span>**Prerequisites for Configuring NetFlow Top Talkers**

Before you enable NetFlow and NetFlow Top Talkers, you must:

- **•** Configure the router for IP routing
- **•** Ensure that one of the following is enabled on your router, and on the interfaces that you want to configure NetFlow on: Cisco Express Forwarding (CEF), distributed CEF, or fast switching
- Understand the resources required on your router because NetFlow consumes additional memory and CPU resources.

# <span id="page-297-1"></span>**Restrictions for Configuring NetFlow Top Talkers**

#### **Cisco IOS Releases 12.2(14)S, 12.0(22)S, or 12.2(15)T**

If your router is running a version of Cisco IOS prior to releases 12.2(14)S, 12.0(22)S, or 12.2(15)T the **ip route-cache flow** command is used to enable NetFlow on an interface.

If your router is running Cisco IOS release 12.2(14)S, 12.0(22)S, 12.2(15)T, or later the **ip flow ingress** command is used to enable NetFlow on an interface.

#### **Cisco IOS Release 12.2(33)SXH**

Some of the keywords and arguments for the commands used to configure the NetFlow MIB and Top Talkers feature are not supported in 112.2(33)SXH. See the syntax descriptions for the commands in the command reference (URL for the 12.2SX NF CR to be added later) for details.

# <span id="page-297-2"></span>**Information About Configuring NetFlow Top Talkers**

To configure the NetFlow MIB and Top Talkers feature, you should understand the following concepts:

- **•** [Overview of the NetFlow MIB and Top Talkers Feature, page 2](#page-297-3)
- **•** [Benefits of the NetFlow MIB and Top Talkers Feature, page 3](#page-298-0)
- **•** [Cisco IOS Release 12.2\(33\)SXH on Cisco 6500 Series Switches, page 3](#page-298-1)

## <span id="page-297-3"></span>**Overview of the NetFlow MIB and Top Talkers Feature**

NetFlow collects traffic flow statistics on routing devices. NetFlow has been used for a variety of applications, including traffic engineering, usage-based billing, and monitoring for denial-of-service (DoS) attacks.

ן

The flows that are generating the heaviest system traffic are known as the "top talkers."

The NetFlow Top Talkers feature allows flows to be sorted so that they can be viewed. The top talkers can be sorted by either of the following criteria:

- **•** By the total number of packets in each top talker
- **•** By the total number of bytes in each top talker

The usual implementation of NetFlow exports NetFlow data to a collector. The NetFlow MIB and Top Talkers feature performs security monitoring and accounting for top talkers and matches and identifyies key users of the network. This feature is also useful for a network location where a traditional NetFlow export operation is not possible. The NetFlow MIB and Top Talkers feature does not require a collector to obtain information regarding flows. Instead, these flows are placed in a special cache where they can be viewed. The NetFlow MIB part of the NetFlow MIB and Top Talkers feature allows you to configure the NetFlow Top Talkers feature using SNMP.

In addition to sorting top talkers, you can further organize your output by specifying criteria that the top talkers must match, such as source or destination IP address or port. The **match** command is used to specify this criterion. For a full list of the matching criteria that you can select, refer to the **match** command in the Cisco IOS command reference documentation.

## <span id="page-298-0"></span>**Benefits of the NetFlow MIB and Top Talkers Feature**

Top talkers can be useful for analyzing network traffic in any of the following ways:

- Security—You can view the list of top talkers to see if traffic patterns consistent with DoS attack are present in your network.
- Load balancing—You can identify the most heavily used parts of the system and move network traffic over to less-used parts of the system.
- **•** Traffic analysis—Consulting the data retrieved from the NetFlow MIB and Top Talkers feature can assist you in general traffic study and planning for your network.

An additional benefit of the NetFlow MIB and Top Talkers feature is that it can be configured for a router either by entering CLI commands or by entering SNMP commands on a network management system (NMS) workstation. The SNMP commands are sent to the router and processed by a MIB. You do not have to be connected to the router console to extract the list of top talkers information if an NMS workstation is configured to communicate using SNMP to your network device. For more information on configuring your network device to use MIB functionality for the NetFlow MIB and Top Talkers feature, see the ["Configuring SNMP Support on the Networking Device" section on page 4](#page-299-1).

## <span id="page-298-1"></span>**Cisco IOS Release 12.2(33)SXH on Cisco 6500 Series Switches**

The **show ip flow top-talkers** command was modified in Cisco IOS Release 12.2(33)SXH for the Cisco 6500 Series switches to support displaying the top talkers for a specific module. The **show ip flow top-talkers module** *number* command displays the top talkers for that module. The **show ip flow top-talkers** command without the module keyword shows the top talkers in the hardware switched path (a merged list of top lists from all modules) and then software switched top talkers. The NetFlow MIB can be used to request the top talker list and to set and/or get the configuration parameters for the NetFlow MIB Top Talkers feature.

# <span id="page-299-0"></span>**How to Configure NetFlow Top Talkers using Cisco IOS CLI Commands or SNMP Commands**

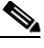

**Note** Some of the tasks in this section include examples of the SNMP CLI syntax used to set configuration parameters on the router and to read values from MIB objects on the router. These SNMP CLI syntax examples are taken from a Linux workstation using public-domain SNMP tools. The SNMP CLI syntax for your workstation might be different. Refer to the documentation that was provided with your SNMP tools for the correct syntax for your network management workstation.

This section contains the following subsections:

- **•** [Configuring SNMP Support on the Networking Device, page 4](#page-299-1)
- **•** [Configuring Parameters for the NetFlow Main Cache, page 6](#page-301-0)
- [Identifying the Interface Number to Use for Enabling NetFlow with SNMP, page 8](#page-303-0)
- **•** [Configuring NetFlow on a Cisco 6500 Series Switch, page 9](#page-304-0)
- **•** [Configuring NetFlow on Cisco Routers, page 11](#page-306-0)
- **•** [Configuring NetFlow Top Talkers, page 13](#page-308-0)
- **•** [Configuring NetFlow Top Talkers Match Criteria, page 16](#page-311-0)
- **•** [Verifying the NetFlow Top Talkers Configuration, page 21](#page-316-0)

## <span id="page-299-1"></span>**Configuring SNMP Support on the Networking Device**

If you want to configure the NetFlow Top Talkers feature using the Cisco IOS CLI, you do not have to perform this task.

If you want to configure the NetFlow Top Talkers feature using the NetFlow MIB and SNMP, you must perform this task.

Before you can use SNMP commands to configure the Top Talkers feature you must configure SNMP support on your networking device. To enable SNMP support on the networking device perform the steps in this task.

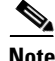

**Note** The SNMP community read-only (RO) string for the examples is **public**. The SNMP community read-write (RW) string for the examples is **private**. You should use more complex strings for these values in your configurations.

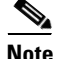

**Note** For more information on configuring SNMP support on your networking device, refer to the "Configuring SNMP Support" chapter of the *Cisco IOS Configuration Fundamentals and Network Management Configuration Guide*.

Ι

#### **SUMMARY STEPS**

- **1. enable**
- **2. configure terminal**
- **3. snmp-server community** *string* **ro**
- **4. snmp-server community** *string* **rw**
- **5. end**

### **DETAILED STEPS: Router CLI Commands**

 $\mathbf{I}$ 

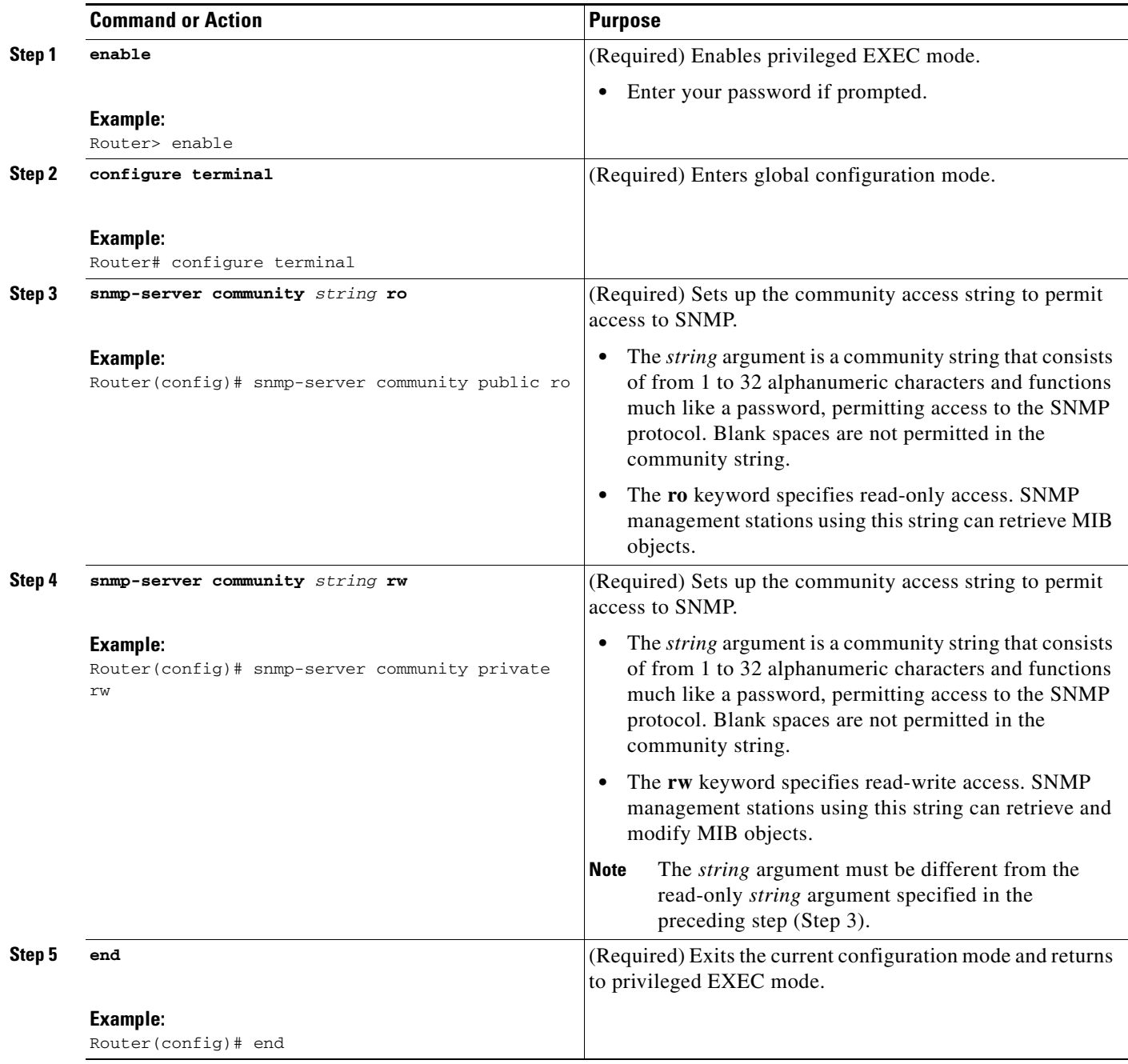

## <span id="page-301-0"></span>**Configuring Parameters for the NetFlow Main Cache**

This optional task describes the procedure for modifying the parameters for the NetFlow main cache. Perform the steps in this optional task using either the router CLI commands or the SNMP commands to modify the parameters for the NetFlow main cache.

### **SUMMARY STEPS**

#### **Router CLI Commands**

- **1. enable**
- **2. configure terminal**
- **3. ip flow-cache entries** *number*
- **4. ip flow-cache timeout active** *minutes*
- **5. ip flow-cache timeout inactive** *seconds*
- **6.** end

#### **SNMP Commands**

- **1. snmpset -c** *private* **-m all -v2c** [*ip-address* | *hostname*] **cnfCICacheEntries.type unsigned** *number*
- **2. snmpset -c** *private* **-m all -v2c** [*ip-address* | *hostname*] **cnfCIActiveTimeOut.type unsigned** *number*
- **3. snmpset -c** *private* **-m all -v2c** [*ip-address* | *hostname*] **ccnfCIInactiveTimeOut.type unsigned**  *number*

ן

### **DETAILED STEPS: Router CLI Commands**

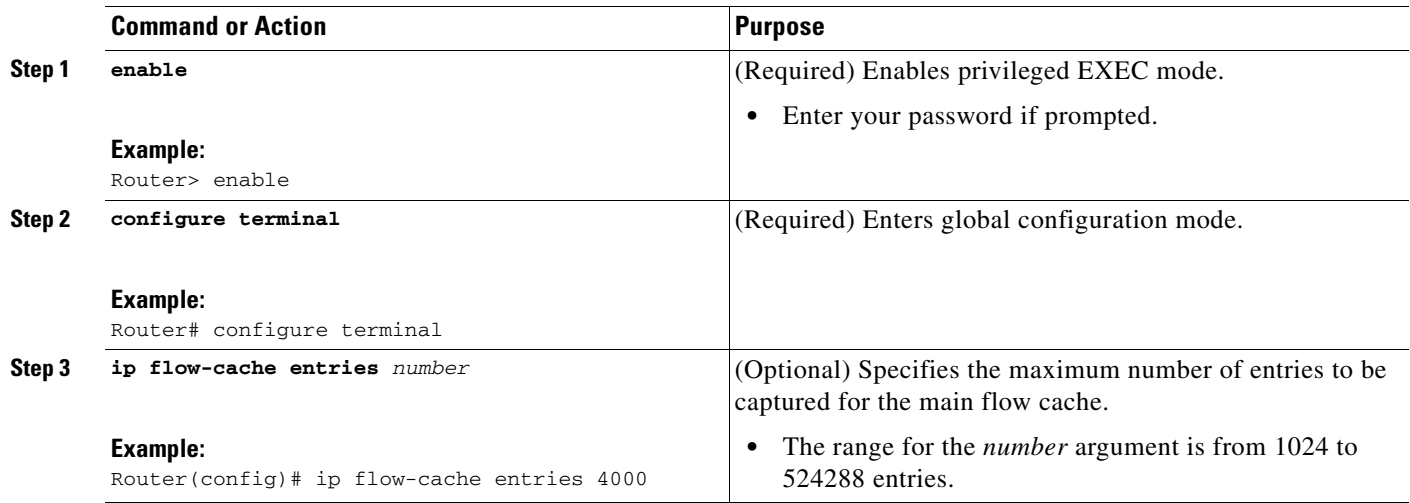

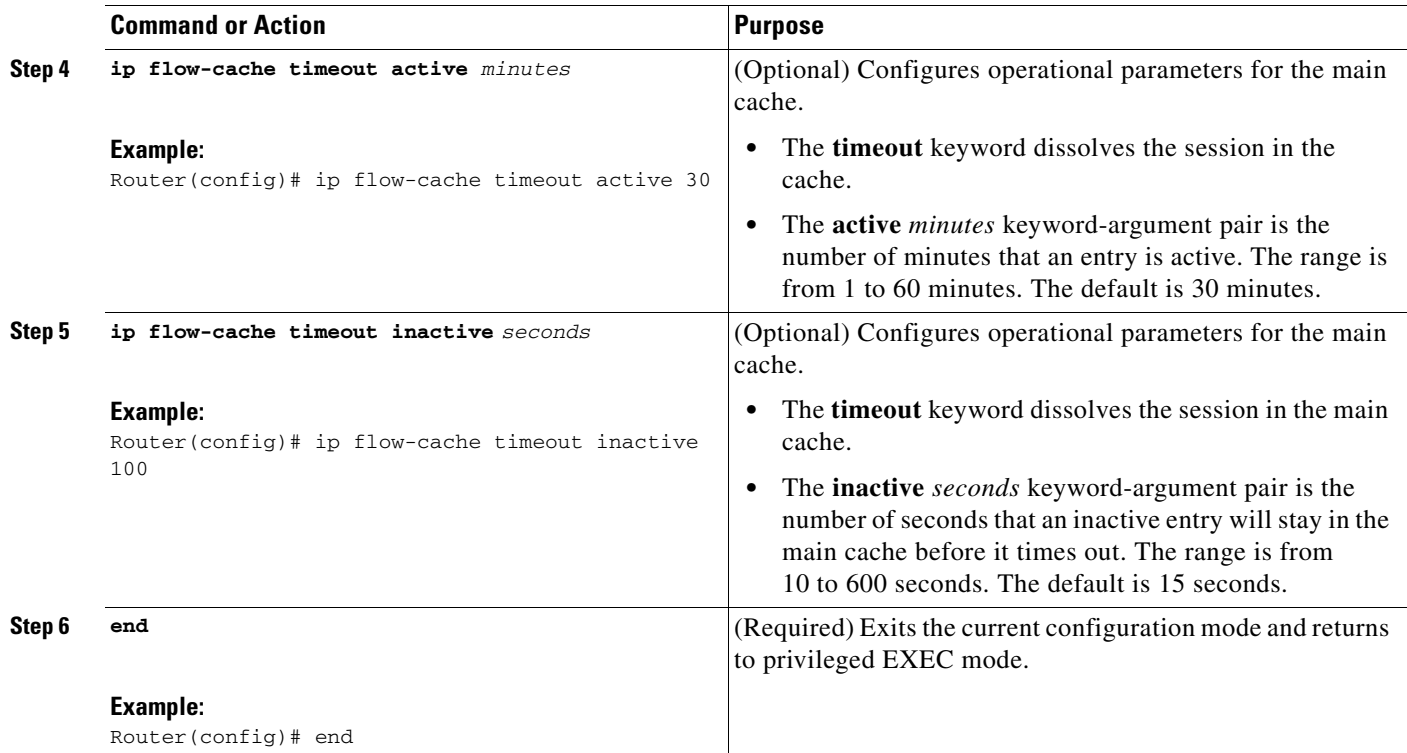

## **DETAILED STEPS: SNMP Commands**

 $\mathbf{I}$ 

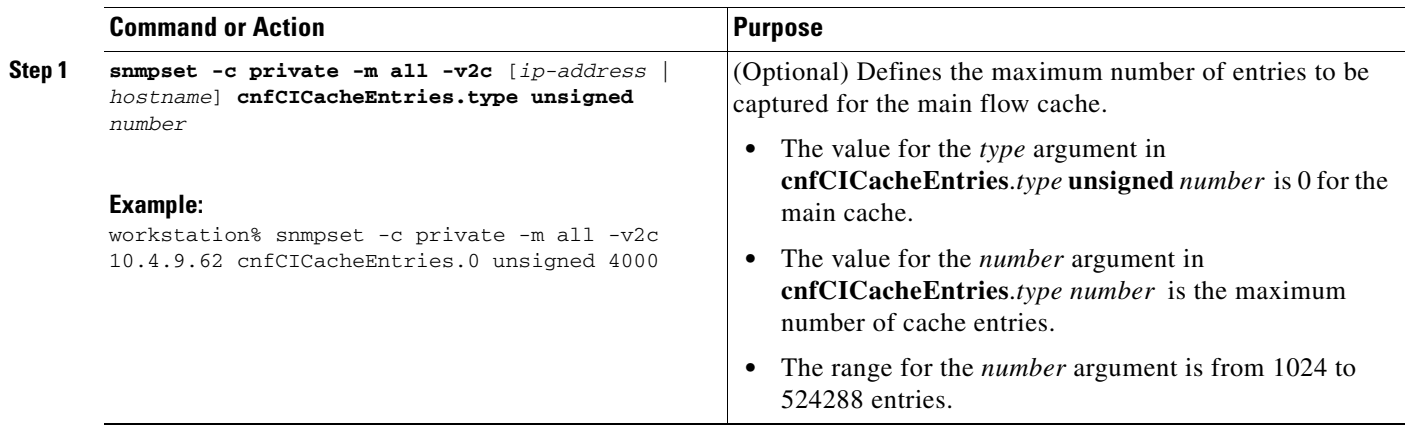

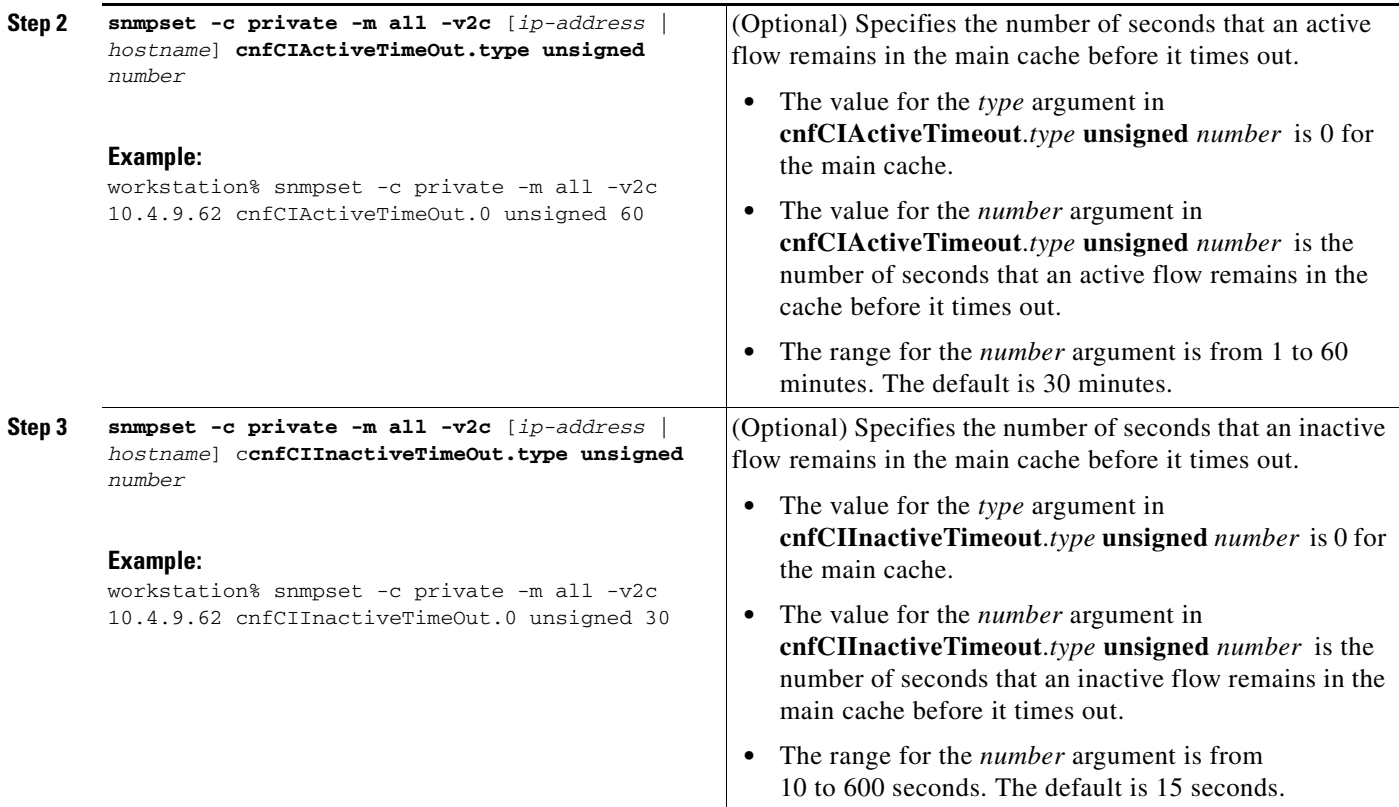

## <span id="page-303-0"></span>**Identifying the Interface Number to Use for Enabling NetFlow with SNMP**

If you want to configure the NetFlow Top Talkers feature using the Cisco IOS CLI, you do not have to perform this task.

If you want to configure the NetFlow Top Talkers feature using the NetFlow MIB and SNMP, you must perform this task.

Before you can use SNMP to enable NetFlow on an interface, you must identify the SNMP interface number on the router. To identify the interface number for the interface on which you want to enable NetFlow, perform the steps in this required task.

### **SUMMARY STEPS**

- **1. enable**
- **2. show snmp mib ifmib ifindex** *type number*
- **3.** Repeat Step 2 to identify the SNMP interface number for any other interfaces on which you plan to enable NetFlow.

ו

## **DETAILED STEPS**

#### **Step 1 enable**

Enters privileged EXEC mode. Enter the password if prompted.

Router> **enable**

**Step 2 show snmp mib ifmib ifindex** *type number*

Displays the SNMP interface number for the interface specified.

Router# show snmp mib ifmib ifindex GigabitEthernet6/2 Ethernet0/0: Ifindex = 60

**Step 3** Repeat Step 2 to identify the SNMP interface number for any other interfaces on which you plan to enable NetFlow.

## <span id="page-304-0"></span>**Configuring NetFlow on a Cisco 6500 Series Switch**

To enable NetFlow on the switch, perform the steps in this required task using either the CLI commands or the SNMP commands.

**Note** This task provides the minimum information required to configure NetFlow on your Cisco 6500 series switch. See the Catalyst 6500 Series Cisco IOS Software Configuration Guide, for more information of configuring NetFlow on your switch.

#### **SUMMARY STEPS**

I

#### **Router CLI Commands**

- **1. enable**
- **2. configure terminal**
- **3. mls flow** {**ip** | **ipv6**} {**destination** | **destination-source** | **full** | **interface-destination-source** | **interface-full** | **source**}
- **4. interface** *type number*
- **5. ip flow** {**ingress** | **egress**}
- **6. exit**
- **7.** Repeat Steps 4 through 6 to enable NetFlow on other interfaces.
- **8. end**

#### **SNMP Commands**

- **1. snmpset -c** *private* **-m all -v2c** [*ip-address* | *hostname*] **cseFlowIPFlowMask integer** [**1** | **2** | **3** | **4** | **5** | **6**]
- **2. snmpset -c** *private* **-m all -v2c** [*ip-address* | *hostname*] **cnfCINetflowEnable.***interface-number* **integer** [**0** | **1** | **2** | **3**]
- **3.** Repeat Step 2 to enable NetFlow on other interfaces.

## **DETAILED STEPS: Router CLI Commands**

H

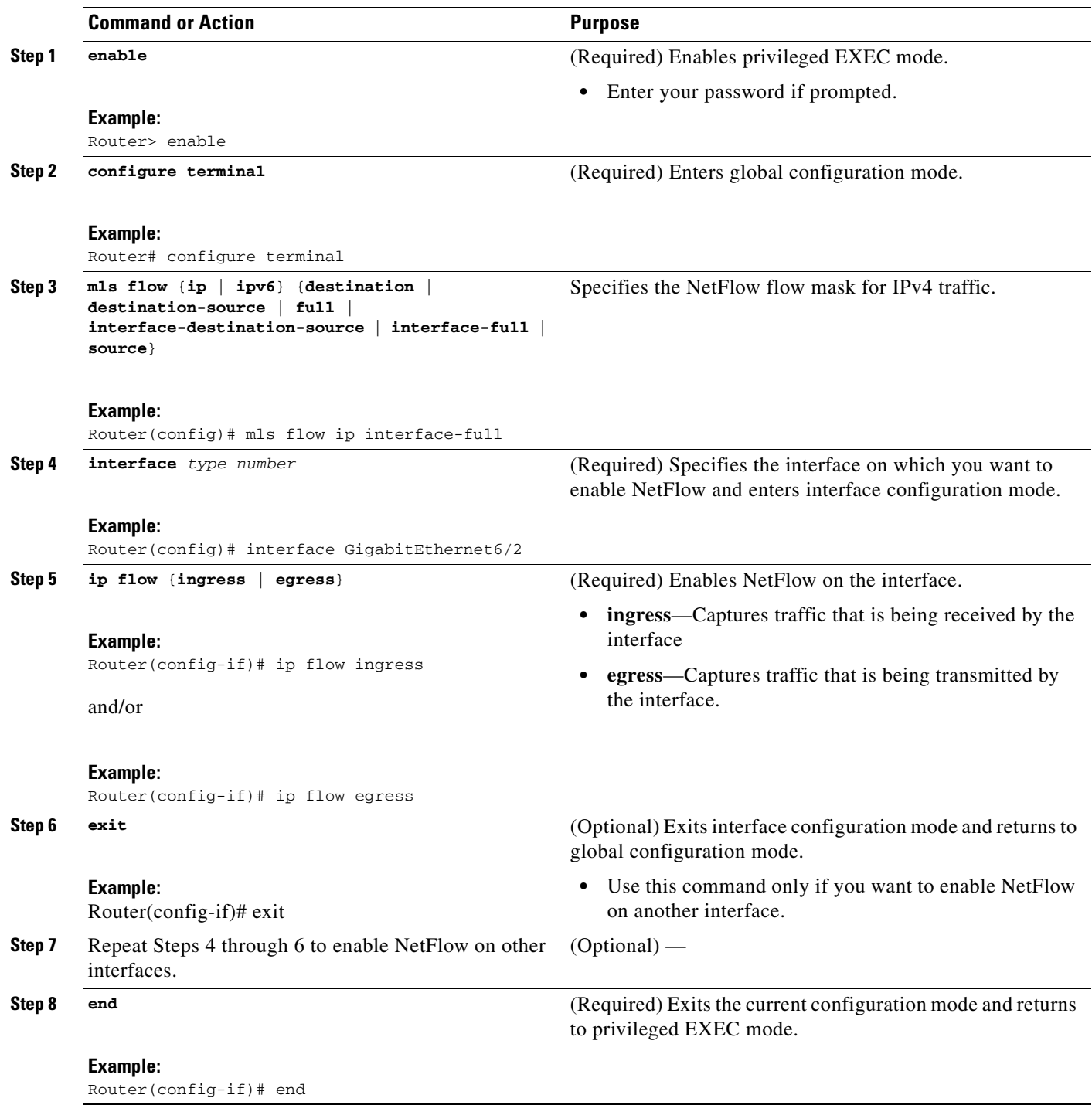

 $\mathsf I$ 

### **DETAILED STEPS: SNMP Commands**

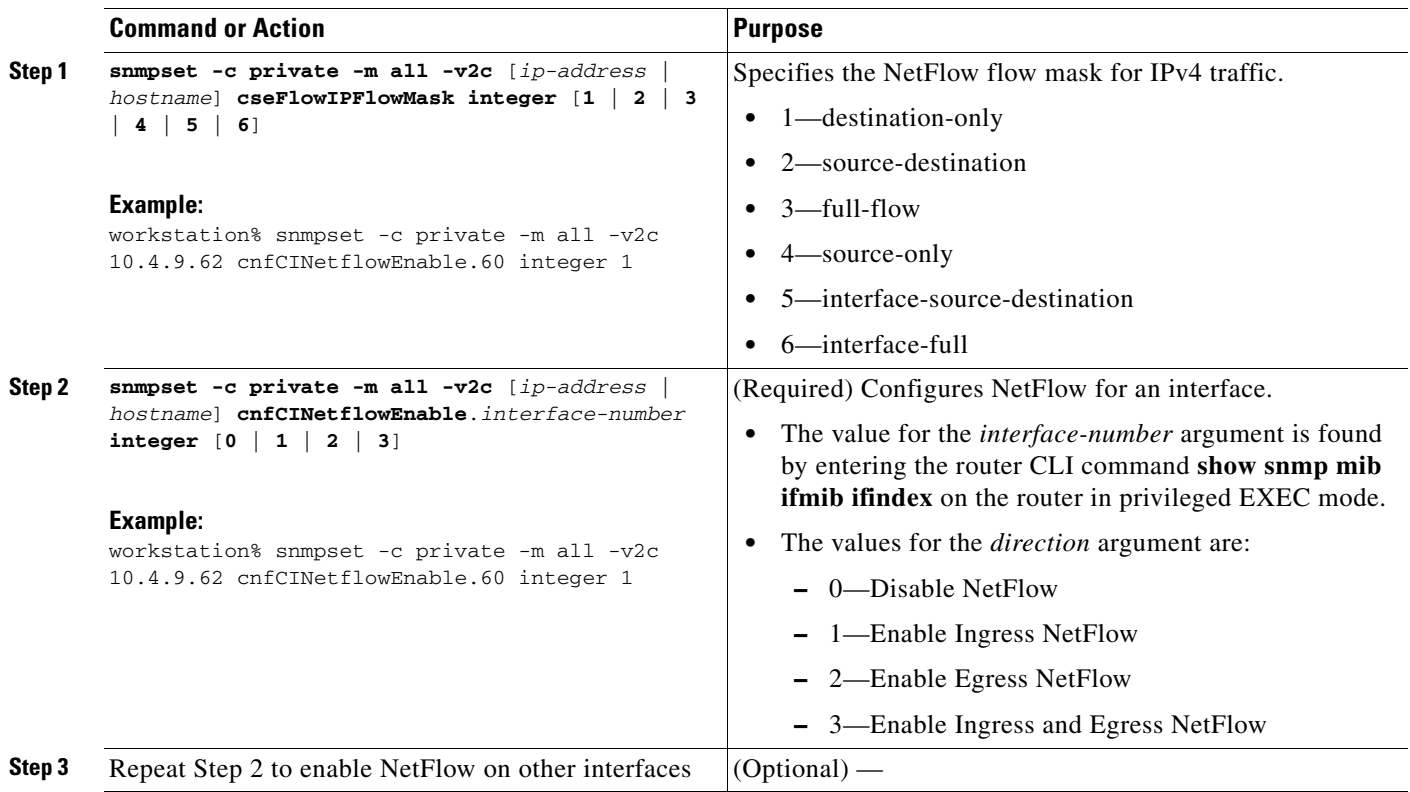

## <span id="page-306-0"></span>**Configuring NetFlow on Cisco Routers**

To enable NetFlow on the router, perform the steps in this required task using either the CLI commands or the SNMP commands .

## **SUMMARY STEPS**

 $\Gamma$ 

### **Router CLI Commands**

- **1. enable**
- **2. configure terminal**
- **3. interface** *type number*
- **4. ip flow** {**ingress** | **egress**}
- **5. exit**
- **6.** Repeat Steps 3 through 5 to enable NetFlow on other interfaces.
- **7. end**

### **SNMP Commands**

- **1. snmpset -c** *private* **-m all -v2c** [*ip-address* | *hostname*] **cnfCINetflowEnable.***interface-number* **integer** [**0** | **1** | **2** | **3**]
- **2.** Repeat Step 1 to enable NetFlow on other interfaces.

## **DETAILED STEPS: Router CLI Commands**

H

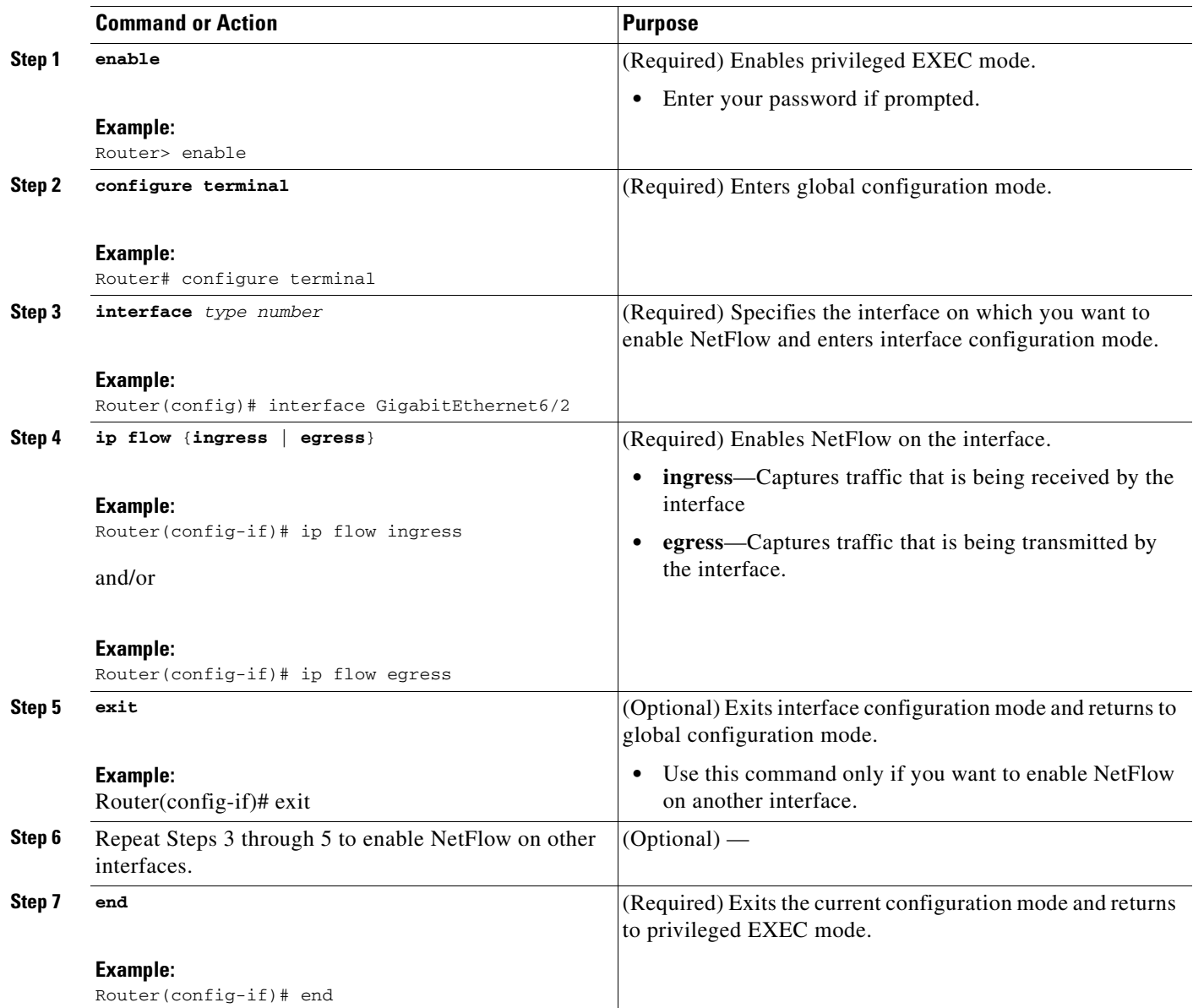

 $\mathsf I$ 

### **DETAILED STEPS: SNMP Commands**

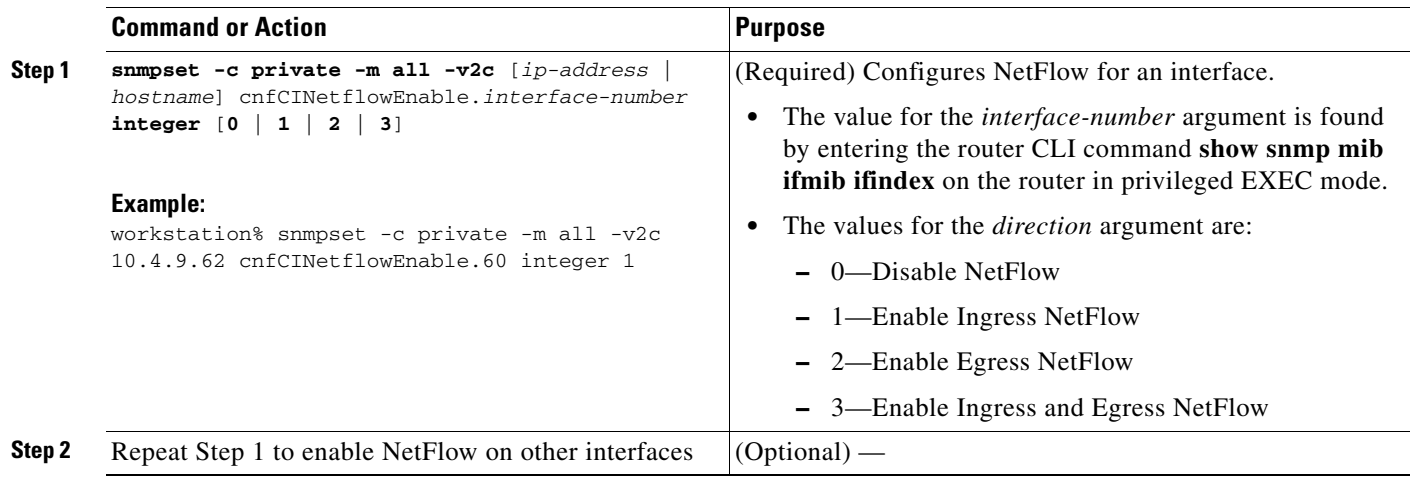

# <span id="page-308-0"></span>**Configuring NetFlow Top Talkers**

This task describes the procedure for configuring the NetFlow Top Talkers feature. Perform the steps in this required task using either the router CLI commands or the SNMP commands to configure the NetFlow Top Talkers feature on the router.

## **SUMMARY STEPS**

 $\Gamma$ 

#### **Router CLI Commands**

- **1. enable**
- **2. configure terminal**
- **3. ip flow-top-talkers**
- **4. top** *number*
- **5. sort by** [**bytes** | **packets**]
- **6. cache-timeout** *milliseconds*
- **7. end**

### **SNMP Commands**

- **1. snmpset -c** *private* **-m all -v2c** [*ip-address* | *hostname*] **cnfTopFlowsTopN.0 unsigned** *number*
- **2. snmpset -c** *private* **-m all -v2c** [*ip-address* | *hostname*] **cnfTopFlowsSortBy.0 integer** [**1** | **2** | **3**]
- **3. snmpset -c** *private* **-m all -v2c** [*ip-address* | *hostname*] **cnfTopFlowsCacheTimeout.0 unsigned**  *milliseconds*

## **DETAILED STEPS: Router CLI Commands**

H

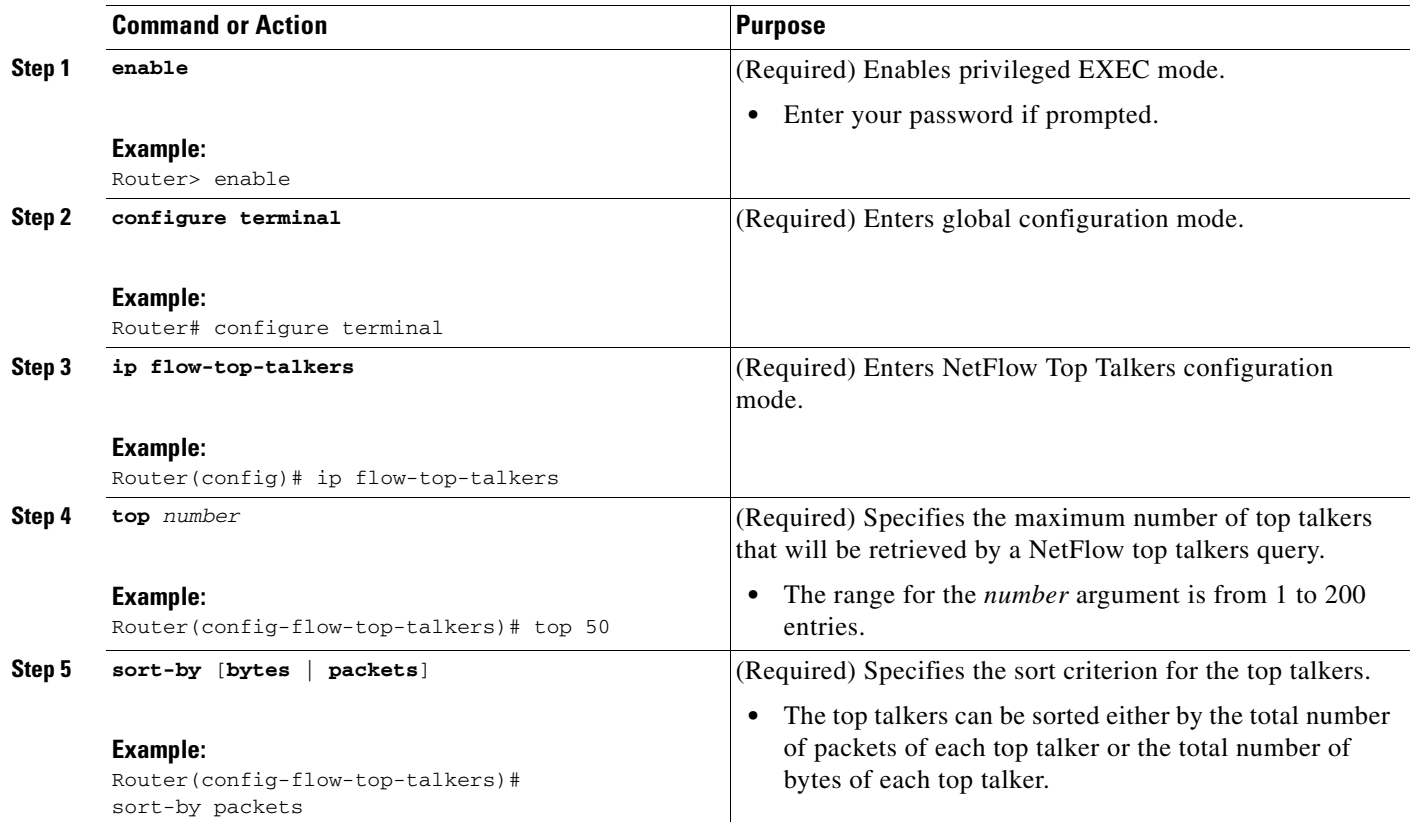

 $\mathsf I$ 

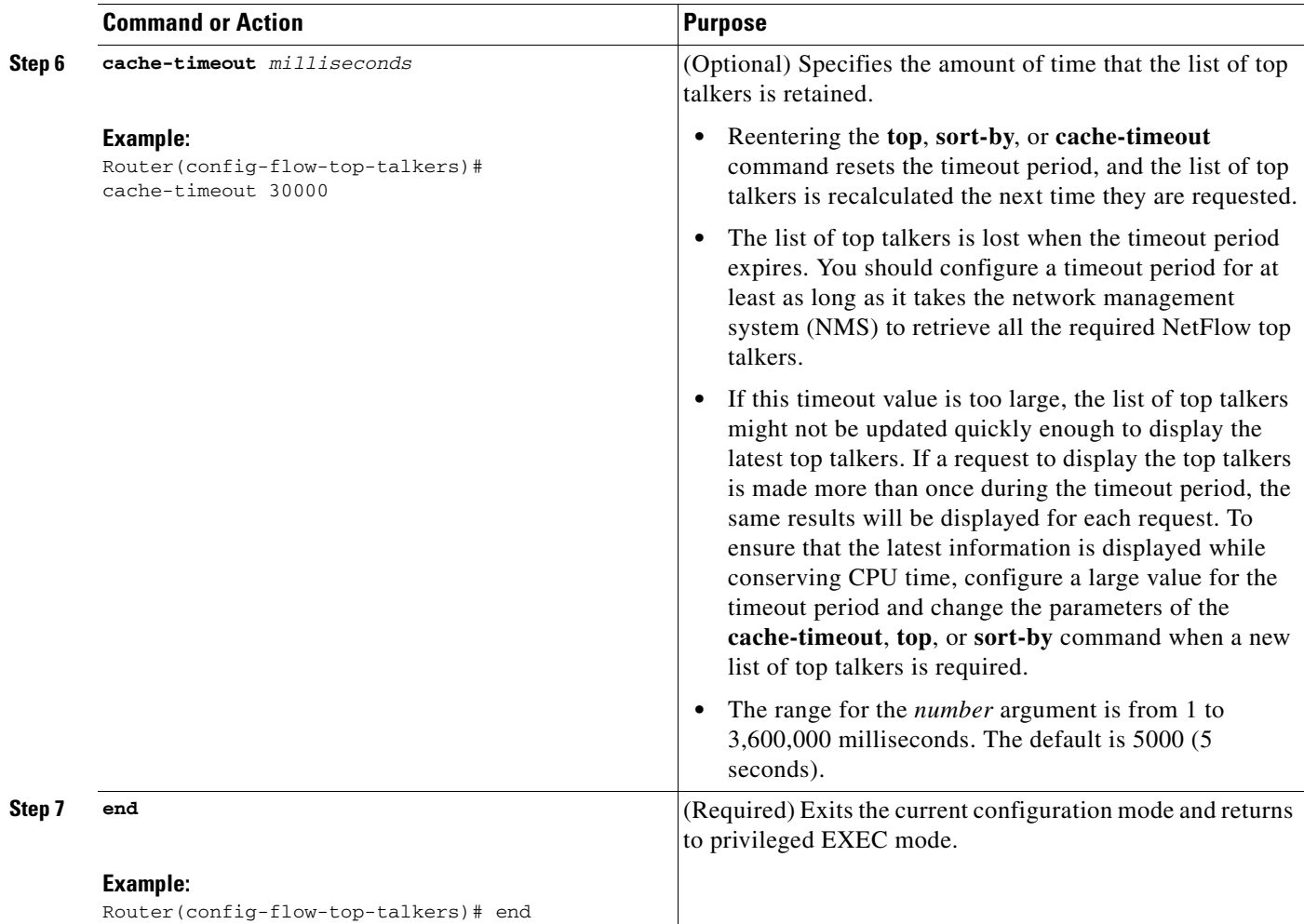

## **DETAILED STEPS: SNMP Commands**

 $\mathbf{I}$ 

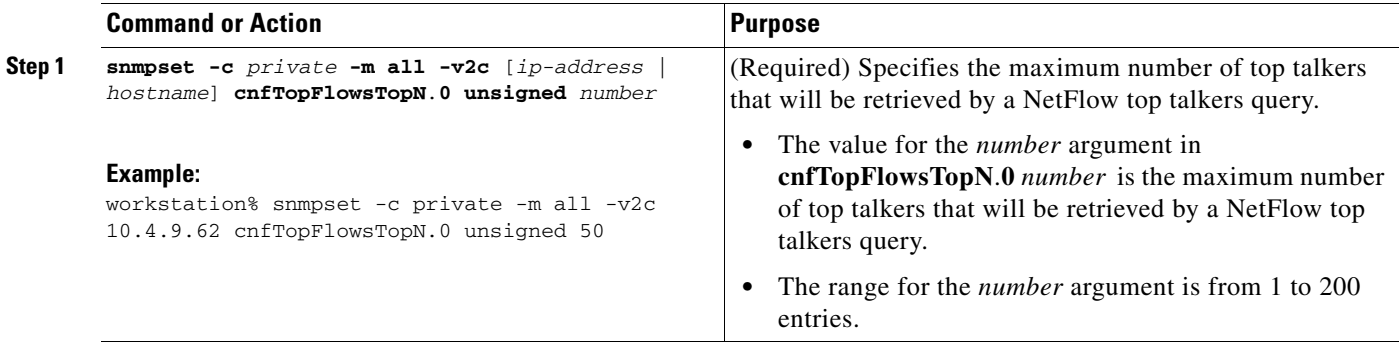

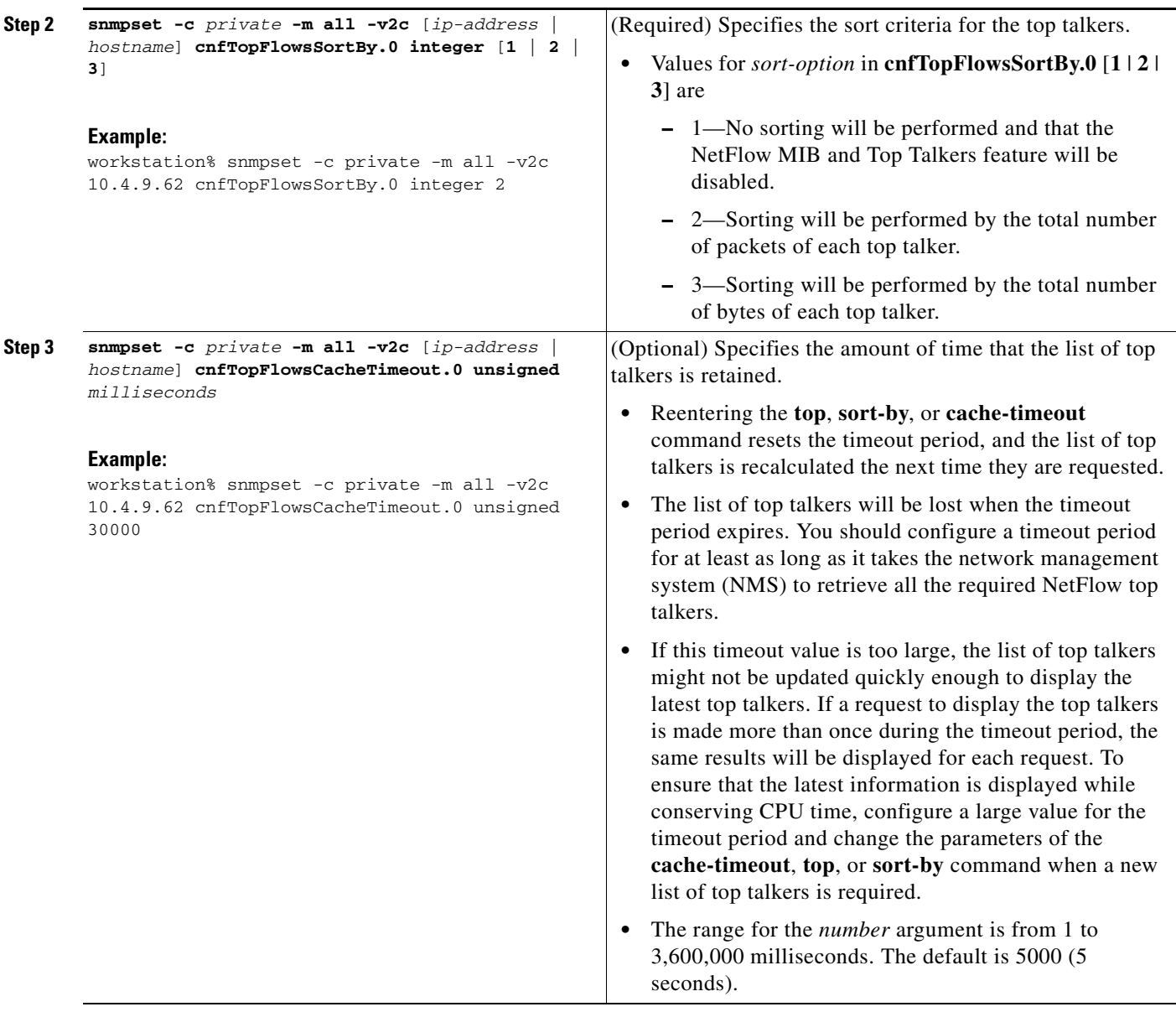

## <span id="page-311-0"></span>**Configuring NetFlow Top Talkers Match Criteria**

You can limit the traffic that is displayed by the NetFlow Top Talkers feature by configuring match criteria. The match criteria are applied to data in the main cache. The data in the main cache that meets the match criteria is displayed when you enter the **show ip flow top-talkers** command. To limit the traffic that is displayed by the NetFlow MIB and Top Talkers feature, perform the steps in this optional task.

Before configuring NetFlow MIB and Top Talkers match criteria, you should understand the following:

ן

- **•** [NetFlow Top Talkers Match Criteria Specified by CLI Commands, page 17](#page-312-0)
- **•** [NetFlow Top Talkers Match Criteria Specified by SNMP Commands, page 17](#page-312-1)

## <span id="page-312-0"></span>**NetFlow Top Talkers Match Criteria Specified by CLI Commands**

You can use the **match** CLI command to specify match criteria to restrict the display of top talkers for the NetFlow MIB and Top Talkers feature. If you do not provide matching criteria, all top talkers are displayed.

**Note** When configuring a matching source, destination or nexthop address, both the address and a mask must be configured. The configuration will remain unchanged until both have been specified.

**Note cnfTopFlowsMatchSampler** matches flows from a named flow sampler. **cnfTopFlowsMatchClass** matches flows from a named class map.

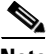

**Note** When you are configuring the Top Talkers feature to match bytes and packets, the values that are matched are the total number of bytes and packets in the flow so far. For example, it is possible to match flows containing a specific number of packets, or flows with more or less than a set number of bytes.

For more information on using the match command, see the Cisco IOS NetFlow Command Reference.

### <span id="page-312-1"></span>**NetFlow Top Talkers Match Criteria Specified by SNMP Commands**

If you are using SNMP commands to configure NetFlow Top Talkers, see [Table 1](#page-312-2) for router CLI commands and equivalent SNMP commands.

<span id="page-312-2"></span>**Note** Some of the SNMP match criteria options, such as the **cnfTopFlowsMatchSrcAddress** option, require that you enter more than one SNMP commands on the same line. For example, **snmpset -c private -m all -v2c 10.4.9.62 cnfTopFlowsMatchSrcAddressType.0 integer 1 cnfTopFlowsMatchSrcAddress.0 decimal 172.16.10.0 cnfTopFlowsMatchSrcAddressMask.0 unsigned 24**.

#### *Table 1 Router CLI Commands and Equivalent SNMP Commands*

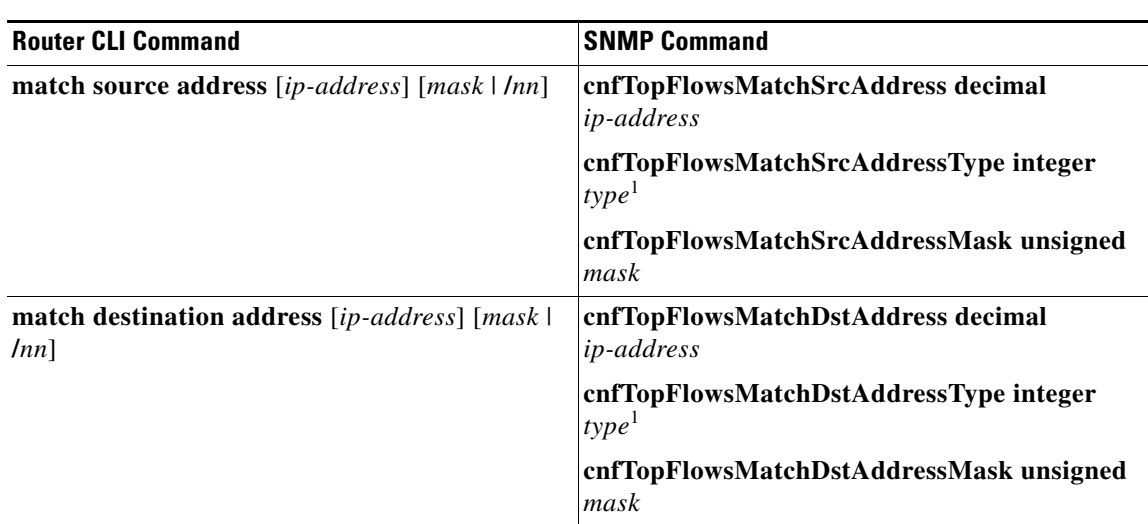

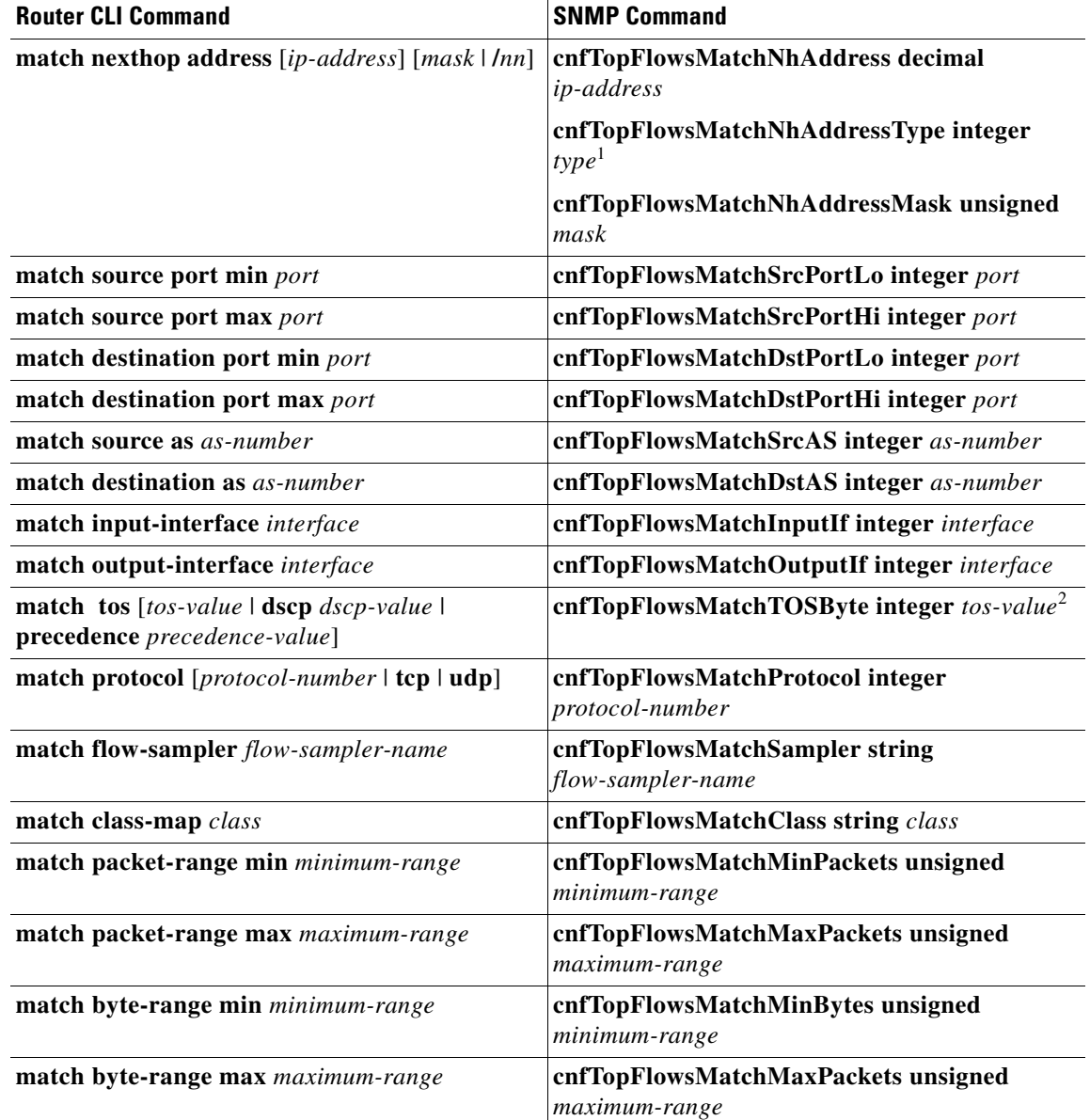

#### *Table 1 Router CLI Commands and Equivalent SNMP Commands (continued)*

1. The only IP version type that is currently supported is IPv4 (type 1).

2. *tos-value* is 6 bits for DSCP, 3 bits for precedence, and 8 bits (one byte) for ToS.

## **Configuring Source IP Address Top Talkers Match Criteria**

Perform the steps in this optional task using either the router CLI commands or the SNMP commands to add source IP address match criteria to the Top Talkers configuration.

For information on configuring other Top Talkers match criteria see the following resources:

- **•** Cisco IOS NetFlow Command Reference.
- **•** CISCO-NETFLOW-MIB at the following URL: [http://www.cisco.com/go/mibs/.](http://www.cisco.com/go/mibs/) Select SNMP Object Locator. Then select View & Download MIBs.

ן

### **Prerequisites**

 $\overline{\phantom{a}}$ 

You must configure NetFlow Top Talkers before you perform this task.

### **SUMMARY STEPS**

### **Router CLI Commands**

- **1. enable**
- **2. configure terminal**
- **3. ip flow-top-talkers**
- **4. match source address** {*ip-address/nn* | *ip-address mask*}
- **5. end**

### **SNMP Commands**

**1. snmpset -c private -m all -v2**c [*ip-address* | *hostname*] **cnfTopFlowsMatchSrcAddressType.0 integer 1 cnfTopFlowsMatchSrcAddress.0 decimal** *ip-address* **cnfTopFlowsMatchSrcAddressMask.0 unsigned** *mask*

## **DETAILED STEPS: Router CLI Commands**

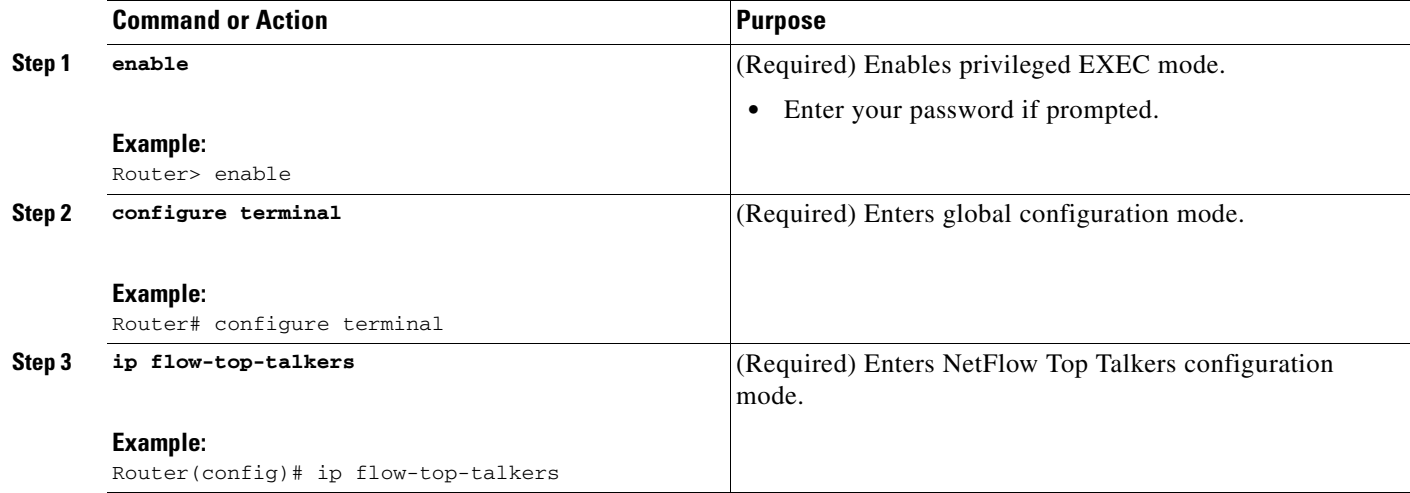

 $\mathsf I$ 

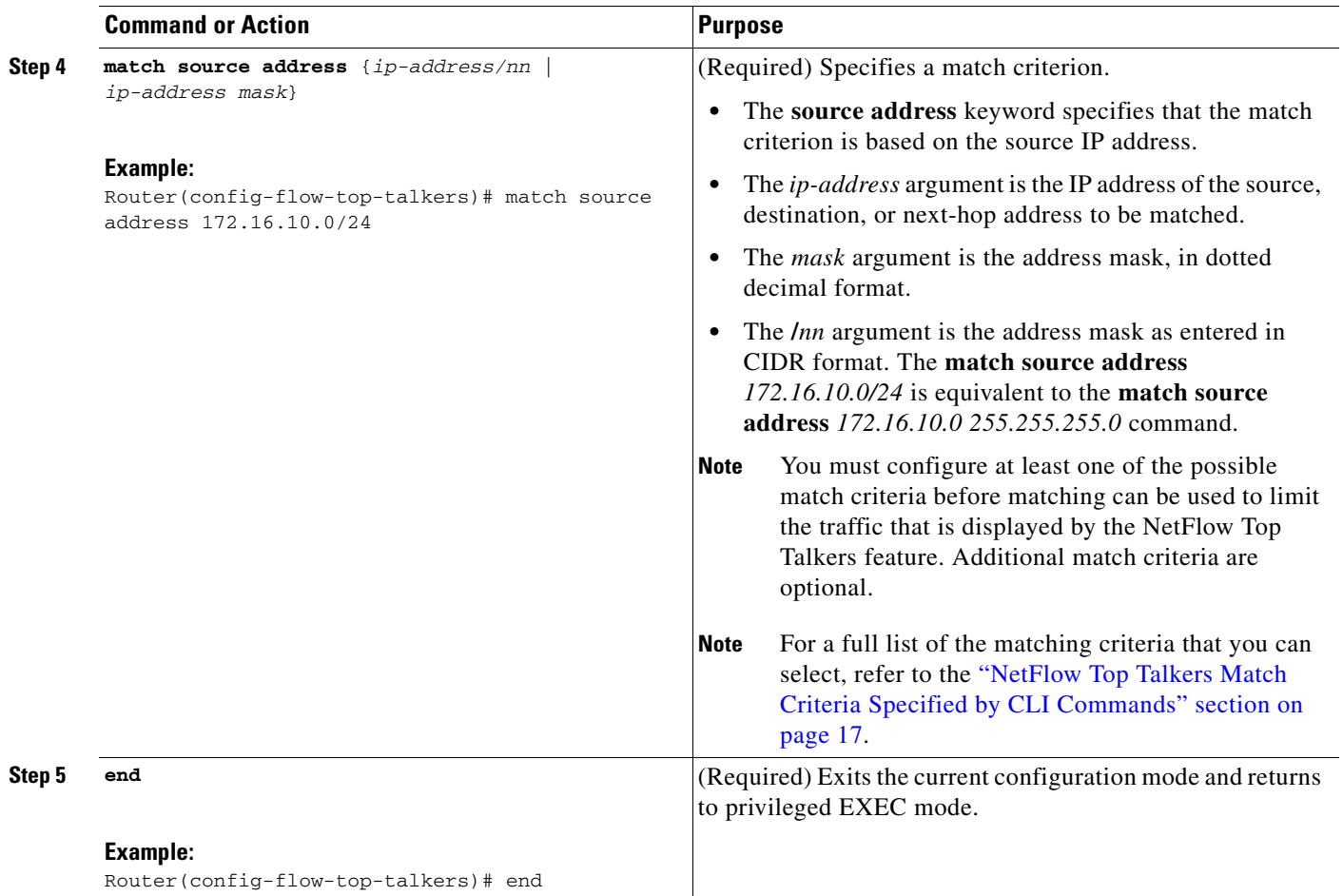

H

### **How to Configure NetFlow Top Talkers using Cisco IOS CLI Commands or SNMP Commands**

### **DETAILED STEPS: SNMP Commands**

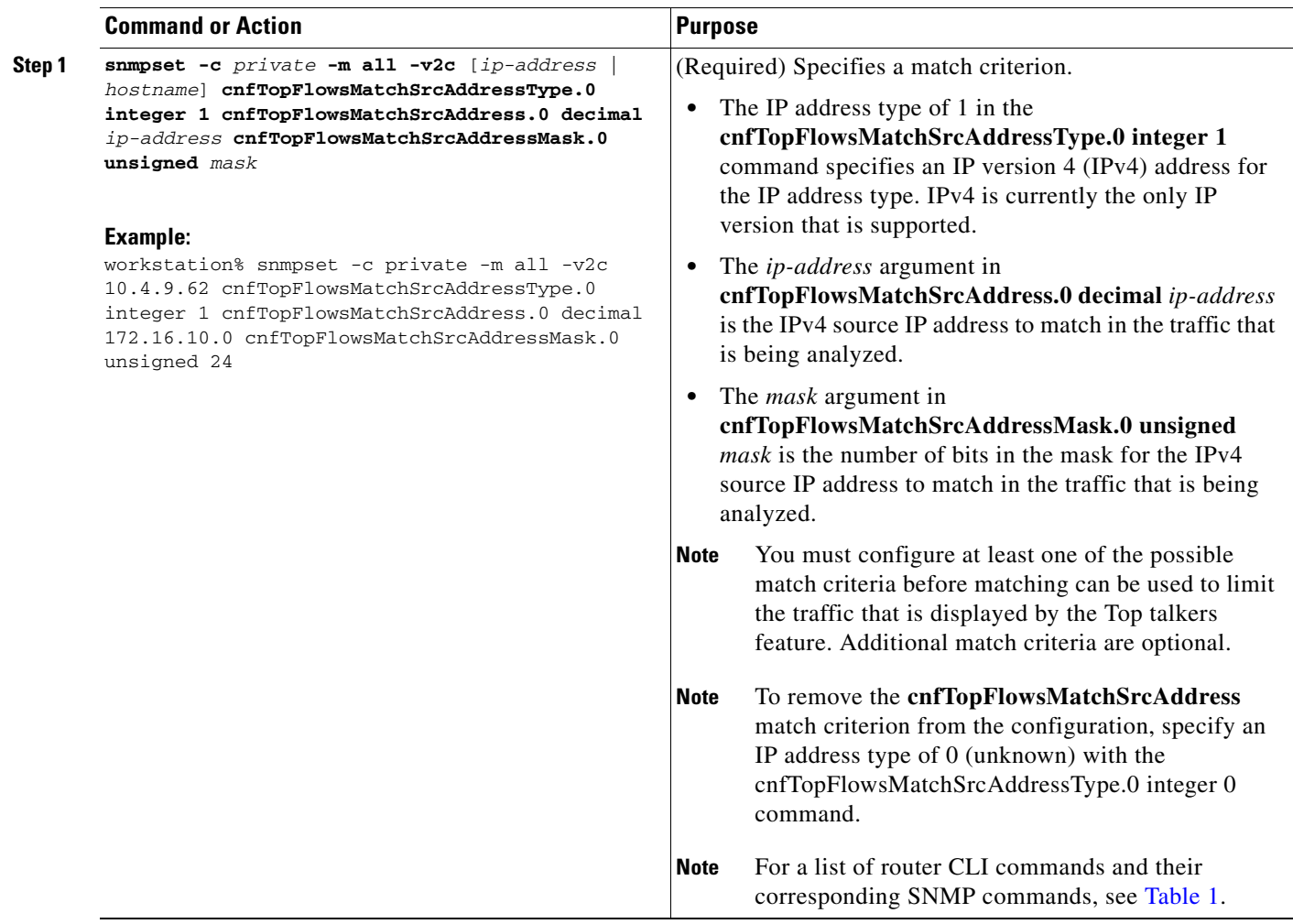

# <span id="page-316-0"></span>**Verifying the NetFlow Top Talkers Configuration**

To verify the NetFlow Top Talkers configuration, perform the steps in this optional task using either the router CLI command or the SNMP commands.

## **SUMMARY STEPS**

 $\Gamma$ 

## **Router CLI Commands**

**1. show ip flow top-talkers**

#### **SNMP Command**

- **1. snmpset -c private -m all -v2c** [*ip-address* | *hostname*] **cnfTopFlowsGenerate.0 integer 1**
- **2. snmpwalk -c public -m all -v2c** [*ip-address* | *hostname*] **cnfTopFlowsReportAvailable**
- **3. snmpwalk -c public -m all -v2c** [*ip-address* | *hostname*] **cnfTopFlowsTable**

## **DETAILED STEPS: Router CLI Commands**

#### **Step 1 show ip flow top-talkers**

Use this command to verify that the NetFlow MIB and Top Talkers feature is operational. For example:

Router# **show ip flow top-talkers**

SrcIf SrcIPaddress DstIf DstIPaddress Pr SrcP DstP Bytes Et3/0 10.1.1.3 Local 10.1.1.2 01 0000 0000 4800 Et3/0 10.1.1.4 Local 10.1.1.2 01 0000 0000 4800 Et3/0 10.1.1.5 Local 10.1.1.2 01 0000 0000 800 3 of 10 top talkers shown. 3 flows processed.

In this example, even though a maximum of ten top talkers is configured by the **top** command, only three top talkers were transmitting data in the network. Therefore, three top talkers are shown, and the "3 flows processed" message is displayed in the output. If you expect more top talkers to be displayed than are being shown, this condition may possibly be the result of matching criteria, specified by the **match** command, that are overly restrictive.

#### **DETAILED STEPS: SNMP Commands**

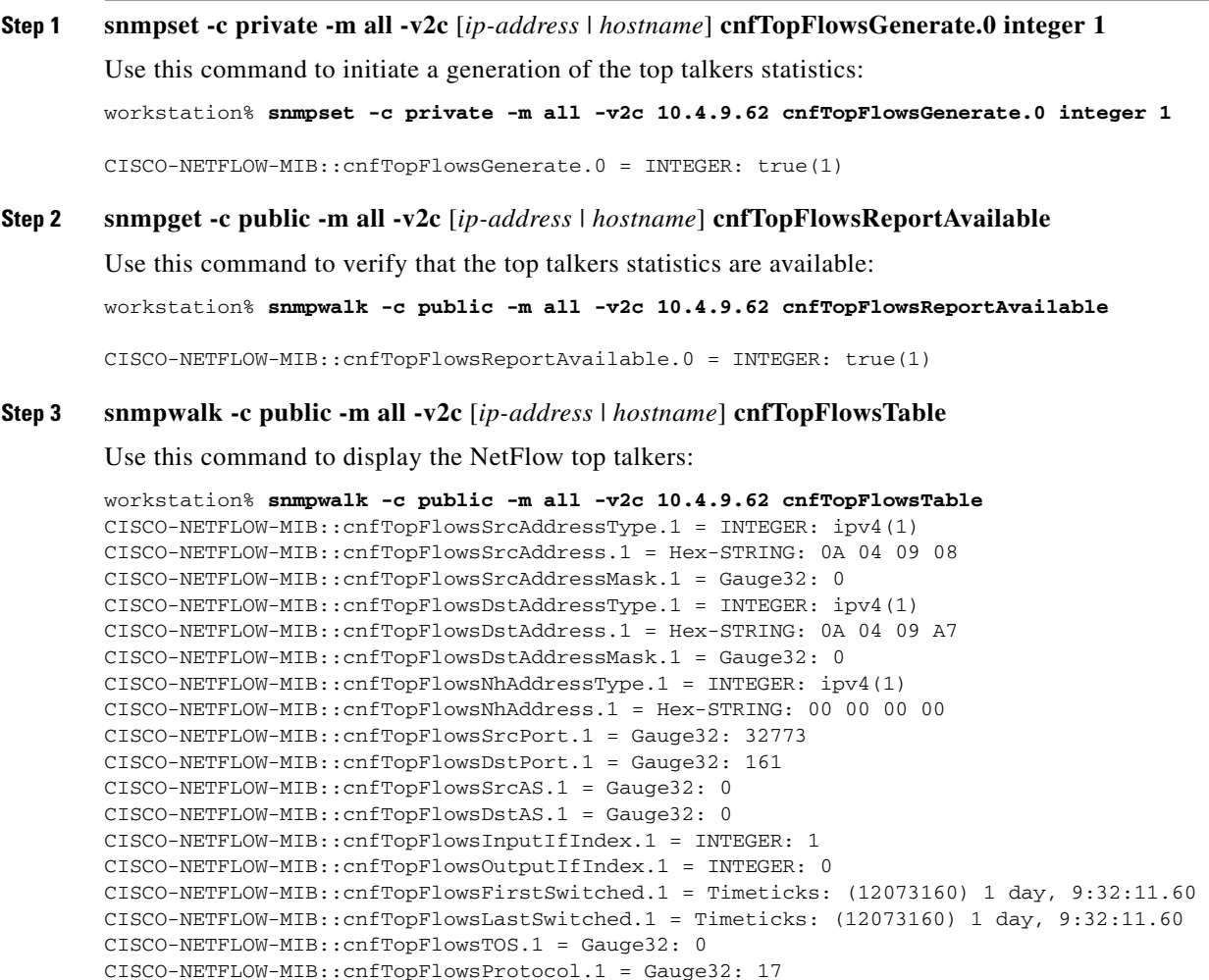

ן

```
CISCO-NETFLOW-MIB::cnfTopFlowsTCPFlags.1 = Gauge32: 16
CISCO-NETFLOW-MIB::cnfTopFlowsSamplerID.1 = Gauge32: 0
CISCO-NETFLOW-MIB::cnfTopFlowsClassID.1 = Gauge32: 0
CISCO-NETFLOW-MIB::cnfTopFlowsFlags.1 = Gauge32: 0
CISCO-NETFLOW-MIB::cnfTopFlowsBytes.1 = Gauge32: 75
CISCO-NETFLOW-MIB::cnfTopFlowsPackets.1 = Gauge32: 1
```

```
\mathcal{L}
```
**Tip** You must convert the source and destination IP addresses from hexadecimal to dotted decimal format used in the display output before you can correlate them to source and destination hosts on your network. For example, in the display output above: 0A 04 09 02 = 10.4.9.2 and 0A 04 09 AF = 10.4.9.175.

# <span id="page-318-0"></span>**Configuration Examples for NetFlow Top Talkers**

This section provides the following configuration examples:

- [Configuring NetFlow Top Talkers Using SNMP Commands: Example, page 23](#page-318-1)
- **•** [Configuring NetFlow Top Talkers Match Criteria Using SNMP Commands: Example, page 24](#page-319-1)

## <span id="page-318-1"></span>**Configuring NetFlow Top Talkers Using SNMP Commands: Example**

The following output from the network management workstation shows the command and the response for enabling NetFlow on interface GigabitEthernet6/2 (ifindex number 60):

workstation% **snmpset -c private -m all -v2c 10.4.9.62 cnfCINetflowEnable.60 integer 1**

CISCO-NETFLOW-MIB::cnfCINetflowEnable.60 = INTEGER: interfaceDirIngress(1)

The following output from the network management workstation shows the command and the response for specifying 5 as the maximum number of top talkers that will be retrieved by a NetFlow top talkers query:

```
workstation% snmpset -c private -m all -v2c 10.4.9.62 cnfTopFlowsTopN.0 unsigned 5
```
CISCO-NETFLOW-MIB::cnfTopFlowsTopN.0 = Gauge32: 5

The following output from the network management workstation shows the command and the response for specifying the sort criteria for the top talkers:

workstation% **snmpset -c private -m all -v2c 10.4.9.62 cnfTopFlowsSortBy.0 integer 2**

CISCO-NETFLOW-MIB::cnfTopFlowsSortBy.0 = INTEGER: byPackets(2)

The following output from the network management workstation shows the command and the response for specifying the amount of time that the list of top talkers is retained:

workstation% **snmpset -c private -m all -v2c 10.4.9.62 cnfTopFlowsCacheTimeout.0 unsigned 2000**

CISCO-NETFLOW-MIB::cnfTopFlowsCacheTimeout.0 = Gauge32: 2000 milliseconds

Ι

## <span id="page-319-1"></span>**Configuring NetFlow Top Talkers Match Criteria Using SNMP Commands: Example**

The following output from the network management workstation shows the **snmpset** command and the response for specifying the following NetFlow Top Talkers match criteria:

- Source IP address–172.16.23.0
- **•** Source IP address mask–255.255.255.0 (/24)
- **•** IP address type–IPv4

```
workstation% snmpset -c private -m all -v2c 10.4.9.62 cnfTopFlowsMatchSrcAddress.0 decimal 
172.16.23.0 cnfTopFlowsMatchSrcAddressMask.0 unsigned 24 cnfTopFlowsMatchSrcAddressType.0 
integer 1
```

```
CISCO-NETFLOW-MIB::cnfTopFlowsMatchSrcAddress.0 = Hex-STRING: AC 10 17 00 
CISCO-NETFLOW-MIB::cnfTopFlowsMatchSrcAddressMask.0 = Gauge32: 24
CISCO-NETFLOW-MIB::cnfTopFlowsMatchSrcAddressType.0 = INTEGER: ipv4(1)
```
The following output from the network management workstation shows the snmpset command and the response for specifying the class-map *my-class-map* as aNetFlow Top Talkers match criterion:

workstation% **snmpset -c private -m all -v2c 10.4.9.62 cnfTopFlowsMatchClass.0 s my-class-map**

CISCO-NETFLOW-MIB::cnfTopFlowsMatchClass.0 = STRING: my-class-map.

# <span id="page-319-0"></span>**Additional References**

The following sections provide references related to the NetFlow MIB and Top Talkers feature.

# **Related Documents**

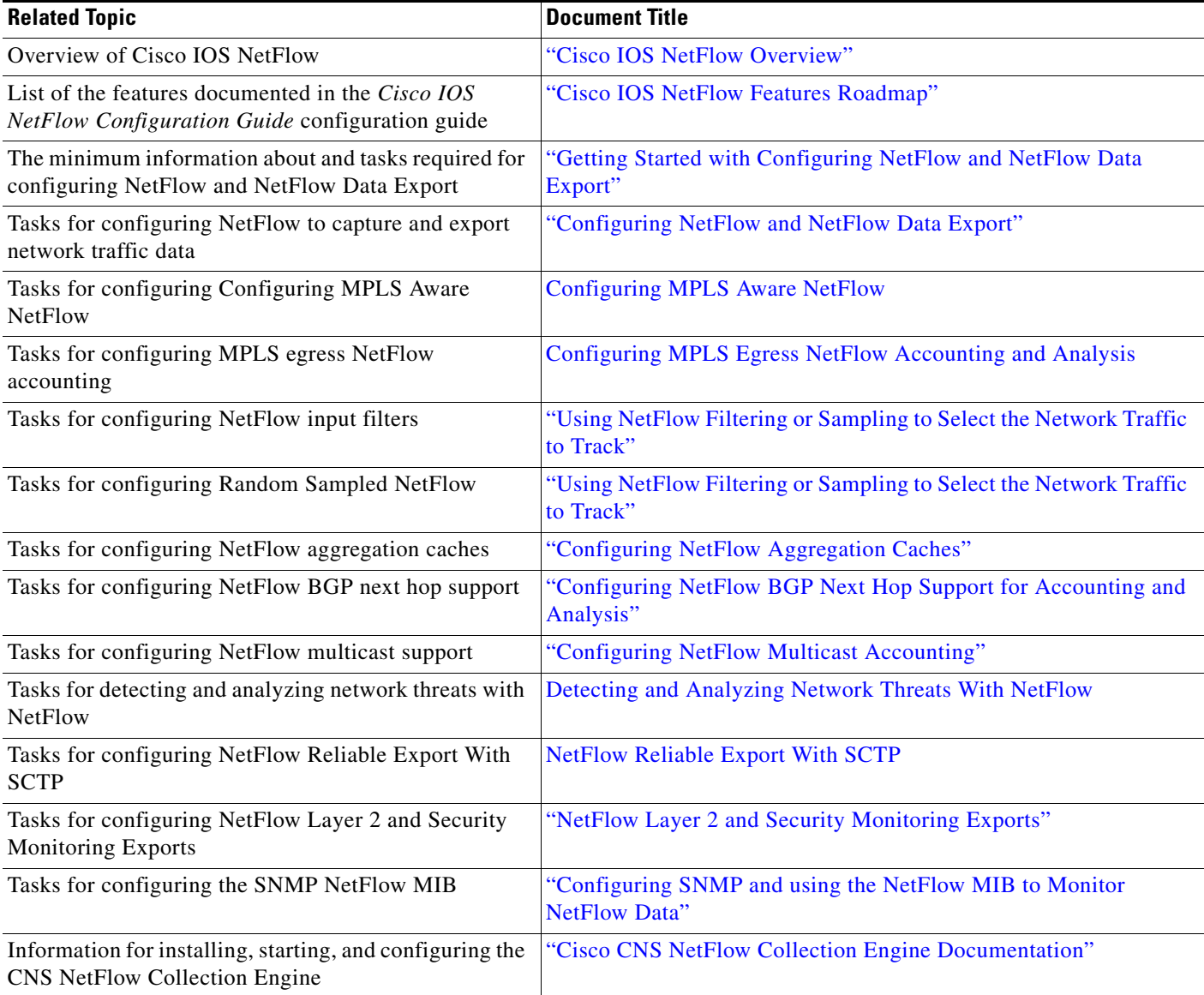

# **Standards**

 $\mathbf{I}$ 

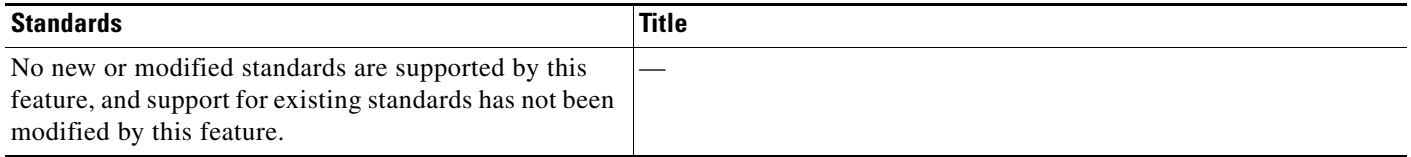

# **MIBs**

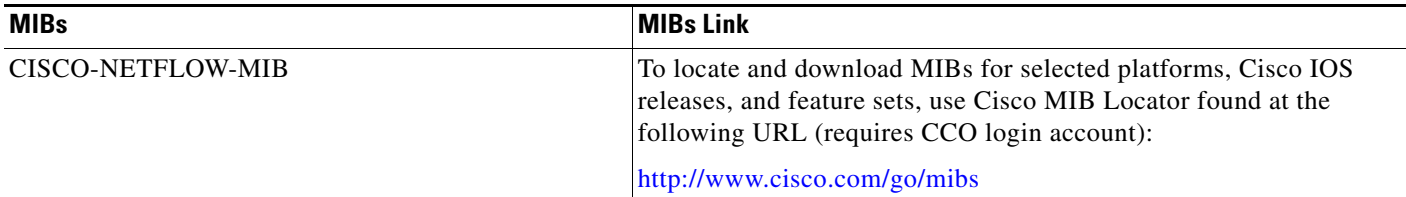

# **RFCs**

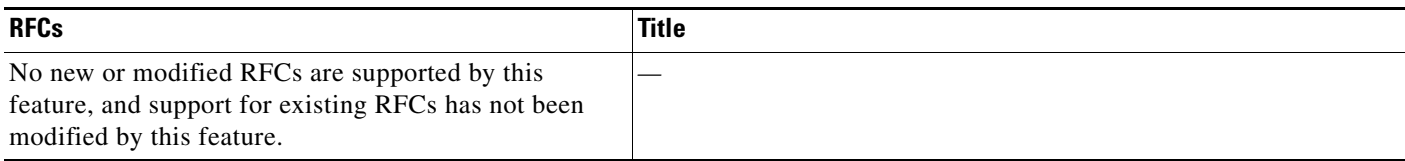

# **Technical Assistance**

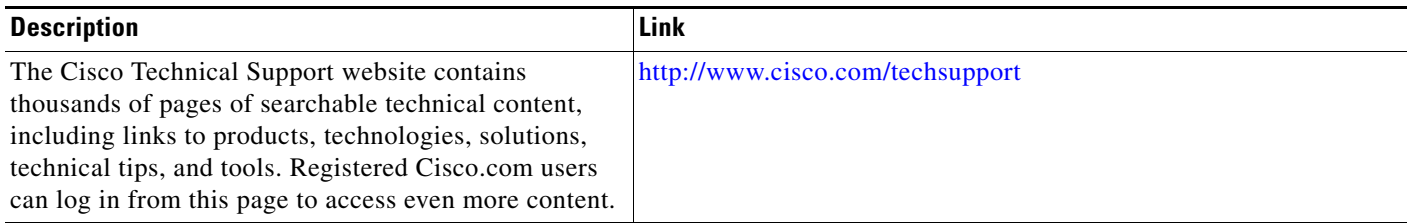

# <span id="page-321-0"></span>**Feature Information for Configuring NetFlow Top Talkers using the Cisco IOS CLI or SNMP Commands**

[Table 2](#page-322-0) lists the features in this module and provides links to specific configuration information. Only features that were introduced or modified in Cisco IOS Release 12.2(1) or 12.0(3)S or a later release appear in the table.

Not all commands may be available in your Cisco IOS software release. For details on when support for a specific command was introduced, see the command reference documentation.

For information on a feature in this technology that is not documented here, see the ["Cisco IOS NetFlow](http://www.cisco.com/en/US/docs/ios/netflow/configuration/guide/ios_netflow_roadmap.html)  [Features Roadmap"](http://www.cisco.com/en/US/docs/ios/netflow/configuration/guide/ios_netflow_roadmap.html) module.

Cisco IOS software images are specific to a Cisco IOS software release, a feature set, and a platform. Use Cisco Feature Navigator to find information about platform support and Cisco IOS software image support. Access Cisco Feature Navigator at <http://www.cisco.com/go/fn>. You must have an account on Cisco.com. If you do not have an account or have forgotten your username or password, click **Cancel** at the login dialog box and follow the instructions that appear.

ן

**Note** [Table 2](#page-322-0) lists only the Cisco IOS software release that introduced support for a given feature in a given Cisco IOS software release train. Unless noted otherwise, subsequent releases of that Cisco IOS software release train also support that feature.

<span id="page-322-0"></span>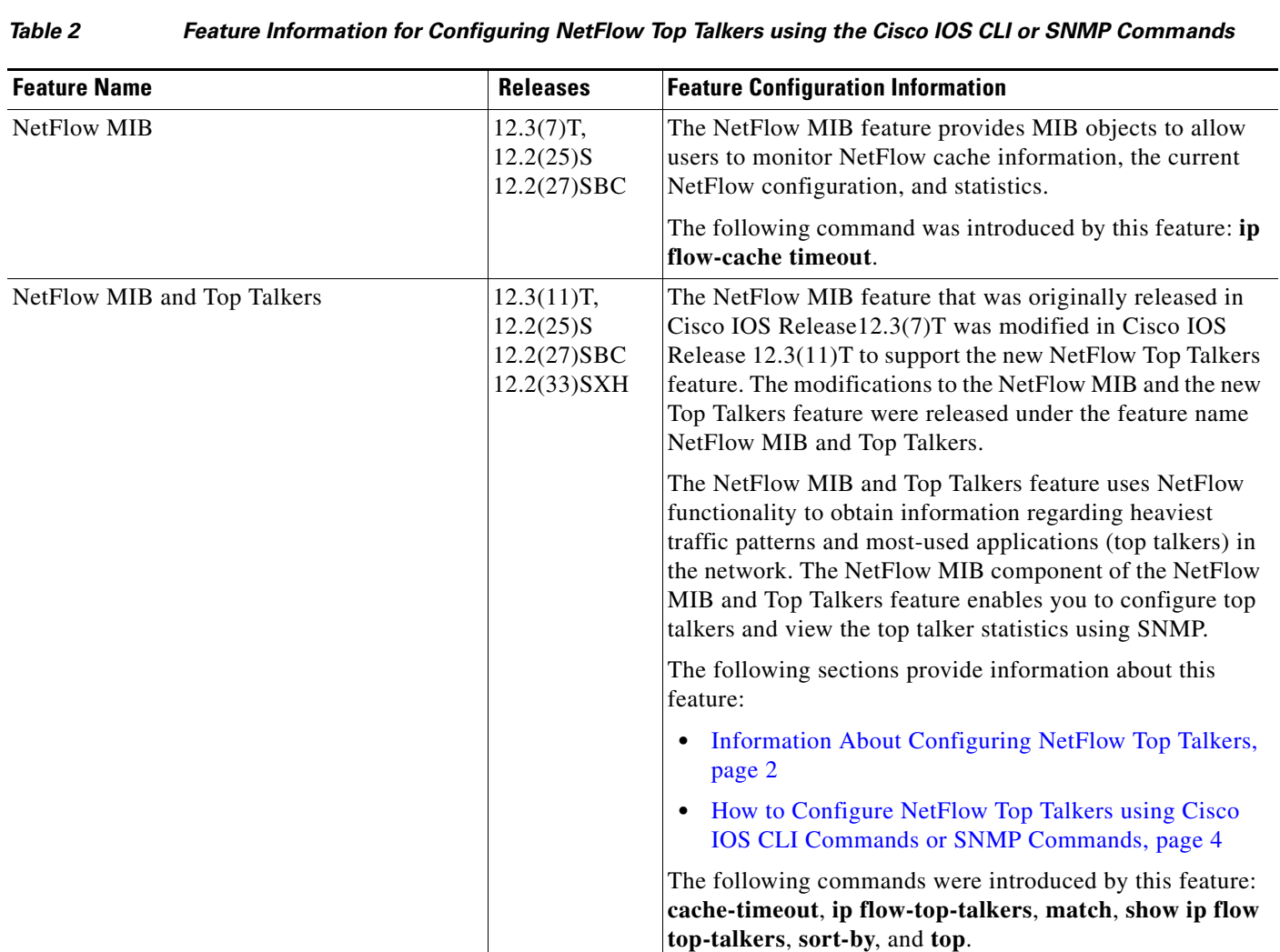

CCDE, CCENT, Cisco Eos, Cisco Lumin, Cisco StadiumVision, the Cisco logo, DCE, and Welcome to the Human Network are trademarks; Changing the Way We Work, Live, Play, and Learn is a service mark; and Access Registrar, Aironet, AsyncOS, Bringing the Meeting To You, Catalyst, CCDA, CCDP, CCIE, CCIP, CCNA, CCNP, CCSP, CCVP, Cisco, the Cisco Certified Internetwork Expert logo, Cisco IOS, Cisco Press, Cisco Systems, Cisco Systems Capital, the Cisco Systems logo, Cisco Unity, Collaboration Without Limitation, EtherFast, EtherSwitch, Event Center, Fast Step, Follow Me Browsing, FormShare, GigaDrive, HomeLink, Internet Quotient, IOS, iPhone, iQ Expertise, the iQ logo, iQ Net Readiness Scorecard, iQuick Study, IronPort, the IronPort logo, LightStream, Linksys, MediaTone, MeetingPlace, MGX, Networkers, Networking Academy, Network Registrar, PCNow, PIX, PowerPanels, ProConnect, ScriptShare, SenderBase, SMARTnet, Spectrum Expert, StackWise, The Fastest Way to Increase Your Internet Quotient, TransPath, WebEx, and the WebEx logo are registered trademarks of Cisco Systems, Inc. and/or its affiliates in the United States and certain other countries.

All other trademarks mentioned in this document or Website are the property of their respective owners. The use of the word partner does not imply a partnership relationship between Cisco and any other company. (0804R)

Any Internet Protocol (IP) addresses used in this document are not intended to be actual addresses. Any examples, command display output, and figures included in the document are shown for illustrative purposes only. Any use of actual IP addresses in illustrative content is unintentional and coincidental.

© 2008 Cisco Systems, Inc. All rights reserved.

**Configuring NetFlow Top Talkers using Cisco IOS CLI Commands or SNMP Commands**

 $\mathsf I$ 

 **Feature Information for Configuring NetFlow Top Talkers using the Cisco IOS CLI or SNMP Commands**

F